CICS Transaction Server for z/OS Version 4 Release 1

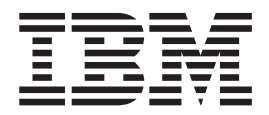

# Web Services Guide

CICS Transaction Server for z/OS Version 4 Release 1

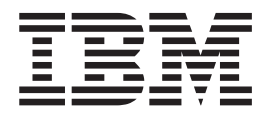

# Web Services Guide

**Note**

Before using this information and the product it supports, read the information in ["Notices" on page 351.](#page-362-0)

This edition applies to Version 4 Release 1 of CICS Transaction Server for z/OS (product number 5655-S97) and to all subsequent releases and modifications until otherwise indicated in new editions.

**© Copyright IBM Corporation 2005, 2012.**

US Government Users Restricted Rights – Use, duplication or disclosure restricted by GSA ADP Schedule Contract with IBM Corp.

# **Contents**

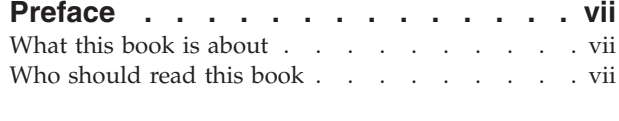

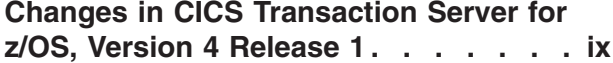

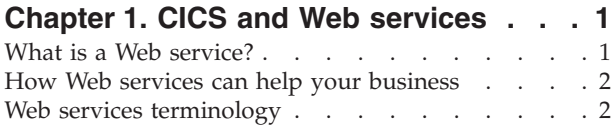

### **[Chapter 2. The Web services](#page-18-0)**

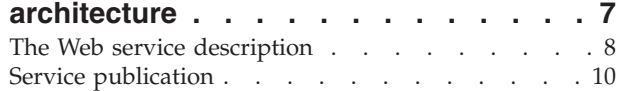

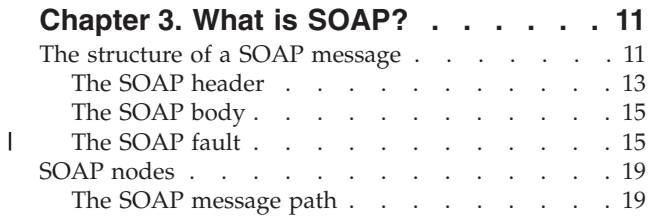

### **[Chapter 4. How CICS supports Web](#page-32-0)**

|<br>|<br>|<br>|

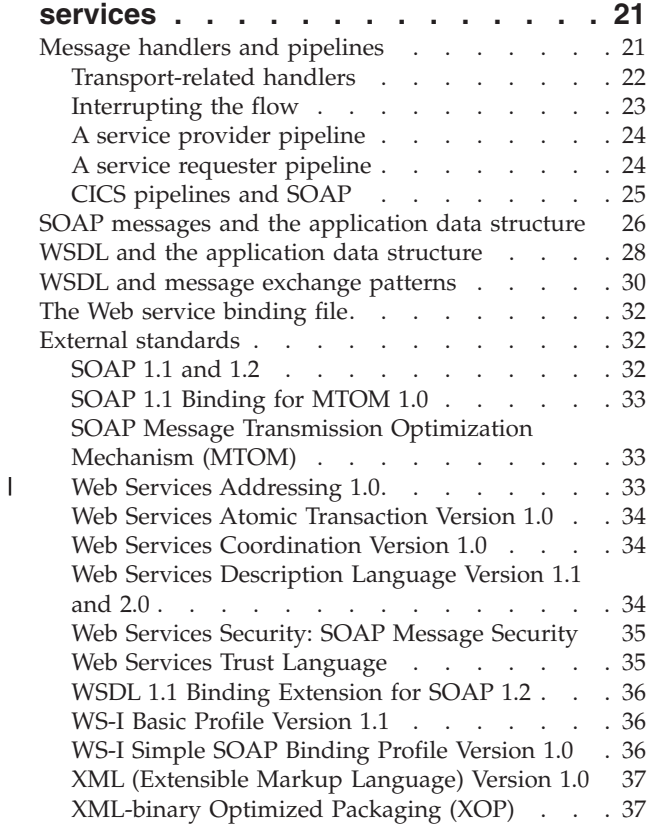

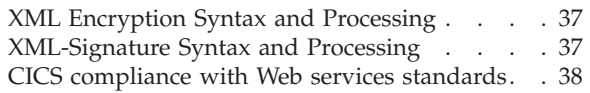

# **[Chapter 5. Getting started with Web](#page-56-0)**

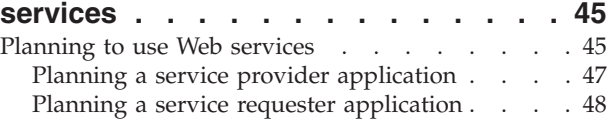

# **[Chapter 6. Configuring your CICS](#page-62-0)**

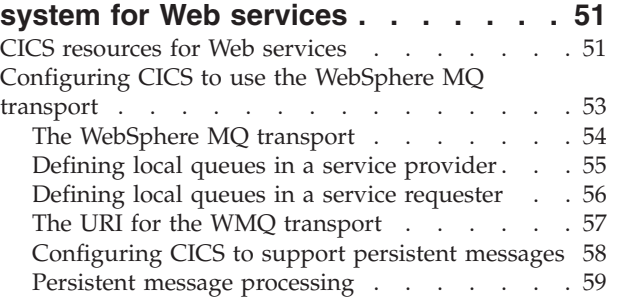

### **[Chapter 7. Creating the Web services](#page-72-0)**

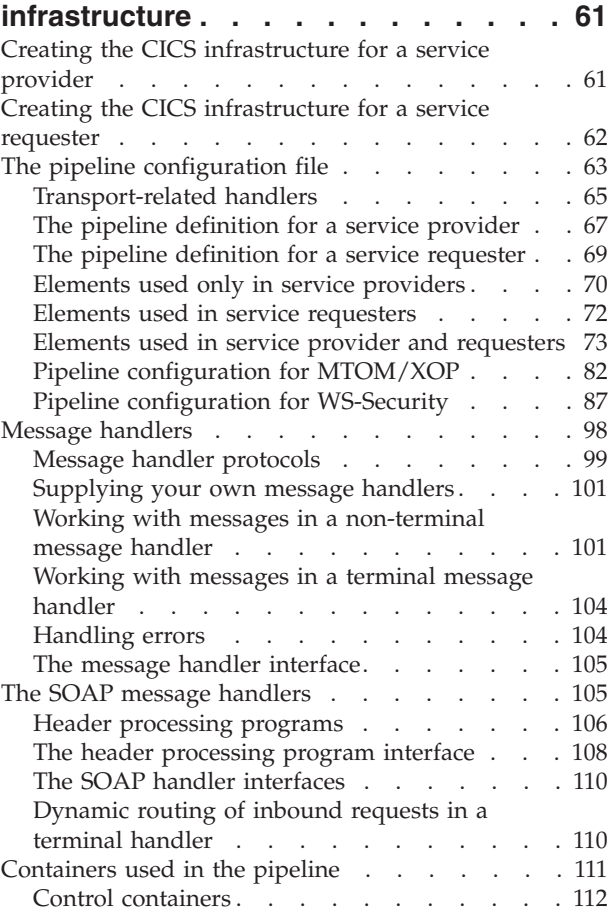

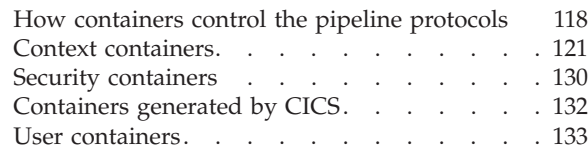

### **[Chapter 8. Creating a Web service 135](#page-146-0)**

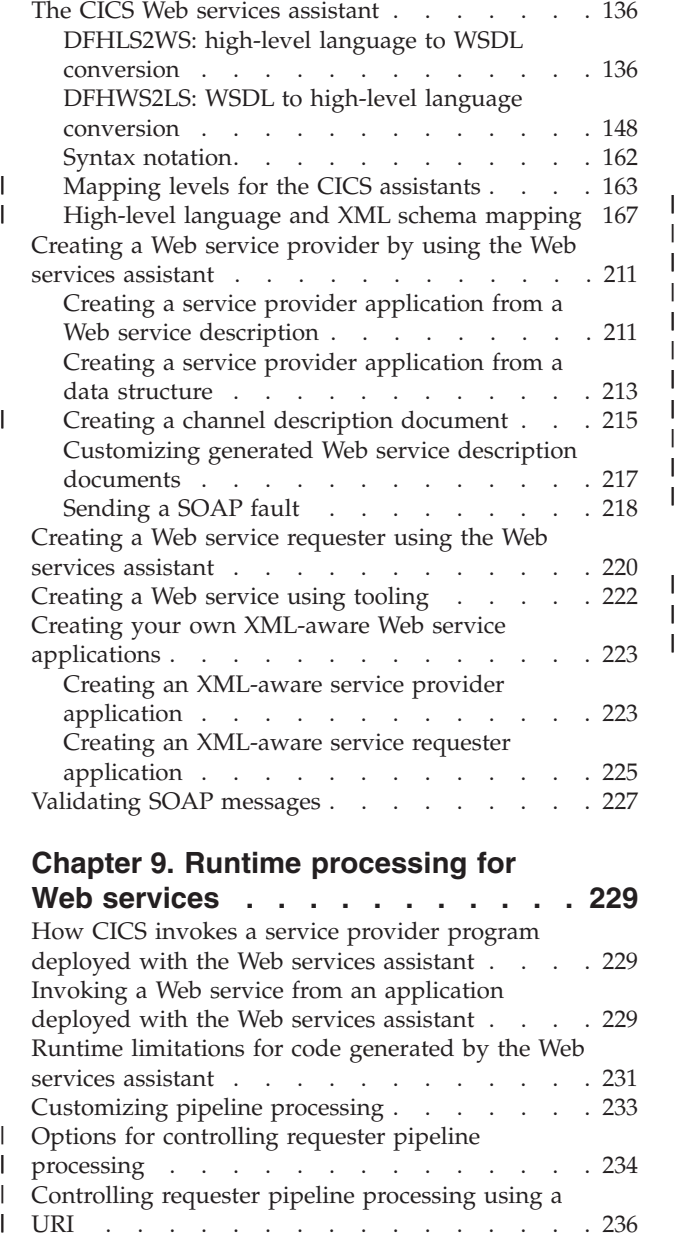

|||

# **[Chapter 9. Runtime processing for](#page-240-0)**

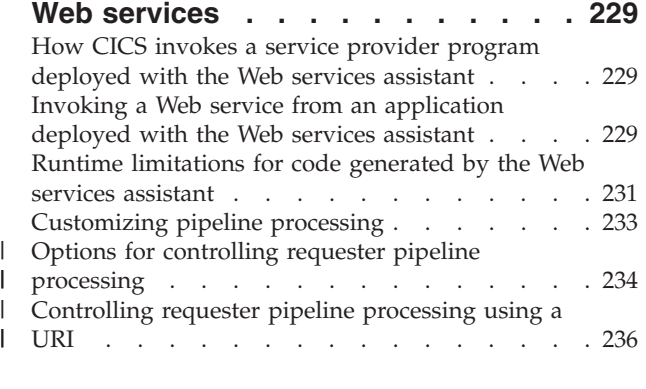

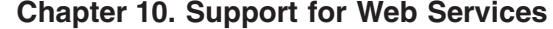

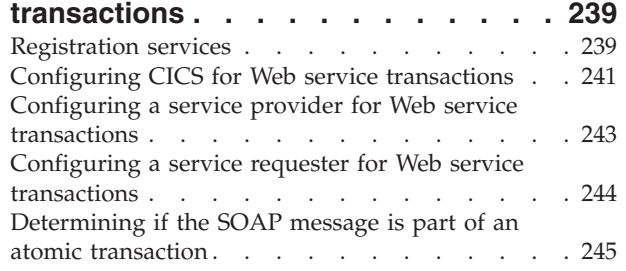

[Checking the progress of an atomic transaction . . 246](#page-257-0)

### **[Chapter 11. Support for MTOM/XOP](#page-260-0)**

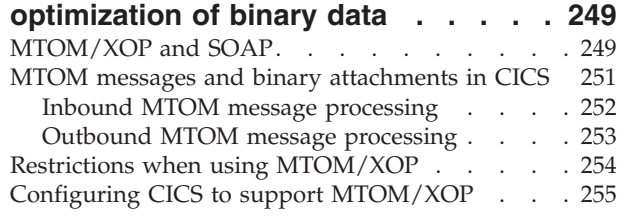

### **[Chapter 12. Support for Web Services](#page-268-0)**

| | | | | || |

|<br>|<br>|<br>|<br>|

| |

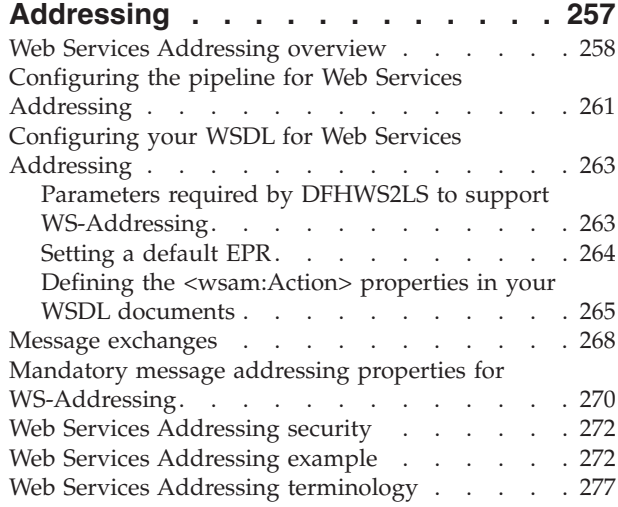

### **[Chapter 13. Support for securing Web](#page-290-0)**

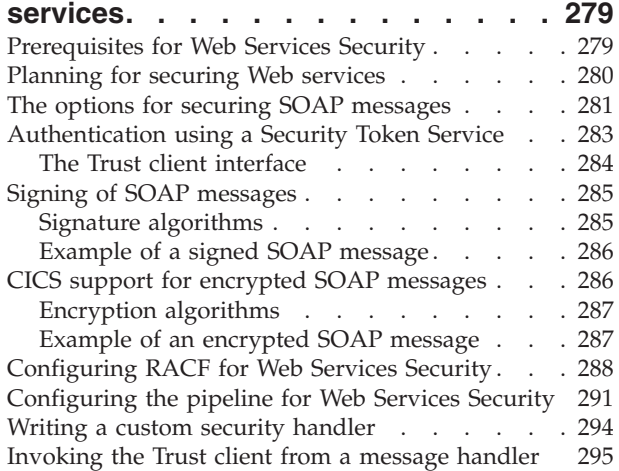

#### **[Chapter 14. Interoperability between](#page-308-0)** |

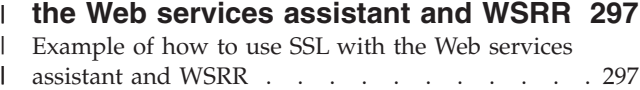

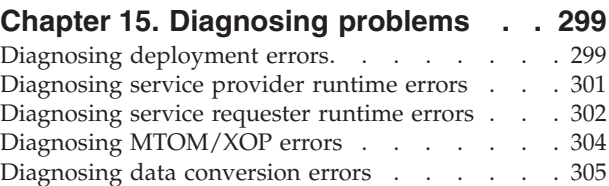

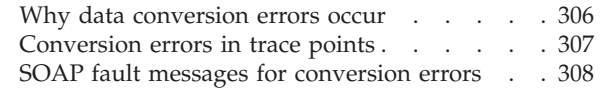

## **[Chapter 16. The CICS catalog](#page-322-0)**

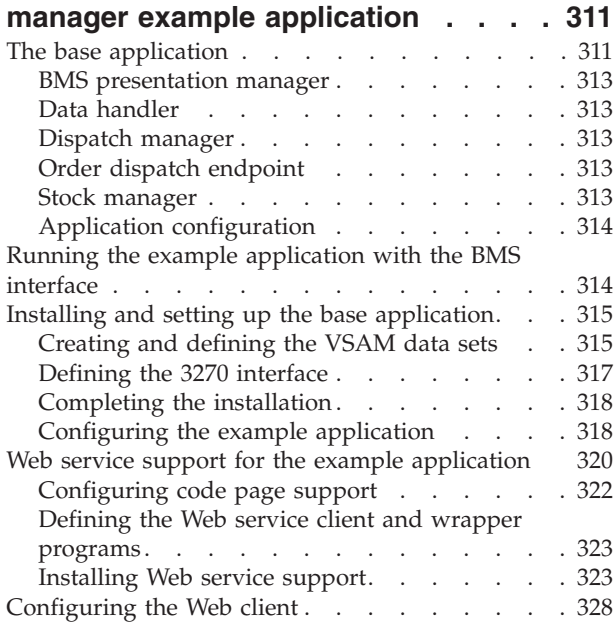

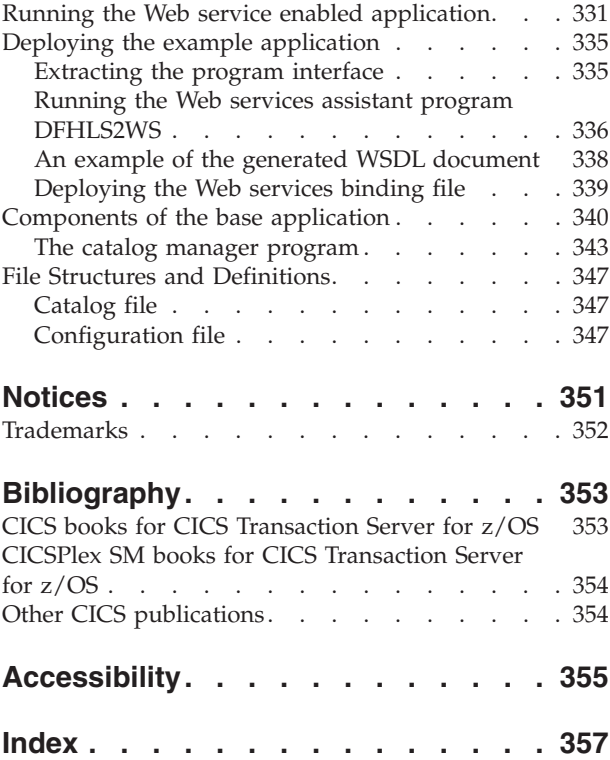

# <span id="page-8-0"></span>**Preface**

### **What this book is about**

This book describes how to use Web Services in CICS®.

# **Who should read this book**

This book is for:

- v Planners and architects considering deploying CICS applications in a Web services environment.
- v Systems programmers who are responsible for configuring CICS to support Web services
- Applications programmers who are responsible for applications that will be deployed in a Web services environment.

# <span id="page-10-0"></span>**Changes in CICS Transaction Server for z/OS, Version 4 Release 1**

For information about changes that have been made in this release, please refer to *What's New* in the information center, or the following publications:

- v *CICS Transaction Server for z/OS What's New*
- CICS Transaction Server for z/OS Upgrading from CICS TS Version 3.2
- CICS Transaction Server for z/OS Upgrading from CICS TS Version 3.1
- CICS Transaction Server for z/OS Upgrading from CICS TS Version 2.3

Any technical changes that are made to the text after release are indicated by a vertical bar (1) to the left of each new or changed line of information.

# <span id="page-12-0"></span>**Chapter 1. CICS and Web services**

What the World Wide Web did for interactions between programs and end users, Web services can do for program-to-program interactions. With Web services, you can integrate applications more rapidly, efficiently, and cheaply than ever before.

CICS Transaction Server for  $z/OS^{\circledast}$  provides comprehensive support for Web services:

- v A CICS application can participate in a heterogeneous Web services environment as a [service requester,](#page-13-1) as a [service provider,](#page-13-2) or both.
- CICS supports the HTTP and WebSphere MQ transport protocols.
- v CICS Transaction Server for z/OS includes the CICS Web services assistant, a set of utility programs that help you map WSDL service descriptions into high-level programming language data structures, and vice versa. The utility programs support these programming languages:
	- **COBOL** PL/I
	- C
	- $C++$
- The CICS support for Web services conforms to open standards including:
	- SOAP 1.1 and 1.2
	- HTTP 1.1
	- WSDL 1.1 and 2.0
- CICS support for Web services ensures maximum interoperability with other Web services implementations by conditionally or fully complying with many Web Service specifications, including the [WS-I Basic Profile Version 1.1.](#page-47-1) The profile is a set of non-proprietary Web services specifications, along with clarifications and amendments to those specifications, which, taken together, promote interoperability between different implementations of Web services.
- CICS uses the IBM® z/OS XML System Services (XMLSS) parser to parse SOAP envelopes. This parser improves performance because it uses 64-bit (above-the-bar) storage in the CICS region, leaving more storage below the bar for user programs. The XMLSS parser also allows XML parsing to be offloaded to a IBM System  $z^{\omega}$  Application Assist Processor (zAAP), reducing the cost of transactions because the CPU time is free. For more information, see the IBM Redbooks® publication [zSeries Application Assist Processor \(zAAP\)](http://www.redbooks.ibm.com/abstracts/sg246386.html) [Implementation.](http://www.redbooks.ibm.com/abstracts/sg246386.html)
- Web Services Atomic Transactions (WS-AT) use Web Services Addressing (WS-Addressing) elements in their SOAP headers. The default namespace prefix for these WS-Addressing elements has changed from wsa to cicswsa.

# **What is a Web service?**

| | | | | | | | | | |

> A Web service is a software system designed to support interoperable machine-to-machine interaction over a network. It has an interface described in a machine-processable format (specifically, Web Service Definition Language, or WSDL).

<span id="page-13-0"></span>Web services fulfill a specific task or a set of tasks. A Web service is described using a standard, formal XML notion, called its service description, that provides all of the details necessary to interact with the service, including message formats (that detail the operations), transport protocols, and location.

The nature of the interface hides the implementation details of the service so that it can be used independently of the hardware or software platform on which it is implemented and independently of the programming language in which it is written.

This allows and encourages Web service based applications to be loosely coupled, component oriented, cross-technology implementations. Web services can be used alone or in conjunction with other Web services to carry out a complex aggregation or a business transaction.

### **How Web services can help your business**

Web services is a technology for deploying, and providing access to, business functions over the World Wide Web. Web services make it possible for applications to be integrated more rapidly, easily, and cheaply than ever before.

Web services can help your business by:

- Reducing the cost of doing business
- Making it possible to deploy solutions more rapidly
- Opening up new opportunities.

The key to achieving all these things is a common program-to-program communication model, built on existing and emerging standards such as HTTP, XML, SOAP, and WSDL.

The support that CICS provides for Web services makes it possible for your existing applications to be deployed in new ways, with the minimum amount of reprogramming.

### **Web services terminology**

#### **Extensible Markup Language (XML)**

A standard for document markup, which uses a generic syntax to mark up data with simple, human-readable tags. The standard is endorsed by the World Wide Web Consortium (W3C) (http://www.w3.org).

#### **Initial SOAP sender**

<span id="page-13-2"></span>The SOAP sender that originates a SOAP message at the starting point of a SOAP message path.

#### **Service provider**

The collection of software that provides a Web service.

#### **Service provider application**

<span id="page-13-1"></span>An application that is used in a service provider. Typically, a service provider application provides the business logic component of a service provider.

#### **Service requester**

The collection of software that is responsible for requesting a Web service from a service provider.

#### **Service requester application**

An application that is used in a service requester. Typically, a service requester application provides the business logic component of a service requester.

#### **Simple Object Access Protocol**

See SOAP.

- **SOAP** Formerly an acronym for *Simple Object Access Protocol*. A lightweight protocol for exchange of information in a decentralized, distributed environment. It is an XML based protocol that consists of three parts:
	- An envelope that defines a framework for describing what is in a message and how to process it.
	- v A set of encoding rules for expressing instances of application-defined data types.
	- v A convention for representing remote procedure calls and responses.

SOAP can be used with other protocols, such as HTTP.

The specification for SOAP 1.1 is published at http://www.w3.org/TR/ SOAP.

The specification for SOAP 1.2 is published at:

http://www.w3.org/TR/soap12-part0 http://www.w3.org/TR/soap12-part1

http://www.w3.org/TR/soap12-part2

#### **SOAP intermediary**

A SOAP node that is both a SOAP receiver and a SOAP sender and is targetable from within a SOAP message. It processes the SOAP header blocks targeted at it and acts to forward a SOAP message towards an ultimate SOAP receiver.

#### **SOAP message path**

The set of SOAP nodes through which a single SOAP message passes. This includes the initial SOAP sender, zero or more SOAP intermediaries, and an ultimate SOAP receiver.

### **SOAP node**

Processing logic which operates on a SOAP message.

#### **SOAP receiver**

A SOAP node that accepts a SOAP message.

#### **SOAP sender**

A SOAP node that transmits a SOAP message.

#### **Ultimate SOAP receiver**

The SOAP receiver that is a final destination of a SOAP message. It is responsible for processing the contents of the SOAP body and any SOAP header blocks targeted at it.

**UDDI** Universal Description, Discovery and Integration

#### **Universal Description, Discovery and Integration**

Universal Description, Discovery and Integration (UDDI) is a specification for distributed Web-based information registries of Web services. UDDI is also a publicly accessible set of implementations of the specification that allow businesses to register information about the Web services they offer so that other businesses can find them. The specification is published by OASIS (http://www.oasis-open.org)

#### **Web service**

| | | | | | | |

A software system designed to support interoperable machine-to-machine interaction over a network. It has an interface described in a machine-processable format (specifically, Web Service Description Language, or WSDL).

#### **Web Services Addressing**

Web Services Addressing (WS-Addressing) provides a transport-neutral mechanism to address Web services and messages.

The specifications for WS-Addressing are published at:

- http://www.w3.org/TR/ws-addr-core/
- http://www.w3.org/TR/ws-addr-soap/
- v http://www.w3.org/TR/ws-addr-metadata/
- v http://www.w3.org/Submission/ws-addressing/

#### **Web Services Atomic Transaction**

A specification that provides the definition of an atomic transaction coordination type used to coordinate activities having an "all or nothing" property.

The specification is published at [http://www.ibm.com/developerworks/](http://www.ibm.com/developerworks/library/specification/ws-tx/#atom) [library/specification/ws-tx/#atomh](http://www.ibm.com/developerworks/library/specification/ws-tx/#atom)ttp://www.ibm.com/developerworks/ library/specification/ws-tx/#atom.

#### **Web service binding file**

A file, associated with a WEBSERVICE resource, which contains information that CICS uses to map data between input and output messages, and application data structures.

#### **Web service description**

An XML document by which a service provider communicates the specifications for invoking a Web service to a service requester. Web service descriptions are written in Web Service Description Language (WSDL).

#### **Web Service Description Language**

An XML application for describing Web services. It is designed to separate the descriptions of the abstract functions offered by a service, and the concrete details of a service, such as how and where that functionality is offered.

The specification is published at [http://www.w3.org/TR/wsdlh](http://www.w3.org/TR/wsdl)ttp:// www.w3.org/TR/wsdl.

#### **Web Services Security**

A set of enhancements to SOAP messaging that provides message integrity and confidentiality. The specification is published by OASIS (http://www.oasis-open.org) at [http://docs.oasis-open.org/wss/2004/01/](http://docs.oasis-open.org/wss/2004/01/oasis-200401-wss-soap-message-security-1.0.pdf) [oasis-200401-wss-soap-message-security-1.0.pdf.](http://docs.oasis-open.org/wss/2004/01/oasis-200401-wss-soap-message-security-1.0.pdf)

#### **WS-Atomic Transaction**

Web Services Atomic Transaction

#### **WS-I Basic Profile**

A set of non-proprietary Web services specifications, along with clarifications and amendments to those specifications, which, taken together, promote interoperability between different implementations of Web services. The profile is defined by the Web Services Interoperability Organization (WS-I) and version 1.0 is available at http://www.ws-i.org/ Profiles/BasicProfile-1.0.html.

#### **WSDL**

Web Service Description Language.

- **WSS** Web Services Security
- **XML** Extensible Markup Language.

The specifications for XML are published at:

http://www.w3.org/TR/soap12-part0

http://www.w3.org/TR/soap12-part1

http://www.w3.org/TR/soap12-part2

#### **XML namespace**

A collection of names, identified by a URI reference, which are used in XML documents as element types and attribute names.

#### **XML schema**

An XML document that describes the structure, and constrains the contents of other XML documents.

### **XML schema definition language**

An XML syntax for writing XML schemas, recommended by the [World](http://www.w3.org) [Wide Web Consortium \(W3C\).](http://www.w3.org)

# <span id="page-18-0"></span>**Chapter 2. The Web services architecture**

The Web services architecture is based on interactions between three components: a service provider, a service requester, and an optional service registry.

#### **The service provider**

The collection of software that provides a Web service. The Web services provider includes the following:

- The application program
- The middleware
- The platform on which they run

#### **The service requester**

The collection of software that is responsible for requesting a Web service from a service provider. The Web services requester includes the following:

- The application program
- The middleware
- The platform on which they run

#### **The service registry**

The service registry is a central location where service providers can publish their service descriptions and where service requesters can find those service descriptions.

The registry is an optional component of the Web services architecture because service requesters and providers can communicate without it in many situations. For example, the organization that provides a service can distribute the service description directly to the users of the service in a number of ways, including offering the service as a download from an FTP site.

Using a service registry offers a number of advantages to both the requester and provider; for example, using the IBM WebSphere® Service Registry and Repository (WSRR) can help the requester to find services more quickly and can help the provider to enforce version control of the services being offered.

CICS provides direct support for implementing service requester and service provider components. However, you will need additional software to deploy a service registry in CICS. If you use the IBM WebSphere Service Registry and Repository (WSRR), CICS provides support for WSRR through the Web services assistant. Alternatively, you can deploy a service registry on another platform.

### **Interactions between a service provider, a service requester, and, a service registry**

The interactions between the service provider, service requester, and service registry involve the following operations:

#### **Publish**

When a service registry is used, a service provider publishes its service description in a service registry for the service requester to find.

**Find** When a service registry is used, a service requester finds the service description in the registry.

<span id="page-19-0"></span>**Bind** The service requester uses the service description to bind with the service provider and interact with the Web service implementation.

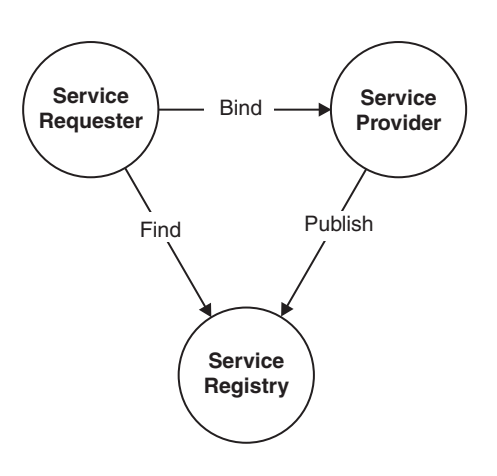

*Figure 1. Web services components and interactions*

# **The Web service description**

A Web service description is a document by which the *service provider* communicates the specifications for invoking the Web service to the *service requester*. Web service descriptions are expressed in the XML application known as Web Service Description Language (WSDL).

The service description describes the Web service in such a way as to minimize the amount of shared knowledge and customized programming that is needed to ensure communication between the service provider and the service requester. For example, neither the requester nor the provider needs to be aware of the platform on which the other runs, nor of the programming language in which the other is written.

A service description can conform to either the WSDL 1.1 or WSDL 2.0 specification, and there are differences in both the terminology and major elements that can be included in the service description. The following information uses WSDL 1.1 terminology and elements to explain the purpose of the service description.

The structure of WSDL allows a service description to be partitioned into:

- v An abstract *service interface definition* that describes the interfaces of the service, and makes it possible to write programs that implement, and invoke, the service.
- v A concrete *service implementation definition* that describes the location on the network (or *endpoint*) of the provider's Web service, and other implementation specific details, and that makes it possible for a service requester to connect to the service provider.

This is illustrated in [Figure 2 on page 9.](#page-20-0)

A WSDL 1.1 document uses the following major elements in the definition of network services:

#### <span id="page-20-0"></span>**<types>**

A container for data type definitions using some type system (such as XML Schema). Defines the data types used within the message. The <types> element is not required when all messages consist of simple data types.

#### **<message>**

Specifies which XML data types are used to define the input and output parameters of an operation.

#### **<portType>**

Defines the set of operations supported by one or more endpoints. Within a <portType> element, each operation is described by an <operation> element.

#### **<operation>**

Specifies which XML messages can appear in the input and output data flows. An operation is comparable with a method signature in a programming language.

#### **<binding>**

Describes the protocol, data format, security and other attributes for a particular <portType> element.

**<port>** Specifies the network address of an endpoint, and associates it with a <binding> element.

#### **<service>**

Defines the Web service as a collection of related endpoints. A <service> element contains one or more <port> elements.

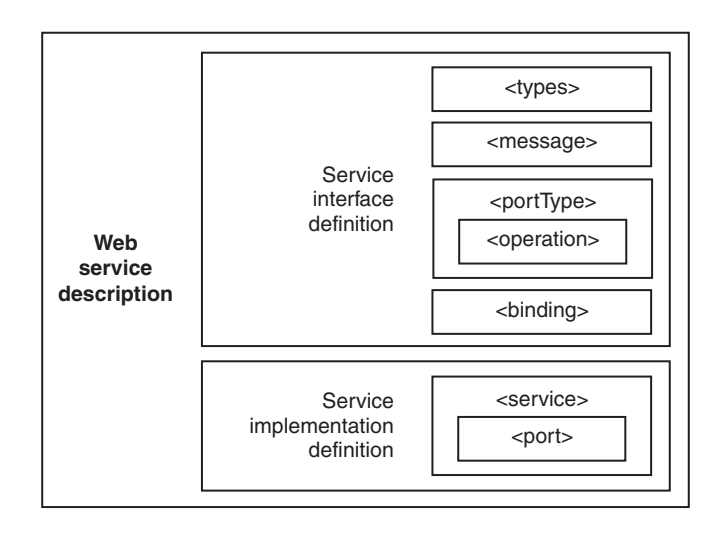

#### *Figure 2. Structure of a Web service description*

The ability to partition the Web service description makes it possible to divide responsibility for creating a complete service description. As an illustration, consider a service which is defined by a standards body for use across an industry, and implemented by individual companies within that industry:

• The standards body provides a service interface definition, containing the following elements:

```
<types>
<message>
<portType>
<binding
```
v A service provider who wants to offer an implementation of the service provides a service implementation definition, containing the following elements:

```
<port>
<service>
```
# **Service publication**

| |

| | | |

A service description can be published using a number of different mechanisms; each mechanism has different capabilities and is suitable for use in different situations. CICS supports the use of the IBM WebSphere Service Registry and Repository (WSRR) for publishing service descriptions. Alternatively, you can use other methods to publish a service description.

**WSSR** CICS supports the use of WSRR for publishing service descriptions. For more information on the support that CICS provides for WSSR, see the "Interoperability between the Web services assistant and WSRR" topic in the Information Center.

Any of the following mechanisms, none of which is directly supported by CICS, can be used with CICS to publish service descriptions:

#### **Direct publishing**

This mechanism is the most straightforward for publishing service descriptions; the service provider sends the service description directly to the service requester, using an e-mail attachment, an FTP site, or a CD ROM distribution.

#### **DISCO**

These proprietary protocols provide a dynamic publication mechanism. The service requester uses a simple HTTP GET mechanism to retrieve a Web service description from a network location that is specified by the service provider and identified with a URL.

#### **Universal Description, Discovery and Integration (UDDI)**

A specification for distributed Web-based information registries of Web services. UDDI is also a publicly accessible set of implementations of the specification that allow businesses to register information about the Web services they offer so that other businesses can find them.

A service description can be published in more than one form if required.

# <span id="page-22-0"></span>**Chapter 3. What is SOAP?**

SOAP is a protocol for the exchange of information in a distributed environment. SOAP messages are encoded as XML documents and can be exchanged using a variety of underlying protocols.

Formerly an acronym for *Simple Object Access Protocol*, SOAP is developed by the [World Wide Web Consortium \(W3C\),](http://www.w3.org) and is defined in the following documents issued by W3C. Consult these documents for complete, and authoritative, information about SOAP.

- [Simple Object Access Protocol \(SOAP\) 1.1](http://www.w3.org/TR/soap11) (W3C note)
- [SOAP Version 1.2 Part 0: Primer](http://www.w3.org/TR/soap12-part0) (W3C recommendation)
- [SOAP Version 1.2 Part 1: Messaging Framework](http://www.w3.org/TR/soap12-part1) (W3C recommendation)
- [SOAP Version 1.2 Part 2: Adjuncts](http://www.w3.org/TR/soap12-part2) (W3C recommendation)

The SOAP specifications describe a distributed processing model in which a *SOAP message* is passed between *SOAP nodes*. The message originates at a *SOAP sender* and is sent to a *SOAP receiver*. Between the sender and the receiver, the message might be processed by one or more *SOAP intermediaries*.

A SOAP message is a one-way transmission between SOAP nodes, from a SOAP sender to a SOAP receiver, but messages can be combined to construct more complex interactions, such as request and response, and peer-to-peer conversations.

The specification also describes:

- v A set of encoding rules for expressing instances of application-defined data types.
- v A convention for representing remote procedure calls and responses.

### **The structure of a SOAP message**

A SOAP message is encoded as an XML document, consisting of an <Envelope> element, which contains an optional <Header> element, and a mandatory <Body> element. The <Fault> element, contained within the <Body>, is used for reporting errors.

#### **The SOAP envelope**

The SOAP <Envelope> is the root element in every SOAP message, and contains two child elements, an optional <Header> and a mandatory <Body>.

#### **The SOAP header**

The SOAP <Header> is an optional sub-element of the SOAP envelope, and is used to pass application-related information that is to be processed by SOAP nodes along the message path.

#### **The SOAP body**

The SOAP <Body> is a mandatory sub-element of the SOAP envelope, which contains information intended for the ultimate recipient of the message.

#### **The SOAP fault**

The SOAP <Fault> is a sub-element of the SOAP body, which is used for reporting errors.

With the exception of the <Fault> element, which is contained in the <Body> of a SOAP message, XML elements within the <Header> and the <Body> are defined by the applications that make use of them, although the SOAP specification imposes some constraints on their structure.

Figure 3 shows the main elements of a SOAP message. [Figure 4 on page 13](#page-24-0) is an example of a SOAP message that contains header blocks

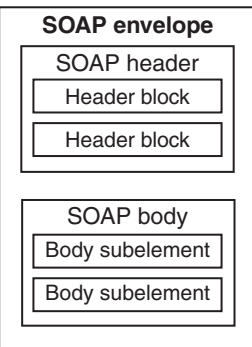

*Figure 3. The structure of a SOAP message*

(the <m:reservation> and <n:passenger> elements) and a body (containing the <p:itinerary> and <q:lodging> elements).

```
<?xml version='1.0' ?>
<env:Envelope xmlns:env="http://www.w3.org/2003/05/soap-envelope">
<env:Header>
  <m:reservation xmlns:m="http://travelcompany.example.org/reservation"
          env:role="http://www.w3.org/2003/05/soap-envelope/role/next"
           env:mustUnderstand="true">
  <m:reference>uuid:093a2da1-q345-739r-ba5d-pqff98fe8j7d</m:reference>
  <m:dateAndTime>2001-11-29T13:20:00.000-05:00</m:dateAndTime>
  </m:reservation>
  <n:passenger xmlns:n="http://mycompany.example.com/employees"
          env:role="http://www.w3.org/2003/05/soap-envelope/role/next"
           env:mustUnderstand="true">
  <n:name>Åke Jógvan Øyvind</n:name>
  </n:passenger>
 </env:Header>
<env:Body>
  <p:itinerary
   xmlns:p="http://travelcompany.example.org/reservation/travel">
   <p:departure>
     <p:departing>New York</p:departing>
     <p:arriving>Los Angeles</p:arriving>
     <p:departureDate>2001-12-14</p:departureDate>
    <p:departureTime>late afternoon</p:departureTime>
     <p:seatPreference>aisle</p:seatPreference>
   </p:departure>
   <p:return>
    <p:departing>Los Angeles</p:departing>
     <p:arriving>New York</p:arriving>
     <p:departureDate>2001-12-20</p:departureDate>
     <p:departureTime>mid-morning</p:departureTime>
    <p:seatPreference/>
  </p:return>
  </p:itinerary>
  <q:lodging
  xmlns:q="http://travelcompany.example.org/reservation/hotels">
  <q:preference>none</q:preference>
 </q:lodging>
</env:Body>
</env:Envelope>
```
*Figure 4. An example of a SOAP 1.2 message*

# **The SOAP header**

The SOAP <Header> is an optional element within a SOAP message. It is used to pass application-related information that is to be processed by SOAP nodes along the message path.

The immediate child elements of the <Header> element are called header blocks; a header block is an application-defined XML element, and represents a logical grouping of data which can be targeted at SOAP nodes that might be encountered in the path of a message from a sender to an ultimate receiver.

SOAP header blocks can be processed by SOAP intermediary nodes, and by the ultimate SOAP receiver node; however, in a real application, not every node will process every header block. Rather, each node is typically designed to process particular header blocks, and - conversely - each header block is intended to be processed by particular nodes.

The SOAP header allows features to be added to a SOAP message in a decentralized manner without prior agreement between the communicating parties. SOAP defines a few attributes that can be used to indicate who should deal with a feature and whether it is optional or mandatory. Such "control" information includes, for example, passing directives or contextual information related to the processing of the message. This allows a SOAP message to be extended in an application-specific manner.

Although the header blocks are application-defined, SOAP-defined attributes on the header blocks indicate how the header blocks are to be processed by the SOAP nodes. Some of the important attributes are:

#### **encodingStyle**

Indicates the rules used to encode the parts of a SOAP message: SOAP defines a narrower set of rules for encoding data than the very flexible encoding that XML allows.

```
role (SOAP 1.2)
actor (SOAP 1.1)
```
In SOAP 1.2, the **role** attribute specifies whether a particular node will operate on a message. If the role specified for the node matches the role attribute of the header block, the node processes the header; if the roles do not match, the node does not process the header block. In SOAP 1.1, the **actor** attribute performs the same function.

Roles can be defined by the application, and are designated by a URI. For example, http://example.com/Log might designate the role of a node which performs logging. Header blocks which are to be processed by this node specify env:role="http://example.com/Log" (where the namespace prefix env is associated with the SOAP namespace name of http://www.w3.org/2003/05/ soap-envelope).

The SOAP 1.2 specification defines three standard roles in addition to those which are defined by the application:

#### **http://www.w3.org/2003/05/soap-envelope/none**

None of the SOAP nodes on the message path should process the header block directly. Header blocks with this role can be used to carry data that is required for processing of other SOAP header blocks.

#### **http://www.w3.org/2003/05/soap-envelope/next**

All SOAP nodes on the message path are expected to examine the header block (provided that the header has not been removed by a node earlier in the message path).

#### **http://www.w3.org/2003/05/soap-envelope/ultimateReceiver**

Only the ultimate receiver node is expected to examine the header block.

#### **mustUnderstand**

This attribute is used to ensure that SOAP nodes do not ignore header blocks which are important to the overall purpose of the application. If a SOAP node determines (using the **role** or **actor** attribute) that it should process a header block, and the **mustUnderstand** attribute has a value of "true", then the node must either process the header block in a manner consistent with its specification, or not at all (and throw a fault). But if the attribute has a value of "false", the node is not obliged to process the header block.

In effect, the **mustUnderstand** attribute indicates whether processing of the header block is mandatory or optional.

Values of the **mustUnderstand** attribute are:

**true (SOAP 1.2)**

<span id="page-26-0"></span>**1 (SOAP 1.1)**

the node must either process the header block in a manner consistent with its specification, or not at all (and throw a fault).

**false (SOAP 1.2)**

```
0 (SOAP 1.1)
```
the node is not obliged to process the header block.

#### **relay (SOAP 1.2 only)**

When a SOAP intermediary node processes a header block, it removes it from the SOAP message. By default, it also removes any header blocks that it ignored (because the **mustUnderstand** attribute had a value of "false"). However, when the **relay** attribute is specified with a value of "true", the node retains the unprocessed header block in the message.

### **The SOAP body**

The <Body> is the mandatory element within the SOAP envelope in which the main end-to-end information conveyed in a SOAP message is carried.

The <Body> element and its associated child elements are used to exchange information between the initial SOAP sender and the ultimate SOAP receiver. SOAP defines one child element for the <Body>: the <Fault> element is used for reporting errors. Other elements within the <Body> are defined by the Web service that uses them.

# **The SOAP fault**

| | |

| | | | |

| | | | | | | | | | | | | | | |

| | | The SOAP <Fault> element carries error and status information in the SOAP message.

If an error occurs in a Web service, a fault message is returned to the client. The basic structure of the fault message is defined in the SOAP specifications. Each fault message can include XML that describes the specific error condition. For example, if an application abend occurs in a CICS Web service, a fault message is returned to the client reporting the abend.

CICS can send different types of fault message:

- v Standard SOAP fault messages are defined by the SOAP specifications or one of the Web service specifications that are supported in CICS. The faults report common error conditions, such as malformed SOAP envelopes.
- v Application SOAP fault messages are generated using the **EXEC CICS SOAPFAULT** API commands in response to conditions that are detected or handled by the application. The structure of these fault messages is known to the application, but not to CICS.
- SOAP handler fault messages are generated by the SOAP handler programs in response to general error handling in CICS. For example, the SOAP handler programs send SOAP faults for abends, XML parsing failures, and other common errors.
- Application handler fault messages are generated by the application handler, DFHPITP, in response to finding errors when processing the Body of a SOAP message. These faults occur during the process of transforming the XML into binary application data or when generating the response.

If present, the SOAP <Fault> element must appear as a body entry and must not appear more than once within a Body element. The elements of the SOAP <Fault> element are different in SOAP 1.1 and SOAP 1.2.

### **SOAP 1.1**

|

| | | | | | | | | | | | | | | | | | | | | |

|

| | | | | | | | | | | | | | | | | | | | In SOAP 1.1, the SOAP <Fault> element contains the following elements:

#### **<faultcode>**

The <faultcode> element is a mandatory element within the <Fault> element. It provides information about the fault in a form that can be processed by software. SOAP defines a small set of SOAP fault codes covering basic SOAP faults, and this set can be extended by applications.

#### **<faultstring>**

The <faultstring> element is a mandatory element within the<Fault> element. It provides information about the fault in a form intended for a human reader.

#### **<faultactor>**

The <faultactor> element contains the URI of the SOAP node that generated the fault. A SOAP node that is not the ultimate SOAP receiver must include the <faultactor> element when it creates a fault; an ultimate SOAP receiver is not obliged to include this element, but may do so.

#### **<detail>**

The <detail> element carries application-specific error information related to the <Body> element. It must be present if the contents of the <Body> element could not be successfully processed; it must not be used to carry information about error information belonging to header entries - detailed error information belonging to header entries must be carried within header entries.

### **SOAP 1.2**

In SOAP 1.2, the SOAP <Fault> element contains the following elements:

**<Code>** The <Code> element is a mandatory element within the <Fault> element. It provides information about the fault in a form that can be processed by software. It contains a <Value> element and an optional <Subcode> element.

#### **<Reason>**

The <Reason> element is a mandatory element within the <Fault> element. It provides information about the fault in a form intended for a human reader. The <Reason> element contains one or more <Text> elements, each of which contains information about the fault in a different language.

- **<Node>** The <Node> element contains the URI of the SOAP node that generated the fault. A SOAP node that is not the ultimate SOAP receiver must include the <Node> element when it creates a fault; an ultimate SOAP receiver is not obliged to include this element, but may do so.
- **<Role>** The <Role> element contains a URI that identifies the role the node was operating in at the point the fault occurred.

#### **<Detail>**

The <Detail> element is an optional element, which contains application-specific error information related to the SOAP fault codes describing the fault. The presence of the <Detail> element has no significance as to which parts of the faulty SOAP message were processed.

### **SOAP fault example and schemas**

|

| | | | | | | | | | | | | |

| | | | | | | | | | | | | | | | | | | |

| | | | | | | | | | | | | | | | | | | | | | | | |

 $\overline{1}$ 

The following example shows a SOAP fault message that is generated by the application handler, DFHPITP, when processing the body of a SOAP message.

```
<SOAP-ENV:Fault xmlns="">
   <faultcode>SOAP-ENV:Server</faultcode>
   <faultstring>Conversion to SOAP failed</faultstring>
     <detail>
         <CICSFault xmlns="http://www.ibm.com/software/htp/cics/WSFault">
          DFHPI1008 25/01/2010 14:16:50 IYCWZCFU 00340 XML
          generation failed because of incorrect input
          (CONTAINER_NOT_FOUND container name) for WEBSERVICE
          servicename.
          </CICSFault>
     </detail>
</SOAP-ENV:Fault>
```
Most of the content in this example is common to all fault messages. The <detail> element contains the unique information that describes the problem that was encountered by the application handler. This specific fault message contains a copy of an error message that is written to the CICS message logs. If you want to parse application handler SOAP faults programmatically, use the following XML schema:

```
<?xml version="1.0" encoding="UTF-8"?>
<schema xmlns="http://www.w3.org/2001/XMLSchema"
targetNamespace="http://www.ibm.com/software/htp/cics/WSFault"
xmlns:tns="http://www.ibm.com/software/htp/cics/WSFault"
elementFormDefault="qualified">
   <element name="CICSFault" type="string">
      <annotation>
         <documentation>
            The value of this element is a text string that describes a
            problem encountered during the processing of the Body of a
            SOAP message.
         </documentation>
     </annotation>
  </element>
</schema>
```
The general purpose fault messages are more complicated because the <detail> section can be structured in several different ways. If you want to parse SOAP handler faults programmatically, use the following XML schema:

```
<?xml version="1.0" encoding="UTF-8"?>
<schema
xmlns="http://www.w3.org/2001/XMLSchema"
targetNamespace="http://www.ibm.com/software/htp/cics/fault"
xmlns:tns="http://www.ibm.com/software/htp/cics/fault"
elementFormDefault="qualified">
   <element name="FaultDetail" type="tns:FaultDetailType"/> A-

  <complexType name="FaultDetailType">
      <choice>
         <element name="Error" type="tns:ErrorType"/>
         <element name="XMLSSParser" type="tns:XMLSSParserType"/>
         <element name="SoapParsing" type="tns:SoapParsingType"/> C-

     </choice>
   </complexType>
   <complexType name="ErrorType">
     <choice>
         <group ref="tns:AbendGroup"/>
         <group ref="tns:LinkGroup"/>
         <group ref="tns:UserGroup"/>
     </choice>
```

```
</complexType>
  <complexType name="XMLSSParserType">
     <sequence>
         <element name="ParserResponse" type="string"/> D-

     </sequence>
  </complexType>
   <complexType name="SoapParsingType"> E-

     <sequence>
        <element name="PlisaxaRC" type="int"/>
        <element name="Offset" type="int"/>
        <element name="PiepRC" type="int"/>
     </sequence>
  </complexType>
   <group name="AbendGroup"> F-

     <sequence>
        <element name="Abcode" type="string"/>
        <element name="Program" type="string"/>
     </sequence>
  </group>
   <group name="LinkGroup"> G-

     <sequence>
        <element name="Program" type="string"/>
     </sequence>
  </group>
   <group name="UserGroup"> H-

     <sequence>
        <element name="Transaction" type="string"/>
        <element name="User" type="string"/>
     </sequence>
  </group>
</schema>
• A This element encapsulates information about the problems that are
  discovered when CICS is processing SOAP messages.
• B The XMLSSParser option is used only at CICS TS V4.1 and above.
• C The SoapParsing option is used only at CICS TS V3.2 and CICS TS V3.1.
• D This element contains a return code from the XMLSS parser. For more
```
- information, see the [XML System Services User's Guide and Reference.]( http://publib.boulder.ibm.com/infocenter/zos/v1r11/topic/com.ibm.zos.r11.gxla100/toc.htm)
- **E** This element contains a exception code returned from the Enterprise PL/I XML parser. For more information, see the [Enterprise PL/I for z/OS](http://publib.boulder.ibm.com/infocenter/pdthelp/v1r1/topic/com.ibm.entpli.doc_3.9/pg/ibma1mst.htm) [Programming Guide.](http://publib.boulder.ibm.com/infocenter/pdthelp/v1r1/topic/com.ibm.entpli.doc_3.9/pg/ibma1mst.htm)
- **F** This group contains information where the SOAP handler in CICS caught an application ABEND. The ABEND code and the name of the target program are returned.
- **G** This group contains information where the LINK to a target CICS program failed. The name of the target program is returned.
- **H** This group contains information where the LINK to a target CICS program failed because the current user does not have permission to run the associated transaction.

| | |  $\perp$ | | | | | | | | | | | | | | | | | | | | | | | | | | | | | | | | | | | | | | | | | | | | | | | | |

 $\overline{\phantom{a}}$ 

# **SOAP nodes**

<span id="page-30-0"></span>|

A SOAP node is the processing logic which operates on a SOAP message.

A SOAP node can:

- transmit a SOAP message
- receive a SOAP message
- process a SOAP message
- relay a SOAP message.

A SOAP node can be:

### **SOAP sender**

A SOAP node that transmits a SOAP message.

#### **SOAP receiver**

A SOAP node that accepts a SOAP message.

#### **Initial SOAP sender**

The SOAP sender that originates a SOAP message at the starting point of a SOAP message path.

#### **SOAP intermediary**

A SOAP intermediary is both a SOAP receiver and a SOAP sender and is targetable from within a SOAP message. It processes the SOAP header blocks targeted at it and acts to forward a SOAP message towards an ultimate SOAP receiver.

#### **Ultimate SOAP receiver**

The SOAP receiver that is a final destination of a SOAP message. It is responsible for processing the contents of the SOAP body and any SOAP header blocks targeted at it. In some circumstances, a SOAP message might not reach an ultimate SOAP receiver, for example because of a problem at a SOAP intermediary.

### **The SOAP message path**

The SOAP message path is the set of SOAP nodes through which a single SOAP message passes. This includes the initial SOAP sender, zero or more SOAP intermediaries, and an ultimate SOAP receiver

In the simplest case, a SOAP message is transmitted between two nodes, that is from a *SOAP sender* to a *SOAP receiver*. However, in more complex cases, messages can be processed by *SOAP intermediary* nodes, which receive a SOAP message, and then send it to the next node. [Figure 5 on page 20](#page-31-0) shows an example of a SOAP message path, in which a SOAP message is transmitted from the initial SOAP sender node, to the ultimate SOAP receiver node, passing through two SOAP intermediary nodes on its route.

<span id="page-31-0"></span>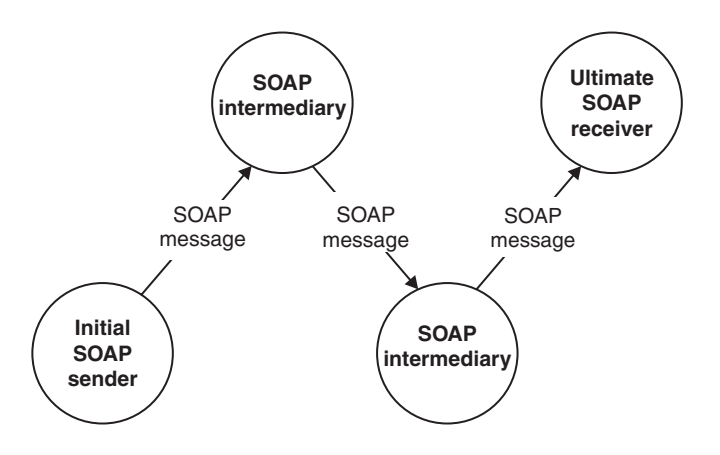

*Figure 5. An example of a SOAP message path*

A SOAP intermediary is both a SOAP receiver and a SOAP sender. It can (and in some cases must) process the header blocks in the SOAP message, and it forwards the SOAP message towards its ultimate receiver.

The *ultimate SOAP receiver* is the final destination of a SOAP message. As well as processing the header blocks, it is responsible for processing the SOAP body. In some circumstances, a SOAP message might not reach an ultimate SOAP receiver, for example because of a problem at a SOAP intermediary.

# <span id="page-32-0"></span>**Chapter 4. How CICS supports Web services**

CICS supports two different approaches to the deployment of your CICS applications in a Web services environment. One approach enables rapid deployment, with the least amount of programming effort; the other approach gives you complete flexibility and control over your Web service applications, using code that you write to suit your particular needs. Both approaches are underpinned by an infrastructure consisting of one or more *pipelines* and *message handler* programs that operate on Web service requests and responses.

When you deploy your CICS applications in a Web services environment you can choose from the following options:

v Use the CICS Web services assistant to help you deploy an application with the least amount of programming effort.

For example, if you want to expose an existing application as a Web service, you can start with a high-level language data structure and generate the Web services description. Alternatively, if you want to communicate with an existing Web service, you can start with its Web service description and generate a high-level language structure that you can use in your program.

The CICS Web services assistant also generates the CICS resources that you need to deploy your application. And when your application runs, CICS transforms your application data into a SOAP message on output and transforms the SOAP message back to application data on input.

Take complete control over the processing of your data by writing your own code to map between your application data and the message that flows between the service requester and provider.

For example, if you want to use non-SOAP messages within the Web service infrastructure, you can write your own code to transform between the message format and the format used by your application.

Whichever approach you follow, you can use your own message handlers to perform additional processing on your request and response messages, or use CICS-supplied message handlers that are designed especially to help you process SOAP messages.

### **Message handlers and pipelines**

A *message handler* is a program in which you can perform your own processing of Web service requests and responses. A *pipeline* is a set of message handlers that are executed in sequence.

There are two distinct phases in the operation of a pipeline:

- 1. The *request phase*, during which CICS invokes each handler in the pipeline in turn. Each message handler can process the request before returning control to CICS.
- 2. This is followed by the *response phase*, during which CICS again invokes each handler in turn, but with the sequence reversed. That is, the message handler that is invoked first in the request phase, is invoked last in the response phase. Each message handler can process the response during this phase.

<span id="page-33-0"></span>Not every request is succeeded by a response; some applications use a one-way message flow from service requester to provider. In this case, although there is no message to be processed, each handler is invoked in turn during the response phase.

Figure 6 shows a pipeline of three message handlers:

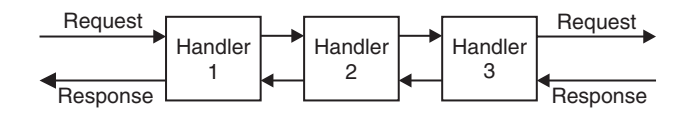

*Figure 6. A generic CICS pipeline*

In this example, the handlers are executed in the following sequence:

#### **In the request phase**

- 1. Handler 1
- 2. Handler 2
- 3. Handler 3

**In the response phase**

- 1. Handler 3
- 2. Handler 2
- 3. Handler 1

In a service provider, the transition between the phases normally occurs in the last handler in the pipeline (known as the *terminal handler*) which absorbs the request, and generates a response; in a service requester, the transition occurs when the request is processed in the service provider. However, a message handler in the request phase can force an immediate transition to the response phase, and an immediate transition can also occur if CICS detects an error.

A message handler can modify the message, or can leave it unchanged. For example:

- v A message handler that performs encryption and decryption will receive an encrypted message on input, and pass the decrypted message to the next handler. On output, it will do the opposite: receive a plain text message, and pass an encrypted version to the following handler.
- A message handler that performs logging will examine a message, and copy the relevant information from that message to the log. The message that is passed to the next handler is unchanged.

**Important:** If you are familiar with the SOAP feature for CICS TS, you should be aware that the structure of the pipeline in this release of CICS is not the same as that used in the feature.

### **Transport-related handlers**

CICS supports the use of two transport mechanisms between the Web service requester and the provider. In some cases, you might require different message handlers to be invoked, depending upon which transport mechanism is in use. For example, you might want to include message handlers that perform encryption of parts of your messages when you are using the HTTP transport to communicate

<span id="page-34-0"></span>on an external network. But encryption might not be required when you are using the MQ transport on a secure internal network.

To support this, you can configure your pipeline to specify handlers that are invoked only when a particular transport (HTTP or MQ) is in use. For a service provider, you can be even more specific, and specify handlers that are invoked only when a particular named resource (a TCPIPSERVICE for the HTTP transport, a QUEUE for the MQ transport) is in use.

This is illustrated in Figure 7:

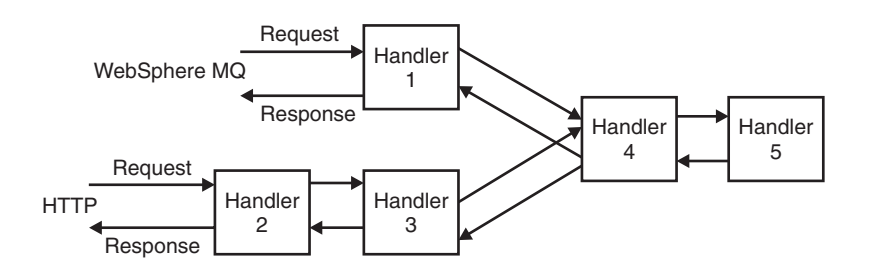

*Figure 7. Pipeline with transport-related handlers*

In this example, which applies to a service provider:

- Handler 1 is invoked for messages that use the MQ transport.
- v Handlers 2 and 3 are invoked for messages that use the HTTP transport.
- v Handlers 4 and 5 are invoked for all messages.
- Handler 5 is the terminal handler.

### **Interrupting the flow**

During processing of a request, a message handler can decide not to pass a message to the next handler, but can, instead, generate a response. Normal processing of the message is interrupted, and some handlers in the pipeline are not invoked. For example, suppose that handler 2 in Figure 8 is responsible for performing security checks.

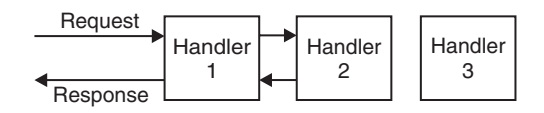

#### *Figure 8. Interrupting the pipeline flow*

If the request does not bear the correct security credentials, then, instead of passing the request to handler 3, handler 2 suppresses the request and constructs a suitable response. The pipeline is now in the response phase, and when handler 2 returns control to CICS, the next handler invoked is handler 1, and handler 3 is bypassed altogether.

A handler that interrupts the normal message flow in this way must only do so if the originator of the message expects a response; for example, a handler should not generate a response when an application uses a one-way message flow from service requester to provider.

## <span id="page-35-0"></span>**A service provider pipeline**

In a service provider pipeline, CICS receives a request, which is passed through a pipeline to the target application program. The response from the application is returned to the service requester through the same pipeline.

When CICS is in the role of service provider, it performs the following operations:

- 1. Receive the request from the service requester.
- 2. Examine the request, and extract the contents that are relevant to the target application program.
- 3. Invoke the application program, passing data extracted from the request.
- 4. When the application program returns control, construct a response, using data returned by the application program.
- 5. Send a response to the service requester.

Figure 9 illustrates a pipeline of three message handlers in a service provider setting:

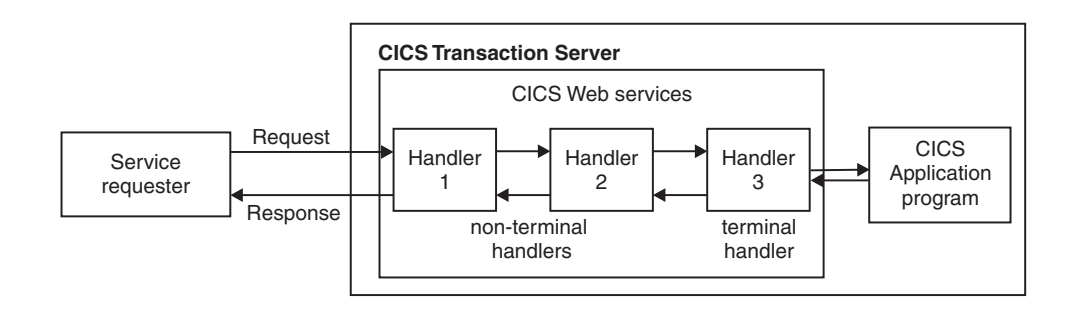

*Figure 9. A service provider pipeline*

- 1. CICS receives a request from the service requester. It passes the request to message handler 1.
- 2. Message handler 1 performs some processing, and passes the request to handler 2 (To be precise, it returns control to CICS, which manages the pipeline. CICS then passes control to the next message handler).
- 3. Message handler 2 receives the request from handler 1, performs some processing, and passes the request to handler 3.
- 4. Message handler 3 is the terminal handler of the pipeline. It uses the information in the request to invoke the application program. It then uses the output from the application program to generate a response, which it passes back to handler 2.
- 5. Message handler 2 receives the response from handler 3, performs some processing, and passes it to handler 1.
- 6. Message handler 1 receives the response from handler 2, performs some processing, and returns the response to the service requester.

### **A service requester pipeline**

In a service requester pipeline, an application program creates a request, which is passed through a pipeline to the service provider. The response from the service provider is returned to the application program through the same pipeline.
When CICS is in the role of service requester, it performs the following operations:

- 1. Use data provided by the application program to construct a request.
- 2. Send the request to the service provider.
- 3. Receive a response from the service provider.
- 4. Examine the response, and extract the contents that are relevant to the original application program.
- 5. Return control to the application program.

Figure 10 illustrates a pipeline of three message handlers in a service requester setting:

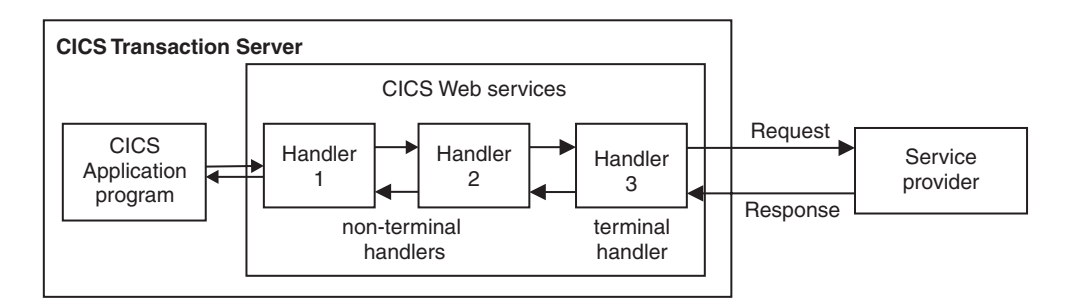

*Figure 10. A service requester pipeline*

- 1. An application program creates a request.
- 2. Message handler 1 receives the request from the application program, performs some processing, and passes the request to handler 2 (To be precise, it returns control to CICS, which manages the pipeline. CICS then passes control to the next message handler).
- 3. Message handler 2 receives the request from handler 1, performs some processing, and passes the request to handler 3.
- 4. Message handler 3 receives the request from handler 2, performs some processing, and passes the request to the service provider.
- 5. Message handler 3 receives the response from the service provider, performs some processing, and passes it to handler 2.
- 6. Message handler 2 receives the response from handler 3, performs some processing, and passes it to handler 1.
- 7. Message handler 1 receives the response from handler 2, performs some processing, and returns the response to the application program.

# **CICS pipelines and SOAP**

The pipeline which CICS uses to process Web service requests and responses is generic, in that there are few restrictions on what processing can be performed in each message handler. However, many Web service applications use SOAP messages, and any processing of those messages should comply with the SOAP specification. Therefore, CICS provides special *SOAP message handler* programs that can help you to configure your pipeline as a SOAP node.

- v A pipeline can be configured for use in a service requester, or in a service provider:
	- A service requester pipeline is the initial SOAP sender for the request, and the ultimate SOAP receiver for the response
	- A service provider pipeline is the ultimate SOAP receiver for the request, and the initial SOAP sender for the response

You cannot configure a CICS pipeline to function as a SOAP intermediary.

- A service requester pipeline can be configured to support SOAP 1.1 or SOAP 1.2, but not both. However, a service provider pipeline can be configured to support both SOAP 1.1 and SOAP 1.2. Within your CICS system, you can have many pipelines, some of which support SOAP 1.1 or SOAP 1.2 and some of which support both.
- You can configure a CICS pipeline to have more than one SOAP message handler.
- The CICS-provided SOAP message handlers can be configured to invoke one or more user-written header-handling routines.
- The CICS-provided SOAP message handlers can be configured to enforce some aspects of compliance with the WS-I Basic Profile Version 1.1, and to enforce the presence of particular headers in the SOAP message.

The SOAP message handlers, and their header handling routines are specified in the pipeline configuration file.

# **SOAP messages and the application data structure**

In many cases, the CICS Web services assistant can generate the code to transform the data between a high-level data structure used in an application program, and the contents of the <Body> element of a SOAP message. In these cases, when you write your application program, you do not need to parse or construct the SOAP body; CICS will do this for you.

In order to transform the data, CICS needs information, at run time, about the application data structure, and about the format of the SOAP messages. This information is held in two files:

• The Web service binding file

This file is generated by the CICS Web services assistant from an application language data structure, using utility program DFHLS2WS, or from a Web service description, using utility program DFHWS2LS. CICS uses the binding file to generate the resources used by the Web service application, and to perform the mapping between the application's data structure and the SOAP messages.

• The Web service description

This may be an existing Web service description, or it may be generated from an application language data structure, using utility program DFHLS2WS. CICS uses the Web service description to perform full validation of SOAP messages.

[Figure 11 on page 27](#page-38-0) shows where these files are used in a service provider.

<span id="page-38-0"></span>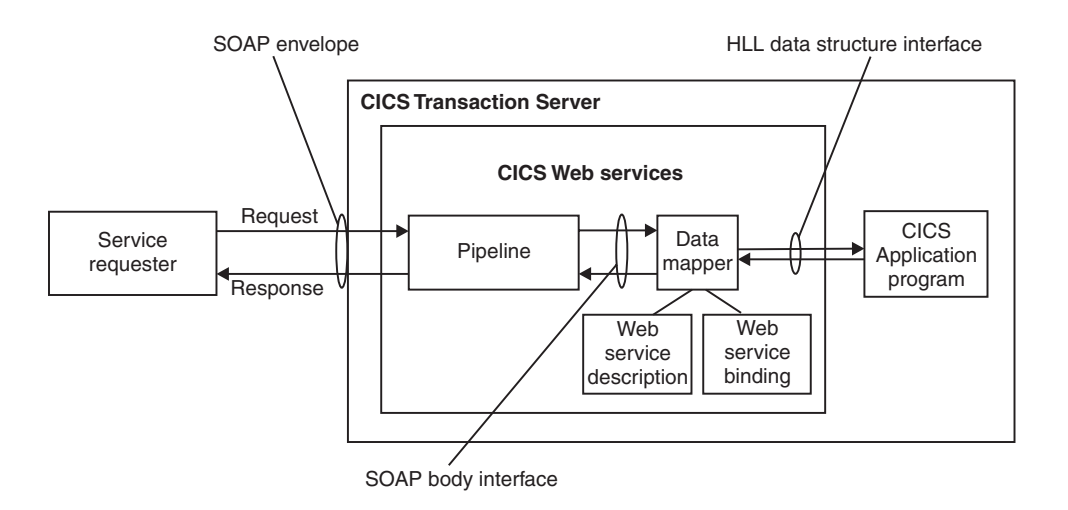

*Figure 11. Mapping the SOAP body to the application data structure in a service provider*

A message handler in the pipeline (typically, a CICS-supplied SOAP message handler) removes the SOAP envelope from an inbound request, and passes the SOAP body to the data mapper function. This uses the Web service binding file to map the contents of the SOAP body to the application's data structure. If full validation of the SOAP message is active, then the SOAP body is validated against the Web service description. If there is an outbound response, the process is reversed.

Figure 12 shows where these files are used in a service requester.

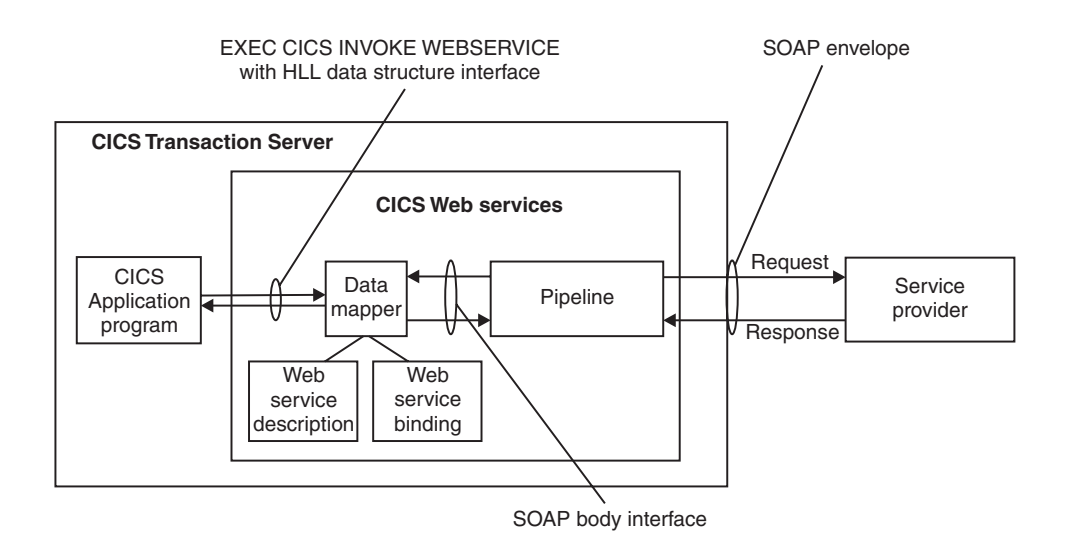

*Figure 12. Mapping the SOAP body to the application data structure in a service requester*

For an outbound request, the data mapper function constructs a SOAP body from the application's data structure, using information from the Web service binding file. A message handler in the pipeline (typically, a CICS-supplied SOAP message handler) adds the SOAP envelope. If there is an inbound response, the process is reversed. If full validation of the SOAP message is active, then the inbound SOAP body is validated against the Web service description.

In both cases, the execution environment that allows a particular CICS application program to operate in a Web services setting is defined by three objects. These are the pipeline, the Web service binding file, and the Web service description. The three objects are defined to CICS as attributes of the WEBSERVICE resource definition.

There are some situations in which, even though you are using SOAP messages, you cannot use the transformation that the CICS Web services assistant generates:

v When the same data cannot be represented in the SOAP message and in the high-level language.

All the high-level languages that CICS supports, and XML Schema, support a variety of different data types. However, there is not a one-to-one correspondence between the data types used in the high-level languages, and those used in XML Schema, and there are cases where data can be represented in one, but not in the other. In this situations, you should consider one of the following:

- Change your application data structure. This may not be feasible, as it might entail changes to the application program itself.
- Construct a wrapper program, which transforms the application data into a form that CICS can then transform into a SOAP message body. If you do this, you can leave your application program unchanged. In this case CICS Web service support interacts directly with the wrapper program, and only indirectly with the application program.
- When your application program is in a language which is not supported by the CICS Web services assistant.

In this situation, you should consider one of the following:

- Construct a wrapper program that is written in one of the languages that the CICS Web services assistant does support (COBOL, PL/I, C or C++).
- Instead of using the CICS Web services assistant, write your own program to perform the mapping between the SOAP messages and the application program's data structure.

# **WSDL and the application data structure**

A Web service description contains abstract representations of the input and output messages used by the service. CICS uses the Web service description to construct the data structures used by application programs. At run time, CICS performs the mapping between the application data structures and the messages.

The description of a Web service contains, among other things:

- One or more operations
- For each operation, an input message and an optional output message
- v For each message, the message structure, defined in terms of XML data types. Complex data types used in the messages are defined in an XML schema which is contained in the <types> element within the Web service description. Simple messages can be described without using the <types> element.

WSDL contains an abstract definition of an operation, and the associated messages; it cannot be used directly in an application program. To implement the operation, a service provider must do the following:

- v It must parse the WSDL, in order to understand the structure of the messages
- It must parse each input message, and construct the output message

v It must perform the mappings between the contents of the input and output messages, and the data structures used in the application program

A service requester must do the same in order to invoke the operation.

When you use the the CICS Web services assistant, much of this is done for you, and you can write your application program without detailed understanding of WSDL, or of the way the input and output messages are constructed.

The CICS Web services assistant consists of two utility programs:

#### **DFHWS2LS**

This utility program takes a Web service description as a starting point. It uses the descriptions of the messages, and the data types used in those messages, to construct high-level language data structures that you can use in your application programs.

## **DFHLS2WS**

This utility program takes a high-level language data structure as a starting point. It uses the structure to construct a Web services description that contains descriptions of messages, and the data types used in those messages derived from the language structure.

Both utility programs generate a Web services binding file that CICS uses at run time to perform the mapping between the application program's data structures and the SOAP messages.

# **An example of COBOL to WSDL mapping**

This example shows how the data structure used in a COBOL program is represented in the Web services description that is generated by the CICS Web services assistant.

Figure 13 shows a simple COBOL data structure:

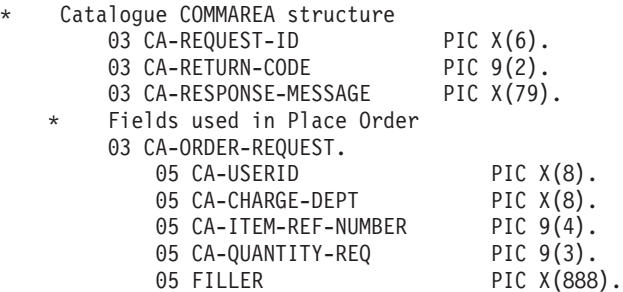

*Figure 13. COBOL record definition of an input message defined in WSDL*

The key elements in the corresponding fragment of the Web services description are shown in [Figure 14 on page 30:](#page-41-0)

```
<xsd:sequence>
   <xsd:element name="CA-REQUEST-ID" nillable="false">
       <xsd:simpleType>
           <xsd:restriction base="xsd:string">
               <xsd:length value="6"/>
               <xsd:whiteSpace value="preserve"/>
           </xsd:restriction>
       </xsd:simpleType>
   </xsd:element>
   <xsd:element name="CA-RETURN-CODE" nillable="false">
        <xsd:simpleType>
            <xsd:restriction base="xsd:short">
               <xsd:maxInclusive value="99"/>
                <xsd:minInclusive value="0"/>
           </xsd:restriction>
       </xsd:simpleType>
   </xsd:element>
   <xsd:element name="CA-RESPONSE-MESSAGE" nillable="false">
        ...
   </xsd:element>
   <xsd:element name="CA-ORDER-REQUEST" nillable="false">
        <xsd:complexType mixed="false">
           <xsd:sequence>
               <xsd:element name="CA-USERID" nillable="false">
                   <xsd:simpleType>
                       <xsd:restriction base="xsd:string">
                           <xsd:length value="8"/>
                           <xsd:whiteSpace value="preserve"/>
                       </xsd:restriction>
                   </xsd:simpleType>
               </xsd:element>
               <xsd:element name="CA-CHARGE-DEPT" nillable="false">
                    ...
                </xsd:element>
               <xsd:element name="CA-ITEM-REF-NUMBER" nillable="false">
                    ...
               </xsd:element>
               <xsd:element name="CA-QUANTITY-REQ" nillable="false">
                    ...
               </xsd:element>
               <xsd:element name="FILLER" nillable="false">
                    ...
               </xsd:element>
           </xsd:sequence>
       </xsd:complexType>
   </xsd:element>
</xsd:sequence>
```
*Figure 14. WSDL fragment derived from a COBOL data structure*

# **WSDL and message exchange patterns**

A WSDL 2.0 document contains a message exchange pattern (MEP) that defines the way that SOAP 1.2 messages are exchanged between the Web service requester and Web service provider.

CICS supports four out of the eight message exchange patterns that are defined in the *WSDL 2.0 Part 2: Adjuncts* specification and the *WSDL 2.0 Part 2: Additional MEPs* specification for both service provider and service requester applications. The following MEPs are supported:

#### **In-Only**

A request message is sent to the Web service provider, but the provider is not allowed to send any type of response to the Web service requester.

• In provider mode, when CICS receives a request message from a Web service that uses the In-Only MEP, it does not return a response message. The DFHNORESPONSE container is put in the SOAP handler channel to indicate that the pipeline must not send a response message. v In requester mode, CICS sends the request message to the Web service provider and does not wait for a response.

#### **In-Out**

A request message is sent to the Web service provider, and a response message is returned to the Web service requester. The response message could be a normal SOAP message or a SOAP fault.

- In provider mode, when CICS receives a request message from a Web service that uses the In-Out MEP, it returns a response message to the requester.
- v In requester mode, CICS sends a request message and waits for a response. This response is either a normal response message or a SOAP fault message. The length of time that CICS waits for a response is configured in the pipeline and applies to all Web services using that pipeline. If the request times out before CICS receives a response, an error is returned to the service requester application.

#### **In-Optional-Out**

| | | A request message is sent to the Web service provider, and a response message is optionally returned to the Web service requester. If there is a response, it could be either a normal SOAP message or a SOAP fault.

- In provider mode, the decision about whether to return a SOAP response message, a SOAP fault, or no response, happens at run time and is dependant on the service provider application logic. If CICS does not send a response to the Web service requester, the DFHNORESPONSE container is put in the SOAP handler channel to indicate that the pipeline must not send a response message. If no message is sent, the service provider application must delete the DFHWS-DATA container from the channel.
- v In requester mode, CICS sends a request message and waits for a response from the Web service requester. If the request times out before a response is received, CICS assumes that the message was received successfully and that the provider did not need to send a response. The length of time that CICS waits for a response is configured in the pipeline and applies to all Web services using that pipeline.

#### **Robust In-Only**

A request message is sent to the Web service provider, and a response message is only returned to the Web service requester if an error occurs. If there is an error, a SOAP fault message is sent to the requester.

- In provider mode, if the pipeline successfully passes the request message to the application, a DFHNORESPONSE container is put in the SOAP handler channel to indicate that the pipeline must not send a response message. If an error occurs in the pipeline, a SOAP fault message is returned to the requester.
- v In requester mode, CICS sends the request message to the Web service provider and waits for a specified period before timing out. The length of time that CICS waits for a response is configured in the pipeline and applies to all Web services using that pipeline. If there is a timeout, CICS assumes that the request message was received successfully.

For more information on message exchange patterns in WSDL 2.0, see the following W3C specifications:

- v *WSDL 2.0 Part 2: Adjuncts*: .
- v *WSDL 2.0 Part 2: Additional MEPs*: .

#### **Related concepts**:

["Message exchanges" on page 268](#page-279-0) Web Services Addressing (WS-Addressing) supports these message exchanges: one-way, two-way request-response, synchronous request-response, and asynchronous request-response.

# **The Web service binding file**

The *Web service binding file* contains information that CICS uses to map data between input and output messages, and application data structures.

A Web service description contains abstract representations of the input and output messages used by the service. When a service provider or service requester application executes, CICS needs information about how the contents of the messages maps to the data structures used by the application. This information is held in a Web service binding file.

Web service binding files are created:

- v By utility program DFHWS2LS when language structures are generated from WSDL.
- By utility program DFHLS2WS when WSDL is generated from a language structure.

At run time, CICS uses information in the Web service binding file to perform the mapping between application data structures and SOAP messages. Web service binding files are defined to CICS in the WSBIND attribute of the WEBSERVICE resource.

#### **Related information**:

WEBSERVICE resource definitions

# **External standards**

CICS support for Web services conforms to a number of industry standards and specifications.

# **SOAP 1.1 and 1.2**

*SOAP* is a lightweight, XML-based, protocol for exchange of information in a decentralized, distributed environment.

The protocol consists of three parts:

- An envelope that defines a framework for describing what is in a message and how to process it.
- v A set of encoding rules for expressing instances of application-defined data types.
- v A convention for representing remote procedure calls and responses.

SOAP can be used with other protocols, such as HTTP.

The specifications for SOAP are published by the [World Wide Web Consortium](http://www.w3.org) [\(W3C\).](http://www.w3.org) The specification for SOAP 1.1 is described as a note at [http://www.w3.org/TR/SOAP.](http://www.w3.org/TR/SOAP) This specification has not been endorsed by the W3C, but forms the basis for the SOAP 1.2 specification. It expands the SOAP acronym to Simple Object Access Protocol.

SOAP 1.2 is a W3C recommendation and is published in two parts:

- Part 1: Messaging Framework is published at [http://www.w3.org/TR/soap12](http://www.w3.org/TR/soap12-part1/) [part1/](http://www.w3.org/TR/soap12-part1/) .
- v Part 2: Adjuncts is published at [http://www.w3.org/TR/soap12-part2/.](http://www.w3.org/TR/soap12-part2/)

The specification also includes a primer that is intended to provide a tutorial on the features of the SOAP Version 1.2 specification, including usage scenarios. The primer is published at [http://www.w3.org/TR/soap12-part0/.](http://www.w3.org/TR/soap12-part0/) The specification for SOAP 1.2 does not expand the acronym.

# **SOAP 1.1 Binding for MTOM 1.0**

*SOAP 1.1 Binding for MTOM 1.0* is a specification that describes how to use the SOAP Message Transmission Optimization Mechanism (MTOM) and XML-binary Optimized Packaging (XOP) specifications with SOAP 1.1.

The aim of this specification is to define the minimum changes to MTOM and XOP to enable these facilities to be used interoperably with SOAP 1.1 and to largely reuse the SOAP 1.2 MTOM/XOP implementation.

The SOAP 1.1 Binding for MTOM 1.0 specification is published as a formal submission by th[eWorld Wide Web Consortium \(W3C\)](http://www.w3.org) at [http://www.w3.org/](http://www.w3.org/Submission/soap11mtom10/) [Submission/soap11mtom10/.](http://www.w3.org/Submission/soap11mtom10/)

# **SOAP Message Transmission Optimization Mechanism (MTOM)**

*SOAP Message Transmission Optimization Mechanism* (MTOM) is one of a related pair of specifications that defines conceptually how to optimize the transmission and format of a SOAP message.

#### MTOM defines:

- 1. how to optimize the transmission of base64binary data in SOAP messages in abstract terms
- 2. how to implement optimized MIME multipart serialization of SOAP messages in a binding independent way using XOP

The implementation of MTOM relies on the related XML-binary Optimized Packaging (XOP) specification. As these two specifications are so closely linked, they are normally referred to as MTOM/XOP.

The specification is published by the [World Wide Web Consortium \(W3C\)](http://www.w3.org) as a W3C Recommendation at [http://www.w3.org/TR/soap12-mtom/.](http://www.w3.org/TR/soap12-mtom/)

# **Web Services Addressing 1.0**

| | | |

| | |

| | |

*Web Services Addressing 1.0* (WS-Addressing) is a specification that defines a transport-independent mechanism for passing messaging information between Web services.

The WS-Addressing specification defines two constructs, message addressing properties and endpoint references, that normalize the information that is typically provided by transport protocols and messaging systems.

The specification is published by the [World Wide Web Consortium \(W3C\)](http://www.w3.org/) as a W3C recommendation and is published in three parts:

• [WS-Addressing 1.0 - Core](http://www.w3.org/TR/ws-addr-core)

- [WS-Addressing 1.0 SOAP binding](http://www.w3.org/TR/ws-addr-soap)
- [WS-Addressing 1.0 Metadata](http://www.w3.org/TR/ws-addr-metadata)

| |

| |

| | |

| | |

| | | You are recommended to follow these W3C specifications when using WS-Addressing with CICS.

For interoperability, CICS tolerates the W3C WS-Addressing submission specification only when the namespace is set to: http://schemas.xmlsoap.org/ws/ 2004/08/addressing.

The CICS API commands support MAPs and EPRs that follow the WS-Addressing recommendation specifications; however, the API commands do not support MAPs and EPRs that follow the WS-Addressing submission specification.

The addressing context maintains all the MAPs at the level of the recommendation specifications. If required, these MAPs can be converted to, or from, the submission specification level when they are applied to, or extracted from, the SOAP message.

# **Web Services Atomic Transaction Version 1.0**

*Web Services Atomic Transaction Version 1.0* (or WS-AtomicTransaction) is a protocol that defines the atomic transaction coordination type for transactions of a short duration. It is used with the extensible coordination framework described in the Web Services Coordination Version 1.0 (or WS-Coordination) specification.

The WS-AtomicTransaction specification and the WS-Coordination specification define protocols for short term transactions that enable transaction processing systems to interoperate in a Web services environment. Transactions that use WS-AtomicTransaction have the *ACID* properties of atomicity, consistency, isolation, and durability.

The specification for WS-AtomicTransaction is published at [http://www.ibm.com/](http://www.ibm.com/developerworks/library/specification/ws-tx/) [developerworks/library/specification/ws-tx/.](http://www.ibm.com/developerworks/library/specification/ws-tx/)

# **Web Services Coordination Version 1.0**

*Web Services Coordination Version 1.0* (or WS-Coordination) is an extensible framework for providing protocols that coordinate the actions of distributed applications. These coordination protocols are used to support a number of applications, including those that need to reach consistent agreement on the outcome of distributed activities.

The framework enables an application service to create a context needed to propagate an activity to other services and to register for coordination protocols. The framework enables existing transaction processing, workflow, and other systems for coordination to hide their proprietary protocols and to operate in a heterogeneous environment.

The specification for WS-Coordination is published at [http://www.ibm.com/](http://www.ibm.com/developerworks/library/specification/ws-tx/) [developerworks/library/specification/ws-tx/.](http://www.ibm.com/developerworks/library/specification/ws-tx/)

# **Web Services Description Language Version 1.1 and 2.0**

*Web Services Description Language (WSDL)* is an XML format for describing network services as a set of endpoints operating on messages containing either document-oriented or procedure-oriented information.

The operations and messages are described abstractly, and then bound to a concrete network protocol and message format to define an endpoint. Related concrete end points are combined into abstract endpoints (services).

WSDL is extensible to allow the description of endpoints and their messages regardless of what message formats or network protocols are used to communicate. The WSDL 1.1 specification only defines bindings that describe how to use WSDL in conjunction with SOAP 1.1, HTTP GET and POST, and MIME.

WSDL 2.0 provides a model as well as an XML format for describing Web services. It enables you to separate the description of the abstract functionality offered by a service from the concrete details of a service description, such as "how" and "where" that functionality is offered. It also describes extensions for Message Exchange Patterns, SOAP modules, and a language for describing such concrete details for SOAP 1.2 and HTTP. The WSDL 2.0 specification also resolves many technical issues and limitations that are present in WSDL 1.1.

The specification for WSDL 1.1 is published by the [World Wide Web Consortium](http://www.w3.org) [\(W3C\)](http://www.w3.org) as a W3C Note at [http://www.w3.org/TR/wsdl.](http://www.w3.org/TR/wsdl)

The latest specification for WSDL 2.0 is published as a W3C candidate recommendation at [http://www.w3.org/TR/wsdl20.](http://www.w3.org/TR/wsdl20)

# **Web Services Security: SOAP Message Security**

*Web Services Security (WSS): SOAP Message Security* is a set of enhancements to SOAP messaging that provides message integrity and confidentiality. WSS: SOAP Message Security is extensible, and can accommodate a variety of security models and encryption technologies.

WSS: SOAP Message Security provides three main mechanisms that can be used independently or together. They are:

- v The ability to send security tokens as part of a message, and for associating the security tokens with message content
- The ability to protect the contents of a message from unauthorized and undetected modification (message integrity)
- v The ability to protect the contents of a message from unauthorized disclosure (message confidentiality).

WSS: SOAP Message Security can be used in conjunction with other Web service extensions and application-specific protocols to satisfy a variety of security requirements.

The specification is published by the [Organization for the Advancement of](http://www.oasis-open.org) [Structured Information Standards \(OASIS\)](http://www.oasis-open.org) at [http://docs.oasis-open.org/wss/](http://docs.oasis-open.org/wss/2004/01/oasis-200401-wss-soap-message-security-1.0.pdf) [2004/01/oasis-200401-wss-soap-message-security-1.0.pdf.](http://docs.oasis-open.org/wss/2004/01/oasis-200401-wss-soap-message-security-1.0.pdf)

# **Web Services Trust Language**

*Web Services Trust Language* (or WS-Trust) defines extensions that build on Web Services Security to provide a framework for requesting and issuing security tokens, and to broker trust relationships.

WS-Trust describes:

- 1. Methods for issuing, renewing, and validating security tokens.
- 2. Ways to establish, access the presence of, and broker trust relationships.

CICS supports the February 2005 version of the specification which is published at [http://www-128.ibm.com/developerworks/library/specification/ws-trust/.](http://www-128.ibm.com/developerworks/library/specification/ws-trust/)

# **WSDL 1.1 Binding Extension for SOAP 1.2**

*WSDL 1.1 Binding Extension for SOAP 1.2* is a specification that defines the binding extensions that are required to indicate that Web service messages are bound to the SOAP 1.2 protocol.

The aim of this specification is to provide functionality that is comparable with the binding for SOAP 1.1.

This specification is published as a formal submission request by the [World Wide](http://www.w3.org) [Web Consortium \(W3C\)](http://www.w3.org) at [http://www.w3.org/Submission/wsdl11soap12/.](http://www.w3.org/Submission/wsdl11soap12/)

# **WS-I Basic Profile Version 1.1**

*WS-I Basic Profile Version 1.1* (WS-I BP 1.1) is a set of non-proprietary Web services specifications, along with clarifications and amendments to those specifications, which together promote interoperability between different implementations of Web services.

The WS-I BP 1.1 is derived from Basic Profile Version 1.0 by incorporating its published errata and separating out the requirements that relate to the serialization of envelopes and their representation in messages. These requirements are now part of the Simple SOAP Binding Profile Version 1.0.

To summarize, the WS-I Basic Profile Version 1.0 has now been split into two separately published profiles. These are:

- WS-I Basic Profile Version 1.1
- v WS-I Simple SOAP Binding Profile Version 1.0

Together, these two Profiles supersede the WS-I Basic Profile Version 1.0.

The reason for this separation is to enable the Basic Profile 1.1 to be composed with any profile that specifies envelope serialization, including the Simple SOAP Binding Profile 1.0.

The specification for WS-I BP 1.1 is published by the [Web Services Interoperability](http://www.ws-i.org/) [Organization \(WS-I\),](http://www.ws-i.org/) and can be found at [http://www.ws-i.org/Profiles/](http://www.ws-i.org/Profiles/BasicProfile-1.1.html) [BasicProfile-1.1.html.](http://www.ws-i.org/Profiles/BasicProfile-1.1.html)

# **WS-I Simple SOAP Binding Profile Version 1.0**

*WS-I Simple SOAP Binding Profile Version 1.0* (SSBP 1.0) is a set of non-proprietary Web services specifications, along with clarifications and amendments to those specifications which promote interoperability.

The SSBP 1.0 is derived from the WS-I Basic Profile 1.0 requirements that relate to the serialization of the envelope and its representation in the message.

WS-I Basic Profile 1.0 has now been split into two separately published profiles. These are:

- WS-I Basic Profile Version 1.1
- WS-I Simple SOAP Binding Profile Version 1.0

Together, these two Profiles supersede the WS-I Basic Profile Version 1.0.

The specification for SSBP 1.0 is published by the [Web Services Interoperability](http://www.ws-i.org/) [Organization \(WS-I\),](http://www.ws-i.org/) and can be found at [http://www.ws-i.org/Profiles/](http://www.ws-i.org/Profiles/SimpleSoapBindingProfile-1.0.html) [SimpleSoapBindingProfile-1.0.html.](http://www.ws-i.org/Profiles/SimpleSoapBindingProfile-1.0.html)

# **XML (Extensible Markup Language) Version 1.0**

*Extensible Markup Language (XML) 1.0* is a subset of SGML. Its goal is to enable generic SGML to be served, received, and processed on the Web in the way that is now possible with HTML.

XML has been designed for ease of implementation and for interoperability with both SGML and HTML.

CICS supports the fourth edition of the XML Version 1.0 specification. The specification and its errata is published by the [World Wide Web Consortium \(W3C\)](http://www.w3.org) as a W3C Recommendation at [XML Version 1.0.](http://www.w3.org/TR/REC-xml)

# **XML-binary Optimized Packaging (XOP)**

*XML-binary Optimized Packaging* (XOP) is one of a related pair of specifications that defines how to efficiently serialize XML Infosets that have certain types of content.

XOP does this by:

- 1. packaging the XML in some format. This is called the *XOP package*. The specification mentions MIME Multipart/Related but does not limit it to this format.
- 2. Re-encoding all or part of base64binary content to reduce its size.
- 3. Placing the base64binary content elsewhere in the package and replacing the encoded content with XML that references it.

XOP is used as an implementation of the MTOM specification, which defines the optimization of SOAP messages. As these two specifications are so closely linked, they are normally referred to as MTOM/XOP.

The specification is published by the [World Wide Web Consortium \(W3C\)](http://www.w3.org) as a W3C Recommendation at [http://www.w3.org/TR/xop10/]( http://www.w3.org/TR/xop10/)

# **XML Encryption Syntax and Processing**

*XML Encryption Syntax and Processing* specifies a process for encrypting data and representing the result in XML. The data may be arbitrary data (including an XML document), an XML element, or XML element content. The result of encrypting data is an XML Encryption element which contains or references the cipher data.

*XML Encryption Syntax and Processing* is a recommendation of the [World Wide Web](http://www.w3.org) [Consortium \(W3C\)](http://www.w3.org) and is published at [http://www.w3.org/TR/xmlenc-core.](http://www.w3.org/TR/xmlenc-core)

# **XML-Signature Syntax and Processing**

*XML-Signature Syntax and Processing* specifies processing rules and syntax for XML digital signatures.

XML digital signatures provide integrity, message authentication, and signer authentication services for data of any type, whether located within the XML that includes the signature or elsewhere.

The specification for XML-Signature is published by [World Wide Web Consortium](http://www.w3.org) [\(W3C\)](http://www.w3.org) at [http://www.w3.org/TR/xmldsig-core.](http://www.w3.org/TR/xmldsig-core/)

# **CICS compliance with Web services standards**

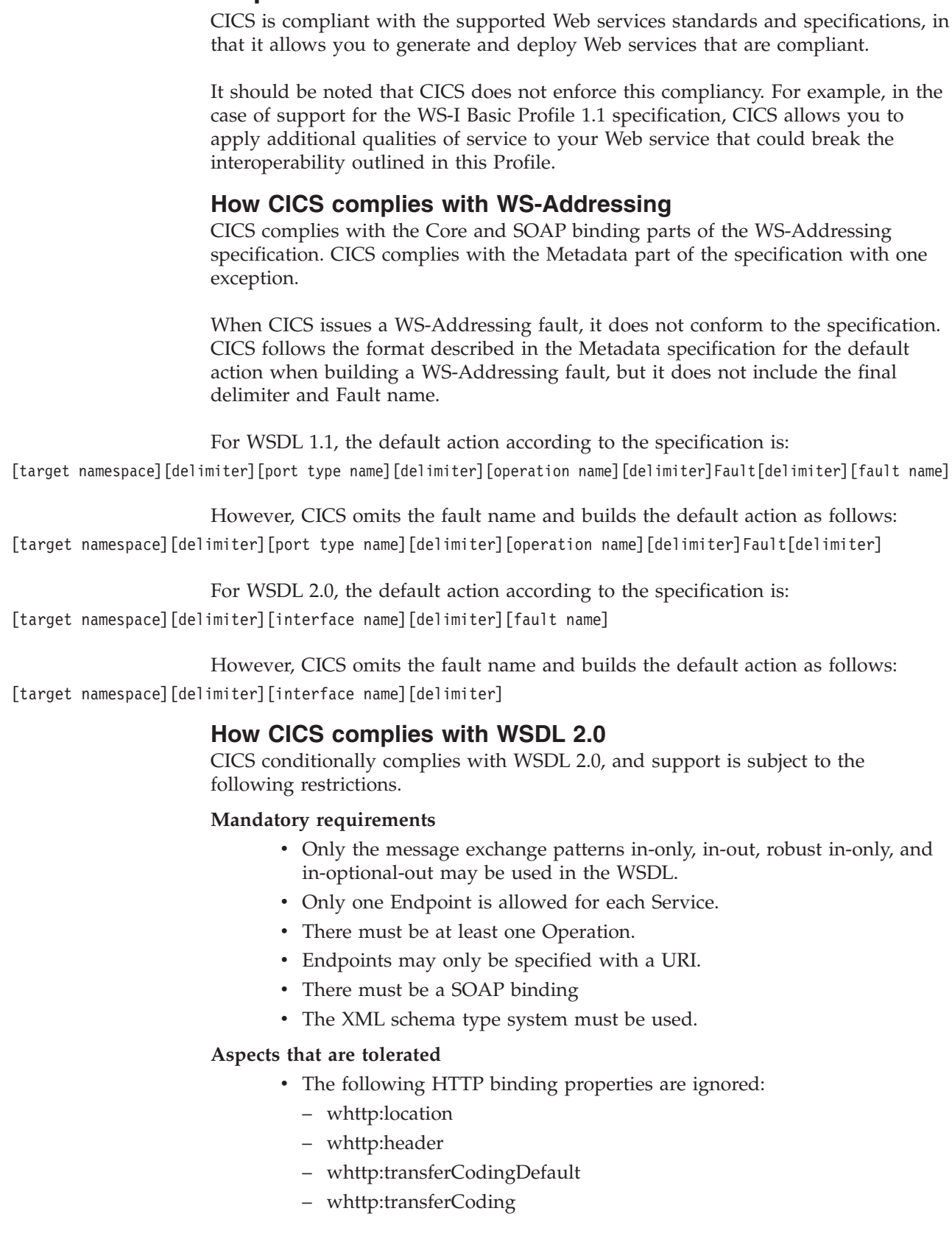

 $\vert$  $\|$  $\,$   $\,$  $\|$ 

| |  $\begin{array}{c} \hline \end{array}$  $\vert$ 

> | |

> |  $\vert$

> | |

> | |

 $\vert$ 

- whttp:cookies
- whttp:authenticationType
- whttp:authenticationRealm
- SOAP header information is ignored by DFHWS2LS. However, you can add your own message handlers to the pipeline to create and process the required SOAP header information for inbound and outbound messages.

## **Aspects that are not supported**

- The #any and #other message content models.
- The out-only, robust-out-only, out-in and out-optional-in message exchange patterns.
- WS-Addressing for Endpoints.
- v HTTP GET is not supported. This is defined using the soap-response message exchange pattern in the WSDL document. If your WSDL defines this message exchange pattern, DFHWS2LS issues an error message.

# **How CICS complies with Web Services Security specifications**

CICS conditionally complies with Web Services Security: SOAP Message Security and related specifications by supporting the following aspects.

## **Compliance with Web Services Security: SOAP Message Security**

## **Security header**

The <wsse:Security> header provides a mechanism for attaching security-related information targeted at a specific recipient in the form of a SOAP actor or role. This could be the ultimate recipient of the message or an intermediary. The following attributes are supported in CICS:

- S11:actor (for an intermediary)
- v S11:mustUnderstand
- S12:role (for an intermediary)
- v S12:mustUnderstand

## **Security tokens**

The following security tokens are supported in the security header:

- User name and password
- Binary security token (X.509 certificate)

## **Token references**

A security token conveys a set of claims. Sometimes these claims reside elsewhere and need to be accessed by the receiving application. The <wsse:SecurityTokenReference> element provides an extensible mechanism for referencing security tokens. The following mechanisms are supported:

- Direct reference
- Key identifier
- Key name
- v Embedded reference

## **Signature algorithms**

This specification builds on XML Signature and therefore has the same algorithm requirements as those specified in the XML Signature specification. CICS supports:

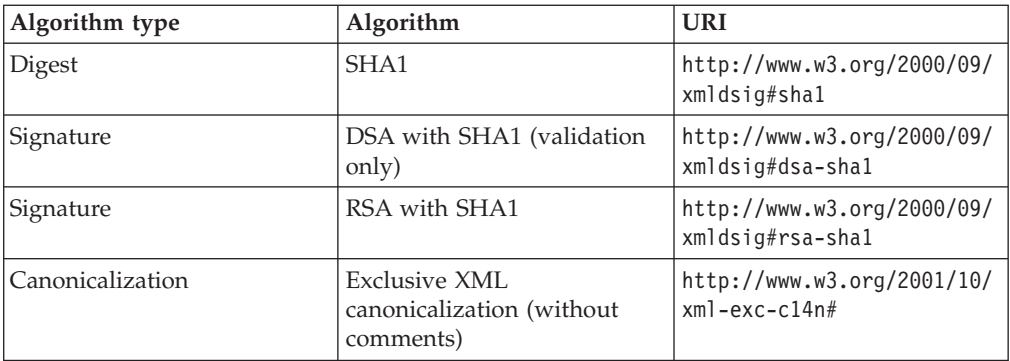

## **Signature signed parts**

CICS allows the following SOAP elements to be signed:

- the SOAP message body
- the identity token (a type of security token), that is used as an asserted identity

## **Encryption algorithms**

The following data encryption algorithms are supported:

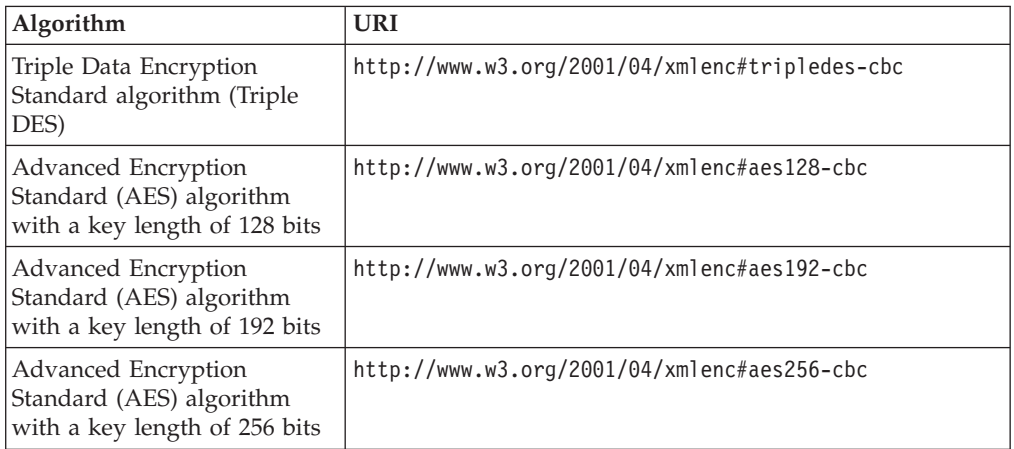

The following key encryption algorithm is supported:

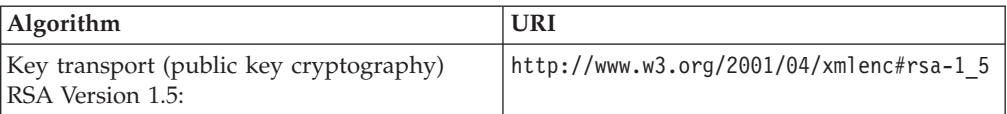

## **Encryption message parts**

CICS allow the following SOAP elements to be encrypted:

• the SOAP body

#### **Timestamp**

The <wsu:Timestamp> element provides a mechanism for expressing the creation and expiration times of the security semantics in a message. CICS tolerates the use of timestamps within the Web services security header on inbound SOAP messages.

#### **Error handling**

CICS generates SOAP fault messages using the standard list of response codes listed in the specification.

## **Compliance with Web Services Security: UsernameToken Profile 1.0**

The following aspects of this specification are supported:

**Password types** Text

**Token references** Direct reference

## **Compliance with Web Services Security: X.509 Certificate Token Profile 1.0**

The following aspects of this specification are supported:

#### **Token types**

- v X.509 Version 3: Single certificate. See [http://docs.oasis-open.org/wss/](http://docs.oasis-open.org/wss/2004/01/oasis-200401-wss-x509-token-profile-1.0.pdf) [2004/01/oasis-200401-wss-x509-token-profile-1.0.pdf.](http://docs.oasis-open.org/wss/2004/01/oasis-200401-wss-x509-token-profile-1.0.pdf)
- X.509 Version 3: X509PKIPathv1 without certificate revocation lists (CRL). See [http://docs.oasis-open.org/wss/2004/01/oasis-200401-wss](http://docs.oasis-open.org/wss/2004/01/oasis-200401-wss-x509-token-profile-1.0.pdf)[x509-token-profile-1.0.pdf.](http://docs.oasis-open.org/wss/2004/01/oasis-200401-wss-x509-token-profile-1.0.pdf)
- X.509 Version 3: PKCS7 with or without CRLs. The IBM software development kit (SDK) supports both. The Sun Java Development Kit (JDK) supports PKCS7 without CRL only.

#### **Token references**

- Key identifier subject key identifier
- Direct reference
- Custom reference issuer name and serial number

## **Aspects that are not supported**

The following items are not supported in CICS:

- v Validation of Timestamps for freshness
- Nonces

| |

- Web services security for SOAP attachments
- v References to X509 certificates from a <wsse:SecurityTokenReference> using a <wsse:KeyIdentifier>
- Security Assertion Markup Language (SAML) token profile, WS-SecurityKerberos token profile, and XrML token profile
- Web Services Interoperability (WS-I) Basic Security Profile
- XML enveloping digital signature
- XML enveloping digital encryption
- The following transport algorithms for digital signatures are not supported:
	- XSLT: http://www.w3.org/TR/1999/REC-xslt-19991116
	- SOAP Message Normalization. For more information, see <http://www.w3.org/TR/2003/NOTE-soap12-n11n-20031008/>
- The Diffie-Hellman key agreement algorithm for encryption is not supported. For more information, see [http://www.w3.org/TR/2002/REC-xmlenc-core-](http://www.w3.org/TR/2002/REC-xmlenc-core-20021210/Overview.html#sec-DHKeyValue)[20021210/Overview.html#sec-DHKeyValue.](http://www.w3.org/TR/2002/REC-xmlenc-core-20021210/Overview.html#sec-DHKeyValue)
- v The following canonicalization algorithm for encryption, which is optional in the XML encryption specification, is not supported:
	- Canonical XML with or without comments
- Exclusive XML canonicalization with or without comments
- In the Username Token Version 1.0 Profile specification, the digest password type is not supported.

## **How CICS complies with WS-Trust**

CICS conditionally complies with WS-Trust, and support is subject to the following restrictions.

#### **Aspects that are supported**

- Validation binding
- Issuance binding where one token is returned
- AppliesTo in the Issuance binding

#### **Aspects that are tolerated**

- Requested references
- Keys and entropy
- Returning computed keys

#### **Aspects that are not supported**

- Returning multiple security tokens
- Returning security tokens in headers
- Renewal bindings
- Cancel bindings
- Negotiation and challenge extensions
- Key and Token parameter extensions
- Key exchange token binding

#### **How CICS complies with WS-I Basic Profile 1.1**

CICS conditionally complies with WS-I Basic Profile 1.1 in that it adheres to all the *MUST* level requirements. However, CICS does not specifically implement support for UDDI registries, and therefore the points relating to this in the specification are ignored. Also the Web services assistant jobs and associated runtime environment are not fully compliant with this Profile, as there are limitations in the support of mapping certain schema elements.

See ["High-level language and XML schema mapping" on page 167](#page-178-0) for a list of unsupported schema elements.

Conformance targets identify what artifacts (e.g. SOAP message, WSDL description) or parties (e.g. SOAP processor, end user) that the requirements apply to. The conformance targets supported by CICS are:

#### **MESSAGE**

Protocol elements that transport the ENVELOPE (e.g. SOAP over HTTP messages).

#### **ENVELOPE**

The serialization of the soap:Envelope element and its content.

## **DESCRIPTION**

The description of types, messages, interfaces and their protocol and data format bindings, and network access points associated with Web services (e.g. WSDL descriptions).

#### **INSTANCE**

Software that implements a wsdl:port.

## **CONSUMER**

Software that invokes an INSTANCE.

## **SENDER**

Software that generates a message according to the protocol associated with it

## **RECEIVER**

Software that consumes a message according to the protocol associated with it.

# **Chapter 5. Getting started with Web services**

There are several ways to get started with Web services in CICS. The most appropriate way for you will depend upon how much you already know about the subject and upon how well advanced your plans are for using Web services.

# **About this task**

Here are some starting points for Web services in CICS:

## **Procedure**

• Install the example application. CICS provides an example of a catalog management application, which can be enabled as a Web service provider. The example includes all the code and resource definitions that you need to get the application working in CICS with the minimum amount of work. It also includes code to interact with the service that runs on a number of common Web service clients.

Use the example application if you want a rapid "proof-of-concept" demonstration that you can deploy a Web service in CICS or if you want a "hands-on" way to learn about Web services in CICS.

The example application is described in [Chapter 16, "The CICS catalog manager](#page-322-0) [example application," on page 311](#page-322-0)

- v Get straight to work planning to deploy an application as a service provider or a requester. You might already know enough about how you will use Web services in CICS to start planning your applications and the related infrastructure.
- Migrate from the SOAP feature for CICS. If you have an existing application that uses the feature, you might be ready to start planning how you will redeploy the application.

# **Planning to use Web services**

## **Before you begin**

Before you can plan to use Web services in CICS, you need to consider these questions for each application:

**Do you plan to deploy your CICS application in the role of a service provider or a service requester?**

You may have a pair of applications that you want to connect using CICS support for Web services. In this case, one application will be the service provider; the other will be the service requester.

#### **Do you plan to use your existing application programs, or write new ones?**

If your existing applications are designed with a well defined interface to the business logic, you will probably be able to use them in a Web services setting, either as a service provider or a service requester. However, in most cases, you will need to write a wrapper program that connects your business logic to the Web services logic.

If you plan to write new applications, you should aim to keep your business logic separated from your Web services logic, and, once again, you will need to write a wrapper program to provide this separation.

However, if your application is designed with Web services in mind, the wrapper may prove to be simpler to write.

#### **Do you intend to use SOAP messages?**

SOAP is fundamental to the Web services architecture, and much of the support that is provided in CICS assumes that you will use SOAP. However, there may be situations where you want to use other message formats. For example, you may have developed your own message formats that you want to deploy with the CICS Web services infrastructure. CICS allows you to do this, but you will not be able to use some of the functions that CICS provides, such as the Web services assistant, and the SOAP message handlers.

If you decide not to use SOAP, your application programs will be responsible for parsing inbound messages, and constructing outbound messages.

#### **Do you intend to use the CICS Web services assistant to generate the mappings between your data structures and SOAP messages?**

The assistant provides a rapid deployment of many applications into a Web services setting with little or no additional programming. And when additional programming is required, it is usually straightforward, and can be done without changing existing business logic.

However, there are cases which are better handled without using the Web services assistant. For example, if you have existing code that maps data structures to SOAP messages, there is no advantage in reengineering your application with the Web services assistant.

Although the CICS Web services assistant supports the most common data types and structures, there are some which are not supported. In this situation, you should check the list of unsupported data types and structures for the language in question, and consider providing a program layer that maps your application's data to a format that the assistant can support. If this is not possible, you will need to parse the message yourself. For details on what the assistant can and can't support, see ["High-level language and XML schema mapping" on page 167.](#page-178-0)

If you decide not to use the CICS Web services assistant, you can use a tool such as Rational<sup>®</sup> Developer for System z to create the necessary artifacts, and provide your own code for parsing inbound messages, and constructing outbound messages. You can also use the provided vendor interface API.

#### **Do you intend to use an existing service description, or create a new one?** In some situations, you will be obliged to use an existing service description as a starting point. For example:

- Your application is a service requester, and it is designed to invoke an existing Web service.
- Your application is a service provider, and you want it to conform to an existing industry-standard service description.

In other situations, you may need to create a new service description for your application.

## **What to do next**

- Planning a service provider
- Planning a service requester

#### **Related information**:

[The CICS catalog manager example application](#page-322-1) The CICS catalog example application is a working COBOL application that is designed to illustrate best practice when connecting CICS applications to external clients and servers.

# **Planning a service provider application**

In general, CICS applications should be structured to ensure separation of business logic and communications logic. Following this practice will help you to deploy new and existing applications in a Web service provider in a straightforward way. You will, in some situations, need to interpose a simple wrapper program between your application program and CICS Web service support.

Figure 15 shows a typical application which is partitioned to ensure a separation between communication logic and business logic.

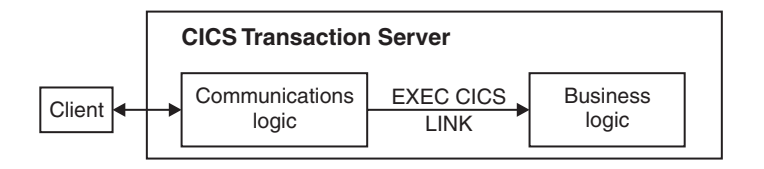

*Figure 15. Application partitioned into communications and business logic*

In many cases, you can deploy the business logic directly as a service provider application. This is illustrated in Figure 16.

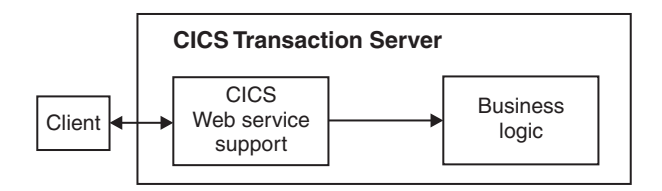

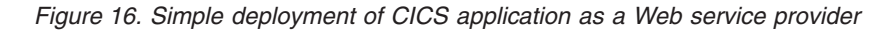

To use this simple model, the following conditions apply:

## **When you are using the CICS Web services assistant to generate the mapping between SOAP messages and application data structures:**

The data types used in the interface to the business logic must be supported by the CICS Web services assistant. If this is not the case, you must interpose a wrapper program between CICS Web service support and your business logic.

You will also need a wrapper program when you deploy an existing program to provide a service that conforms to an existing Web service description: if you process the Web service description using the assistant, the resulting data structures are very unlikely to match the interface to your business logic.

#### **When you are not using the CICS Web services assistant:**

Message handlers in your service provider pipeline must interact directly with your business logic.

# **Using a wrapper program**

Use a wrapper program when the CICS Web services assistant cannot generate code to interact directly with the business logic. For example, the interface to the business logic might use a data structure which the CICS Web services assistant cannot map directly into a SOAP message. In this situation, you can use a wrapper program to provide any additional data manipulation that is required:

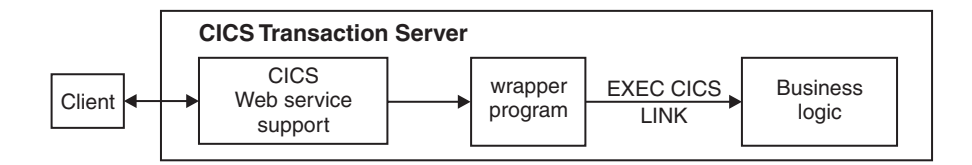

*Figure 17. Deployment of CICS application as a Web service provider using a wrapper program*

You will need to design a second data structure that the assistant can support, and use this as the interface to your wrapper program. The wrapper program then has two simple functions to perform:

- move data between the two data structures
- invoke the business logic using its existing interface

## **Error handling**

If you are planning to use the CICS Web services assistant, you should also consider how to handle rolling back changes when errors occur. When a SOAP request message is received from a service requester, the SOAP message is transformed by CICS just before it is passed to your application program. If an error occurs during this transformation, CICS does not automatically roll back any work that has been performed on the message. For example, if you plan to add some additional processing on the SOAP message using handlers in the pipeline, you need to decide if they should roll back any recoverable changes that they have already performed.

On outbound SOAP messages, for example when your service provider application program is sending a response message to a service requester, if CICS encounters an error when generating the response SOAP message, all of the recoverable changes made by the application program are automatically backed out. You should consider whether adding synchronization points is appropriate for your application program.

If you are planning to use Web service atomic transactions in your provider application, and the Web service requester also supports atomic transactions, any error that causes CICS to roll back a transaction would also cause the remote requester to roll back its changes.

# **Planning a service requester application**

In general, CICS applications should be structured to ensure separation of business logic and communications logic. Following this practice will help you to deploy new and existing applications in a Web service requester in a straightforward way. You will, in almost every situation, need to interpose a simple wrapper program between your application program and CICS Web service support.

Figure 18 shows a typical application which is partitioned to ensure a separation between communication logic and business logic. The application is ideally structured for reuse of the business logic in a Web service requester.

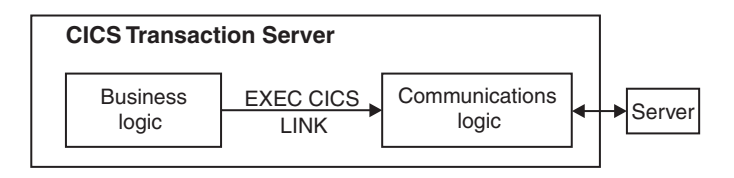

*Figure 18. Application partitioned into communications and business logic*

You cannot use the existing **EXEC CICS LINK** command to invoke CICS Web services support in this situation:

v When you are using the CICS Web services assistant to generate the mapping between SOAP messages and application data structures, you must use an **EXEC CICS INVOKE SERVICE** command, and pass the application's data structure to CICS Web services support. Also, the data types used in the interface to the business logic must be supported by the CICS Web services assistant.

However, if the target WEBSERVICE that your application program invokes is provider mode, i.e. a value has been defined for the PROGRAM attribute, CICS automatically optimizes the request using the **EXEC CICS LINK** command.

• When you are not using the CICS Web services assistant, you must construct your own messages, and link to program DFHPIRT.

Either way, it follows that your business logic cannot invoke a Web service directly unless you are prepared to change the program. For the Web services assistant, this option is shown in Figure 19, but it is not advisable in either case.

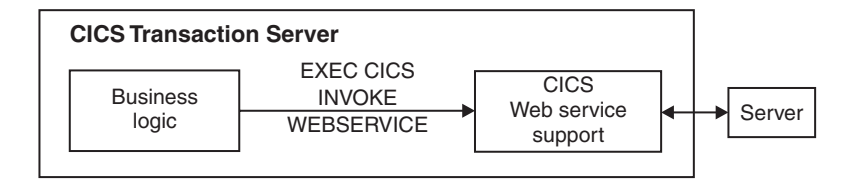

*Figure 19. Simple deployment of CICS application as a Web service requester*

## **Using a wrapper program**

A better solution, which keeps the business logic almost unchanged, is to use a wrapper program. The wrapper, in this case, has two purposes:

- v It issues an **EXEC CICS INVOKE SERVICE** command, or an **EXEC CICS LINK PROGRAM(DFHPIRT)**, on behalf of the business logic. The only change in the business logic is the name of the program to which it links.
- v It can, if necessary, provide any data manipulation that is required if your application uses a data structure which the CICS Web services assistant cannot map directly into a SOAP message.

For the case when the Web services assistant is used, this structure is illustrated in [Figure 20 on page 50.](#page-61-0)

<span id="page-61-0"></span>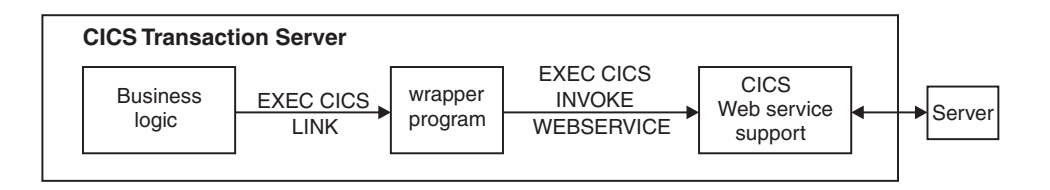

*Figure 20. Deployment of CICS application as a Web service requester using a wrapper program*

# **Error handling**

If you are planning to use the CICS Web services assistant, you should also consider how to handle rolling back changes when errors occur. If your service requester application receives a SOAP fault message from the service provider, you need to decide how your application program should handle the fault message. CICS does not automatically roll back any changes when a SOAP fault message is received.

If you are planning to implement Web service atomic transactions in your requester application program, the error handling is different. If the remote service provider encounters an error and rolls back its changes, a SOAP fault message is returned and the local transaction in CICS also rolls back. If local optimization is in effect, the service requester and provider use the same transaction. If the provider encounters an error, any changes made by the transaction in the requester are also rolled back.

# **Chapter 6. Configuring your CICS system for Web services**

Before you can use Web services, your CICS system must be correctly configured.

## **Procedure**

- 1. Ensure that you have installed Language  $Environment^@$  support for  $PL/I$ . For more information, see the *CICS Transaction Server for z/OS Installation Guide*.
- 2. Activate z/OS Support for Unicode. You must enable the z/OS conversion services and install a conversion image that specifies the data conversions that you want CICS to perform between SOAP messages and an application program. For more information, see *z/OS Support for Unicode: Using Conversion Services*.

# **CICS resources for Web services**

These CICS resources support Web services in CICS.

#### **PIPELINE**

A PIPELINE resource definition is required for every Web service. It provides information about the message handler programs that act on a service request and on the response. Typically, a single PIPELINE definition defines an infrastructure that can be used by many applications. The information about the message handlers is supplied indirectly: the PIPELINE specifies the name of a z/OS UNIX file thatcontains an XML description of the handlers and their configuration.

A PIPELINE resource that is created for a service requester cannot be used for a service provider, and vice versa. The two sorts of PIPELINE are distinguished by the contents of the pipeline configuration file that is specified in the CONFIGFILE attribute: for a service provider, the top-level element is <provider\_pipeline>; for a service requester, it is <requester\_pipeline>.

#### **WEBSERVICE**

A WEBSERVICE resource definition is required only when the mapping between application data structure and SOAP messages has been generated using the CICS Web services assistant. It defines aspects of the run time environment for a CICS application program deployed in a Web services setting.

Although CICS provides the usual resource definition mechanisms for WEBSERVICE resources, they are typically created automatically from a Web service binding file when the pickup directory for the PIPELINE is scanned. This can occur when the PIPELINE resource is installed or as a result of a PERFORM PIPELINE SCAN command. The attributes applied to the WEBSERVICE resource in this case come from a Web services binding file, which is created by the Web services assistant; information in the binding file comes from the Web service description, or is supplied as a parameter of the Web services assistant.

A WEBSERVICE resource that is created for a service requester cannot be used for a service provider, and vice versa. The two sorts of WEBSERVICE are distinguished by the PROGRAM attribute: for a service provider, the attribute must be specified; for a service requester, it must be omitted.

#### **URIMAP**

| | | | | | | | | | | | | | | | |

A URIMAP definition is required in a service provider when it contains information that maps the URI of an inbound Web service request to the other resources (such as the PIPELINE) that will service the request.

A URIMAP definition is also required if you are using HTTP basic authentication, because the URIMAP specifies that the service requester user ID information is passed in an HTTP authorization header to the service provider.

Although CICS provides the usual resource definition mechanisms, for service providers deployed using the CICS Web services assistant, the URIMAP resources are typically created automatically from a Web service binding file when the pickup directory for the PIPELINE is scanned. This scan occurs when the PIPELINE resource is installed or as a result of a PERFORM PIPELINE SCAN command. The attributes applied to the URIMAP resource in this case come from a Web services binding file, which is created by the Web services assistant; information in the binding file comes from the Web service description or is supplied as a parameter of the Web services assistant.

#### **TCPIPSERVICE**

A TCPIPSERVICE definition is required in a service provider that uses the HTTP transport. It contains information about the port on which inbound requests are received.

The resources that are required to support a particular application program depend on the following criteria:

- v Whether the application program is a service provider or a service requester.
- Whether the application is deployed with the CICS Web services assistant.

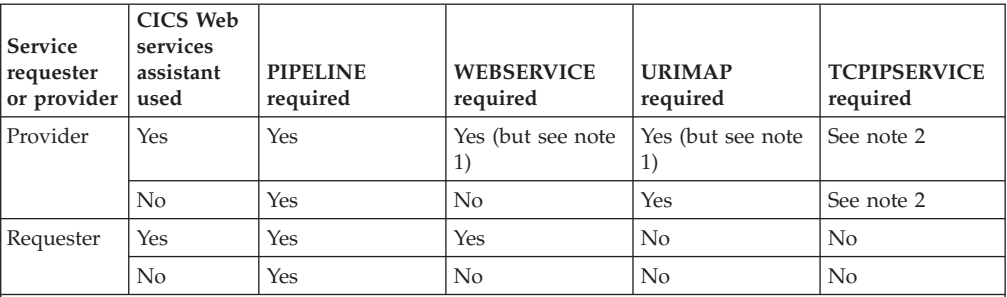

**Notes:**

<span id="page-63-0"></span>1. When the CICS Web service assistant is used to deploy an application program, the WEBSERVICE and URIMAP resources can be created automatically when the pickup directory of the PIPELINE is scanned. This scan occurs when the PIPELINE resource is installed or as a result of a PERFORM PIPELINE SCAN command.

<span id="page-63-1"></span>2. A TCPIPSERVICE resource is required when the HTTP transport is used. When the WebSphere MQ transport is used, a TCPIPSERVICE resource is not required.

Typically, when you deploy many Web services applications in a CICS system, you have more than one of each type of resource. In this case, you can share some resources between applications.

*Table 1. Resources available for each file and resource*

| <b>File or resource</b>     | Number and type of resource                                   |
|-----------------------------|---------------------------------------------------------------|
| Pipeline configuration file | • More than one PIPELINE resource that<br>refers to the file. |

| File or resource         | Number and type of resource                                                                                                    |
|--------------------------|----------------------------------------------------------------------------------------------------|
| PIPELINE resource        | • More than one URIMAP resource that<br>refers to the PIPELINE.<br>More than one WEBSERVICE resource<br>٠<br>that refers to the PIPELINE.<br>• More than one Web service binding file in<br>the pickup directory of the PIPELINE.                                                        |
| Web service binding file | Just one URIMAP resource that is<br>automatically generated from the binding<br>file. But you can define further URIMAPs<br>using RDO.<br>Just one WEBSERVICE resource that is<br>automatically generated from the binding<br>file. But you can define further<br>WEBSERVICEs using RDO. |
| <b>WEBSERVICE</b>        | More than one URIMAP resource. If the<br>$\bullet$<br>WEBSERVICE resource is automatically<br>generated from the binding file, there is<br>just one corresponding URIMAP resource.<br>But you can define further URIMAP<br>resources using RDO.                                          |
| <b>URIMAP</b>            | Just one TCPIPSERVICE when it is<br>explicitly named in the URIMAP resource.                                                                                                    |
| <b>TCPIPSERVICE</b>      | Many URIMAP resources.<br>٠                                                                                                    |

*Table 1. Resources available for each file and resource (continued)*

# **Configuring CICS to use the WebSphere MQ transport**

To use the WebSphere MQ transport with Web services in CICS, you must configure your CICS region accordingly.

## **Procedure**

| | 1. Include the following WebSphere MQ library in the STEPLIB concatenation in your CICS procedure. Include the library after the CICS libraries to ensure that the correct code is used.

*thlqual*.SCSQAUTH

where *thlqual* is the high-level qualifier for the WebSphere MQ libraries.

2. Include the following WebSphere MQ libraries in the DFHRPL concatenation in your CICS procedure. Again, include the libraries after the CICS libraries to ensure that the correct code is used.

*thlqual*.SCSQCICS *thlqual*.SCSQLOAD *thlqual*.SCSQAUTH

where *thlqual* is the high-level qualifier for the WebSphere MQ libraries. If you are using the CICS-WebSphere MQ API-crossing exit (CSQCAPX), also add the name of the library that contains the load module for the program. The SCSQCICS library is required only if you want to run WebSphere MQ supplied samples. Otherwise it can be removed from the CICS procedure.

3. Install an MQCONN resource definition for the CICS region. The MQCONN resource definition specifies the attributes of the connection between CICS and WebSphere MQ, including the name of the default WebSphere MQ queue manager or queue-sharing group for the connection. For information on how to do this, see the "Setting up an MQCONN resource definition" in the *CICS Integration with MQ* section of the CICS Information Center.

4. Specify the CICS system initialization parameter **MQCONN=YES** to start the CICS-WebSphere MQ connection automatically at CICS initialization.

An MQCONN resource definition must be installed before CICS can start the connection to WebSphere MQ. When you start the connection automatically at CICS initialization, for an initial or cold start, the MQCONN resource definition must be present in one of the groups named in the list or lists named by the **GRPLIST** system initialization parameter. For a warm or emergency start of CICS, the MQCONN resource definition must have been installed by the end of the previous CICS run.

- 5. If you are using the CICS-WebSphere MQ adapter in a CICS system that has interregion communication (IRC) to remote CICS systems, ensure that the IRC facility is OPEN before you start the adapter, by specifying the CICS system initialization parameter IRCSTRT=YES. The IRC facility must be OPEN if the IRC access method is defined as cross-memory; that is, ACCESSMETHOD(XM).
- 6. Ensure that the coded character set identifiers (CCSIDs) used by your queue manager and by CICS, and the UTF-8 and UTF-16 code pages are configured to z/OS conversion services. The CICS code page is specified in the **LOCALCCSID** system initialization parameter.
- 7. Update your CICS CSD as follows:
	- a. If you do not share your CSD with earlier releases of CICS, remove the groups CSQCAT1 and CSQCKB from your CSD. You must also delete the CKQQ TDQUEUE from group CSQCAT1. The definition for CKQQ is now supplied in the CICS CSD group DFHDCTG.
	- b. If you do share your CSD with earlier CICS releases, ensure that CSQCAT1 and CSQCKB are not installed for CICS TS 4.1 or CICS TS 3.2. You must also delete the CKQQ TDQUEUE from group CSQCAT1. The definition for CKQQ is now supplied in the CICS CSD group DFHDCTG. For CICS TS releases earlier than CICS TS 3.2, install the CSQCAT1 and CSQCKB groups as part of a group list, after installing DFHLIST, to override group DFHMQ and correctly install the required definitions.
- 8. Update the WebSphere MQ definitions for the dead-letter queue, default transmission queue, and CICS-WebSphere MQ adapter objects. You can use the sample CSQ4INYG, but you might need to change the initiation queue name to match the default initiation queue name in the MQINI resource definition for your CICS region. You can use this member in the CSQINP2 DD concatenation of the queue manager startup procedure, or you can use it as input to the COMMAND function of the CSQUTIL utility to issue the required DEFINE commands. Using the CSQUTIL utility is preferable because you do not then have to redefine these objects each time that you restart WebSphere MQ.

# **The WebSphere MQ transport**

CICS can receive and send SOAP messages to WebSphere MQ (WMQ) using the WMQ transport, both in the role of service provider and service requester.

As a **service provider**, CICS uses WMQ triggering to process SOAP messages from an application queue. Triggering works by using an initiation queue and local queues. A local (application) queue definition includes:

• The criteria for when a trigger message should be generated. For example, when the first message arrives on the local queue, or for every message that arrives on

| | | | | | | | | | | | | <span id="page-66-0"></span>the local queue. For CICS SOAP processing, you should specify that triggering occurs when the first message arrives on the local queue.

The local queue definition can also specify that trigger data should be passed to the target application, and in the case of CICS SOAP processing (transaction CPIL), this specifies the default target URL to be used if this is not passed with the inbound message.

- v The *process name* that identifies the *process definition*. The process definition describes how the message is processed. In the case of CICS SOAP processing, specify the CPIL transaction.
- v The name of the initiation queue that the trigger message should be sent to.

When a message arrives on the local queue, the Queue Manager generates and sends a trigger message to the specified initiation queue. The trigger message includes the information from the process definition. The trigger monitor retrieves the trigger message from the initiation queue and schedules the CPIL transaction to start processing the messages on the local queue. For more information about triggering, see the *CICS integration with WebSphere MQ* topics in the information center.

You can configure CICS, so that when a message arrives on a local queue, the trigger monitor (provided by WMQ) schedules the CPIL transaction to process the messages on the local queue and drive the CICS SOAP pipeline to process the SOAP messages on the queue.

When CICS constructs a response to a SOAP message that is received from WebSphere MQ, the correlation ID field is populated with the message ID of the input message, unless the report option MQRO\_PASS\_CORREL\_ID has been set. If this report option has been set, the correlation ID is propagated from the input message to the response.

As a **service requester**, on outbound requests you can specify that the responses for the target Web service should be returned on a particular reply queue.

In both cases, CICS and WMQ require configuration to define the necessary resources and queues.

# **Defining local queues in a service provider**

To use the WebSphere MQ transport in a service provider, you must define one or more local queues that store request messages until they are processed, and one trigger process that specifies the CICS transaction that will process the request messages.

## **Procedure**

1. Define an initiation queue. Use the following command:

```
DEFINE
QLOCAL('initiation_queue')
DESCR('description')
```
where *initiation\_queue* is the same as the value specified for the INITQNAME attribute of the MQINI resource definition for the CICS region. MQINI is an implicit resource that CICS installs when you install an MQCONN resource definition. Use the EXEC CICS or CEMT INQUIRE MQINI command to inquire on the initiation queue name.

2. For each local request queue, define a QLOCAL object. Use the following command:

```
DEFINE
QLOCAL('queuename')
DESCR('description')
PROCESS(processname)
INITQ('initiation_queue')
TRIGGER
TRIGTYPE(FIRST)
TRIGDATA('default_target_service')
BOTHRESH(nnn)
BOQNAME('requeuename')
```
where:

| |

- *queuename* is the local queue name.
- v *processname* is the name of the process instance that identifies the application started by the queue manager when a trigger event occurs. Specify the same name on each QLOCAL object.
- *initiation* queue is the name of the initiation queue to be used; for example, the initiation queue specified in the MQINI definition for the CICS region.
- *default target service* is the default target service to be used if a service is not specified on the request. The target service is of the form '/string' and is used to match the path of a URIMAP definition; for example, '/SOAP/test/test1'. The first character must be '/' .
- *nnn* is the number of retries that are attempted.
- v *requeuename* is the name of the queue to which failed messages are sent.
- 3. Define a PROCESS object that specifies the trigger process. Use the following command:

```
DEFINE
PROCESS(processname)
APPLTYPE(CICS)
APPLICID(CPIL)
```
where:

*processname* is the name of the process, and must be the same as the name that is used when defining the request queues.

# **Defining local queues in a service requester**

When you use the WebSphere MQ transport for outbound requests in a service requester, you can specify in the URI for the target Web service that your responses should be returned on a predefined reply queue. If you do so, you must define each reply queue with a QLOCAL object.

## **About this task**

If the URI associated with a request does not specify a reply queue, CICS will use a dynamic queue for the reply.

## **Procedure**

Optional: To define each QLOCAL object that specifies a predefined reply queue, use the following command.

```
DEFINE
QLOCAL('reply_queue')
DESCR('description')
BOTHRESH(nnn)
```
where:

*reply* queue is the local queue name.

*nnn* is the number of retries that will be attempted.

# **The URI for the WMQ transport**

When communication between the service requester and service provider uses WMQ, the URI of the target is in a form that identifies the target as a queue and includes information to specify how the request and response should be handled by WMQ.

## **Syntax**

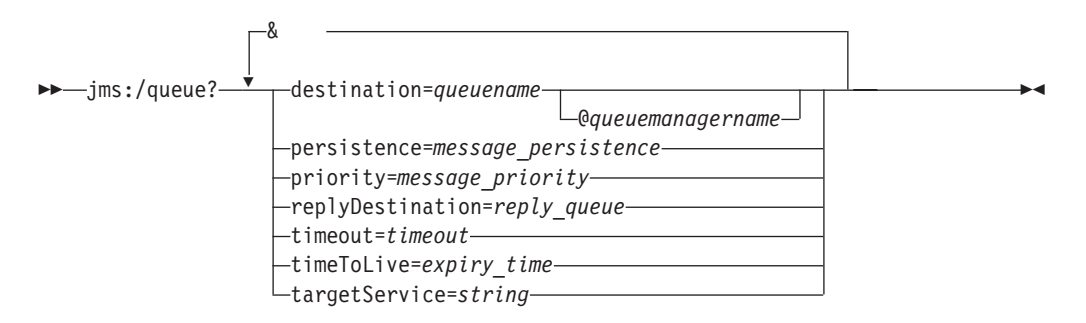

CICS uses the following options; other Web service providers might use further options that are not described here. The entire URI is passed to the service provider, but CICS ignores any options that it does not support and that are coded in the URI. CICS is not sensitive to the case of the option names. However, some other implementations that support this style of URI are case-sensitive.

#### **destination**=*queuename* [@*queuemanagername*]

*queuename* is the name of the input queue in the target queue manager *queuemanagername* is the name of the target queue manager

#### **persistence**=*message\_persistence*

Specify one of the following:

- **0** Persistence is defined by the default queue persistence.
- **1** Messages are not persistent.
- **2** Messages are persistent.

If the option is not specified or is specified incorrectly, the default queue persistence is used.

#### **priority**=*message\_priority*

Specifies the message priority as an integer in the range 0 to 99999999.

#### **replyDestination**=*reply\_queue*

Specifies the queue to be used for the response message. If this option is not specified, CICS will use a dynamic queue for the response message. You must define the reply queue in a QLOCAL object before using this option.

#### **timeout**=*timeout*

The timeout in milliseconds for which the service requester will wait for a response. If a value of zero is specified, or if this option is omitted, the request will not time out.

#### **timeToLive**=*expiry-time*

Specifies the expiry time for the request in milliseconds. If the option is not specified or is specified incorrectly, the request will not expire.

#### **targetService**=*string*

Identifies the target service. If CICS is the service provider, then the target service should be of the form '/string', as CICS will use this as the path when attempting to match with URIMAP. If not specified, the value specified in TRIGDATA on the input queue at the service provider is used.

This example shows a URI for the WMQ transport:

jms:/queue?destination=queue01@cics007&timeToLive=10&replyDestination=rqueue05&targetService=/myservice

# **Configuring CICS to support persistent messages**

CICS provides support for sending persistent messages using the WMQ transport protocol to a Web service provider application that is deployed in a CICS region.

## **About this task**

CICS uses Business Transaction Services (BTS) to ensure that persistent messages are recovered in the event of a CICS system failure. For this to work correctly, follows these steps:

## **Procedure**

- 1. Use IDCAMS to define the local request queue and repository file to MVS. You must specify a suitable value for STRINGS for the file definition. The default value of 1 is unlikely to be sufficient, and you are recommended to use 10 instead.
- 2. Define the local request queue and repository file to CICS. Details of how to define the local request queue to CICS are described in ["Defining local queues](#page-66-0) [in a service provider" on page 55.](#page-66-0) You must specify a suitable value for STRINGS in the file definition. The default value of 1 is unlikely to be sufficient, and it is recommended that you use 10 instead.
- 3. Define a PROCESSTYPE resource with the name DFHMQSOA, using the repository file name as the value for the FILE option.
- 4. Ensure that during the processing of a persistent message, a program issues an **EXEC CICS SYNCPOINT** command before the first implicit syncpoint is requested; for example, using an SPI command such as **EXEC CICS CREATE TDQUEUE** implicitly takes a syncpoint. Issuing an **EXEC CICS SYNCPOINT** command confirms that the persistent message has been processed successfully. If a program does not explicitly request a syncpoint before trying to implicitly take a syncpoint, CICS issues an ASP7 abend.

## **Results**

## **What to do next**

For one way request messages, if the Web service abends or backs out, sufficient information is retained to allow a transaction or program to retry the failing request, or to report the failure appropriately. You need to provide this recovery transaction or program. See "Persistent message processing" for details.

# **Persistent message processing**

When a Web service request is received in a WMQ persistent message, CICS creates a unique BTS process with the process type DFHMQSOA. Data relating to the inbound request is captured in BTS data-containers that are associated with the process.

The process is then scheduled to run asynchronously. If the Web service completes successfully and commits, CICS deletes the BTS process. This includes the case when a SOAP fault is generated and returned to the Web service requester.

## **Error processing**

If an error occurs when creating the required BTS process, the Web service transaction abends, and the inbound Web service request is not processed. If BTS is not usable, message DFHPI0117 is issued, and CICS continues without BTS, using the existing channel-based container mechanism.

If a CICS failure occurs before the Web service starts or completes processing, BTS recovery ensures that the process is rescheduled when CICS is restarted.

If the Web service abends and backs out, the BTS process is marked complete with an ABENDED status. For request messages that require a response, a SOAP fault is returned to the Web service requester. The BTS process is canceled, and CICS retains no information about the failed request. CICS issues message DFHBA0104 on transient data queue CSBA, and message DFHPI0117 on transient data queue CPIO.

For one way messages, there is no way to return information about the failure to the requester so the BTS process is retained in a COMPLETE ABENDED state. CICS issues message DFHBA0104 on transient data queue CSBA, and DFHPI0116 on transient data queue CPIO.

You can use the CBAM transaction to display any COMPLETE ABENDED processes, or you can supply a recovery transaction to check for COMPLETE ABENDED processes of the DFHMQSOA and take appropriate action.

For example, your recovery transaction could:

- 1. Reset the BTS process using the **RESET ACQPROCESS** command.
- 2. Issue the **RUN ASYNC** command to retry the failing Web service. It could keep a retry count in another data-container on the process, to avoid repeated failure.
- 3. Use information in the associated data-containers to report on the problem:

The DFHMQORIGINALMSG data-container contains the message received from WMQ, which might contain RFH2 headers.

The DFHMQMSG data-container contains the WMQ message with any RFH2 headers removed.

The DFHMQDLQ data-container contains the name of the dead letter queue associated with the original message.

The DFHMQCONT data-container contains the WMQ MQMD control block relating to the **MQ GET** for the original message.
# **Chapter 7. Creating the Web services infrastructure**

To deploy a Web service to CICS, you must create the necessary transport infrastructure and define one or more pipelines that will process your Web services requests. Typically, one pipeline can process requests for many different Web services, and, when you deploy a new Web service in your CICS system, you can choose to use an existing pipeline.

# **Creating the CICS infrastructure for a service provider**

To create the CICS infrastructure for a service provider, you need to create a pipeline configuration file and define and install a number of CICS resources.

## **About this task**

Perform the following steps to create the infrastructure for your service provider:

### **Procedure**

- 1. Define the transport infrastructure.
	- v If you are using the WMQ transport, you must define one or more local queues that store input messages until they are processed, and one trigger process that specifies the CICS transaction that will process the input messages. See ["Configuring CICS to use the WebSphere MQ transport" on](#page-64-0) [page 53](#page-64-0) for details.
	- If you are using the HTTP transport, you must define a TCPIPSERVICE resource that defines the port on which inbound requests are received. See ["CICS resources for Web services" on page 51](#page-62-0) for details.

Repeat this step for each different transport configuration you need.

- 2. Create a pipeline configuration file. This is an XML file that is stored in the z/OS UNIX System Services file system. It defines what message handler programs are used to process inbound Web service requests, and the responses. CICS provides a standard set of message handlers that you can use to enable different options in your pipeline. A basic pipeline sample basicsoap11provider.xml, is provided in library /usr/lpp/cicsts/cicsts41/ samples/pipelines, which you can use as a basis for adding in additional message handlers as appropriate.
	- a. Define the message handlers that you want to include in the pipeline configuration file. If you create any custom message handler programs, to optimize performance it is recommended that you make them threadsafe. For more information about the options that you can enable in the pipeline, see ["The pipeline configuration file" on page 63.](#page-74-0)
	- b. Copy the pipeline configuration file to a suitable directory in z/OS UNIX.
	- c. Change the pipeline configuration file permissions to allow the CICS region to read the file.

Repeat this step for each different pipeline configuration you need.

3. Define and install a PIPELINE resource. The PIPELINE resource defines the location of the pipeline configuration file. It also specifies a *pickup directory*, which is the z/OS UNIX directory that will contain the Web service binding files and optionally the WSDL.

Repeat this step for each pipeline configuration you need.

4. Unless you use autoinstalled PROGRAM definitions, you need to supply a PROGRAM resource definition for each program that runs in the pipeline. These include the target application program, which normally run under transaction CPIH. The transaction is defined with the attribute TASKDATALOC(ANY). Therefore, when you link-edit the program, you must specify the AMODE(31) option.

## **Results**

Your CICS system now contains the infrastructure needed for each service provider:

- One or more transport infrastructures
- One or more pipelines

#### **What to do next**

You can extend the configuration when you need to do so, to either define additional transport infrastructure, or to create additional pipelines.

# **Creating the CICS infrastructure for a service requester**

To create the CICS infrastructure for a service requester, you need to create a pipeline configuration file and define and install a number of CICS resources.

#### **About this task**

Perform the following steps to create the CICS infrastructure for your service requester:

#### **Procedure**

1. Create a pipeline configuration file. This is an XML file that is stored in z/OS UNIX System Services file system. It defines what message handler programs and header processing programs are used to process outbound Web service requests, and the responses.

CICS provides a standard set of message handlers and header processing programs that you can use to enable different options in your pipeline, for example sending SOAP 1.1 or SOAP 1.2 messages. A basic pipeline sample basicsoap11requester.xml is provided in library /usr/lpp/cicsts/samples/ pipelines, which you can use as a basis for adding in additional message handlers as appropriate.

- a. Review the CICS-supplied message handlers to see if they meet your processing requirements. CICS provides the following handlers and header programs:
	- [SOAP message handlers,](#page-116-0) to process SOAP 1.1 or 1.2 messages. You can only support one level of SOAP in a service requester pipeline.
	- [MTOM handler,](#page-260-0) to process MIME Multipart/Related messages that conform to the MTOM/XOP specifications.
	- [Security handler,](#page-290-0) to process secure Web service messages.
	- [WS-AT header processing program,](#page-250-0) to process atomic transaction messages.

<span id="page-74-0"></span>b. Define the message handlers that you want to include in the pipeline configuration file. For more information about the options that you can enable in the pipeline, see "The pipeline configuration file."

If you want to perform your own processing in the pipeline, you need to create a message handler or header processing program. See ["Message](#page-109-0) [handlers" on page 98](#page-109-0) for details. If you decide to create custom message handler programs, to optimize performance it is recommended that you make them threadsafe.

- c. Copy the pipeline configuration file to a suitable directory in z/OS UNIX.
- d. Change the pipeline configuration file permissions to allow the CICS region to read the file.
- 2. Define and install a PIPELINE resource. The PIPELINE resource defines the location of the pipeline configuration file. It also specifies a *pickup directory*, which is the z/OS UNIX directory that will contain the Web service binding files and optionally the WSDL. For a requester mode pipeline, you can also specify a timeout in seconds, which determines how long CICS waits for a response from Web service providers. Repeat this step for each different pipeline configuration you need. When you install a PIPELINE resource, CICS reads any files in the specified pickup directory, and creates the WEBSERVICE resources dynamically.
- 3. Unless you use autoinstall PROGRAM definitions, you need to supply a PROGRAM resource definition for each program that runs in the pipeline. These include the service requester application program, which normally run under transaction CPIH. The transaction is defined with the attribute TASKDATALOC(ANY). Therefore, when you link-edit the program, you must specify the AMODE(31) option.

### **Results**

Your CICS system now contains the infrastructure needed for each service requester.

#### **What to do next**

You can extend the configuration when you need to do so, to create additional pipelines.

# **The pipeline configuration file**

The configuration of a pipeline used to handle a Web service request is specified in an XML document, known as a *pipeline configuration file*.

The pipeline configuration file is stored in the z/OS UNIX System Services file system and its name is specified in the CONFIGFILE attribute of a PIPELINE resource definition. Use a suitable XML editor or text editor to work with your pipeline configuration files. The XML schemas for the pipeline configuration files are in the /usr/lpp/cicsts/cicsts41/schemas/pipeline/ directory on z/OS UNIX. When you work with configuration files, ensure that the character set encoding is US EBCDIC (Code page 037).

When CICS processes a Web service request, it uses a pipeline of one or more message handlers to handle the request. A pipeline is configured to provide aspects of the execution environment that apply to different categories of applications, such as support for Web Service Security, and Web Service transactions. Typically, a CICS region that has a large number of service provider or service requester

applications will need several different pipeline configurations. However, where different applications have similar requirements, they can share the same pipeline configuration.

There are two kinds of pipeline configuration: one describes the configuration of a service provider pipeline; the other describes a service requester pipeline. Each is defined by its own schema, and each has a different root element.

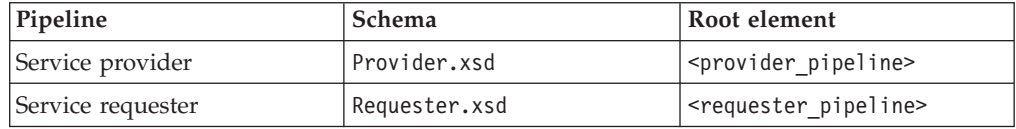

Although many of the XML elements used are common to both kinds of pipeline configuration, others are used only in one or the other, so you cannot use the same configuration file for both a provider and requester.

**Restriction:** Namespace-qualified element names are not supported in the pipeline configuration file.

The immediate sub-elements of the <provider pipeline> and <requester\_pipeline> elements are:

- v A <service> element, which specifies the message handlers that are invoked for every request. This element is mandatory when used within the <provider\_pipeline> element, and optional within the <requester\_pipeline> element.
- An optional <transport> element, which specifies message handlers that are selected at run time, based upon the resources that are being used for the message transport.
- For the <provider pipeline> only, an <apphandler> element, which is used in some cases to specify the target application (or wrapper program) that provides the service.
- An optional <service parameter list> element, which contains the parameters that are available to the message handlers in the pipeline.

Certain elements can have attributes associated with them. Each attribute value must have quotes around it to produce a valid XML document.

Associated with the pipeline configuration file is a PIPELINE resource. The attributes include CONFIGFILE, which specifies the name of the pipeline configuration file in z/OS UNIX. When you install a PIPELINE definition, CICS reads the information that it needs in order to configure the pipeline from the file.

CICS supplies sample configuration files that you can use as a basis for developing your own. They are provided in library /usr/lpp/cicts/samples/pipelines.

#### **File Description**

#### **basicsoap11provider.xml**

A pipeline definition for a service provider that uses the CICS-provided SOAP 1.1 handler, for use when the application has been deployed using the CICS Web services assistant.

#### **basicsoap11requester.xml**

A pipeline definition for a service requester that uses the CICS-provided SOAP 1.1 handler, for use when the application has been deployed using the CICS Web services assistant.

#### **wsatprovider.xml**

A pipeline definition that adds configuration information for Web Services transactions to basicsoap11provider.xml.

#### **wsatrequester.xml**

A pipeline definition that adds configuration information for Web Services transactions to basicsoap11requester.xml.

# **Example pipeline configuration file**

This is a simple example of a configuration file for a service provider pipeline:

```
<?xml version="1.0" encoding="UTF-8"?>
<provider_pipeline
  xmlns="http://www.ibm.com/software/htp/cics/pipeline"
  xmlns:xsi="http://www.w3.org/2001/XMLSchema-instance"
  xsi:schemaLocation="http://www.ibm.com/software/htp/cics/pipeline/provider.xsd">
 <service>
   <terminal_handler>
     <cics soap 1.1 handler/>
   \le/terminal_handler>
 </service>
  <apphandler>DFHPITP</apphandler>
</provider_pipeline>
```
The pipeline contains just one message handler, the CICS-supplied SOAP 1.1 message handler. The handler links to program DFHPITP.

- The <provider pipeline> element is the root element of the pipeline configuration file for a service provider pipeline.
- The <service> element specifies the message handlers that are invoked for every request. In the example, there is just one message handler.
- The <terminal handler> element contains the definition of the terminal message handler of the pipeline.
- The <cics soap 1.1 handler> indicates that the terminal handler of the pipeline is the CICS-supplied handler program for SOAP 1.1 messages.
- The <apphandler> element specifies the name of the program to which the terminal handler of the pipeline will link by default. In this case, the program is DFHPITP, which is the CICS-supplied target program for applications deployed with the CICS Web services assistant. For programs that are not deployed with the Web services assistant, this is the name of the target application program.

# **Transport-related handlers**

In the configuration file for each pipeline, you can specify more than one set of message handlers. At run time, CICS selects the message handlers that are called, based upon the resources that are being used for the message transport.

In a service provider, and in a service requester, you can specify that some message handlers should be called only when a particular transport (HTTP or WebSphere MQ) is in use. For example, consider a Web service that you make available to your employees. Those who work at a company location access the service using the WebSphere MQ transport on a secure internal network; however, employees working at a business partner location access the service using the HTTP transport over the internet. In this situation, you might want to use message handlers to encrypt parts of the message when the HTTP transport is used, because of the sensitive nature of the information.

In a service provider, inbound messages are associated with a named resource (a TCPIPSERVICE for the HTTP transport, a QUEUE for the MQ transport). You can specify that some message handlers should be called only when a particular resource is used for an inbound request.

To make this possible, the message handlers are specified in two distinct parts of the pipeline configuration file:

#### **The service section**

Specifies the message handlers that are called each time the pipeline executes.

#### **The transport section**

Specifies the message handlers that might or might not be called, depending upon the transport resources that are in use.

**Remember:** At run time, a message handler can choose to curtail the execution of the pipeline. Therefore, even if CICS decides that a particular message handler should be called based on what is in the pipeline configuration file, the decision might be overruled by an earlier message handler.

The message handlers that are specified within the transport section (the *transport-related handlers*) are organized into several lists. At run time, CICS selects the handlers in just one of these lists for execution, based on which transport resources are in use. If more than one list matches the transport resources that are being used, CICS uses the list that is most selective. The lists that are used in both service provider and service requester pipelines are:

#### **<default\_transport\_handler\_list>**

This is the least selective list of transport-related handlers; the handlers specified in this list are called when none of the following lists matches the transport resources that are being used.

#### **<default\_http\_transport\_handler\_list>**

In a service requester pipeline, the handlers in this list are called when the HTTP transport is in use.

In a service provider pipeline, the handlers in this list are called when the HTTP transport is in use, and no <named\_transport\_entry> names the TCPIPSERVICE for the TCP/IP connection.

#### **<default\_mq\_transport\_handler\_list>**

In a service requester pipeline, the handlers in this list are called when the WebSphere MQ transport is in use.

In a service provider pipeline, the handlers in this list are called when the WebSphere MQ transport is in use, and no <named transport entry> names the message queue on which inbound messages are received.

The following list of message handlers is used only in the configuration file for a service provider pipeline:

#### **<named\_transport\_entry>**

As well as a list of handlers, the <named\_transport\_entry> specifies the name of a resource, and the transport type.

v For the HTTP transport, the handlers in this list are called when the resource name matches the name of the TCPIPSERVICE for the inbound TCP/IP connection.

• For the WebSphere MQ transport, the handlers in this list are called when the resource name matches the name of the message queue that receives the inbound message.

## **Example**

This is an example of a <transport> element from the pipeline configuration file for a service provider pipeline:

<transport>

```
<!-- HANDLER1 and HANDLER2 are the default transport handlers -->
<default transport handler list>
  <handler><program>HANDLER1</program><handler_parameter_list/></handler>
  <handler><program>HANDLER2</program><handler parameter list/></handler>
</default_transport_handler_list>
<!-- HANDLER3 overrides defaults for MQ transport -->
<default_mq_transport_handler_list>
  <handler><program>HANDLER3</program><handler_parameter_list/></handler>
</default_mq_transport_handler_list>
<!-- HANDLER4 overrides defaults for http transport with TCPIPSERVICE(WS00) -->
<named_transport_entry type="http">
  <name>WS00</name>
  <transport_handler_list>
    <handler><program>HANDLER4</program><handler_parameter_list/></handler>
  </transport_handler_list>
</named_transport_entry>
```

```
</transport>
```
The effect of this definition is this:

- The <default mq transport handler list> ensures that messages that use the MQ transport are processed by handler HANDLER3.
- The  $\alpha$  -named transport entry ensures that messages that use the TCP/IP connection associated with TCPIPSERVICE(WS00) are processed by handler HANDLER4.
- The <default transport handler list> ensures that all remaining messages, that is, those that use the HTTP transport, but not TCPISERVICE(WS00), are processed by handlers HANDLER1 and HANDLER2.

**Remember:** Any handlers specified in the service section of the pipeline definition will be called in addition to those specified in the transport section.

# **The pipeline definition for a service provider**

The message handlers are defined in an XML document, which is stored in z/OS UNIX. The name of the file that contains the document is specified in the CFGFILE attribute of a PIPELINE definition.

The root element of the pipeline configuration document is the <provider\_pipeline> element. The high-level structure of the document is shown in [Figure 21 on page 68.](#page-79-0)

<span id="page-79-0"></span>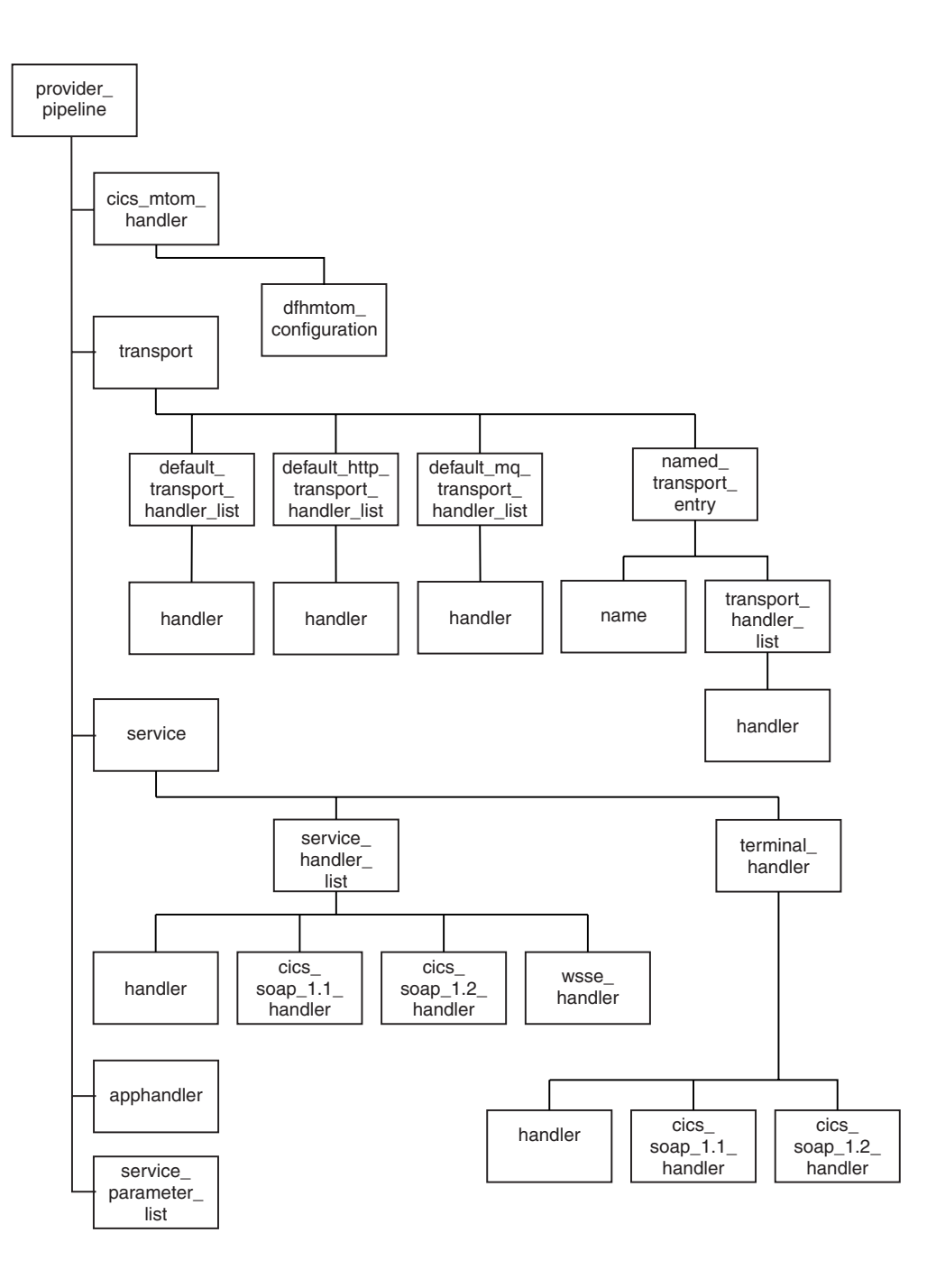

*Figure 21. Structure of the pipeline definition for a service provider.*

Note: In order to simplify the figure, child elements of the <handler>, <cics\_soap\_1.1\_handler>, and <cics\_soap\_1.2\_handler> elements are not shown.

The following elements are used only in the pipeline configuration for a service provider:

<named\_transport\_entry> <terminal\_handler>

Other elements are common to a service provider and a service requester.

# **The pipeline definition for a service requester**

The message handlers are defined in an XML document, which is stored in z/OS UNIX. The name of the file that contains the document is specified in the CFGFILE attribute of a PIPELINE definition.

The root element of the pipeline configuration document is the <requester\_pipeline> element. The high-level structure of the document is shown in Figure 22.

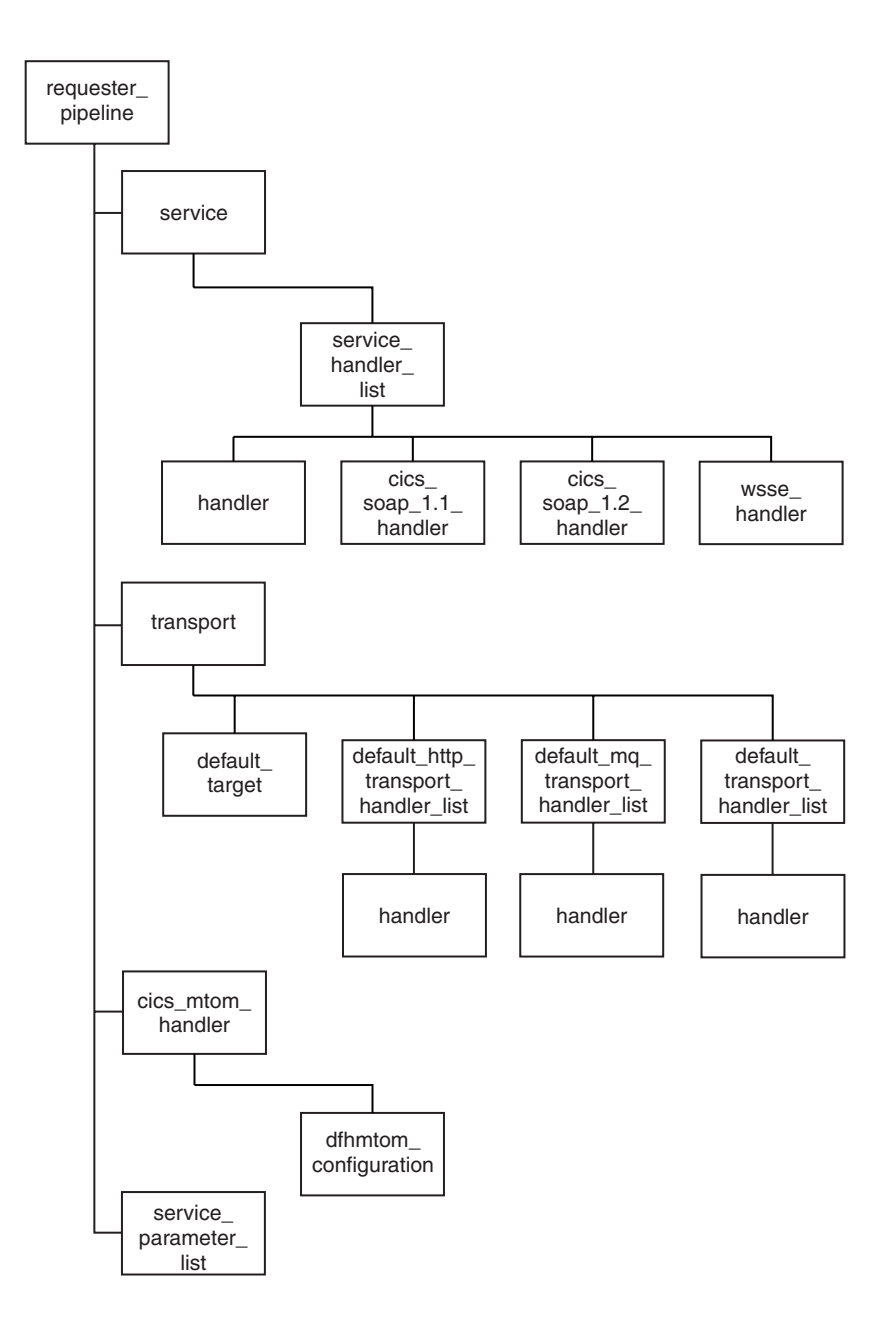

*Figure 22. Structure of the pipeline definition for a service requester.*

Note: In order to simplify the figure, child elements of the <handler>, <cics\_soap\_1.1\_handler>, and <cics\_soap\_1.2\_handler> elements are not shown. Some elements used in the pipeline configuration for a service provider are also used in a service requester.

# <span id="page-81-2"></span>**Elements used only in service providers**

Some of the XML elements used in a pipeline configuration file apply only to service provider pipelines.

### <span id="page-81-0"></span>**The** <named transport entry> element

Contains a list of handlers that are to be invoked when a named transport resource is being used by a service provider.

- v For the MQ transport, the named resource is the local input queue on which the request is received.
- v For the HTTP transport, the resource is the TCPIPSERVICE that defines the port on which the request was received.

#### **Used in:**

• Service provider

#### **Contained by:**

[<transport>](#page-93-0)

### **Attributes:**

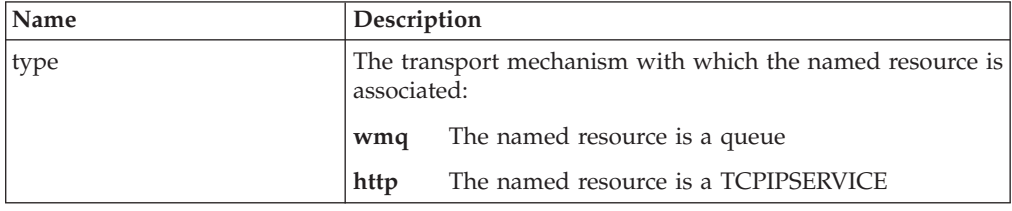

## **Contains:**

- 1. A <name> element, containing the name of the resource
- 2. An optional <transport handler list> element. Each <transport\_handler\_list> contains one or more <handler> elements.

If you do not code a <transport handler list> element, then the only message handlers that are invoked when the named transport is used are those that are specified in the <service> element.

#### **Example**

```
<named_transport_entry type="http">
  <name>PORT80</name>
  <transport_handler_list>
    <handler><program>HANDLER1</program><handler parameter list/></handler>
    <handler><program>HANDLER2</program><handler_parameter_list/></handler>
  </transport_handler_list>
</named_transport_entry>
```
In this example, the message handlers specified (HANDLER1 and HANDLER2) are invoked for messages received on the TCPIPSERVICE with the name PORT80.

#### <span id="page-81-1"></span>**The <provider\_pipeline> element**

The root element of the XML document that describes the configuration of the CICS pipeline for a Web service provider.

# **Used in:**

• Service provider

## **Contains:**

- 1. Optional [<cics\\_mtom\\_handler>](#page-94-0) element
- 2. Optional [<transport>](#page-93-0) element
- 3. [<service>](#page-90-0) element
- 4. Optional <apphandler> element, that specifies the name of the program that the terminal handler of the pipeline will link to by default.

Use the <apphandler> when the terminal handler is one of the CICS-supplied SOAP message handlers, that is when the <terminal\_handler> element contains a <cics soap 1.1 handler> element or a <cics soap 1.2 handler> element.

Message handlers can specify a different program at run time, so the name coded here is not always the program that is linked to. If you do not code an <apphandler> element, one of the message handlers must use the DFHWS-APPHANDLER container to specify the name of the program at run time.

**Important:** When you use the CICS Web services assistant to deploy your service provider, the <apphandler> element (or the DFHWS-APPHANDLER container) must specify DFHPITP, and not the name of your target application or wrapper program. In this case, you specify the name of your program in the PGMNAME parameter when you run DFHWS2LS or DFHLS2WS.

5. Optional <service parameter list> element, containing XML elements that are made available to all the message handlers in the pipeline in container DFH-SERVICEPLIST.

## **Example**

```
<provider_pipeline>
 <service>
    ...
 </service>
  <apphandler>DFHPITP</apphandler>
</provider_pipeline>
```
# <span id="page-82-0"></span>**The <terminal\_handler> element**

Contains the definition of the terminal message handler of the service provider pipeline.

## **Used in:**

• Service provider

## **Contained by:**

v [<service>](#page-90-0) element

## **Contains:**

One of the following elements: [<handler>](#page-90-1) [<cics\\_soap\\_1.1\\_handler>](#page-84-0) [<cics\\_soap\\_1.2\\_handler>](#page-86-0)

<span id="page-83-2"></span>However, you should not define <cics\_soap\_1.1\_handler> and <cics\_soap\_1.2\_handler> elements in the same pipeline. If you expect your pipeline to process both SOAP 1.1 and SOAP 1.2 messages, you should use the CICS-supplied SOAP 1.2 message handler.

**Remember:** In a service provider, you can specify these handlers in the <service\_handler\_list> element as well as in the <terminal\_handler> element.

### **Example**

```
<terminal_handler>
 <cics_soap_1.1_handler>
    ...
  </cics_soap_1.1_handler>
\leqservice_handler_list>
```
#### <span id="page-83-0"></span>**The <transport\_handler\_list> element**

Contains a list of message handlers that are invoked when a named resource is used.

- v For the MQ transport, the named resource is the name of the local input queue.
- v For the HTTP transport, the resource is the TCPIPSERVICE that defines the port on which the request was received.

#### **Used in:**

• Service provider

### **Contained by:**

• [<named\\_transport\\_entry>](#page-81-0) element

#### **Contains:**

• One or more [<handler>](#page-90-1) elements.

#### **Example**

```
<transport_handler_list>
  <sub>handler</sub></sub>
     ...
  </handler>
  <handler>
    ...
  </handler>
<transport_handler_list>
```
# **Elements used in service requesters**

Some of the XML elements used in a pipeline configuration file apply only to service requester pipelines.

#### <span id="page-83-1"></span>**The <requester\_pipeline> element**

The root element of the XML document that describes the configuration of a pipeline in a service requester.

#### **Used in:**

• Service requester

#### **Contains:**

- 1. Optional [<service>](#page-90-0) element
- 2. Optional [<transport>](#page-93-0) element
- 3. Optional <cics mtom handler> element
- 4. Optional <service parameter list> element, containing XML elements that are made available to the message handlers in container DFH-SERVICEPLIST.

### **Example**

```
<requester_pipeline>
 <service>
   <service_handler_list>
     <cics_soap_1.1_handler/>
    </service_handler_list>
  </service>
</requester_pipeline>
```
# **Elements used in service provider and requesters**

Some of the XML elements used in a pipeline configuration file apply to both service provider and service requester pipelines.

#### <span id="page-84-0"></span>**The <cics\_soap\_1.1\_handler> element**

Defines the attributes of the CICS-supplied handler program for SOAP 1.1 messages.

#### **Used in:**

- Service requester
- Service provider

#### **Contained by:**

[<service\\_handler\\_list>](#page-91-0) element [<terminal\\_handler>](#page-82-0) element

#### **Contains:**

Zero, one, or more <headerprogram> elements. Each <headerprogram> contains:

- 1. A <program name> element, containing the name of a header processing program
- 2. A <namespace> element, which is used with the following <localname> element to determine which header blocks in a SOAP message should be processed by the header processing program. The <namespace> element contains the URI (Universal Resource Identifier) of the header block's namespace.
- 3. A <localname> element, which is used with the preceding <namespace> element to determine which header blocks in a SOAP message should be processed by the header processing program. The <localname> contains the element name of the header block.

For example, consider this header block:

- <t:myheaderblock xmlns:t="http://mynamespace" ...> .... </t:myheaderblock>
- The namespace name is http://mynamespace
- The element name is myheaderblock

To make a header program match this header block, code the <namespace> and <localname> elements like this:

<namespace>http://mynamespace</namespace> <localname>myheaderblock</localname>

You can code an asterisk  $(*)$  in the  $\leq$ localname> element to indicate that all header blocks in the namespace whose names begin with a given character string should be processed. For example:

```
<namespace>http://mynamespace</namespace>
<localname>myhead*</localname>
```
When you use the asterisk in the <localname> element, a header in a message can match more than one <headerprogram> element. For example, this header block

<t:myheaderblock xmlns:t="http://mynamespace" ...> .... </myheaderblock>

matches all the following <headerprogram> elements:

```
<headerprogram>
 <program_name>HDRPROG1</program_name>
 <namespace>http://mynamespace</namespace>
 <localname>*</localname>
  <mandatory>false</mandatory>
</headerprogram>
<headerprogram>
  <program_name>HDRPROG2</program_name>
  <namespace>http://mynamespace</namespace>
 <localname>myhead*</localname>
  <mandatory>false</mandatory>
</headerprogram>
<headerprogram>
  <program_name>HDRPROG3</program_name>
 <namespace>http://mynamespace</namespace>
 <localname>myheaderblock</localname>
  <mandatory>false</mandatory>
</headerprogram>
```
When this is the case, the header program that runs is the one specified in the <headerprogram> element in which the element name of the header block is most precisely stated. In the example, that is HDRPROG3.

When the SOAP message contains more than one header, the header processing program is invoked once for each matching header, but the sequence in which the headers are processed is undefined.

If you code two or more <headerprogram> elements that contain the same <namespace> and <localname>, but that specify different header programs, only one of the header programs will run, but which of the programs will run is not defined.

4. A <mandatory> element, containing an XML boolean value (true or false). Alternatively, you can code the values as 1 or 0 respectively.

#### **true**

During service request processing in a service provider pipeline, and service response processing in a service requester pipeline, the header processing program is to be invoked at least once, even if none of the headers in the SOAP messages matches the <namespace> and <localname> elements:

- v If none of the headers matches, the header processing program is invoked once.
- If any of the headers match, the header processing program is invoked once for each matching header.

During service request processing in a service requester pipeline, and service response processing in a service provider pipeline, the header processing program is to be invoked at least once, even though the SOAP message that CICS creates has no headers initially. If you want to add

headers to your message, you must ensure that at least one header processing program is invoked, by specifying <mandatory>true</mandatory> or <mandatory>1</mandatory>.

#### **false**

The header processing program is to be invoked only if one or more of the headers in the SOAP messages matches the <namespace> and <localname> elements:

- If none of the headers matches, the header processing program is not invoked.
- If any of the headers match, the header processing program is invoked once for each matching header.

#### **Example**

```
<cics_soap_1.1_handler>
  <headerprogram>
    <program_name> ... </program_name>
    <namespace>...</namespace>
    <localname>...</localname>
    <mandatory>true</mandatory>
  </headerprogram>
</cics_soap_1.1_handler>
```
#### <span id="page-86-0"></span>**The <cics\_soap\_1.2\_handler> element**

Defines the attributes of the CICS-supplied SOAP 1.2 message handler program.

### **Used in:**

- Service requester
- Service provider

#### **Contained by:**

[<service\\_handler\\_list>](#page-91-0) element [<terminal\\_handler>](#page-82-0) element

#### **Contains:**

Zero, one, or more <headerprogram> elements. Each <headerprogram> contains:

- 1. A <program\_name> element, containing the name of a header processing program
- 2. A <namespace> element, which is used with the following <localname> element to determine which header blocks in a SOAP message should be processed by the header processing program. The <namespace> element contains the URI (Universal Resource Identifier) of the header block's namespace.
- 3. A <localname> element, which is used with the preceding <namespace> element to determine which header blocks in a SOAP message should be processed by the header processing program. The <localname> contains the element name of the header block.

For example, consider this header block:

<t:myheaderblock xmlns:t="http://mynamespace" ...> .... </t:myheaderblock>

- The namespace name is http://mynamespace
- The element name is myheaderblock

To make a header program match this header block, code the <namespace> and <localname> elements like this:

<namespace>http://mynamespace</namespace> <localname>myheaderblock</localname>

You can code an asterisk (\*) in the <localname> element to indicate that all header blocks in the namespace whose names begin with a given character string should be processed. For example:

```
<namespace>http://mynamespace</namespace>
<localname>myhead*</localname>
```
When you use the asterisk in the <localname> element, a header in a message can match more than one <headerprogram> element. For example, this header block

```
<t:myheaderblock xmlns:t="http://mynamespace" ...> .... </myheaderblock>
```
matches all the following <headerprogram> elements:

```
<headerprogram>
 <program_name>HDRPROG1</program_name>
  <namespace>http://mynamespace</namespace>
 <localname>*</localname>
  <mandatory>false</mandatory>
</headerprogram>
<headerprogram>
  <program_name>HDRPROG2</program_name>
  <namespace>http://mynamespace</namespace>
 <localname>myhead*</localname>
  <mandatory>false</mandatory>
</headerprogram>
<headerprogram>
  <program_name>HDRPROG3</program_name>
  <namespace>http://mynamespace</namespace>
 <localname>myheaderblock</localname>
  <mandatory>false</mandatory>
</headerprogram>
```
When this is the case, the header program that runs is the one specified in the <headerprogram> element in which the element name of the header block is most precisely stated. In the example, that is HDRPROG3.

When the SOAP message contains more than one header, the header processing program is invoked once for each matching header, but the sequence in which the headers are processed is undefined.

If you code two or more <headerprogram> elements that contain the same <namespace> and <localname>, but that specify different header programs, only one of the header programs will run, but which of the programs will run is not defined.

4. A <mandatory> element, containing an XML boolean value (true or false). Alternatively, you can code the values as 1 or 0 respectively.

#### **true**

During service request processing in a service provider pipeline, and service response processing in a service requester pipeline, the header processing program is to be invoked at least once, even if none of the headers in the SOAP messages matches the  $\alpha$  annespace and  $\alpha$  -localname elements:

- v If none of the headers matches, the header processing program is invoked once.
- v If any of the headers match, the header processing program is invoked once for each matching header.

During service request processing in a service requester pipeline, and service response processing in a service provider pipeline, the header processing program is to be invoked at least once, even though the SOAP message that CICS creates has no headers initially. If you want to add headers to your message, you must ensure that at least one header processing program is invoked, by specifying <mandatory>true</mandatory> or <mandatory>1</mandatory>.

#### **false**

The header processing program is to be invoked only if one or more of the headers in the SOAP messages matches the <namespace> and <localname> elements:

- v If none of the headers matches, the header processing program is not invoked.
- If any of the headers match, the header processing program is invoked once for each matching header.

### **Example**

```
<cics_soap_1.2_handler>
 <headerprogram>
   <program_name> ... </program_name>
    <namespace>...</namespace>
   <localname>...</localname>
    <mandatory>true</mandatory>
 </headerprogram>
</cics_soap_1.2_handler>
```
# <span id="page-88-0"></span>**The <default\_http\_transport\_handler\_list> element**

Specifies the message handlers that are invoked by default when the HTTP transport is in use.

In a service provider, message handlers specified in this list are invoked only if the list of handlers defined in a <named transport entry> element is less specific.

#### **Used in:**

- Service provider
- Service requester

#### **Contained by:**

• [<transport>](#page-93-0) element

#### **Contains:**

• One or more [<handler>](#page-90-1) elements.

#### **Example**

```
<default http transport handler list>
  <handler>
    ...
  </handler>
  <handler>
    ...
  </handler>
</default_http_transport_handler_list>
```
## <span id="page-88-1"></span>**The <default\_mq\_transport\_handler\_list> element**

Specifies the message handlers that are invoked by default when the WebSphere MQ transport is in use.

In a service provider, message handlers specified in this list are invoked only if the list of handlers defined in a <named transport entry> element is less specific.

#### **Used in:**

- Service provider
- Service requester

### **Contained by:**

v [<transport>](#page-93-0) element

#### **Contains:**

• One or more [<handler>](#page-90-1) elements.

#### **Example**

```
<default_mq_transport_handler_list>
 <handler>
    ...
 </handler>
 <handler>
    ...
 </handler>
</default_mq_transport_handler_list>
```
#### **The <default\_transport\_handler\_list> element**

Specifies the message handlers that are invoked by default when any transport is in use.

In a service provider, message handlers specified in this list are invoked when the list of handlers defined in any of the following elements is less specific:

```
<default http transport handler list>
<default_mq_transport_handler_list>
<named transport entry>
```
#### **Used in:**

- Service provider
- Service requester

#### **Contained by:**

• [<transport>](#page-93-0) element

#### **Contains:**

• One or more [<handler>](#page-90-1) elements.

#### **Example**

```
<default transport handler list>
 <handler>
     <program>HANDLER1</program>
     <handler_parameter_list/>
 </handler>
 <handler>
     <program>HANDLER2</program>
    <handler_parameter_list/>
 </handler>
</default_transport_handler_list>
```
# <span id="page-90-1"></span>**The <handler> element**

Defines the attributes of a message handler program.

Some CICS-supplied handler programs do not use the <handler> element. For example, the CICS-supplied SOAP message handler programs are defined using the <cics\_soap\_1.1\_handler> and <cics\_soap\_1.2\_handler> elements.

## **Used in:**

- Service provider
- Service requester

# **Contained by:**

```
<default_transport_handler_list>
<transport_handler_list>
<service_handler_list>
<terminal_handler>
<default http transport handler list>
<default_mq_transport_handler_list>
```
## **Contains:**

- 1. <program> element, containing the name of the handler program
- 2. <handler parameter list> element, containing XML elements that are made available to the message handlers in container DFH-HANDLERPLIST.

# **Example**

```
<?xml version="1.0"?>
<provider_pipeline>
       xmlns="http://www.ibm.com/software/htp/cics/pipeline">
<service>
 <service_handler_list>
  <handler>
    <program>MYPROG</program>
    <handler_parameter_list><output print="yes"/></handler_parameter_list>
  </handler>
 </service_handler_list>
 <terminal_handler>
  <cics soap 1.1 handler>
    ...
  \le/cics soap 1.1 handler>
 </terminal_handler>
</service
<apphandler>DFHPITP</apphandler>
</provider_pipeline>
```
In this example, the handler program is MYPROG. The handler parameter list consists of a single <output> element; the contents of the parameter list are known to MYPROG.

## <span id="page-90-0"></span>**The <service> element**

Specifies the message handlers that are invoked for every request.

## **Used in:**

- Service provider
- Service requester

# **Contained by:**

[<provider\\_pipeline>](#page-81-1) [<requester\\_pipeline>](#page-83-1)

### **Contains:**

- 1. [<service\\_handler\\_list>](#page-91-0) element
- 2. In a service provider only, a [<terminal\\_handler>](#page-82-0) element

## **Example**

```
<service>
 <service_handler_list>
  ...
 </service_handler_list>
 <terminal_handler>
  ...
 </terminal_handler>
</service>
```
# <span id="page-91-0"></span>**The <service\_handler\_list> element**

Specifies a list of message handlers that are invoked for every request.

## **Used in:**

- Service provider
- Service requester

## **Contained by:**

v [<service>](#page-90-0) element

## **Contains:**

One or more of the following elements:

```
<cics_soap_1.1_handler>
<cics_soap_1.2_handler>
<handler>
<wsse_handler>
```
You determine the order that each handler is called at run time by the order that you specify the handler elements in the <service\_handler\_list> element. For example, if your pipeline supports WS-Security, encrypted SOAP messages remain encrypted until the <wsse\_handler> element is called. Therefore, you must specify the <wsse\_handler> element before any other handler program that processes unencrypted messages.

You must not define <cics\_soap\_1.1\_handler> and <cics\_soap\_1.2\_handler> elements in the same pipeline.

If you expect your service provider pipeline to process both SOAP 1.1 and SOAP 1.2 messages, use the CICS-supplied SOAP 1.2 message handler. This supports both SOAP 1.1 and SOAP 1.2 messages.

You can use either a SOAP 1.1 or a SOAP 1.2 handler in a service requester pipeline, but in this case the SOAP 1.2 handler does not support SOAP 1.1 messages. Do not specify the SOAP 1.1 or SOAP 1.2 handler in the pipeline if your

| | | | | |

 $\overline{1}$ 

service requester applications are sending complete SOAP envelopes in the DFHREQUEST container. This avoids duplicating the SOAP message headers in outbound messages.

In a service provider, you can specify the generic handler and SOAP handlers in the <terminal\_handler> element as well as in the <service\_handler\_list> element. Specifying multiple SOAP handlers in a CICS pipeline allows you to enforce a specific order on the SOAP header processing; in most situations this is not required.

## **Example**

```
<service_handler_list>
 <wsse_handler>
    ...
 </wsse_handler>
<cics_soap_1.1_handler_java>
    ...
</cics_soap_1.1_handler_java>
<handler>
    ...
</handler>
</service_handler_list>
```
# <span id="page-92-0"></span>**The <service\_parameter\_list> element**

An optional element containing XML elements that are made available to all the message handlers in the pipeline in container DFH-SERVICEPLIST.

# **Used in:**

- Service requester
- Service provider

## **Contains:**

- If you are using WS-AT: a <registration service endpoint> element
- In a service requester if you are using WS-AT: an optional <new\_tx\_context\_required/> element
- Optional user defined tags

# **Example**

```
<requester_pipeline>
<service_parameter_list>
 <registration_service_endpoint>
 http://provider.example.com:7160/cicswsat/RegistrationService
 </registration_service_endpoint>
 \leqnew tx context required/>
 <user_defined_tag1>
  ...
 </user_defined_tag1>
</service_parameter_list>
</requester_pipeline>
```
### **Related reference**:

"The [<requester\\_pipeline>](#page-83-2) element" on page 72 The root element of the XML document that describes the configuration of a pipeline in a service requester.

"The <provider pipeline> element" on page 70 The root element of the XML document that describes the configuration of the CICS pipeline for a Web service provider.

### <span id="page-93-0"></span>**The <transport> element**

Specifies handlers that are to be invoked only when a particular transport is in use.

### **Used in:**

- Service provider
- Service requester

### **Contained by:**

[<provider\\_pipeline>](#page-81-1) [<requester\\_pipeline>](#page-83-1)

### **Contains:**

In a service provider:

- 1. An optional <default transport handler list> element
- 2. An optional [<default\\_http\\_transport\\_handler\\_list>](#page-88-0) element
- 3. An optional [<default\\_mq\\_transport\\_handler\\_list>](#page-88-1) element
- 4. Zero, one, or more <named transport entry> elements

### In a service requester:

- 1. An optional <default\_target> element. The <default\_target> contains a URI that CICS uses to locate the target Web service when the service requester application does not provide a URI. In many cases, however, the URI of the target will be provided by the service requester application, and whatever you specify in the <default\_target> will be ignored. For example, service provider applications that are deployed using the CICS Web services assistant normally get the URI from the Web service description.
- 2. An optional <default http transport handler list> element
- 3. An optional <default mq transport handler list> element
- 4. An optional <default transport handler list> element

## **Example**

```
<transport>
 <default transport handler list>
  ...
 </default transport handler list>
</transport>
```
# **Pipeline configuration for MTOM/XOP**

To enable Web service requester and provider applications to receive and send MIME messages that include binary attachments, you must configure your pipelines accordingly. This enables an MTOM handler to process MIME messages in the pipeline using the configuration options that you have defined.

# **The <cics\_mtom\_handler> element**

<span id="page-94-0"></span>Enables the CICS-supplied MTOM handler program, that provides support for MTOM MIME multipart/related messages that contain XOP documents and binary attachments. MTOM support is enabled for all inbound messages that are received in the pipeline, but MTOM support for outbound messages is conditionally enabled subject to further options.

### **Used in:**

- Service provider
- Service requester

## **Contained by:**

```
<provider_pipeline>
<requester_pipeline>
```
In a provider pipeline configuration file, the <cics mtom handler> element should be defined before the <transport> element. At run time, the MTOM handler program needs to unpackage the inbound MTOM message before other handlers including the transport handler process it. It will also then be invoked as the last handler for the response message, to package an MTOM message to send to the Web service requester.

In a requester pipeline configuration file, <cics\_mtom\_handler> element should be defined after the <transport> element. At run time, the outbound request message is not converted into MTOM format until all other handlers have processed it. It will then also be invoked as the first handler for the inbound response message to unpackage the MTOM message before other handlers process it and return to the requesting program.

## **Contains:**

[<dfhmtom\\_configuration>](#page-94-1) element

Default options can be changed using configuration options specified in the <dfhmtom\_configuration> element. If you do not want to change the default options, you can use an empty element.

## **Example**

For a provider mode pipeline, you could specify:

```
<provider_pipeline>
    <cics_mtom_handler/>
    <transport>
    ....
    </transport>
    <service>
    ....
    </service>
</provider_pipeline>
```
## **The <dfhmtom\_configuration> element**

<span id="page-94-1"></span>Specifies configuration information for the CICS-supplied MTOM handler program, which provides support for MIME messages that contain XOP documents and binary attachments. If you do not specify any configuration for MTOM, CICS assumes default values.

### **Used in:**

- Service provider
- Service requester

### **Contained by:**

[<cics\\_mtom\\_handler>](#page-94-0)

### **Attributes:**

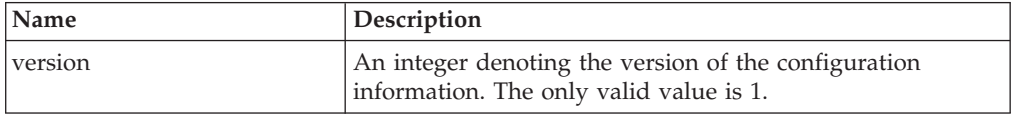

#### **Contains:**

- 1. An optional <mtom options> element
- 2. An optional [<xop\\_options>](#page-96-0) element
- 3. An optional [<mime\\_options>](#page-97-0) element

### **Example**

```
<dfhmtom_configuration version="1">
  <mtom_options send_mtom="same" send_when_no_xop="no"/>
  <xop options apphandler supports xop="yes"/>
  <mime_options content_id_domain="example.org"/>
</dfhmtom_configuration>
```
### <span id="page-95-0"></span>**The <mtom\_options> element**

Specifies when to use MTOM for outbound SOAP messages.

### **Used in:**

- Service provider
- Service requester

#### **Contained by:**

[<dfhmtom\\_configuration>](#page-94-1)

### **Attributes:**

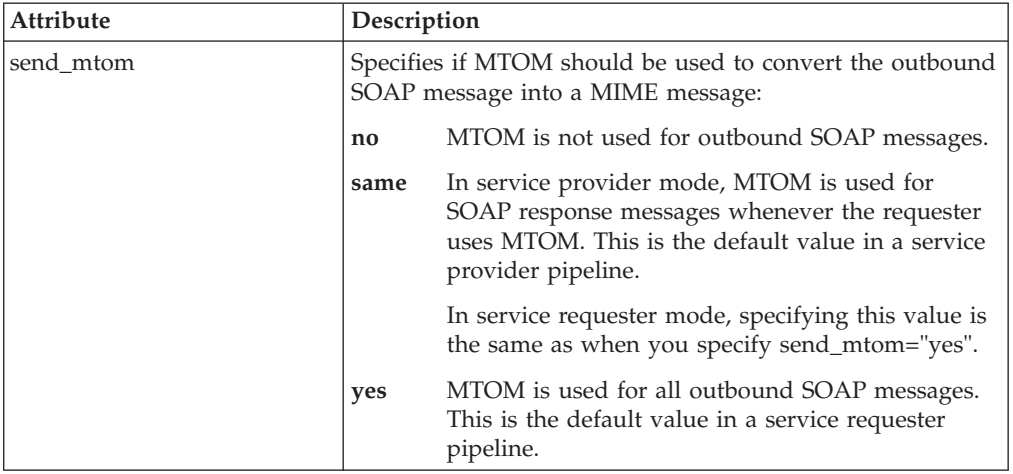

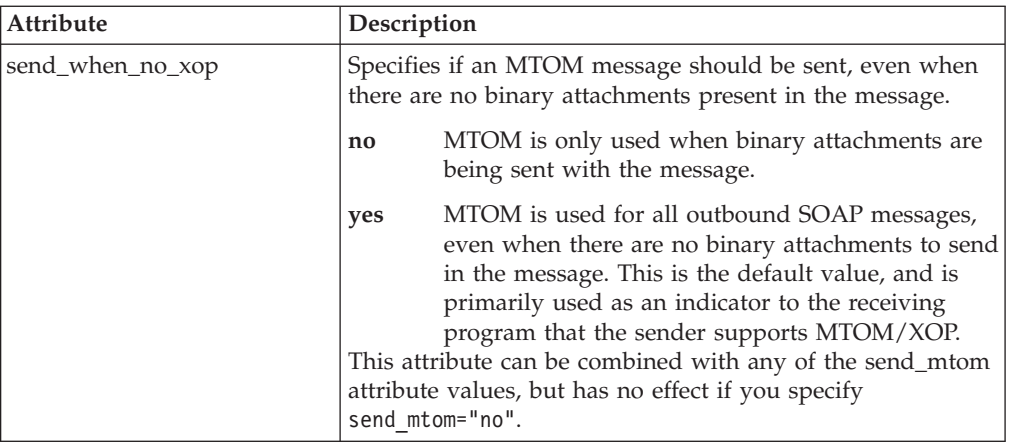

### **Example**

```
<provider_pipeline>
 <cics_mtom_handler>
 <dfhmtom_configuration version="1">
    <mtom_options send_mtom="same" send_when_no_xop="no"/>
 </dfhmtom_configuration>
 </cics_mtom_handler>
...
</provider_pipeline>
```
In this provider pipeline example, SOAP messages are converted into MTOM messages only when binary attachments need to be sent with the message and the service requester sent an MTOM message.

# <span id="page-96-0"></span>**The <xop\_options> element**

Specifies whether XOP processing can take place in direct or compatibility mode.

## **Used in:**

- Service provider
- Service requester

# **Contained by:**

[<dfhmtom\\_configuration>](#page-94-1)

### **Attributes:**

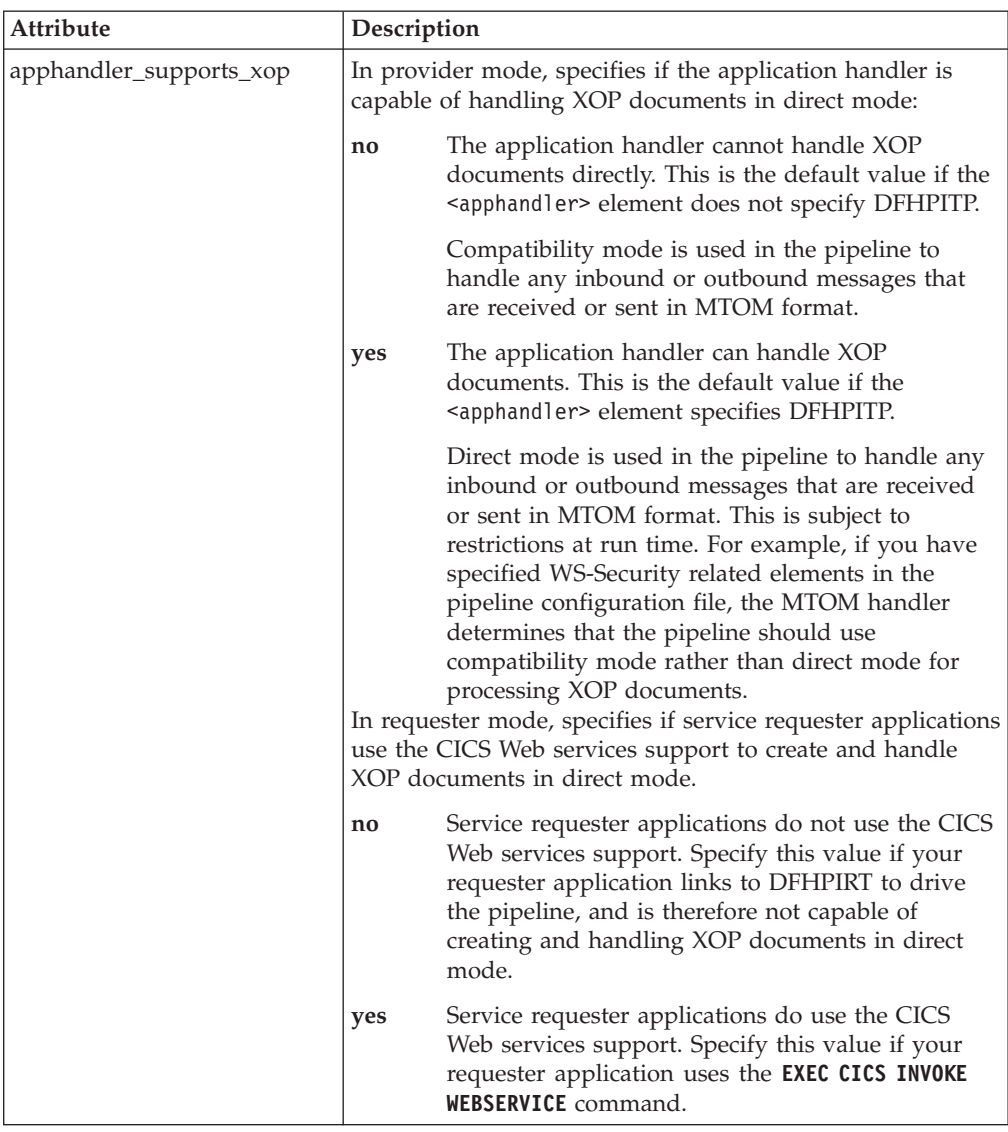

### **Example**

```
<provider_pipeline>
<cics_mtom_handler>
 <dfhmtom_configuration version="1">
    <xop_options apphandler_supports_xop="no"/>
 </dfhmtom_configuration>
</cics_mtom_handler>
 ...
```

```
</provider_pipeline>
```
In this provider pipeline example, inbound MTOM messages and outbound response messages are processed in the pipeline using compatibility mode.

#### <span id="page-97-0"></span>**The <mime\_options> element**

Specifies the domain name that should be used when generating MIME content-ID values, that are used to identify binary attachments.

## **Used in:**

- Service provider
- Service requester

### **Contained by:**

[<dfhmtom\\_configuration>](#page-94-1)

### **Attributes:**

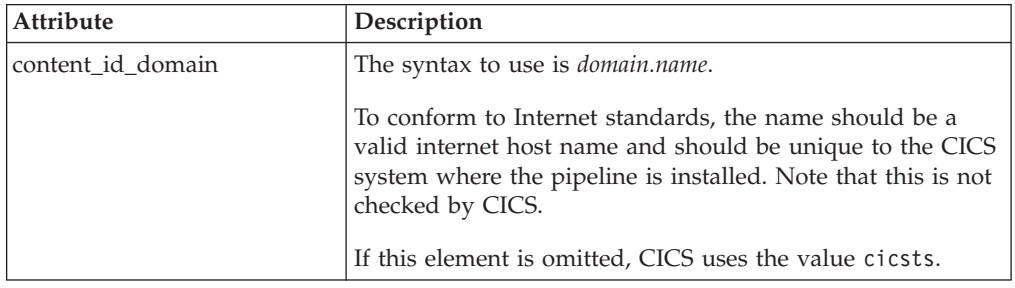

# **Example**

```
<provider_pipeline>
<dfhmtom_configuration version="1">
 <mime_options content_id_domain="example.org"/>
</dfhmtom_configuration>
...
</provider_pipeline>
```
In this example, references to binary attachments are created using cid:*unique\_value*@example.org.

# **Pipeline configuration for WS-Security**

In order for Web service requester and provider applications to participate in WS-Security protocols, you must configure your pipelines accordingly, by including message handler DFHWSSE, and by providing configuration information for the handler.

# **Example**

A provider pipeline configuration file that uses WS-Security might take the following form:

```
<?xml version="1.0"?>
<provider_pipeline
        xmlns="http://www.ibm.com/software/htp/cics/pipeline">
   <service>
     <service_handler_list>
         <wsse_handler>
            <dfhwsse_configuration version="1">
               <authentication trust="blind" mode="basic"/>
            </dfhwsse_configuration>
         </wsse_handler>
         <handler>
          ...
         </handler>
     </service_handler_list>
     <terminal_handler>
         <cics_soap_1.2_handler/>
```

```
</terminal_handler>
   </service>
   <apphandler>DFHPITP</apphandler>
</provider_pipeline>
```
# **The <wsse\_handler> element**

<span id="page-99-0"></span>Specifies parameters used by the CICS-supplied message handler that provides support for WS-Security.

### **Used in:**

- Service provider
- Service requester

## **Contained by:**

<span id="page-99-1"></span>[<service\\_handler\\_list>](#page-91-0)

### **Contains:**

• A <dfhwsse configuration> element.

### **The <dfhwsse\_configuration> element**

Specifies configuration information for the security handler DFHWSSE1, which provides support for securing Web services.

### **Used in:**

- Service provider
- Service requester

## **Contained by:**

[<wsse\\_handler>](#page-99-0)

### **Attributes:**

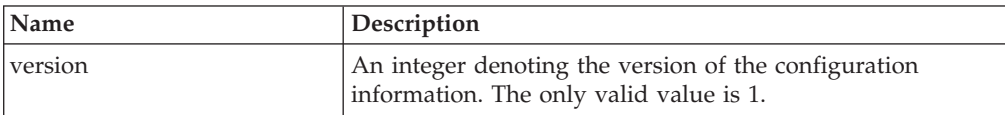

## **Contains:**

- 1. Either of the following elements:
	- An optional [<authentication>](#page-100-0) element.
		- In a service requester pipeline, the <authentication> element specifies the type of authentication that must be used in the security header of outbound SOAP messages.
		- In a service provider pipeline, the element specifies whether CICS uses the security tokens in an inbound SOAP message to determine the user ID under which work is processed.
	- An optional [<sts\\_authentication>](#page-105-0) element.

The action attribute on this element specifies what type of request to send to the Security Token Service. If the request is to issue an identity token, then CICS uses the values in the nested elements to request an identity token of the specified type.

2. If you specify an <sts\_authentication> element, you must also specify an [<sts\\_endpoint>](#page-107-0) element.

When this element is present, CICS uses the URI in the <endpoint> element to send a request to the Security Token Service.

3. An optional, empty <expect\_signed\_body/> element.

The  $\leq$  expect signed body/ $>$  element indicates that the  $\leq$ body $>$  of the inbound message must be signed. If the body of an inbound message is not correctly signed, CICS rejects the message with a security fault.

4. An optional, empty <expect\_encrypted\_body/> element.

The <expect\_encrypted\_body/> element indicates that the <body> of the inbound message must be encrypted. If the body of an inbound message is not correctly encrypted, CICS rejects the message with a security fault.

5. An optional [<sign\\_body>](#page-107-1) element.

If this element is present, CICS will sign the <body> of the outbound message, using the algorithm specified in the <algorithm> element contained in the <sign\_body> element.

6. An optional [<encrypt\\_body>](#page-108-0) element.

If this element is present, CICS will encrypt the <br/>body> of the outbound message, using the algorithm specified in the <algorithm> element contained in the <encrypt\_body> element.

7. In provider pipelines only, an optional <reject signature/> element.

If this element is present, CICS rejects any message that includes a certificate in its header that signs part or all of the message body. A SOAP fault is issued to the Web service requester.

8. In provider pipelines only, an optional <reject encryption/> element.

If this element is present, CICS rejects any message that is partially or fully encrypted. A SOAP fault is issued to the Web service requester.

### **Example**

```
<dfhwsse_configuration version="1">
  <sts_authentication action="issue">
   <auth token type>
     <namespace>http://example.org.tokens</namespace>
     <element>UsernameToken</element>
   </auth_token_type>
   <suppress/>
  </sts_authentication>
  <sts_endpoint>
   <endpoint>https://example.com/SecurityTokenService</endpoint>
 </sts_endpoint>
 <expect_signed_body/>
 <expect_encrypted_body/>
 <sign_body>
    <algorithm>http://www.w3.org/2000/09/xmldsig#rsa-sha1</algorithm>
    <certificate_label>SIGCERT01</certificate_label>
  </sign_body>
  <encrypt_body>
   <algorithm>http://www.w3.org/2001/04/xmlenc#tripledes-cbc</algorithm>
    <certificate_label>ENCCERT02</certificate_label>
  </encrypt_body>
</dfhwsse_configuration>
```
#### **The <authentication> element**

<span id="page-100-0"></span>Specifies the use of security tokens in the headers of inbound and outbound SOAP messages.

# **Used in:**

- Service provider
- Service requester

# **Contained by:**

[<dfhwsse\\_configuration>](#page-99-1)

# **Attributes:**

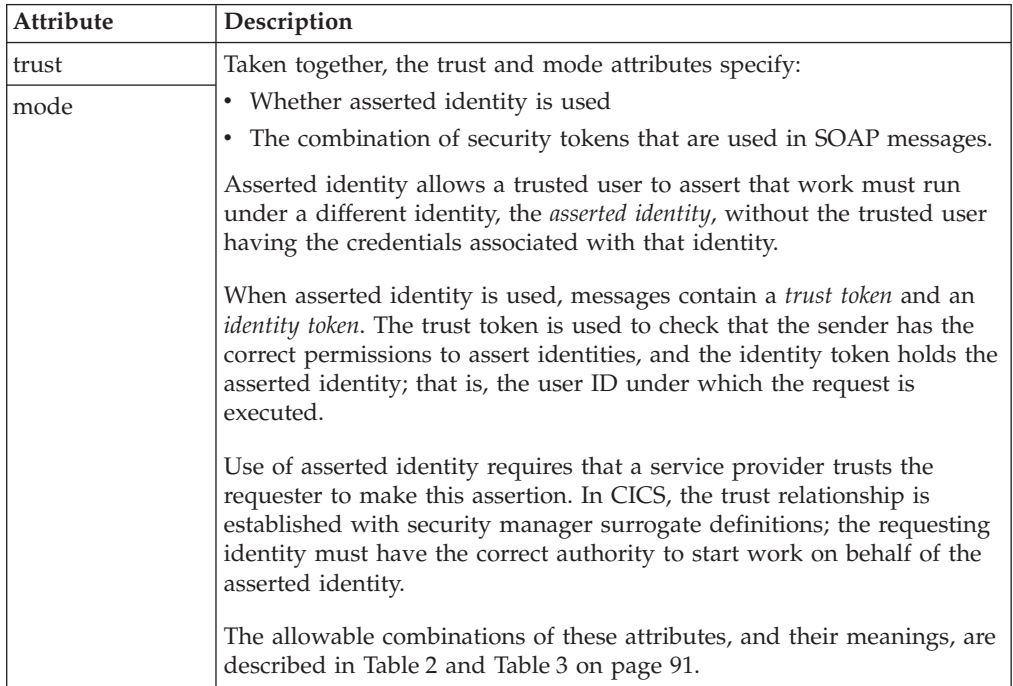

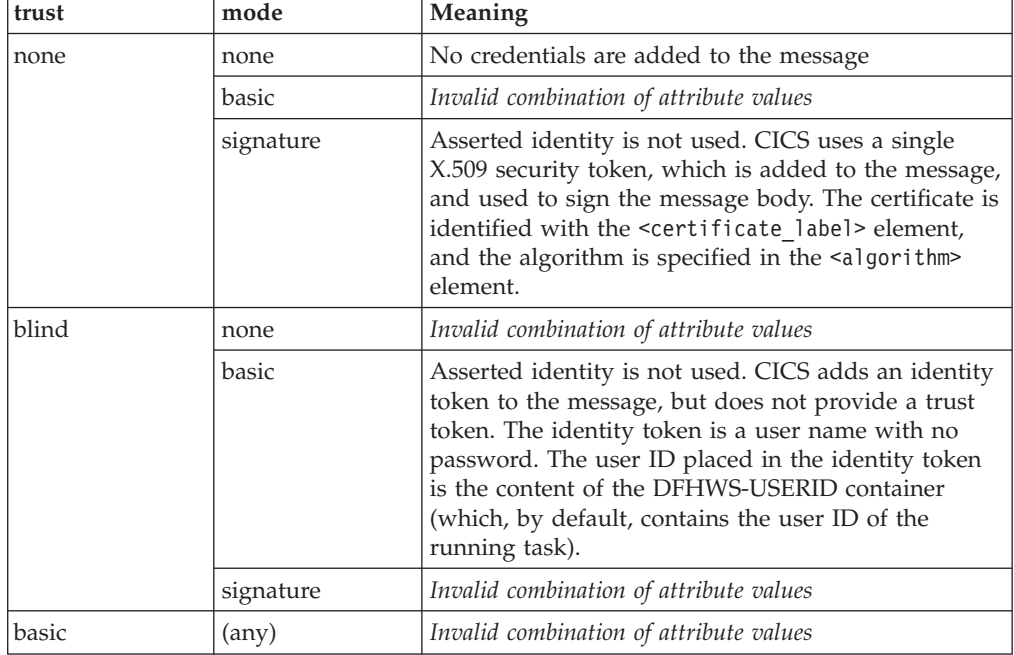

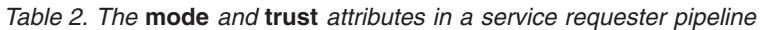

| trust     | mode      | Meaning                                                                                                    |
|-----------|-----------|----------------------------------------------------------------------------------------------------|
| signature | none      | Invalid combination of attribute values                                                                                                    |
|           | basic     | Asserted identity is used. CICS adds the following<br>tokens to the message:                                                                               |
|           |           | • The trust token is an X.509 security token.                                                                                                    |
|           |           | The identity token is a user name with no<br>password.                                                                                                    |
|           |           | The certificate used to sign the identity token and<br>message body is specified by the<br><certificate label="">. The user ID placed in the</certificate> |
|           |           | identity token is the content of the DFHWS-USERID<br>container (which, by default, contains the user ID of<br>the running task).                           |
|           | signature | Invalid combination of attribute values                                                                                                    |

<span id="page-102-0"></span>*Table 2. The* **mode** *and* **trust** *attributes in a service requester pipeline (continued)*

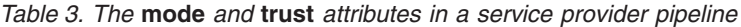

|<br>|<br>|

 $\bar{\rm I}$ 

|  $\|$  $\|$  $\|$ 

 $\vert$ 

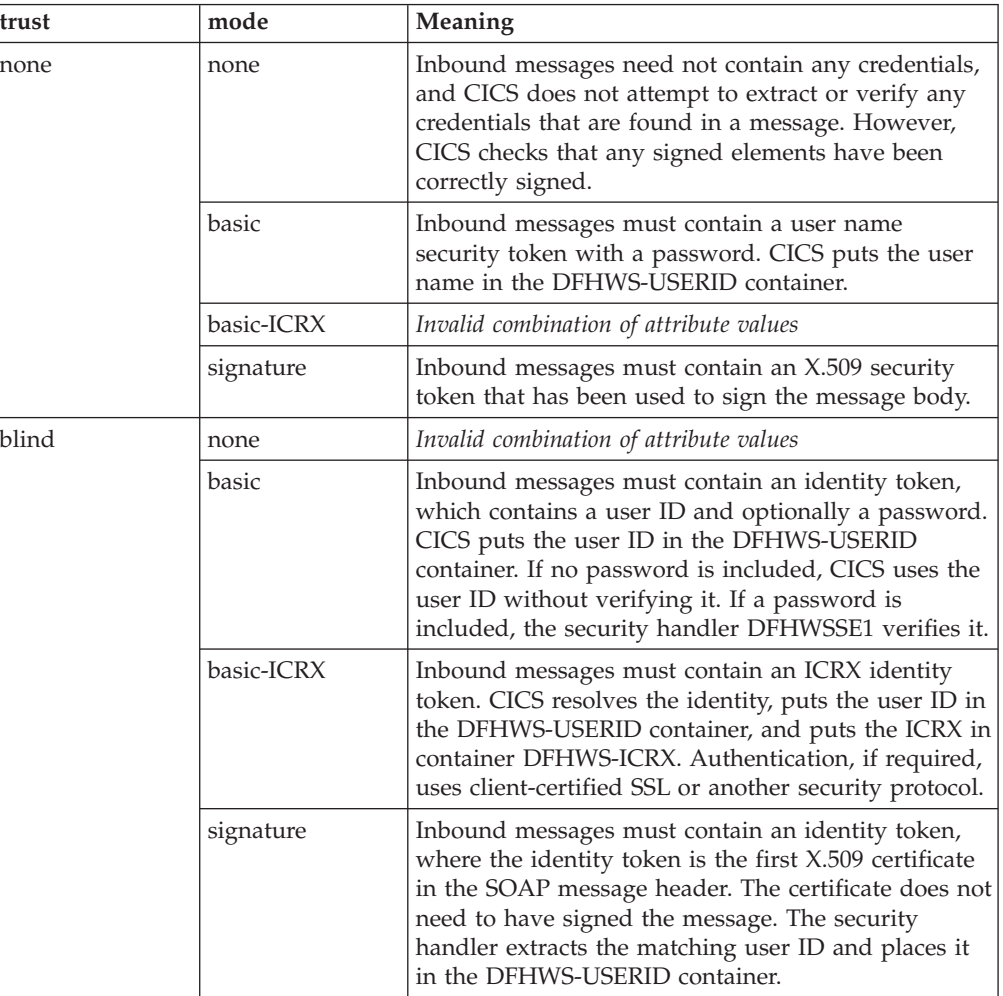

| trust | mode       | Meaning                                                                                                    |
|-------|------------|----------------------------------------------------------------------------------------------------|
| basic | none       | Invalid combination of attribute values                                                                                                    |
|       | basic      | Inbound messages must use asserted identity:<br>• The trust token is a user name token with a<br>password<br>• The identity token is a second user name token<br>without a password. CICS puts this user name in<br>container DFHWS-USERID.                                                                                                    |
|       | basic-ICRX | Inbound messages must use asserted identity:<br>The trust token is a user name token with a<br>password.                                                                                                    |
|       |            | CICS establishes whether the user ID and<br>password combination are valid, and, if they are<br>valid, CICS resolves the asserted ICRX-based<br>identity to a user ID. CICS then performs a<br>surrogate security check from the authenticated<br>identity to the asserted identity.<br>The identity token is an ICRX, which identifies the<br>specific client user. CICS puts the user name in<br>container DFHWS-USERID and the ICRX in<br>container DFHWS-ICRX. |
|       | signature  | Inbound messages must use asserted identity:<br>The trust token is a user name token with a<br>password.<br>The identity token is an X.509 certificate. CICS<br>$\bullet$<br>puts the user ID associated with the certificate in<br>container DFHWS-USERID.                                                                                                    |

*Table 3. The* **mode** *and* **trust** *attributes in a service provider pipeline (continued)*

|  $\vert$ | | |  $\|$ | |  $\|$ | | |  $\|$ 

| trust     | mode       | Meaning                                                                                                    |
|-----------|------------|----------------------------------------------------------------------------------------------------|
| signature | none       | Invalid combination of attribute values                                                                                                    |
|           | basic      | Inbound messages must use asserted identity:<br>The trust token is an X.509 certificate.<br>$\bullet$<br>• The identity token is a user name token without a<br>password. CICS puts the user name in container<br>DFHWS-USERID.                                                                                                    |
|           |            | The identity token and the body must be signed<br>with the X.509 certificate.                                                                                                    |
|           | basic-ICRX | Inbound messages must use asserted identity.<br>• The trust token is an ICRX signed with an X.509<br>certificate.                                                                                                    |
|           |            | CICS resolves the X.509 certificate to a user ID<br>and ensures that the XML signature is valid. CICS<br>resolves the asserted ICRX-based identity to a user<br>ID. CICS then performs a surrogate security check<br>from the authenticated X.509 identity to the<br>asserted ICRX identity.<br>The identity token is a user name token without a<br>password. CICS puts the user name in container<br>DFHWS-USERID and the ICRX in container<br>DFHWS-ICRX. |
|           | signature  | Inbound messages must use asserted identity:<br>The trust token is an X.509 certificate.<br>$\bullet$<br>• The identity token is a second X.509 certificate.<br>CICS puts the user ID associated with this<br>certificate in container DFHWS-USERID.                                                                                                    |
|           |            | The identity token and the body must be signed<br>with the first X.509 certificate (the trust token).                                                                                                    |

*Table 3. The* **mode** *and* **trust** *attributes in a service provider pipeline (continued)*

### **Notes:**

| | | | | | | | | | | | |

> 1. The combinations of the trust and mode attribute values are checked when the PIPELINE is installed. The installation fails if the attributes are incorrectly coded.

### **Contains:**

1. An optional, empty <suppress/> element.

If this element is specified in a service provider pipeline, the handler does not attempt to use any security tokens in the message to determine under which user ID the work will run.

If this element is specified in a service requester pipeline, the handler does not attempt to add to the outbound SOAP message any of the security tokens that are required for authentication.

- 2. In a requester pipeline, an optional <algorithm> element that specifies the URI of the algorithm that signs the body of the SOAP message. You must specify this element if the combination of trust and mode attribute values indicate that the messages are signed. You can specify only the RSA with SHA1 algorithm in this element. The URI is http://www.w3.org/2000/09/xmldsig#rsa-sha1.
- 3. An optional <certificate label> element that specifies the label associated with an X.509 digital certificate installed in RACF®. If you specify this element in a service requester pipeline and the <suppress> element is not specified, the

certificate is added to the security header in the SOAP message. If you do not specify a <certificate\_label> element, CICS uses the default certificate in the RACF key ring.

This element is ignored in a service provider pipeline.

### **Example**

```
<authentication trust="signature" mode="basic">
 \langlesuppress/>
  <algorithm>http://www.w3.org/2000/09/xmldsig#rsa-sha1</algorithm>
  <certificate_label>AUTHCERT03</certificate_label>
</authentication>
```
## <span id="page-105-0"></span>**The <sts\_authentication> element**

Specifies that a Security Token Service (STS) must be used for authentication and determines what type of request is sent.

## **Used in:**

- Service provider
- Service requester

### **Contained by:**

[<dfhwsse\\_configuration>](#page-99-1)

### **Attributes:**

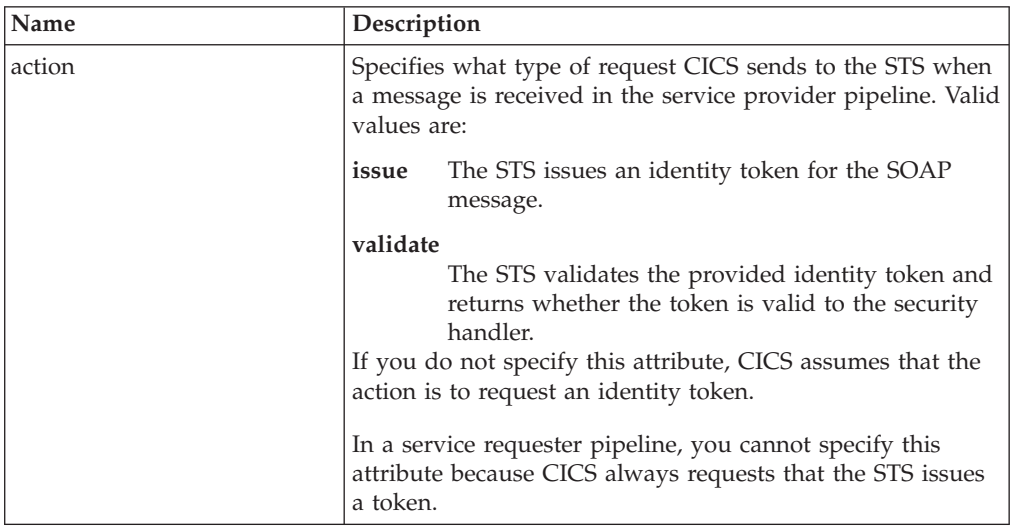

## **Contains:**

- 1. An <auth\_token\_type> element. This element is required when you specify a <sts\_authentication> element in a service requester pipeline and is optional in a service provider pipeline. For more information, see [<auth\\_token\\_type>](#page-106-0).
	- In a service requester pipeline, the <auth token type> element indicates the type of token that STS issues when CICS sends it the user ID contained in the DFHWS-USERID container. The token that CICS receives from the STS is placed in the header of the outbound message.
	- In a service provider pipeline, the <auth token type> element is used to determine the identity token that CICS takes from the message header and sends to the STS to exchange or validate. CICS uses the first identity token of the specified type in the message header. If you do not specify this element,

CICS uses the first identity token that it finds in the message header. CICS does not consider the following as identity tokens:

- wsu:Timestamp
- xenc:ReferenceList
- xenc:EncryptedKey
- ds:Signature
- 2. In a service provider pipeline only, an optional, empty <suppress/> element. If this element is specified, the handler does not attempt to use any security tokens in the message to determine under which user ID the work will run. The <suppress/> element includes the identity token that is returned by the STS.

#### **Example**

The following example shows a service provider pipeline, where the security handler requests a token from the STS.

```
<sts_authentication action="issue">
   <auth_token_type>
      <namespace>http://example.org.tokens</namespace>
      <element>UsernameToken</element>
   </auth_token_type>
   <sup>5</sup>suppress/></sup>
</sts_authentication>
```
# <span id="page-106-0"></span>**The <auth\_token\_type> element**

Specifies what type of identity token is required.

This element is mandatory when you specify the <sts\_authentication> element in a service requester pipeline, and optional in a service provider.

- In a service requester pipeline, the <auth\_token\_type> element indicates the type of token that STS issues when CICS sends it the user ID contained in the DFHWS-USERID container. The token that CICS receives from the STS is placed in the header of the outbound message.
- In a service provider pipeline, the sauth token type> element is used to determine the identity token that CICS takes from the message header and sends to the STS to exchange or validate. CICS uses the first identity token of the specified type in the message header. If you do not specify this element, CICS uses the first identity token that it finds in the message header. CICS does not consider the following as identity tokens:
	- wsu:Timestamp
	- xenc:ReferenceList
	- xenc:EncryptedKey
	- ds:Signature

#### **Used in:**

- Service provider
- Service requester

#### **Contained by:**

[<sts\\_authentication>](#page-105-0)

# **Contains:**

- 1. A <namespace> element. This element contains the namespace of the token type that should be validated or exchanged.
- 2. An <element> element. This element contains the local name of the token type that should be validated or exchanged.

The values of these elements form the Qname of the token.

#### **Example**

```
<auth token type>
   <namespace>http://example.org.tokens</namespace>
   <element>UsernameToken</element>
</auth_token_type>
```
#### <span id="page-107-0"></span>**The <sts\_endpoint> element**

Specifies the location of the Security Token Service (STS).

### **Used in:**

- Service provider
- Service requester

#### **Contained by:**

[<dfhwsse\\_configuration>](#page-99-1)

#### **Contains:**

• An <endpoint> element. This element contains a URI that points to the location of the Security Token Service (STS) on the network. It is recommended that you use SSL or TLS to keep the connection to the STS secure, rather than using HTTP.

You can also specify a WebSphere MQ endpoint using the JMS format of URI.

#### **Example**

In this example, the endpoint is configured to use a secure connection to the STS that is located at the specified URI.

```
<sts_endpoint>
   <endpoint>https://example.com/SecurityTokenService</endpoint>
</sts_endpoint>
```
#### <span id="page-107-1"></span>**The <sign\_body> element**

Directs DFHWSSE to sign the body of outbound SOAP messages, and provides information about how the messages are to be signed.

#### **Used in:**

- Service provider
- Service requester

#### **Contained by:**

[<dfhwsse\\_configuration>](#page-99-1)

#### **Contains:**

1. An <algorithm> element that contains the URI that identifies the algorithm used to sign the body of the SOAP message.

You can specify the following algorithms:
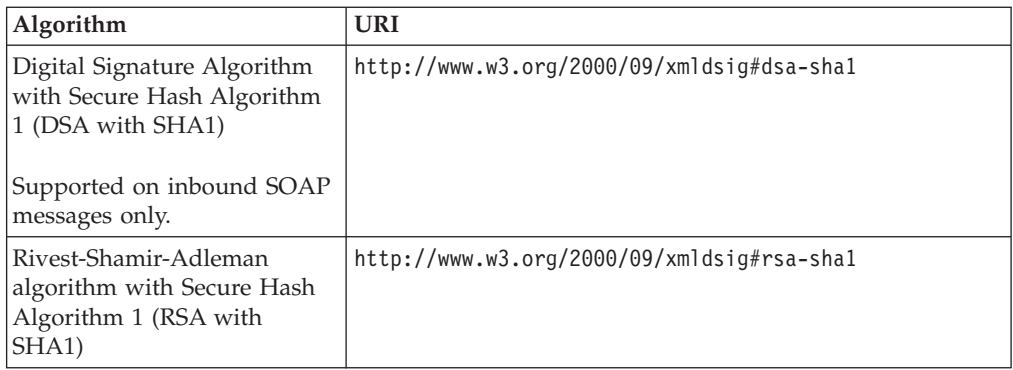

2. A <certificate label> element that specifies the label associated with a digital certificate installed in RACF. The digital certificate provides the key that is used to sign the message.

# **Example**

```
<sign_body>
 <algorithm>http://www.w3.org/2000/09/xmldsig#rsa-sha1</algorithm>
 <certificate_label>SIGCERT01</certificate_label>
</sign_body>
```
# **The <encrypt\_body> element**

Directs DFHWSSE to encrypt the body of outbound SOAP messages, and provides information about how the messages are to be encrypted.

## **Used in:**

- Service provider
- Service requester

# **Contained by:**

[<dfhwsse\\_configuration>](#page-99-0)

# **Contains:**

1. An <algorithm> element containing the URI that identifies the algorithm used to encrypt the body of the SOAP message.

You can specify the following algorithms:

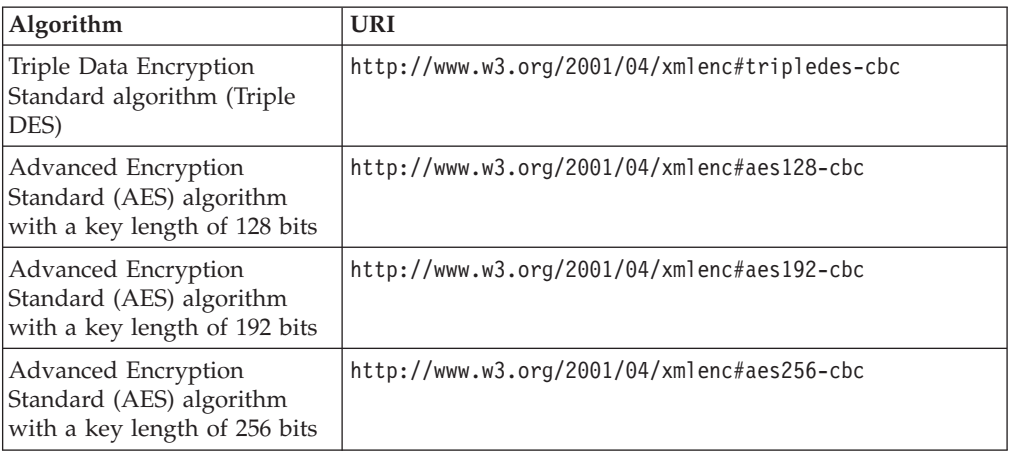

2. A  $\epsilon$  certificate label> element that specifies the label that is associated with a digital certificate in RACF. The digital certificate provides the key that is used to encrypt the message.

## **Example**

```
<encrypt_body>
  <algorithm>http://www.w3.org/2001/04/xmlenc#aes256-cbc</algorithm>
  <certificate_label>ENCCERT02</certificate_label>
</encrypt_body>
```
# **Message handlers**

A message handler is a CICS program that is used to process a Web service request during input and to process the response during output. Message handlers use channels and containers to interact with one another and with the system.

The message handler interface lets you perform the following tasks in a message handler program:

- v Examine the contents of an XML request or response, without changing it
- Change the contents of an XML request or response
- v In a non-terminal message handler, pass an XML request or response to the next message handler in the pipeline
- v In a terminal message handler, call an application program, and generate a response
- In the request phase of the pipeline, force a transition to the response phase, by absorbing the request, and generating a response
- Handle errors

**Tip:** It is advisable to use the CICS-provided SOAP 1.1 and SOAP 1.2 handlers to work with SOAP messages. These handlers let you work directly with the major elements in a SOAP message (the SOAP headers and the SOAP body).

All programs which are used as message handlers are invoked with the same interface: they are invoked with a *channel* which holds a number of containers. The containers can be categorized as:

#### **Control containers**

These are essential to the operation of the pipeline. Message handlers can use the control containers to modify the sequence in which subsequent handlers are processed.

#### **Context containers**

In some situations, message handler programs need information about the context in which they are invoked. CICS provides this information in a set of *context containers* which are passed to the programs.

Some of the context containers hold information which you can change in your message handler. For example, in a service provider pipeline, you can change the user ID and transaction ID of the target application program by modifying the contents of the appropriate context containers.

#### **User containers**

These contain information which one message handler needs to pass to another. The use of user containers is entirely a matter for the message handlers.

**Restriction:** Do not use names starting with DFH for user containers.

# **Message handler protocols**

Message handlers in a pipeline process request and response messages. The behavior of the handlers is governed by a set of protocols which describe what actions the message handlers can take in a given situation.

Each non-terminal message handler in a pipeline is invoked twice:

- 1. The first time, it is driven to process a request (an inbound request for a service provider pipeline, an outbound request for a service requester)
- 2. The second time, it is driven for one of three reasons:
	- v to process a response (an outbound response for a service provider pipeline, an inbound response for a service requester)
	- to perform recovery following an error elsewhere in the pipeline
	- v to perform any further processing that is required when there is no response.

The terminal message handler in a service provider pipeline is invoked once, to process a request.

Message handlers may be provided in a pipeline for a variety of reasons, and the processing that each handler performs may be very different. In particular:

- Some message handlers do not change the message contents, nor do they change the normal processing sequence of a pipeline
- v Some message handlers change the message contents, but do not change the normal processing sequence of a pipeline
- Some message handlers change the processing sequence of a pipeline.

Each handler has a choice of actions that it can perform. The choice depends upon:

- whether the handler is invoked in a service provider or a service requester
- in a service provider, whether the handler is a terminal handler or not
- v whether the handler is invoked for a request or a response message.

# **Terminal handler protocols**

#### **Normal request and response**

This is the normal protocol for a terminal handler. The handler is invoked for a request message, and constructs a response.

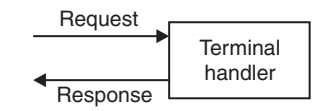

In order to construct the response, a typical terminal handler will link to the target application program, but this is not mandatory.

#### **Normal request, with no response**

This is another common protocol for a terminal handler.

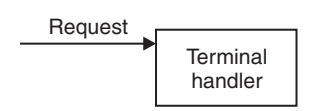

This protocol is usually encountered when the target application determines that there should be no response to the request (although the decision may also be made in the terminal handler).

## **Non-terminal handler protocols**

#### **Normal request and response**

This is the usual protocol for a non-terminal handler. The handler is invoked for a request message, and again for the response message. In each case, the handler processes the message, and passes it to the next handler in the pipeline.

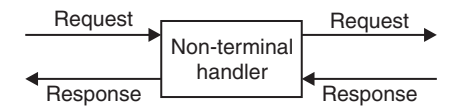

#### **Normal request, no response**

This is another common protocol for a non-terminal handler. The handler is invoked for a request message, and after processing it, passes to the next handler in the pipeline. The target application (or another handler) determines that there should be no response. When the handler is invoked for the second time, there is no response message to process.

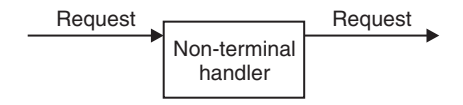

#### **Handler creates the response**

This protocol is typically used in abnormal situations, because the non-terminal handler does not pass the request to the next handler. Instead it constructs a response, and returns it to the pipeline.

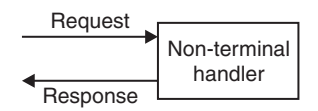

This protocol could be used when the handler determines that the request is in some way invalid, and that no further processing of the request should be attempted. In this situation, the handler is **not** invoked a second time.

#### **Handler suppresses the response**

This is another protocol that is typically used in abnormal situations, because the non-terminal handler does not pass the request to the next handler. In this protocol, the handler determines that there should be no response to the request.

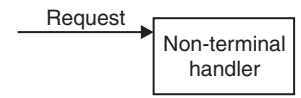

This protocol could be used when no response is expected to the original request, and, because the request is in some way invalid, no further processing of the request should be attempted.

# **Supplying your own message handlers**

When you want to perform specialized processing on the messages that flow between a service requester and a service provider, and CICS does not supply a message handler that meets your needs, you will need to supply your own.

# **About this task**

In most situations, you can perform all the processing you need with the CICS-supplied message handlers. For example, you can use the SOAP 1.1 and 1.2 message handlers which CICS supplies to process SOAP messages. But there are occasions when you will want to perform your own, specialized, operations on Web service requests and responses. To do this, you must supply your own message handlers.

# **Procedure**

- 1. Write your message handler program. A message handler is a CICS program with a channel interface. You can write your program in any of the languages which CICS supports, and use any CICS command in the DPL subset within your program.
- 2. Compile and link-edit your program. Message handler programs normally run under transaction CPIH, which is defined with the attribute TASKDATALOC(ANY). Therefore, when you link-edit the program, you must specify the AMODE(31) option.
- 3. Install the program in your CICS system in the usual way.
- 4. Define the program in the pipeline configuration file. Use the <handler> element to define your message handler. Within the <handler> element, code a <program> element containing the name of the program.

# **Working with messages in a non-terminal message handler**

A typical non-terminal message handler processes a message, then passes control to another message handler in the pipeline.

# **About this task**

In a non-terminal message handler, you can work with a request or response, with or without changing it, and pass it on to the next message handler.

**Note:** Although Web services typically use SOAP messages which contain XML, your message handlers will work as well with other message formats

# **Procedure**

1. Using the contents of container DFHFUNCTION, determine if the message passed to this message handler is a request or a response.

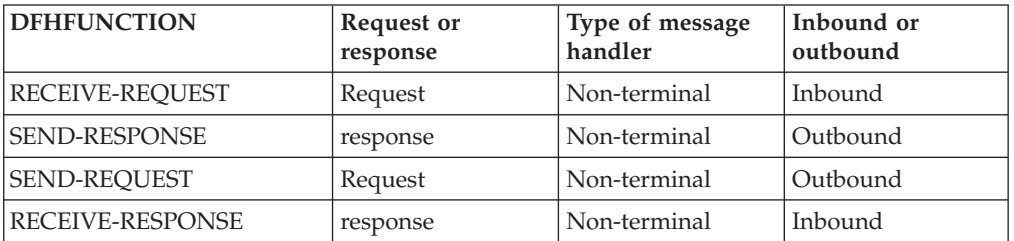

### **Tip:**

- If DFHFUNCTION contains PROCESS-REQUEST, the message handler is a terminal message handler, and these steps do not apply.
- If DFHFUNCTION contains HANDLER-ERROR, the handler is being called for error processing, and these steps do not apply.
- 2. Retrieve the request or the response from the appropriate container.
	- v If the message is a request, it is passed to the program in container DFHREQUEST. Container DFHRESPONSE is also present, with a length of zero.
	- v If the message is a response, it is passed to the program in container DFHRESPONSE.
- 3. Perform any processing of the message which is required. Depending upon the purpose of the message handler, you might:
	- v Examine the message without changing it, and pass it to the next message handler in the pipeline.
	- v Change the request, and pass it to the next message handler in the pipeline.
	- v If the message is a request, you can bypass the following message handlers in the pipeline, and, instead, construct a response message.

**Note:** It is the contents of the containers which a message handler returns that determines which message handler is invoked next.

It is an error if a message handler makes no changes to any of the containers passed to it.

It is an error for a message handler program to return any of the following:

- An empty DFHRESPONSE container.
- A non-empty DFHREQUEST container and a non-empty DFHRESPONSE container.
- An empty DFHREQUEST container on the outbound request.

# **Passing a message to the next message handler in the pipeline**

In a typical non-terminal message handler, you will process a request or response, with or without changing it, and pass it on to the next message handler.

#### **Procedure**

1. Return the message to the pipeline - changed or unchanged - in the appropriate container.

- v If the message is a request and you have changed it, return it in container DFHREQUEST
- If the message is a response and you have changed it, put it in container DFHRESPONSE
- v If you have not changed the message, it is already in the appropriate container
- 2. If the message is a request, delete container DFHRESPONSE. When a message handler is invoked for a request, containers DFHREQUEST and DFHRESPONSE are passed to the program; DFHRESPONSE has a length of zero. However, it is an error to return both DFHREQUEST and DFHRESPONSE.

## **Results**

The message is passed to the next message handler on the pipeline.

# **Forcing a transition to the response phase of the pipeline**

When you are processing a request, there are times when you will want to generate an immediate response, instead of passing the request to the next message handler in the pipeline.

## **Procedure**

- 1. Delete container DFHREQUEST.
- 2. Construct your response, and put it in container DFHRESPONSE.

## **Results**

The response is passed to the next message handler on the response phase of the pipeline.

# **Suppressing the response**

In some situations, you will want to absorb a request without sending a response.

# **Procedure**

- 1. Delete container DFHREQUEST.
- 2. Delete container DFHRESPONSE.

# **Handling one way messages in a service requester pipeline**

When a service requester pipeline sends a request to a service provider, there is normally an expectation that there will be a response, and that, following the sending of the request, the message handlers in the pipeline will be invoked again when the response arrives. Some Web services do not send a response, and so you must take special action to indicate that CICS should not wait for a response before invoking the message handlers for a second time.

# **About this task**

To do this, ensure that container DFHNORESPONSE is present at the end of pipeline processing in the request phase. Typically, this is done by application level code, because the knowledge of whether a response is expected is lodged in the application:

v For applications deployed with the CICS Web services assistant, CICS code will create the container.

v Applications that are not deployed with the assistant will typically create the container before invoking the application.

If you create or destroy container DFHNORESPONSE in a message handler, you must be sure that doing so will not disturb the message protocol between the service requester and the provider.

# **Working with messages in a terminal message handler**

A typical terminal handler processes a request, invokes an application program, and generates a response.

# **About this task**

**Note:** Although Web services typically use SOAP messages which contain XML, your message handlers will work as well with other message formats

In a terminal message handler, you can work with a request, and - optionally generate a response and pass it back along the pipeline. A typical terminal handler will use the request as input to an application program, and use the application program's response to construct the response.

# **Procedure**

1. Using the contents of container DFHFUNCTION, determine that the message passed to this handler is a request, and that the handler is being called as a terminal handler.

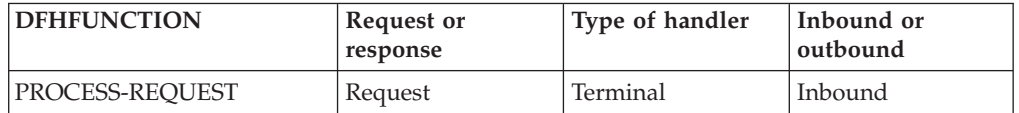

## **Tip:**

- If DFHFUNCTION contains any other value, the handler is not a terminal handler, and these steps do not apply.
- 2. Retrieve the request from container DFHREQUEST. Container DFHRESPONSE is also present, with a length of zero.
- 3. Perform any processing of the message which is required. Typically, a terminal handler will invoke an application program.
- 4. Construct your response, and put it in container DFHRESPONSE. If there is no response, you must delete container DFHRESPONSE.

# **Results**

The response is passed to the next handler in the response phase of the pipeline. The handler is invoked for function SEND-RESPONSE. If there is no response, the next handler is invoked for function NO-RESPONSE.

# **Handling errors**

Message handlers should be designed to handle errors that might occur in the pipeline.

# **About this task**

When an error occurs in a message handler program, the program is invoked again for error processing. Error processing always takes place in the response phase of the pipeline; if the error occurred in the request phase, subsequent handlers in the request phase are bypassed.

In most cases, therefore, you must write your handler program to handle any errors that might occur.

## **Procedure**

1. Check that container DFHFUNCTION contains HANDLER-ERROR, indicating that the message handler has been called for error processing.

#### **Tip:**

- If DFHFUNCTION contains any other value, the message handler has not been invoked for error processing and these steps do not apply.
- 2. Analyze the error information, and determine if the message handler can recover from the error by constructing a suitable response.

Container DFHERROR holds information about the error. For detailed information about this container, see ["DFHERROR container" on page 112.](#page-123-0)

Container DFHRESPONSE is also present, with a length of zero.

- 3. Perform any recovery processing.
	- v If the message handler can recover, construct a response, and return it in container DFHRESPONSE.
	- v If the message handler can recover, but no response is required, delete container DFHRESPONSE, and return container DFHNORESPONSE instead.
	- If the message handler cannot recover, return container DFHRESPONSE unchanged (that is, with a length of zero).

## **Results**

If your message handler is able to recover from the error, pipeline processing continues normally. If not, CICS generates a SOAP fault that contains information about the error. In the case of a transaction abend, the abend code is included in the fault.

# **The message handler interface**

The CICS pipeline links to the message handlers using a channel containing a number of containers. Some containers are optional, others are required by all message handlers, and others are used by some message handlers, and not by others.

Before a handler is invoked, some or all of the containers are populated with information which the handler can use to perform its work. The containers returned by the handler determine the subsequent processing, and are passed on to later handlers in the pipeline.

# **The SOAP message handlers**

The SOAP message handlers are CICS-provided message handlers that you can include in your pipeline to process SOAP 1.1 and SOAP 1.2 messages. You can use the SOAP message handlers in a service requester or in a service provider pipeline. On input , the SOAP message handlers parse inbound SOAP messages, and extract the SOAP <Body> element for use by your application program. On output, the handlers construct the complete SOAP message, using the <Body> element which your application provides.

If you use SOAP headers in your messages, the SOAP handlers can invoke user-written header processing programs that allow you to process the headers on inbound messages, and to add them to outbound messages.

SOAP message handlers, and any header processing programs, are specified in the pipeline configuration file, using the <cics\_soap\_1.1\_handler> and the <cics\_soap\_1.2\_handler> elements, and their sub-elements.

Typically, you will need just one SOAP handler in a pipeline. However, there are some situations where more than one is needed. For example, you can ensure that SOAP headers are processed in a particular sequence by defining multiple SOAP handlers.

# **Header processing programs**

Header processing programs are user-written CICS programs that are linked to from the CICS-provided SOAP 1.1 and SOAP 1.2 message handlers, in order to process SOAP header blocks.

You can write your header processing program in any of the languages that CICS supports, and use any CICS command in the DPL subset. Your header processing program can link to other CICS programs.

The header processing programs have a channel interface; the containers hold information which the header program can examine or modify, including:

The SOAP header block for which the program is invoked

The SOAP message body

This interface and the containers that the header processing program can use are described in ["The header processing program interface" on page 108.](#page-119-0)

Other containers hold information about the environment in which the header program is invoked, such as:

The transaction ID under which the header program was invoked

Whether the program was invoked for a service provider or requester pipeline

Whether the message being processed is a request or response

Header processing programs normally run under transaction CPIH, which is defined with the attribute TASKDATALOC(ANY). Therefore, when you link-edit the program, you must specify the AMODE(31) option.

## **How header processing programs are invoked for a SOAP request**

The  $\le$ cics soap 1.1 handler> and  $\le$ cics soap 1.2 handler> elements in a pipeline configuration contain zero, one, or more, <headerprogram> elements, each of which contains the following children:

<program\_name> <namespace> <localname>

#### <mandatory>

When a pipeline is processing an inbound SOAP message (a request in the case of a service provider, a response in the case of a service requester), the header program specified in the <program\_name> element is invoked or not, depending upon:

- The contents of the <namespace>, <localname>, and <mandatory> elements
- v The value of certain attributes of the root element of the SOAP header itself (the **actor** attribute for SOAP 1.1; the **role** attribute for SOAP 1.2)

The following rules determine if the header program will be invoked in a given case:

#### **The <mandatory> element in the pipeline configuration file**

If the element contains true (or 1), the header processing program is invoked at least once, even if none of the headers in the SOAP message is selected for processing by the remaining rules:

- v If none of the header blocks is selected, the header processing program is invoked once.
- v If any of the header blocks is selected by the remaining rules, the header processing program is invoked once for each selected header.

#### **Attributes in the SOAP header block**

For SOAP 1.1, a header block is eligible for processing only if the **actor** attribute is absent, or has a value of http://schemas.xmlsoap.org/soap/ actor/next

For SOAP 1.2, a header block is eligible for processing only if the **role** attribute is absent, or has one of the following values:

http://www.w3.org/2003/05/soap-envelope/role/next

http://www.w3.org/2003/05/soap-envelope/role/ultimateReceiver

A header block that is eligible for processing is not processed unless it is selected by the next rule.

#### **The <namespace> and <localname> elements in the pipeline configuration file**

A header block that is eligible for processing according to the previous rule is selected for processing only if:

- v the name of the root element of the header block matches the <localname> element in the pipeline configuration file
- *and* the root element's namespace matches the <namespace> element in the pipeline configuration file

For example, consider this header block:

```
<t:myheaderblock xmlns:t="http://mynamespace" ...> .... </t:myheaderblock>
```
Subject to the other rules, the header block will be selected for processing when the following is coded in the pipeline configuration file:

<namespace>http://mynamespace</namespace> <localname>myheaderblock</localname>

The  $\leq$ localname> can contain an  $*$  to indicate that all header blocks in the namespace should be processed. Therefore, the same header block will be selected by the following:

<namespace>http://mynamespace</namespace> <localname>\*</localname>

<span id="page-119-0"></span>When the SOAP message contains more than one header, the header processing program is invoked once for each matching header, but the sequence in which the headers are processed is undefined.

The CICS-provided SOAP message handlers select the header processing programs that will be invoked based upon the header blocks that are present in the SOAP message at the time when the message handler receives it. Therefore, a header processing program is never invoked as a result of a header block that is added to a message in the same SOAP message handler. If you want to process the new header (or any modified headers) in your pipeline, you must define another SOAP message handler in your pipeline.

For an outbound message (a request in a service requester, a response in a service provider) the CICS-provided SOAP message handlers create a SOAP message that does not contain any headers. In order to add one or more headers to the message, you must write a header handler program to add the headers. To ensure that this header handler is invoked, you must define it in your pipeline configuration file, and specify <mandatory>true</mandatory>.

If a header handler is invoked in the request phase of a pipeline, it will be invoked again in the response phase, even if the message that flows in the response phase does not contain a matching header.

# **The header processing program interface**

The CICS-provided SOAP 1.1 and SOAP 1.2 message handlers link to the header processing programs using channel DFHHHC-V1. The containers that are passed on the channel include several that are specific to the header processing program interface, and sets of *context containers* and *user containers* that are accessible to all the header processing programs and message handler programs in the pipeline.

Container DFHHEADER is specific to the header processing program interface. Other containers are available elsewhere in your pipeline, but have specific uses in a header processing program. The containers in this category are:

DFHWS-XMLNS DFHWS-BODY DFHXMLSS-PARSE

# **Container DFHHEADER**

When the header processing program is called, DFHHEADER contains the single header block which caused the header processing program to be driven. When the header program is specified with  $\alpha$   $\alpha$   $\beta$   $\gamma$   $\beta$   $\gamma$   $\gamma$   $\alpha$   $\gamma$   $\gamma$   $\gamma$   $\gamma$   $\gamma$   $\gamma$ <mandatory>1</mandatory> in the pipeline configuration file, it is be called even when there is no matching header block in the SOAP message. In this case, container DFHHEADER has a length of zero. This will be the case when a header processing program is called to add a header block to a SOAP message that does not have header blocks.

The SOAP message that CICS creates has no headers initially. If you want to add headers to your message, you must ensure that at least one header processing program is called, by specifying <mandatory>true</mandatory> or <mandatory>1</mandatory>.

When the header program returns, container DFHHEADER must contain zero, one, or more header blocks which CICS inserts in the SOAP message in place of the original:

- You can return the original header block unchanged.
- You can modify the contents of the header block.
- You can append one or more new header blocks to the original block.
- You can replace the original header block with one or more different blocks.
- You can delete the header block completely.

# **Container DFHWS-XMLNS**

When the header processing program is called, DFHWS-XMLNS contains information about XML namespaces that are declared in the SOAP envelope. The header program can use this information:

- v to resolve qualified names that it encounters in the header block
- v to construct qualified names in new or modified header blocks.

The namespace information consists of a list of namespace declarations, which use the standard XML notation for declaring namespaces. The namespace declarations in DFHWS-XMLNS are separated by spaces. For example:

xmlns:na='http://abc.example.org/schema' xmlns:nx='http://xyz.example.org/schema'

You can add further namespace declarations to the SOAP envelope by appending them to the contents of DFHWS-XMLNS. However, namespaces whose scope is a SOAP header block or a SOAP body are best declared in the header block or the body respectively. You are advised not to delete namespace declarations from container DFHWS-XMLNS in a header processing program, because XML elements which are not visible in the program may rely on them.

# **Container DFHWS-BODY**

Contains the body section of the SOAP envelope. The header processing program can modify the contents.

When the header processing program is called, DFHWS-BODY contains the SOAP <Body> element.

When the header program returns, container DFHWS-BODY must again contain a valid SOAP <Body>, which CICS inserts in the SOAP message in place of the original:

- You can return the original body unchanged.
- You can modify the contents of the body.

You must not delete the SOAP body completely, as every SOAP message must contain a <Body> element.

# **Container DFHXMLSS-PARSE**

|

| | When a header program is called, DFHXMLSS-PARSE contains the XML System Services (XMLSS) records for that header.

# **Context containers and user containers**

As well as the containers described, the interface passes the *control containers*, *context containers*, and *user containers* on channel DFHHHC-V1.

For more information about these containers, see ["Containers used in the pipeline"](#page-122-0) [on page 111.](#page-122-0)

# **The SOAP handler interfaces**

The SOAP handler has two interfaces with user-written programs: the header processing program interface, which passes information between the SOAP handler and a header processing program; and the application interface, which passes information between the SOAP handler and the target application.

## **The application interface**

The application interface is a channel that is passed between a SOAP handler and the target application program when it is invoked with a channel interface. When the target is invoked with a COMMAREA interface, the channel is not available to the target application program..

The channel (named DFHAHC-V1) used by the application interface passes the following containers:

#### **DFHWS-XMLNS**

Contains a list of name-value pairs that map namespace prefixes to namespaces.

- v On input, the list contains the namespaces that are in scope from the SOAP envelope.
- v On output, the list contains the namespace data that is assumed to be in the envelope tag.

#### **DFHWS-BODY**

Contains the body section of the SOAP envelope. Typically, the application will modify the contents. If the application does not modify the contents, the application handler program must update the contents of this container, even if it's putting the same content back into the container before returning to the terminal handler.

#### **DFHNORESPONSE**

In the request phase of a service requester pipeline, indicates that the service provider is not expected to return a response. The contents of container DFHNORESPONSE are undefined; message handlers that need to know if the service provider is expected to return a response need only determine if the container is present or not:

- v If container DFHNORESPONSE is present, then no response is expected.
- v If container DFHNORESPONSE is absent, then a response **is** expected.

The channel also passes all the context containers that were passed to the calling message handler. A header processing program may add containers to the channel; the added containers are passed as user containers to the next handler in the pipeline.

# **Dynamic routing of inbound requests in a terminal handler**

When the terminal handler of a service provider pipeline is one of the CICS-supplied SOAP message handlers, the target application handler program specified in container DFHWS-APPHANDLER is, in some cases, eligible for

<span id="page-122-0"></span>dynamic routing. All pipeline processing before the application handler program is always performed locally in the CICS region that received the SOAP message.

The transaction that runs the target application handler program is eligible for routing when one of the following is true:

- v The transaction under which the pipeline is processing the message is defined as DYNAMIC or REMOTE. This transaction is defined in the URIMAP that is used to map the URI from the inbound SOAP message.
- v A program in the pipeline has changed the contents of container DFHWS-USERID from its initial value.
- v A program in the pipeline has changed the contents of container DFHWS-TRANID from its initial value.
- A WS-AT SOAP header exists in the inbound SOAP message.

In all of the above scenarios, a task switch occurs during the pipeline processing. The second task runs under the transaction specified in the DFHWS-TRANID container. This task switch provides an opportunity for dynamic routing to take place, but only if MRO is used to connect the CICS regions together. In addition, the CICS region that you are routing to must support channels and containers.

The routing will only take place if the TRANSACTION definition for the transaction named in DFHWS-TRANID specifies one of the following sets of attributes:

#### **DYNAMIC(YES)**

The transaction is routed using the distributed routing model, in which the routing program is specified in the **DSRTPGM** system initialization parameter.

#### **DYNAMIC(NO) REMOTESYSTEM(***sysid***)**

The transaction is routed to the system identified by *sysid*.

For more information, see the *CICS Customization Guide*.

For applications deployed with the CICS Web services assistant, there is a second opportunity to dynamically route the request, at the point where CICS links to the user's program. At this point, the request is routed using the dynamic routing model, in which the routing program is specified in the **DTRPGM** system initialization parameter. Eligibility for routing is determined, in this case, by the characteristics of the program. If you are using a channel and containers when linking to the program, you can only dynamically route the request to CICS regions that are at V3.1 or higher. If you are using a COMMAREA, this restriction does not apply.

For more information, see the *CICS Customization Guide*.

# **Containers used in the pipeline**

A pipeline typically consists of a number of message handler programs and, when the CICS-supplied SOAP message handlers are used, a number of header processing programs. CICS uses containers to pass information to and from these programs. The programs also use containers to communicate with other programs in the pipeline.

<span id="page-123-0"></span>The CICS pipeline links to the message handlers and to the header processing programs using a channel that has a number of containers. Some containers are optional, others are required by all message handlers, and others are used by some message handlers and not by others.

Before a handler is invoked, some or all of the containers are populated with information that the handler can use to perform its work. The containers returned by the handler determine the subsequent processing, and are passed on to later handlers in the pipeline.

The containers can be categorized in these ways:

### **Control containers**

These containers are essential to the operation of the pipeline. Handlers can use the control containers to modify the sequence in which the handlers are processed. The names of the control containers are defined by CICS, and begin with the characters DFH.

#### **Context containers**

These containers contain information about the environment in which the handlers are called. CICS puts information in these containers before it invokes the first message handler, but, in some cases, the handlers are free to change the contents, or to delete the containers. Changes to the context containers do not directly affect the sequence in which the handlers are invoked. The names of the context containers are defined by CICS, and begin with the characters DFH.

### **Header processing program containers**

These containers contain information that is used by header processing programs that are called from the CICS-supplied SOAP message handlers.

#### **Security containers**

These containers contain information that is used by the Trust client interface and the security message handler to process security tokens using a Security Token Service (STS). The names of the security containers are defined by CICS, and begin with the characters DFH.

#### **Generated containers**

These containers contain the data from the SOAP message, such as variable arrays and long strings, that is passed to and from the application program for processing. CICS automatically creates these containers during pipeline processing, and the names begin with the characters DFH.

#### **User containers**

These containers contain information that one message handler needs to pass to another. The use of user containers is entirely a matter for the message handlers. You can choose your own names for these containers, but you must not use names that start with DFH.

# **Control containers**

The control containers are essential to the operation of the pipeline. Handlers can use the control containers to modify the sequence in which the handlers are processed.

## **DFHERROR container**

DFHERROR is a container of DATATYPE(BIT) that is used to convey information about pipeline errors to other message handlers.

| Field name                          | Length (bytes) | Contents                                                                                             |  |
|-------------------------------------|----------------|----------------------------------------------------------------------------------------------------|--|
| PIISNEB-MAJOR-VERSION               | 1              | $n_1$                                                                                                |  |
| PIISNEB-MINOR-VERSION               | $\mathbf{1}$   | $n_1$                                                                                                |  |
| PIISNEB-ERROR-TYPE                  | 1              | A numeric value denoting<br>the type of error. The values<br>are described in Table 5.               |  |
| PIISNEB-ERROR-MODE                  | 1              | P<br>The error occurred<br>in a provider<br>pipeline                                                 |  |
|                                     |                | The error occurred<br>R<br>in a requester<br>pipeline                                                |  |
|                                     |                | T<br>The error occurred<br>in a Trust client                                                         |  |
| PIISNEB-ABCODE                      | 4              | The abend code when the<br>error is associated with a<br>transaction abend.                          |  |
| PIISNEB-ERROR-<br><b>CONTAINER1</b> | 16             | The name of the container<br>when the error is associated<br>with a container.                       |  |
| PIISNEB-ERROR-<br><b>CONTAINER2</b> | 16             | The name of the second<br>container when the error is<br>associated with more than<br>one container. |  |
| PIISNEB-ERROR-NODE                  | 8              | The name of the handler<br>program in which the error<br>occurred.                                   |  |

*Table 4. Structure of the DFHERROR container.*. All fields in the structure contain character data.

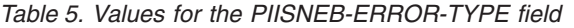

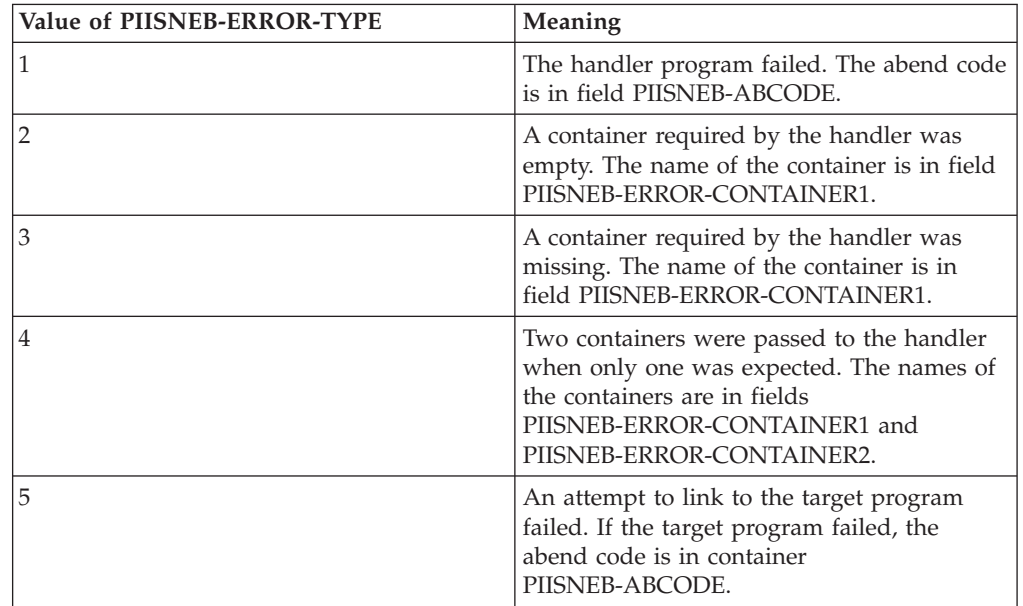

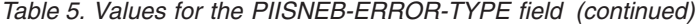

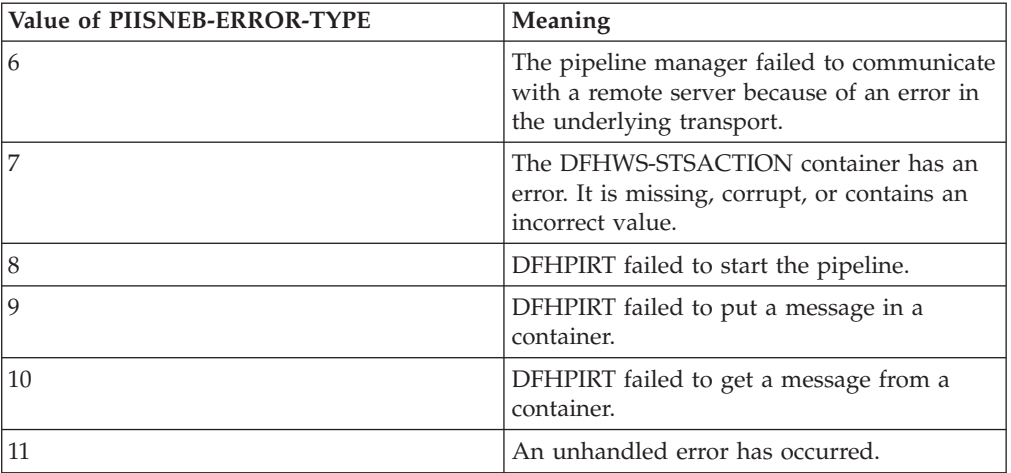

The COBOL declaration of the container's structure is this:

01 PIISNEB.

```
02 PIISNEB-MAJOR-VERSION PIC X(1).
02 PIISNEB-MINOR-VERSION PIC X(1).
02 PIISNEB-ERROR-TYPE PIC X(1).
02 PIISNEB-ERROR-MODE PIC X(1).
02 PIISNEB-ABCODE PIC X(4).
02 PIISNEB-ERROR-CONTAINER1 PIC X(16).
02 PIISNEB-ERROR-CONTAINER2 PIC X(16).
02 PIISNEB-ERROR-NODE PIC X(8).
```
The language copybooks that map the container are:

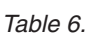

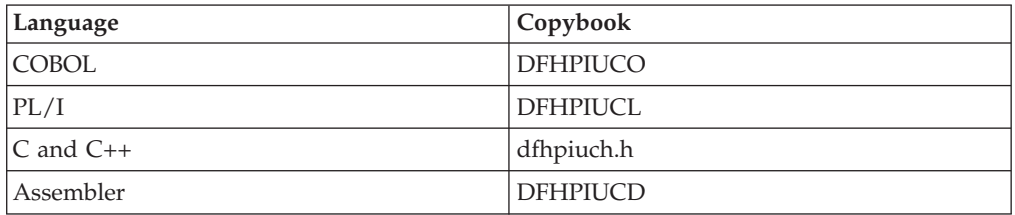

## **DFHFUNCTION container**

DFHFUNCTION is a container of DATATYPE(CHAR) that contains a 16-character string that indicates where in a pipeline a program is being called.

The string has one of the following values. The rightmost character positions are padded with blank characters.

### **RECEIVE-REQUEST**

The handler is a nonterminal handler in a service provider pipeline, and is being called to process an inbound request message. On entry to the handler, the message is in control container DFHREQUEST.

#### **SEND-RESPONSE**

The handler is a nonterminal handler in a service provider pipeline, and is being called to process an outbound response message. On entry to the handler, the message is in control container DFHRESPONSE.

#### **SEND-REQUEST**

The handler is being called by a pipeline that is sending a request; that is, in a service requester that is processing an outbound message

#### **RECEIVE-RESPONSE**

The handler is being called by a pipeline that is receiving a response; that is, in a service requester that is processing an inbound message

#### **PROCESS-REQUEST**

The handler is being called as the terminal handler of a service provider pipeline

#### **NO-RESPONSE**

The handler is being called after processing a request, when no response is to be processed.

#### **HANDLER-ERROR**

The handler is being called because an error has been detected.

In a service provider pipeline that processes a request and returns a response, the values of DFHFUNCTION that occur are RECEIVE-REQUEST, PROCESS-REQUEST, and SEND-RESPONSE. Figure 23 shows the sequence in which the handlers are called and the values of DFHFUNCTION that are passed to each handler.

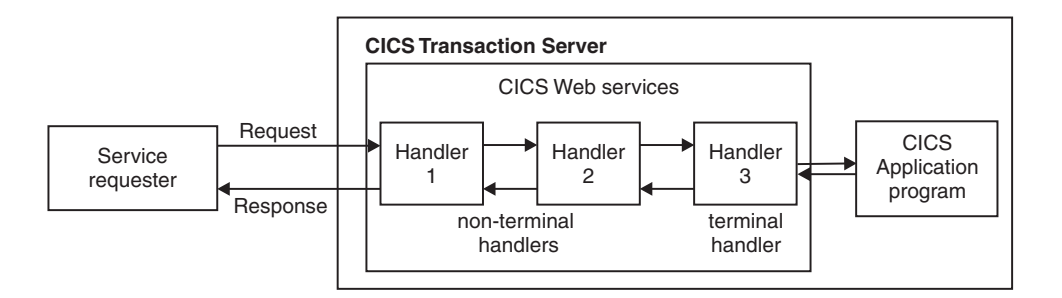

*Figure 23. Sequence of handlers in a service provider pipeline*

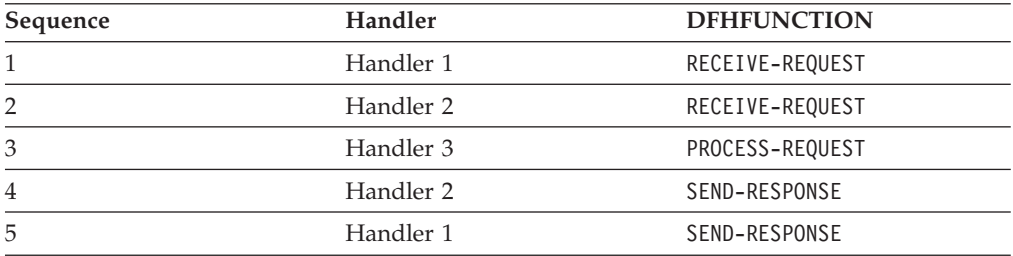

In a service requester pipeline that sends a request and receives a response, the values of DFHFUNCTION that occur are SEND-REQUEST and RECEIVE-RESPONSE. [Figure 24 on page 116](#page-127-0) shows the sequence in which the handlers are called, and the values of DFHFUNCTION that are passed to each handler.

<span id="page-127-0"></span>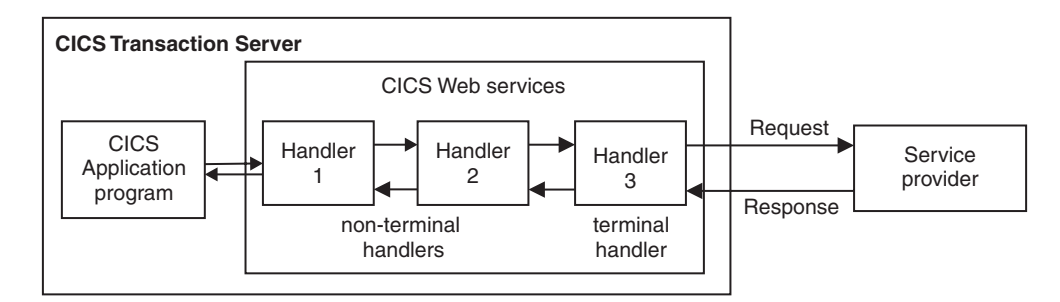

*Figure 24. Sequence of handlers in a service requester pipeline*

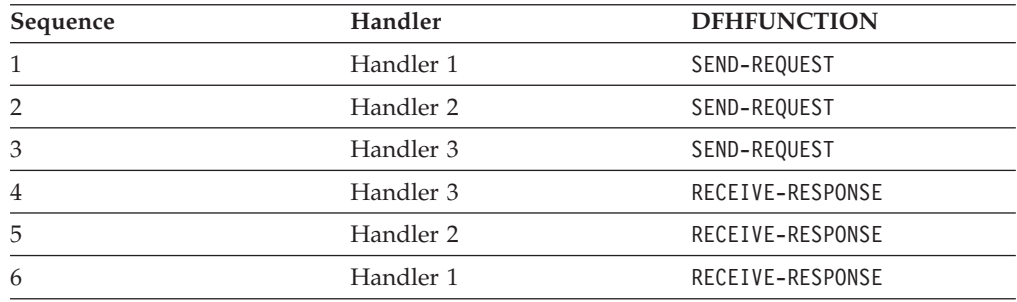

The values of DFHFUNCTION that can be encountered in a given message handler depend on whether the pipeline is a provider or requester, whether the pipeline is in the request or response phase, and whether the handler is a terminal handler or a nonterminal handler. The following table summarizes when each value can occur:

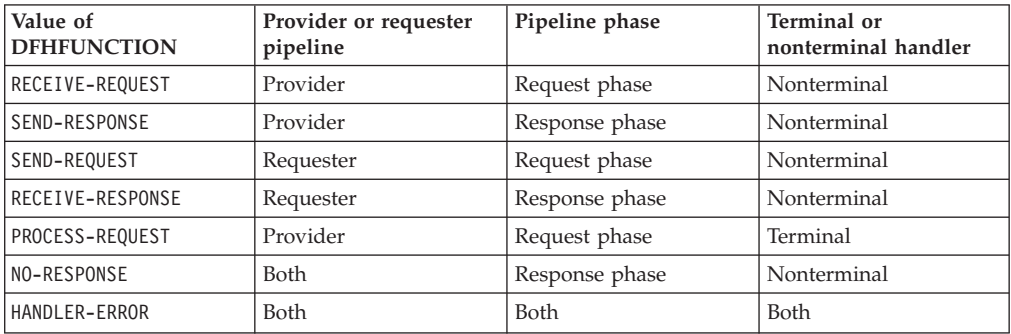

## **DFHHTTPSTATUS container**

DFHHTTPSTATUS is a container of DATATYPE(CHAR) that is used to specify the HTTP status code and status text for a message produced in the response phase of a service provider pipeline.

The content of the DFHHTTPSTATUS container must be the same as the initial status line of an HTTP response message, which has the following structure:

HTTP/1.1 nnn tttttttt

### **HTTP/1.1**

The version and release of HTTP.

**nnn** The 3-digit decimal HTTP status code to return.

### **tttttttt**

The human-readable status text associated with the status code nnn.

The following string is an example of the content:

HTTP/1.1 412 Precondition Failed

The DFHHTTPSTATUS container is ignored when the pipeline uses the WebSphere MQ transport.

## **DFHMEDIATYPE container**

DFHMEDIATYPE is a container of DATATYPE(CHAR) that is used to specify the media type for a message produced in the response phase of a service provider pipeline.

The content of the DFHMEDIATYPE container must consist of a type and a subtype separated by a slash character. The following strings show two examples of correct content for the DFHMEDIATYPE container:

text/plain

image/svg+xml

The DFHMEDIATYPE container is ignored when the pipeline uses the WebSphere MQ transport.

## <span id="page-128-0"></span>**DFHNORESPONSE container**

DFHNORESPONSE is a container of DATATYPE(CHAR) that, in the request phase of a service requester pipeline, indicates that the service provider is not expected to return a response.

The contents of the DFHNORESPONSE container are undefined; message handlers that need to know if the service provider is expected to return a response need only determine if the container is present or not:

- v If container DFHNORESPONSE is present, no response is expected.
- v If container DFHNORESPONSE is absent, a response *is* expected.

This information is provided, initially, by the service requester application, based on the protocol used with the service provider. Therefore, you are advised not to delete this container in a message handler (or to create it, if it does not exist), because doing so might disturb the protocol between the endpoints.

Other than in the request phase of a service requester pipeline, the use of this container is not defined.

## **DFHREQUEST container**

DFHREQUEST is a container of DATATYPE(CHAR) that contains the request message that is processed in the request phase of a pipeline.

If one of the CICS-supplied SOAP message handlers is configured in the pipeline, the container DFHREQUEST is updated to include the SOAP message headers in the SOAP envelope. If the message is constructed by a CICS-supplied SOAP message handler, and has not been changed subsequently, DFHREQUEST contains a complete SOAP envelope and all of its contents is in the UTF-8 code page.

The DFHREQUEST container is present in the request when a message handler is called, and the DFHFUNCTION container contains RECEIVE-REQUEST or SEND-REQUEST.

In this situation, the normal protocol is to return DFHREQUEST to the pipeline with the same or modified contents. Processing of the pipeline request phase continues normally, with the next message handler program in the pipeline, if there is one.

As an alternative, your message handler can delete container DFHREQUEST, and put a response in the DFHRESPONSE container. In this way, the normal sequence of processing is reversed, and the processing continues with the response phase of the pipeline.

## **DFHRESPONSE container**

DFHRESPONSE is a container of DATATYPE(CHAR) that contains the response message that is processed in the response phase of a pipeline. If the message was constructed by a CICS-supplied SOAP message handler, and has not been changed subsequently, DFHRESPONSE contains a complete SOAP envelope and all its contents in UTF-8 code page.

The DFHRESPONSE container is present when a message handler is called, and the DFHFUNCTION container contains SEND-RESPONSE or RECEIVE-RESPONSE.

In this situation, the normal protocol is to return DFHRESPONSE to the pipeline with the same or modified contents. Pipeline processing continues normally, with the next message handler program in the pipeline, if there is one.

The DFHRESPONSE container is also present, with a length of zero, when DFHFUNCTION contains RECEIVE-REQUEST, SEND-REQUEST, PROCESS-REQUEST, or HANDLER-ERROR.

## **DFHWS-CCSID container**

DFHWS-CCSID is a container of DATATYPE(BIT) that contains a fullword (4 bytes) specifying the CCSID of the data in the response container.

The container is valid only for a provider mode pipeline that uses CICS code to transform the language structure into XML.

The CCSID must be compatible with the CCSID used to generate the WSBIND file. If it is not, the SOAP response that is produced might contain incorrect or invalid characters.

The CCSID is not allowed to be changed to or from 930, 1390, 5026 and 1026. Also CICS does not allow the CCSID to be changed to one that is usable as a client CCSID.

If there are any problems processing the value in the DFHWS-CCSID container, processing continues using the CCSID from the WSBIND file.

The DFHWS-CCSID container is checked only on return from a channel driven application program.

# **How containers control the pipeline protocols**

The contents of the DFHFUNCTION, DFHREQUEST, and DFHRESPONSE containers together control the pipeline protocols.

During the two phases of the execution of a pipeline (the request phase and the response phase) the value of DFHFUNCTION determines which control containers are passed to each message handler:

| | |

| |

| | |

| | |

 $\mathbf{I}$ 

| |

| |

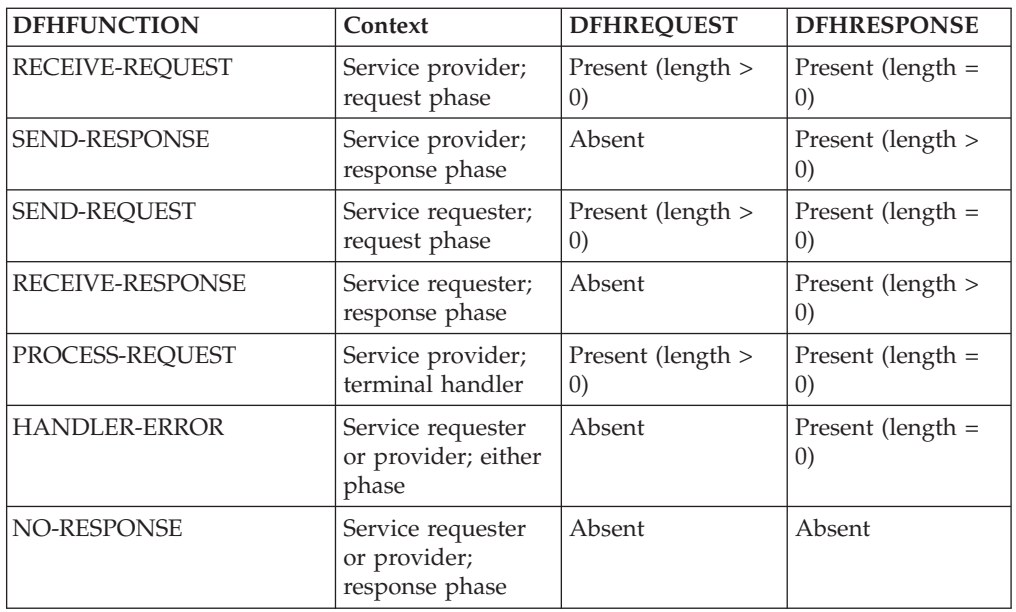

Subsequent processing is determined by the containers that your message handler passes back to the pipeline:

### **During the request phase**

- Your message handler can return the DFHREQUEST container. Processing continues in the request phase with the next handler. The length of the data in the container must not be zero.
- Your message handler can return the DFHRESPONSE container. Processing switches to the response phase, and the same handler is called with DFHFUNCTION set to SEND-RESPONSE in a service provider and to RECEIVE-RESPONSE in a service requester. The length of the data in the container must not be zero.
- Your message handler can return no containers. Processing switches to the response phase, and the same handler is called with DFHFUNCTION set to NO-RESPONSE.

## **In the terminal handler (service provider only)**

- Your message handler can return the DFHRESPONSE container. Processing switches to the response phase, and the previous handler is called with a new value of DFHFUNCTION (SEND-RESPONSE). The length of the data in the container must not be zero.
- v Your message handler can return no containers. Processing switches to the response phase, and the previous handler is called with a new value of DFHFUNCTION (NO-RESPONSE).

## **During the response phase**

- v Your message handler can return the DFHRESPONSE container. Processing continues in the response phase, and the next handler is called. The length of the data in the container must not be zero.
- v Your message handler can return no containers. Processing continues in the response phase, and the next handler in sequence is called with a new value of DFHFUNCTION (NO-RESPONSE).

**Important:** During the request phase, your message handler can return DFHREQUEST or DFHRESPONSE, but not both. Because both containers are

present when your message handler is called, you must delete one of them. This table shows the action taken by the pipeline for all values of DFHFUNCTION and all combinations of DFHREQUEST and DFHRESPONSE returned by each message handler.

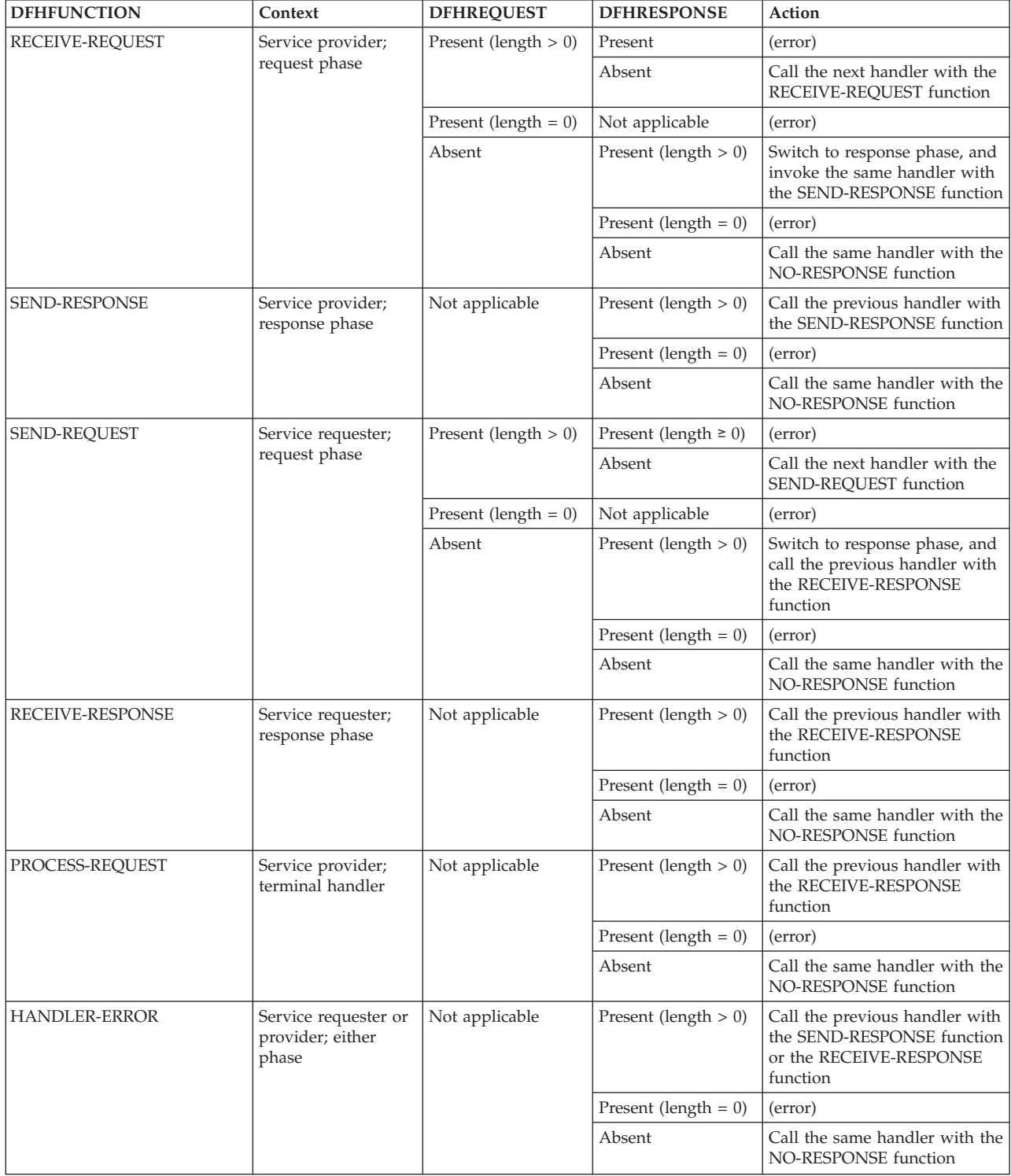

# **Context containers**

| | | |

| | | | | | In some situations, user-written message handler programs, and header processing programs, need information about the context in which they are called. CICS provides this information in a set of *context containers*, which are passed to the programs.

CICS initializes the contents of each context container, but, in some cases, you can change the contents in your message handler programs, and header processing program. For example, in a service provider pipeline in which the terminal handler is one of the CICS-provided SOAP handlers, you can change the user ID and transaction ID of the target application program by modifying the contents of the appropriate context containers.

Some of the information provided in the containers applies only to a service provider, or only to a service requester, and therefore some of the context containers are not available in both.

# **DFH-EXIT-HEADER1 container**

DFH-EXIT-HEADER1 is a container of DATATYPE(CHAR). It contains one or more SOAP headers that are added to a response from a Web service provider application in CICS.

Programs running global user exit XWSPRRWO can add a header to a SOAP response. The header must be valid SOAP and the name spaces must be self-contained in the header XML. A program that puts data in this container must check for its presence and add the new header to the end of the data. By following this best practice, multiple programs can be driven at the same exit point if required.

# **DFH-HANDLERPLIST container**

DFH-HANDLERPLIST is a container of DATATYPE(CHAR) that is initialized with the contents of the appropriate <handler parameter list> element of the pipeline configuration file.

If you have not specified a handler parameter list in the pipeline configuration file, the container is empty; that is, it has a length of zero.

You cannot change the contents of this container.

# **DFH-SERVICEPLIST container**

DFH-SERVICEPLIST is a container of DATATYPE(CHAR) that contains the contents of the <service parameter list> element of the pipeline configuration file.

If you have not specified a service parameter list in the pipeline configuration file, ["DFHWS-STSURI container" on page 132](#page-143-0)["DFHWS-URI container" on page 124t](#page-135-0)he container is empty; that is, it has a length of zero.

You cannot change the contents of this container.

# **DFHWS-APPHANDLER container**

DFHWS-APPHANDLER is a container of DATATYPE(CHAR) that, in a service provider pipeline, is initialized with the contents of the <apphandler> element of the pipeline configuration file.

In the terminal handler of the pipeline, the CICS-supplied SOAP handlers get the name of the target application program from this container.

You can change the contents of this container in your message handlers or header processing programs.

CICS does not provide this container in a service requester pipeline.

### **DFHWS-DATA container**

DFHWS-DATA is a container of DATATYPE(BIT) that is used in service requester applications and optionally in service provider applications that are deployed with the CICS Web services assistant. It holds the top-level data structure that is mapped to and from a SOAP request.

In service requester applications, the DFHWS-DATA container must be present when the service requester program issues an **EXEC CICS INVOKE SERVICE** command. When the command is issued, CICS converts the data structure that is in the container into a SOAP request. When the SOAP response is received, CICS converts it into another data structure that is returned to the application in the same container.

In service provider applications, the DFHWS-DATA container is used by default when you do not specify the **CONTID** parameter on the DFHLS2WS or DFHWS2LS batch jobs. CICS converts the SOAP request message into the data structure that is passed to the application in the DFHWS-DATA container. The response is then saved in the same container, and CICS converts the data structure into a SOAP response message.

## **DFHWS-MEP container**

DFHWS-MEP is a container of DATATYPE(BIT) that holds a representative value for the message exchange pattern (MEP) of an inbound or outbound SOAP message. This value is one byte in length.

CICS supports four message exchange patterns for both service requesters and service providers. The message exchange pattern is defined in the WSDL 2.0 document for the Web service and determines whether CICS responds as the provider, and if CICS expects a response from an external provider. In requester mode, the time that CICS waits for a response is configured using the PIPELINE resource.

If you used the CICS Web services assistant to deploy your application, this container is populated by CICS:

- In a service provider pipeline, this container is populated by the DFHPITP application handler when it receives the inbound message from the terminal handler.
- v In a service requester pipeline, this container is populated when the application uses the **INVOKE SERVICE** command.

If the application uses the DFHPIRT channel to start the pipeline, the application populates this container. If the container is not present or has no value, CICS assumes that the request is using either the In-Out or In-Only MEP, depending on whether the [DFHNORESPONSE](#page-128-0) container is present in the channel.

| Value | <b>MEP</b>      | URI                                      |  |
|-------|-----------------|------------------------------------------|--|
|       | In-Only         | http://www.w3.org/ns/wsdl/in-only        |  |
|       | In-Out          | http://www.w3.org/ns/wsdl/in-out         |  |
|       | Robust-In-Only  | http://www.w3.org/ns/wsdl/robust-in-only |  |
| 8     | In-Optional-Out | http://www.w3.org/ns/wsdl/in-opt-out     |  |

*Table 7. Values that can appear in container DFHWS-MEP*

# **DFHWS-OPERATION container**

DFHWS-OPERATION is a container of DATATYPE(CHAR) that is usually used in a service provider application deployed with the CICS Web services assistant. It holds the name of the operation that is specified in a SOAP request.

In a service provider, the container supplies the name of the operation for which the application is being called. It is populated when a CICS-supplied SOAP message handler passes control to the target application program, and is visible only when the target program is called with a channel interface.

In a service requester pipeline, the container holds the name specified in the OPERATION option of the **EXEC CICS INVOKE SERVICE** command. The container is not available to the application that issues the command.

# **DFHWS-PIPELINE container**

DFHWS-PIPELINE is a container of DATATYPE(CHAR) that contains the name of the PIPELINE in which the program is being run.

You cannot change the contents of this container.

# **DFHWS-RESPWAIT container**

DFHWS-RESPWAIT is a container of DATATYPE(BIT) that contains an unsigned fullword binary number to represent the timeout in seconds that applies to outbound Web service request messages.

The value of this container is defined by the RESPWAIT attribute of the PIPELINE definition. However, applications can overwrite the value of the DFHWS-RESPWAIT container. The value used in the pipeline is determined by the value of the DFHWS-RESPWAIT container when the INVOKE SERVICE command is issued. Applications can update the value of the DFHWS-RESPWAIT container after the INVOKE SERVICE command has been issued, however the value used in the pipeline is not updated.

This container is used only in requester mode pipelines.

# **DFHWS-SOAPLEVEL container**

DFHWS-SOAPLEVEL is a container of DATATYPE(BIT) that holds information about the level of SOAP used in the message that you are processing.

The container holds a binary fullword that indicates the level of SOAP that is used for a Web service request or response:

- **1** The request or response is a SOAP 1.1 message.
- **2** The request or response is a SOAP 1.2 message.
- **10** The request or response is not a SOAP message.

<span id="page-135-0"></span>You cannot change the contents of this container.

## **DFHWS-TRANID container**

DFHWS-TRANID is a container of DATATYPE(CHAR) that is initialized with the transaction ID of the task in which the pipeline is running.

If you change the contents of this container in a service provider pipeline in which the terminal handler is one of the CICS-supplied SOAP handlers (and you do so before control is passed to the target application program), the target application runs in a new task with the new transaction ID.

## **DFHWS-URI container**

| | |

| |

| | |

| | | | | | | | | | | |

| | | |

| | |

 $\mathbf{I}$ 

||

DFHWS-URI is a container of DATATYPE(CHAR) that contains the URI of the service.

In a service provider pipeline, CICS extracts the relative URI from the incoming message and places it in the DFHWS-URI container.

For example, if the URI of the Web services is http://example.com/location/ address or jms://queue?destination=INPUT.QUEUE&targetService=/location/ address, the relative URI is /location/address.

If you are using Web services addressing in your requester pipeline, this container will be created and updated in the following order:

- 1. When the **INVOKE SERVICE** command runs, it creates the DFHWS-URI container and initiates it with the value of the WSDL service endpoint address. If the **WSACONTEXT BUILD** API command was used to create an addressing context, you must not specify the **URI** or **URIMAP** parameters on the **INVOKE SERVICE** command.
- 2. When the Web services addressing handler (DFHWSADH) runs, if a <wsa:To> EPR exists in the addressing context with a non-anonymous URI, the URI in the DFHWS-URI container is overwritten with the value of the <wsa:To> EPR. The anonymous URI is ignored.

The SOAP message is sent to the service defined by the URI in DFHWS-URI.

In a service requester pipeline, CICS puts the URI that is specified on the **INVOKE SERVICE** command, or, if missing, the URI from the Web service binding, in the DFHWS-URI container. You can override this URI by using a message handler in the pipeline.

A service can use an HTTP, HTTPS, JMS, or WMQ URI for external services. A service can also use a CICS URI for a service that is provided by another CICS application:

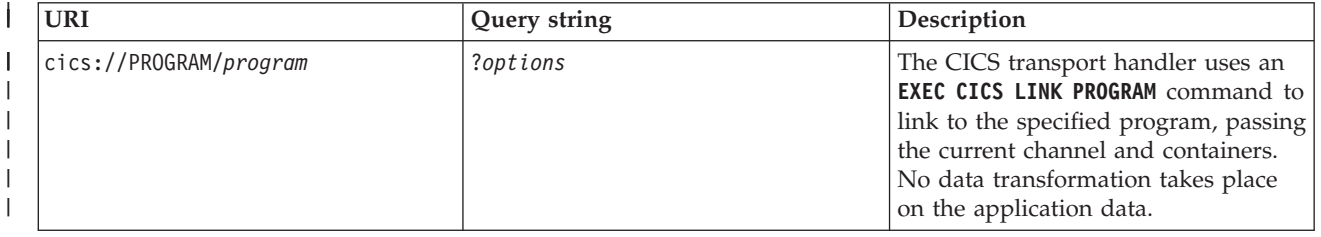

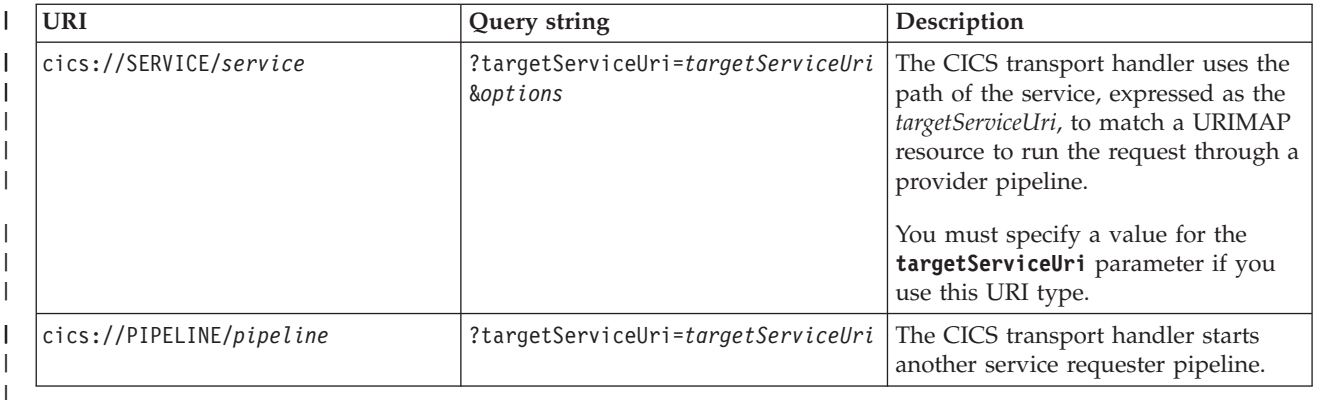

You can add parameters to each type of CICS URI using the format *parameter*=*value*, where each parameter is separated by an ampersand. The following rules apply to the CICS URI:

- The first parameter in the query string must be prefixed with a question mark. You cannot use a question mark before this point in the URI.
- To include an ampersand in a parameter value, you must escape the character. See the example section below for details.
- CICS changes any lowercase values for *program* and *pipeline* to uppercase.

The parameters on the query string determine how CICS processes the request at the end of the requester pipeline:

#### **maxCommareaLength**=*value*

Specify the maximum size of the COMMAREA in bytes, that is required for the target application program. The value must not exceed 32 763. If this parameter is present in the query string, CICS links to the specified program using a COMMAREA. If this parameter is not present in the query string, CICS links to the specified program using a channel.

This parameter not case-sensitive and is valid only for the cics://PROGRAM URI.

#### **newTask**=*yes*|no

| | | | | | | |

| | | | | | | | | | | | | | | | | | | | | | | | | | |

J

Specify whether the transport handler will run the request as a new task.

This parameter is not case-sensitive. cics://PROGRAM/testapp?newTask=yes and cics://PROGRAM/testapp?NEWTASK=Yes are the same.

#### **targetServiceUri**=*uri*

Specify the path of the service to be called. On a SERVICE destination type, the transport handler uses the value with host=localhost to locate the URIMAP resource to start a service provider pipeline. On a PIPELINE destination type, the transport handler uses the value to start another requester pipeline.

This parameter is case-sensitive.

#### **transid**=*char(4)*

Specify a transaction under which the request will run. The transport handler starts a request stream using the specified transaction ID.

This parameter is case-sensitive.

#### **userid**=*char(8)*

Specify a user ID under which the request will run. The transport handler starts a request stream using the specified user ID.

This parameter is not case-sensitive.

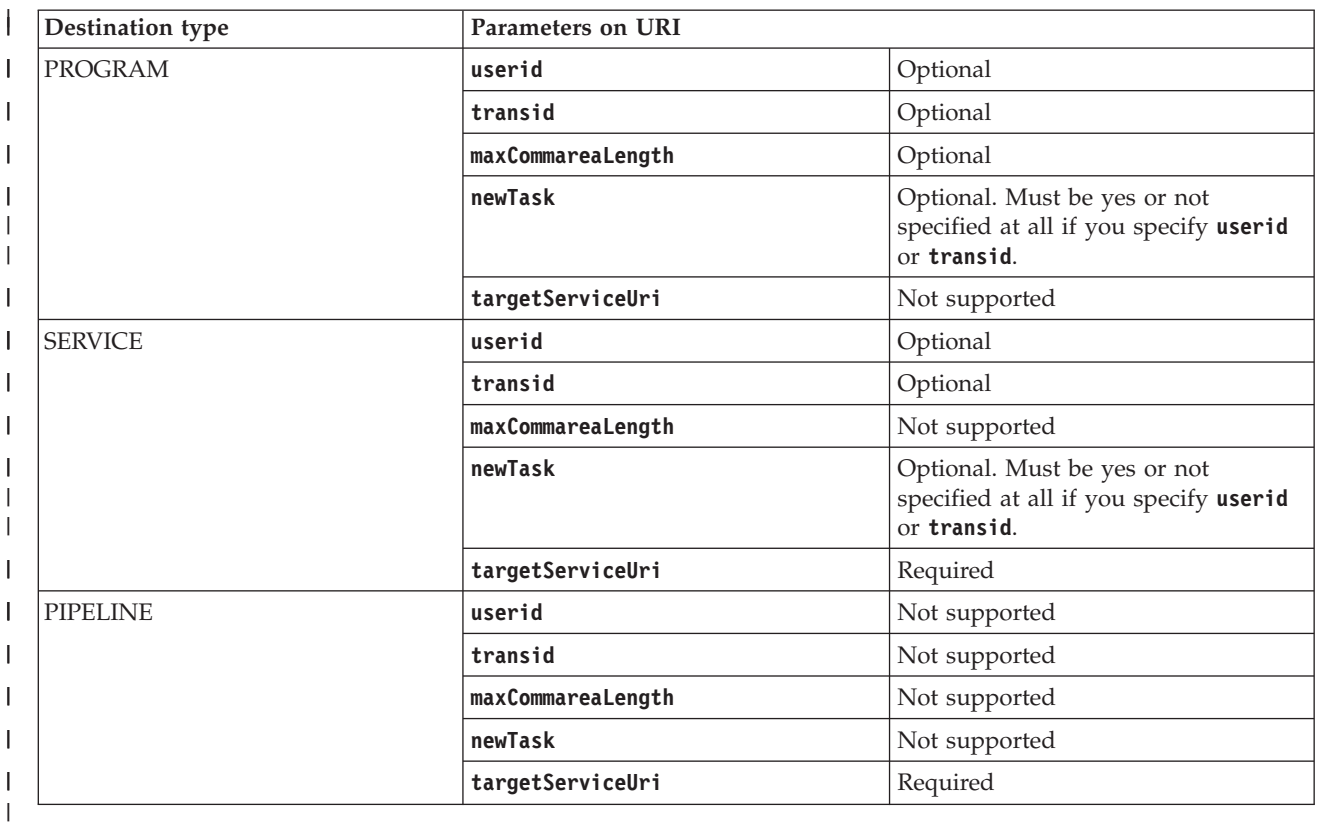

# **Examples of CICS URIs**

In this first example, the DFHWS-URI container has the following URI by the time it reaches the end of the pipeline:

cics://PROGRAM/testapp?newTask=yes&userid=user1

The transport handler links to the CICS program called testapp, passing the channel and containers. No data transformation takes place, so the target program must be able to process the contents of the containers on the current channel. CICS links to the program under a new unit of work and a different user ID of user1.

In this second example, the DFHWS-URI container has the following URI by the time it reaches the end of the pipeline:

cics://SERVICE/getStockQuote?targetServiceUri=/stock/getQuote&newTask=yes&userid=user2

The transport handler replaces the URI in the DFHWS-URI container with the value /stock/getQuote, finds the URIMAP using the path in the **targetServiceUri** parameter to resolve the URI, and starts the provider pipeline under a new task and different user ID.

In this third example, the DFHWS-URI container has the following URI by the time it reaches the end of the pipeline: cics://PIPELINE/reqpipeA?targetServiceUri=cics://PROGRAM/testapp?newTask=yes%26userid=user1

The transport handler replaces the URI in the DFHWS-URI container with the value cics://PROGRAM/testapp?newTask=yes&userid=user1 and starts the requester pipeline called reqpipeA, passing the current channel and containers. The %26

|

|

| | |

| | | |

| | |

| | | |

| | |

| | | characters escape the ampersand, so the transport handler puts the whole URI in the DFHWS-URI container.

### **Related concepts**:

| | | | | | | | | | | | | | |

["Options for controlling requester pipeline processing" on page 234](#page-245-0) In service requester pipelines, message handlers can determine where the Web service request is sent by changing the URI. CICS provides support for different URI formats so that you have much more flexibility in the way that the pipeline processes Web service requests.

## **Related tasks**:

["Controlling requester pipeline processing using a URI" on page 236](#page-247-0) In service requester pipelines, a message handler can determine where to send the Web service request by changing the URI. By changing the URI format, you can choose to perform certain optimizations, such as starting another requester pipeline or starting a service provider pipeline without sending the request over the network.

# **DFHWS-USERID container**

DFHWS-USERID is a container of DATATYPE(CHAR) that is initialized with the user ID of the task in which the pipeline is running.

If you change the contents of this container in a service provider pipeline in which the terminal handler is one of the CICS-supplied SOAP handlers (and you do so before control is passed to the target application program), the target application runs in a new task that is associated with the new user ID. Unless you change the contents of container DFHWS-TRANID, the new task has the same transaction ID as the task in which the pipeline is running.

# **DFHWS-WEBSERVICE container**

DFHWS-WEBSERVICE is a container of DATATYPE(CHAR) that is used in a service provider pipeline only. It holds the name of the Web service that specifies the execution environment when the target application has been deployed using the Web services assistant.

CICS does not provide this container in a service requester pipeline.

# **DFHWS-CID-DOMAIN container**

DFHWS-CID-DOMAIN is a container of DATATYPE(CHAR). It contains the domain name that is used to generate content-ID values for referencing binary attachments.

The value of the domain name is cicsts by default. You can override the value by specifying the <mime\_options> element in the pipeline configuration file.

You cannot change the contents of this container.

# **DFHWS-MTOM-IN container**

DFHWS-MTOM-IN is a container of DATATYPE(BIT) that holds information about the specified options for the <cics\_mtom\_handler> element of the pipeline configuration file and information about the message format that has been received in the pipeline.

It contains the information to process an inbound MTOM message in the pipeline. The inbound message can be a request message from a Web service requester or a response message from a Web service provider.

If you do not specify a <cics mtom handler> element in the pipeline configuration file, or if a SOAP message is received instead of an MTOM message, this container is not created.

If Web services security is configured in the pipeline, or if validation is switched on for a Web service, the contents of field XOP\_MODE in DFHWS-MTOM-IN can be overridden by CICS when the container is created. For example, if you configure the pipeline to process the content of MTOM messages in direct mode, and you then switch validation on for the Web service, CICS overrides the defined value in the pipeline configuration file and sets the XOP processing to run in compatibility mode. CICS performs the override because of the restrictions in support for processing XOP documents and binary attachments in the pipeline.

You cannot change the contents of this container.

| Field name         | Length<br>(bytes) | <b>Contents</b>                                                                            |
|--------------------|-------------------|--------------------------------------------------------------------------------------------|
| <b>MTOM STATUS</b> | 4                 | Contains the value "1", indicating that the message<br>received by CICS is in MTOM format. |
| MTOMNOXOP_STATUS   | 4                 | Contains one of the following values:                                                      |
|                    |                   | The MTOM message contains binary<br>$\bf{0}$<br>attachments.                               |
|                    |                   | 1<br>The MTOM message does not contain<br>binary attachments.                              |
| XOP MODE           | 4                 | Contains one of the following values:                                                      |
|                    |                   | No XOP processing takes place.<br>$\bf{0}$                                                 |
|                    |                   | 1<br>XOP processing takes place in compatibility<br>mode.                                  |
|                    |                   | XOP processing takes place in direct mode.<br>2                                            |

*Table 8. Structure of the DFHWS-MTOM-IN container*

# **DFHWS-MTOM-OUT container**

DFHWS-MTOM-OUT is a container of DATATYPE(BIT) that holds information about the specified options for the <cics\_mtom\_handler> element of the pipeline configuration file.

It contains the information to process an outbound MTOM message in the pipeline, whether it is a response message for a Web service requester or a request message for a Web service provider.

If you do not specify a <cics mtom handler> element in the pipeline configuration file, or if the <mtom options> element in the pipeline configuration file has the attribute send\_mtom="no", this container is not created.

In provider mode, this container is created at the same time as the DFHWS-MTOM-IN container. If the <mtom options> element in the pipeline configuration file has the attribute send\_mtom="same", the MTOM\_STATUS field is set to indicate whether the Web service requester wants an MTOM or SOAP response message.

If Web services security is configured in the pipeline, or if validation is switched on for a Web service, the XOP\_MODE field of DFHWS-MTOM-OUT can be changed by CICS when the container is created. For example, if you configure the pipeline to process the XOP document and any binary attachments using direct mode, and you then switch validation on for a Web service, CICS overrides the defined value in the pipeline configuration file and sets the XOP processing to run in compatibility mode when it creates the container. CICS performs the override because of restrictions in support for processing XOP documents and binary attachments in the pipeline.

You cannot change the contents of this container.

*Table 9. Structure of the DFHWS-MTOM-OUT container*

| Field name       | Length<br>(bytes) | Contents                                                                         |
|------------------|-------------------|----------------------------------------------------------------------------------|
| MTOM_STATUS      | 4                 | Indicates whether MTOM is enabled:                                               |
|                  |                   | MTOM is not enabled. The outbound message is sent in<br>$\bf{0}$<br>SOAP format. |
|                  |                   | MTOM is enabled. The outbound message is sent in MTOM<br>1<br>format.            |
| MTOMNOXOP_STATUS | 4                 | Indicates whether to use MTOM when there are no binary<br>attachments:           |
|                  |                   | Do not send an MTOM message when there are no binary<br>0<br>attachments.        |
|                  |                   | Send an MTOM message when there are no binary<br>1<br>attachments.               |
| XOP MODE         | 4                 | Indicates what XOP processing should take place:                                 |
|                  |                   | No XOP processing takes place.<br>0                                              |
|                  |                   | XOP processing takes place in compatibility mode.<br>1                           |
|                  |                   | XOP processing takes place in direct mode.<br>2                                  |

# **DFHWS-WSDL-CTX container**

DFHWS-WSDL-CTX is a container of DATATYPE(CHAR) that is used in either a service provider or a service requester application deployed with the CICS Web services assistant. It holds WSDL context information that can be used for monitoring purposes.

DFHWS-WSDL-CTX holds the following context information for the WSDL document:

- The name and namespace of the operation for which the application is being invoked.
- If known, the name and namespace for the WSDL 1.1 port or WSDL 2.0 endpoint that is being used.

These values are separated by space characters. DFHWS-WSDL-CTX is populated by CICS only at runtime level 2.1 and above.

If you used the CICS Web services assistant to deploy your application, this container is populated by CICS:

- In a service provider pipeline, this container is populated by the DFHPITP application handler when it receives the inbound message from the terminal handler.
- v In a service requester pipeline, this container is populated when the application uses the **INVOKE SERVICE** command.

If the application uses the DFHPIRT program to start the pipeline, the application populates the DFHWS-WSDL-CTX container if required.

## **DFHWS-XOP-IN container**

DFHWS-XOP-IN is a container of DATATYPE(BIT). It contains a list of references to the binary attachments that have been unpackaged from an inbound MIME message and placed in containers using XOP processing.

Each attachment record in the DFHWS-XOP-IN container consists of these items:

- The 16-byte name of the container that holds the MIME headers for the binary attachment
- The 16-byte name of the container that holds the binary attachment
- v The 2-byte length of the content-ID, in signed halfword binary format
- v The content-ID, including the < and > delimiters, stored as an ASCII character string

You cannot change the contents of this container.

## **DFHWS-XOP-OUT container**

DFHWS-XOP-OUT is a container of DATATYPE(BIT). It contains a list of references to the containers that hold binary attachments. The binary attachments are packaged into an outbound MIME message by the MTOM handler program.

Each attachment record in the DFHWS-XOP-OUT container consists of these items:

- The 16-byte name of the container that holds the MIME headers for the binary attachment
- The 16-byte name of the container that holds the binary attachment
- The 2-byte length of the content-ID, in signed halfword binary format
- v The content-ID, including the < and > delimiters, stored as an ASCII character string

You cannot change the contents of this container.

## **Security containers**

Security containers are used on the DFHWSTC-V1 channel to send and receive identity tokens from a Security Token Service (STS) such as Tivoli Federated Identity Manager. This interface is called the *Trust client interface* and can be used in Web service requester and provider pipelines.

# **DFHWS-IDTOKEN container**

DFHWS-IDTOKEN is a container of DATATYPE(CHAR). It contains the token that the Security Token Service (STS) either validates or uses to issue an identity token for the message.

The token must be in XML format.

Use this container only with channel DFHWSTC-V1 for the Trust client interface.

## **DFHWS-RESTOKEN container**

DFHWS-RESTOKEN is a container of DATATYPE(CHAR). It contains the response from the Security Token Service (STS).

The response depends on the action that was requested from the STS in the DFHWS-STSACTION container.

- v If the action is issue, this container holds the token that the STS has exchanged for the one that was sent in the DFHWS-IDTOKEN container.
- v If the action is validate, this container holds a URI to indicate whether the security token that was sent in the DFHWS-IDTOKEN container is valid or not valid. The URIs that can be returned are as follows:

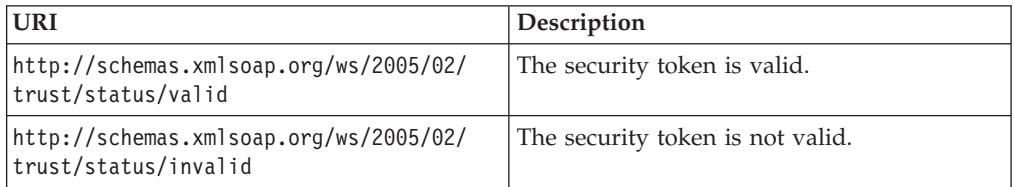

This container is returned on the channel DFHWSTC-V1 when using the Trust client interface.

# **DFHWS-SERVICEURI container**

DFHWS-SERVICEURI is a container of DATATYPE(CHAR). It contains the URI that the Security Token Service (STS) uses as the AppliesTo scope.

The AppliesTo scope is used to determine the Web service with which the security token is associated.

Use this container only with channel DFHWSTC-V1 for the Trust client interface.

# **DFHWS-STSACTION container**

DFHWS-STSACTION is a container of DATATYPE(CHAR). It contains the URI of the action that the Security Token Service (STS) takes to either validate or issue a security token.

The URI values that you can specify in this container are as follows:

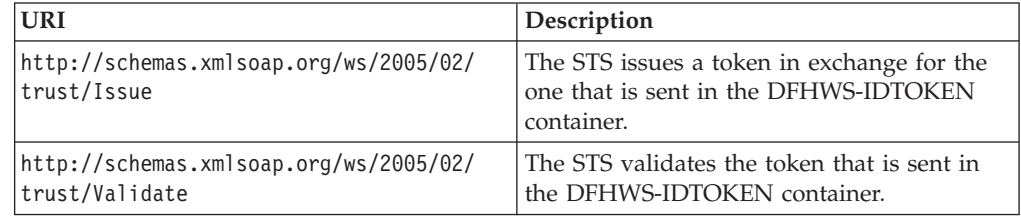

Use this container only with channel DFHWSTC-V1 for the Trust client interface.

## **DFHWS-STSFAULT container**

DFHWS-STSFAULT is a container of DATATYPE(CHAR). It contains the error that was returned by the Security Token Service (STS).

If an error occurs, the STS issues a SOAP fault. The contents of the SOAP fault are returned in this container.

This container is returned on the channel DFHWSTC-V1 when using the Trust client interface.

# **DFHWS-STSREASON container**

DFHWS-STSREASON is a container of DATATYPE(CHAR). It contains the contents of the <wst:Reason> element, if this element is present in the response message from the Security Token Service (STS).

<span id="page-143-0"></span>The <wst:Reason> element contains an optional string that provides information relating to the status of the validation request that was sent to the STS by CICS. If the security token is not valid, the information provided by the STS in this element can help you to determine why the token is not valid.

For more information, see the *Web Services Trust Language* specification that is published at [http://www.ibm.com/developerworks/library/specification/ws](http://www.ibm.com/developerworks/library/specification/ws-trust/)[trust/.](http://www.ibm.com/developerworks/library/specification/ws-trust/)

## **DFHWS-STSURI container**

DFHWS-STSURI is a container of DATATYPE(CHAR). It contains the absolute URI of the Security Token Service (STS) that is used to validate or issue an identity token for the SOAP message.

The format of the URI is http://www.example.com:8080/TrustServer/ SecurityTokenService. You can use HTTP or HTTPS, depending on your security requirements.

Use this container only with channel DFHWSTC-V1 for the Trust client interface.

## **DFHWS-TOKENTYPE container**

DFHWS-TOKENTYPE is a container of DATATYPE(CHAR). It contains the URI of the requested token type that the Security Token Service (STS) issues as an identity token for the SOAP message.

You can specify any valid token type, but it must be supported by the STS.

Use this container only with channel DFHWSTC-V1 for the Trust client interface.

# **Containers generated by CICS**

CICS generates containers to store data such as variable arrays and long strings. These containers are created during pipeline processing and are used as input to, or output from, the application program. These containers are prefixed with DFH.

The naming convention for these containers is to use the CICS module that created them, combined with a numeric suffix to make the container name unique in the request. These container names occur during pipeline processing:

#### **DFHPICC-***nnnnnnnn*

Containers that are used to store strings and variable arrays that are passed to the application. This container can also include binary data.

#### **DFHPIII-***nnnnnnnn*

Outbound attachment containers created when the pipeline is enabled with the MTOM message handler and is running in direct mode. These containers are created when binary data is provided in a field rather than in a container by the application program.

#### **DFHPIMM-***nnnnnnnn*

Inbound attachment containers created during the processing of MIME messages. These containers are generated by CICS when the MTOM message handler is enabled in the pipeline. When direct mode processing is enabled, these containers can be passed through to the application directly.

#### **DFHPIXO-***nnnnnnnn*

Outbound attachment containers created when the pipeline is enabled with the MTOM message handler and is running in compatibility mode.
The numbered container names start from 1 for each Web service request; for example, DFHPICC-00000001. However, if an application program uses the **INVOKE SERVICE** command to initiate more than one Web service request in the same channel, the containers that were returned to the application for one response might still exist when a further request is made. In this situation, CICS checks to see if the container already exists and increments the number of the generated container to avoid a naming conflict.

# **User containers**

These containers contain information that one message handler needs to pass to another. The use of user containers is entirely a matter for the message handlers. You can choose your own names for these containers, but you must not use names that start with DFH.

# **Chapter 8. Creating a Web service**

You can expose existing CICS applications as Web services and create new CICS applications to act as Web service providers or requesters.

# **Before you begin**

Before you begin to create a Web service, perform these tasks:

- 1. Configure your CICS system to support Web services, see [Chapter 6,](#page-62-0) ["Configuring your CICS system for Web services," on page 51.](#page-62-0)
- 2. Create the necessary infrastructure to support the deployment of your Web services, see [Chapter 7, "Creating the Web services infrastructure," on page 61.](#page-72-0)
- 3. Decide whether you want to use the Web services assistant, see ["Planning to](#page-56-0) [use Web services" on page 45.](#page-56-0)

# **About this task**

The CICS Web services assistant is a supplied utility that helps you to create the necessary artifacts for a new Web service provider or a service requester application, or to enable an existing application as a Web service provider.

The CICS Web services assistant can create a WSDL document from a simple language structure or a language structure from an existing WSDL document, it supports COBOL,  $C/C++$ , and PL/I. It also generates information used to enable automatic runtime conversion of the SOAP messages to containers and COMMAREAs, and vice versa, this information is used by the CICS Web services support during pipeline processing.

Create your Web service, as described below, and validate that it works correctly:

### **Procedure**

- 1. Create a Web service in one of three ways:
	- v Use the Web services assistant to create the Web service description or language structures and deploy them into CICS. You can perform a **PIPELINE SCAN** to automatically create the required CICS resources.
	- Use Rational Developer for System z or the Java API to create the Web service description or language structures and deploy them into CICS. With this method, you can also use the **PIPELINE SCAN** command to automatically create the required CICS resources.
	- v Create or change an application program to handle the XML in the inbound and outbound messages, including the data conversion, and populate the correct containers in the pipeline. You must create the required CICS resources manually.
- 2. Invoke the Web service to test that it works as you intended. If you are using the Web services assistant to deploy your Web service, you can use the **SET WEBSERVICE** command to turn on validation. This validation checks that the data is converted correctly.

# **What to do next**

These steps are explained in more detail in the following topics.

# **The CICS Web services assistant**

The CICS Web services assistant is a set of batch utilities that can help you to transform existing CICS applications into Web services and to enable CICS applications to use Web services provided by external providers. The assistant supports rapid deployment of CICS applications for use in service providers and service requesters, with the minimum of programming effort.

When you use the Web services assistant for CICS, you do not have to write your own code for parsing inbound messages and for constructing outbound messages; CICS maps data between the body of a SOAP message and the application program's data structure.

The assistant can create a WSDL document from a simple language structure or a language structure from an existing WSDL document, and supports COBOL,  $C/C++$ , and PL/I. It also generates information used to enable automatic runtime conversion of the SOAP messages to containers and COMMAREAs, and vice versa.

The CICS Web services assistant comprises two utility programs:

### **DFHLS2WS**

Generates a Web service binding file from a language structure. This utility also generates a Web service description.

### **DFHWS2LS**

Generates a Web service binding file from a Web service description. This utility also generates a language structure that you can use in your application programs.

The JCL procedures to run both programs are in the *hlq*.XDFHINST library.

For more information on the Web services assistant's utility programs and data mappings, see the following topics.

# **DFHLS2WS: high-level language to WSDL conversion**

The DFHLS2WS procedure generates a Web service description and a Web service binding file from a high-level language data structure. You can use DFHLS2WS when you expose a CICS application program as a service provider.

The job control statements for DFHLS2WS, its symbolic parameters, its input parameters and their descriptions, and an example job help you to use this procedure.

### **Job control statements for DFHLS2WS**

- **JOB** Starts the job.
- **EXEC** Specifies the procedure name (DFHLS2WS).

### **INPUT.SYSUT1 DD**

Specifies the input. The input parameters are typically specified in the input stream. However, they can be defined in a data set or in a member of a partitioned data set.

### **Symbolic parameters**

The following symbolic parameters are defined in DFHLS2WS:

### **JAVADIR**=*path*

Specifies the name of the Java directory that is used by DFHLS2WS. The value of this parameter is appended to /usr/lpp/ to produce a complete path name of /usr/lpp/*path*.

Typically, you do not specify this parameter. The default value is the value that was supplied to the CICS installation job (DFHISTAR) in the **JAVADIR** parameter.

### **PATHPREF**=*prefix*

Specifies an optional prefix that extends the z/OS UNIX directory path used on other parameters. The default is the empty string.

Typically, you do not specify this parameter. The default value is the value that was supplied to the CICS installation job (DFHISTAR) in the **JAVADIR** parameter.

#### **SERVICE**=*value*

Use this parameter only when directed to do so by IBM support.

### **TMPDIR**=*tmpdir*

Specifies the location of a directory in z/OS UNIX that DFHLS2WS uses as a temporary work space. The user ID under which the job runs must have read and write permission to this directory.

The default value is /tmp.

#### **TMPFILE**=*tmpprefix*

Specifies a prefix that DFHLS2WS uses to construct the names of the temporary workspace files.

The default value is LS2WS.

### **USSDIR**=*path*

Specifies the name of the CICS TS directory in the UNIX system services file system. The value of this parameter is appended to /usr/lpp/cicsts/ to produce a complete path name of /usr/lpp/cicsts/*path*.

Typically, you do not specify this parameter. The default value is the value that was supplied to the CICS installation job (DFHISTAR) in the **USSDIR** parameter.

### **The temporary work space**

DFHLS2WS creates the following three temporary files at run time:

*tmpdir*/*tmpprefix*.in *tmpdir*/*tmpprefix*.out *tmpdir*/*tmpprefix*.err

where:

*tmpdir* is the value specified in the **TMPDIR** parameter.

*tmpprefix* is the value specified in the **TMPFILE** parameter.

The default names for the files, when **TMPDIR** and **TMPFILE** are not specified, are as follows:

/tmp/LS2WS.in /tmp/LS2WS.out /tmp/LS2WS.err

**Important:** DFHLS2WS does not lock access to the generated z/OS UNIX file names. Therefore, if two or more instances of DFHLS2WS run concurrently, and use the same temporary workspace files, nothing prevents one job from overwriting the workspace files while another job is using them, leading to unpredictable failures.

Therefore, you are advised to devise a naming convention, and operating procedures, that avoid this situation. For example, you can use the system symbolic parameter **SYSUID** to generate workspace file names that are unique to an individual user. These temporary files are deleted before the end of the job.

# **Input parameters for DFHLS2WS**

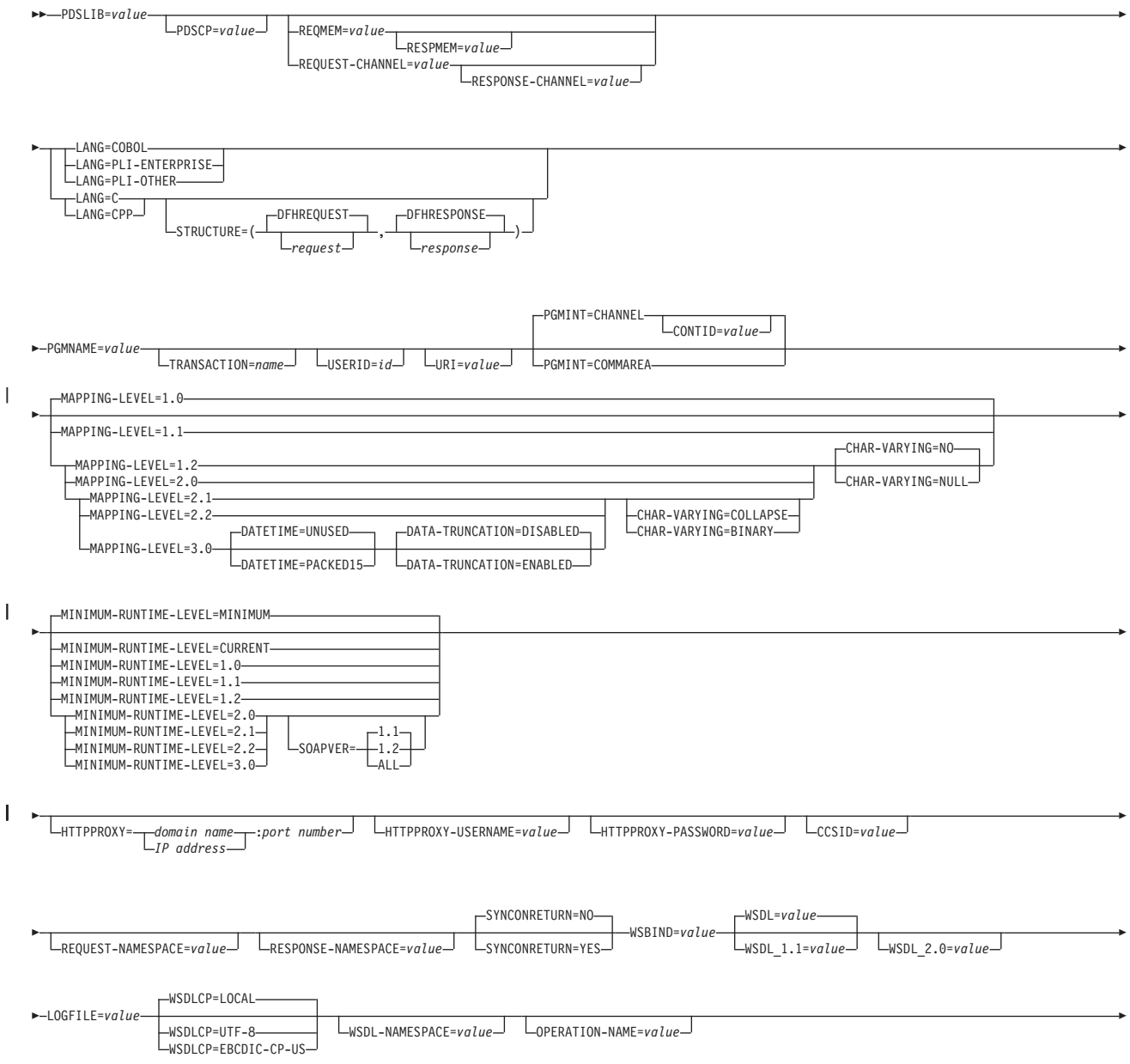

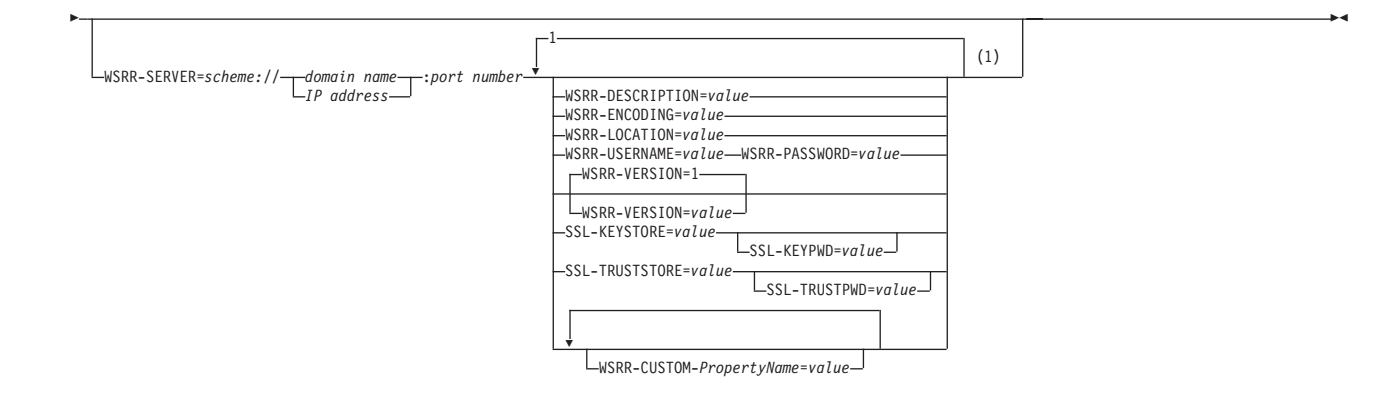

### **Notes:**

1 Each of the WSRR parameters that can be specified when the **WSRR-SERVER** parameter is set can be specified only once. The exception to this rule is the **WSRR-CUSTOM** parameter, which you can specify a maximum of 255 times.

# **Parameter use**

- You can specify the input parameters in any order.
- Each parameter must start on a new line.
- v A parameter, and its continuation character, if you use one, must not extend beyond column 72; columns 73 to 80 must contain blanks.
- If a parameter is too long to fit on a single line, use an asterisk  $(*)$  character at the end of the line to indicate that the parameter continues on the next line. Everything, including spaces, before the asterisk is considered part of the parameter. For example: WSBIND=wsbinddir\*

/app1

is equivalent to

WSBIND=wsbinddir/app1

v A # character in the first character position of the line is a comment character. The line is ignored.

### **Parameter descriptions**

### **CCSID**=*value*

Specifies the CCSID that is used at run time to encode character data in the application data structure. The value of this parameter overrides the value of the **LOCALCCSID** system initialization parameter. The *value* must be an EBCDIC CCSID that is supported by Java and z/OS conversion services. If you do not specify this parameter, the application data structure is encoded using the CCSID specified in the system initialization parameter.

You can use this parameter with any mapping level. However, if you want to deploy the generated files into a CICS TS 3.1 region, you must apply APAR PK23547 to achieve the minimum runtime level of code to install the Web service binding file.

### **CHAR-VARYING**=**NO**|**NULL**|**COLLAPSE**|**BINARY**

Specifies how character fields in the language structure are mapped when the mapping level is 1.2 or higher. A character field in COBOL is a Picture clause

of type X, for example PIC(X) 10; a character field in  $C/C++$  is a character array. This parameter does not apply to Enterprise and Other PL/I language structures. You can select these options:

- **NO** Character fields are mapped to an <xsd:string> and are processed as fixed-length fields. The maximum length of the data is equal to the length of the field. NO is the default value for the **CHAR-VARYING** parameter for COBOL and PL/I at mapping levels 2.0 and earlier.
- **NULL** Character fields are mapped to an <xsd:string> and are processed as null-terminated strings. CICS adds a terminating null character when transforming from a SOAP message. The maximum length of the character string is calculated as one character less than the length indicated in the language structure. NULL is the default value for the **CHAR-VARYING** parameter for C/C++.

### **COLLAPSE**

Character fields are mapped to an <xsd:string>. Trailing white space in the field is not included in the outbound SOAP message. The inbound SOAP message is parsed to remove all leading, trailing, and embedded white space. COLLAPSE is the default value for the **CHAR-VARYING** parameter for COBOL and PL/I at mapping level 2.1 onwards.

### **BINARY**

Character fields are mapped to an <xsd:base64binary> and are processed as fixed-length fields. The BINARY value on the **CHAR-VARYING** parameter is available only at mapping levels 2.1 and onwards.

#### **CONTID**=*value*

| | | | | | | | | | | |

| | | |

 $\overline{\phantom{a}}$ 

| | | | | |

In a service provider, specifies the name of the container that holds the top-level data structure used to represent a SOAP message.

### **DATA-TRUNCATION**=**DISABLED**|**ENABLED**

Specifies if variable length data is tolerated in a fixed length field structure:

#### **DISABLED**

If the data is less than the fixed length that CICS is expecting, CICS rejects the truncated data and issues an error message.

#### **ENABLED**

If the data is less than the fixed length that CICS is expecting, CICS tolerates the truncated data and processes the missing data as null values.

#### **DATETIME**=**UNUSED**|**PACKED15**

Specifies if dateTime fields in the high-level language structure are mapped as timestamps:

#### **PACKED15**

Any dateTime fields are mapped as timestamps.

### **UNUSED**

Any dateTime fields are not mapped as timestamps.

You can set this parameter at a mapping level of 3.0.

#### **HTTPPROXY**=*{domain name:port number}*|*{IP address:port number}*

If your WSDL contains references to other WSDL files that are located on the internet, and the system on which you are running DFHLS2WS uses a proxy server to access the internet, specify the domain name or IP address and the port number of the proxy server. For example:

#### HTTPPROXY=proxy.example.com:8080

In other cases, this parameter is not required.

### **HTTPPROXY-PASSWORD**=*value*

Specifies the HTTP proxy password that must be used with **HTTPPROXY-USERNAME** if the system on which you are running DFHLS2WS uses a HTTP proxy server to access the Internet, and the HTTP proxy server uses basic authentication. You can use this parameter only when you also specify **HTTPPROXY**.

### **HTTPPROXY-USERNAME**=*value*

Specifies the HTTP proxy username that must be used with **HTTPPROXY-PASSWORD** if the system on which you are running DFHLS2WS uses a HTTP proxy server to access the Internet, and the HTTP proxy server uses basic authentication. You can use this parameter only when you also specify **HTTPPROXY**.

### **LANG**=**COBOL**

|

| | | | | | | | | | | | |

|

Specifies that the programming language of the high-level language structure is COBOL.

### **LANG**=**PLI-ENTERPRISE**

Specifies that the programming language of the high-level language structure is Enterprise PL/I.

### **LANG**=**PLI-OTHER**

Specifies that the programming language of the high-level language structure is a level of PL/I other than Enterprise PL/I.

#### **LANG**=**C**

Specifies that the programming language of the high-level language structure is C.

#### **LANG**=**CPP**

Specifies that the programming language of the high-level language structure is C++.

#### **LOGFILE**=*value*

The fully qualified z/OS UNIX name of the file into which DFHLS2WS writes its activity log and trace information. DFHLS2WS creates the file, but not the directory structure, if it does not already exist.

Typically, you do not use this file, but it might be requested by the IBM service organization if you encounter problems with DFHLS2WS.

### **MAPPING-LEVEL**=**{1.0**|**1.1**|**1.2**|**2.0**|**2.1**|**2.2**|**3.0}**

Specifies the level of mapping that DFHLS2WS uses when generating the Web service binding file and Web service description. You can select these options:

- **1.0** This mapping level is the default. It indicates that the Web service binding file is generated using CICS TS 3.1 mapping levels.
- **1.1** Use this mapping to regenerate a binding file at this specific level.
- **1.2** At this mapping level, you can use the **CHAR-VARYING** parameter to control how character arrays are processed at run time. VARYING and VARYINGZ arrays are also supported in PL/I.
- **2.0** Use this mapping level in a CICS TS 3.2 region or above to take advantage of the enhancements to the mapping between the language structure and Web services binding file.
- **2.1** Use this mapping level with a CICS TS 3.2 region that has APAR

PK59794 applied or with any region above CICS TS 3.2. At this mapping level you can take advantage of the new values for the **CHAR-VARYING** parameter, COLLAPSE and BINARY. FILLER fields in COBOL and \* fields in PL/I are systematically ignored at this mapping level, the fields do not appear in the generated WSDL document, and an appropriate gap is left in the data structures at run time.

- **2.2** Use this mapping level with a CICS TS 3.2 region that has APAR PK69738 applied or with any region above CICS TS 3.2 to take advantage of mapping enhancements when using DFHWS2LS.
- **3.0** Use this mapping level with a CICS TS 4.1 region. At this mapping level you can create a Web service from an application that uses many containers in its interface by setting the **REQUEST-CHANNEL** and **RESPONSE-CHANNEL** parameters. You can also map dateTime fields to XML timestamps by setting the **DATETIME** parameter.

### **MINIMUM-RUNTIME-LEVEL**=**{MINIMUM**|**1.0**|**1.1**|**1.2**|**2.0**|**2.1**|**2.2**|**3.0**|**CURRENT}**

Specifies the minimum CICS runtime environment into which the Web service binding file can be deployed. If you select a level that does not match the other parameters that you have specified, you receive an error message. You can select these options:

### **MINIMUM**

| | | | | | | | |

| | The lowest possible runtime level of CICS is allocated automatically given the parameters that you have specified.

- **1.0** The generated Web service binding file deploys successfully into a CICS TS 3.1 region that does not have APARs PK15904 and PK23547 applied. Some parameters are not available at this runtime level.
- **1.1** The generated Web service binding file deploys successfully into a CICS TS 3.1 region that has at least APAR PK15904 applied. You can use a mapping level of 1.1 or below for the MAPPING-LEVEL parameter. Some parameters are not available at this runtime level.
- **1.2** The generated Web service binding file deploys successfully into a CICS TS 3.1 region that has both APAR PK15904 and PK23547 applied. You can use a mapping level of 1.2 or below for the MAPPING-LEVEL parameter. Some parameters are not available at this runtime level.
- **2.0** The generated Web service binding file deploys successfully into a CICS TS 3.2 region or above. You can use a mapping level of 2.0 or below for the MAPPING-LEVEL parameter. Some parameters are not available at this runtime level.
- **2.1** The generated Web service binding file deploys successfully into a CICS TS 3.2 region that has APAR PK59794 applied or into any region above CICS TS 3.2. You can use a mapping level of 2.1 or below for the **MAPPING-LEVEL** parameter. You can use any optional parameter at this level.
- **2.2** The generated Web service binding file deploys successfully into a CICS TS 3.2 region that has APAR PK69738 applied or into any region above CICS TS 3.2. With this runtime level, you can use a mapping level of 2.2 or below for the **MAPPING-LEVEL** parameter. You can use any optional parameter at this level.
- **3.0** The generated Web service binding file deploys successfully into a CICS TS 4.1 region or above. With this runtime level, you can use a

mapping level of 3.0 or below for the **MAPPING-LEVEL** parameter. You can use any optional parameter at this level.

### **CURRENT**

| |

| | | |

| | | | | | | | |

| | | The generated Web service binding file deploys successfully into a CICS region at the same runtime level as the one you are using to generate the Web service binding file.

### **OPERATION-NAME**=*value*

Specify the operation name that is used in generated WSDL. If the operation name is not specified, the default operation name is used. The default operation name is CICS program name+operation.

#### **PDSLIB**=*value*

Specifies the name of the partitioned data set that contains the high-level language data structures to be processed. The data set members used for the request and response are specified in the **REQMEM** and **RESPMEM** parameters respectively.

**Restriction:** The records in the partitioned data set must have a fixed length of 80 bytes.

#### **PDSCP**=*value*

Specifies the code page used in the partitioned data set members specified in the **REQMEM** and **RESPMEM** parameters, where *value* is a CCSID number or a Java code page number. If this parameter is not specified, the z/OS UNIX System Services code page is used. For example, you might specify **PDSCP**=037.

#### **PGMINT**=**CHANNEL**|**COMMAREA**

For a service provider, specifies how CICS passes data to the target application program:

### **CHANNEL**

CICS uses a channel interface to pass data to the target application program.

- In mapping levels below 3.0, the channel can contain only one container, which is used for both input and output. Use the **CONTID** parameter to specify the name of the container. The default name is DFHWS-DATA.
- At mapping level 3.0, the channel can contain multiple containers. Use the **REQUEST-CHANNEL** and **RESPONSE-CHANNEL** parameters. Do not specify **PDSLIB**, **REQMEM**, or **RESPMEM**.

### **COMMAREA**

CICS uses a communication area to pass data to the target application program.

#### **PGMNAME**=*value*

Specifies the name of the CICS PROGRAM resource for the target application program that will be exposed as a Web service. The CICS Web service support will link to this program.

### **REQMEM**=*value*

Specifies the name of the partitioned data set member that contains the high-level language structure for the Web service request. For a service provider, the Web service request is the input to the application program.

### **REQUEST-CHANNEL**=*value*

Specifies the name and location of a channel description document. The channel description describes the containers that the Web service provider application can use in its interface when receiving a SOAP message from a Web service requester. The channel description is an XML document that must conform to the CICS-supplied channel schema.

You can use this parameter at mapping level 3.0 only.

#### **REQUEST-NAMESPACE**=*value*

Specifies the namespace of the XML schema for the request message in the generated Web service description. If you do not specify this parameter, CICS generates a namespace automatically.

#### **RESPMEM**=*value*

| | | |

| | | | | | |

| | | | | | | |

Specifies the name of the partitioned data set member that contains the high-level language structure for the Web service response. For a service provider, the Web service response is the output from the application program.

Omit this parameter if no response is involved; that is, for one-way messages.

#### **RESPONSE-CHANNEL**=*value*

Specifies the name and location of a channel description document. The channel description describes the containers that the Web service provider application can use in its interface when sending a SOAP response message to a Web service requester. The channel description is an XML document that must conform to the CICS-supplied channel schema.

You can use this parameter at mapping level 3.0 only.

### **RESPONSE-NAMESPACE**=*value*

Specifies the namespace of the XML schema for the response message in the generated Web service description. If you do not specify this parameter, CICS generates a namespace automatically.

### **SOAPVER**=**1.1**|**1.2**|**ALL**

Specifies the SOAP level to use in the generated Web service description. This parameter is available only when the **MINIMUM-RUNTIME-LEVEL** is set to 2.0 or higher.

- **1.1** The SOAP 1.1 protocol is used as the binding for the Web service description.
- **1.2** The SOAP 1.2 protocol is used as the binding for the Web service description.
- **ALL** Both the SOAP 1.1 or 1.2 protocol can be used as the binding for the Web service description.

If you do not specify a value for this parameter, the default value depends on the version of WSDL that you want to create:

- If you require only WSDL 1.1, the SOAP 1.1 binding is used.
- If you require only WSDL 2.0, the SOAP 1.2 binding is used.
- v If you require both WSDL 1.1 and WSDL 2.0, both SOAP 1.1 and 1.2 bindings are used for each Web service description.

### **SSL-KEYSTORE**=*value*

This optional parameter specifies the fully qualified location of the key store file.

Use this parameter if you want the Web services assistant to use secure sockets layer (SSL) encryption to communicate across a network to an IBM WebSphere Service Registry and Repository (WSRR).

### **SSL-KEYPWD**=*value*

This optional parameter specifies the password for the key store.

Use this parameter if you want the Web services assistant to use secure sockets layer (SSL) encryption to communicate across a network to an IBM WebSphere Service Registry and Repository (WSRR).

### **SSL-TRUSTSTORE**=*value*

| | | | | | | | | | | | | |

This optional parameter specifies the fully qualified location of the trust store file.

Use this parameter if you want the Web services assistant to use secure sockets layer (SSL) encryption to communicate across a network to an IBM WebSphere Service Registry and Repository (WSRR).

### **SSL-TRUSTPWD**=*value*

This optional parameter specifies the password for the trust store.

Use this parameter if you want the Web services assistant to use secure sockets layer (SSL) encryption to communicate across a network to an IBM WebSphere Service Registry and Repository (WSRR).

### **STRUCTURE**=(*request*,*response*)

For C and C++ only, specifies the names of the high-level structures contained in the partitioned data set members that are specified in the **REQMEM** and **RESPMEM** parameters:

### *request*

Specifies the name of the high-level structure that contains the request when the **REQMEM** parameter is specified. The default value is DFHREQUEST.

The partitioned data set member must contain a high-level structure with the name that you specify or a structure named DFHREQUEST if you do not specify a name.

### *response*

Specifies the name of the high-level structure containing the response when the **RESPMEM** parameter is specified. The default value is DFHRESPONSE.

If you specify a value, the partitioned data set member must contain a high-level structure with the name that you specify or a structure named DFHRESPONSE if you do not specify a name.

### **SYNCONRETURN**=**NO**|**YES**

Specifies whether the remote Web service can issue a sync point.

- **NO** The remote Web service cannot issue a sync point. This value is the default. If the remote Web service issues a sync point, it fails with an ADPL abend.
- **YES** The remote Web service can issue a sync point. If you select YES, the remote task is committed as a separate unit of work when control returns from the remote Web service. If the remote Web service updates a recoverable resource and a failure occurs after it returns, the update to that resource cannot be backed out.

### **TRANSACTION**=*name*

In a service provider, this parameter specifies the 1- to 4-character name of an alias transaction that can start the pipeline. The value of this parameter is used to define the TRANSACTION attribute of the URIMAP resource when it is created automatically using the **PIPELINE** scan command.

```
Acceptable characters:
```
A - Z, a - z, 0 - 9, \$, @, #, \_, <, >,

### **URI**=*value*

This parameter specifies the relative or absolute URI that a client will use to access the Web service. CICS uses the value specified when it generates a URIMAP resource from the Web service binding file created by DFHLS2WS. The parameter specifies the path component of the URI to which the URIMAP definition applies.

### **USERID**=*id*

In a service provider, this parameter specifies a 1- to 8-character user ID, which can be used by any Web client. For an application-generated response or a Web service, the alias transaction is attached under this user ID. The value of this parameter is used to define the USERID attribute of the URIMAP resource when it is created automatically using the **PIPELINE** scan command.

Acceptable characters:

A - Z, a - z, 0 - 9, \$, @, #

#### **WSBIND**=*value*

The fully qualified z/OS UNIX name of the Web service binding file. DFHLS2WS creates the file, but not the directory structure, if it does not already exist. The file extension is .wsbind.

### **WSDL**=*value*

The fully qualified z/OS UNIX name of the file into which the Web service description is written. The Web service description conforms to the WSDL 1.1 specification. DFHLS2WS creates the file, but not the directory structure, if it does not already exist. The file extension is .wsdl.

### **WSDL\_1.1**=*value*

The fully qualified z/OS UNIX name of the file into which the Web service description is written. The Web service description conforms to the WSDL 1.1 specification. DFHLS2WS creates the file, but not the directory structure, if it does not already exist. The file extension is .wsdl. This parameter produces the same result as the **WSDL** parameter, so you can specify only one or the other.

### **WSDL\_2.0**=*value*

The fully qualified z/OS UNIX name of the file into which the Web service description is written. The Web service description conforms to the WSDL 2.0 specification. DFHLS2WS creates the file, but not the directory structure, if it does not already exist. The file extension is .wsdl. This parameter can be used with the **WSDL** or **WSDL 1.1** parameters. It is available only when the **MINIMUM-RUNTIME-LEVEL** is set to 2.0 or higher.

### **WSDLCP**=**LOCAL**|**UTF-8**|**EBCDIC-CP-US**

Specifies the code page that is used to generate the WSDL document.

### **LOCAL**

Specifies that the WSDL document is generated using the local code page and no encoding tag is generated in the WSDL document.

**UTF-8** Specifies that the WSDL document is generated using the UTF-8 code page. An encoding tag is generated in the WSDL document. If you specify this option, you must ensure that the encoding remains correct when copying the WSDL document between different platforms.

### **EBCDIC-CP-US**

This value specifies that the WSDL document is generated using the US EBCDIC code page. An encoding tag is generated in the WSDL document.

### **WSDL-NAMESPACE**=*value*

| | | | | | | | | | | | | | | | | | | | | | | | | | | | | | | | | | | | |

 $\overline{1}$ 

Specifies the namespace for CICS to use in the generated WSDL document.

If you do not specify this parameter, CICS generates a namespace automatically.

#### **WSRR-CUSTOM-***PropertyName*=*value*

Use this optional parameter to add customized metadata to the WSDL document in the WSRR. The WSRR-CUSTOM-*PropertyName*=*value* pairs are added into the WSDL document and appear in WSRR without the WSSR-CUSTOM prefix.

You can specify a maximum of 255 custom *PropertyName*=*value* pairs. Avoid duplicate and blank *PropertyName*=*value* pairs.

Use this parameter only when the **WSRR-SERVER** parameter is specified.

### **WSRR-DESCRIPTION**=*value*

Use this optional parameter to specify the metadata that describes the WSDL document being published.

Use this parameter only when the **WSRR-SERVER** parameter is specified.

#### **WSRR-ENCODING**=*value*

Use this optional parameter to specify the character set encoding of the WSDL document. If the **WSRR-ENCODING** parameter is not specified, WSRR uses the value specified in the WSDL document.

Use this parameter only when the **WSRR-SERVER** parameter is specified.

### **WSRR-LOCATION**=*value*

Use this optional parameter to specify the URI that identifies the location of the WSDL document. If this parameter is not specified, the URI defaults to the filename specified in the **WSDL** parameter. For example, if the value of the **WSDL** parameter is wsrr/example.wsdl, the value of the **WSRR-LOCATION** parameter defaults to example.wsdl.

Use this parameter only when the **WSRR-SERVER** parameter is specified.

#### **WSRR-PASSWORD**=*value*

Use this optional parameter if you must enter a password to access WSRR.

If the **WSRR-USERNAME** parameter is specified, you must also specify this parameter.

Use this parameter only when the **WSRR-SERVER** parameter is specified.

#### **WSRR-SERVER**=*{domain name:port number}*|*{IP address:port number}*

Use this parameter to specify the location of the IBM WebSphere Service Registry and Repository (WSRR) server. If this parameter is specified, WSRR parameter validation is used.

#### **WSRR-USERNAME**=*value*

Use this optional parameter if you are required to specify a user name to access WSRR. This user name is used by WSRR to set the owner property.

Use this parameter only when the **WSRR-SERVER** parameter is specified.

### **WSRR-VERSION**=**1**|*value*

| | | |

Use this parameter to set the version property of the WSDL document in WSRR.

Use this parameter only when the **WSRR-SERVER** parameter is specified.

### **Other information**

- The user ID under which DFHLS2SC runs must be configured to use UNIX System Services. The user ID must have read permission to the CICS z/OS UNIX file structure and PDS libraries and write permission to the directories specified on the **LOGFILE**, **WSBIND**, and **WSDL** parameters.
- The user ID must have a sufficiently large storage allocation to run Java.

### **Example**

```
//LS2WS JOB 'accounting information',name,MSGCLASS=A
// SET QT=''''
//JAVAPROG EXEC DFHLS2WS,
// TMPFILE=&QT.&SYSUID.&QT
//INPUT.SYSUT1 DD *
PDSLIB=//CICSHLQ.SDFHSAMP
REQMEM=DFH0XCP4
RESPMEM=DFH0XCP4
LANG=COBOL
LOGFILE=/u/exampleapp/wsbind/example.log
MINIMUM-RUNTIME-LEVEL=2.1
MAPPING-LEVEL=2.1
CHAR-VARYING=COLLAPSE
PGMNAME=DFH0XCMN
URI=http://myserver.example.org:8080/exampleApp/example
PGMINT=COMMAREA
SOAPVER=ALL
SYNCONRETURN=YES
WSBIND=/u/exampleapp/wsbind/example.wsbind
WSDL=/u/exampleapp/wsdl/example.wsdl
WSDL 2.0=/u/exampleapp/wsdl/example 20.wsdl
WSDLCP=LOCAL
WSDL-NAMESPACE=http://mywsdlnamespace
/*
```
# **DFHWS2LS: WSDL to high-level language conversion**

The DFHWS2LS procedure generates a high-level language data structure and a Web service binding file from a Web service description. You can use DFHWS2LS when you expose a CICS application program as a service provider or when you construct a service requester.

The job control statements for DFHWS2LS, its symbolic parameters, its input parameters and their descriptions, and an example job help you to use this procedure.

# **Job control statements for DFHWS2LS**

**JOB** Starts the job.

**EXEC** Specifies the procedure name (DFHWS2LS).

#### **INPUT.SYSUT1 DD**

Specifies the input. The input parameters are usually specified in the input stream. However, they can be defined in a data set or in a member of a partitioned data set.

# **Symbolic parameters**

The following symbolic parameters are defined in DFHWS2LS:

#### **JAVADIR**=*path*

Specifies the name of the Java directory that is used by DFHWS2LS. The value of this parameter is appended to /usr/lpp/ to produce a complete path name of /usr/lpp/*path*.

Typically, you do not specify this parameter. The default value is the value that was supplied to the CICS installation job (DFHISTAR) in the **JAVADIR** parameter.

### **PATHPREF**=*prefix*

Specifies an optional prefix that extends the z/OS UNIX directory path used on other parameters. The default is the empty string.

Typically, you do not specify this parameter. The default value is the value that was supplied to the CICS installation job (DFHISTAR) in the **JAVADIR** parameter.

### **TMPDIR**=*tmpdir*

Specifies the location of a directory in z/OS UNIX that DFHWS2LS uses as a temporary work space. The user ID under which the job runs must have read and write permission to this directory.

The default value is /tmp.

### **TMPFILE**=*tmpprefix*

Specifies a prefix that DFHWS2LS uses to construct the names of the temporary workspace files.

The default value is WS2LS.

#### **USSDIR**=*path*

Specifies the name of the CICS TS directory in the UNIX system services file system. The value of this parameter is appended to /usr/lpp/cicsts/ to produce a complete path name of /usr/lpp/cicsts/*path*.

Typically, you do not specify this parameter. The default value is the value that was supplied to the CICS installation job (DFHISTAR) in the **USSDIR** parameter.

### **SERVICE**=*value*

Use this parameter only when directed to do so by IBM support.

### **The temporary work space**

DFHWS2LS creates the following three temporary files at run time:

*tmpdir*/*tmpprefix*.in *tmpdir*/*tmpprefix*.out *tmpdir*/*tmpprefix*.err

### where:

*tmpdir* is the value specified in the **TMPDIR** parameter.

*tmpprefix* is the value specified in the **TMPFILE** parameter.

The default names for the files, when **TMPDIR** and **TMPFILE** are not specified, are as follows:

/tmp/WS2LS.in /tmp/WS2LS.out /tmp/WS2LS.err

**Important:** DFHWS2LS does not lock access to the generated z/OS UNIX file names. Therefore, if two or more instances of DFHWS2LS run concurrently, and use the same temporary workspace files, nothing prevents one job overwriting the workspace files while another job is using them, leading to unpredictable failures.

Therefore, you are advised to devise a naming convention, and operating procedures, that avoid this situation. For example, you can use the system symbolic parameter **SYSUID** to generate workspace file names that are unique to an individual user. These temporary files are deleted before the end of the job.

### **Input parameters for DFHWS2LS**

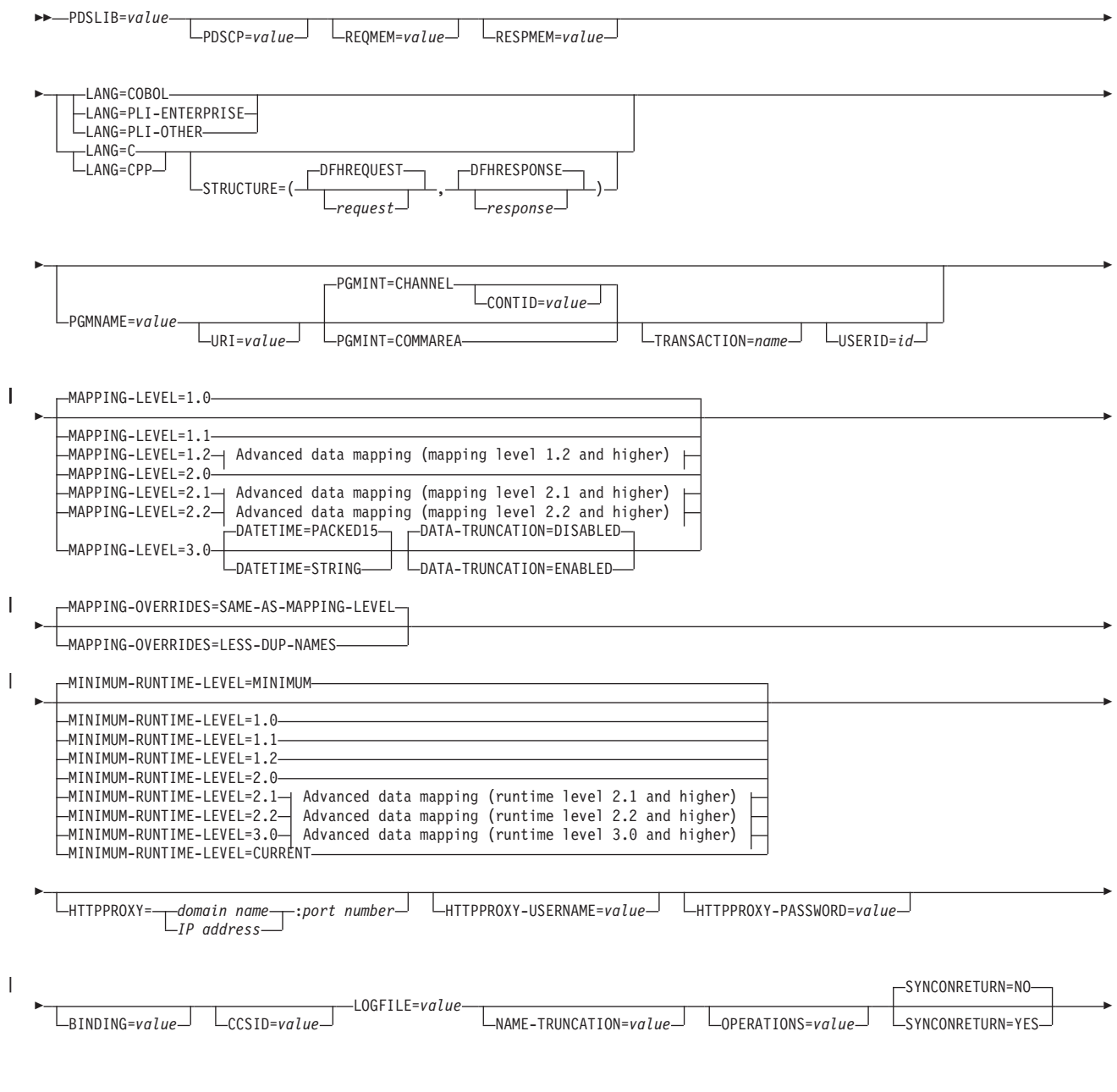

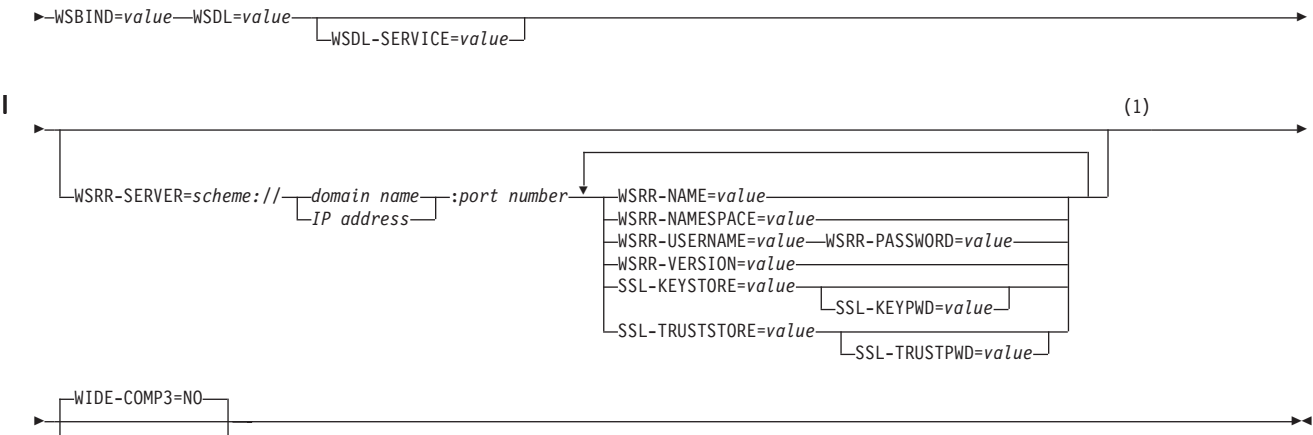

WIDE-COMP3=*YES*

# **Advanced data mapping (mapping level 1.2 and higher):**

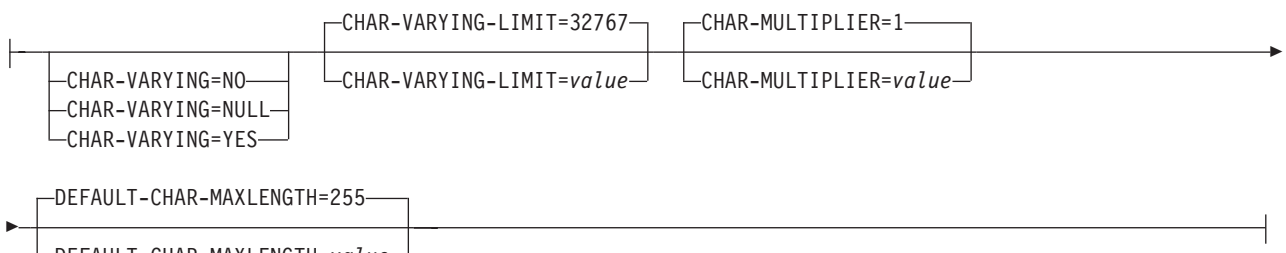

DEFAULT-CHAR-MAXLENGTH=*value*

### **Advanced data mapping (mapping level 2.1 and higher):**

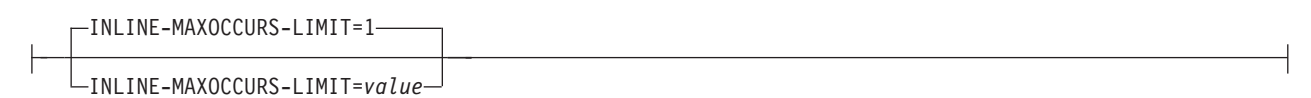

### **Advanced data mapping (mapping level 2.2 and higher):**

PDSMEM=*value*

### **Advanced data mapping (runtime level 2.1 and higher):**

-XML-ONLY=FALSE—

XML-ONLY=TRUE

### **Advanced data mapping (runtime level 3.0 and higher):**

WSADDR-EPR-ANY=FALSE

WSADDR-EPR-ANY=TRUE

### **Notes:**

1 Each of the WSRR parameters that can be specified when the **WSRR-SERVER** parameter is set can be specified only once.

### **Parameter use**

- You can specify the input parameters in any order.
- Each parameter must start on a new line.
- v A parameter, and its continuation character, if you use one, must not extend beyond column 72; columns 73 to 80 must contain blanks.
- v If a parameter is too long to fit on a single line, use an asterisk (\*) character at the end of the line to indicate that the parameter continues on the next line. Everything, including spaces, before the asterisk is considered part of the parameter. For example:

WSBIND=wsbinddir\* /app1

is equivalent to

- WSBIND=wsbinddir/app1
- v A # character in the first character position of the line is a comment character. The line is ignored.

## **Parameter descriptions**

### **BINDING**=*value*

If the Web service description contains more than one <wsdl:Binding> element, use this parameter to specify which one is to be used to generate the language structure and Web service binding file. Specify the value of the **name** attribute that is used on the <wsdl:Binding> element in the Web service description.

### **CCSID**=*value*

Specifies the CCSID that is used at run time to encode character data in the application data structure. The value of this parameter overrides the value of the **LOCALCCSID** system initialization parameter. The *value* must be an EBCDIC CCSID that is supported by Java and z/OS conversion services. If you do not specify this parameter, the application data structure is encoded using the CCSID specified in the system initialization parameter.

You can use this parameter with any mapping level. However, if you want to deploy the generated files into a CICS TS 3.1 region, you must apply APAR PK23547 to achieve the minimum runtime level of code to install the Web service binding file.

### **CHAR-MULTIPLIER**=**1**|*value*

Specifies the number of bytes to allow for each character when the mapping level is 1.2 or higher. The *value* of this parameter can be a positive integer in the range of 1 - 2 147 483 647. All nonnumeric character-based mappings, are subject to this multiplier. Binary, numeric, zoned, and packed decimal fields are not subject to this multiplier.

This parameter can be useful if, for example, you are planning to use DBCS characters where you might opt for a multiplier of 3 to allow space for potential shift-out and shift-in characters around every double-byte character at run time.

### **CHAR-VARYING**=**NO**|**NULL**|**YES**

Specifies how variable-length character data is mapped when the mapping level is 1.2 or higher. Variable-length binary data types are always mapped to

either a container or a varying structure. If you do not specify this parameter, the default mapping depends on the language specified. You can select these options:

- **NO** Variable-length character data is mapped as fixed-length strings.
- **NULL** Variable-length character data is mapped to null-terminated strings.
- **YES** Variable-length character data is mapped to a CHAR VARYING data type in PL/I. In the COBOL, C, and C++ languages, variable-length character data is mapped to an equivalent representation that comprises two related elements: data-length and the data.

### **CHAR-VARYING-LIMIT**=**32767**|*value*

Specifies the maximum size of binary data and variable-length character data that is mapped to the language structure when the mapping level is 1.2 or higher. If the character or binary data is larger than the value specified in this parameter, it is mapped to a container and the container name is used in the generated language structure. The value can range from 0 to the default 32 767 bytes.

### **CONTID**=*value*

| | | | | | | | | | | | | | | |

In a service provider, specifies the name of the container that holds the top-level data structure used to represent a SOAP message.

### **DATA-TRUNCATION**=**DISABLED**|**ENABLED**

Specifies if variable length data is tolerated in a fixed length field structure:

### **DISABLED**

If the data is less than the fixed length that CICS is expecting, CICS rejects the truncated data and issues an error message.

#### **ENABLED**

If the data is less than the fixed length that CICS is expecting, CICS tolerates the truncated data and processes the missing data as null values.

### **DATETIME**=**PACKED15**|**STRING**

Specifies how <xsd:dateTime> elements are mapped to the language structure.

#### **PACKED15**

The default is that any <xsd:dateTime> element is processed as a timestamp and is mapped to CICS ABSTIME format.

### **STRING**

The <xsd:dateTime> element is processed as text.

### **DEFAULT-CHAR-MAXLENGTH**=**255**|*value*

Specifies the default array length of character data in characters for mappings where no length is implied in the Web service description document, when the mapping level is 1.2 or higher. The value of this parameter can be a positive integer in the range of 1 - 2 147 483 647.

## **HTTPPROXY**=**{***domain name***:***port number***}**|**{***IP address***:***port number***}**

If your WSDL contains references to other WSDL files that are located on the internet, and the system on which you are running DFHWS2LS uses a proxy server to access the internet, specify the domain name or IP address and the port number of the proxy server. For example:

HTTPPROXY=proxy.example.com:8080

In other cases, this parameter is not required.

### **HTTPPROXY-PASSWORD**=*value*

Specifies the HTTP proxy password that must be used with **HTTPPROXY-USERNAME** if the system on which you are running DFHWS2LS uses a HTTP proxy server to access the Internet, and the HTTP proxy server uses basic authentication. You can use this parameter only when you also specify **HTTPPROXY**.

### **HTTPPROXY-USERNAME**=*value*

Specifies the HTTP proxy username that must be used with **HTTPPROXY-PASSWORD** if the system on which you are running DFHWS2LS uses a HTTP proxy server to access the Internet, and the HTTP proxy server uses basic authentication. You can use this parameter only when you also specify **HTTPPROXY**.

### **INLINE-MAXOCCURS-LIMIT**=**1**|*value*

Specifies whether or not inline variable repeating content is used based on the maxOccurs attribute. Variably repeating content that is mapped inline is placed in the current container with the rest of the generated language structure. The variably repeating content is stored in two parts, as a counter which stores the number of occurrences of the data and as an array that stores each occurrence of the data. The alternative mapping for variably repeating content is container-based mapping, which stores the number of occurrences of the data and the name of the container where the data is placed. Storing the data in a separate container has performance implications that might make inline mapping preferable.

The **INLINE-MAXOCCURS-LIMIT** parameter is available only at mapping level 2.1 onwards. The value of **INLINE-MAXOCCURS-LIMIT** can be a positive integer in the range of  $0 - 32$  767. A value of  $\theta$  indicates that inline mapping is not used. A value of 1 ensures that optional elements are mapped inline. If the *value* of the maxOccurs attribute is greater than the *value* of **INLINE-MAXOCCURS-LIMIT**, container based mapping is used; otherwise inline mapping is used.

When deciding if you want variably repeating lists to be mapped inline, consider the length of a single item of recurring data. If few instances of long length occur, container-based mapping is preferable; if many instances of short length occur, inline mapping is preferable.

### **LANG**=**COBOL**

Specifies that the programming language of the high-level language structure is COBOL.

#### **LANG**=**PLI-ENTERPRISE**

Specifies that the programming language of the high-level language structure is Enterprise PL/I.

### **LANG**=**PLI-OTHER**

Specifies that the programming language of the high-level language structure is a level of PL/I other than Enterprise PL/I.

#### **LANG**=**C**

Specifies that the programming language of the high-level language structure is C.

### **LANG**=**CPP**

Specifies that the programming language of the high-level language structure is C++.

### **LOGFILE**=*value*

The fully qualified z/OS UNIX name of the file into which DFHWS2LS writes

its activity log and trace information. DFHWS2LS creates the file, but not the directory structure, if it does not already exist.

Typically, you do not use this file, but it might be requested by the IBM service organization if you encounter problems with DFHWS2LS.

### **MAPPING-LEVEL**=**{1.0**|**1.1**|**1.2**|**2.0**|**2.1**|**2.2**|**3.0}**

|

| | | | | | | | | | | | | | | | | | | | |

 $\overline{1}$ 

Specifies the level of mapping that DFHWS2LS uses when generating the Web service binding file and language structure. You can select these options:

- **1.0** The Web service binding file and language structure are generated using CICS TS 3.1 mapping levels.
- **1.1** XML attributes and <list> and <union> data types are mapped to the language structure. Character and binary data that have a maximum length of more than 32 767 bytes are mapped to a container. The container name is created in the language structure.
- **1.2** Use the **CHAR-VARYING** and **CHAR-VARYING-LIMIT** parameters to control how character data is mapped and processed at run time. If you do not specify either of these parameters, binary and character data that have a maximum length of less than 32 768 bytes are mapped to a VARYING structure for all languages except C++, where character data is mapped to a null-terminated string.
- **2.0** Use this mapping level in a CICS TS 3.2 region or above to take advantage of the enhancements to the mapping between the language structure and Web services binding file.
- **2.1** Use this mapping level with a CICS TS 3.2 region that has APAR PK59794 applied, or any region above CICS TS 3.2 for <xsd:any> and xsd:anyType support, the option to map variably repeating content inline with the **INLINE-MAXOCCURS-LIMIT** parameter, and support for minOccurs="0" on <xsd:sequence>, <xsd:choice> and <xsd:all>.
- **2.2** Use this mapping level with a CICS TS 3.2 region that has APAR PK69738 applied or with any region above CICS TS 3.2. It provides the following support:
	- Elements with fixed values
	- v Enhanced support for <xsd:choice> elements
	- Abstract data types
	- Abstract elements
	- Substitution groups
- **3.0** Use this mapping level with a CICS TS 4.1 region. At this mapping level you can transform timestamps to CICS ABSTIME format.

### **MAPPING-OVERRIDES**=**{SAME-AS-MAPPING-LEVEL ¦ LESS-DUP-NAMES}**

Provides the options to override mapping level defaults when generating language structures.

### **SAME-AS-MAPPING-LEVEL**

This is the default. This parameter generates language structures in the same style as the mapping level.

### **LESS-DUP-NAMES**

This parameter generates non-structural structure field names with "\_value" at the end of the name to enable direct referencing to the field. For example, level 12 field streetName in the following PLI language structure:

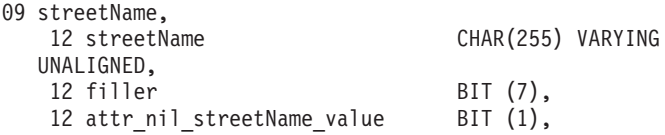

is suffixed with '\_value' at the end when specifying MAPPING-OVERRIDES = LESS-DUP-NAMES, as shown in the resulting structure:

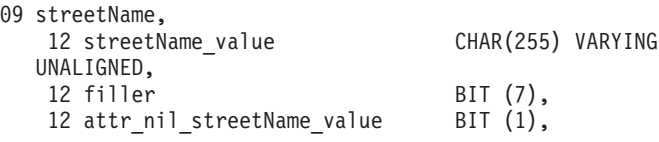

### **NAME-TRUNCATION**=**{LEFT**|**RIGHT}**

| | | | |

| | | | | | | | | | | | | |

Specifies whether XML element names are truncated from the left or the right. The CICS web services assistant truncates XML element names to the appropriate length for the high-level language specified, by default names are truncated from the right.

### **MINIMUM-RUNTIME-LEVEL**=**{MINIMUM**|**1.0**|**1.1**|**1.2**|**2.0**|**2.1**|**2.2**|**3.0**|**CURRENT}**

Specifies the minimum CICS runtime environment into which the Web service binding file can be deployed. If you select a level that does not match the other parameters that you have specified, you receive an error message. You can select these options:

### **MINIMUM**

The lowest possible runtime level of CICS is allocated automatically given the parameters that you have specified.

- **1.0** The generated Web service binding file deploys successfully into a CICS TS 3.1 region that does not have APARs PK15904 and PK23547 applied. Some parameters are not available at this runtime level.
- **1.1** The generated Web service binding file deploys successfully into a CICS TS 3.1 region that has at least APAR PK15904 applied. You can use a mapping level of 1.1 or below for the MAPPING-LEVEL parameter. Some parameters are not available at this runtime level.
- **1.2** The generated Web service binding file deploys successfully into a CICS TS 3.1 region that has both APAR PK15904 and PK23547 applied. You can use a mapping level of 1.2 or below for the MAPPING-LEVEL parameter. Some parameters are not available at this runtime level.
- **2.0** The generated Web service binding file deploys successfully into a CICS TS 3.2 region or above. You can use a mapping level of 2.0 or below for the MAPPING-LEVEL parameter. Some parameters are not available at this runtime level.
- **2.1** The generated Web service binding file deploys successfully into a CICS TS 3.2 region that has APAR PK59794 applied or into any region above CICS TS 3.2. You can use a mapping level of 2.1 or below for the **MAPPING-LEVEL** parameter. You can use any optional parameter at this level.
- **2.2** The generated Web service binding file deploys successfully into a CICS TS 3.2 region that has APAR PK69738 applied or into any region above CICS TS 3.2. With this runtime level, you can use a mapping level of 2.2 or below for the **MAPPING-LEVEL** parameter. You can use any optional parameter at this level.

**3.0** The generated Web service binding file deploys successfully into a CICS TS 4.1 region or above. With this runtime level, you can use a mapping level of 3.0 or below for the **MAPPING-LEVEL** parameter. You can use any optional parameter at this level.

#### **CURRENT**

| | | |

> The generated Web service binding file deploys successfully into a CICS region at the same runtime level as the one you are using to generate the Web service binding file.

### **OPERATIONS**=*value*

For Web service requester applications, specifies a subset of valid <wsdl:Operation> elements from the Web service description that is used to generate the Web service binding file. Each <wsdl:Operation> element is separated by a space; the list can span more than one line if necessary. You can use this parameter for both WSDL 1.1 and WSDL 2.0 documents.

### **PDSLIB**=*value*

Specifies the name of the partitioned data set that contains the generated high-level language. The data set members used for the request and response are specified in the **REQMEM** and **RESPMEM** parameters respectively.

#### **PDSCP**=*value*

Specifies the code page used in the partitioned data set members specified in the **REQMEM** and **RESPMEM** parameters, where *value* is a CCSID number or a Java code page number. If this parameter is not specified, the z/OS UNIX System Services code page is used. For example, you might specify **PDSCP**=037.

#### **PDSMEM**=*value*

Specifies a 1- to 6-character prefix that DFHWS2LS uses to generate the names of the partitioned data set members that will contain the high-level language structures for abstract data types. It generates the member name by appending a 2-digit number to the prefix.

Use this parameter at a mapping level of 2.2 or higher for naming the language structures associated with abstract data types. If the **PDSMEM** parameter is omitted, language structures for abstract data types are named using the value in the **REQMEM** parameter.

### **PGMINT**=**CHANNEL**|**COMMAREA**

For a service provider, specifies how CICS passes data to the target application program:

### **CHANNEL**

CICS uses a channel interface to pass data to the target application program.

### **COMMAREA**

CICS uses a communication area to pass data to the target application program.

This parameter is ignored when the output from DFHWS2LS is used in a service requester.

#### **PGMNAME**=*value*

Specifies the name of a CICS PROGRAM resource.

When DFHWS2LS is used to generate a Web service binding file that will be used in a service provider, you must supply this parameter. It specifies the resource name of the application program that is exposed as a Web service.

When DFHWS2LS is used to generate a Web service binding file that will be used in a service requester, omit this parameter.

#### **REQMEM**=*value*

Specifies a 1- to 6-character prefix that DFHWS2LS uses to generate the names of the partitioned data set members that will contain the high-level language structures for the Web service request:

- For a service provider, the Web service request is the input to the application program.
- v For a service requester, the Web service request is the output from the application program.

DFHWS2LS generates a partitioned data set member for each operation. It generates the member name by appending a 2-digit number to the prefix.

Although this parameter is optional, you must specify it if the Web service description contains a definition of a request.

### **RESPMEM**=*value*

Specifies a 1- to 6-character prefix that DFHWS2LS uses to generate the names of the partitioned data set members that will contain the high-level language structures for the Web service response:

- v For a service provider, the Web service response is the output from the application program.
- v For a service requester, the Web service response is the input to the application program.

DFHWS2LS generates a partitioned data set member for each operation. It generates the member name by appending a 2-digit number to the prefix.

Omit this parameter if no response is involved; that is, for one way messages.

#### **SSL-KEYSTORE**=*value*

| | | | | | | |

| | |

| | |

| | |

| | | | | This optional parameter specifies the fully qualified location of the key store file.

Use this parameter if you want the Web services assistant to use secure sockets layer (SSL) encryption to communicate across a network to an IBM WebSphere Service Registry and Repository (WSRR).

### **SSL-KEYPWD**=*value*

This optional parameter specifies the password for the key store.

Use this parameter if you want the Web services assistant to use secure sockets layer (SSL) encryption to communicate across a network to an IBM WebSphere Service Registry and Repository (WSRR).

### **SSL-TRUSTSTORE**=*value*

This optional parameter specifies the fully qualified location of the trust store file.

Use this parameter if you want the Web services assistant to use secure sockets layer (SSL) encryption to communicate across a network to an IBM WebSphere Service Registry and Repository (WSRR).

### **SSL-TRUSTPWD**=*value*

This optional parameter specifies the password for the trust store.

Use this parameter if you want the Web services assistant to use secure sockets layer (SSL) encryption to communicate across a network to an IBM WebSphere Service Registry and Repository (WSRR).

### **STRUCTURE**=(*request*,*response*)

For C and C++ only, specifies how the names of the request and response structures are generated.

The generated request and response structures are given names of *requestnn* and *responsenn* where *nn* is a numeric suffix that is generated to distinguish the structures for each operation.

If one or both names is omitted, the structures have the same name as the partitioned data set member names generated from the **REQMEM** and **RESPMEM** parameters that you specify.

### **SYNCONRETURN**=**NO**|**YES**

Specifies whether the remote Web service can issue a sync point.

- **NO** The remote Web service cannot issue a sync point. This value is the default. If the remote Web service issues a sync point, it fails with an ADPL abend.
- **YES** The remote Web service can issue a sync point. If you select YES, the remote task is committed as a separate unit of work when control returns from the remote Web service. If the remote Web service updates a recoverable resource and a failure occurs after it returns, the update to that resource cannot be backed out.

### **TRANSACTION**=*name*

In a service provider, this parameter specifies the 1- to 4-character name of an alias transaction that can start the pipeline. The value of this parameter is used to define the TRANSACTION attribute of the URIMAP resource when it is created automatically using the **PIPELINE** scan command.

Acceptable characters:

A - Z, a - z, 0 - 9, \$, @, #, \_, <, >,

### **URI**=*value*

In a service provider, this parameter specifies the relative URI that a client uses to access the Web service. CICS uses the value specified when it generates a URIMAP resource from the Web service binding file created by DFHWS2LS. The parameter specifies the path component of the URI to which the URIMAP definition applies.

In a service requester, the URI of the target Web service is *not* specified with this parameter. The soap:address location from the wsdl:port specified in the Web service description is used if present, although you can override that with the URI option on the **EXEC CICS INVOKE SERVICE** command.

### **USERID**=*id*

In a service provider, this parameter specifies a 1- to 8-character user ID, which can be used by any Web client. For an application-generated response or a Web service, the alias transaction is attached under this user ID. The value of this parameter is used to define the USERID attribute of the URIMAP resource when it is created automatically using the **PIPELINE** scan command.

Acceptable characters:

A - Z, a - z, 0 - 9, \$, @, #

### **WIDE-COMP3**=**NO**|**YES**

| | |

For COBOL only. Controls the maximum size of the packed decimal variable length in the COBOL language structure.

- **NO** DFHWS2LS limits the packed decimal variable length to 18 when generating the COBOL language structure type COMP-3. If the packed decimal size is greater than 18, message DFHPI9022W is issued to indicate that the specified type is being restricted to a total of 18 digits.
- **YES** DFHWS2LS supports the maximum size of 31 when generating the COBOL language structure type COMP-3.

### **WSADDR-EPR-ANY**=**TRUE**|**FALSE**

Specifies whether CICS transforms a WS-Addressing endpoint reference (EPR) into its components parts in the language structures or treats the EPR as an <xsd:any> type. Treating the EPR as an <xsd:any> means that the **WSACONTEXT BUILD** API can use the EPR XML directly.

#### **FALSE**

| | | | | | | | | | | | | | | | | | | |

| | |

| | | | | | | | | | | | |

DFHWS2LS behaves typically, transforming the XML to a high-level language structure.

**TRUE** Setting this option to TRUE means that at runtime CICS treats the whole EPR as an <xsd:any> type and places the EPR XML into a container that can be referenced by the application. The application can use the EPR XML with the **WSACONTEXT BUILD** API to construct an EPR in the addressing context.

This parameter is available only at runtime level 3.0 onwards.

#### **WSBIND**=*value*

The fully qualified z/OS UNIX name of the Web service binding file. DFHWS2LS creates the file, but not the directory structure, if it does not already exist. The file extension defaults to .wsbind.

#### **WSDL**=*value*

The fully qualified z/OS UNIX name of the file that contains the Web service description. If you are using WSRR to retrieve the WSDL document, this parameter specifies the location on the file system to which a local copy of the WSDL document will be written.

### **WSDL-SERVICE**=*value*

Specifies the wsdl:Service element that is used when the Web service description contains more than one Service element for a Binding element. If you specify a value for the **BINDING** parameter, the Service element that you specify for this parameter must be consistent with the specified Binding element. You can use this parameter with either WSDL 1.1 or WSDL 2.0 documents.

#### **WSRR-NAME**=*value*

Specifies the name of the WSDL document to retrieve from WSRR. Use this parameter only when the **WSRR-SERVER** parameter is specified.

#### **WSRR-NAMESPACE**=*value*

Specifies the namespace of the WSDL document to retrieve from WSRR. You can optionally use this parameter when the **WSRR-SERVER** parameter is specified to fully qualify the WSDL document name specified in the **WSRR-NAME** parameter.

#### **WSRR-PASSWORD**=*value*

Use this optional parameter if you must enter a password to access WSRR.

If the **WSRR-USERNAME** parameter is specified, you must also specify this parameter.

Use this parameter only when the **WSRR-SERVER** parameter is specified.

### **WSRR-SERVER**=*{domain name:port number}*|*{IP address:port number}*

Use this parameter to specify the location of the IBM WebSphere Service Registry and Repository (WSRR) server. If this parameter is specified, WSRR parameter validation is used.

#### **WSRR-USERNAME**=*value*

| | | | | | | | | | |

Use this optional parameter if you are required to specify a user name to access WSRR. This user name is used by WSRR to set the owner property.

Use this parameter only when the **WSRR-SERVER** parameter is specified.

#### **WSRR-VERSION**=*value*

Specifies the version of the WSDL document to retrieve from WSRR. You can use this parameter only when the **WSRR-SERVER** parameter is specified.

### **XML-ONLY**=**TRUE**|**FALSE**

Specifies whether or not CICS transforms the XML in the SOAP message to application data. Use the **XML-ONLY** parameter to write Web service applications that process the XML themselves.

**TRUE** CICS does not perform any transformations to the XML. The service requester or provider application must work with the contents of the DFHWS-BODY container directly to map data between XML and the high-level language.

#### **FALSE**

CICS transforms the XML to a high-level language.

This parameter is available only at runtime level 2.1 onwards.

### **Other information**

- The user ID under which DFHLS2SC runs must be configured to use UNIX System Services. The user ID must have read permission to the CICS z/OS UNIX file structure and PDS libraries and write permission to the directories specified on the **LOGFILE** , **WSBIND**, and **WSDL** parameters.
- The user ID must have a sufficiently large storage allocation to run Java.

### **Example**

```
//WS2LS JOB 'accounting information',name,MSGCLASS=A
// SET QT=''''
//JAVAPROG EXEC DFHWS2LS,
// TMPFILE=&QT.&SYSUID.&QT
//INPUT.SYSUT1 DD *
PDSLIB=//CICSHLQ.SDFHSAMP
REQMEM=CPYBK1
RESPMEM=CPYBK2
LANG=COBOL
LOGFILE=/u/exampleapp/wsbind/example.log
MAPPING-LEVEL=3.0
CHAR-VARYING=NULL
INLINE-MAXOCCURS-LIMIT=2
PGMNAME=DFH0XCMN
URI=exampleApp/example
PGMINT=COMMAREA
SYNCONRETURN=YES
WSBIND=/u/exampleapp/wsbind/example.wsbind
WSDL=/u/exampleapp/wsdl/example.wsdl
/*
```
# **Syntax notation**

Syntax notation specifies the permissible combinations of options or attributes that you can specify on CICS commands, resource definitions, and many other things.

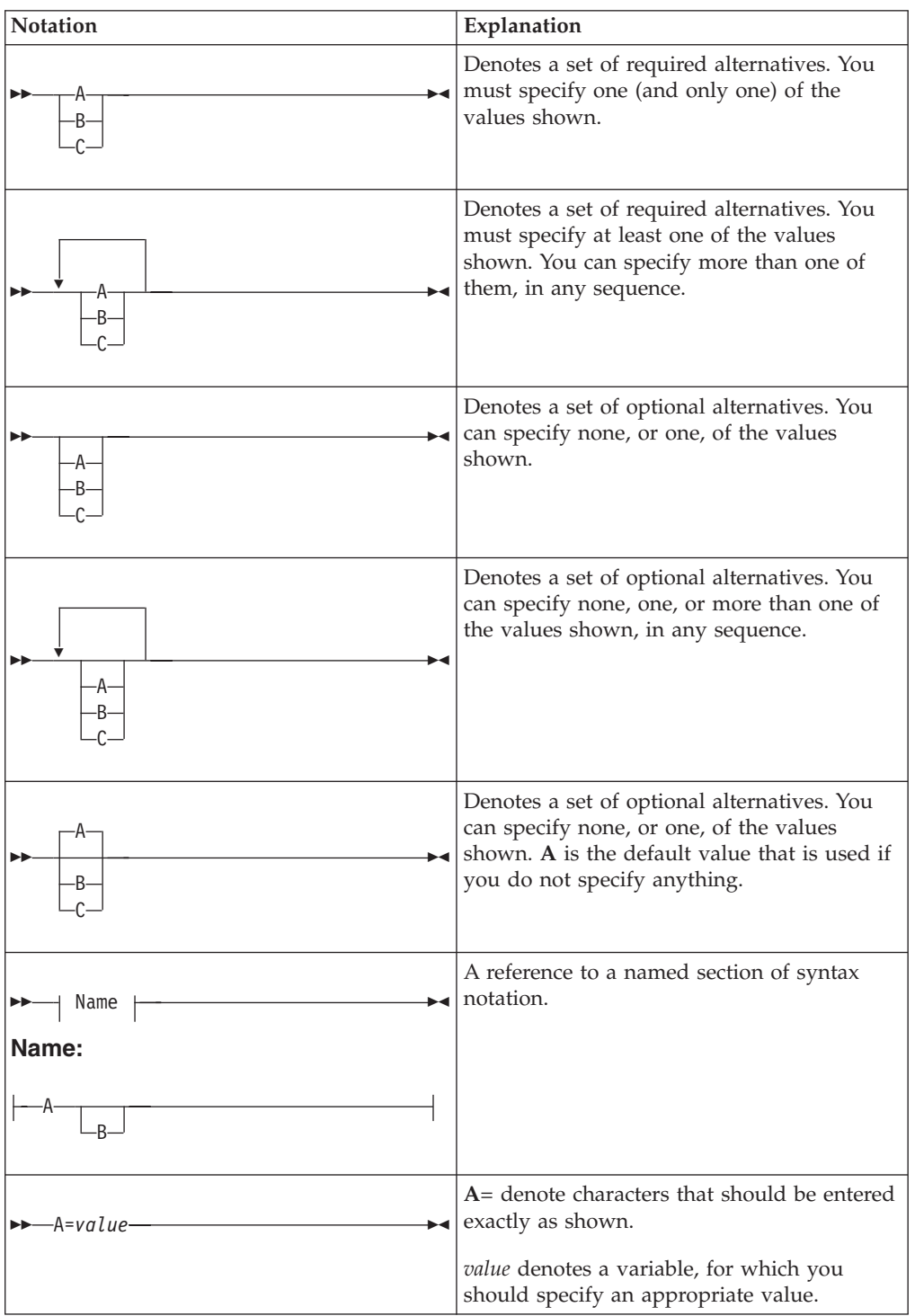

The conventions used in the syntax notation are:

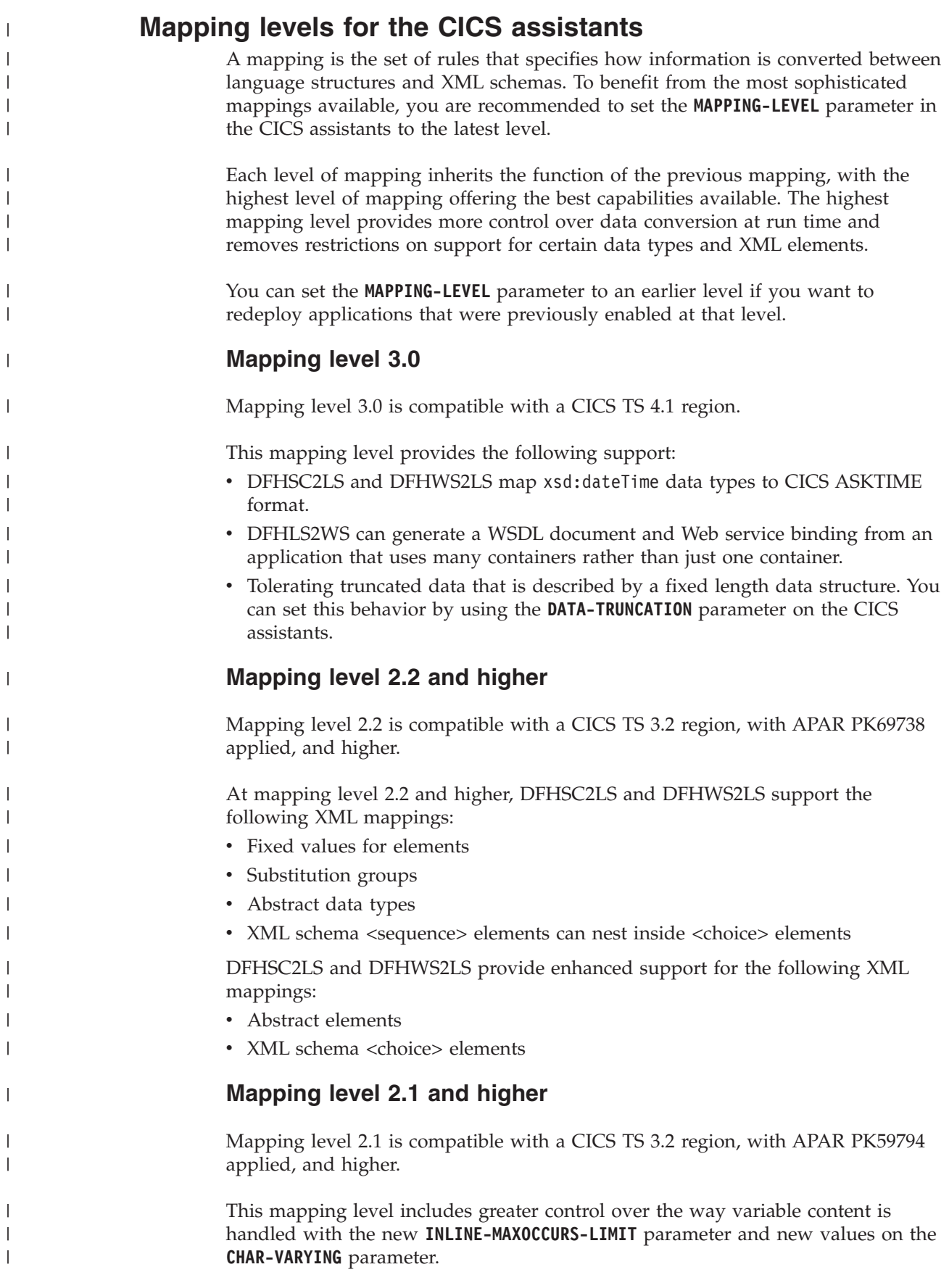

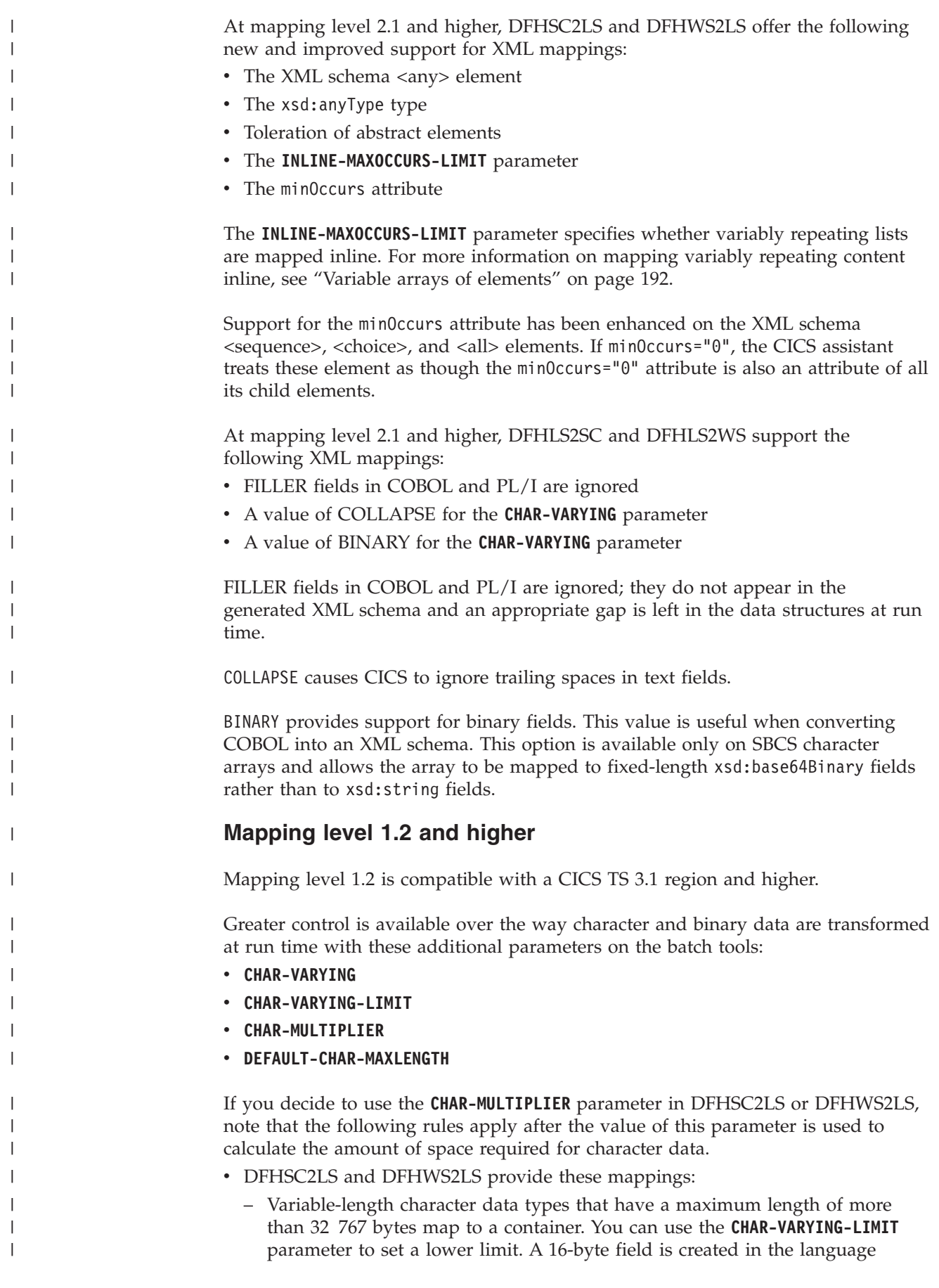

structure to store the name of the container. At run time, the character data is stored in a container and the container name is put in the language structure.

- Variable-length character data types that have a maximum length of less than 32 768 bytes map to a VARYING structure for all languages except C/C++ and Enterprise PL/I. In  $C/C++$ , these data types are mapped to null-terminated strings, and in Enterprise PL/I these data types are mapped to VARYINGZ structures. You can use the **CHAR-VARYING** parameter to select the way that variable-length character data is mapped.
- Variable-length binary data that has a maximum length of less than 32 768 bytes maps to a VARYING structure for all languages. If the maximum length is equal to or greater than 32 768 bytes, the data is mapped to a container. A 16-byte field is created in the language structure to store the name of the container. At run time, the binary data is stored in a container and the container name is put in the language structure.

If you have character data types in the XML schema that do not have a length associated with them, you can assign a default length using the **DEFAULT-CHAR-MAXLENGTH** parameter in DFHWS2LS or DFHSC2LS.

DFHLS2SC and DFHLS2WS provide these mappings:

- Character fields map to an xsd: string data type and can be processed as fixed-length fields or null-terminated strings at run time. You can use the **CHAR-VARYING** parameter to select the way that variable-length character data is handled at run time for all languages except PL/I.
- Base64Binary data types map to a container if the maximum length of the data is greater than 32 767 bytes or when the length is not defined. If the length of the data is 32 767 or less, the base64Binary data type is mapped to a VARYING structure for all languages.

# **Mapping level 1.1 and higher**

| | | | | | | | | | | | | |

> | | |

> | | | | | | | | |

> |

|

| | | | | | | | | | | | | | | | | | | |

 $\overline{1}$ 

Mapping level 1.1 is compatible with a CICS TS 3.1 region and higher.

This mapping level provides improved mapping of XML character and binary data types, in particular when mapping data of variable length that has maxLength and minLength attributes defined with different values in the XML schema. Data is handled in the following ways:

Character and binary data types that have a fixed length that is greater than 16 MB map to a container for all languages except PL/I. In PL/I, fixed-length character and binary data types that are greater than 32 767 bytes are mapped to a container. A 16-byte field is created in the language structure to store the name of the container. At run time, the fixed-length data is stored in a container and the container name is put in the language structure.

Because containers are variable in length, fixed-length data that is mapped to a container is not padded with spaces or nulls, or truncated, to match the fixed length specified in the XML schema or Web service description. If the length of the data is significant, you can either write your application to check it or turn validation on in the CICS region. Both SOAP and XML validation have a significant performance impact.

- XML schema <list> and <union> data types map to character fields.
- Schema-defined XML attributes are mapped rather than ignored. A maximum of 255 attributes is allowed for each XML element. See ["Support for XML](#page-210-0) [attributes" on page 199](#page-210-0) for further information.

• The xsi:nil attribute is supported. See ["Support for XML attributes" on page](#page-210-0) [199](#page-210-0) for further information.

### **Mapping level 1.1 only**

| |

|

|

| | | | | | | | | | | | | | | | | | | | | |

| | | | |

|

|

 $\overline{1}$ 

| | | | | | | | | | |

| | Mapping level 1.1 is compatible with a CICS TS 3.1 region and higher.

This mapping level provides improved mapping of XML character and binary data types, in particular when mapping data of variable length that has maxLength and minLength attributes defined with different values in the XML schema. Data is handled in the following ways:

- v Variable-length binary data types map to a container. A 16-byte field is created in the language structure to store the name of the container. At run time, the binary data is stored in a container and the container name is put in the language structure.
- v Variable-length character data types that have a maximum length greater than 32 767 bytes map to a container. A 16-byte field is created in the language structure to store the name of the container. At run time, the character data is stored in a container and the container name is put in the language structure.
- Character and binary data types that have a fixed length of less than 16 MB map to fixed-length fields for all languages except PL/I. In PL/I, fixed-length character and binary data types that are 32 767 bytes or less map to fixed-length fields.
- v CICS encodes and decodes data in the hexBinary format but not in base64Binary format. Base64Binary data types in the XML schema map to a field in the language structure. The size of the field is calculated using the formula:  $4 \times (ceil(z/3))$  where:
	- *z* is the length of the data type in the XML schema.
	- ceil $(x)$  is the smallest integer greater than or equal to  $x$ .

If the length of *z* is greater than 24 566 bytes, the resulting language structure fails to compile. If you have base64Binary data that is greater than 24 566 bytes, you are recommended to use a mapping level of 1.2. With mapping level 1.2, you can map the base64Binary data to a container instead of using a field in the language structure.

### **Mapping level 1.0 only**

Mapping level 1.0 is compatible with a CICS TS 3.1 region and higher.

Note the following limitations, which have been modified in later mapping levels:

v DFHSC2LS and DFHWS2LS map character and binary data types in the XML schema to fixed-length fields in the language structure. Look at this partial XML schema:

```
<xsd:element name="example">
  <xsd:simpleType>
    <xsd:restriction base="xsd:string">
     <xsd:maxLength value="33000"/>
   </xsd:restriction>
 </xsd:simpleType>
</xsd:element>
```
That partial XML schema appears in a COBOL language structure like this: 15 example PIC X(33000)

- CICS encodes and decodes data in the hexBinary format but not in base64Binary format. DFHSC2LS and DFHWS2LS map Base64Binary data to a fixed-length character field, the contents of which must be encoded or decoded by the application program.
- DFHSC2LS and DFHWS2LS ignore XML attributes during processing.
- DFHLS2SC and DFHLS2WS interpret character and binary fields in the language structure as fixed-length fields and map those fields to XML elements that have a maxLength attribute. At run time, the fields in the language structure are filled with spaces or nulls if insufficient data is available.

# **High-level language and XML schema mapping**

| | | | | | | | |

> | | | | |

| | | | | | |

| | | | | | | | | | | | |

| | |

| | | | |

| | | Use the CICS assistants to generate mappings between high-level language structures and XML schemas or WSDL documents. The CICS assistants also generate XML schemas or WSDL documents from high-level language data structures, or vice-versa.

Utility programs DFHSC2LS and DFHLS2SC are collectively known as the CICS XML assistant. Utility programs DFHWS2LS and DFHLS2WS are collectively known as the CICS Web services assistant.

- DFHLS2SC and DFHLS2WS map high-level language structures to XML schemas and WSDL documents respectively.
- v DFHSC2LS and DFHWS2LS map XML schemas and WSDL documents to high-level language structures.

The two mappings are not symmetrical:

- v If you process a language data structure with DFHLS2SC or DFHLS2WS and then process the resulting XML schema or WSDL document with the complementary utility program (DFHSC2LS or DFHWS2LS respectively), do not expect the final data structure to be the same as the original. However, the final data structure is logically equivalent to the original.
- v If you process an XML schema or WSDL document with DFHSC2LS or DFHWS2LS and then process the resulting language structure with the complementary utility program (DFHLS2SC or DFHLS2WS respectively), do not expect the XML schema in the final XML schema or WSDL document to be the same as the original.
- v In some cases, DFHSC2LS and DFHWS2LS generate language structures that are not supported by DFHLS2SC and DFHLS2WS.

You must code language structures processed by DFHLS2SC and DFHLS2WS according to the rules of the language, as implemented in the language compilers that CICS supports.

# **Data mapping limitations when using the CICS assistants**

CICS supports bidirectional data mappings between high-level language structures and XML schemas or WSDL documents that conform to WSDL version 1.1 or 2.0, with certain limitations. These limitations apply only to the DFHWS2LS and DFHSC2LS tools and vary according to the mapping level.

### **Limitations at all mapping levels**

• Only SOAP bindings that use literal encoding are supported. Therefore, you must set the use attribute to a value of literal; use="encoded" is not supported.

- Data type definitions must be encoded using the XML Schema Definition language (XSD). In the schema, data types used in the SOAP message must be explicitly declared.
- v The length of some keywords in the Web services description is limited. For example, operation, binding, and part names are limited to 255 characters. In some cases, the maximum operation name length might be slightly shorter.
- Any SOAP faults defined in the Web service description are ignored. If you want a service provider application to send a SOAP fault message, use the **EXEC CICS SOAPFAULT** command.
- v DFHWS2LS and DFHSC2LS support only a single <xsd:any> element in a particular scope. For example, the following schema fragment is not supported:

```
<xsd:sequence>
<xsd:any/>
<xsd:any/></xsd:sequence>
```
| | | | | | | | | | | | | | |

| | | | | | | | | | | | |

| | | | | | | | | |

|

 $\mathbf{I}$ 

| | | | | |

|

| |

Here,  $\langle x, x \rangle$  can specify minOccurs and maxOccurs if required. For example, the following schema fragment is supported:

<xsd:sequence> <xsd:any minOccurs="2" maxOccurs="2"/> </xsd:sequence>

- v Cyclic references are not supported. For example, where type A contains type B which, in turn, contains type A.
- Recurrence is not supported in group elements, such as <xsd:choice>, <xsd:sequence>, <xsd:group>, or <xsd:all> elements. For example, the following schema fragment is not supported:

```
<xsd:choice maxOccurs="2">
   <xsd:element name="name1" type="string"/>
</xsd:choice>
```
The exception is at mapping level 2.1 and higher, where maxOccurs="1" and minOccurs="0" are supported on these elements.

- DFHSC2LS and DFHWS2LS do not support data types and elements in the SOAP message that are derived from the declared data types and elements in the XML schema either from the xsi:type attribute or from a substitution group, except at mapping level 2.2 and higher if the parent element or type is defined as abstract.
- Embedded <xsd:sequence> and <xsd:group> elements inside an <xsd:choice> element are not supported prior to mapping level 2.2. Embedded <xsd:choice> and <xsd:all> elements inside an <xsd:choice> element are never supported.

# **Improved support at mapping level 1.1 and higher**

When the mapping level is 1.1 or higher, DFHWS2LS provides support for the following XML elements and element type:

- The <xsd:list> element.
- The <xsd:union> element.
- The xsd: any SimpleType type.
- The <xsd:attribute> element. At mapping level 1.0 this element is ignored.

# **Improved support at mapping level 2.1 and higher**

When the mapping level is 2.1 or higher, DFHWS2LS supports the following XML elements and element attributes:
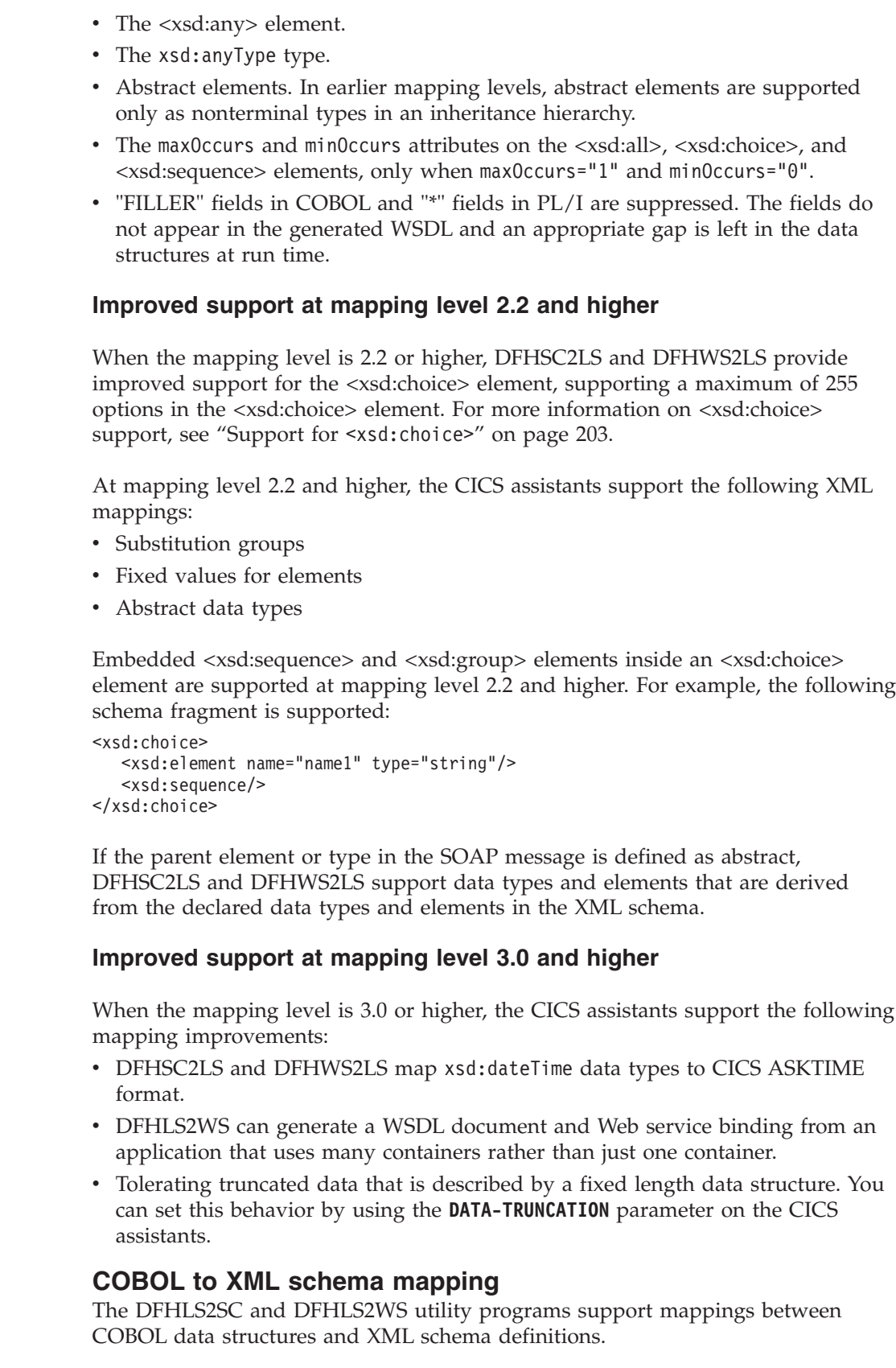

 $\vert$ |  $\vert$  $\|$  $\|$ | |  $\vert$ |

|

|  $\|$ | |

> |  $\vert$ |  $\vert$  $\vert$

 $\vert$ |  $\vert$ | | |  $\|$ 

| | |

 $\vert$ 

 $\vert$ |  $\vert$ |  $\vert$  $\vert$  $\vert$ |  $\begin{array}{c} \hline \end{array}$ 

> $\|$ | |

 $\|$  $\vert$ | COBOL names are converted to XML names according to the following rules:

1. Duplicate names are made unique by the addition of one or more numeric digits.

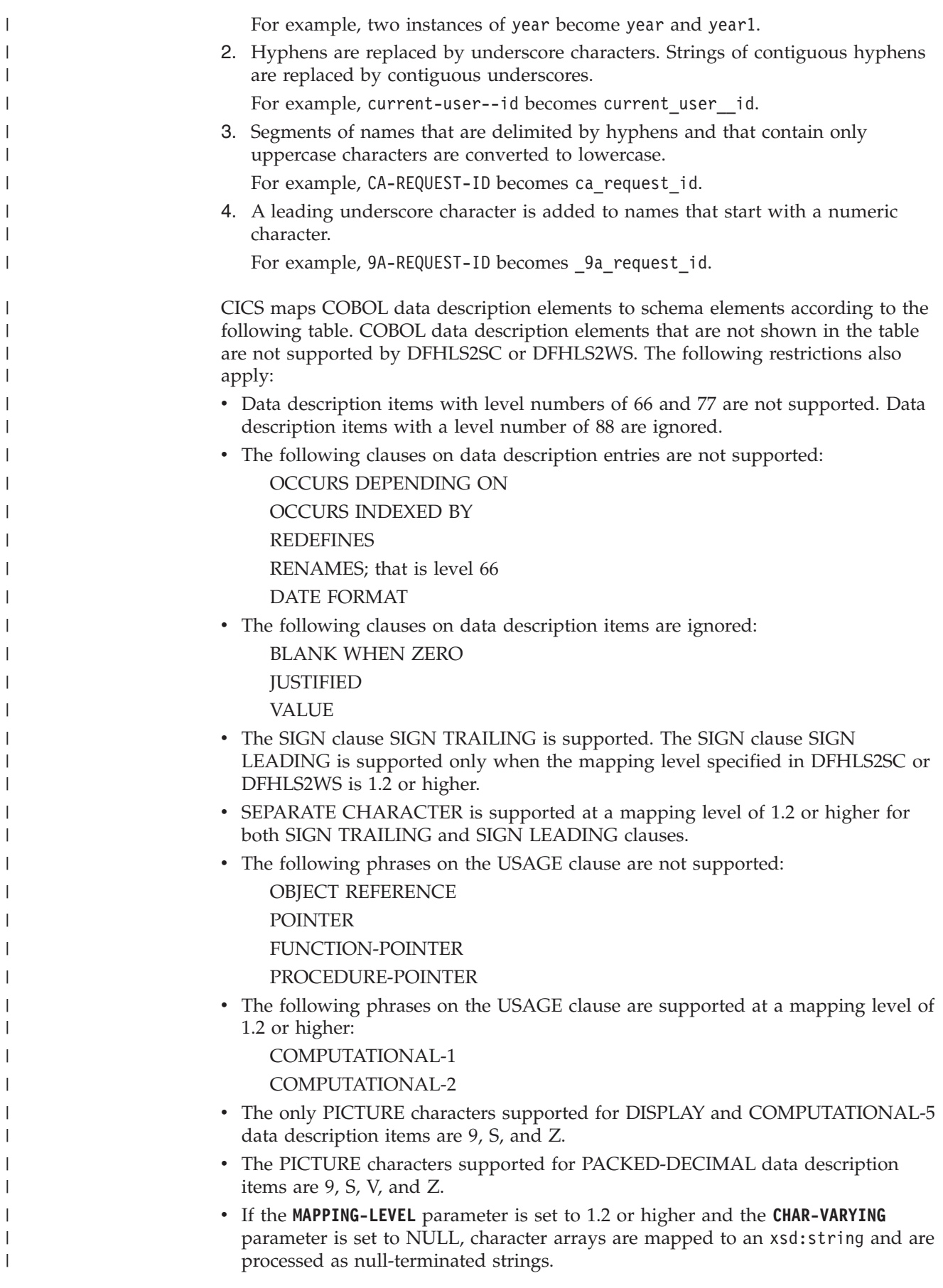

| | | | | | | | |

| | | | | | | | | | | | | | | | | | | | | | | | | | | | | | | | | | | | |

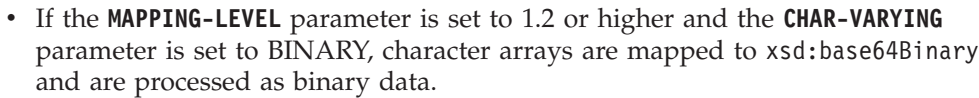

v If the **MAPPING-LEVEL** parameter is set to 1.2 or higher and the **CHAR-VARYING** parameter is set to COLLAPSE, trailing white space is ignored for strings.

 $\|$  $\|$  $\|$  $\|$  $\,$   $\,$ 

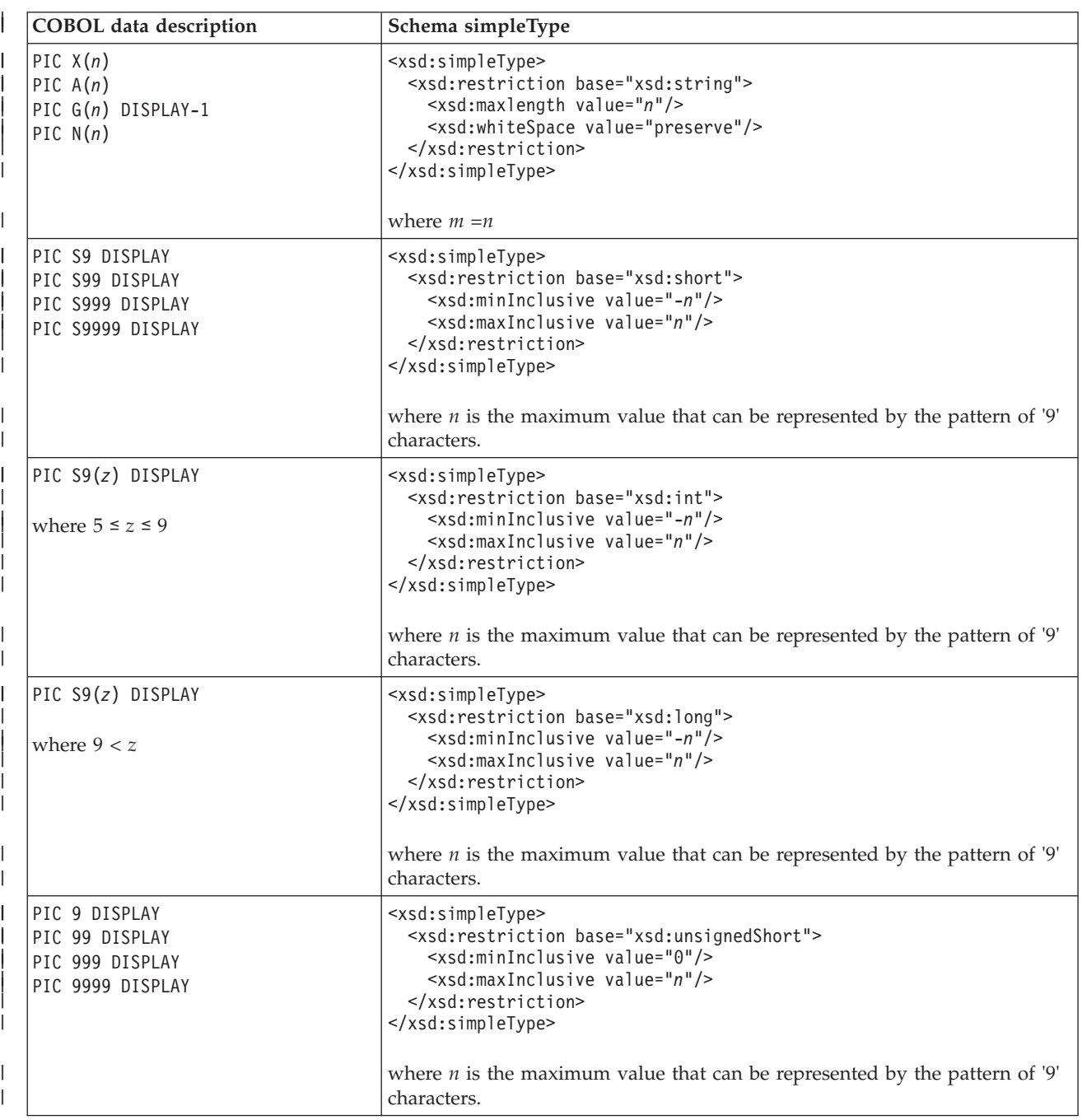

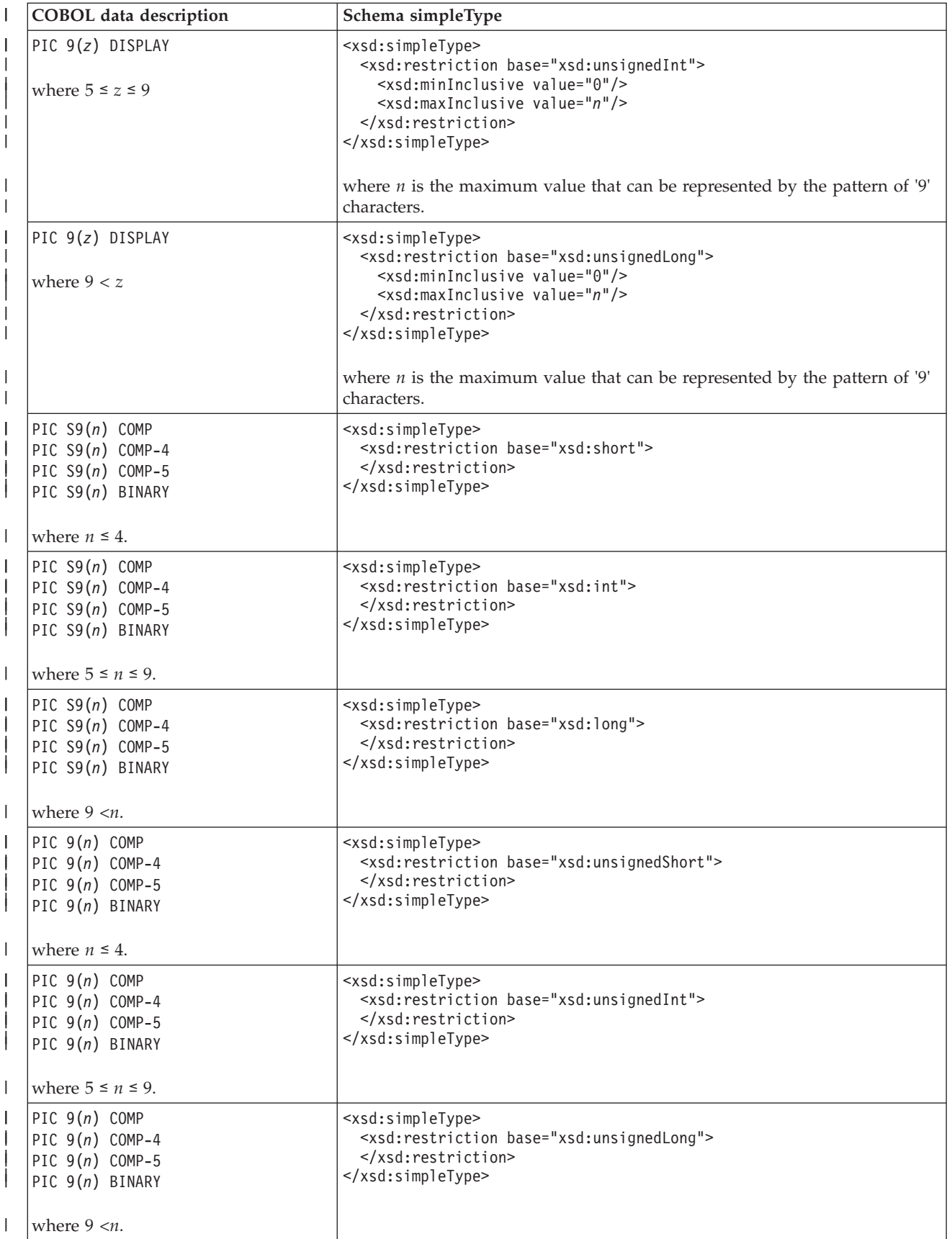

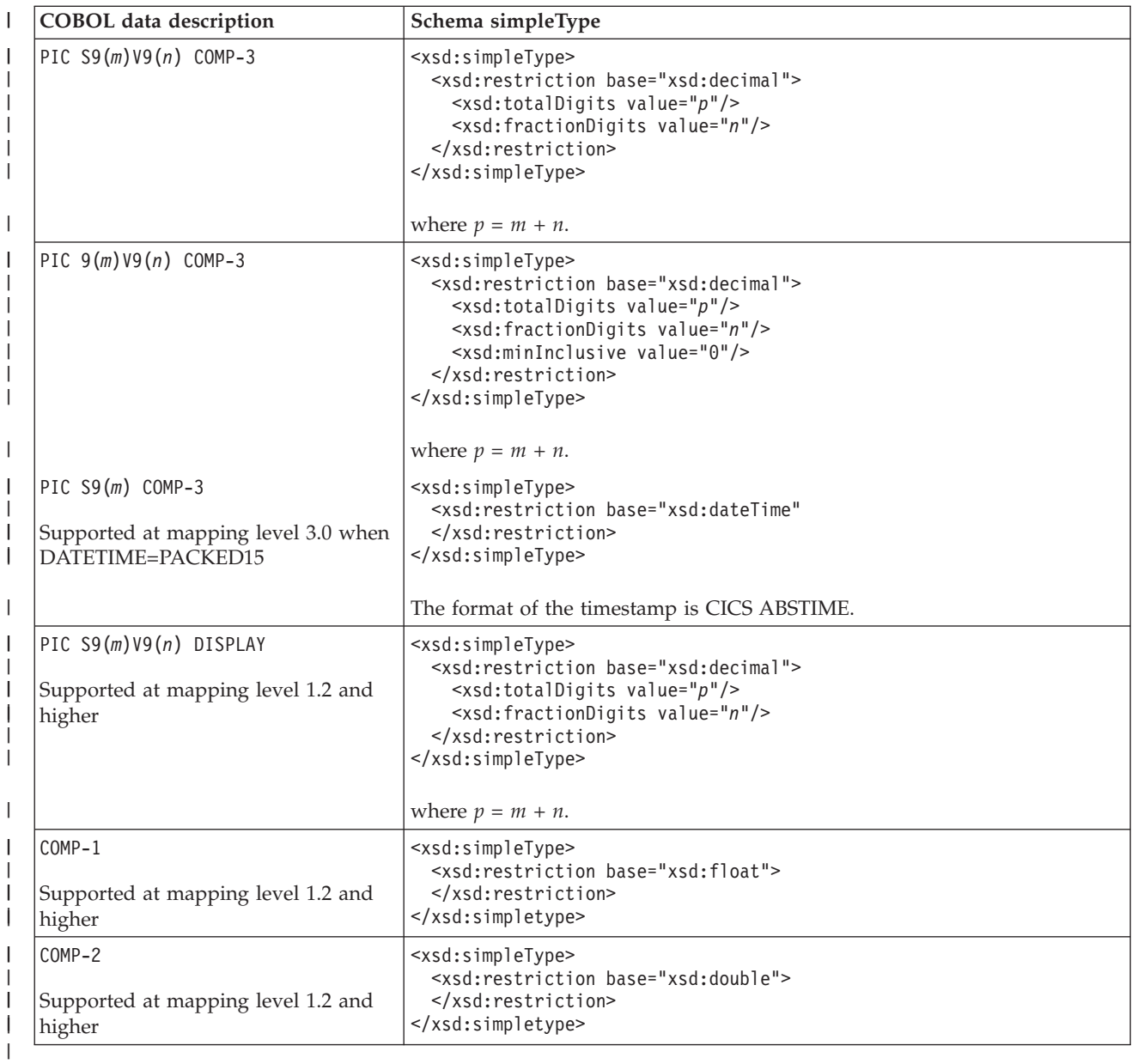

# **XML schema to COBOL mapping**

| | |

| | | | | | | | The DFHSC2LS and DFHWS2LS utility programs support mappings between XML schema definitions and COBOL data structures.

The CICS assistants generate unique and valid names for COBOL variables from the schema element names using the following rules:

1. COBOL reserved words are prefixed with 'X'.

For example, DISPLAY becomes XDISPLAY.

- 2. Characters other than A-Z, a-z, 0-9, or hyphen are replaced with 'X'. For example, monthly\_total becomes monthlyXtotal.
- 3. If the last character is a hyphen, it is replaced with 'X'. For example, ca-request- becomes ca-requestX.

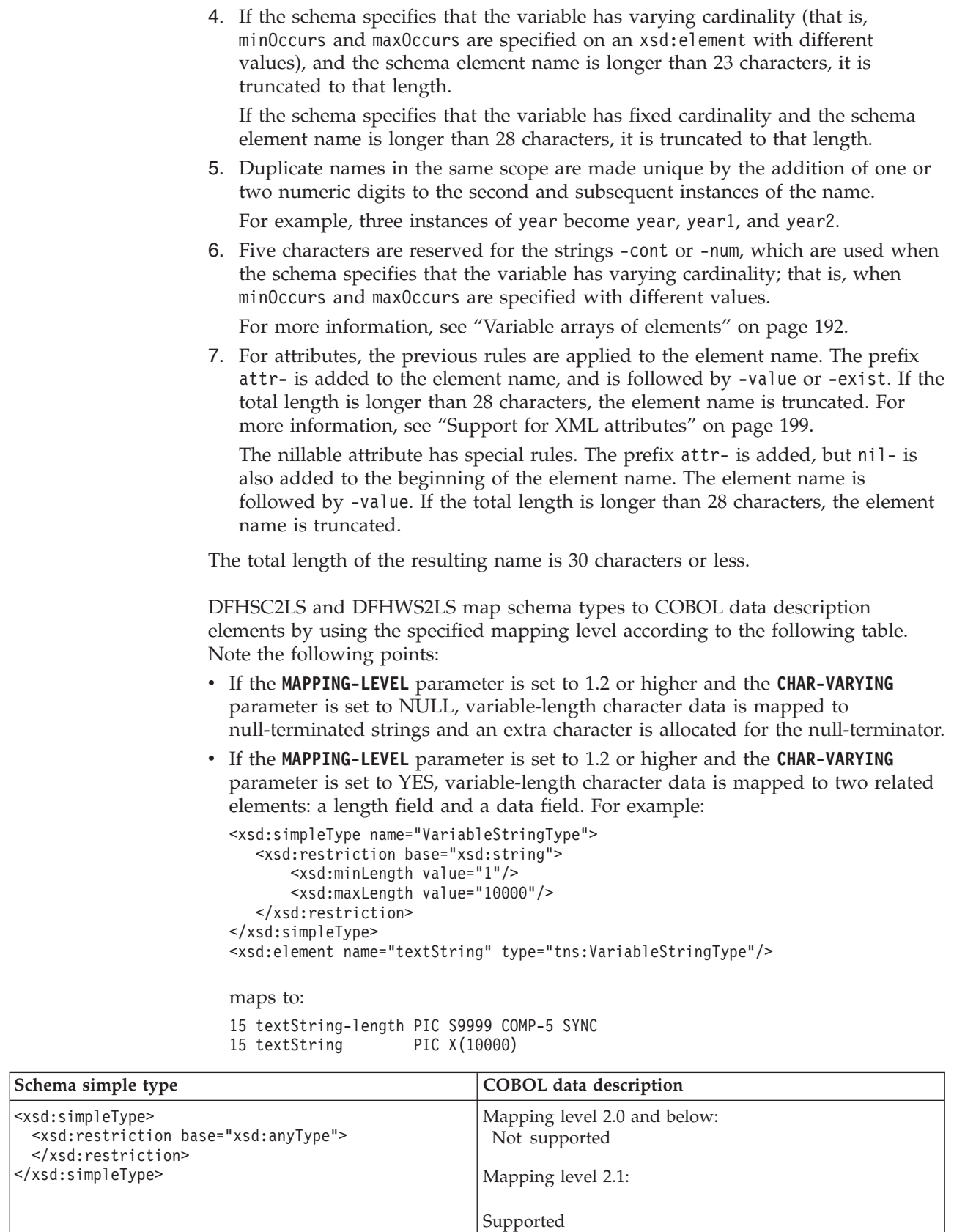

| | | | | | | | | | | | | | | | | | | | | |

> | | | | | | | | | | | | | | | |

> | | | | | | | | | | |

> |

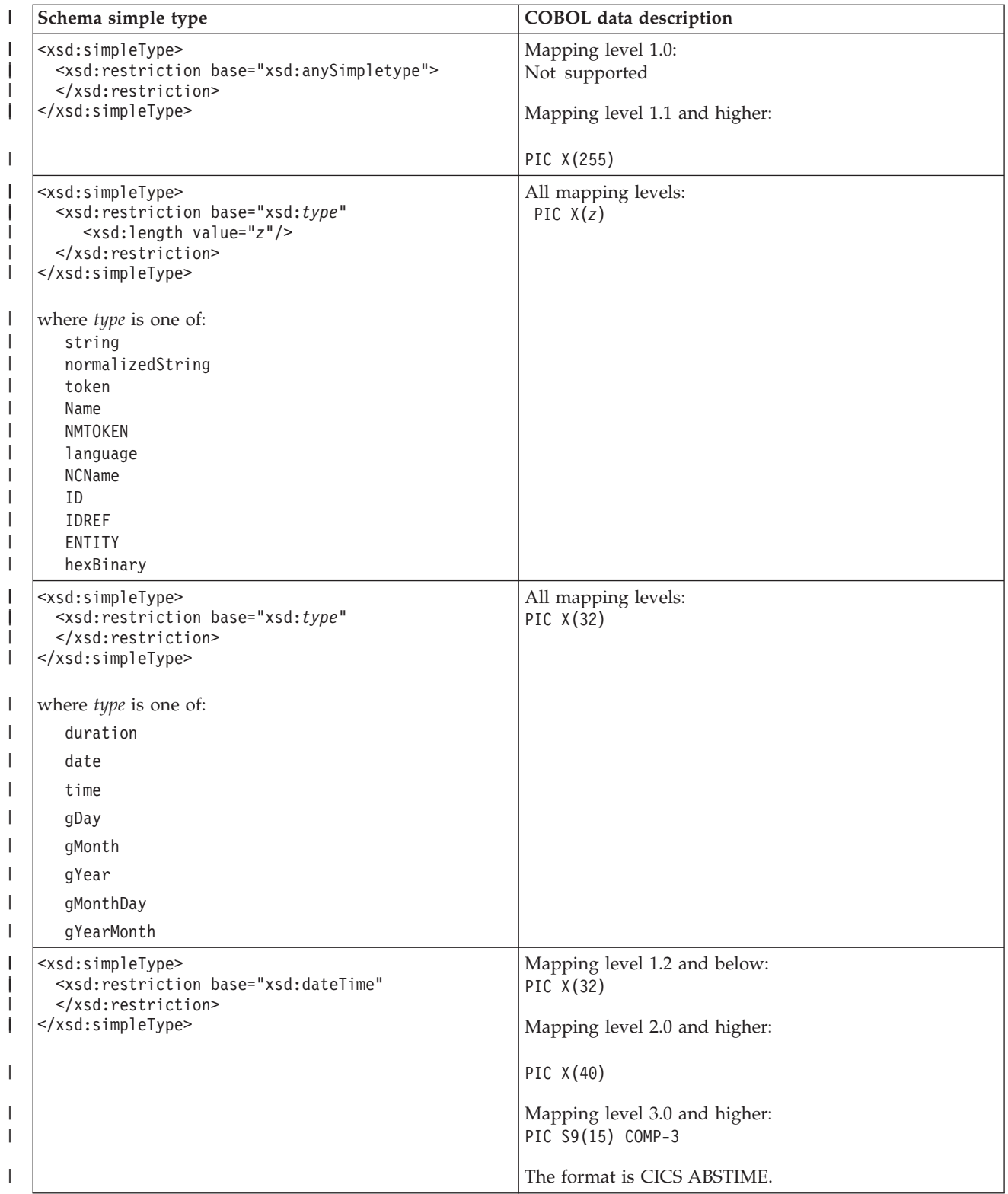

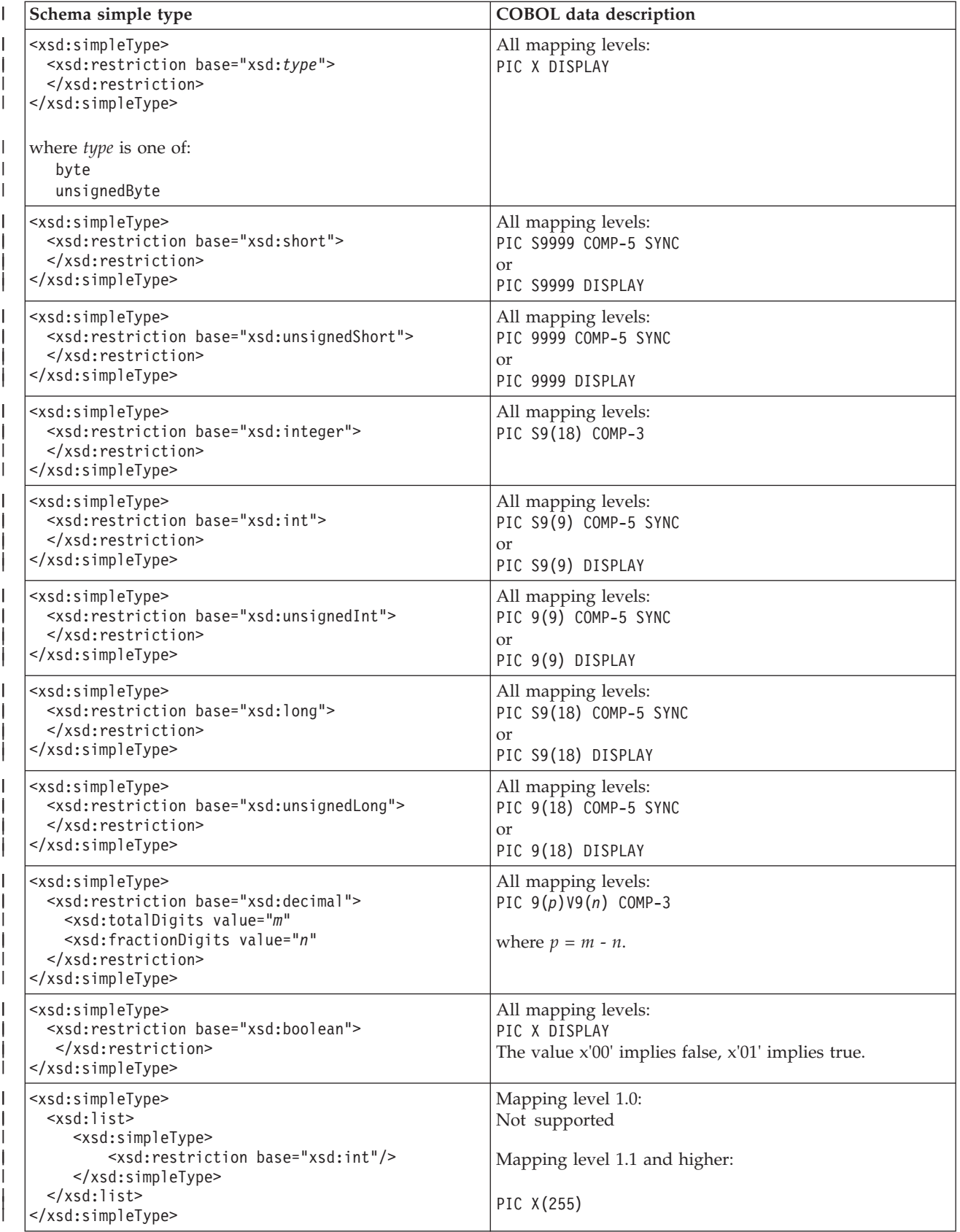

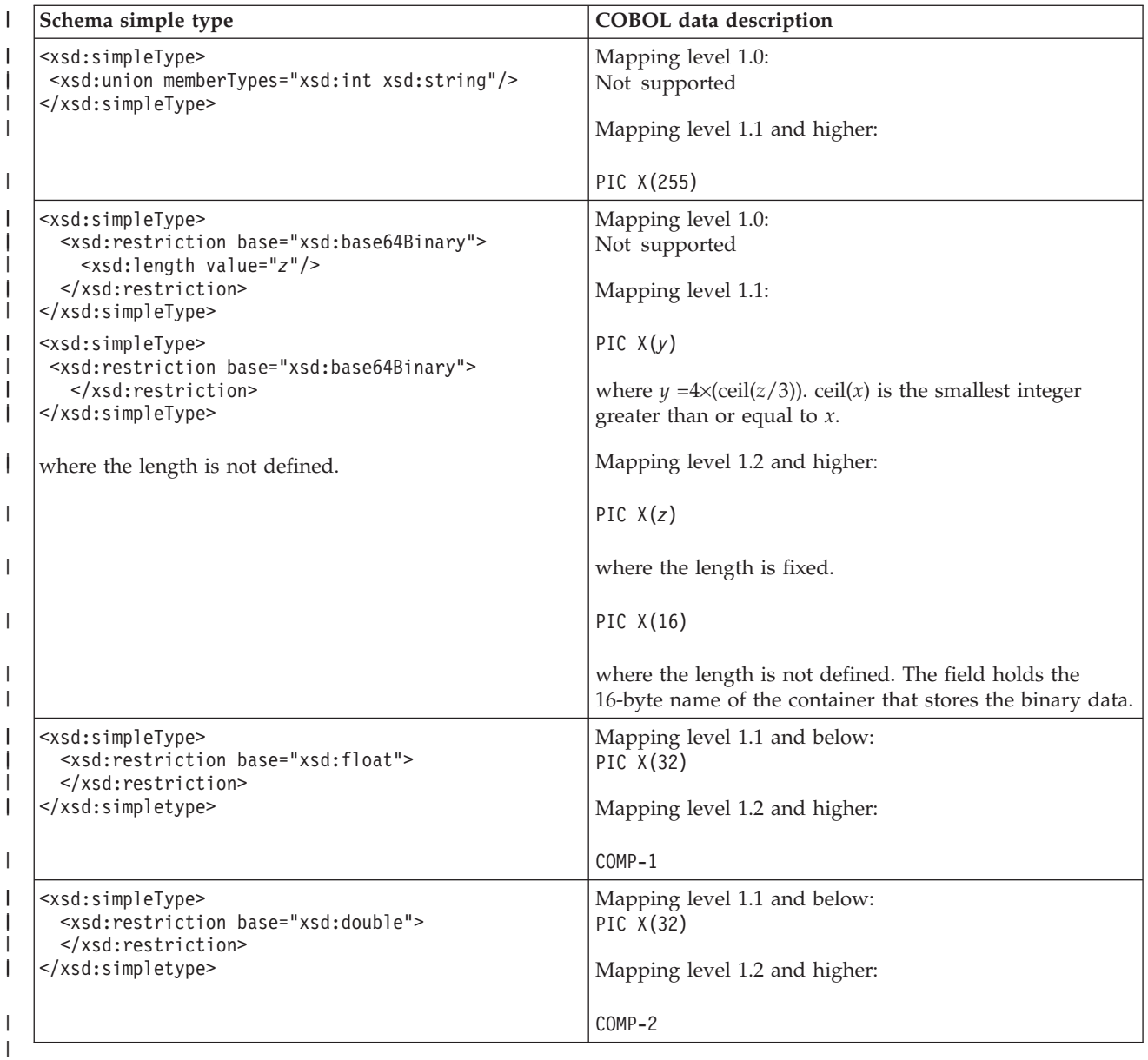

Some of the schema types shown in the table map to a COBOL format of COMP-5 SYNC or of DISPLAY, depending on the values (if any) that are specified in the minInclusive and maxInclusive facets:

• For signed types (short, int, and long), DISPLAY is used when the following are specified:

```
<xsd:minInclusive value="-a"/>
<xsd:maxInclusive value="a"/>
```
where *a* is a string of '9's.

| | | | | | |

 $\begin{array}{c} \hline \end{array}$ 

| | | | |

|

v For unsigned types (unsignedShort, unsignedInt, and unsignedLong), DISPLAY is used when the following are specified:

```
<xsd:minInclusive value="0"/>
<xsd:maxInclusive value="a"/>
```
where *a* is a string of '9's.

```
|
                         When any other value is specified, or no value is specified, COMP-5 SYNC is used.
                         C and C++ to XML schema mapping
|
|
                         The DFHLS2SC and DFHLS2WS utility programs support mappings between C
|
                         and C++ data types and XML schema definitions.
                         C and C++ names are converted to XML names according to the following rules:
|
                         1. Characters that are not valid in XML element names are replaced with 'X'.
|
                            For example, monthly-total becomes monthlyXtotal.
|
                         2. Duplicate names are made unique by the addition of one or more numeric
|
|
                            digits.
|
                            For example, two instances of year become year and year1.
                         DFHLS2SC and DFHLS2WS map C and C++ data types to schema elements
|
                         according to the following table. C and C++ types that are not shown in the table
|
                         are not supported by DFHLS2SC or DFHLS2WS. The following restrictions also
|
|
                         apply:
|
                         v Header files must contain a top level struct instance.
                         • You cannot declare a structure type that contains itself as a member.
|
|
                         • The following C and C++ data types are not supported:
                               decimal
|
|
                               long double
                               wchar_t (C++ only)
|
|
                         • The following are ignored if they are present in the header file.
                           Storage class specifiers:
|
|
                                      auto
                                      register
|
                                      static
|
|
                                      extern
|
                                      mutable
                           Qualifiers
|
|
                                      const
                                      volatile
|
|
                                       Export (C_{++} only)
|
                                      Packed (C only)
                           Function specifiers
|
|
                                      inline (C++ only)
                                      virtual (C++ only)
\overline{1}|
|
                           Initial values
|
                         v The header file must not contain these items:
                               Unions
|
|
                               Class declarations
|
                               Enumeration data types
|
                               Pointer type variables
|
                               Template declarations
|
                               Predefined macros; that is, macros with names that start and end with two
                               underscore characters (__)
|
                               The line continuation sequence (a \setminus symbol that is immediately followed by
|
|
                               a newline character)
|
                               Prototype function declarators
                               Preprocessor directives
```
|

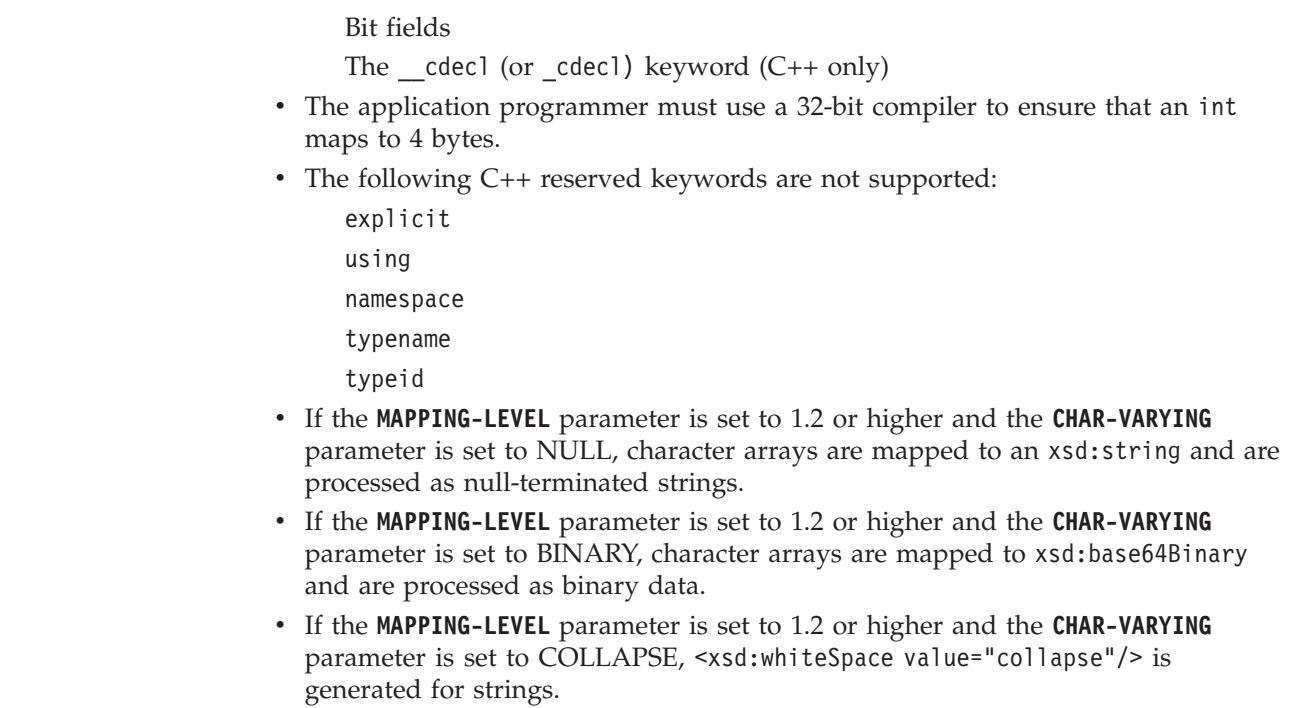

 $\vert$ | | | | | | | | | | | | | | | | | |

||

 $\mathbf{I}$ 

| |

| |

|

| |

||

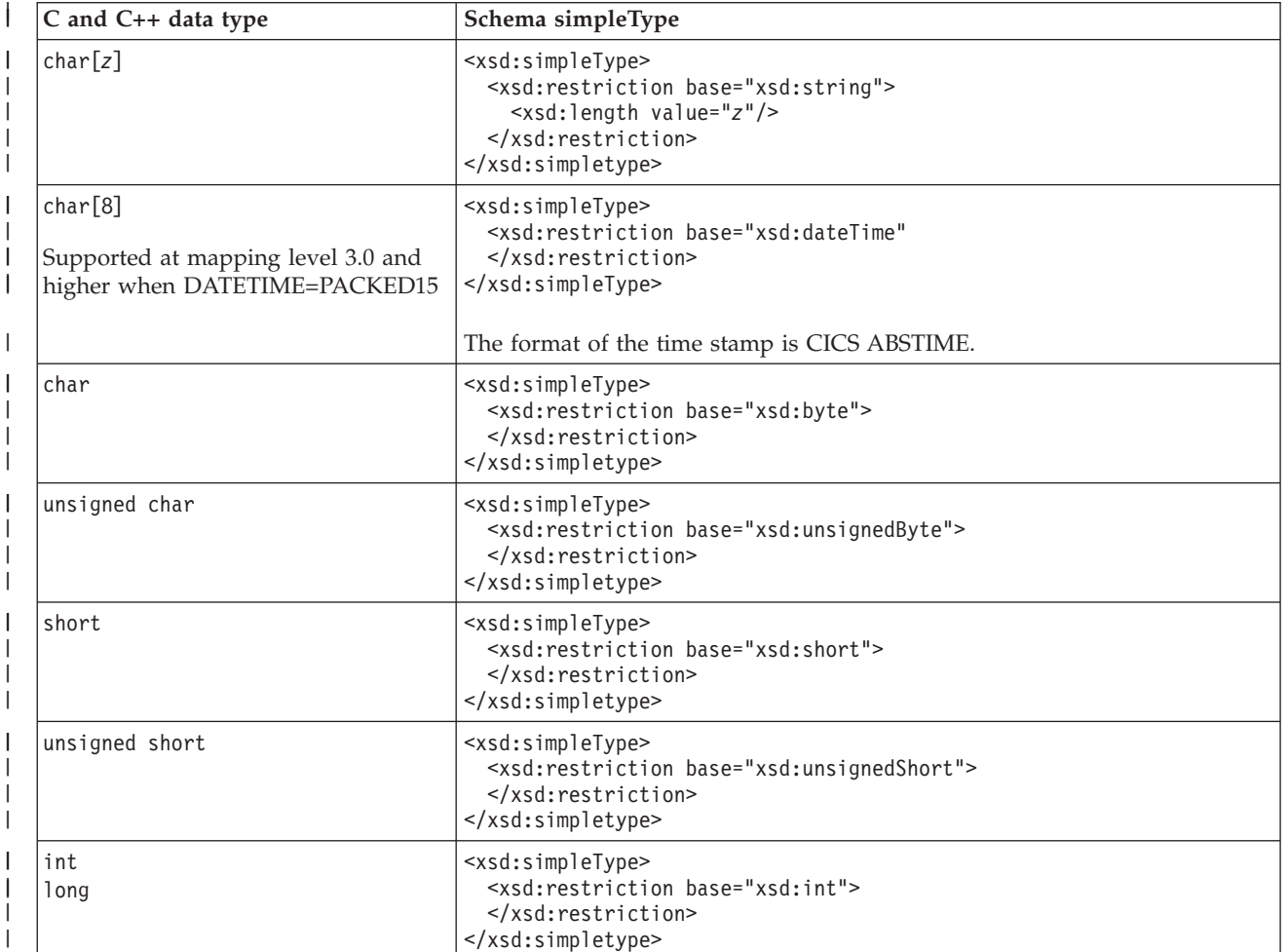

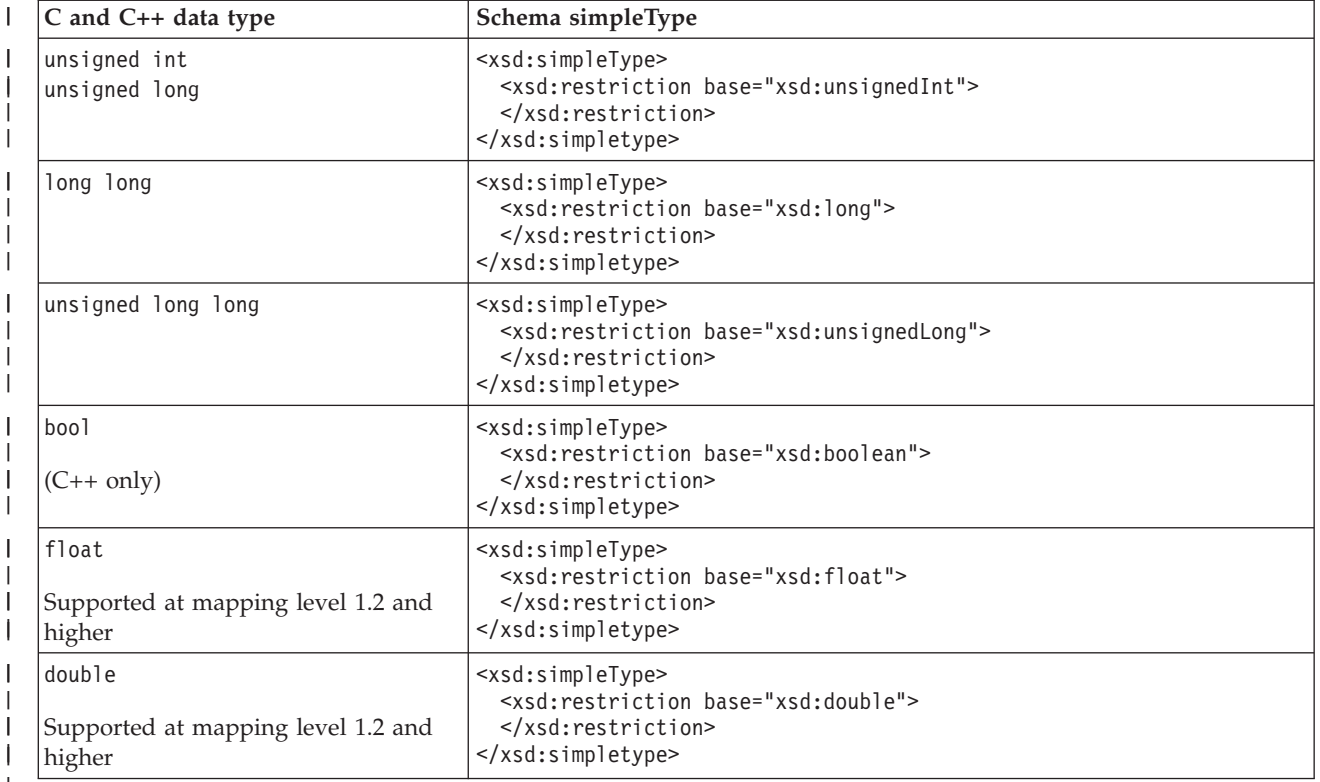

# **XML schema to C and C++ mapping**

The DFHSC2LS and DFHWS2LS utility programs support mappings between the XML schema definitions that are included in each Web service description and C and C++ data types.

The CICS assistants generate unique and valid names for C and C++ variables from the schema element names using the following rules:

- 1. Characters other than A-Z, a-z, 0-9, or \_ are replaced with 'X'. For example, monthly-total becomes monthlyXtotal.
- 2. If the first character is not an alphabetic character, it is replaced by a leading 'X'. For example, monthlysummary becomes Xmonthlysummary.
- 3. If the schema element name is longer than 50 characters, it is truncated to that length.
- 4. Duplicate names in the same scope are made unique by the addition of one or more numeric digits.

For example, two instances of year become year and year1.

5. Five characters are reserved for the strings cont or num, which are used when the schema specifies that the variable has varying cardinality; that is, when minOccurs and maxOccurs are specified on an xsd:element.

For more information, see ["Variable arrays of elements" on page 192.](#page-203-0)

6. For attributes, the previous rules are applied to the element name. The prefix attr is added to the element name, and it is followed by value or exist. If the total length is longer than 28 characters, the element name is truncated. The nillable attribute has special rules. The prefix attr\_ is added, but nil\_ is also added to the beginning of the element name. The element name is followed by value. If the total length is longer than 28 characters, the element name is truncated.

|| |

| | |

> | | | |

| | | | | |

| | | | |

| | |

| | | |

| | | | | | | | | | | | | | | | | | | | | |

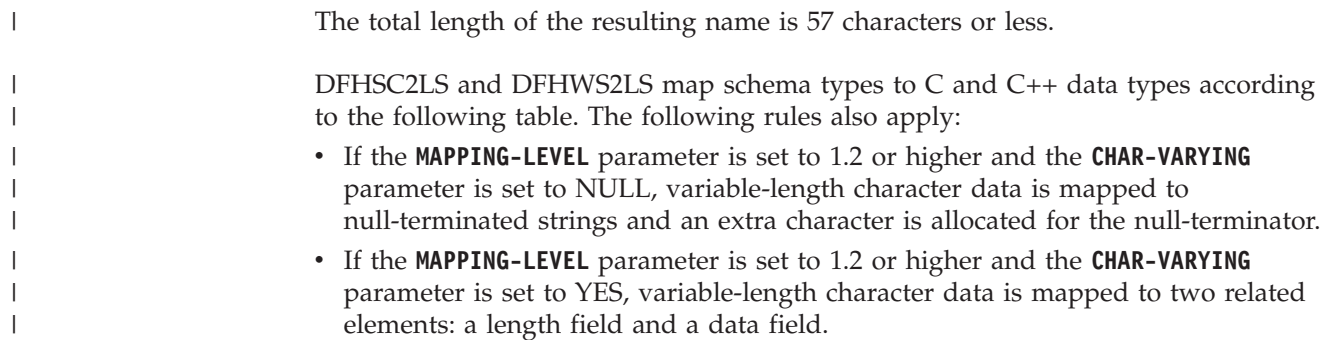

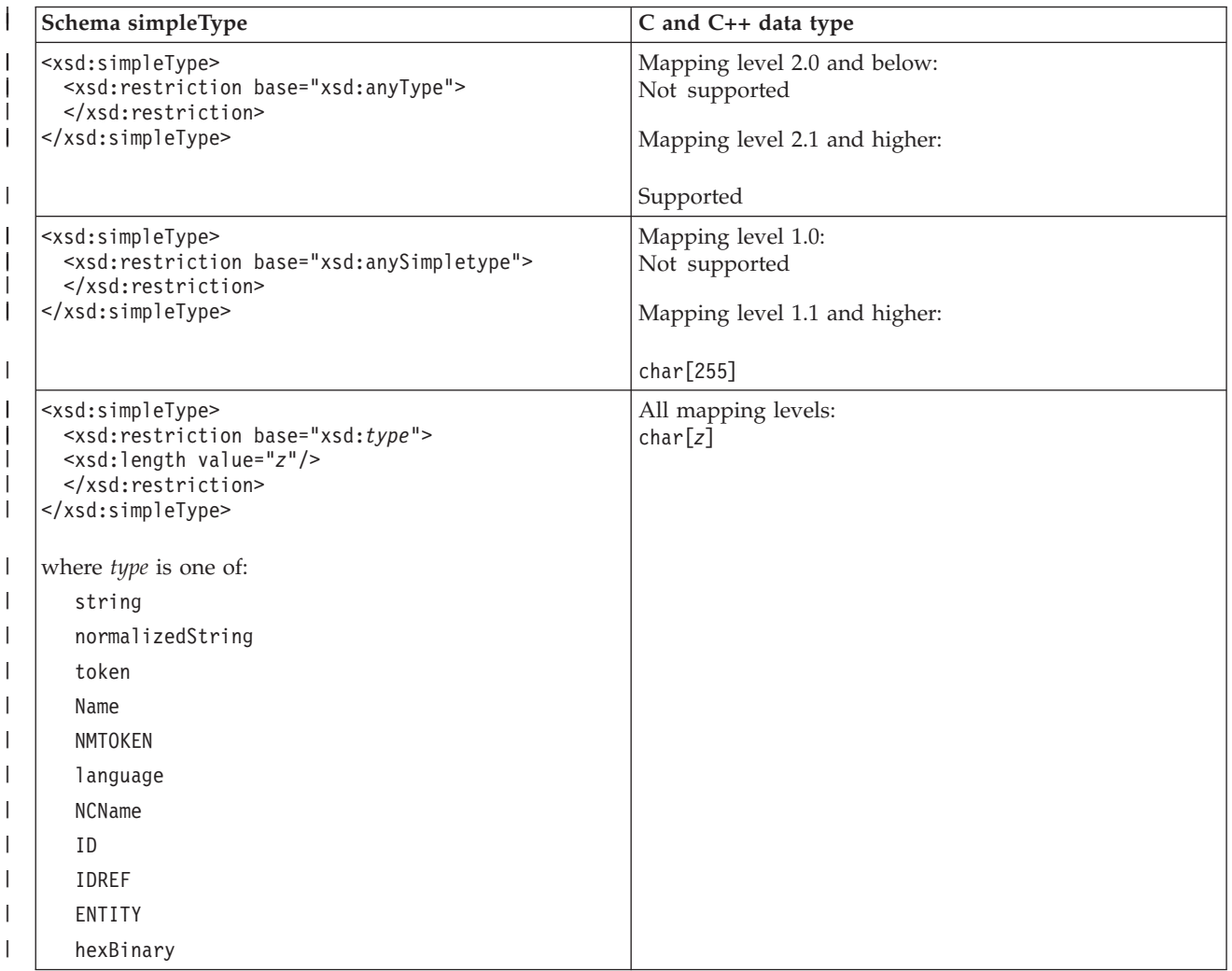

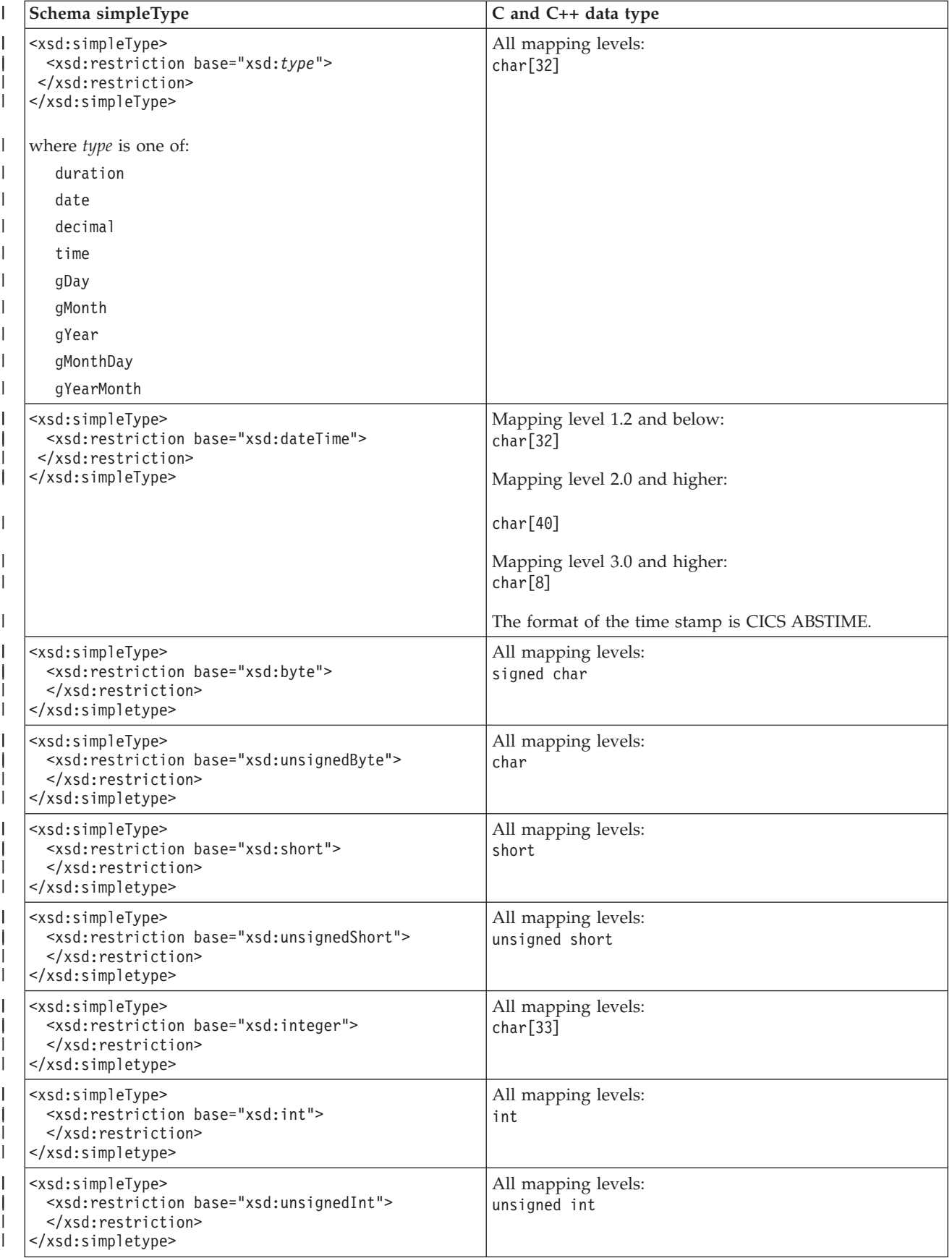

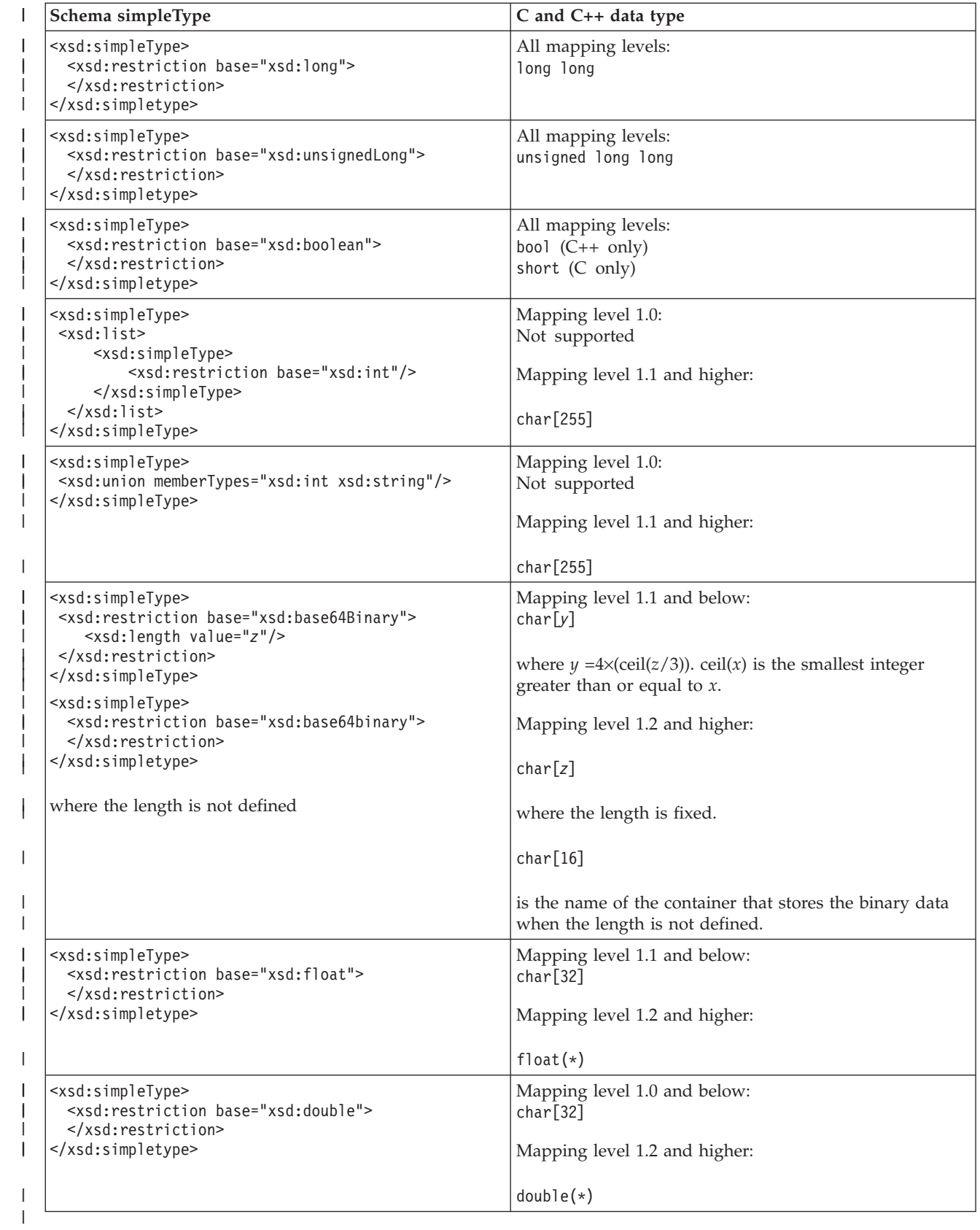

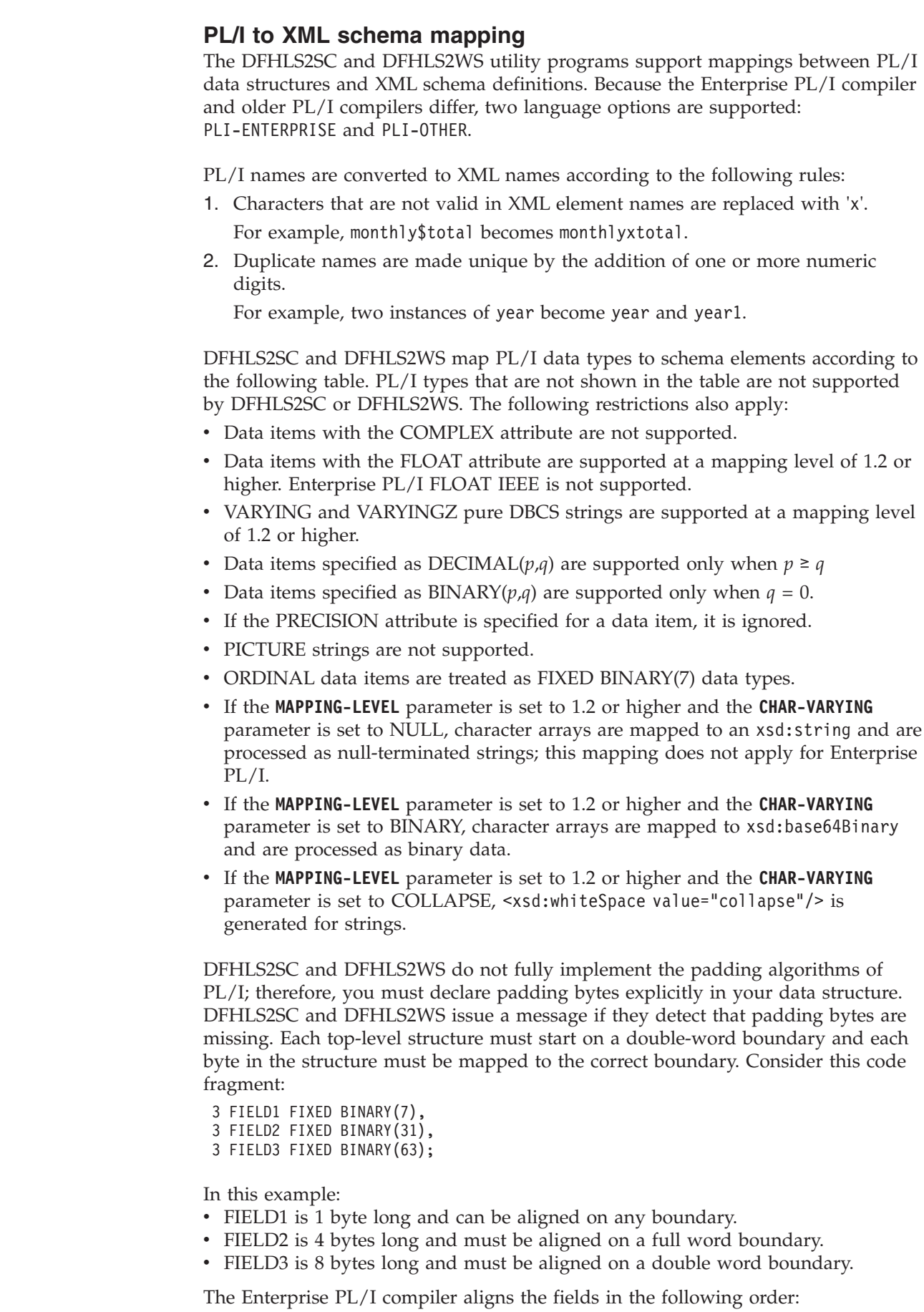

 $\|$  $\|$ | | |

> | | | | | |

> | | | | | | | | | | | | | | | | | | | | | | |

> | | | | | | | | |

 $\overline{\phantom{a}}$ 

| | | | |

- 1. FIELD3 is aligned first because it has the strongest boundary requirements.
- 2. FIELD2 is aligned at the fullword boundary immediately before FIELD3.
- 3. FIELD1 is aligned at the byte boundary immediately before FIELD3.

Finally, so that the entire structure will be aligned at a fullword boundary, the compiler inserts three padding bytes immediately before FIELD1.

Because DFHLS2WS does not insert equivalent padding bytes, you must declare them explicitly before the structure is processed by DFHLS2WS. For example:

3 PAD1 FIXED BINARY(7), 3 PAD2 FIXED BINARY(7), 3 PAD3 FIXED BINARY(7), 3 FIELD1 FIXED BINARY(7), 3 FIELD2 FIXED BINARY(31), 3 FIELD3 FIXED BINARY(63);

| | | | |

| | | | | | | |

| | | | Alternatively, you can change the structure to declare all the fields as unaligned and recompile the application that uses the structure. For further information on PL/I structural memory alignment requirements, refer to *Enterprise PL/I Language Reference*.

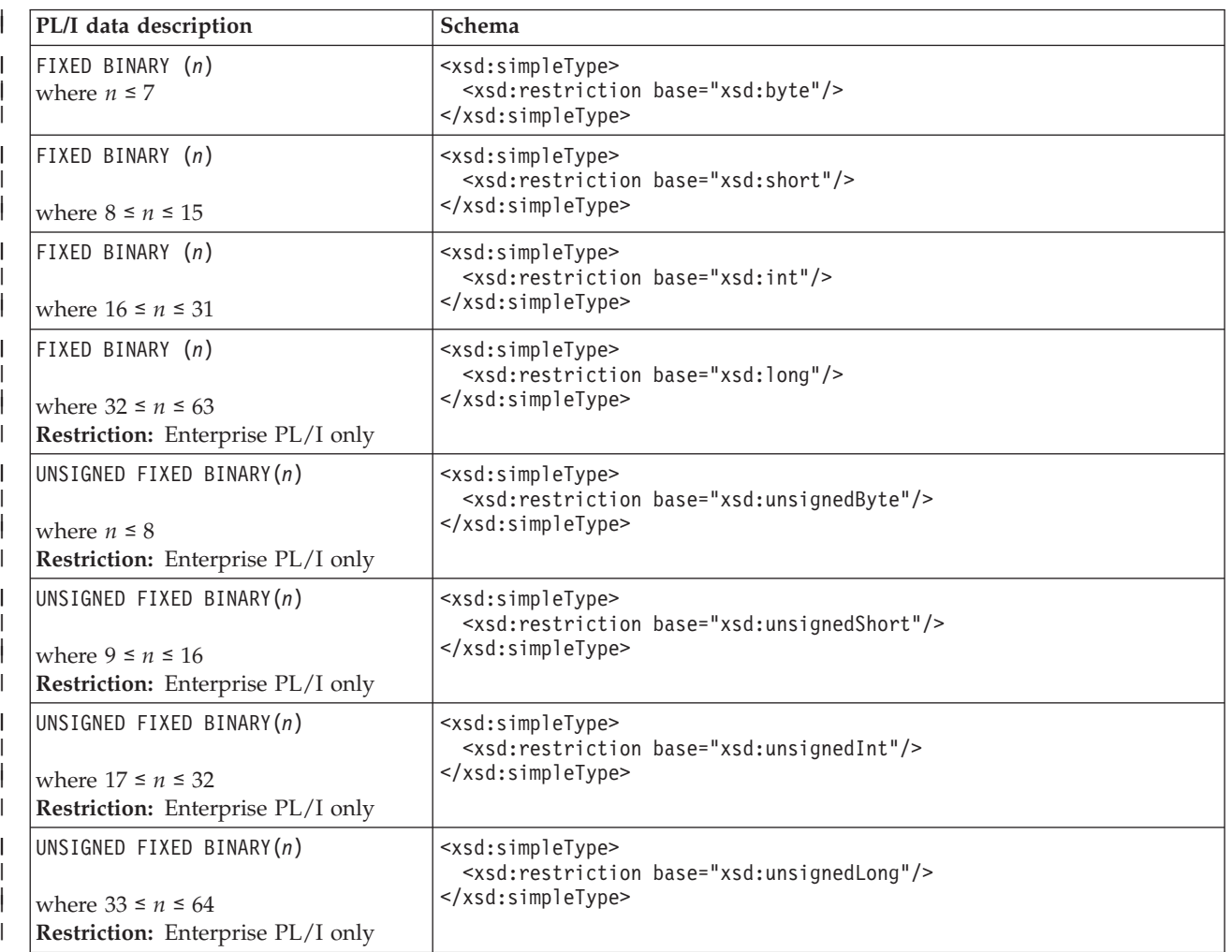

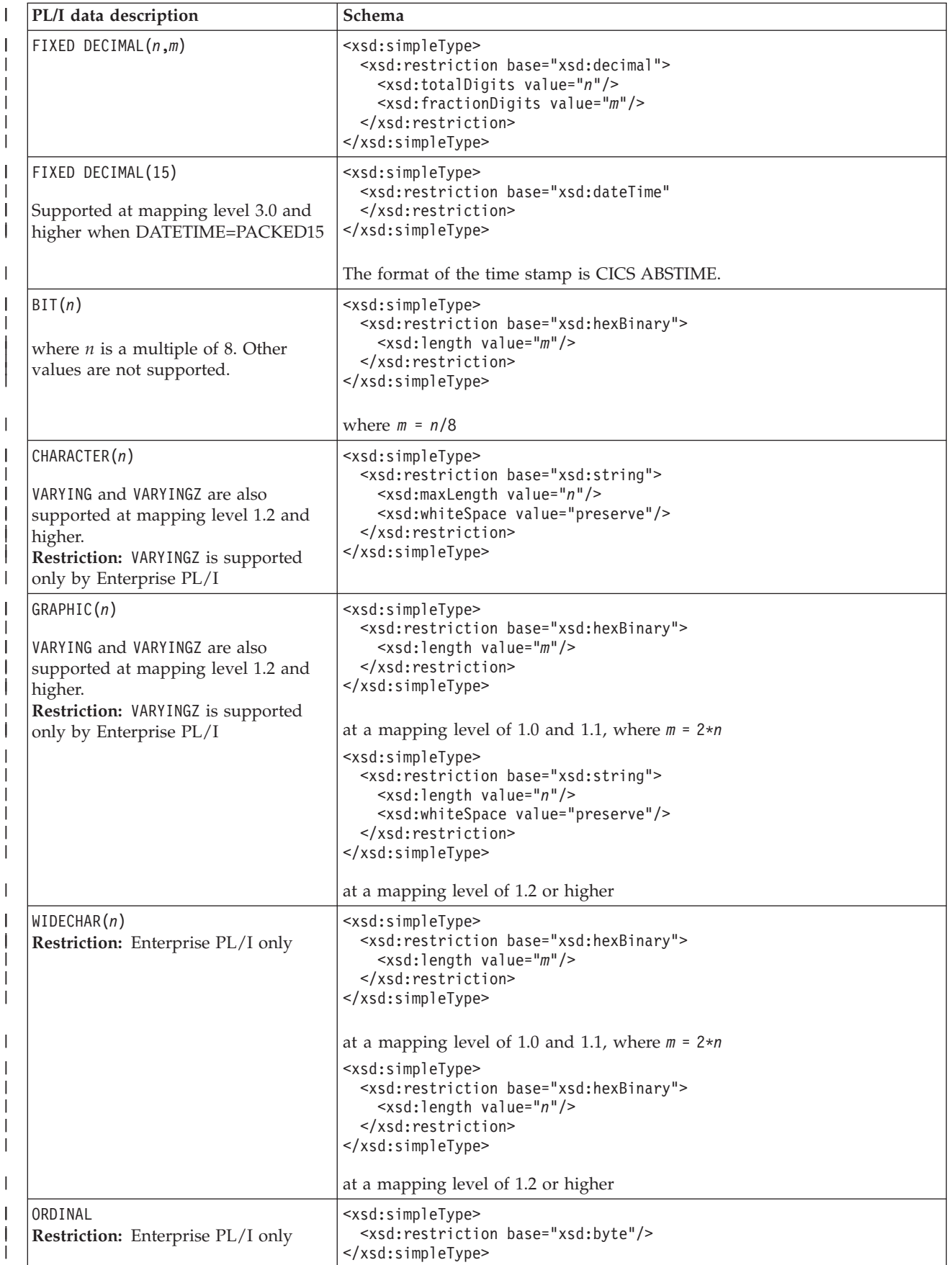

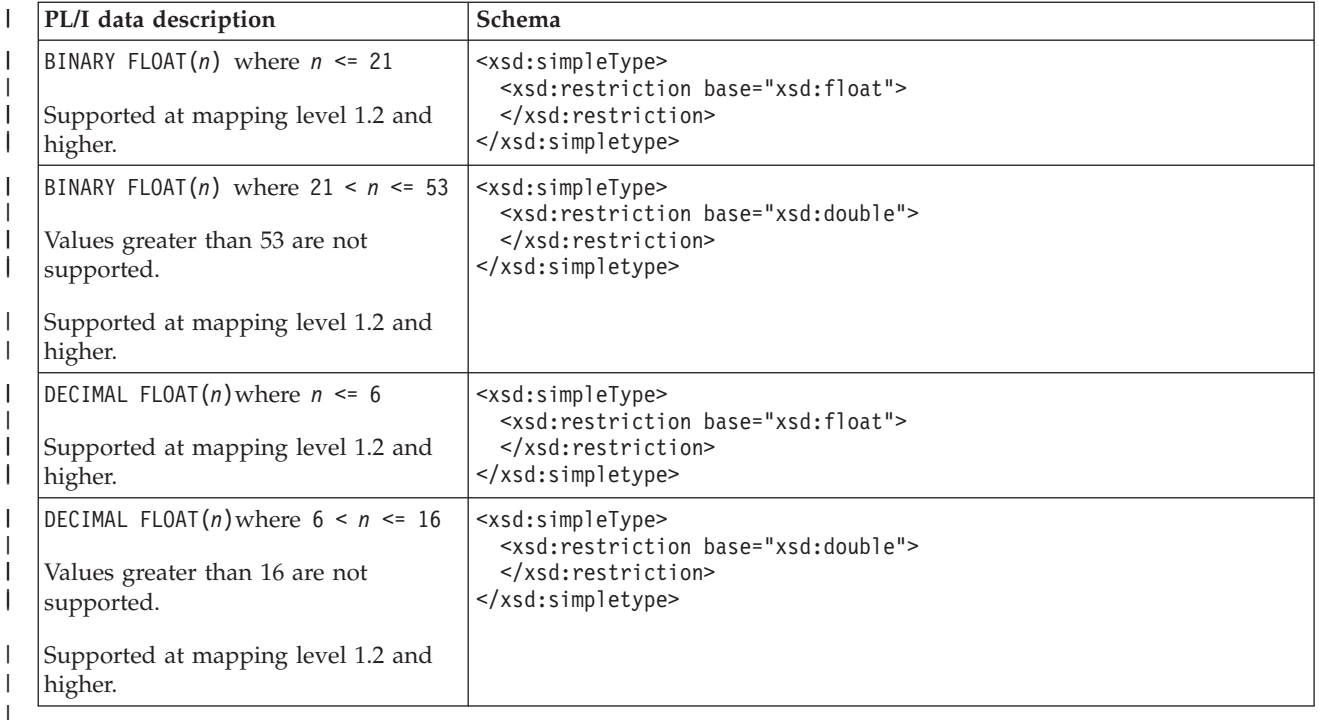

# **XML schema to PL/I mapping**

| | | | |

| | | | | | | | | | | | | | | | | | | | |

 $\overline{\phantom{a}}$ 

The DFHSC2LS and DFHWS2LS utility programs support mappings between XML schema definitions and PL/I data structures. Because the Enterprise PL/I compiler and older PL/I compilers differ, two language options are supported: PLI-ENTERPRISE and PLI-OTHER.

The CICS assistants generate unique and valid names for PL/I variables from the schema element names using the following rules:

- 1. Characters other than A-Z, a-z, 0-9, @, #, or \$ are replaced with 'X'. For example, monthly-total becomes monthlyXtotal.
- 2. If the schema specifies that the variable has varying cardinality (that is, minOccurs and maxOccurs attributes are specified with different values on the xsd:element), and the schema element name is longer than 24 characters, it is truncated to that length.

If the schema specifies that the variable has fixed cardinality and the schema element name is longer than 29 characters, it is truncated to that length.

- 3. Duplicate names in the same scope are made unique by the addition of one or more numeric digits to the second and subsequent instances of the name.
	- For example, three instances of year become year, year1, and year2.
- 4. Five characters are reserved for the strings cont or num, which are used when the schema specifies that the variable has varying cardinality; that is, when minOccurs and maxOccurs attributes are specified with different values.

For more information, see ["Variable arrays of elements" on page 192.](#page-203-0)

5. For attributes, the previous rules are applied to the element name. The prefix attr- is added to the element name and is followed by -value or -exist. If the total length is longer than 28 characters, the element name is truncated. For more information, see ["Support for XML attributes" on page 199.](#page-210-0)

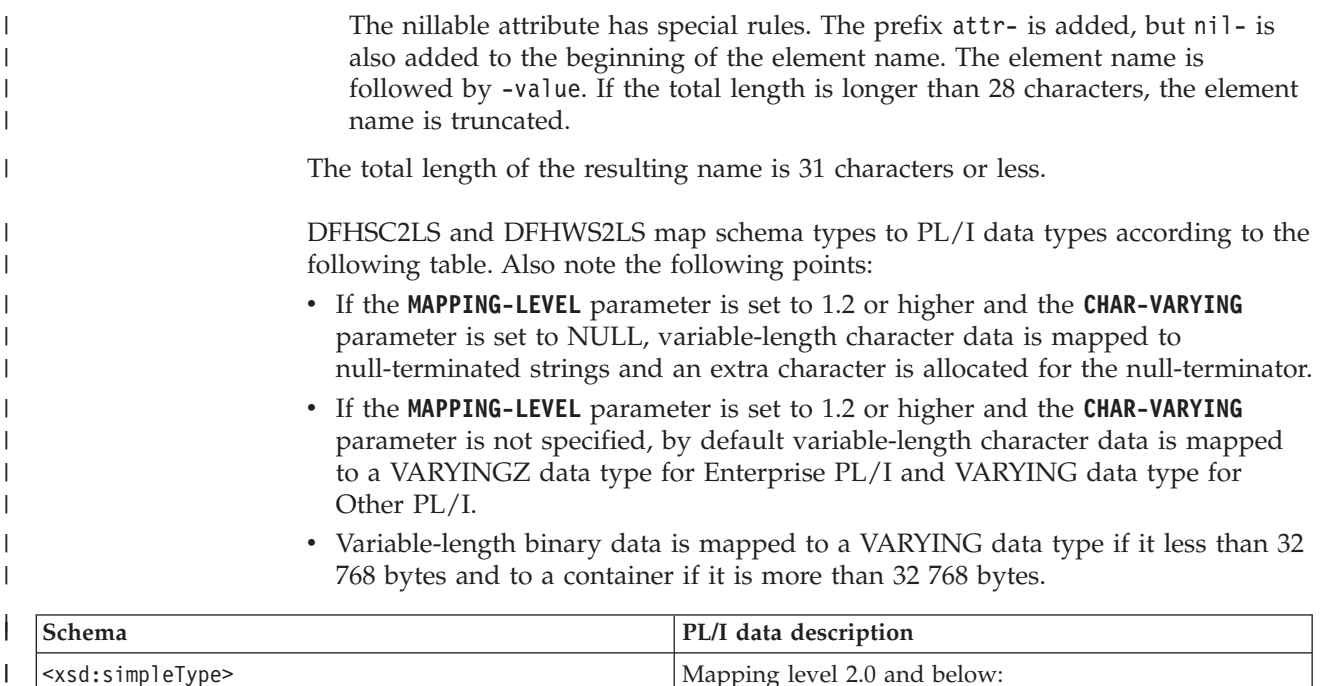

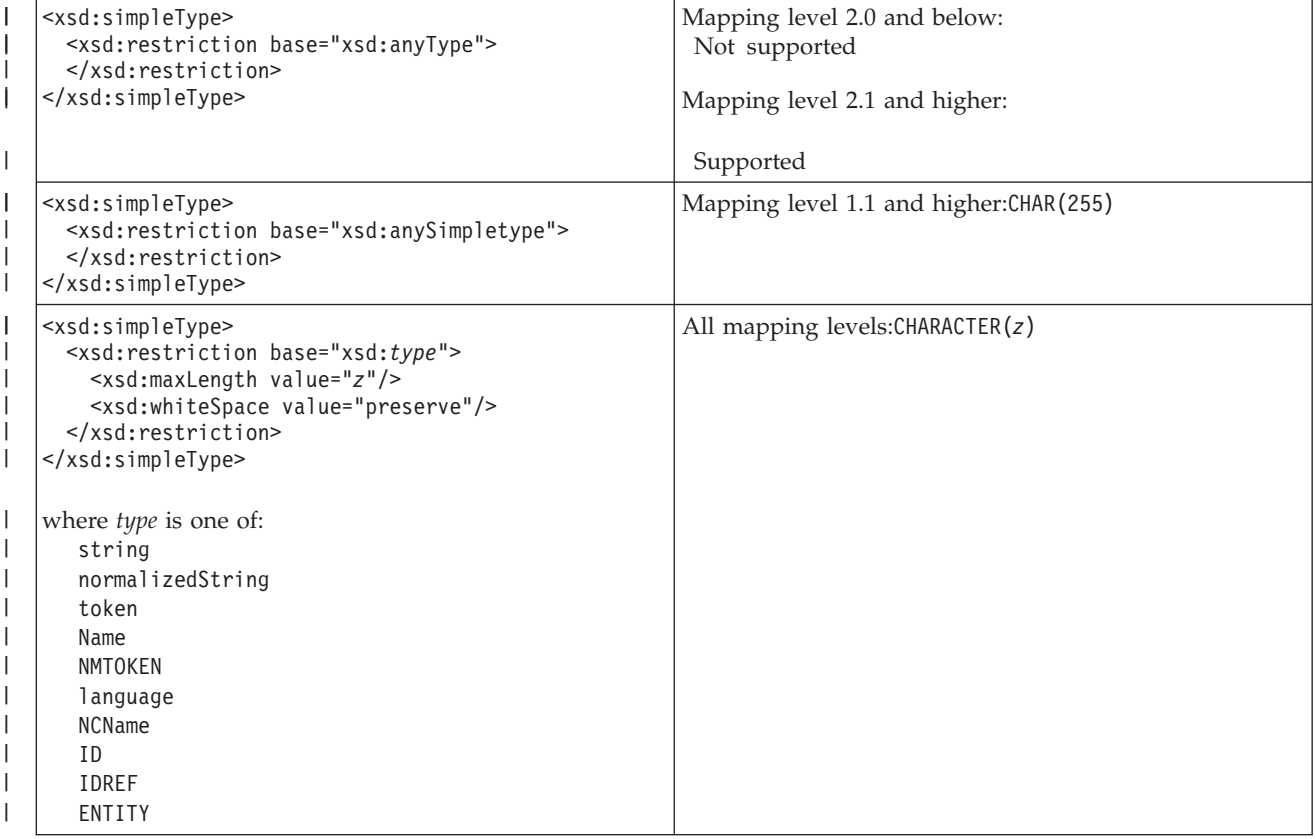

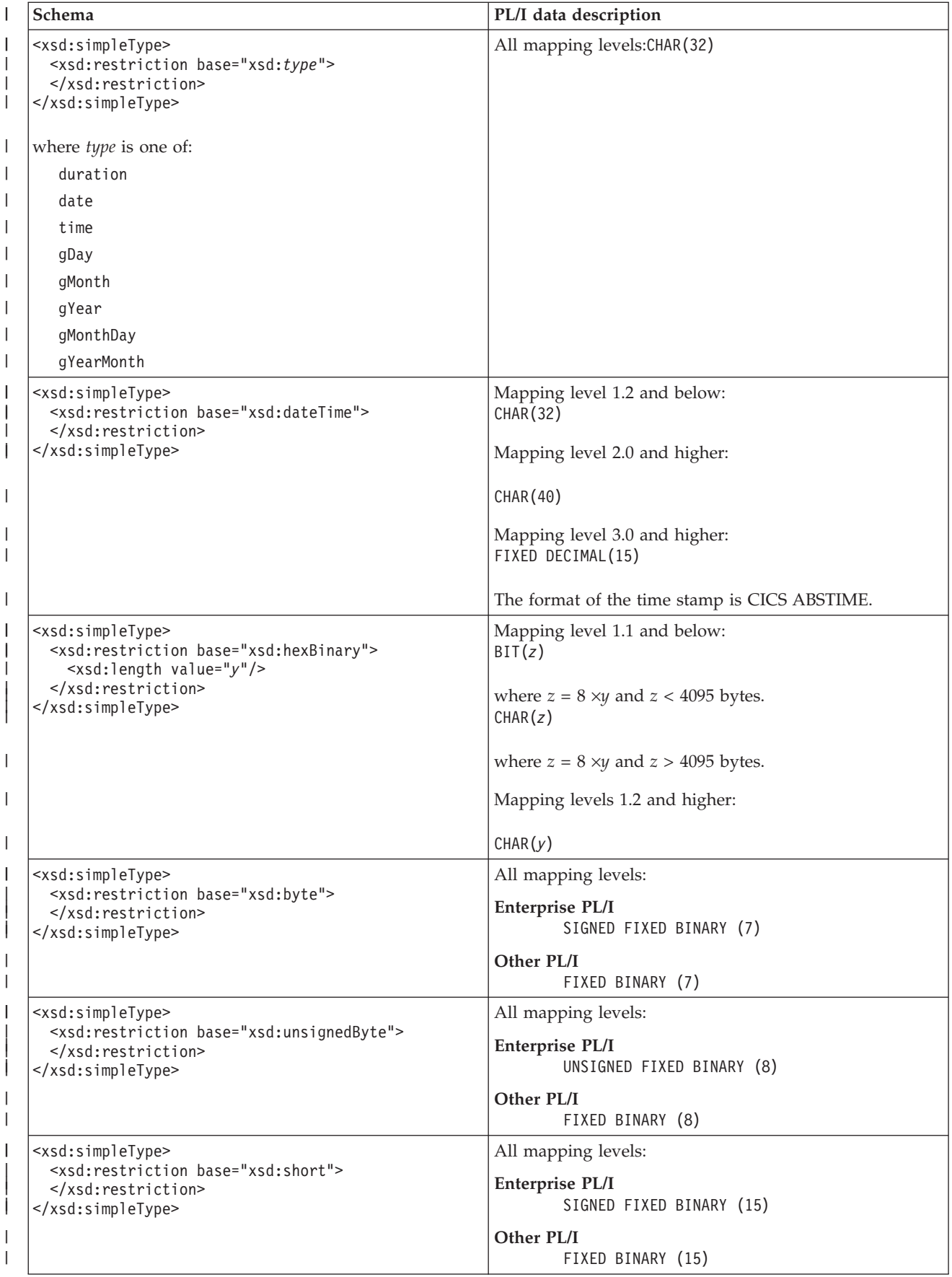

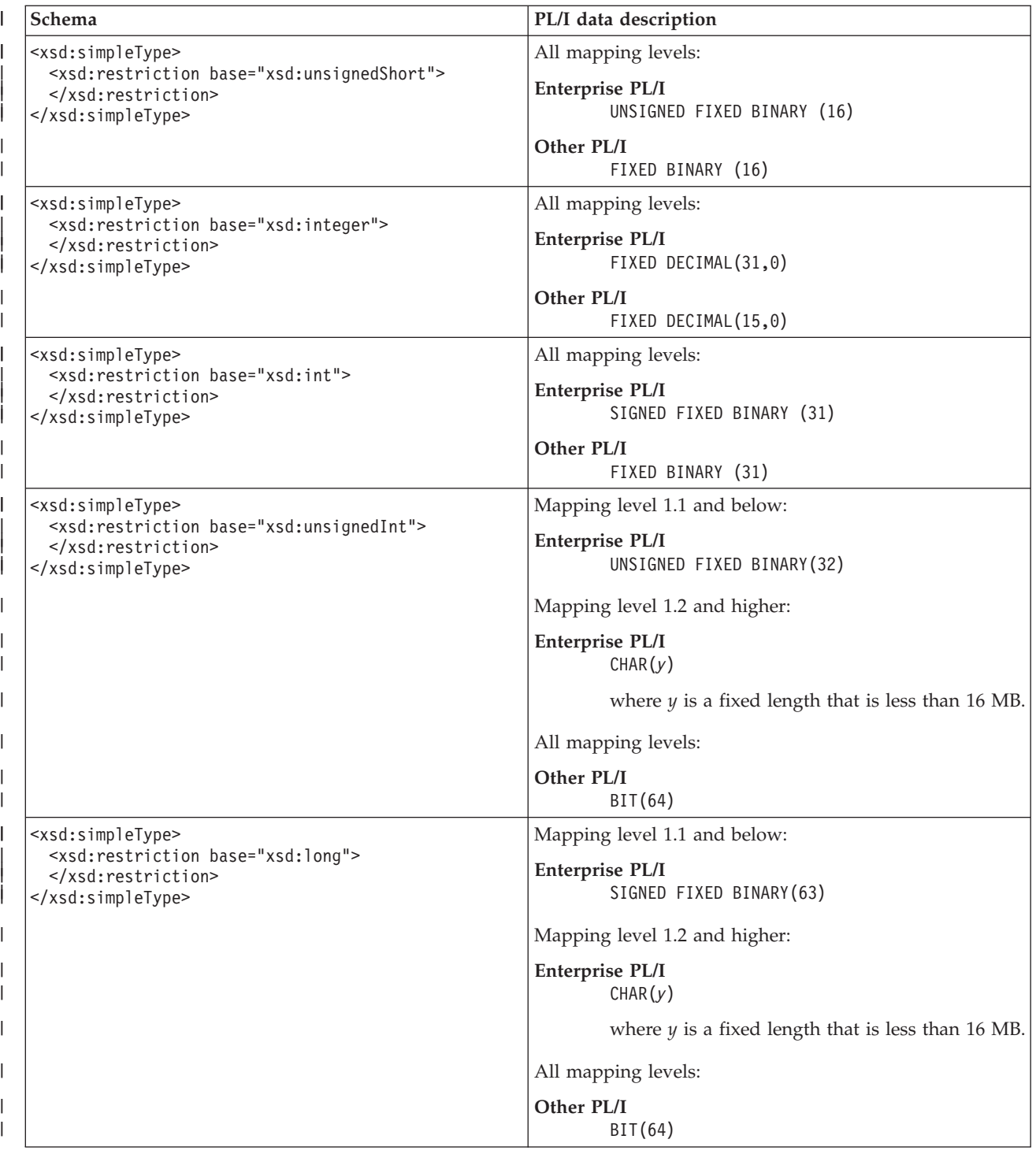

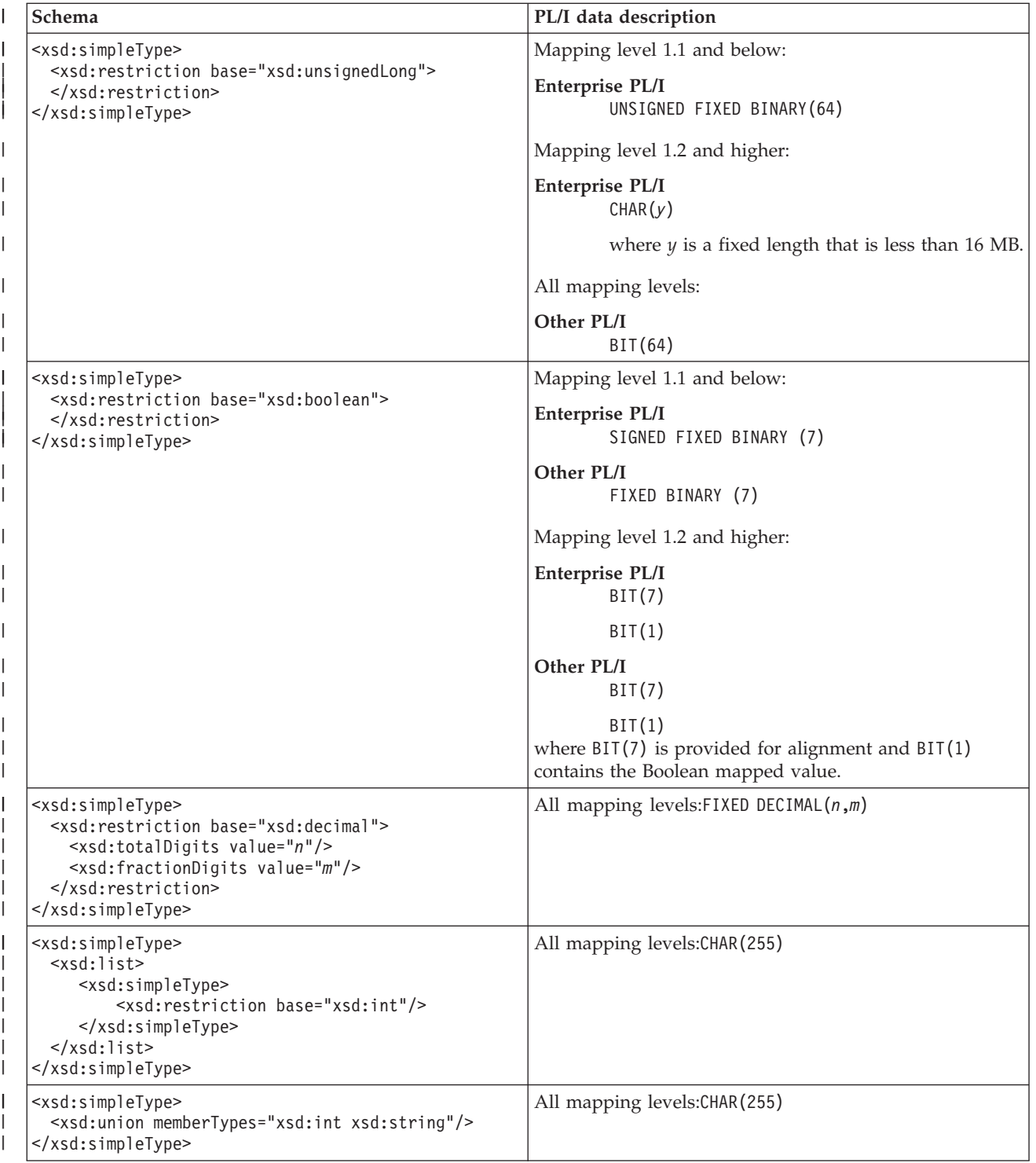

<span id="page-203-0"></span>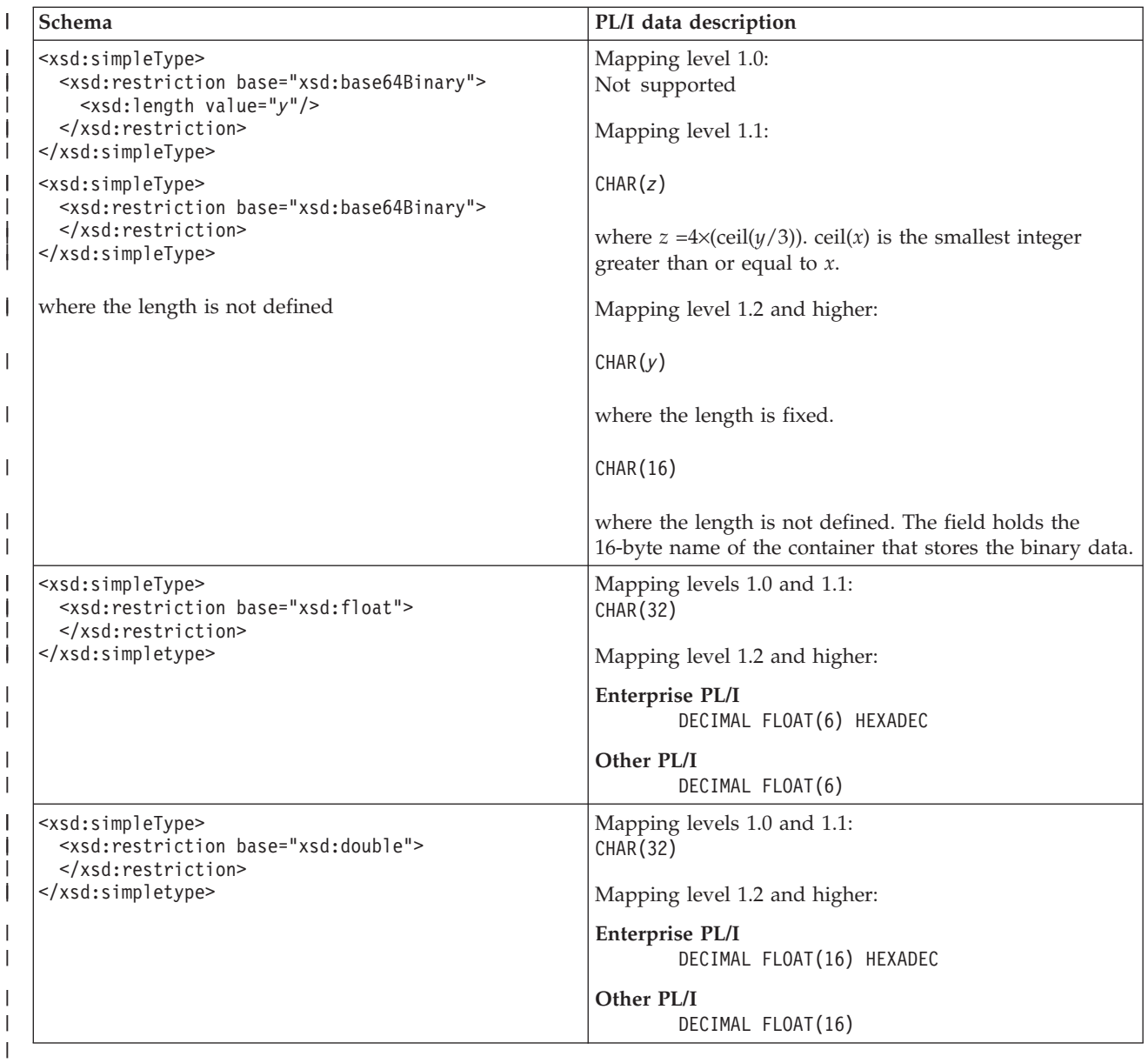

# **Variable arrays of elements**

XML can contain an array with varying numbers of elements. In general, WSDL documents and XML schemas that contain varying numbers of elements do not map efficiently into a single high-level language data structure. CICS uses container-based mappings or inline mappings to handle varying numbers of elements in XML.

An array with a varying number of elements is represented in the XML schema by using the minOccurs and maxOccurs attributes on the element declaration:

- v The minOccurs attribute specifies the minimum number of times that the element can occur. It can have a value of 0 or any positive integer.
- v The maxOccurs attribute specifies the maximum number of times that the element can occur. It can have a value of any positive integer greater than or equal to the value of the minOccurs attribute. It can also take a value of unbounded, which indicates that no upper limit applies to the number of times the element can occur.

| | | | | |

| | | | | | | | |

v The default value for both attributes is 1.

<span id="page-204-0"></span>|

| | | | | | | | |

| | | | |  $\blacksquare$ | |

| | | | | | | | |

| | | |

|

| | | | | | | |

 $\mathbf{I}$ 

| | | |

|

| | This example denotes an 8-byte string that is optional; that is, it can occur never or once in the application XML or SOAP message:

```
<xsd:element name="component" minOccurs="0" maxOccurs="1">
 <xsd:simpleType>
   <xsd:restriction base="xsd:string">
     <xsd:length value="8"/>
   </xsd:restriction>
  </xsd:simpleType>
</xsd:element>
```
The following example denotes an 8-byte string that must occur at least once:

```
<xsd:element name="component" minOccurs="1" maxOccurs="unbounded">
  <xsd:simpleType>
   <xsd:restriction base="xsd:string">
     <xsd:length value="8"/>
   </xsd:restriction>
 </xsd:simpleType>
</xsd:element>
```
In general, WSDL documents that contain varying numbers of elements do not map efficiently into a single high-level language data structure. Therefore, to handle these cases, CICS uses a series of connected data structures that are passed to the application program in a series of containers. These structures are used as input and output from the application:

- v When CICS transforms XML to application data, it populates these structures with the application data and the application reads them.
- When CICS transforms the application data to XML, it reads the application data in the structures that have been populated by the application.

The format of these data structures is best explained with a series of examples. The XML can be from a SOAP message or from an application. These examples use an array of simple 8-byte fields. However, the model supports arrays of complex data types and arrays of data types that contain other arrays.

# **Fixed number of elements**

The first example illustrates an element that occurs exactly three times:

```
<xsd:element name="component" minOccurs="3" maxOccurs="3">
 <xsd:simpleType>
   <xsd:restriction base="xsd:string">
     <xsd:length value="8"/>
   </xsd:restriction>
 </xsd:simpleType>
</xsd:element>
```
In this example, because the number of times that the element occurs is known in advance, it can be represented as a fixed-length array in a simple COBOL declaration (or the equivalent in other languages):

05 component PIC X(8) OCCURS 3 TIMES

# **Varying number of elements at mapping level 2 and below**

This example illustrates a mandatory element that can occur from one to five times:

```
<xsd:element name="component" minOccurs="1" maxOccurs="5">
 <xsd:simpleType>
   <xsd:restriction base="xsd:string">
     <xsd:length value="8"/>
   </xsd:restriction>
 </xsd:simpleType>
</xsd:element>
```
The main data structure contains a declaration of two fields. When CICS transforms the XML to binary data, the first field component-num contains the number of times that the element appears in the XML, and the second field, component-cont, contains the name of a container:

```
05 component-num PIC S9(9) COMP-5
05 component-cont PIC X(16)
```
A second data structure contains the declaration of the element itself:

```
01 DFHWS-component
 02 component PIC X(8)
```
| | | | | | |

| | | | | |

| |  $\perp$ 

| | | |

| | | | | | |

| | | | |

|

| | | | | | | | | | | | | | You must examine the value of component-num (which will contain a value in the range 1 to 5) to find out how many times the element occurs. The element contents are in the container named in component-cont; the container holds an array of elements, where each element is mapped by the DFHWS-component data structure.

If minOccurs="0" and maxOccurs="1", the element is optional. To process the data structure in your application program, you must examine the value of component-num:

- v If it is zero, the message has no component element and the contents of component-cont is undefined.
- v If it is one, the component element is in the container named in component-cont.

The contents of the container are mapped by the DFHWS-component data structure.

**Note:** If the SOAP message consists of a single recurring element, DFHWS2LS generates two language structures. The main language structure contains the number of elements in the array and the name of a container which holds the array of elements. The second language structure maps a single instance of the recurring element.

# **Varying number of elements at mapping level 2.1 and above**

At mapping level 2.1 and above, you can use the **INLINE-MAXOCCURS-LIMIT** parameter in the CICS assistants. The **INLINE-MAXOCCURS-LIMIT** parameter specifies the way that varying numbers of elements are handled. The mapping options for varying numbers of elements are container-based mapping, described in ["Varying](#page-204-0) [number of elements at mapping level 2 and below" on page 193,](#page-204-0) or inline mapping. The *value* of this parameter can be a positive integer in the range 0 -32767:

v The default value of **INLINE-MAXOCCURS-LIMIT** is 1, which ensures that optional elements are mapped inline.

- A value of 0 for the **INLINE-MAXOCCURS-LIMIT** parameter prevents inline mapping.
- v If maxOccurs is less than or equal to the value of **INLINE-MAXOCCURS-LIMIT**, inline mapping is used.
- v If maxOccurs is greater than the value of **INLINE-MAXOCCURS-LIMIT**, container-based mapping is used.

Mapping varying numbers of elements inline results in the generation of both an array, as happens with the fixed occurrence example above, and a counter. The component-num field indicates how many instances of the element are present, and these are pointed to by the array. For the example shown in ["Varying number of](#page-204-0) [elements at mapping level 2 and below" on page 193,](#page-204-0) when **INLINE-MAXOCCURS-LIMIT** is less than or equal to 5, the generated data structure is like this:

05 component-num PIC S9(9) COMP-5 SYNC. 05 component OCCURS 5 PIC X(8).

| | | | | | | |

| | | |

| | | | |

|

| | |

| | | |  $\blacksquare$ | | | | | | | | | |<br>|<br>| |

> | | |

> | | | |

> | | |

| | The first field, component-num, is identical to the output for the container-based mapping example in the previous section. The second field contains an array of length 5 which is large enough to contain the maximum number of elements that can be generated.

Inline mapping differs from container-based mapping, which stores the number of occurrences of the element and the name of the container where the data is placed, because it stores all the data in the current container. Storing the data in the current container will generally improve performance and make inline mapping preferable.

# **Nested variable arrays**

Complex WSDL documents and XML schemas can contain variably recurring elements, which in turn contain variably recurring elements. In this case, the structure described extends beyond the two levels described in the examples.

This example illustrates an optional element called <component2> that is nested in a mandatory element called <component1>, where the mandatory element can occur from one to five times:

```
<xsd:element name="component1" minOccurs="1" maxOccurs="5">
 <xsd:complexType>
   <xsd:sequence>
     <xsd:element name="component2" minOccurs="0" maxOccurs="1">
       <xsd:simpleType>
         <xsd:restriction base="xsd:string">
           <xsd:length value="8"/>
         </xsd:restriction>
       </xsd:simpleType>
     </xsd:element>
   </xsd:sequence>
  </xsd:complexType>
</xsd:element>
```
The top-level data structure is exactly the same as in the previous examples:

```
05 component1-num PIC S9(9) COMP-5
05 component1-cont PIC X(16)
```
However, the second data structure contains these elements:

```
01 DFHWS-component1
  02 component2-num PIC S9(9) COMP-5
  02 component2-cont PIC X(16)
```
A third-level structure contains these elements:

```
01 DFHWS-component2
 02 component2 PIC X(8)
```
The number of occurrences of the outermost element <component1> is in component1-num.

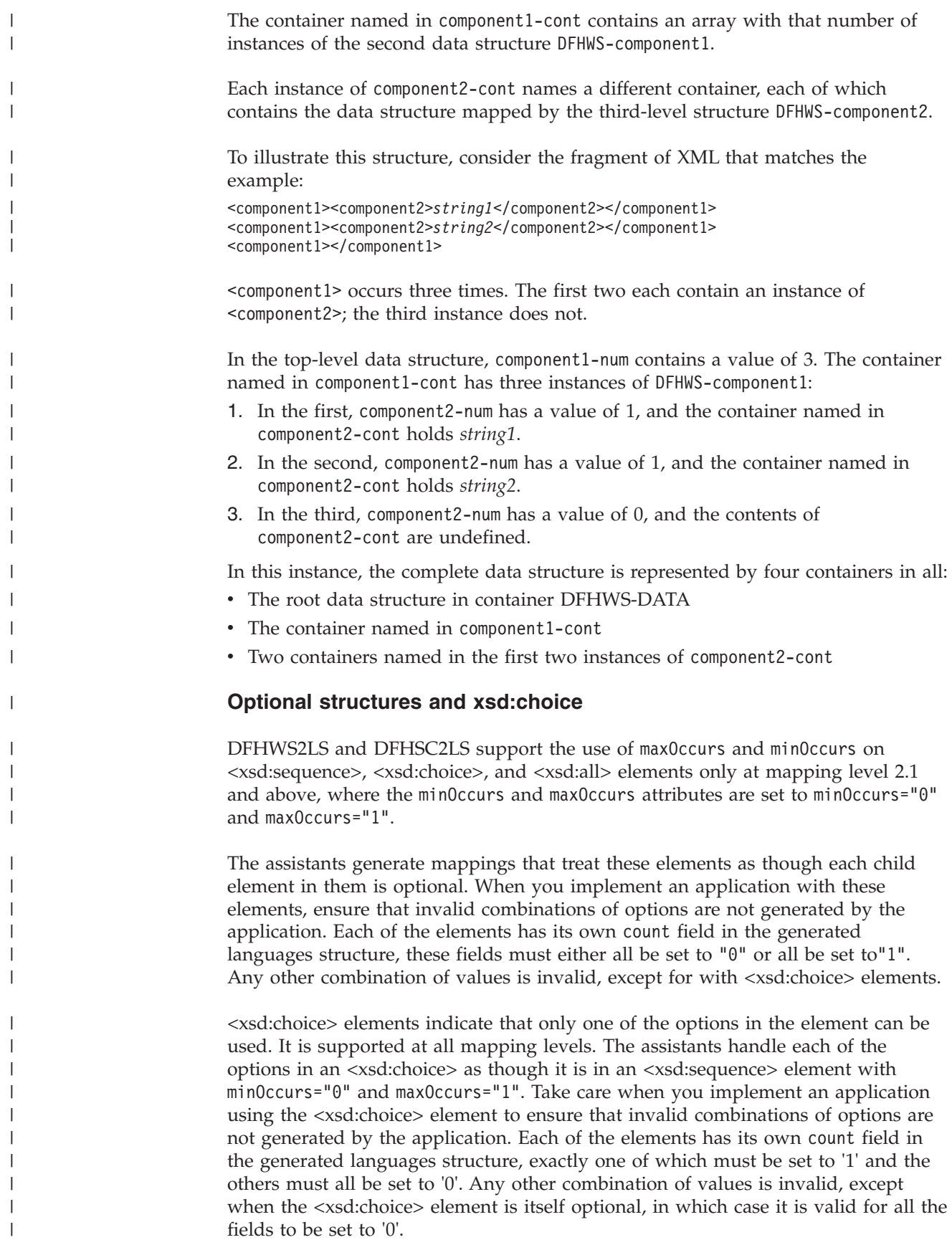

# **Support for variable-length values and white space**

You can customize the way in which variable-length values and white space are handled by using settings on the CICS assistants and by adding facets directly into the XML schema.

Typically, the CICS XML assistant and the CICS Web services assistant map data strings to fixed-length character arrays; these arrays require padding with spaces or nulls. Mapping variable-length values to fixed-length data arrays can be inefficient and waste storage. If the length of your data is variable, you are recommended to customize the way these mappings are handled.

If you are converting from a language structure to an XML schema or WSDL document, you are recommended to specify the whiteSpace and maxLength facets in your XML schema and to set the **CHAR-VARYING-LIMIT** parameter on the assistants.

If you are converting from an XML schema or WSDL document to a language structure, you are recommended to set an appropriate value for the **CHAR-VARYING** parameter on the assistants.

**Note:** Null characters ('x00') are not valid in XML documents. Any null characters from application data parsed by CICS are seen to signify the end of a string and the value is truncated. When CICS generates application data it does so according to the value of the **CHAR-VARYING** parameter. For example, if the **CHAR-VARYING=NULL** option is specified, variable-length strings generated by CICS are ended with a null character.

# **Mapping variable-length values from XML to language structures**

Use facets in the XML schema or specify certain parameters on the CICS assistants to customize the way in which mappings between your XML schema or WSDL document and the language structure are handled.

XML data types can be restricted using facets. Use the length facets (length, maxLength, and minLength) and the whiteSpace facet to customize how variable-length data in your XML is handled.

**length** Used to specify that the data is of fixed length.

# **maxLength**

| | | |

> | | | | |

| | |

| | |

| | | | | |

|

| | |

| | | | | | | | | | | | | | | | | | | | |

 $\overline{\phantom{a}}$ 

Used to specify the maximum length for the data type. If this value is not set for a string-based data type, the maximum length is unbounded.

# **minLength**

Used to specify the minimum length for the data type. If this value is not set for a string-based data type, the minimum length is 0.

#### **whiteSpace**

Used to specify how white space around a data value is handled. White space includes spaces, tabs, and new lines. The whiteSpace facet can be set to preserve, replace, or collapse:

- A value of preserve maintains any white space in the data value.
- A value of replace means that any tabs or new lines are replaced with the appropriate number of spaces.
- A value of collapse means that leading, trailing, and embedded white space is removed and that all tabs, new lines, and consecutive spaces are replaced with single space characters.

If the whiteSpace facet is not set, white space is preserved.

For more information about XML schema facets, see the W3C recommendation schem[aXML Schema Part 2: Datatypes Second Edition](http://www.w3.org/TR/xmlschema-2/#facets)

The following parameters on the CICS assistants, DFHSC2LS and DFHWS2LS, can be used to alter the way that variable-length data is mapped from the XML schema to the language structure. These parameters are available at mapping level 1.2 or higher.

#### **DEFAULT-CHAR-MAXLENGTH**

| |

| | | | | | | | | | | | | | | | | | | | | | | | | | | | | | | | | | |

|

 $\mathbf{I}$ 

| | | |

| |

| | | |

Specifies the default array length of character data in characters for mappings where no length is implied in the XML schema or WSDL document. The value of this parameter can be a positive integer in the range of 1 - 2 147 483 647.

However, you are recommended to specify the maximum character length that you want DFHSC2LS or DFHWS2LS to use directly in your XML schema or WSDL document with the maxLength facet. Specifying the maximum length directly in the XML schema or WSDL document avoids problems associated with having one global default applied to all string-based data types.

# **CHAR-VARYING-LIMIT**

Specifies the maximum size of variable-length character data that is mapped to the language structure. If the character data is larger than the value specified in this parameter, it is mapped to a container and the container name is used in the generated language structure. The value can range from 0 to the default 32 767 bytes.

#### **CHAR-VARYING**

Specifies how variable-length character data is mapped. If you do not specify this parameter, the default mapping depends on the language specified. You can select these options:

- **CHAR-VARYING=NO** specifies that variable-length character data is mapped as fixed-length strings.
- **CHAR-VARYING=NULL** specifies that variable-length character data is mapped to null-terminated strings.
- **CHAR-VARYING=YES** specifies that variable-length character data is mapped to a CHAR VARYING data type in PL/I. In the COBOL, C, and C++ languages, variable-length character data is mapped to an equivalent representation that comprises two related elements: data-length and the data.

Setting **CHAR-VARYING=YES** typically results in the best performance.

# **Mapping variable-length values from language structures to XML**

You can customize the way in which mappings between your language structure and the XML schema, or WSDL document are handled. Set the **CHAR-VARYING** parameter on DFHLS2SC or DFHLS2WS,to COLLAPSE or NULL to change the way that character arrays are generated.

Setting the **CHAR-VARYING=NULL** option tells CICS to add a null character at the end of each character array when generating XML.

Setting the **CHAR-VARYING=COLLAPSE** option tells CICS to automatically remove any trailing spaces from the end of character arrays when generating XML. This option is available only at mapping level 2.1 or higher and **CHAR-VARYING=COLLAPSE** is the default value at mapping level 2.1 or higher for all languages other than C and

C++. When the XML is parsed, all leading, trailing, and embedded white space is removed.

For more information, see [Support for white space and variable length values in](http://www-01.ibm.com/support/docview.wss?uid=swg21248612) [CICS Web services \(Technote\).](http://www-01.ibm.com/support/docview.wss?uid=swg21248612)

# **Support for XML attributes**

XML schemas can specify attributes that are allowed or required in XML. The CICS assistant utilities DFHWS2LS and DFHSC2LS ignore XML attributes by default. To process XML attributes that are defined in the XML schema, the value of the **MAPPING-LEVEL** parameter must be 1.1 or higher.

# **Optional attributes**

<span id="page-210-0"></span>| |

> | |

| | | | |

|

| | | | | | | |

| | |

| |

| | |

|

| | | | | |

 $\overline{1}$ 

|

| | | |

|

| | Attributes can be optional or required and can be associated with any element in a SOAP message or XML for an application. For every optional attribute defined in the schema, two fields are generated in the appropriate language structure:

- 1. An existence flag; this field is treated as a Boolean data type and is typically 1 byte in length.
- 2. A value; this field is mapped in the same way as an equivalently typed XML element. For example, an attribute of type NMTOKEN is mapped in the same way as an XML element of type NMTOKEN.

The attribute existence and value fields appear in the generated language structure before the field for the element with which they are associated. Unexpected attributes that appear in the instance document are ignored.

For example, consider the following schema attribute definition: <xsd:attribute name="age" type="xsd:short" use="optional" />

This optional attribute maps to the following COBOL structure: 05 attr-age-exist PIC X DISPLAY 05 attr-age-value PIC S9999 COMP-5 SYNC

# **Runtime processing of optional attributes**

The following runtime processing takes place for optional attributes:

- v If the attribute is present, the existence flag is set and the value is mapped.
- v If the attribute is not present, the existence flag is not set.
- v If the attribute has a default value and is present, the value is mapped.
- v If the attribute has a default value and is not present, the default value is mapped.

Optional attributes that have default values are treated as required attributes.

When CICS transforms the data to XML, the following runtime processing takes place:

- v If the existence flag is set, the attribute is transformed and included in the XML.
- v If the existence flag is not set, the attribute is not included in the XML.

# **Required attributes and runtime processing**

For every attribute that is required, only the value field is generated in the appropriate language structure.

If the attribute is present in the XML, the value is mapped. If the attribute is not present, the following processing occurs: • If the application is a Web service provider, CICS generates a SOAP fault message indicating an error in the client SOAP message. v If the application is a Web service requester, CICS issues a message and returns a conversion error response with a RESP2 code of 13 to the application. v If the application is using the **TRANSFORM XMLTODATA** command, CICS issues a message and returns an invalid request response with a RESP2 code of 3 to the application. When CICS produces a SOAP message based on the contents of a COMMAREA or container, the attribute is transformed and included in the message. When an application uses the **TRANSFORM DATATOXML** command, CICS also transforms the attribute and includes it in the XML. **The nillable attribute** The nillable attribute is a special attribute that can appear on an xsd:element in an XML schema. It specifies that the xsi:nil attribute is valid for the element in XML. If an element has the xsi:nil attribute specified, it indicates that the element is present but has no value, and therefore no content is associated with it. If an XML schema has defined the nillable attribute as true, it is mapped as a required attribute that takes a Boolean value. When CICS receives a SOAP message or has to transform XML for an application that contains an xsi:nil attribute, the value of the attribute is true or false. If the value is true, the application must ignore the values of the element or nested elements in the scope of the xsi:nil attribute. When CICS produces a SOAP message or XML based on the contents of a COMMAREA or container for which the value for the xsi:nil attribute is true, the following processing occurs: • The xsi:nil attribute is generated into the XML or SOAP message. • The value of the associated element is ignored. • Any nested elements within the element are ignored. **SOAP message example** Consider the following example XML schema, which could be part of a WSDL document: <xsd:schema xmlns:xsd="http://www.w3.org/2001/XMLSchema"> <xsd:element name="root" nillable="true"> <xsd:complexType> <xsd:sequence>

```
<xsd:element nillable="true" name="num" type="xsd:int" maxOccurs="3" minOccurs="3"/>
</xsd:sequence>
</xsd:complexType>
```

```
</xsd:element>
</xsd:schema>
```
Here is an example of a partial SOAP message that conforms to this schema:

```
<root xmlns:xsi="http://www.w3.org/2001/XMLSchema-instance">
 <num xsi:nil="true"/>
<num>15</num><num xsi:nil="true"/>
</root
```
| | | | | | | | | | | | |

|

| | | |

| |

| | | |

| | | | | |

|

| | | | | | |  $\perp$ | | |

| | | | | |

```
In COBOL, this SOAP message maps to these elements:
                        05 root<br>10 attr
                             attr-nil-root-value PIC X DISPLAY<br>num 0CCURS 3
                        10 num
                        15 num1 PIC S9(9) COMP-5 SYNC
                        15 attr-nil-num-value PIC X DISPLAY
                        10 filler PIC X(3)
                        Support for <xsd:any> and xsd:anyType
                        DFHWS2LS and DFHSC2LS support the use of <xsd:any> and xsd:anyType in the
                        XML schema. You can use the <xsd:any> XML schema element to describe a
                        section of an XML document with undefined content. xsd: anyType is the base data
                        type from which all simple and complex data types are derived; it has no
                        restrictions or constraints on the data content.
                        Before you can use <xsd:any> and xsd:anyType with the CICS assistants, set the
                        following parameters:
                        • Set the MAPPING-LEVEL parameter to 2.1 or higher.
                        v For a Web service provider application, set the PGMINT parameter to CHANNEL.
                        <xsd:any> example
                        This example uses an <xsd:any> element to describe some optional unstructured
                        XML content following the "Surname" tag in the "Customer" tag:
                        <xsd:element name="Customer">
                         <xsd:complexType>
                          <xsd:sequence>
                           <xsd:element name="Title" type="xsd:string"/>
                           <xsd:element name="FirstName" type="xsd:string"/>
                          <xsd:element name="Surname" type="xsd:string"/>
                          <xsd:any minOccurs="0"/>
                         </xsd:sequence>
                         </xsd:complexType>
                        </xsd:element>
                        An example SOAP message that conforms to this XML schema is:
 <xml version='1.0' encoding='UTF-8'?>
  <SOAP-ENV:Envelope xmlns:SOAP-ENV="http://schemas.xmlsoap.org/soap/envelope/">
    <SOAP-ENV:Body>
      <Customer xmlns="http://www.example.org/anyExample">
       <Title xmlns="">Mr</Title>
       <FirstName xmlns="">John</FirstName>
       <Surname xmlns="">Smith</Surname>
       <ExtraInformation xmlns="http://www.example.org/ExtraInformation">
         <!-- This 'ExtraInformation' tag is associated with the optional xsd:any from the XML schema.
              It can contain any well formed XML. -->
         <ExampleField1>one</ExampleField1>
         <ExampleField2>two</ExampleField2>
       </ExtraInformation>
     </Customer>
   </SOAP-ENV:Body>
</SOAP-ENV:Envelope>
|
                        If this SOAP message is sent to CICS, CICS populates the Customer-xml-cont
                        container with the following XML data:
 <ExtraInformation xmlns="http://www.example.org/ExtraInformation">
   <!-- This 'ExtraInformation' tag is associated with the optional xsd:any from the XML schema.
         It can contain any well formed XML. -->
   <ExampleField1>one</ExampleField1>
   <ExampleField2>two</ExampleField2>
```

```
</ExtraInformation>
|
```
| |  $\blacksquare$ | | | |

| | | | | |

> | | | |

|

| | | | | | | | | | | |

| | | | | | | | | |  $\blacksquare$ | | | | |

 $\overline{1}$ 

| | | | | | |

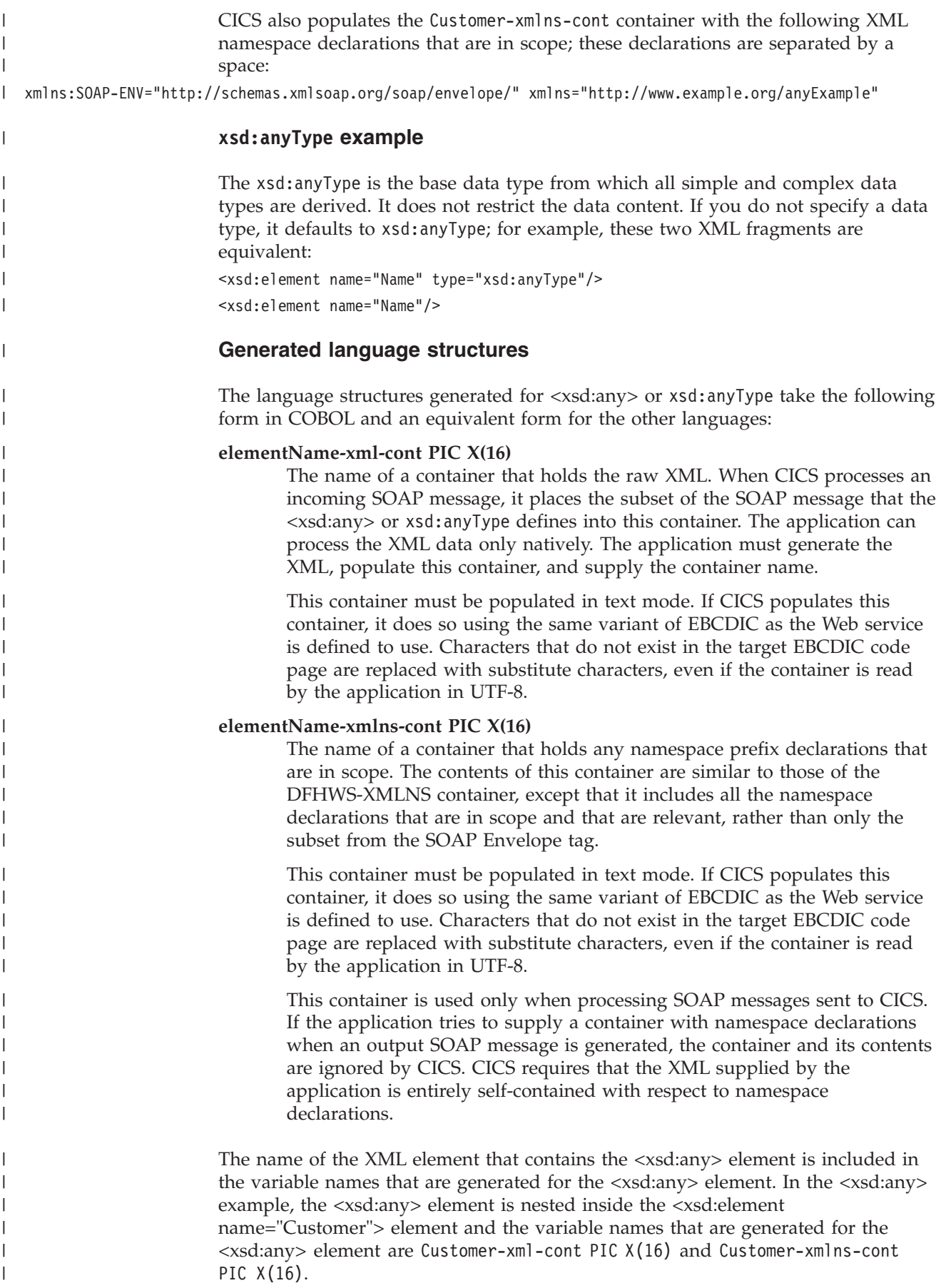

For an xsd:anyType type, the direct XML element name is used; in the xsd:anyType example above, the variable names are Name-xml-cont PIC X(16) and Name-xmlns-cont PIC X(16).

# **Support for <xsd:choice>**

An <xsd:choice> element indicates that only one of the options in the element can be used. The CICS assistants provide varying degrees of support for <xsd:choice> elements at the various mapping levels.

# **Support for <xsd:choice> at mapping level 2.2 and higher**

At mapping level 2.2 and higher, DFHWS2LS and DFHSC2LS provide improved support for <xsd:choice> elements. The assistants generate a new container that stores the value associated with the <xsd:choice> element. The assistants generate language structures containing the name of a new container and an extra field:

#### *fieldname***-enum**

<span id="page-214-0"></span>| | |

> | | | |

|

| | | | | | | | | |

| |  $\blacksquare$ | | | | | | |

| | | | | | | | | | | | | | | | | | | |

ı

|

| | The discriminating field to indicate which of the options the <xsd:choice> element will use.

#### *fieldname***-cont**

The name of the container that stores the option to be used. A further language structure is generated to map the value of the option.

The following XML schema fragment includes an <xsd:choice> element:

```
<xsd:element name="choiceExample">
  <xsd:complexType>
     <xsd:choice>
        <xsd:element name="option1" type="xsd:string" />
        <xsd:element name="option2" type="xsd:int" />
         <xsd:element name="option3" type="xsd:short" maxOccurs="2" minOccurs="2" />
     </xsd:choice>
   </xsd:complexType>
</xsd:element>
```
If this XML schema fragment is processed at mapping level 2.2 or higher, the assistant generates the following COBOL language structures:

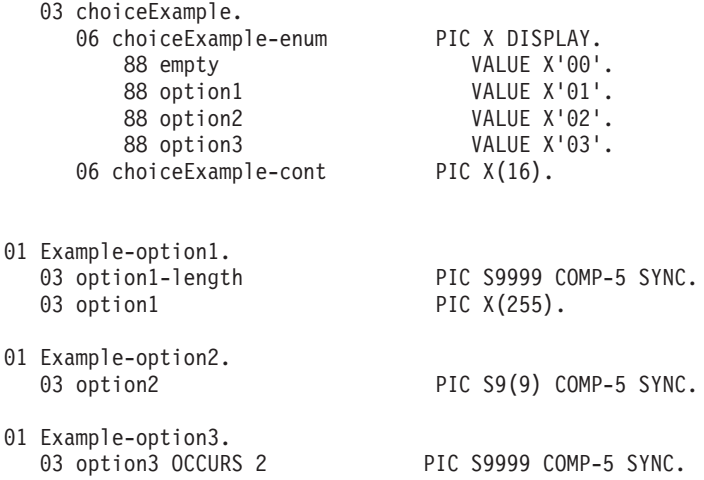

# **Limitations for <xsd:choice> at mapping level 2.2 and higher**

DFHSC2LS and DFHWS2LS do not support nested <xsd:choice> elements; for example, the following XML is not supported:

```
<xsd:choice>
  <xsd:element name ="name1" type="string"/>
   <xsd:choice>
     <xsd:element name ="name2a" type="string"/>
      <xsd:element name ="name2b" type="string"/>
  </xsd:choice>
</xsd:choice>
```
DFHSC2LS and DFHWS2LS do not support recurring <xsd:choice> elements; for example, the following XML is not supported:

```
<xsd:choice maxOccurs="2">
   <xsd:element name ="name1" type="string"/>
</xsd:choice>
```
DFHSC2LS and DFHWS2LS support a maximum of 255 options in an <xsd:choice> element.

#### **Support for <xsd:choice> at mapping level 2.1 and below**

At mapping level 2.1 and below, DFHWS2LS provides limited support for <xsd:choice> elements. DFHWS2LS treats each of the options in an <xsd:choice> element as though it is an <xsd:sequence> element that can occur at most once.

Only one of the options in an <xsd:choice> element can be used, so take care when you implement an application using the  $\leq$ xsd:choice> element that you generate only valid combinations of options. Each of the elements has its own count field in the generated languages structure, exactly one of which must be set to 1 and the others must all be set to 0. Any other combination of values is incorrect, except when the <xsd:choice> is itself optional, in which case it is valid for all of the fields to be set to 0.

#### **Related reference**:

| | | | | | |

| | | | |

| |

|

| | |

| | | | | | | | | | | | | | | | | | | | | |

| | | |

| | | | ["Support for <xsd:any> and](#page-212-0) xsd:anyType" on page 201

DFHWS2LS and DFHSC2LS support the use of <xsd:any> and xsd:anyType in the XML schema. You can use the <xsd:any> XML schema element to describe a section of an XML document with undefined content. xsd:anyType is the base data type from which all simple and complex data types are derived; it has no restrictions or constraints on the data content.

["Support for abstract elements and abstract data types" on page 206](#page-217-0) The CICS assistants provide support for abstract elements and abstract data types at mapping level 2.2 and higher. The CICS assistants map abstract elements and abstract data types in a similar way to substitution groups.

"Support for substitution groups"

You can use a substitution group to define a group of XML elements that are interchangeable. The CICS assistants provide support for substitution groups at mapping level 2.2 and higher.

# **Support for substitution groups**

You can use a substitution group to define a group of XML elements that are interchangeable. The CICS assistants provide support for substitution groups at mapping level 2.2 and higher.

At mapping level 2.2 and higher, DFHSC2LS and DFHWS2LS support substitution groups using similar mappings to those used for <xsd:choice> elements. The assistant generates an enumeration field and a new container name in the language structure.
```
The following XML schema fragment includes an array of two subGroupParent
                         elements, each of which can be replaced with replacementOption1 or
                         replacementOption2:
  <xsd:element name="subGroupExample" >
     <xsd:complexType>
       <xsd:sequence>
           <xsd:element ref="subGroupParent" maxOccurs="2" minOccurs="2" />
        </xsd:sequence>
     </xsd:complexType>
</xsd:element>
|
<xsd:element name="subGroupParent" type="xsd:anySimpleType" />
|
<xsd:element name="replacementOption1" type="xsd:int" substitutionGroup="subGroupParent" />
|
<xsd:element name="replacementOption2" type="xsd:short" substitutionGroup="subGroupParent" />
|
                         Processing this XML fragment with the assistant generates the following COBOL
                         language structures:
                            03 subGroupExample.
                               06 subGroupParent OCCURS2.
                                  09 subGroupExample-enum PIC X DISPLAY.
                                     88 empty VALUE X '00'.
                                     88 replacementOption1 VALUE X '01'.
                                     88 replacementOption2 VALUE X '02'.
                                     88 subGroupParent VALUE X '03'.
                                  09 subGroupExample-cont PIC X (16).
                         01 Example-replacementOption1.
                            03 replacementOption1 PIC S9(9) COMP-5 SYNC.
                         01 Example-replacementOption2.
                            03 replacementOption2 PIC S9999 COMP-5 SYNC.
                         01 Example-subGroupParent.
                            03 subGroupParent-length PIC S9999 COMP-5 SYNC.<br>03 subGroupParent PIC X(255).
                            03 subGroupParent
                         For more information about substitution groups, see the W3C XML Schema Part 1:
                         Structures Second Edition specification: http://www.w3.org/TR/xmlschema-1/
                         #Elements_Equivalence_Class
|
|
|
|
\perp|
|
|
|
\perp|
|
|
|
|
|
|
|
|
|
|
|
|
|
|
|
|
|
|
|
|
|
|
|
|
```
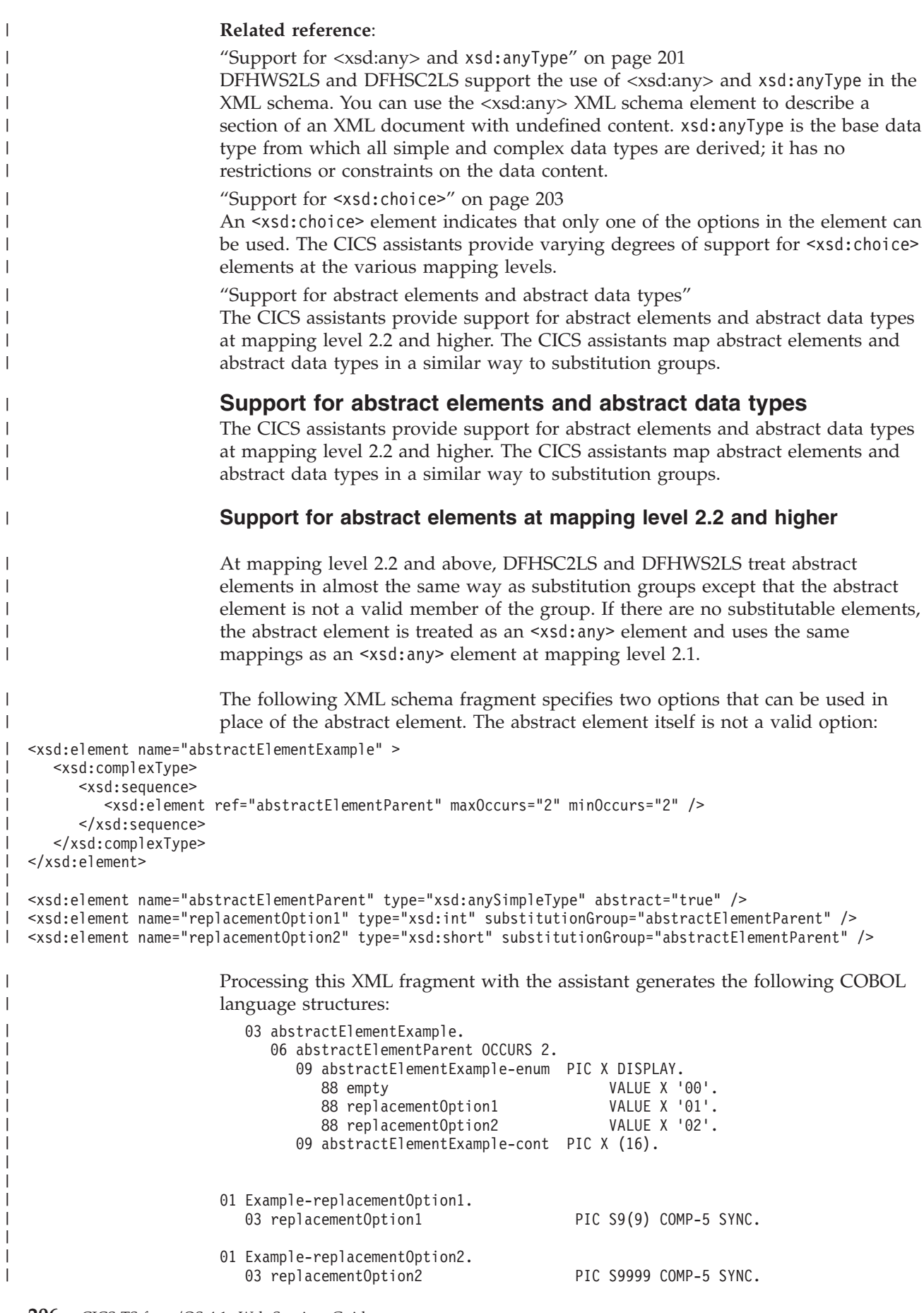

|

|

For more information about abstract elements, see the *W3C XML Schema Part 0: Primer Second Edition specification*: [http://www.w3.org/TR/xmlschema-0/](http://www.w3.org/TR/xmlschema-0/#SubsGroups) [#SubsGroups](http://www.w3.org/TR/xmlschema-0/#SubsGroups)

#### **Support for abstract data types at mapping level 2.2 and higher**

At mapping level 2.2 and higher, DFHSC2LS and DFHWS2LS treat abstract data types as substitution groups. The assistant generates an enumeration field and a new container name in the language structure.

The following XML schema fragment specifies two alternatives that can be used in place of the abstract type:

```
<xsd:element name="AbstractDataTypeExample" type="abstractDataType" />
```

```
<xsd:complexType name="abstractDataType" abstract="true">
   <xsd:simpleContent>
     <xsd:extension base="xsd:string" />
  </xsd:simpleContent>
</xsd:complexType>
<xsd:complexType name="option1">
  <xsd:simpleContent>
     <xsd:restriction base="abstractDataType">
        <xsd:length value="5" />
     </xsd:restriction>
  </xsd:simpleContent>
</xsd:complexType>
<xsd:complexType name="option2">
  <xsd:simpleContent>
     <xsd:restriction base="abstractDataType">
         <xsd:length value="10" />
     </xsd:restriction>
   </xsd:simpleContent>
</xsd:complexType>
```
| | |

|

| | |

| | | | | | | | | | | | | | | | | | | | | | |

| | | | | | |

> | | |

 $\mathbf{I}$ 

| |

| | | Processing this XML fragment with the assistant generates the following COBOL language structures:

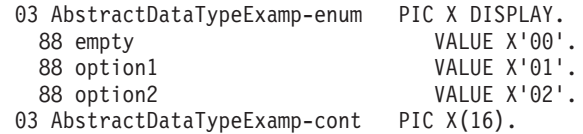

The language structures are generated into separate copy books. The language structure generated for option1 is generated into one copybook:

03 option1 PIC X(5).

The language structure for option2 is generated into a different copybook: 03 option2 PIC X(10).

For more information about abstract data types, see the *W3C XML Schema Part 0: Primer Second Edition specification*: [http://www.w3.org/TR/xmlschema-0/](http://www.w3.org/TR/xmlschema-0/#SubsGroups) [#SubsGroups](http://www.w3.org/TR/xmlschema-0/#SubsGroups)

#### **Related reference**:

| | | | | | | | | | | | | | |

| | | | |

| | | | | | | | | | | | | | | | | | | | | | | | | | | | | | | | | | | | | | | | |

["Support for <xsd:any> and](#page-212-0) xsd:anyType" on page 201

DFHWS2LS and DFHSC2LS support the use of <xsd:any> and xsd:anyType in the XML schema. You can use the <xsd:any> XML schema element to describe a section of an XML document with undefined content. xsd:anyType is the base data type from which all simple and complex data types are derived; it has no restrictions or constraints on the data content.

"Support for <xsd:choice>[" on page 203](#page-214-0)

An <xsd:choice> element indicates that only one of the options in the element can be used. The CICS assistants provide varying degrees of support for <xsd:choice> elements at the various mapping levels.

["Support for substitution groups" on page 204](#page-215-0)

You can use a substitution group to define a group of XML elements that are interchangeable. The CICS assistants provide support for substitution groups at mapping level 2.2 and higher.

### **How to handle variably repeating content in COBOL**

In COBOL, you cannot process variably repeating content by using pointer arithmetic to address each instance of the data. Other programming languages do not have this limitation. This example shows you how to handle variably repeating content in COBOL for a Web service application.

This technique also applies to transforming XML to application data using the **TRANSFORM** API commands. The following example WSDL document represents a Web service with application data that consists of an 8-character string that recurs a variable number of times:

```
<?xml version="1.0"?>
<definitions name="ExampleWSDL"
            targetNamespace="http://www.example.org/variablyRepeatingData/"
            xmlns="http://schemas.xmlsoap.org/wsdl/"
            xmlns:soap="http://schemas.xmlsoap.org/wsdl/soap/"
             xmlns:tns="http://www.example.org/variablyRepeatingData/"
            xmlns:xsd="http://www.w3.org/2001/XMLSchema">
<types>
   <xsd:schema targetNamespace="http://www.example.org/variablyRepeatingData/">
    <xsd:element name="applicationData">
      <xsd:complexType>
        <xsd:sequence>
           <xsd:element name="component" minOccurs="1" maxOccurs="unbounded">
            <xsd:simpleType>
              <xsd:restriction base="xsd:string">
                <xsd:length value="8"/>
              </xsd:restriction>
            </xsd:simpleType>
           </xsd:element>
        </xsd:sequence>
       </xsd:complexType>
     </xsd:element>
   </xsd:schema>
</types>
 <message name="exampleMessage">
  <part element="tns:applicationData" name="messagePart"/>
</message>
<portType name="examplePortType">
   <operation name="exampleOperation">
     <input message="tns:exampleMessage"/>
     <output message="tns:exampleMessage"/>
  </operation>
</portType>
```

```
<binding name="exampleBinding" type="tns:examplePortType">
  <soap:binding style="document" transport="http://schemas.xmlsoap.org/soap/http"/>
  <operation name="exampleOperation">
     <soap:operation soapAction=""/>
     <input><soap:body parts="messagePart" encodingStyle="" use="literal"/></input>
     <output><soap:body parts="messagePart" encodingStyle="" use="literal"/></output>
  </operation>
</binding>
</definitions>
```
| | | | | | | | |

| | | | | | | | | |

| | | | | |

| | | | | | | | | | | | | | | |<br>|<br>| | | | | | | | | | | | | | | | | | | | | Processing this WSDL document through DFHWS2LS generates the following COBOL language structures:

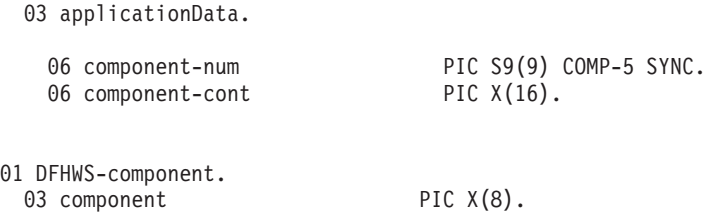

Note that the 8-character component field is defined in a separate structure called DFHWS-component. The main data structure is called applicationData and it contains two fields, component-num and component-cont. The component-num field indicates how many instances of the component data are present and the component-cont field indicates the name of a container that holds the concatenated list of component fields.

The following COBOL code demonstrates one way to process the list of variably recurring data. It makes use of a linkage section array to address subsequent instances of the data, each of which is displayed by using the DISPLAY statement: IDENTIFICATION DIVISION.

PROGRAM-ID. EXVARY. ENVIRONMENT DIVISION. DATA DIVISION. WORKING-STORAGE SECTION. \* working storage variables 01 APP-DATA-PTR USAGE IS POINTER. 01 APP-DATA-LENGTH PIC S9(8) COMP. 01 COMPONENT-PTR USAGE IS POINTER. 01 COMPONENT-DATA-LENGTH PIC S9(8) COMP. 01 COMPONENT-COUNT PIC S9(8) COMP-4 VALUE 0. 01 COMPONENT-LENGTH PIC S9(8) COMP. LINKAGE SECTION. \* a large linkage section array 01 BIG-ARRAY PIC X(659999). \* application data structures produced by DFHWS2LS \* this is normally referenced with a COPY statement 01 DFHWS2LS-data. 03 applicationData. 06 component-num PIC S9(9) COMP-5 SYNC. 06 component-cont PIC X(16). 01 DFHWS-component. 03 component PIC X(8).

PROCEDURE DIVISION USING DFHEIBLK.

```
A-CONTROL SECTION.
      A010-CONTROL.
      * Get the DFHWS-DATA container
          EXEC CICS GET CONTAINER('DFHWS-DATA')
                    SET(APP-DATA-PTR)
                     FLENGTH(APP-DATA-LENGTH)
          END-EXEC
          SET ADDRESS OF DFHWS2LS-data TO APP-DATA-PTR
      * Get the recurring component data
          EXEC CICS GET CONTAINER(component-cont)
                    SET(COMPONENT-PTR)
                     FLENGTH(COMPONENT-DATA-LENGTH)
          END-EXEC
     * Point the component structure at the first instance of the data
          SET ADDRESS OF DFHWS-component TO COMPONENT-PTR
     * Store the length of a single component
          MOVE LENGTH OF DFHWS-component TO COMPONENT-LENGTH
     * process each instance of component data in turn
          PERFORM WITH TEST AFTER
                UNTIL COMPONENT-COUNT = component-num
     * display the current instance of the data
             DISPLAY 'component value is: ' component
      * address the next instance of the component data
             SET ADDRESS OF BIG-ARRAY TO ADDRESS OF DFHWS-component
             SET ADDRESS OF DFHWS-component
                 TO ADDRESS OF BIG-ARRAY (COMPONENT-LENGTH + 1:1)
             ADD 1 TO COMPONENT-COUNT
     * end the loop
          END-PERFORM.
     * Point the component structure back at the first instance of
     * of the data, for any further processing we may want to perform
          SET ADDRESS OF DFHWS-component TO COMPONENT-PTR
     * return to CICS.
          EXEC CICS
               RETURN
           END-EXEC
          GOBACK.
The code above provides a generic solution to handling variably repeating content.
The array, BIG-ARRAY, moves to the start of each component in turn and does not
remain fixed at the start of the data. The component data structure is then moved
to point at the first byte of the next component. COMPONENT-PTR can be used to
recover the start position of the component data if required.
```

```
Here is an example SOAP message that conforms to the WSDL document:
<?xml version="1.0" encoding="UTF-8"?>
<SOAP-ENV:Envelope xmlns:SOAP-ENV="http://schemas.xmlsoap.org/soap/envelope/">
<SOAP-ENV:Body>
  <applicationData xmlns="http://www.example.org/variablyRepeatingData/">
    <component xmlns="">VALUE1</component>
    <component xmlns="">VALUE2</component>
```
| | | | | | | | | | | | | | | | | | | | | | | | | | | | | | | | | | | | | | | | | | | | | | | | |

| | | | |

| | | | | | |

```
<component xmlns="">VALUE3</component>
  </applicationData>
</SOAP-ENV:Body>
</SOAP-ENV:Envelope>
```
Here is the output produced by the COBOL program when it processes the SOAP message:

CPIH 20080115103151 component value is: VALUE1 CPIH 20080115103151 component value is: VALUE2 CPIH 20080115103151 component value is: VALUE3

## **Creating a Web service provider by using the Web services assistant**

You can create a service provider application from a Web service description that complies with WSDL 1.1 or WSDL 2.0, or from a high-level language data structure. The CICS Web services assistant helps you to deploy your CICS applications in a service provider setting.

## **About this task**

| | | |

> | | | | | |

> > When you use the assistant to deploy a CICS application as a service provider, you have two options:

• Start with a Web service description and use the assistant to generate the language data structures.

Use this option when you are implementing a service provider that conforms with an existing Web service description.

• Start with the language data structures and use the assistant to generate the Web service description.

Use this option when you are exposing an existing program as a Web service and are willing to expose aspects of the program interfaces in the Web service description and the SOAP messages.

# **Creating a service provider application from a Web service description**

Using the CICS Web services assistant, you can create a service provider application from a Web service description that complies with WSDL 1.1 or WSDL 2.0.

## **Before you begin**

To be ready to create a service provider application:

- Your Web services description must be in a UNIX file in  $z/OS$  and you must install a suitable provider mode pipeline in the CICS region.
- You must define to OMVS the user ID under which DFHWS2LS runs.
- The user ID must have read permission to z/OS UNIX and PDS libraries and write permission to the directories specified on the **LOGFILE**, **WSBIND**, and **WSDL** parameters.
- You must allocate sufficient storage to the user ID for it to run Java.

## **About this task**

Follow these steps for the Web service description that you want to use as input.

## **Procedure**

- 1. Use the DFHWS2LS batch program to generate a Web service binding file and one or more language data structures. DFHWS2LS contains a large set of optional parameters that provide you with flexibility to create the binding file and language structures that your application requires. Consider these options when you enable an existing application for Web services:
	- Which mechanism will CICS use to pass data to the service provider application program? You can use channels and pass the data in containers or use a COMMAREA. Channels and containers are recommended. Specify them with the **PGMINT** parameter.
	- Which language do you want to generate? DFHWS2LS can generate COBOL, C/C++, or PL/I language data structures. Specify the language using the **LANG** parameter.
	- v Which mapping level do you want to use? The higher the mapping level, the more control and support you have available for the handling of character and binary data at run time. Some optional parameters are available only at the higher mapping levels. You are recommended to use the highest level of mapping available.
	- Which URI do you want the Web service requester to use? Specify a relative URI using the **URI** parameter; for example, URI=/my/test/webservice. The value is used by CICS when creating the URIMAP resource.
	- Under which transaction and user ID will you run the Web service request and response under? You can use an alias transaction to run the application to compose a response to the service requester. The alias transaction is attached under the user ID. Specify it with the **TRANSACTION** and **USERID** parameters. These values are used when creating the URIMAP resource. If you do not want to use a specific transaction, do not use these parameters.
	- Where is the WSDL document stored? If you want to retrieve a WSDL document from an IBM WebSphere Service Registry and Repository (WSRR) server, instead of from the local file system, you must specify certain parameters in DFHWS2LS. As a minimum, you must specify the **WSRR-SERVER** parameter with the location of the WSRR server and the **WSRR-NAME** parameter with the name of the WSDL document that you want to retrieve from WSRR. For information about other parameters that you might want to specify if you are using WSRR, see the "DFHWS2LS: WSDL to high-level language conversion" topic in the Information Center.
	- v If you intend to retrieve your WSDL document from a WSRR server, do you want to do so using a secure connection? You can use secure socket layer (SSL) encryption with the Web services assistant to interoperate securely with WSRR. For an example, see ["Example of how to use SSL with the Web](#page-308-0) [services assistant and WSRR" on page 297.](#page-308-0)

When you submit DFHWS2LS, CICS generates the Web service binding file and places it in the location that you specified with the **WSBIND** parameter. The language structures are placed in the partitioned data set that you specified with the **PDSLIB** parameter.

- 2. Copy the generated Web service binding file to the pickup directory of the provider mode PIPELINE resource that you want to use for your Web service application. You must copy the binding file in binary mode.
- 3. Optional: Copy the Web service description to the same directory as the Web service binding file. With this copy, you can test that your Web service works as expected at run time.
- 4. Write a service provider application program to interface with the generated language structures and implement the required business logic.

| | | | | | | | | | | | | |

- 5. Although you can use RDO to create the necessary resources, you are recommended to use the **PIPELINE SCAN** command to dynamically create the WEBSERVICE and URIMAP resources.
	- The WEBSERVICE resource encapsulates the Web service binding file in CICS and is used at run time.
	- The URIMAP resource provides CICS with the information to associate the WEBSERVICE resource with a specific URI.

## **Results**

If you have any problems submitting DFHWS2LS, or the resources do not install correctly, see ["Diagnosing deployment errors" on page 299.](#page-310-0)

# **Creating a service provider application from a data structure**

Using the CICS Web services assistant, you can create a service provider application from a high-level language data structure.

## **Before you begin**

To be ready to create a service provider application, make sure that these preconditions have been completed:

- Your high-level language data structures must meet the following criteria:
	- The data structures must be defined separately from the source program; for example, in a COBOL copy book.
	- If your PL/I or COBOL application program uses different data structures for input and output, define the data structures in two different members in a partitioned data set. If the same structure is used for input and output, define the structure in a single member.

For C and C++, your data structures can be in the same member in a partitioned data set.

- The data structures you process depend on whether you are using a wrapper program:
	- If you are using a wrapper program, the copy book is the interface to the wrapper program.
	- If you are not using a wrapper program, the copy book is the interface to the business logic.
- v The language structures must be available in a partitioned data set and you must install a suitable pipeline in the CICS region:
	- You must define to OMVS the user ID under which DFHLS2WS runs.
	- The user ID must have read permission to z/OS UNIX and PDS libraries and write permission to the directories specified on the **LOGFILE**, **WSBIND**, and **WSDL** parameters.
	- The user ID must also have a sufficiently large storage allocation to run Java.

## **About this task**

Follow these steps to create a service provider application from a data structure:

### **Procedure**

| | | 1. If the service provider application interface uses channels and many containers, create a channel description document that describes the interface in XML. You must put the channel description document in a suitable directory on z/OS

UNIX. CICS uses this document to construct and deconstruct a SOAP message from the containers on a channel. Alternatively, you can use one container on a channel and not create a channel description document.

For more information on how to create a channel description document, see ["Creating a channel description document" on page 215.](#page-226-0)

- 2. Use the DFHLS2WS batch program to generate a Web service binding file and Web service description from the language structure. DFHLS2WS contains a large set of optional parameters that provide you with flexibility to create the binding file and language structures that your application requires. Consider these options when Web service enabling an existing application:
	- Which mechanism will CICS use to pass data to the service provider application program? You can use channels and pass the data in containers or use a COMMAREA. Specify the mechanism using the **PGMINT** parameter. If your application interface uses channels and many containers, specify the **REQUEST-CHANNEL** parameter and optionally the **RESPONSE-CHANNEL**. You can only use these parameters when the mapping level is 3.0 or higher.
	- v Which level of Web service description (WSDL document) do you want to generate? CICS generates descriptions that comply with either WSDL 1.1 or WSDL 2.0 documents. If you want the service provider application to support requests that comply with both levels of WSDL, specify values for the **WSDL\_1.1** and **WSDL\_2.0** parameters. Ensure that the file names are different when using more than one WSDL parameter. This specification produces two Web service descriptions and a binding file.
	- Which version of the SOAP protocol do you want to use? You can specify the version with the **SOAPVER** parameter. You are recommended to use the ALL value, which gives the flexibility to use either SOAP 1.1 or SOAP 1.2 as the binding for the Web service description, although you must install the Web service into a pipeline that is configured with the SOAP 1.2 message handler. You can use this parameter only when the **MINIMUM-RUNTIME-LEVEL** is 2.0 or higher.
	- Which mapping level do you want to use? The higher the mapping level, the more control and support you have available for the handling of character and binary data at run time. Some optional parameters are available only at the higher mapping levels. You are recommended to use the highest level of mapping available.
	- Which URI do you want the Web service requester to use? Specify an absolute URI using the **URI** parameter; for example, **URI**=http:// www.example.org:80/my/test/webservice. The relative part of this address, /my/test/webservice, is used when creating the URIMAP resource. The full URI is used as the<soap:address> element in the Web service description. This usage is true for both HTTP and WMQ URIs.
	- Do you want to publish your WSDL document to an IBM WebSphere Service Registry and Repository (WSRR)? If you want to publish your WSDL document to a WSRR, you must specify the **WSRR-SERVER** parameter in DFHLS2WS. For more information on the parameters that you can specify when using WSRR, see ["DFHLS2WS: high-level language to WSDL](#page-147-0) [conversion" on page 136.](#page-147-0)
	- v If you intend to publish your WSDL document on a WSRR server, do you want to do so using a secure connection? You can use secure socket layer (SSL) encryption with the Web services assistant to interoperate securely with WSRR. For an example, see ["Example of how to use SSL with the Web](#page-308-0) [services assistant and WSRR" on page 297.](#page-308-0)

| | | | |

| | |

| | | | | | | | | | |

When you submit DFHLS2WS, CICS generates the Web service binding file and places it in the location that you specified with the **WSBIND** parameter. The generated Web service description is placed in the location that you specified with the **WSDL**, **WSDL\_1.1**, or **WSDL\_2.0** parameter.

If you have used the WSRR parameters in DFHLS2WS, your WSDL document is published to the WSRR server that you specified.

- 3. Review the generated Web service description and perform any necessary customization. For more information, see ["Customizing generated Web service](#page-228-0) [description documents" on page 217.](#page-228-0)
- 4. Copy the Web service binding file to the pickup directory of the provider mode pipeline that you want to use for your Web service application. You must copy the Web service binding file in binary mode.
- 5. Optional: Copy the Web service description to the same directory as the Web service binding file. With this copy, you can perform validation to test that your Web service works as expected at run time.
- 6. Although you can use RDO to create the necessary resources, you are recommended to use the **PIPELINE SCAN** command to dynamically create the WEBSERVICE and URIMAP resources.
	- The WEBSERVICE resource encapsulates the Web service binding file in CICS and is used at run time.
	- The URIMAP resource provides CICS with the information to associate the WEBSERVICE resource with a specific URI.

## **Results**

<span id="page-226-0"></span>| |

> | | |

> $\overline{1}$

|

| | |

| | | | | When you have successfully created the CICS resources, the creation of your service provider application is complete.

If you have any problems submitting DFHLS2WS, or the resources do not install correctly, see ["Diagnosing deployment errors" on page 299.](#page-310-0)

## **What to do next**

Make the Web services description available to anyone who needs to develop a Web service requester that will access your service.

**Creating a channel description document**

Create a channel description document when your service provider application uses a channel interface with many containers.

## **About this task**

Use an XML editor to create the channel description document. The schema for the channel description is called channel.xsd and is in the /usr/lpp/cicsts/cicsts41/ schemas/channel/ directory on z/OS UNIX.

## **Procedure**

1. Create an XML document with a <channel> element and the CICS channel namespace:

<channel name="myChannel" xmlns="http://www.ibm.com/xmlns/prod/CICS/channel"> </channel>

2. Add a <container> element for every container that the application program interface uses on the channel. You must use name, type and use attributes to describe each container. The following example shows six containers with different attribute values:

```
<container name="cont1" type="char" use="required"/>
<container name="cont2" type="char" use="optional"/>
<container name="cont3" type="bit" use="required"/>
<container name="cont4" type="bit" use="optional"/>
<container name="cont5" type="bit" use="required">
   <structure location="//HLQ.PDSNAME(MEMBER)"/>
</container>
<container name="cont6" type="bit" use="optional">
    <structure location="//HLQ.PDSNAME(MEMBER2)"/>
</container>
```
The structure element indicates that the content is defined in a language structure located in a partitioned data set member.

3. Save the XML document in z/OS UNIX.

## **Channel schema**

| | | | | | | |  $\perp$ | | | | |

| | |

|

| | | | | | | | | | | | | | | | | | | | | | | | | | | | | | | | | | | | | | | | | | | | |

The channel description document must conform to the following schema:

```
<schema xmlns="http://www.w3.org/2001/XMLSchema"
   targetNamespace="http://www.ibm.com/xmlns/prod/CICS/channel"
   xmlns:tns="http://www.ibm.com/xmlns/prod/CICS/channel" elementFormDefault="qualified">
   <element name="channel">1
     <complexType>
        <sequence>
            <element name="container" maxOccurs="unbounded" "unbounded" minOccurs="0">2-

               <complexType>
                  <sequence>
                     <element name="structure" minOccurs="0">3-

                       <complexType>
                           <attribute name="location" type="string" use="required"/>
                           <attribute name="structure" type="string" use="optional"/>
                       </complexType>
                     </element>
                  </sequence>
                  <attribute name="name" type="tns:name16Type" use="required"/>
                  <attribute name="type" type="tns:typeType" use="required"/>
                  <attribute name="use" type="tns:useType" use="required"/>
               </complexType>
            </element>
          </sequence>
          <attribute name="name" type="tns:name16Type" use="optional" />
      </complexType>
  </element>
 <simpleType name="name16Type">
     <restriction base="string">
         <maxLength value="16"/>
     </restriction>
 </simpleType>
 <simpleType name="typeType">
     <restriction base="string">
       <enumeration value="char"/>
        <enumeration value="bit"/>
     </restriction>
 </simpleType>
 <simpleType name="useType">
     <restriction base="string">
        <enumeration value="required"/>
       <enumeration value="optional"/>
    </restriction>
 </simpleType>
</schema>
1. This element represents a CICS channel.
```
- 2. This element represents a CICS container within the channel.
- 3. A structure can only be used with 'bit' mode containers. The 'location' attribute indicates the location of a file that maps the contents of container. The 'structure' attribute may be used in C and C++ to indicate the name of structure.

## **What to do next**

<span id="page-228-0"></span>| | | | |

|

| | | |

Run DFHLS2WS to create the mappings and WSDL document for the Web service provider application. DFHLS2WS puts the mappings for the channel in the WSDL document in the order that the containers are specified in the channel description document.

# **Customizing generated Web service description documents**

The Web service description (WSDL) documents that are generated by DFHLS2WS contain some automatically generated content that might be appropriate for you to change before publishing. Customizing WSDL documents can result in regenerating the Web services binding file and, in some cases, writing a wrapper program.

## **About this task**

Follow these steps to customize generated Web service description documents:

## **Procedure**

- 1. If you want to advertise support for HTTPS or communicate using WebSphere MQ, use the **URI** parameter in DFHLS2WS to set an absolute URI. If you have not used the **URI** parameter, you must change the <wsdl:service> and <wsdl:binding> elements at the end of the WSDL document. The generated WSDL includes comments to assist you in making these changes. Changing these elements does not require you to regenerate the Web services binding file.
- 2. If you want to supply the network location of your Web service, use the **URI** parameter in DFHLS2WS to set an absolute URI. If you have not used the **URI** parameter, add the details to the soap:address in the wsdl:service element.
	- a. If you are using an HTTP-based protocol, replace *my-server* with the TCP/IP host name of your CICS region and *my-port* with the port number of the TCPIPSERVICE resource.
	- b. If you are using WebSphere MQ as the transport protocol, replace *myQueue* with the name of the appropriate queue.

You can make these changes without requiring any change to the Web services binding file.

If you are changing the port name and namespace without regenerating the WSBind file, the monitoring information might be wrong at runtime level 2.1 onwards.

- 3. Consider whether the automatically generated names in the WSDL document are appropriate for your purposes. You can rename these values:
	- The targetNamespace of the WSDL document
	- The targetNamespace of the XML schemas within the WSDL document
	- The <wsdl:portType> name
	- The <wsdl:operation> name
	- The <wsdl:binding> name
	- The <wsdl:service> name

v The names of the fields in the XML schemas in the WSDL document.

These values form part of the programmatic interface to which you code a client program. If the generated names are not sufficiently meaningful, maintenance of your application code might be more difficult over a long period of time. Use the DFHLS2WS **REQUEST-NAMESPACE** and

**RESPONSE-NAMESPACE** parameters to change the targetNamespace of the XML schemas, and the **WSDL-NAMESPACE** parameter to change the targetNamespace of the WSDL document.

If you change any of these values, you must use DFHWS2LS to regenerate the Web services binding file. The language structures that are produced will not be the same as your existing language structures, but are compatible with your existing application, so no application changes are required. However, you can ignore the new language structures and use the new Web services binding file with the original structures.

- 4. Consider if the COMMAREA fields exposed in the XML schemas are appropriate. You might consider removing any fields that are not helpful to a Web service client developer:
	- v Fields that are used only for output values can be removed from the schema that maps the input data structures.
	- Filler fields.
	- Automatically generated annotations.

If you make any of these changes, you must regenerate the Web services binding file using DFHWS2LS. The new language structures that are generated are not compatible with the original language structures, so you must write a wrapper program to map data from the new representation to the old one. This wrapper program needs to perform an **EXEC CICS LINK** command to the target application program and then map the returned data.

This level of customization requires the most effort, but results in the most meaningful programmatic interfaces for your Web services client developers.

5. If you want to put the generated WSDL document through DFHWS2LS to create new language structures, decide whether to keep the annotations in the WSDL document. The annotations override the normal mapping rules when DFHWS2LS generates the language structures. When you override the mapping rules, ensure that the generated language structures are compatible with the version that was used by DFHLS2WS. If you want to use the default mapping rules to produce the language structures, remove the annotations.

## **Results**

|

| | | | If you want to publish your customized WSDL document to an IBM WebSphere Service Registry and Repository (WSRR) server, you must publish it manually using the WSRR interface. You can find more information about WSRR at the following location: [http://www-01.ibm.com/software/integration/wsrr/.](http://www-01.ibm.com/software/integration/wsrr/)

## **Example**

For an example of a WSDL document, see ["An example of the generated WSDL](#page-349-0) [document" on page 338.](#page-349-0)

# **Sending a SOAP fault**

In a service provider, you can use the CICS API to send a SOAP fault to a Web service requester. The fault can be issued by the service provider application or by a header processing program in the pipeline.

# **Before you begin**

To use the API, the service provider application must use channels and containers. If the application uses COMMAREAs, write a wrapper program that does use channels and containers to create the SOAP fault message. You can use the API in a header processing program only if it is invoked directly from a CICS-supplied SOAP message handler.

## **About this task**

You might want to issue a SOAP fault to the Web service requester if your application logic cannot satisfy the request, for example, or if there is an underlying problem with the request message. Note that CICS does not consider issuing a SOAP fault as an error, so the normal message response pipeline processing takes place rather than any error processing. If you do want to roll back any transactions, you must use the application program.

Follow these steps to send a SOAP fault:

## **Procedure**

- 1. In your program, use the **EXEC CICS SOAPFAULT CREATE** command to send a SOAP fault, seeSOAPFAULT CREATE.
- 2. Add the CLIENT or SERVER option on the command. This option indicates where the problem has occurred, either on the client side or on the server.
	- CLIENT indicates that the problem is with the request message that was received.
	- SERVER indicates that the problem occurs when the request message was processed by CICS. This problem might be in an application program, for example, it is unable to satisfy the request or it might be an underlying problem that occurs during the pipeline processing.
- 3. Add the FAULTSTRING option and its length in the FAULTSTRLEN option to provide a summary of why the fault has been issued by the service provider. The contents of this option are in XML. Any data supplied by the application must be in a format that is suitable for direct inclusion in an XML document. The application might have to specify some characters as XML entities. For example, if the < character is used anywhere other than the start of an XML tag, the application must change it to  $\&l$  alt; The following example shows an incorrect FAULTSTRING option:

dcl msg faultString char(\*) constant('Error: Value A < Value B');

The correct way to specify this FAULTSTRING option is as follows: dcl msg faultString char(\*) constant('Error: Value A < Value B');

**Tip:** To avoid using XML entities, you can wrapper the data in an XML CDATA construct. XML processors do not parse character data in this construct. Using this method, you could specify the following FAULTSTRING option: dcl msg faultString char(\*) constant('<![CDATA[Error: Value A < Value B]]>');

- 4. Code the DETAIL option and its length in the DETAILLENGTH option to provide the details of why the fault has been issued by the service provider. The contents of this option are in XML. The same guidance applies to the DETAIL option as to the FAULSTRING option.
- 5. Optional: If you are invoking the API from a header processing program, define the program in the pipeline configuration file. The header processing program is defined in either the <cics\_soap\_1.1\_handler> or

```
<cics_soap_1.2_handler> element. For more details, see "The
<cics_soap_1.1_handler> element" on page 73 or "The
<cics_soap_1.2_handler> element" on page 75.
```
## **Results**

When your program issues this command, CICS creates the SOAP fault response message at the appropriate SOAP level. If your service provider application issues the command, it does not need to create a SOAP response and put it in the DFHRESPONSE container. The pipeline processes the SOAP fault through the message handlers and sends the response to the Web service provider.

### **Example**

The **SOAPFAULT CREATE** command has a number of options to provide you with flexibility to respond appropriately to a Web service requester. Here is a simple example of a completed command that creates a SOAP fault that can be used for both SOAP 1.1 and SOAP 1.2:

```
EXEC CICS SOAPFAULT CREATE CLIENT
    DETAIL(msg_detail)
     DETAILLENGTH(length(msg_detail))
     FAULTSTRING(msg_faultString)
     FAULTSTRLEN(length(msg_faultString));
```
You can code *msg\_detail* and *msg\_faultString* with the following values:

```
dcl msg detail char(*) constant('<ati:ExampleFault xmlns="http://www.example.org/faults"
xmlns:ati="http://www.example.org/faults">Detailed error message goes here.</ati:ExampleFault>');
dcl msg_faultString char(*) constant('Something went wrong');
```
# **Creating a Web service requester using the Web services assistant**

You can create a service requester application from a Web service description that complies with WSDL 1.1 or WSDL 2.0. The CICS Web services assistant helps you to deploy your CICS applications in a service requester setting.

### **Before you begin**

Your Web services description must be in a file in z/OS UNIX or published on an IBM WebSphere Services Registry and Repository (WSRR) server, and a suitable requester mode pipeline must be installed in the CICS region.

## **About this task**

When you use the CICS Web services assistant to deploy a CICS application as a service requester, you must start with a Web service description and generate the language data structures from it. To create a service requester application from a Web service description, follow these steps:

### **Procedure**

- <span id="page-231-0"></span>1. Use the DFHWS2LS batch program to generate a Web service binding file and one or more language structures. Consider these options when creating a service requester application from a Web service description:
	- a. Which mapping level do you want to use? The higher the mapping level, the more control and support you have available for the handling of character and binary data at run time. Some optional parameters are

| | | available only at the higher mapping levels. You are recommended to use the highest level of mapping available.

- b. Which code page do you want to use when transforming data at run time? If you want to use a specific code page for your application that is different from the code page for the CICS region, use the **CCSID** parameter. The code page must be EBCDIC and supported by both Java and z/OS conversion services.
- c. Do you want to support a subset of the operations that are declared in the Web service description? If you have a very large Web service description, and want your service requester application to support only a certain number of operations, use the **OPERATION** parameter to list the ones you want. Each operation must be separated with a space and is case-sensitive.
- d. Where is the WSDL document stored? If the WSDL document that you want to use as input to DFHWS2LS is stored on a WSRR server, you can retrieve it by running DFHWS2LS with certain parameters specified. Use the **WSRR-SERVER** parameter to specify the location of the WSRR server and use the **WSRR-NAME** parameter to specify the name of the WSDL document that you want to retrieve. For information about other parameters on DFHWS2LS that you might want to use to interact with WSRR, see ["DFHWS2LS: WSDL to high-level language conversion" on page 148.](#page-159-0)

||<br>|||<br>||||||<br>||<br>||

 $\mathbf{I}$  $\mathbf{I}$  $\mathbf{I}$ T  $\overline{1}$  $\overline{\phantom{a}}$ T  $\overline{\phantom{a}}$ I  $\overline{\phantom{a}}$  $\mathbf{I}$  $\overline{1}$  $\overline{\phantom{a}}$ 

e. If you want to retrieve the WSDL document from a WSRR server, do you want to do so using a secure connection? You can use secure socket layer (SSL) encryption with the Web services assistant to interoperate securely with WSRR. For an example, see ["Example of how to use SSL with the Web](#page-308-0) [services assistant and WSRR" on page 297.](#page-308-0)

Do not specify parameters such as **PROGRAM** , **URI** , **TRANSACTION**, and **USERID** when you use DFHWS2LS. These parameters apply only to a service provider application and, if specified, cause a provider mode Web service binding file to be produced.In addition to the Web service binding file, the program generates a language data structure.

- 2. Check the log file to see whether any problems occurred when DHWS2LS generated the binding file and language structures. CICS might not support some elements or options in the Web service description. If any warning or error messages are issued, read the advice that is provided and take appropriate action. You might need to rerun the batch program.
- 3. Copy the Web service binding file to the pickup directory of the requester mode pipeline that you want to use for your Web service application. Use the **INQUIRE PIPELINE** command for these purposes:
	- a. Ensure that the PIPELINE resource is configured for service requester applications. The value of the **MODE** parameter shows whether the installed pipeline supports requester or provider Web service applications.
	- b. Ensure that the correct SOAP protocol is supported in the pipeline for your Web service. The **SOAPLEVEL** parameter indicates which version is supported. In service requester mode, the binding of the Web service must match the version of SOAP that is supported in the pipeline. You cannot install a Web service with a SOAP 1.1 binding into a service requester pipeline that supports SOAP 1.2.
	- c. Ensure that the configured timeout for the pipeline is suitable for your service requester application. The timeout is displayed as the value of the RESPWAIT attribute on the PIPELINE resource. If no timeout is specified on the pipeline, the default for the transport is used.
		- v The default timeout for HTTP is 10 seconds.
		- The default timeout for WMQ is 60 seconds.

Each transaction in the CICS region has a dispatcher timeout. If this value is less than the default for either protocol, the timeout occurs with the dispatcher.

- 4. Optional: Copy the Web service description to the same pickup directory as the Web service binding file, so that you can turn on validation for the Web service at run time.
- 5. Use the language data structure generated in step [1](#page-231-0) to write your wrapper program. Use an **EXEC CICS INVOKE WEBSERVICE** command in your wrapper program to communicate with the Web service. The command includes these options:
	- The name of the WEBSERVICE resource.
	- The operation for which the Web service is being called.
- 6. Although you can use RDO to create the necessary resources, use the **PIPELINE SCAN** command to dynamically create the WEBSERVICE and URIMAP resources.
	- The WEBSERVICE resource encapsulates the Web service binding file in CICS and is used at run time.
	- The URIMAP resource provides CICS with the information to associate the WEBSERVICE resource with a specific URI.
- 7. Write a wrapper program that you can substitute for your communications logic.

### **Results**

When you have successfully created the CICS resources, the creation of your service requester application is complete.

# **Creating a Web service using tooling**

Instead of using the Web services assistant JCL, you can use Rational Developer for System z or write your own Java program to create the required files in CICS.

### **Procedure**

- 1. You have two choices:
	- v Use the Rational Developer for System z tool to create a Web service binding file and the Web service description or language structures. For more information about this tool, see [http://www-306.ibm.com/software/](http://www-306.ibm.com/software/awdtools/devzseries/) [awdtools/devzseries/.](http://www-306.ibm.com/software/awdtools/devzseries/)
	- Write your own Java program, using the provided API, to invoke the Web services assistant. This API is described in the Web services assistant: Class Reference Javadoc. It includes comments that explain the classes, and sample code is provided to give an example of how you might invoke the Web services assistant. The Javadoc also contains a complete list of the JAR files that are required and their location in z/OS UNIX.

You can run your Java program on the z/OS, Windows, or Linux platform. If you run the program on Windows or Linux, transfer the generated Web services binding file to a suitable pickup directory in binary mode using FTP or an equivalent process.

2. Optional: If you are generating a Web service description from a language structure, review the file and perform any necessary customization. For more information, see ["Customizing generated Web service description documents"](#page-228-0) [on page 217.](#page-228-0)

| | | |

- 3. Deploy the generated Web service binding file into a suitable pipeline pickup directory.
- 4. Optional: Copy the Web service description into the pickup directory of the pipeline, so that you can perform validation of the Web service to check that it is working as expected.
- 5. If you started with a Web service description, write a service provider or requester application program to interface with the generated language structures.
- 6. Run a **PIPELINE SCAN** command to automatically create the required CICS resources.

## **What to do next**

Check that the resources have installed correctly in the CICS region. If successful, you are ready to test the Web service.

# **Creating your own XML-aware Web service applications**

If you decide not to use the CICS-supplied data mappings, you can write your own XML-aware data applications in two ways instead. You can either use the **XML-ONLY** parameter on DFHWS2LS or you can write your own application without using any of the tooling. Using the **XML-ONLY** parameter is the most straightforward way to configure the CICS pipeline process to pass the XML data to the application to be handled.

### **About this task**

Writing your own XML-aware applications involves writing code to both parse and generate XML documents. One way to write your own XML-aware application uses the XML PARSE and XML GENERATE statements in COBOL. Another way to write your own XML-aware applications uses other IBM tools; for example, you can use the IBM Rational Developer for System z tool to generate COBOL XML converter programs that can be invoked from your applications.

# **Creating an XML-aware service provider application**

Your XML-aware service provider application must work with the containers that are passed to it and handle the data conversion between the XML and the program language.

### **About this task**

The following steps guide you through the creation of your XML-aware application, including the decision about the use of any of the CICS tooling.

### **Procedure**

- 1. Decide if you want to generate a Web service binding file for your XML-aware application using DFHWS2LS. The advantage of generating a Web service binding file is that you can use CICS services, such as validation, to test your Web service and CICS monitoring using global user exits.
	- If you want to generate a Web service binding file, run DFHWS2LS specifying the **XML-ONLY** parameter and a **MINIMUM-RUNTIME-LEVEL** of 2.1 or higher. The Web service binding file enables the application program to work directly with the contents of the DFHWS-BODY container. In all other respects, the generated binding file shares the same deployment

characteristics and the same runtime behavior as a file generated without the **XML-ONLY** parameter, including parsing of the XML during SOAP message handling. To prevent this parsing, you must not specify [SOAP message](#page-116-0) [handlers](#page-116-0) in your pipeline configuration file.

- v If you do not want to use a Web service binding file, configure your service provider pipeline so that the Web service request reaches your XML-aware application. You can either configure the terminal handler in the pipeline configuration file to use your XML-aware application program or create a message handler that dynamically switches to your application depending on the URI that is received in the pipeline.
- 2. Write your application to handle the Web service request that is held in the following containers:

#### **DFHWS-BODY**

| | |

> The contents of the SOAP body for an inbound SOAP request when the pipeline includes a CICS-provided SOAP message handler.

#### **DFHREQUEST**

The complete request, including the envelope for a SOAP request, received from the pipeline.

#### **DFHWS-XMLNS**

A list of name-value pairs that map namespace prefixes to namespaces for the XML content of the request.

#### **DFHWS-SOAPACTION**

The SOAPAction header associated with the SOAP message in container DFHWS-BODY.

When you code API commands to work with the containers, do not specify the CHANNEL option, because all the containers are associated with the current channel (the channel that was passed to the program). If you need to know the name of the channel, use the **EXEC CICS ASSIGN CHANNEL** command.

- 3. Optional: Your application can also use additional containers that are available to message handlers in the pipeline, as well as any other containers that the message handlers create as part of their processing. For a complete list of containers, see ["Containers used in the pipeline" on page 111.](#page-122-0)
- 4. When your application has processed the request, construct a Web service response using the following containers:

#### **DFHRESPONSE**

The complete response message to be passed to the pipeline. Use this container if you do not use SOAP for your messages, or if you want to build the complete SOAP message, including the envelope, in your program.

If you supply a SOAP body in container DFHWS-BODY, DFHRESPONSE must be empty. If you supply content in both DFHWS-BODY and DFHRESPONSE, CICS uses DFHRESPONSE.

#### **DFHWS-BODY**

For an outbound SOAP response, the contents of the SOAP body. Provide this container when the terminal handler of your pipeline is a CICS-provided SOAP message handler. The message handler constructs the full SOAP message containing the body.

Your program must create this container, even if the request and response are identical. If you do not, CICS issues an internal server error.

You can also use any of the other containers to pass information that your pipeline needs for processing the outbound response.

If your Web service does not return a response, you must return container DFHNORESPONSE to indicate that there is no response. The contents of the container are unimportant, because the message handler checks only whether the container is present or not.

5. Create a URIMAP resource. If you are using the **XML-ONLY** parameter and you have specified a value for the **URI** parameter of DFHWS2LS, the URIMAP is created automatically for you during the PIPELINE SCAN process.

# **Creating an XML-aware service requester application**

Your XML-aware Web service requester application handles the data conversion between the XML and the programming language and populates the control containers in the pipeline.

## **Before you begin**

You can write your own XML-aware service requester application using the **XML-ONLY** parameter on DFHWS2LS or you can write it without using any of the tooling. The most straightforward way to write your own XML-aware service requester application is by using the **XML-ONLY** parameter on DFHWS2LS; the **XML-ONLY** parameter is available at runtime level 2.1 and above.

## **About this task**

Using the **XML-ONLY** parameter results in the generation of a WSBind file that instructs CICS that the application will work directly with the contents of the DFHWS-BODY container. The generated WSBind file must be installed into a requester mode PIPELINE to create a requester mode WEBSERVICE resource. The application must generate XML for the body of the Web service request and store it in the DFHWS-BODY container. It must then call the **EXEC CICS INVOKE SERVICE** command. The outbound message is sent to the Web services provider. The body of the response message is also in the DFHWS-BODY container after the call completes.

The XML of the response messages is parsed during SOAP message handling. To prevent this parsing, you must not specify [SOAP message handlers](#page-116-0) in your pipeline configuration file.

XML-aware requester applications can receive SOAP Fault messages back from the remote provider mode application. In this case, the requester application is responsible for interpreting the SOAP Fault and distinguishing it from a regular response message. If the **INVOKE SERVICE** command is used with an **XML-ONLY** WEBSERVICE, CICS does not set the response code which is normally used to indicate that a SOAP Fault was received.

If you are writing your own XML-aware service requester application without using the **XML-ONLY** option, complete the following steps:

## **Procedure**

| | |

> 1. Create a channel and populate it with containers. Provide the following information in each container:

### **DFHWS-PIPELINE**

The name of the PIPELINE resource used for the outbound request.

#### **DFHWS-URI**

The URI of the target Web service

#### **DFHWS-BODY**

For an outbound SOAP request, the contents of the SOAP body. Provide this container when the pipeline includes a CICS-provided SOAP message handler. The message handler constructs the full SOAP message containing the body.

#### **DFHREQUEST**

The complete request message to be passed to the pipeline. Use this container if you do not use SOAP for your messages or if you want to build the complete SOAP message, including the envelope, in your program. The pipeline must not include a CICS-provided SOAP message handler to avoid duplicate SOAP headers being sent in the outbound message.

If you supply a SOAP body in container DFHWS-BODY, DFHREQUEST must be empty. If you supply content in both DFHWS-BODY and DFHREQUEST, CICS uses DFHREQUEST.

#### **DFHWS-XMLNS**

A list of name-value pairs that map namespace prefixes to namespaces for the XML content of the request.

#### **DFHWS-SOAPACTION**

The SOAPAction header to be added to the SOAP message specified in container DFHWS-BODY.

**Tip:** If you add container DFHWS-NOABEND to the channel, when DFHPIRT is called any abends will not be issued from within DFHPIRT. This is useful if you are running a C/C++ program because you can handle errors via the DFHERROR container.

2. Link to program DFHPIRT. Use this command:

EXEC CICS LINK PROGRAM(DFHPIRT) CHANNEL(*userchannel*)

where *userchannel* is the channel that holds your containers. The outbound message is processed by the message handlers and header processing programs in the pipeline and sent to the Web service provider.

3. Retrieve the containers that contain the Web service response from the same channel. The response from the Web service provider might be a successful response or a SOAP fault. The Web service requester application must be able to handle both types of response from the service provider. The complete response is contained in the following containers:

#### **DFHRESPONSE**

The complete response, including the envelope for a SOAP response, received from the Web service provider.

#### **DFHWS-BODY**

When the pipeline includes a CICS-provided SOAP message handler, the contents of the SOAP body.

#### **DFHERROR**

Error information from the pipeline.

# **Validating SOAP messages**

When you use the CICS Web services assistant to deploy your applications, you can specify that the SOAP messages are validated at run time, to ensure that they conform to the schema that is contained in the Web service description. You can perform validation in both provider and requester mode.

## **Before you begin**

During development and testing of your Web service deployment, full validation assists in detecting problems in the message exchange between a service requester and a service provider. However, complete validation of the SOAP messages carries a substantial overhead, and it is inadvisable to validate messages in a fully tested production application.

CICS uses a Java program to validate SOAP messages. Therefore, you must have Java support enabled in your CICS region to perform validation.

## **About this task**

The SOAP message is validated before it is transformed into an application data structure and when a SOAP message is generated from the application data structure. The SOAP message is validated using the XML schema in the WSDL and is validated again against the transformation requirements of CICS.

When validation is turned off, CICS does not use the Java program. CICS validates SOAP messages only to the extent that is necessary to confirm that they contain well-formed XML, and to transform them. Therefore a SOAP message might be successfully validated using the WSDL but then fail in the runtime environment and vice versa.

To have your SOAP message validated, perform the following steps:

## **Procedure**

- 1. Ensure that you have a Web service description associated with your WEBSERVICE resource. This association applies for WEBSERVICE resource definitions that are created automatically if the Web service description was present in the pipeline's pickup directory when the directory was scanned. For WEBSERVICE definitions that are created with RDO, the Web service description is specified with the WSDLFILE attribute.
- 2. Turn validation on for the Web service. Use the following CEMT or SPI command: **SET WEBSERVICE(***name***) VALIDATION**. For Web services that are defined with RDO, you can specify whether validation is required in the VALIDATION attribute, but you can change this setting after the Web service is installed with the **SET WEBSERVICE** command.

## **Results**

Check the system log to find out if the SOAP message is valid. Message DFHPI1002 indicates that the SOAP message was successfully validated, and message DFHPI1001 indicates that the validation failed.

# **What to do next**

When you no longer need validation for the Web service, use the following command to turn it off: **SET WEBSERVICE(***name***) NOVALIDATION**.

# **Chapter 9. Runtime processing for Web services**

To send a request to a Web service provider or to receive a request from a Web service requester, your application (or wrapper program) must interact correctly with the Web services support in CICS. You can also control the processing that takes place in the pipeline to determine how the inbound and outbound requests are handled.

# **How CICS invokes a service provider program deployed with the Web services assistant**

When a service provider application that has been deployed using the CICS Web services assistant is invoked, CICS links to it with a COMMAREA or a channel.

You specify which sort of interface is used when you run JCL procedure DFHWS2LS or DFHLS2WS with the **PGMINT** parameter. If you specify a channel, you can name the container in the **CONTID** parameter.

- If the program is invoked with a COMMAREA interface, the COMMAREA contains the top level data structure that CICS created from the SOAP request.
- v If the program is invoked with a channel interface, the top level data structure is passed to your program in the container that was specified in the **CONTID** parameter of DFHWS2LS or DFHLS2WS. If you did not specify the **CONTID** parameter, the data is passed in container DFHWS-DATA. The channel interface supports arrays with varying numbers of elements, which are represented as series of connected data structures in a series of containers. These containers will also be present.

When you code API commands to work with the containers, you do not need to specify the CHANNEL option, because all the containers are associated with the current channel (the channel that was passed to the program). If you need to know the name of the channel, use the **EXEC CICS ASSIGN CHANNEL** command.

When your program has processed the request, it must use the same mechanism to return the response: if the request was received in a COMMAREA, then the response must be returned in the COMMAREA; if the request was received in a container, the response must be returned in the same container.

If an error is encountered when the application program is issuing a response message, CICS rolls back all of the changes unless the application has performed a syncpoint.

If the Web service provided by your program is not designed to return a response, CICS will ignore anything in the COMMAREA or container when the program returns.

# **Invoking a Web service from an application deployed with the Web services assistant**

A service requester application that is deployed with the Web services assistant uses the **EXEC CICS INVOKE SERVICE** command to invoke a Web service. The request and response are mapped to a data structure in container DFHWS-DATA.

## **Procedure**

- 1. Create a channel and populate it with containers. At the minimum, container DFHWS-DATA must be present. It holds the top level data structure that CICS will convert into a SOAP request. If the SOAP request contains any arrays that have varying numbers of elements, they are represented as a series of connected data structures in a series of containers. These containers must also be present in the channel.
- 2. Invoke the target Web service. Use this command:

```
EXEC CICS INVOKE SERVICE(webservice)
                 CHANNEL(userchannel)
                 OPERATION(operation)
```
where:

*webservice* is the name of the WEBSERVICE resource that defines the Web service to be invoked. The WEBSERVICE resource specifies the location of the Web service description and the Web service binding file that CICS uses when it communicates with the Web service.

*userchannel* is the channel that holds container DFHWS-DATA and any other containers associated with the application's data structure.

*operation* is the name of the operation that is to be invoked in the target Web service.

You can also specify URI(*uri*) where *uri* is the URI of the Web service to be invoked. If this option is omitted, then the Web service binding file associated with the WEBSERVICE resource definition must include either a provider URI (obtained from the Web service description by DFHWS2LS) or a provider application name (specified as the **PGMNAME** input parameter to DFHWS2LS).

The provider application name in the Web service binding file associated with the WEBSERVICE resource is used to enable local optimization of the Web service request. If you use this optimization, the **EXEC CICS INVOKE SERVICE** command is optimized to an **EXEC CICS LINK** command. This optimization has an effect on the behavior of the **EXEC CICS INVOKE SERVICE** command when the Web service is not expected to send a response:

- v When the optimization is not in effect, control returns from the **EXEC CICS INVOKE SERVICE** command as soon as the request message is sent.
- v When the optimization is in effect, control returns from the **EXEC CICS INVOKE SERVICE** command only when the target program returns.

When the Web service is expected to send a response, control returns from the command when the response is available.

- 3. If the command was successful, retrieve the response containers from the channel. At the minimum, container DFHWS-DATA will be present. It holds the top level data structure that CICS created from the SOAP response. If the response contains any arrays that have varying numbers of elements, they are a represented as series of connected data structures in a series of containers. These containers will be present in the channel.
- 4. If the service requester receives a SOAP fault message from the invoked Web service, you must decide if the application program should roll back any changes. If a SOAP fault occurs, an INVREQ error with a RESP2 value of 6 is returned to the application program. However, if optimization is in effect, the same transaction is used in both the requester and provider. If an error occurs in a locally optimized Web service provider, all of the work done by the

transaction rolls back in both the provider and the requester. An INVREQ error is returned to the requester with a RESP2 value of 16.

# **Runtime limitations for code generated by the Web services assistant**

At runtime, CICS is capable of transforming almost any valid SOAP message that conforms to the Web service description (WSDL) into the equivalent data structures. However, there are some limitations that you should be aware of when developing a service requester or service provider application using the Web services assistant batch jobs.

## **Code pages**

CICS can support SOAP messages sent to it in any code page if there is an appropriate HTTP or WMQ header identifying the code page. CICS converts the SOAP message to UTF-8 to process it in the pipeline, before transforming it to the code page required by the application program. To minimize the performance impact, it is recommended that you use the UTF-8 code page when sending SOAP messages to CICS. CICS always sends SOAP messages in UTF-8.

CICS can only transform SOAP messages if the code page used to convert data between the SOAP message and the application program is EBCDIC. Applications that expect data to be encoded in code pages such as UTF-8, ASCII and ISO8859-1 are unsupported. If you want to use DBCS characters within your data structures and SOAP messages, then you must specify a code page that supports DBCS. The EBCDIC code page that you select must also be supported by both Java and z/OS conversion services. z/OS conversion services must also be configured to support the conversion from the code page of the SOAP message to UTF-8.

To set an appropriate code page, you can either use the **LOCALCCSID** system initialization parameter or the optional **CCSID** parameter in the Web services assistant jobs. If you use the **CCSID** parameter, the value that you specify overrides the **LOCALCCSID** code page for that particular Web service. If you do not specify the **CCSID** parameter, the **LOCALCCSID** code page is used to convert the data and the Web service binding file is encoded in US EBCDIC (Cp037).

## **Containers**

In service provider mode, if you specify that the **PGMINT** parameter has a value of CHANNEL, then the container that holds your application data must be written to and read from in binary mode. This container is DFHWS-DATA by default. The **PUT CONTAINER** command must either have the DATATYPE option set to BIT, or you must omit the FROMCCSID option so that BIT remains the default. For example, the following code explicitly states that the data in the container CUSTOMER-RECORD on the current channel should be written in binary mode.

EXEC CICS PUT CONTAINER (CUSTOMER-RECORD) FROM (CREC) DATATYPE(BIT)

Although the containers themselves are all in BIT mode, any text fields within the language structure that map this data must use an EBCDIC code page - the same code page as you have specified in the **LOCALCCSID** or **CCSID** parameter. If you are using DFHWS2LS to generate the Web service binding file, there could be many containers on the channel that hold parts of the complete data structure. If this is the case, then the text fields in each of these containers must be read from and written to using the same code page.

If the application program is populating containers that are going to be converted to SOAP messages, the application is responsible for ensuring that the containers have the correct amount of content. If a container holds less data than expected, CICS issues a conversion error.

If an application program uses the **INVOKE SERVICE** command, then any containers it passes to CICS could potentially be reused and the data within them replaced. If you want to keep the data in these containers, create a new channel and copy the containers to it before you run the program. If you have a provider mode Web service that is also a requester mode Web service, it is recommended that you use a different channel when using the **INVOKE SERVICE** command, rather than using the default channel that it was originally attached to. If your application program is using the **INVOKE SERVICE** command many times, it is recommended that you either use different channels on each call to CICS, or ensure that all the important data from the first request is saved before making the second request.

## **Conforming with the Web services description**

A Web service description could describe some of the possible content of a SOAP message as optional. If this is the case, DFHWS2LS allocates fields within the generated language structure to indicate whether the content is present or not. At runtime, CICS populates these fields accordingly. If a field, for example an existence flag or an occurrence field, indicates that the information is not present, the application program should not attempt to process the fields associated with that optional content.

If a SOAP message is missing some of its content when CICS transforms it, the equivalent fields within the data structures are not initialized when passed to the application program.

A Web service description can also specify the white space processing rules to use when reading a SOAP message, and CICS implements these rules at runtime.

- If the value of the xsd:whiteSpace facet is replace, the white space characters such as "tab" and "carriage return" are replaced with spaces.
- If the value of the xsd:whiteSpace facet is collapse, any trailing white space characters are removed by CICS when generating SOAP messages. At runtime, inbound SOAP messages are parsed according to the XML Schema specification and all leading, trailing, and embedded white space is removed.

## **SOAP messages**

CICS does not support SOAP message content derivation. For example, a SOAP message could use the xsi:type attribute to specify that an element has a particular type, together with an xsi:schemaLocation attribute to specify the location of the schema that describes the element. CICS does not support the capability of dynamically retrieving the schema and transforming the value of the element based on the content of the schema. CICS does support the xsi:nil attribute when the mapping level set in the Web services assistant is 1.1 or higher, but this is the only XML schema instance attribute that is supported.

DFHWS2LS might have to make assumptions about the maximum length or size of some values in the SOAP message. For example, if the XML schema does not specify a maximum length for an xsd:string, then DFHWS2LS assumes that the maximum length is 255 characters and generates a language structure accordingly. You can change this value by using the **DEFAULT-CHAR-MAXLENGTH** parameter in

| | | | DFHWS2LS. At runtime, if CICS encounters a SOAP message with a value that is larger than the space that has been allocated in the language structure, CICS issues a conversion error.

If CICS is the service provider, a SOAP fault message is returned to the requester. If CICS is the service requester, then an appropriate RESP2 code is returned from the **INVOKE SERVICE** command.

Some characters have special meanings in XML, such as the < and > characters. If any of these special characters appear within a character array that is processed by CICS at runtime, then it is replaced with the equivalent entity. The XML entities that are supported are:

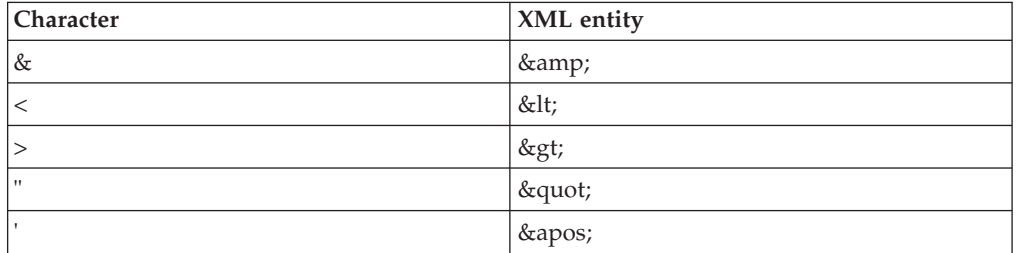

CICS also supports the canonical forms of the numeric character references used for white space codes:

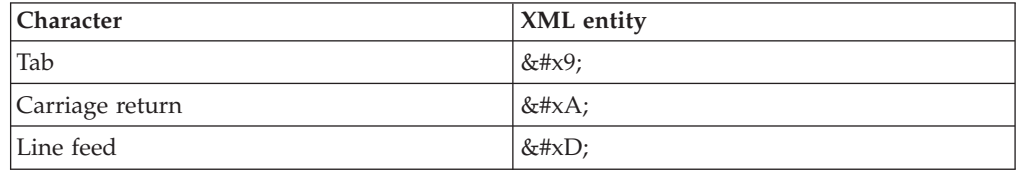

Note that this support does not extend to any pipeline handler programs that are invoked.

The null character (x'00') is invalid in any XML document. If a character type field that is provided by the application program contains the null character, CICS truncates the data at that point. This allows you to treat character arrays as null terminated strings. Character type fields generated by DFHWS2LS from base64Binary or hexBinary XML schema data types represent binary data and could contain null characters without truncation.

## **SOAP fault messages**

If CICS is the service provider, and you want the application program to issue a SOAP fault message, use the **SOAPFAULT CREATE** command. In order to use this API command, you must specify that the Web services assistant **PGMINT** parameter has a value of CHANNEL. If you do not specify this value, and the application program invokes the **SOAPFAULT CREATE** command, CICS does not attempt to generate a SOAP response message.

# **Customizing pipeline processing**

In addition to providing your own message handlers, you can also use a set of global user exit points (GLUEs) to customize the processing that occurs for inbound and outbound Web services in the pipeline.

# <span id="page-245-0"></span>**Before you begin**

You must understand the best practices for writing global user exit programs before customizing the pipeline. If you are customizing a service provider pipeline, you must be using the DFHPITP application handler in your pipeline.

## **About this task**

You can use the pipeline domain exits to access containers on a Web services provider pipeline, a Web services requester pipeline, or a Web services requester pipeline that contains a security handler. The pipeline global user exits are described in detail in the *CICS Customization Guide*.

## **Procedure**

1. Select which global user exit points to use:

- Use XWSPRRWI, XWSPRROI, XWSPRROO, or XWSPRRWO GLUEs to access containers in a Web services provider pipeline.
- v Use XWSRQRWO, XWSRQROO, XWSROROI, or XWSRQRWI GLUEs to access containers in a Web services requester pipeline.
- Use XWSSRRWO, XWSSRROO, XWSSRROI, or XWSSRRWI GLUEs to access containers in a secured Web services requester pipeline.
- 2. Use the DFH\$PIEX sample exit program to write your own global user exit program. DFH\$PIEX is in the SDFHSAMP library. You are recommended to make the program threadsafe.
- 3. Enable the global user exit program.
- 4. Test your global user exit program to ensure it works correctly.

### **Related information**:

Pipeline domain exits

The pipeline sample exit program

Writing global user exit programs

Defining, enabling, and disabling an exit program

# **Options for controlling requester pipeline processing**

In service requester pipelines, message handlers can determine where the Web service request is sent by changing the URI. CICS provides support for different URI formats so that you have much more flexibility in the way that the pipeline processes Web service requests.

When the service requester pipeline reaches the end of its processing, you have the following options:

### **Linking to a program**

If you change the URI to the format cics://PROGRAM/*program*, where *program* is the name of the target application program, CICS passes the current channel and its containers or COMMAREA to the program using an **EXEC CICS LINK** command.

This processing is similar to the local optimization that occurs when the service requester and service provider applications are in the same CICS region. However, using this URI format provides the benefit of running the request through the pipeline and any custom message handlers first. The target application program must be able to handle the contents of the containers or COMMAREA.

|

| | | |

 $\mathbf{I}$ 

| | | | | | | | | | | | |

#### **Starting another requester mode pipeline**

| | | | | | | | | | | | | |

| | | | | | | | | | | | | |  $\overline{\phantom{a}}$ | |

If you change the URI to the format cics://PIPELINE/ *pipeline*?targetServiceUri=*targetServiceUri*, where *pipeline* is the name of a PIPELINE resource and *targetServiceUri* is the URI that you want to put in the DFHWS-URI container, CICS passes the current channel and its containers to the specified requester pipeline. Use this URI when you want to link two or more requester pipelines together before sending the request to the service provider. The number of requester pipelines that you can chain together is not limited.

In the following example, one generic requester pipeline supports one application. Message handlers 1 or 2 can change the URI for each request depending on the application data in the containers, sending the request to one of two requester pipelines that contain different message handlers.

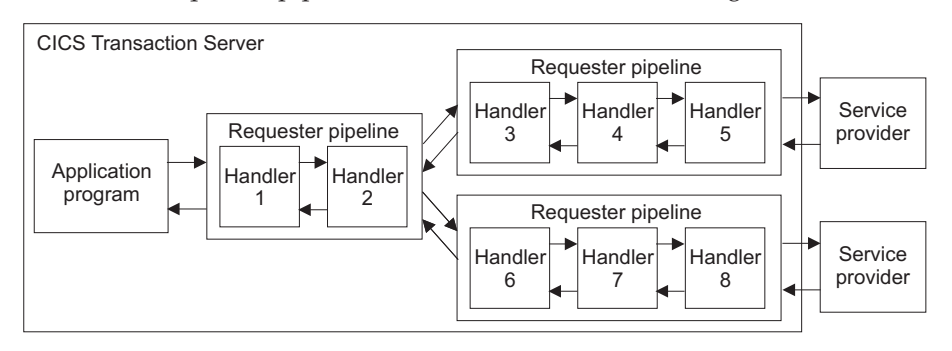

Although the example shows only one service requester application, many applications could use the same generic requester pipeline and have their requests sent to different requester pipelines before the request is finally sent to the appropriate Web service provider.

### **Sending the request straight to the provider mode pipeline**

If you change the URI to the format cics://SERVICE/ *service*?targetServiceUri=*targetServiceUri*, where *service* is the name of the target service and *targetServiceUri* is the path to the service, CICS resolves the request by matching the path to a URIMAP and passes the request to the correct provider pipeline. Use this option when you want to take advantage of processing the request through both the requester and provider pipelines without using the network.

This URI might also be useful where the requester and provider applications are written in different languages, or use different mapping levels, and expect different binary data.

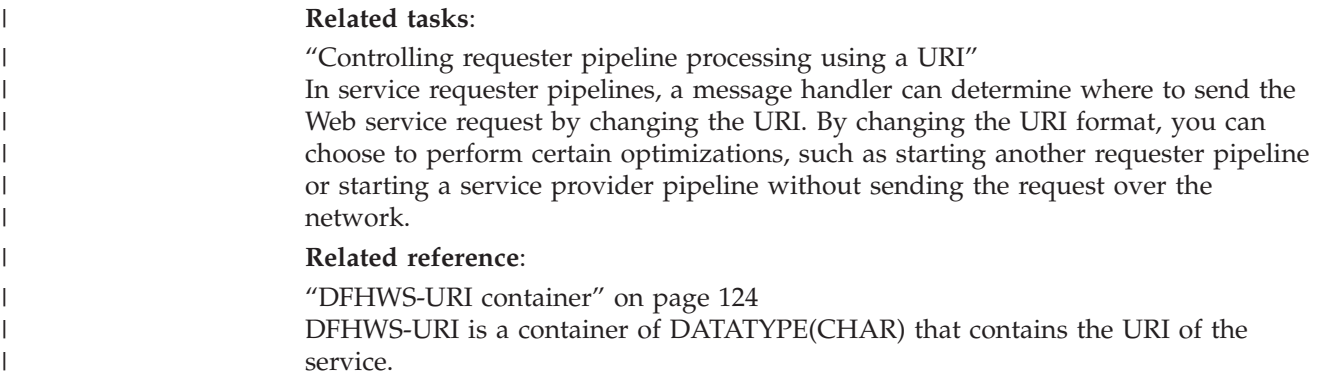

# **Controlling requester pipeline processing using a URI**

In service requester pipelines, a message handler can determine where to send the Web service request by changing the URI. By changing the URI format, you can choose to perform certain optimizations, such as starting another requester pipeline or starting a service provider pipeline without sending the request over the network.

## **Before you begin**

| | | | | |

|

| |

|

| | | | |

| | | | | | | | | | | | | | | | | | | |

 $\overline{\phantom{a}}$ 

Decide which options you want to implement in your requester pipeline. See ["Options for controlling requester pipeline processing" on page 234](#page-245-0) for details.

## **About this task**

The Web service requester application can populate the DFHWS-URI container using the **EXEC CICS INVOKE SERVICE** command or, if no value is supplied by the application, CICS populates the container using the value in the Web service binding file. To modify the URI, you must write a message handler that changes the contents of this container.

## **Procedure**

- 1. Write a message handler to modify the DFHWS-URI container according to one of the following URI formats:
	- v To link to an application program, use the URI cics://PROGRAM/*program*, where *program* is the target application program. No data transformation takes place, so you must ensure that the application program can process the contents of the containers on the current channel. The application program can pass either the current channel and containers or a COMMAREA.
	- To start a provider pipeline without going through the network, use the URI cics://SERVICE/*service*?targetServiceUri=*targetServiceUri*, where *service* is the name of the service and *targetServiceUri* is the path of the service. The transport handler uses the path of the service to locate the URIMAP resource that resolves the request and passes it to the correct provider pipeline. CICS does not use the name of the service in its processing.

An error occurs if no URIMAP resource is installed for the service. The URIMAP resource definition must also specify USAGE(PIPELINE). The transport handler puts the value of the **targetServiceUri** parameter in the DFHWS-URI container and starts the provider pipeline.

To start another requester pipeline, use the URI cics://PIPELINE/ *pipeline*?targetServiceUri=*targetServiceUri*, where *pipeline* is the name of the PIPELINE resource that you want to start and *targetServiceUri* is the value that you want to pass to the next pipeline in the DFHWS-URI container.

Each type of URI has additional parameters that you can add as a query string. For more information about the format of these URIs and the rules for coding them, see the ["DFHWS-URI container" on page 124.](#page-135-0)

2. Use an XML editor to add the message handler to the pipeline configuration file:

```
<service>
 <service_handler_list>
   <handler>
     <program>MYPROG</program>
   </handler>
 </service_handler_list>
</service>
```
- 3. Disable, discard, and reinstall the PIPELINE resource for the requester pipeline to include your new message handler program in the pipeline.
- 4. Install the message handler program in the CICS region.

### **Results**

| | | | | | | | | | | | | | | | |

|

| |

|

| | | | | | | | | | | | | The next service request to run through the requester pipeline is processed by your new message handler.

### **What to do next**

Test out the changes to your requester pipeline to make sure that the service requests are going to the correct location and that your message handler program is behaving as designed.

#### **Related concepts**:

["Options for controlling requester pipeline processing" on page 234](#page-245-0) In service requester pipelines, message handlers can determine where the Web service request is sent by changing the URI. CICS provides support for different URI formats so that you have much more flexibility in the way that the pipeline processes Web service requests.

#### **Related reference**:

["DFHWS-URI container" on page 124](#page-135-0)

DFHWS-URI is a container of DATATYPE(CHAR) that contains the URI of the service.

# **Chapter 10. Support for Web Services transactions**

The Web Services Atomic Transaction (or WS-AtomicTransaction) specification and the Web Services Coordination (or WS-Coordination) specification define protocols for short term transactions that enable transaction processing systems to interoperate in a Web services environment. Transactions that use WS-AtomicTransaction have the *ACID* properties of atomicity, consistency, isolation, and durability.

The specifications can be found at [http://www.ibm.com/developerworks/library/](http://www.ibm.com/developerworks/library/specification/ws-tx/) [specification/ws-tx/.](http://www.ibm.com/developerworks/library/specification/ws-tx/)

**Note:** CICS supports the November 2004 level of the specifications.

CICS applications that are deployed as Web service providers or requesters can participate in distributed transactions with other Web service implementations that support the specifications.

# **Registration services**

Registration services is that part of the WS-Coordination model that enables an application to register for coordination protocols. In a distributed transaction, the registration services in the participating systems communicate with one another to enable the connected applications to participate in those protocols.

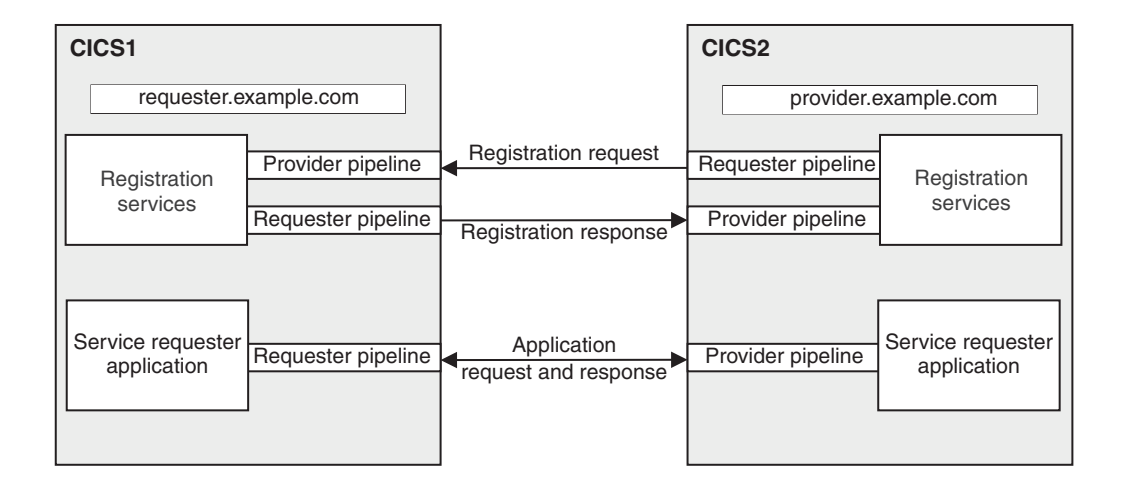

#### *Figure 25. Registration services*

Figure 25 shows two CICS systems, CICS1 and CICS2. A service requester application in CICS1 invokes a service provider application in CICS2. The two CICS regions and the applications are configured so that the two applications participate in a single distributed transaction, using the WS-Coordination protocols. The service requester application is the coordinator, and the service provider application is the participant.

In support of these protocols, the registration services in the two CICS regions interact at the start of the transaction, and again during transaction termination. During these interactions, registration services in both regions can operate at different times as a service provider and as a requester. Therefore, in each region, registration services use a service provider pipeline, and a service requester pipeline. The pipelines are defined to CICS with the PIPELINE and associated resources.

The registration services in each region are associated with an endpoint address. Thus, in the example, registration services in CICS1 has an endpoint address of requester.example.com; that in CICS2 has an endpoint address of provider.example.com.

In a CICSplex, you can distribute the registration services provider pipeline to a different region. This is shown in Figure 26.

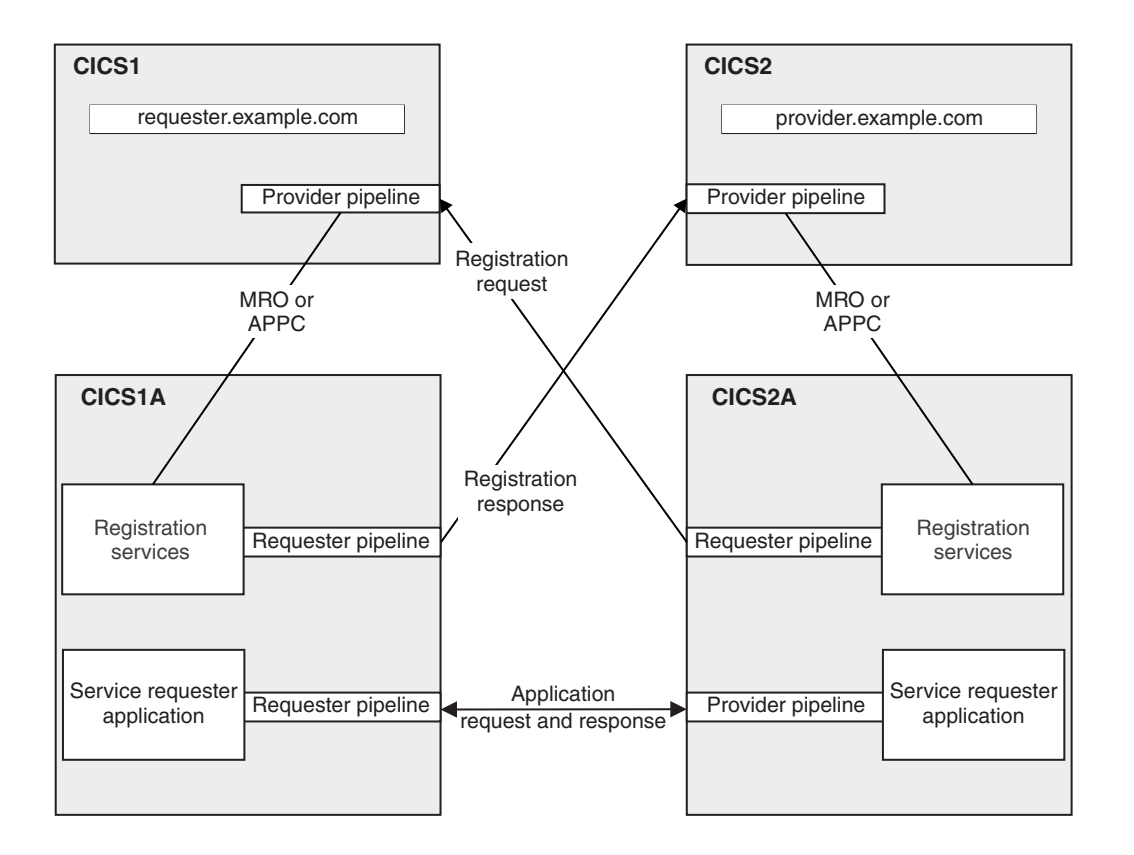

*Figure 26. Registration services in a CICSPlex®*

In this configuration, the provider pipeline communicates with registration services using MRO or APPC. The registration services requester pipeline must remain in the same region as the application's requester pipeline.

This configuration is useful when your service requester and provider applications are distributed across a large number of regions. When you configure the application's pipelines to participate in Web service transactions, you must provide information about the registration services endpoint by providing the IP address and port number of the registration services provider pipeline. By having a single endpoint, you can simplify configuration, because all your pipelines will contain
the same information. For example, in [Figure 26 on page 240](#page-251-0) the IP address that you specify in the application's requester pipeline is requester.example.com.

The same arguments apply to the service provider application. In the example, the provider application's pipeline will specify an IP address of requester.example.com.

### **Configuring CICS for Web service transactions**

For Web service requester and provider applications to participate in Web service transactions, you must configure CICS accordingly by installing a number of CICS resources.

#### **Before you begin**

Before you can install these resources you must know the location of the pipeline configuration files that CICS supplies in support of Web service transactions. By default, the configuration files are supplied in the /usr/lpp/cicsts/cicsts41/ pipeline/configs directory, but the default file path might have been changed during CICS installation.

### **About this task**

CICS support for Web service transactions uses a CICS-supplied registration service. This registration service consists of a service provider and a service requester. You must install resources for both the service provider and the service requester; even if your applications are all service providers or all service requesters.

You must also install a program definition for the header handler program that is invoked when you run your service provider and requester applications.

The resources you require to configure CICS for Web service transactions are all supplied in the DFHWSAT group, except for DFHPIDIR which is supplied in one of the following groups: DFHPIVS, DFHPIVR, or DFHPICF. The DFHWSAT group is not included in the DFHLIST list, and therefore is not installed automatically. You cannot change the resources supplied by CICS in the DFHWSAT group.

To configure CICS for Web service transactions:

### **Procedure**

- 1. Add the DFHPIDIR data set to your startup JCL. DFHPIDIR stores a mapping between contexts and tasks.
	- a. Add a new DD statement for the DFHPIDIR data set to your CICS startup JCL
	- b. Create the DFHPIDIR data set using information in DFHDEFDS.JCL. The default RECORDSIZE of DFHPIDIR is 1 KB, which is adequate for most uses. You can create DFHPIDIR with a larger RECORDSIZE if you need to.
	- c. Install the appropriate group for the data set on your CICS system: DFHPIVS, DFHPIVR, or DFHPICF. For more information about these groups, see Defining the WS-AT data set.

If you want to share the DFHPIDIR file across CICS regions, the regions must be logically connected over MRO. You must install one data set per group of regions that are acting as a logical server.

**Tip:** You are recommended not to share data sets between regions that are not logically connected.

- 2. Copy the contents of the DFHWSAT group to another group. You cannot change the resources supplied by CICS in the DFHWSAT group. However, you must change the CONFIGFILE attribute in the PIPELINE resources.
- 3. Modify the registration service's provider PIPELINE resource. The PIPELINE is named DFHWSATP, and specifies the pipeline configuration file /usr/lpp/cicsts/cicsts41/pipeline/configs/registrationservicePROV.xml in the CONFIGFILE attribute.
	- a. Change the CONFIGFILE attribute to reflect the location of the file in your system.
	- b. Leave the other attributes unchanged.

Use the pipeline configuration file exactly as provided; do not change its contents.

- 4. Install the PIPELINE resource. The registration services provider PIPELINE resource need not be in the same CICS region as your service requester or provider applications, but must be connected to that region with a suitable MRO or APPC connection.
- 5. Without changing it, install the URIMAP that is used by the registration services provider in the same region as the PIPELINE. The URIMAP is named DFHRSURI.
- 6. Modify the registration service's requester PIPELINE resource. The PIPELINE is named DFHWSATR, and specifies the pipeline configuration file /usr/lpp/cicsts/cicsts41/pipeline/configs/registrationserviceREQ.xml in the CONFIGFILE attribute.
	- a. Change the CONFIGFILE attribute to reflect the location of the file in your system.
	- b. Leave the other attributes unchanged.

Use the pipeline configuration file exactly as provided; do not change its contents.

- 7. Install the PIPELINE resource. The registration services requester PIPELINE resource must be in the same CICS region as the service requester and provider applications.
- 8. Install the programs used by the registration service provider pipeline in the same region as your PIPELINE resources. The programs are DFHWSATX, DFHWSATR, and DFHPIRS. If both your PIPELINE resources are in different regions, you must install these programs in both regions.
- 9. Install the PROGRAM resource definition for the header handler program. The program is named DFHWSATH. Install the PROGRAM in the regions where your service provider and requester applications run.

### **Results**

CICS is now configured so that your service provider and requester applications can participate in distributed transactions using WS-AtomicTransaction and WS-Coordination protocols.

### **What to do next**

You must now configure each participating application individually.

## **Configuring a service provider for Web service transactions**

If a service provider application is to participate in Web service transactions, the pipeline configuration file must specify a <headerprogram> and a <service\_parameter\_list>.

### **Before you begin**

So that your service provider application can participate in Web service transactions, it must use SOAP protocols to communicate with the service requester, and you must configure your pipeline to use one of the CICS-provided SOAP message handlers. Even if you have configured your service provider application correctly, it will participate in Web service transactions with the service requester only if the requester application has been set up to participate.

### **About this task**

In addition to the pipeline configuration information that is specific to your application, the configuration file must contain information that CICS uses to ensure that your application participates in Web service transactions.

CICS provides an example of a pipeline configuration file containing this information in file /usr/lpp/cicsts/cicsts41/samples/pipelines/ wsatprovider.xml.

To configure a service provider for Web service transactions:

#### **Procedure**

1. In the definition of your terminal handler, code a <headerprogram> element in the <cics soap 1.1 handler> or <cics soap 1.2 handler> element. Code the <program\_name>, <namespace>, <localname>, and <mandatory> elements exactly as shown in this example:

```
<terminal_handler>
 <cics_soap_1.1_handler>
   <headerprogram>
     <program_name>DFHWSATH</program_name>
      <namespace>http://schemas.xmlsoap.org/ws/2004/10/wscoor</namespace>
     <localname>CoordinationContext</localname>
     <mandatory>false</mandatory>
   </headerprogram>
  </cics_soap_1.1_handler>
</terminal_handler>
```
Include other <headerprogram> elements if your application needs them.

- 2. Code a <registration service endpoint> element in a
- <service parameter list>. Code the <registration service endpoint> as follows:

```
<registration_service_endpoint>
http://address:port/cicswsat/RegistrationService
</registration_service_endpoint>
```
#### where

*address* is the IP address of the CICS region where the registration service provider pipeline is installed.

*port* is the port number used by the registration service provider pipeline.

Code everything else exactly as shown; the string cicswsat/ RegistrationService matches the PATH attribute of URIMAP DFHRSURI:

<registration\_service\_endpoint> http://provider.example.com:7160/cicswsat/RegistrationService </registration\_service\_endpoint>

### **Configuring a service requester for Web service transactions**

If a service requester application is to participate in Web service transactions, the pipeline configuration file must specify a <headerprogram> and a <service\_parameter\_list>.

### **Before you begin**

In order that your service requester application can participate in Web service transactions, it must use SOAP protocols to communicate with the service provider, and your pipeline must be configured to use one of the CICS-provided SOAP message handlers. Even if you have configured your service requester application correctly, it will only participate in Web service transactions with the service provider if the provider application has been set up to participate.

### **About this task**

In addition to the pipeline configuration information that is specific to your application, the configuration file must contain information which CICS uses to ensure that your application participates in Web service transactions.

CICS provides an example of a pipeline configuration file containing this information in file /usr/lpp/cicsts/cicsts41/samples/pipelines/ wsatrequester.xml.

### **Procedure**

1. Code a  $\alpha$ -headerprogram> element in the  $\alpha$  scics soap 1.1 handler> or <cics\_soap\_1.2\_handler> element. Code the <program\_name>, <namespace>, <localname>, and <mandatory> elements exactly as shown in the example below. For example:

```
<cics_soap_1.1_handler>
 <headerprogram>
    <program_name>DFHWSATH</program_name>
    <namespace>http://schemas.xmlsoap.org/ws/2004/10/wscoor</namespace>
    <localname>CoordinationContext</localname>
    <mandatory>true</mandatory>
  </headerprogram>
</cics_soap_1.1_handler>
```
You can include other <headerprogram> elements if your application needs them.

2. Code a <registration service endpoint> element in a <service parameter list>. Code the <registration service endpoint> as follows:

```
<registration_service_endpoint>
http://address:port/cicswsat/RegistrationService
</registration_service_endpoint>
```
where

*address* is the IP address of the CICS region where the registration service provider pipeline is installed.

*port* is the port number used by the registration service provider pipeline. There must be no space between the start the <registration\_service\_endpoint> element, its contents, and the end of the <registration\_service\_endpoint> element. Spaces have been included in this example for clarity.

3. If you want CICS to create a new transactional context for each request, rather than using the same one for requests in the same unit of work, add the empty element, <new tx\_context\_required/>, in a <service\_parameter\_list> to your pipeline configuration file:

```
<service_parameter_list>
  <registration_service_endpoint>
  http://requester.example.com:7159/cicswsat/RegistrationService
  </registration_service_endpoint>
  <new_tx_context_required/>
</service_parameter_list>
```
There must be no space between the start the <registration\_service\_endpoint> element, its contents, and the end of the <registration\_service\_endpoint> element. Spaces have been included in this example for clarity.

The <new tx context required/> setting is not the default for CICS, and is not included in the example pipeline configuration file, wsatprovider.xml. If you add <new tx context required/> in a <service parameter list> to your pipeline configuration file, loopback calls to CICS are allowed, so be aware that a deadlock might occur in this situation.

## **Determining if the SOAP message is part of an atomic transaction**

When a CICS Web service is invoked in the atomic transaction pipeline, the SOAP message does not necessarily have to be part of an atomic transaction.

### **About this task**

The <soapenv:Header> element contains specific information when the SOAP message is part of an atomic transaction. To find out if the SOAP message is part of an atomic transaction, you can either:

### **Procedure**

- v Look inside the contents of the <soapenv:Header> element using a trace.
	- 1. Perform an auxiliary trace using component PI and set the tracing level to 2.
	- 2. Look for trace point PI 0A31, which contains the information for the request container. In particular, look for PIIS EVENT - REQUEST\_CNT which appears just before the <cicswsa:Action> element.
- v Use a user-written message handler program in the DFHWSATP pipeline to display the content of the DFHREQUEST container when it contains the data RECEIVE-REQUEST. If you opt for this approach, make sure that you define the message handler program in the pipeline configuration file.

### **Example**

The following example shows the information that you could see in the SOAP envelope header for an atomic transaction.

```
<soapenv:Header>
  <wscoor:CoordinationContext soapenv:mustUnderstand="1"> 1-

     <wscoor:Expires>500</wscoor:Expires>
     <wscoor:Identifier>com.ibm.ws.wstx:
        0000010a2b5008c80000000200000019a75aab901a1758a4e40e2731c61192a10ad6e921
     </wscoor:Identifier>
     <wscoor:CoordinationType>http://schemas.xmlsoap.org/ws/2004/10/wsat</wscoor:CoordinationType> 2-

     <wscoor:RegistrationService 3-

        xmlns:wscoor="http://schemas.xmlsoap.org/ws/2004/10/wscoor">
        <cicswsa:Address xmlns:cicswsa="http://schemas.xmlsoap.org/ws/2004/08/addressing">
           http://clientIPaddress:clientPort/_IBMSYSAPP/wscoor/services/RegistrationCoordinatorPort
        </cicswsa:Address>
        <cicswsa:ReferenceProperties
          xmlns:cicswsa="http://schemas.xmlsoap.org/ws/2004/08/addressing">
               <websphere-wsat:txID
                     xmlns:websphere-wsat="http://wstx.Transaction.ws.ibm.com/extension">com.ibm.ws.wstx:
                     0000010a2b5008c80000000200000019a75aab901a1758a4e40e2731c61192a10ad6e921
               </websphere-wsat:txID>
               <websphere-wsat:instanceID
                     xmlns:websphere-wsat="http://wstx.Transaction.ws.ibm.com/extension">com.ibm.ws.wstx:
                     0000010a2b5008c80000000200000019a75aab901a1758a4e40e2731c61192a10ad6e921
               </websphere-wsat:instanceID>
         </cicswsa:ReferenceProperties>
      </wscoor:RegistrationService>
  </wscoor:CoordinationContext>
</soapenv:Header>
```
- 1. The CoordinationContext indicates that the SOAP message is intended to participate in an atomic transaction. It contains the necessary information for the Web service provider to be part of the coordination service, assuming that the provider is configured to recognize and process the header.
- 2. The CoordinationType indicates the version of the WS-AT specification that the coordination context complies with.
- 3. The coordination RegistrationService describes where the coordinator's registration point is, and the information that the participating Web service must return to the coordinator when it attempts to register as a component of the atomic transaction.

## **Checking the progress of an atomic transaction**

When a CICS Web service is invoked as part of an atomic transaction, the transaction passes through a number of states. These states indicate whether the transaction was successful or had to roll back.

### **About this task**

If you need to access this information, you can either:

### **Procedure**

- v Look inside the contents of the <cicswsa:Action> element using a trace.
	- 1. Perform an auxiliary trace using component PI and set the tracing level to 2.
	- 2. Look for trace point PI 0A31, which contains the information for the request container. In particular, look for PIIS EVENT - REQUEST\_CNT which appears just before the <cicswsa:Action> element.
- Use a user-written message handler program in the DFHWSATR and DFHWSATP pipelines to display the content of DFHWS-SOAPACTION containers. If you opt for this approach, make sure that you define the message handler program in the pipeline configuration files.

## **Example**

The states for a transaction that completes successfully and is committed are:

```
"http://schemas.xmlsoap.org/ws/2004/10/wscoor/Register"
"http://schemas.xmlsoap.org/ws/2004/10/wscoor/RegisterResponse"
"http://schemas.xmlsoap.org/ws/2004/10/wsat/Prepare"
"http://schemas.xmlsoap.org/ws/2004/10/wsat/Prepared"
"http://schemas.xmlsoap.org/ws/2004/10/wsat/Commit"
"http://schemas.xmlsoap.org/ws/2004/10/wsat/Committed "
```
The states for a transaction that is rolled back are:

```
"http://schemas.xmlsoap.org/ws/2004/10/wscoor/Register"
"http://schemas.xmlsoap.org/ws/2004/10/wscoor/RegisterResponse"
"http://schemas.xmlsoap.org/ws/2004/10/wsat/Rollback"
"http://schemas.xmlsoap.org/ws/2004/10/wsat/Aborted"
```
## **Chapter 11. Support for MTOM/XOP optimization of binary data**

In standard SOAP messages, binary objects are base64-encoded and included in the message body, which increases their size by 33%. For very large binary objects, this size increase can significantly impact transmission time. Implementing MTOM/XOP provides a solution to this problem.

The SOAP Message Transmission Optimization Mechanism (MTOM) and XML-binary Optimized Packaging (XOP) specifications, often referred to as MTOM/XOP, define a method for optimizing the transmission of large base64Binary data objects within SOAP messages.

- The MTOM specification conceptually defines a method for optimizing SOAP messages by separating out binary data, that would otherwise be base64 encoded, and sending it in separate binary attachments using a MIME Multipart/Related message. This type of MIME message is called an *MTOM message*. Sending the data in binary format significantly reduces its size, thus optimizing the transmission of the SOAP message.
- The XOP specification defines an implementation for optimizing XML messages using binary attachments in a packaging format that includes but is not limited to MIME messages.

CICS implements support for these specifications in both requester and provider pipelines when the transport protocol is WebSphere MQ, HTTP, or HTTPS. As an alternative to including the base64Binary data directly in the SOAP message, CICS applications that are deployed as Web service providers or requesters can use this support to send and receive MTOM messages with binary attachments.

You can configure this support by using additional options in the pipeline configuration file.

## **MTOM/XOP and SOAP**

When MTOM/XOP is used to optimize a SOAP message, it is serialized into a MIME Multipart/Related message using XOP processing. The base64Binary data is extracted from the SOAP message and packaged as separate binary attachments within the MIME message, in a similar manner to e-mail attachments.

The size of the base64Binary data is significantly reduced because the attachments are encoded in binary format. The XML in the SOAP message is then converted to XOP format by replacing the base64Binary data with a special <xop:Include> element that references the relevant MIME attachment using a URI.

The modified SOAP message is called the *XOP document*, and forms the root document within the message. The XOP document and binary attachments together form the *XOP package*. When applied to the SOAP MTOM specification, the XOP package is a MIME message in MTOM format.

The root document is identified by referencing its Content-ID in the overall content-type header of the MIME message. Here is an example of a content-type header:

```
Content-Type: Multipart/Related; boundary=MIME_boundary;
type="application/soap+xml"; start="<claim@insurance.com>"
```
The **start** parameter contains the Content-ID of the XOP document. If this parameter is not included in the content-type header, the first part in the MIME message is assumed to be the XOP document.

The order of the attachments in the MIME message is unimportant. In some messages for example, the binary attachments could appear before the XOP document. An application that handles MIME messages must not rely on the attachments appearing in a specific order. For detailed information, read the MTOM/XOP specifications.

The following example demonstrates how a simple SOAP message that contains a JPEG image is optimized using XOP processing. The SOAP message is as follows:

```
<soap:Envelope
xmlns:soap="http://www.w3.org/2003/05/soap-envelope"
xmlns:xsi="http://www.w3.org/2001/XMLSchema-instance"
xmlns:xmime="http://www.w3.org/2003/12/xop/mime">
<soap:Body>
<submitClaim>
 <accountNumber>5XJ45-3B2</accountNumber>
 <eventType>accident</eventType>
 <image xmime:contentType="image/jpeg" xsi:type="base64binary">4f3e..(encoded image)</image>
</submitClaim>
</soap:Body>
</soap:Envelope>
```
#### An MTOM/XOP version of this SOAP message is below.

```
MIME-Version: 1.0
Content-Type: Multipart/Related; boundary=MIME_boundary;
 type="application/soap+xml"; start="<claim@insurance.com>"1-

--MIME_boundary
Content-Type: application/soap+xml; charset=UTF-8
Content-Transfer-Encoding: 8bit
Content-ID: <claim@insurance.com>2-

<soap:Envelope
xmlns:soap="http://www.w3.org/2003/05/soap-envelope"
xmlns:xop='http://www.w3.org/2004/08/xop/include'
xmlns:xop-mime='http://www.w3.org/2005/05/xmlmime'>
 <soap:Body>
<submitClaim>
 <accountNumber>5XJ45-3B2</accountNumber>
 <eventType>accident</eventType>
  <image xop-mime:content-type='image/jpeg'><xop:Include href="cid:image@insurance.com"/></image>3-

 </submitClaim>
 </soap:Body>
</soap:Envelope>
--MIME_boundary
Content-Type: image/jpeg
Content-Transfer-Encoding: binary
Content-ID: <image@insurance.com> 4
```

```
...binary JPG image...
```
--MIME\_boundary--

- 1. The **start** parameter indicates which part of the MIME message is the root XOP document.
- 2. The Content-ID value identifies a part of the MIME message. In this case it is the root XOP document.
- 3. The <xop:Include> element references the JPEG binary attachment.
- 4. The Content-ID identifies the JPEG in the binary attachment.

## **MTOM messages and binary attachments in CICS**

CICS supports and controls the handling of MTOM messages in both Web service provider and requester pipelines using an MTOM handler program and XOP processing.

You enable and configure the MTOM handler and XOP processing using options that are defined in the pipeline configuration file. When enabled, the MTOM handler accepts and unpackages inbound MTOM messages containing XOP documents and binary attachments, and outbound MTOM messages are packaged and sent. If the MTOM handler is not enabled in the pipeline and CICS receives an MTOM message, it is rejected with a SOAP fault.

You can configure a provider pipeline to:

- Accept MTOM messages, but never send MTOM response messages.
- Accept MTOM messages and send the same type of response message.
- Accept MTOM messages, but only send MTOM messages when there are binary attachments present.
- Accept MTOM messages and always send MTOM response messages.
- v Process XOP documents and binary attachments in direct or compatibility mode.

You can configure a requester pipeline to:

- Never send an MTOM message, but accept MTOM response messages.
- v Only send MTOM messages when there are binary attachments, and accept MTOM response messages.
- Always send MTOM messages and accept MTOM response messages.
- v Process XOP documents and binary attachments in direct or compatibility mode.

#### **Modes of support**

There are certain scenarios where CICS cannot support the XOP document format in messages directly. For example, the Web Services Security support and Web service validation cannot parse the <xop:Include> elements in the XOP document. Therefore, two modes of support are provided in the pipeline to handle XOP documents and any associated binary attachments.

#### **direct mode**

In direct mode, the binary attachments associated with an inbound or outbound MTOM message are passed in containers through the pipeline and handled directly by the application, without the need to perform any data conversion.

#### **compatibility mode**

Compatibility mode is used when the pipeline processing requires the message to be in standard XML format, with any binary data stored as base64Binary fields within the message. For inbound messages, the XOP document and binary attachments are reconstituted into a standard XML message, either at the beginning of the pipeline when Web Services Security is enabled, or at the end of the pipeline when Web service validation is enabled. For outbound messages, a standard XML message is created and passed along the pipeline. It is converted to XOP format by the MTOM handler just before CICS sends it.

Compatibility mode is much less efficient than direct mode because binary data gets converted to base64 format and back again. However, it does allow your Web services to interoperate with other MTOM/XOP Web service requesters and providers without needing to change your applications.

## **Inbound MTOM message processing**

When the MTOM handler is enabled in the pipeline, it checks the headers of the inbound message in the DFHREQUEST or DFHRESPONSE container to determine the format of the message during the transport handling processing.

When a MIME Multipart/Related message is received, the MTOM handler unpackages the message as follows:

- 1. Puts the headers and binary data from each binary attachment into separate containers.
- 2. Puts the list of containers in the DFHWS-XOP-IN container.
- 3. Puts the XOP document, which formed the root of the message, back in the DFHREQUEST or DFHRESPONSE container, replacing the original message.

If there are no binary attachments, the XOP document is handled as a normal XML message and no XOP processing is required. If there are any binary attachments, XOP processing is enabled for the message.

If XOP processing is enabled, the MTOM handler checks the pipeline properties to determine if the current message should be processed in direct or compatibility mode, and puts this information in the DFHWS-MTOM-IN container.

In provider mode, the MTOM handler also creates the DFHWS-MTOM-OUT container to determine how the outbound response message should be processed.

### **Direct mode**

When you are using CICS Web services support, that is when a service provider pipeline uses the DFHPITP application handler or a service requester pipeline is invoked using **INVOKE WEBSERVICE**, the pipeline can process the XOP document and binary attachments in direct mode.

In this mode, the XOP document and associated containers are passed by the MTOM handler to the next message handler in the pipeline for processing. The CICS Web services support interprets the <xop:Include> elements. If the base64Binary field is represented as a container in the application data structure, then the attachment container name is stored in the structure. If the field is represented as a variable or fixed length string, the contents of the container are copied to the relevant application data structure field. The data structure is then passed to the application program.

### **Compatibility mode**

If your pipeline is configured to use a custom application handler, or Web Services Security is also enabled, the message is processed in compatibility mode. In this mode, the XOP document and binary attachments are immediately reconstituted into a SOAP message using XOP processing, so that the content can be successfully processed in the pipeline. The XOP processing:

- 1. Scans the XOP document for <xop:Include> elements, replacing each occurrence with the binary data from the referenced attachment in base64-encoded format.
- 2. Discards the DFHWS-XOP-IN container and all of the attachment containers.

The reconstituted SOAP message is then passed to the next handler in the pipeline to be processed as normal.

If Web service validation is enabled, the pipeline switches to compatibility mode when the message reaches the application handler. The message is reconstituted into a SOAP message, validated, and passed to the application.

### **Outbound MTOM message processing**

When the pipeline is configured to send outbound MTOM messages, the Web service and pipeline properties are checked to determine how the message should be processed and sent.

These properties are stored in two containers, DFHWS-MTOM-OUT and DFHWS-XOP-OUT. In a requester mode pipeline, these containers are created by CICS when the application issues the **EXEC CICS INVOKE WEBSERVICE** command. In a provider mode pipeline, the DFHWS-MTOM-OUT container is already initialized with the options that were determined when the inbound message was received.

If the outbound message can be processed in direct mode, the optimization of the message takes place immediately. If the outbound message has to be processed in compatibility mode, the optimization takes place at the very end of the pipeline processing.

If you have not deployed your Web service provider or requester application using the CICS Web services assistant, or if you have Web service validation enabled or Web Services Security enabled in your pipeline, the outbound message is processed in compatibility mode.

### **Direct mode**

In direct mode, the following processing takes place:

1. A XOP document is constructed from the application's data structure in container DFHWS-DATA. Any binary fields that are equal to or larger in size than 1,500 bytes are identified, and the binary data and MIME headers describing the binary attachment are put in separate containers. If the binary data is already in a container, that container is used directly as the attachment. A <xop:Include> element is then inserted in the XML in place of the usual base64-encoded binary data using a generated Content-ID. For example:

<xop:Include href="cid:*generated-content-ID-value*" xmlns:xop="http://www.w3.org/2004/08/xop/include">

- 2. All of the containers are added to the attachment list in the DFHWS-XOP-OUT container.
- 3. When the SOAP handler has processed DFHWS-DATA, the XOP document and SOAP envelope are stored in the DFHREQUEST or DFHRESPONSE container and processed through the pipeline.
- 4. When the last message handler has finished, the MTOM handler packages the XOP document and binary attachments into a MIME Multipart/Related message and sends it to the Web service requester or provider. The DFHWS-XOP-OUT container and any associated containers are then discarded.

## **Compatibility mode**

If the pipeline is not capable of handling the XOP document directly, then the following processing takes place:

- 1. The SOAP body is constructed in DFHWS-DATA from the application data structure and processed in the pipeline as normal.
- 2. When the final handler has finished processing the message, the MTOM handler checks the options in the DFHWS-MTOM-OUT container to determine whether MTOM should be used, optionally taking into account whether any binary attachments are present. If the MTOM handler determines that MTOM is not required, no XOP processing takes place and a SOAP message is sent by CICS as normal.
- 3. If the MTOM handler determines that the outbound message should be sent in MTOM format, the XOP processing scans the message for eligible fields to split the data out into binary attachments. For a field to be eligible, it must have the MIME contentType attribute specified on the element and the associated binary value must consist of valid base64Binary data in canonical form. The size of the data must be greater than 1,500 bytes. The XOP processing creates the binary attachments and attachment list, and then replaces the fields with <xop:Include> elements.
- 4. The MTOM handler packages the XOP document and binary attachments as a MIME Multipart/Related message and CICS sends it to the Web service requester or provider.

### **Restrictions when using MTOM/XOP**

Enabling the MTOM handler in the pipeline means that you can support Web service implementations that use the MTOM/XOP optimization. The compatibility mode option means that you can interoperate with these Web services without needing to change your Web service applications. However, there are certain situations where you cannot use MTOM/XOP or its use is restricted.

#### **Using the CICS Web services assistant**

The direct mode optimization for MTOM/XOP is only available if you are using DFHWS2LS at a mapping level of at least 1.2, and the WSDL document contains at least one field of type xsd:base64Binary. Web services that are enabled using DFHLS2WS are not eligible for XOP optimization.

Web services generated using DFHLS2WS with CHAR-VARYING=BINARY specified may be eligible for the MTOM/XOP optimizations. Other Web services generated using DFHLS2WS do not contain binary data and are not eligible for the MTOM/XOP optimizations, but will work normally in a PIPELINE that supports MTOM/XOP.

#### **Provider pipelines**

CICS provides a default application handler called DFHPITP that can be configured in a provider pipeline. This application handler is capable of handling XOP documents and creating the necessary containers to support the pipeline processing in both direct and compatibility mode. If you are using your own application handler in a provider pipeline, and want to enable MTOM/XOP, you should configure the pipeline to run in compatibility mode.

#### **Requester pipelines**

If your applications use the **INVOKE WEBSERVICE** command, CICS handles the optimization of the SOAP message for you in direct and compatibility

mode. If you are using the program DFHPIRT to start the pipeline, you can only send and receive MIME Multipart/Related messages in compatibility mode.

#### **Web Services Security**

If you enable the MTOM handler in the pipeline configuration file to run in direct mode, and you also enable the Web Services Security message handler, the pipeline only supports the handling of MTOM messages in compatibility mode.

#### **Handling binary data**

When you have large binary data to include in your Web service, for example a graphic file such as a JPEG, you can use MTOM/XOP to optimize the size of the message that is sent to the service provider or requester. The minimum size of binary data that can be optimized using MTOM/XOP is 1500 bytes. If the binary data in a field is less than 1500 bytes, CICS does not optimize the field.

As stated in the XOP specification, there should be no white space in the base64Binary data. Any application programs that produce base64Binary data must use the canonical form. If the base64Binary data in an outbound message does contain white space, CICS does not convert the data to a binary attachment. When base64Binary data is generated by CICS, the fields are provided in canonical form and therefore contain no white space.

The contentType attribute must be present on base64Binary fields for XOP processing to occur in compatibility mode on outbound messages. The contentType attribute must not be present on hexBinary fields.

#### **Web service validation**

If you switch on Web service validation the following pipeline processing takes place:

- If an inbound XOP document has been passed through the pipeline in direct mode, CICS automatically switches to compatibility mode and converts it back to standard XML when CICS Web service support is about to validate the document.
- An outbound SOAP message is generated as standard XML and processed in compatibility mode.

This is because the validation processing cannot handle the contents of XOP documents.

## **Configuring CICS to support MTOM/XOP**

To configure support for MTOM messages in CICS, you must add the MTOM handler to your pipeline configuration files.

### **Before you begin**

Before performing this task, you must identify or create the pipeline configuration files to which you will add configuration information for MTOM/XOP.

### **About this task**

### **Procedure**

1. Add a <cics\_mtom\_handler> element to your pipeline configuration file. This element should be first in the <provider\_pipeline> element, and the last element before the <service\_parameter\_list> in the <requester\_pipeline> element. Code the following elements:

```
<cics_mtom_handler>
  <dfhmtom_configuration version="1">
  </dfhmtom_configuration>
</cics_mtom_handler>
```
The <dfhmtom configuration> element is a container for the other elements in the configuration. If you want to accept the default settings for MTOM/XOP processing, you can specify an empty element as follows:

<cics\_mtom\_handler/>

- 2. Optional: Code an <mtom\_options> element. In both a service provider and service requester pipeline, this element specifies whether the outbound message should be packaged as an MTOM message.
	- a. Code the send mtom attribute to define if the outbound message should be sent as an MTOM message. For details of this attribute, see ["The](#page-95-0) <mtom\_options> [element" on page 84.](#page-95-0)
	- b. Code the send when no xop attribute to define if the outbound message should be sent as an MTOM message when there are no binary attachments present. For details of this attribute, see "The [<mtom\\_options>](#page-95-0) element" on [page 84.](#page-95-0)
- 3. Optional: Code a <xop options> element with an apphandler supports xop attribute. This specifies if the application handler is capable of handling XOP documents directly. If you do not include this attribute, the default depends on whether the  $\leq$ apphandler> element specifies DFHPITP or another program. For details of this attribute, see "The <xop\_options> [element" on page 85.](#page-96-0)
- 4. Optional: Code a <mime options> element with a content id domain attribute. This specifies the domain name that should be used when generating MIME content-ID values, that are used to identify binary attachments. For details of this attribute, see "The <mime\_options> [element" on page 86.](#page-97-0)

### **Example**

The following example shows a completed <cics\_mtom\_handler> in which all the optional elements are present:

```
<provider_pipeline>
  <cics_mtom_handler>
    <dfhmtom_configuration version="1">
      <mtom_options send_mtom="same" send_when_no_xop="no" />
      \langle xop options apphandler supports xop="yes" />
      <mime_options content_id_domain="example.org" />
    </dfhmtom_configuration>
 </cics_mtom_handler>
....
</provider_pipeline>
```
# **Chapter 12. Support for Web Services Addressing**

CICS supports services that use the Worldwide Web Consortium (W3C) Web Services Addressing (WS-Addressing) specifications. This family of specifications provides transport-independent mechanisms to address Web services and facilitate end-to-end addressing.

CICS ensures that your existing Web service applications can accept requests from Web services that use WS-Addressing. You can also create new Web services that use endpoint references and message addressing properties in SOAP messages.

WS-Addressing adds addressing information, in the form of Message Addressing Properties (MAPs), to SOAP message headers. MAPs include messaging information, such as a unique message ID and endpoint references that detail where the message came from, where the message is going to, and where reply or fault messages are to be sent. An endpoint reference (EPR) is a specific type of MAP, which includes the destination address of the message, optional reference parameters for use by the application, and optional metadata.

### **Features of the WS-Addressing support**

CICS includes the following features to support WS-Addressing:

- v Your Web service requester and provider applications can interact with other services that are using WS-Addressing without requiring you to redeploy them. A new message handler, the addressing message handler DFHWSADH, in the pipeline routes messages that contain WS-Addressing information to the specified Web service.
- You can write an application that uses the WS-Addressing API commands to create an endpoint reference and to create, update, delete, and query an addressing context.
- You can route response messages to endpoints other than the requester endpoint; for example, you can route fault messages to a dedicated fault handler.
- v You can pass reference parameters to applications as part of the MAPs in the SOAP header.

### **Support for WS-Addressing specifications and interoperability**

By default, CICS supports the recommendation specifications:

- [W3C WS-Addressing 1.0 Core](http://www.w3.org/TR/ws-addr-core/)
- [W3C WS-Addressing 1.0 SOAP Binding](http://www.w3.org/TR/ws-addr-soap/)
- [W3C WS-Addressing 1.0 Metadata](http://www.w3.org/TR/ws-addr-metadata/)

These specifications are identified by the http://www.w3.org/2005/08/addressing namespace. Unless otherwise stated, WS-Addressing semantics that are described in this documentation refer to the recommendation specifications.

For interoperability, CICS also supports the submission specification:

• [W3C WS-Addressing- Submission](http://www.w3.org/Submission/ws-addressing/)

This specification is identified by the http://schemas.xmlsoap.org/ws/2004/08/ addressing namespace. Use the submission specification only if you must

interoperate with a client or Web service provider that implements the submission specification.

## **Web Services Addressing overview** |

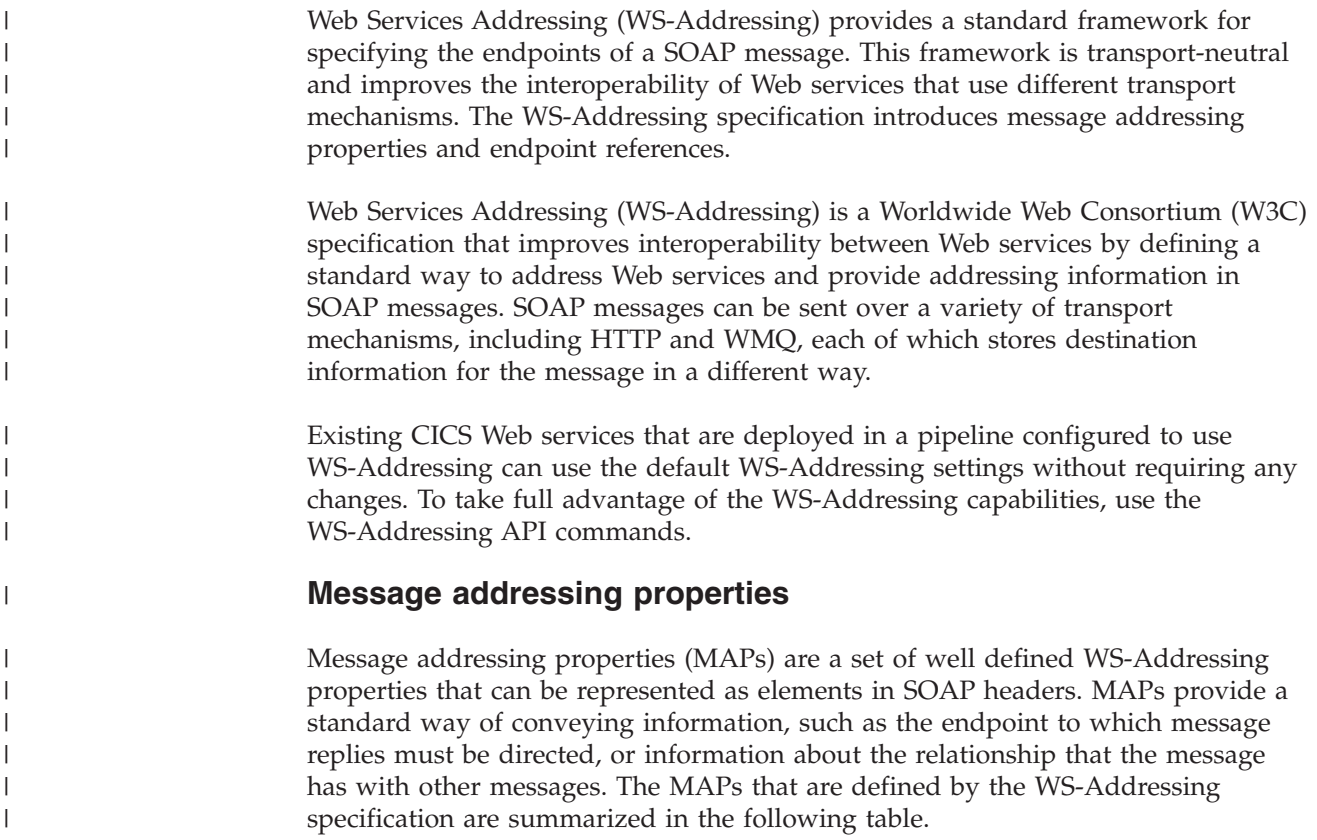

| Abstract<br><b>WS-Addressing</b><br>MAP name | <b>SOAP</b><br>WS-Addressing<br>MAP name | MAP content type                                                                   | Multiplicity | Description                                                                                                    |
|----------------------------------------------|------------------------------------------|------------------------------------------------------------------------------------|--------------|----------------------------------------------------------------------------------------------------|
| [action]                                     | <wsa:action></wsa:action>                | xs:anyURI                                                                          | 1.1          | An absolute URI that uniquely identifies<br>the semantics of the message. This value is<br>required.                                                                                                    |
| [destination]                                | $<$ wsa:To $>$                           | xs:anyURI in the SOAP<br>message<br>EndpointReference in the<br>addressing context | 0.1          | The absolute URI that specifies the address<br>of the intended receiver of the message. If<br>this value is not specified, it defaults to<br>the anonymous URI that is defined in the<br>specification: http://www.w3.org/2005/08/<br>addressing/anonymous.<br>In the addressing context, the <wsa:to><br/>MAP is represented as an EPR. When the<br/><wsa:to> is sent as part of a SOAP<br/>message it is split into its address and its<br/>reference parameters, as defined by the<br/>schema.</wsa:to></wsa:to> |
| [reference<br>parameters] *                  | [reference<br>parameters]*               | xs:any                                                                             | 0unbounded   | Parameters that correspond to<br><wsa:referenceparameters> properties of<br/>the endpoint reference to which the<br/>message is addressed. This value is<br/>optional.</wsa:referenceparameters>                                                                                                    |

*Table 10. Message addressing properties defined by the WS-Addressing specification*

 $\|$ 

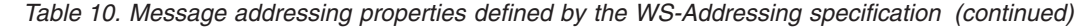

|

| | |  $\blacksquare$ | | | | | | | | | | | | | | |

ı

|

| | | | |

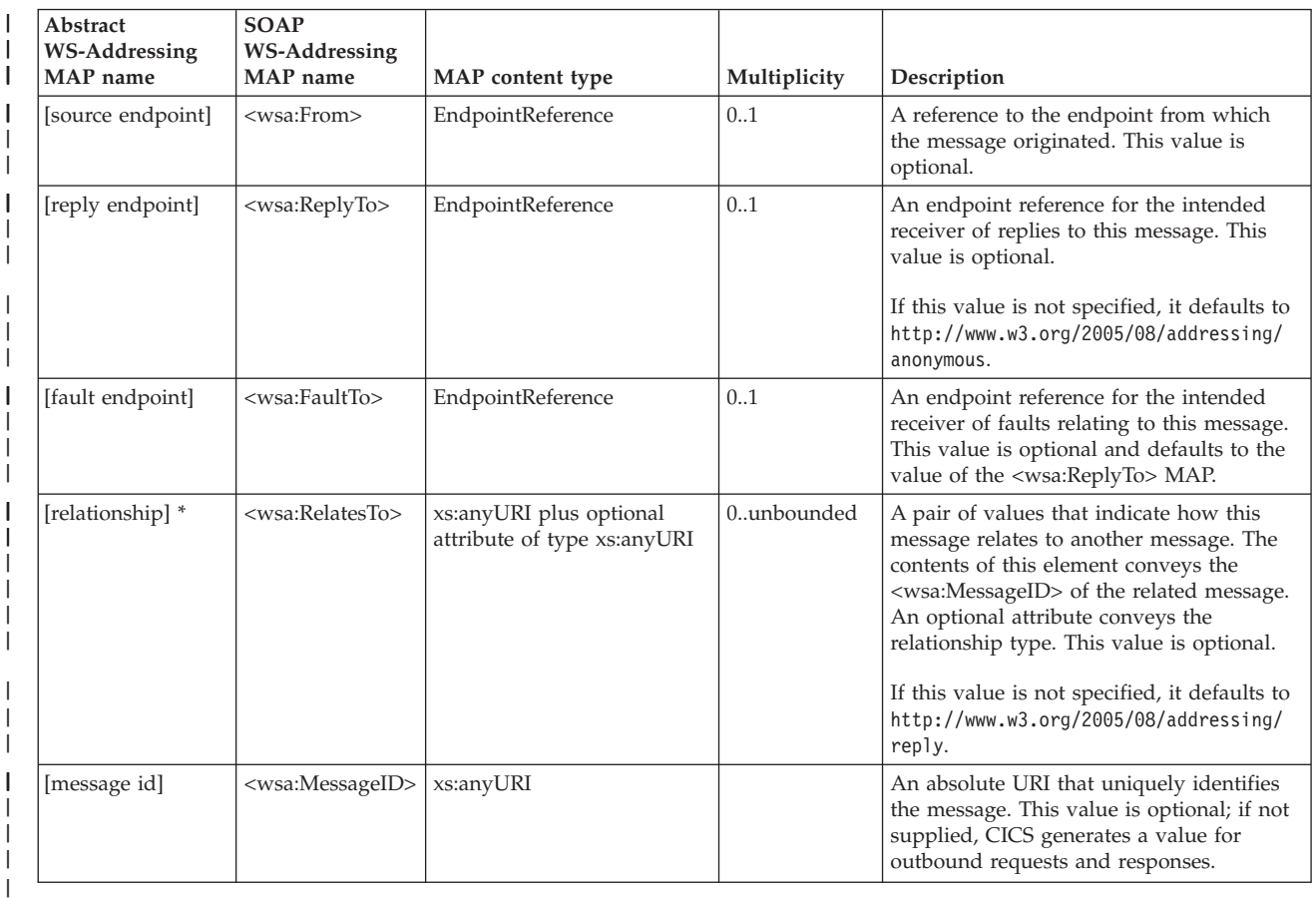

The following example of a SOAP message contains WS-Addressing MAPs:

```
<S:Envelope xmlns:S="http://www.w3.org/2003/05/soap-envelope"
            xmlns:wsa="http://w3.org/2005/08/addressing"
            xmlns:example="http://example.ibm.com/namespace">
  <S:Header>
       ...
      <wsa:To>http://example.ibm.com/enquiry</wsa:To>
      <wsa:ReplyTo>
         <wsa:Address>http://example.ibm.com/enquiryReply</wsa:Address>
      </wsa:ReplyTo>
      <wsa:Action>...</wsa:Action>
      <example:AccountCode wsa:IsReferenceParameter='true'>123456789</example:AccountCode>
      <example:DiscountId wsa:IsReferenceParameter='true'>ABCDEFG</example:DiscountId>
       ...
  </S:Header>
  <S:Body>
   ...
  </S:Body>
</S:Envelope>
```
### **Endpoint references**

An endpoint reference is a specific type of MAP, which provides a standard mechanism to encapsulate information about specific endpoints. Endpoint references can be sent to other parties and used to target the Web service endpoint that they represent. The following table summarizes the information model for endpoint references.

#### *Table 11. Information model for endpoint references* |

| | | | | | | | | | | | | | | | | | | |

| | | | | |

|

 $\mathbf{I}$ 

| | |

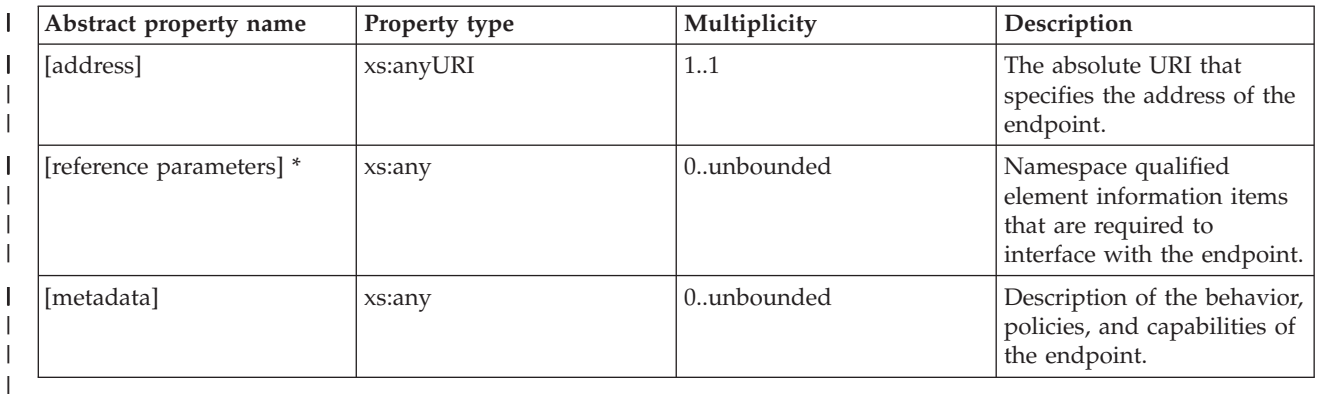

The following XML fragment illustrates an endpoint reference. The <wsa:EndpointReference> element references the endpoint at the URI http://example.ibm.com/enquiry and contains metadata specifying the interface to which the endpoint reference refers and some application-specific reference parameters.

<wsa:EndpointReference

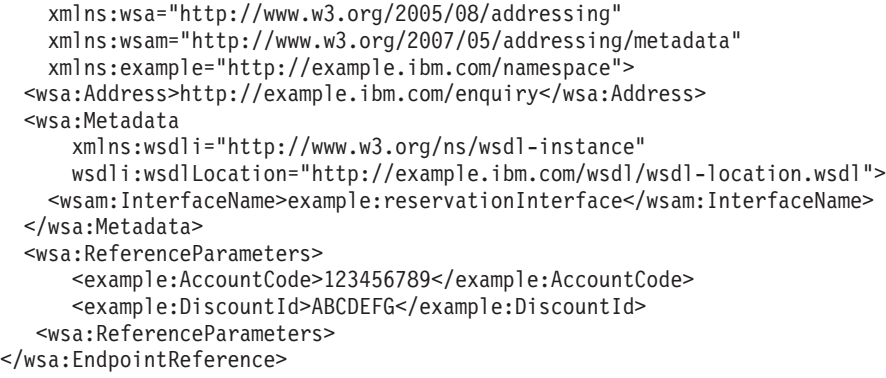

WS-Addressing MAPs of type wsa:EndpointReferenceType are: <wsa:From>, <wsa:ReplyTo>, and <wsa:FaultTo>. However, the <wsa:To> MAP is defined in the WS-Addressing 1.0 standard as having a type of xs:anyURI. For simplicity CICS treats <wsa:To> MAPs in the addressing context as EPRs. When a <wsa:To> MAP is sent as part of a SOAP message, CICS splits it into its address and reference parameters, as required by the standard.

### **Default namespaces**

The following prefix and corresponding namespaces are referred to throughout the WS-Addressing documentation:

*Table 12. Prefix and corresponding namespace*

| Default prefix | Namespace                                                            |  |
|----------------|----------------------------------------------------------------------|--|
| XS             | http://www.w3.org/2001/XMLSchema                                     |  |
| wsa            | http://www.w3.org/2005/08/addressing (Recommendation schema)         |  |
|                | http://schemas.xmlsoap.org/ws/2004/08/addressing (Submission schema) |  |
| wsam           | http://www.w3.org/2007/05/addressing/metadata                        |  |
|                |                                                                      |  |

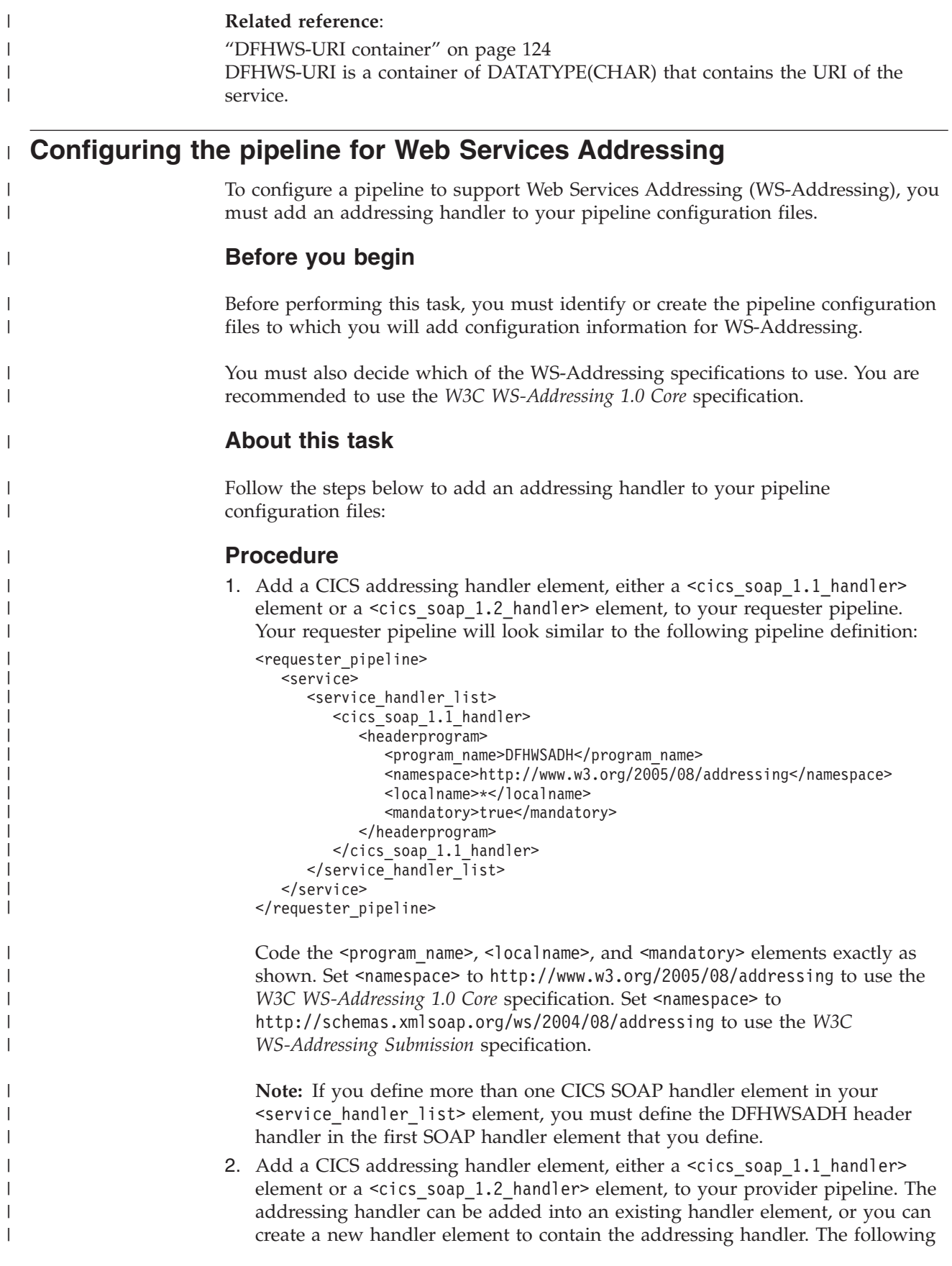

```
pipeline definition shows a provider pipeline that has a
<cics soap 1.1 handler> element listed under the <terminal handler>
element.
<provider_pipeline>
```

```
<service>
     <service_handler_list/>
      \leqterminal_handler>
         <cics_soap_1.1_handler>
            <headerprogram>
               <program_name>DFHWSADH</program_name>
               <namespace>http://www.w3.org/2005/08/addressing</namespace>
               <localname>*</localname>
               <mandatory>false</mandatory>
            </headerprogram>
         </cics_soap_1.1_handler>
      </terminal_handler>
   </service>
</provider_pipeline>
```
**Note:** You must define the DFHWSADH handler in the CICS SOAP handler defined in the <terminal\_handler> element. If the <terminal\_handler> element does not contain a CICS SOAP handler, define DFHWSADH in the last CICS SOAP handler in the <service\_handler\_list> element. The DFHWSADH header program must be the first header program defined in the SOAP handler. In the provider pipeline, you can set the addressing handler to use the *W3C WS-Addressing Core* specification level or the *W3C WS-Addressing Submission* specification level, or both.

To support requests that use the *W3C WS-Addressing 1.0 Core* specification, the <namespace> element in the addressing handler will look like this: <namespace>http://www.w3.org/2005/08/addressing</namespace>.

To support requests that use the *W3C WS-Addressing Submission* specification, the <namespace> element in the addressing handler will look like this: <namespace>http://schemas.xmlsoap.org/ws/2004/08/addressing</namespace>.

To support requests that use either specification, define the DFHWSADH header handler twice, once for each namespace:

```
<cics_soap_1.1_handler>
  <headerprogram>
     <program_name>DFHWSADH</program_name>
      <namespace>http://www.w3.org/2005/08/addressing</namespace>
     <localname>*</localname>
      <mandatory>false</mandatory>
  </headerprogram>
  <headerprogram>
      <program_name>DFHWSADH</program_name>
      <namespace>http://schemas.xmlsoap.org/ws/2004/08/addressing</namespace>
      <localname>*</localname>
      <mandatory>false</mandatory>
  </headerprogram>
</cics_soap_1.1_handler>
```
### **Results**

Your pipelines are now configured to support Web Services Addressing.

| | | | | | | | | |  $\perp$ | | | | | | |

| | | | | | | | | | | | | | | | | | | | | | | | | | | | | |

|

 $\mathbf{I}$ 

|

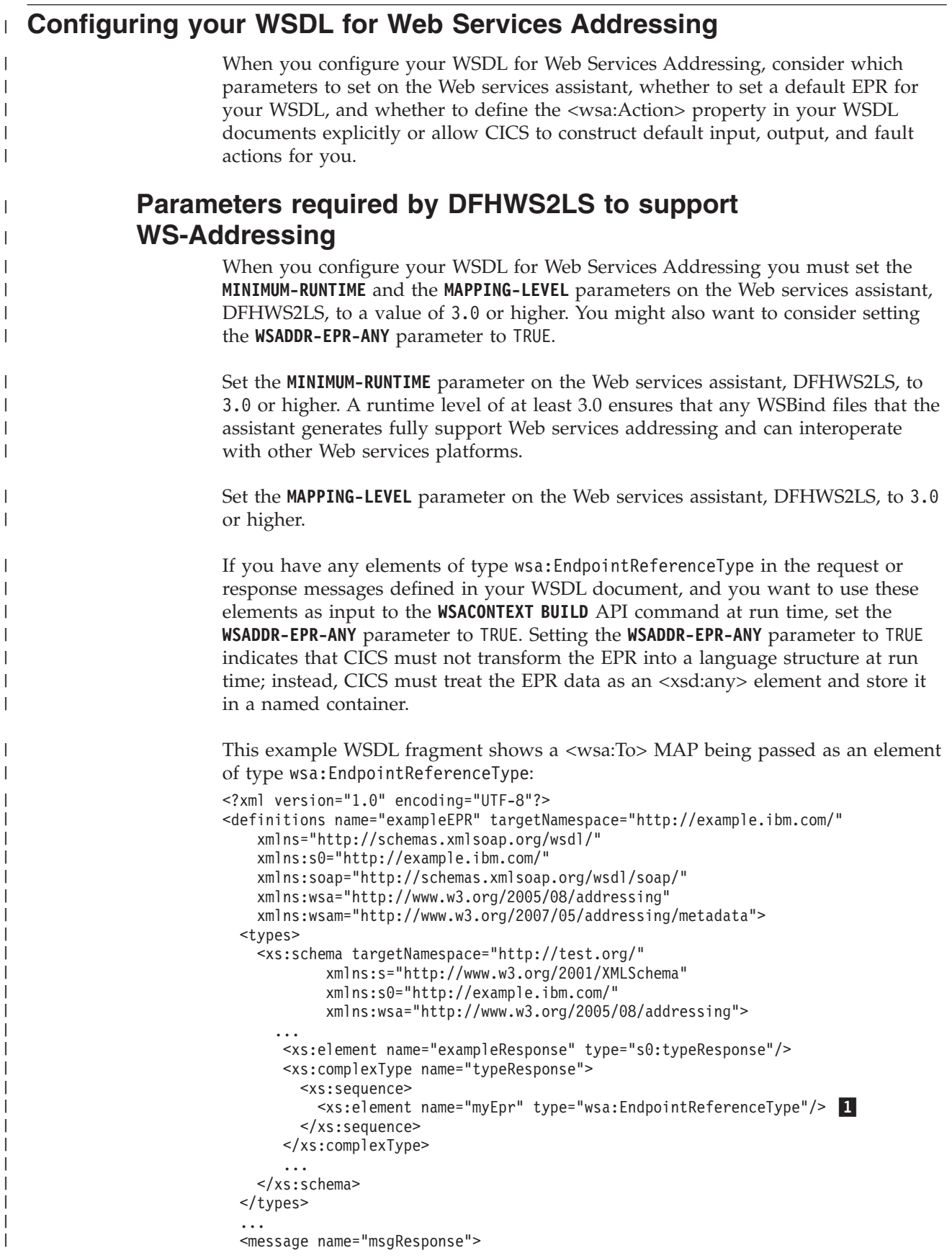

```
<part element="s0:exampleResponse" name="response"/>
</message>
...
```

```
</definitions>
```
| | | |

| | | | |

| | | | |

| | | | | | | | | | | | | | |

| | | | |

| | | | | | | | | | | | | | |  $\perp$ | |

When the element, <xs:element name="myEpr"

type="wsa:EndpointReferenceType"/> 1, is processed by DFHWS2LS with the **WSADDR-EPR-ANY** parameter set to TRUE, the myEpr element data will be stored in a named container as an <xsd:any> element at runtime and a pointer to the container added to the generated language structure.

For example, the COBOL language structure generated by DFHWS2LS for the myEpr element is shown below:

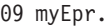

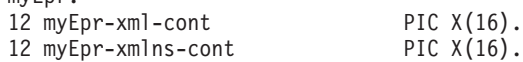

The myEpr-xml-cont container stores the name of the container that contains the myEpr data. The myEpr-xmlns-cont is an optional container that is populated with any XML namespace declarations that are in scope.

#### **Related concepts**:

["Web Services Addressing example" on page 272](#page-283-0)

This example provides a high-level overview of the process that takes place when a customer places an order with a company that uses Web Services Addressing to send messages.

#### **Related reference**:

["Support for <xsd:any> and](#page-212-0) xsd:anyType" on page 201 DFHWS2LS and DFHSC2LS support the use of <xsd:any> and xsd:anyType in the XML schema. You can use the <xsd:any> XML schema element to describe a section of an XML document with undefined content. xsd:anyType is the base data type from which all simple and complex data types are derived; it has no restrictions or constraints on the data content.

## **Setting a default EPR**

You can set a default EPR in your WSDL document when you are using WS-Addressing. The advantage of using a default EPR is that any static reference parameters, <wsa:ReferenceParameters>, defined in the EPR can be sent as part of the request message.

The WSDL 1.1 fragment below includes a default EPR: <soap:address location="http://example.ibm.com:12345/exampleTest" />. The <port> element includes a child element, <wsa:EndpointReference>, the address specified by the child element,  $\boxed{2}$ , must match the address specified by the parent element,  $\boxed{1}$ :

```
<service name="exampleService">
   <port name="examplePort" binding="s0:createBinding">
      <soap:address location="http://example.ibm.com:12345/exampleTest" />1-

      <wsa:EndpointReference
             xmlns:example="http://example.ibm.com/namespace"
             xmlns:wsdli="http://www.w3.org/2006/01/wsdl-instance"
             wsdli:wsdlLocation="http://example.ibm.com/location "
             title="http://example.ibm.com/example/example_wsdl"
             class="http://example.ibm.com/example/example.wsdl">
             <wsa:Address>http://example.ibm.com:12345/exampleTest</wsa:Address>2-

             <wsa:Metadata>
                <wsam:InterfaceName>example:Inventory</wsam:InterfaceName>
             </wsa:Metadata>
```

```
<wsa:ReferenceParameters>
                <example:AccountCode>123456789</example:AccountCode>
                <example:DiscountId>ABCDEFG</example:DiscountId>
             </wsa:ReferenceParameters>
      </wsa:EndpointReference>
   \langlenort\rangle</service>
```
## **Defining the <wsam:Action> properties in your WSDL documents**

You can define the <wsam:Action> properties in your WSDL documents explicitly or you can let CICS construct default input, output, and fault actions for you.

### **Explicit actions**

You can explicitly define the values of the <wsam:Action> properties in your WSDL documents.

#### **WSDL 1.1**

The following WSDL 1.1 fragment represents a booking system that contains explicitly defined <wsam:Action> properties:

```
<definitions targetNamespace="http://example.ibm.com/namespace" ...>
```

```
...
<portType name="bookingSystem">
   <operation name="makeBooking">
     <input message="tns:makeBooking"
        wsam:Action="http://example.ibm.com/namespace/makeBooking"
      </input>
      <output message="tns:bookingResponse"
          wsam:Action="http://example.ibm.com/namespace/bookingResponse"
      </output>
   </operation>
</portType>
...
```

```
</definitions>
```
<span id="page-276-0"></span>| | | | | | |

> | | | |

> | | |

> |

| | | | | | | | | | | | | | | |

> | | |

|

| | | | | | | | | | | | | |

 $\overline{1}$ 

| | |

In this example, the input action of the makeBooking operation is explicitly defined as http://example.ibm.com/namespace/makeBooking, and the output action is explicitly defined as http://example.ibm.com/namespace/bookingResponse.

#### **WSDL 2.0**

The following WSDL 2.0 fragment represents a booking system that contains explicitly defined <wsam:Action> properties:

```
<description targetNamespace="http://example.ibm.com/namespace" ...>
  ...
  <interface name="bookingInterface">
    <operation name="makeBooking" pattern="http://www.w3.org/ns/wsdl/in-out">
     <input element="tns:makeBooking" messageLabel="In"
           wsam:Action="http://example.ibm.com/namespace/makeBooking"/>
     <output element="tns:makeBookingResponse" messageLabel="Out"
           wsam:Action="http://example.ibm.com/namespace/makeBookingResponse"/>
    </operation>
  </interface>
  ...
</description>
```
In this example, the input action of the makeBooking operation is explicitly defined as http://example.ibm.com/namespace/makeBooking, and the output action is defined as http://example.ibm.com/namespace/makeBookingResponse.

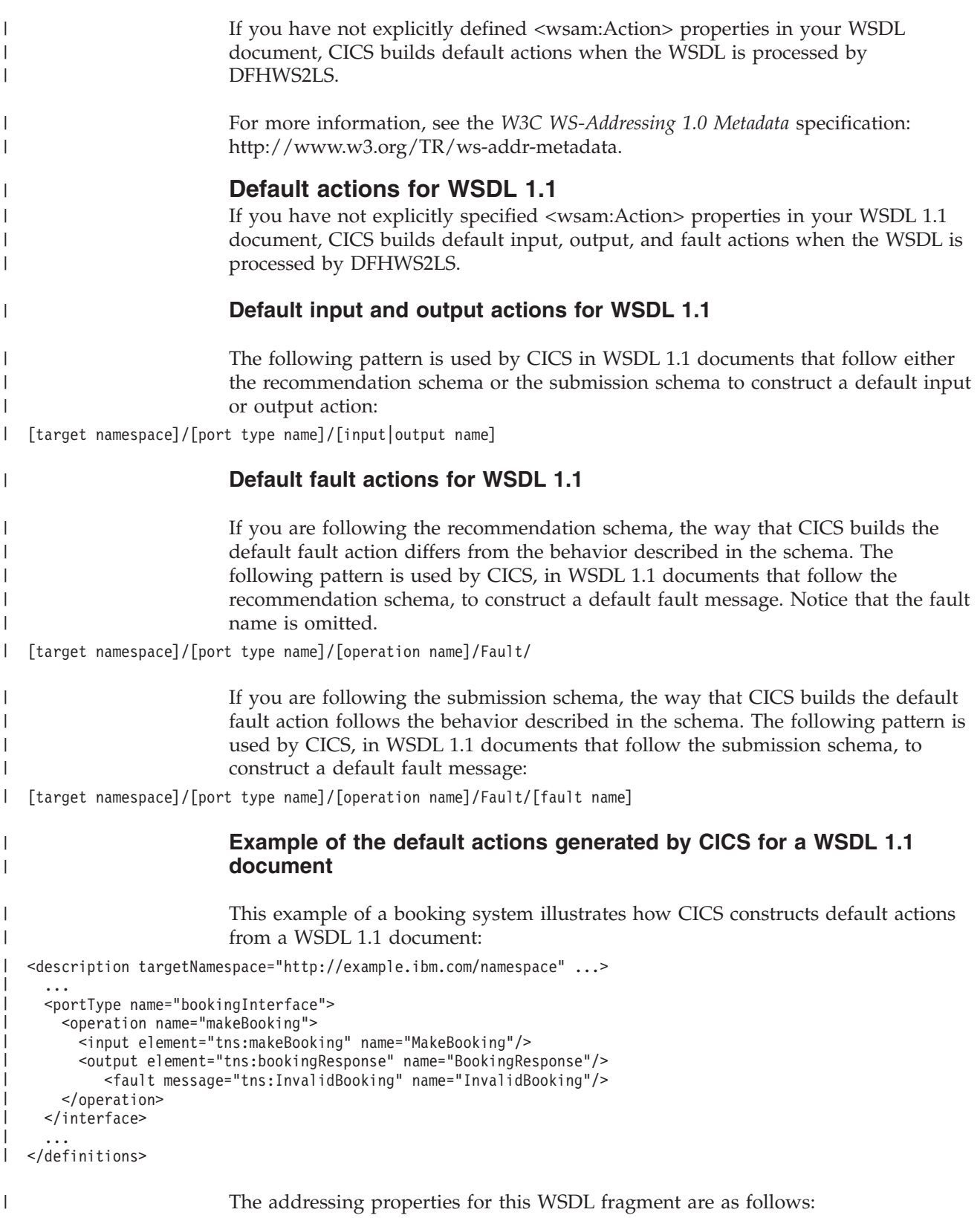

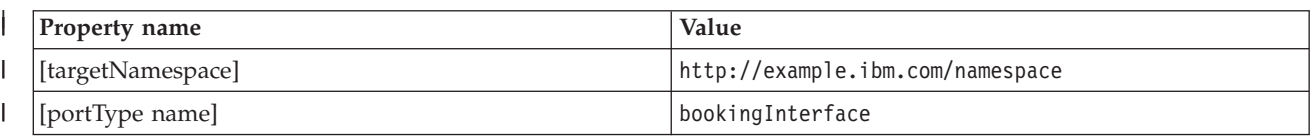

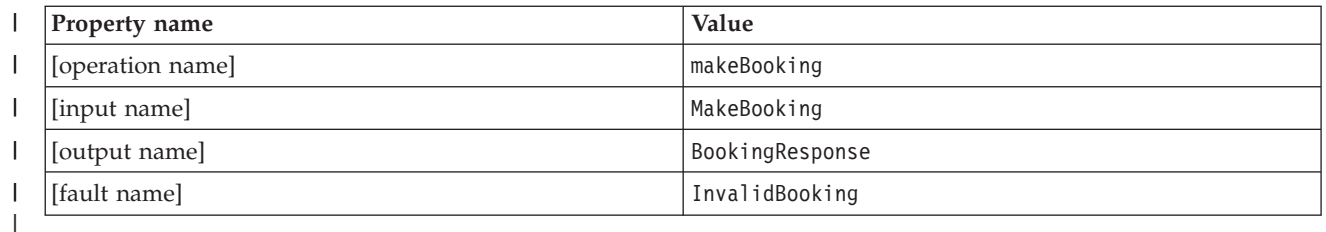

|

The following actions are created from these values:

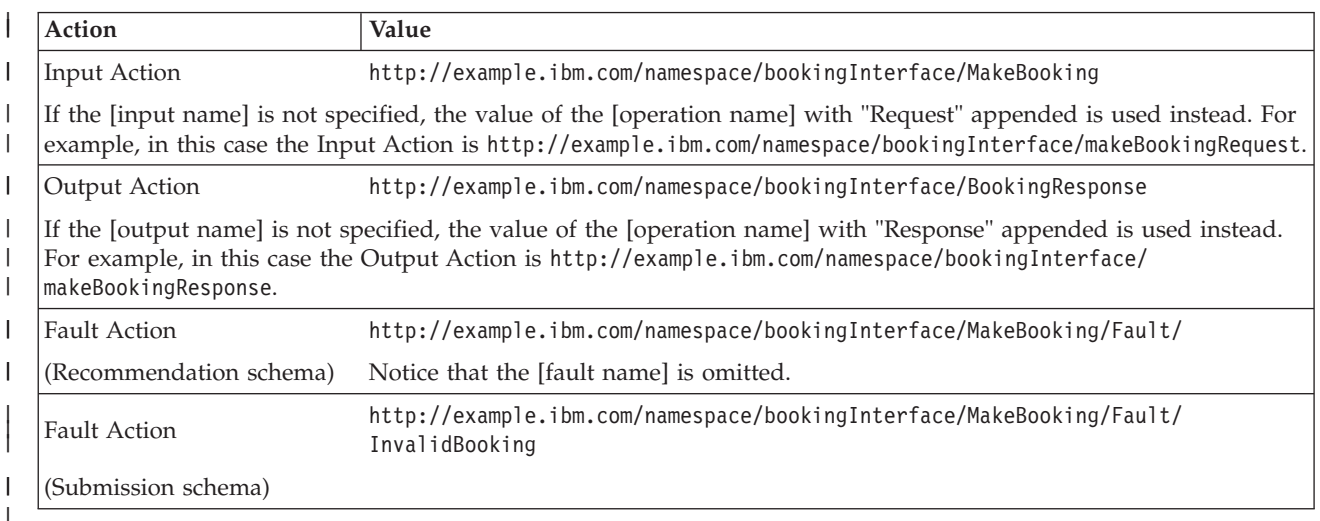

For more information, see the *W3C WS-Addressing 1.0 Metadata* specification: | http://www.w3.org/TR/ws-addr-metadata. | **Default actions for WSDL 2.0** | If you have not explicitly specified <wsam:Action> properties in your WSDL 2.0 | document, CICS build default input, output, and fault actions. | **Default input and output actions for WSDL 2.0** | | The following pattern is used by CICS, in WSDL 2.0 documents that follow the recommendation schema, to construct default actions for inputs and outputs: | [target namespace]/[interface name]/[operation name][direction token]  $\mathbf{L}$ | **Default fault actions for WSDL 2.0** | | If you are following the recommendation schema, the way that CICS builds the default action for WS-Addressing faults differs from the behavior described in the | | schema. If you are following the submission schema, the way that CICS builds the | default action for WS-Addressing faults follows the behavior described in the | schema. The following pattern is used by CICS, in WSDL 2.0 documents that follow the | recommendation schema, to construct a default action for faults. Notice that the | | fault name is omitted. [target namespace]/[interface name]/ | The following pattern is used by CICS, in WSDL 2.0 documents that follow the | |submission schema, to construct a default action for faults:

<span id="page-279-0"></span>[target namespace]/[interface name]/[fault name] |

**Example of the default actions generated by CICS for a WSDL 2.0 document**

This example shows how CICS constructs default actions for a WSDL 2.0 document following the recommendation schema:

<description targetNamespace="http://example.ibm.com/namespace" ...>

```
...
<interface name="bookingInterface">
 <operation name="makeBooking" pattern="http://www.w3.org/ns/wsdl/in-out">
    <input element="tns:makeBooking" messageLabel="In"/>
    <output element="tns:bookingResponse" messageLabel="Out"/>
 </operation>
</interface>
...
```
</definitions>

| |

| | | | | | | | | | | |

|

|

| |

|

| | |

 $\overline{\phantom{a}}$ 

| |

| | | |

|

| | |

#### The addressing properties for this WSDL fragment are as follows:

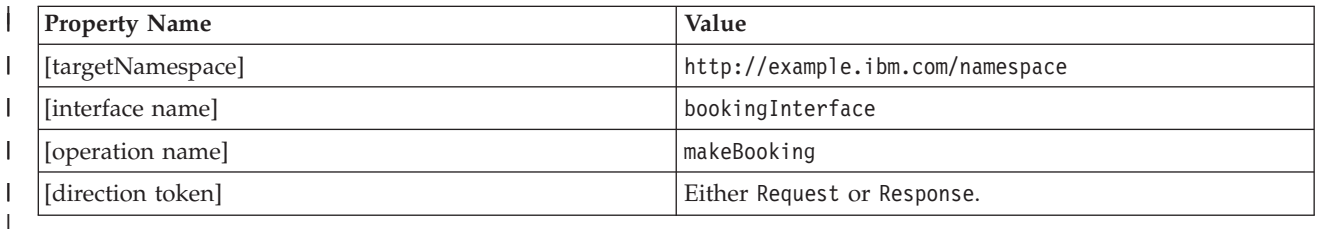

The following input and output actions are created from these values:

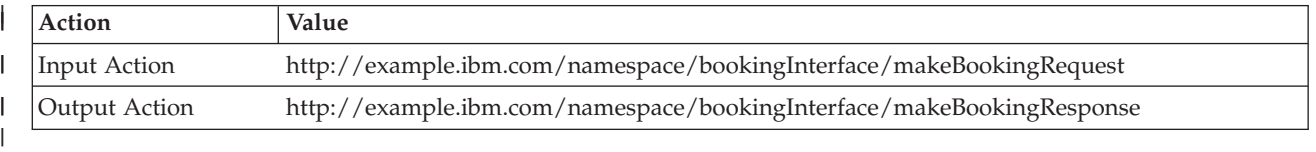

For more information, see the *W3C WS-Addressing 1.0 Metadata* specification: http://www.w3.org/TR/ws-addr-metadata.

### **Message exchanges**

Web Services Addressing (WS-Addressing) supports these message exchanges: one-way, two-way request-response, synchronous request-response, and asynchronous request-response.

Web Services Addressing message exchanges involve message addressing properties (MAPs) and endpoint references (EPRs).

At run time CICS ensures that the SOAP header of the request message contains the relevant WS-Addressing message information, the requester application does not have to set the WS-Addressing headers and might not even be aware that it is using WS-Addressing.

#### **One-way**

This straightforward one-way message is defined as an input-only operation. The Web Services Description Language (WSDL) for this operation takes the following form:

```
<operation name="myOperation">
 <input message="tns:myInputMessage"/>
</operation>
```
| | |

| | | |

| |

| |

| |

|

| | | | | | | | |

> | | |

| |

| | | | |

| | |

 $\mathsf{I}$ 

| | |

|

| | | If you are using WS-Addressing, CICS adds the <wsa:Action> MAPs and the <wsa:MessageID> MAP to the SOAP message header of the WS-Addressing request message at run time to ensure compliance with the WS-Addressing specification.

The <wsa:MessageID> MAP is a unique ID, if not specified CICS generates this ID automatically.

The <wsa:Action> MAPs are derived from the WSDL and stored in the WSBind file.

You can override the values of these MAPs using the CICS WS-Addressing API commands.

### **Two-way request-response**

This two-way exchange involves a request message and a response message. The response part of the operation can be defined as an output message, a fault message, or both. The WSDL definition for a request-response operation takes the following form:

```
<operation name="myOperation">
  <input message="tns:myInputMessage"/>
  <output message="tns:myOutputMessage"/>
  <fault="tns:myFaultMessage"/>
</operation>
```
Responses to, or faults generated from, requests that are directed at endpoints are targeted at the <wsa:ReplyTo> MAP or the <wsa:FaultTo> MAP depending on whether the reply type is normal or a fault.

Specify a <wsa:ReplyTo> or <wsa:FaultTo> MAP in the request message to indicate where the response must be sent.

If you are using the recommendation specifications and do not specify a value for the <wsa:ReplyTo> MAP, the <wsa:ReplyTo> MAP defaults to an endpoint reference that contains the anonymous URI (http://www.w3.org/2005/08/ addressing/anonymous), which causes CICS to send the response back to the requester.

If you are using the recommendation specifications and do not specify a value for the <wsa:FaultTo> MAP, the <wsa:FaultTo> MAP defaults the value of the <wsa:ReplyTo> MAP.

If the requester builds MAPs that are incorrect and that cause validation failures, CICS sends the fault message back to the requester instead of to the address specified by the <wsa:FaultTo> MAP.

#### **Synchronous request-response**

By default, the response part of a two-way message is returned according to the underlying protocol in use. In the case of an HTTP request, the response is returned synchronously in the HTTP response.

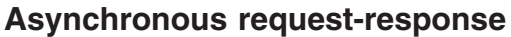

|

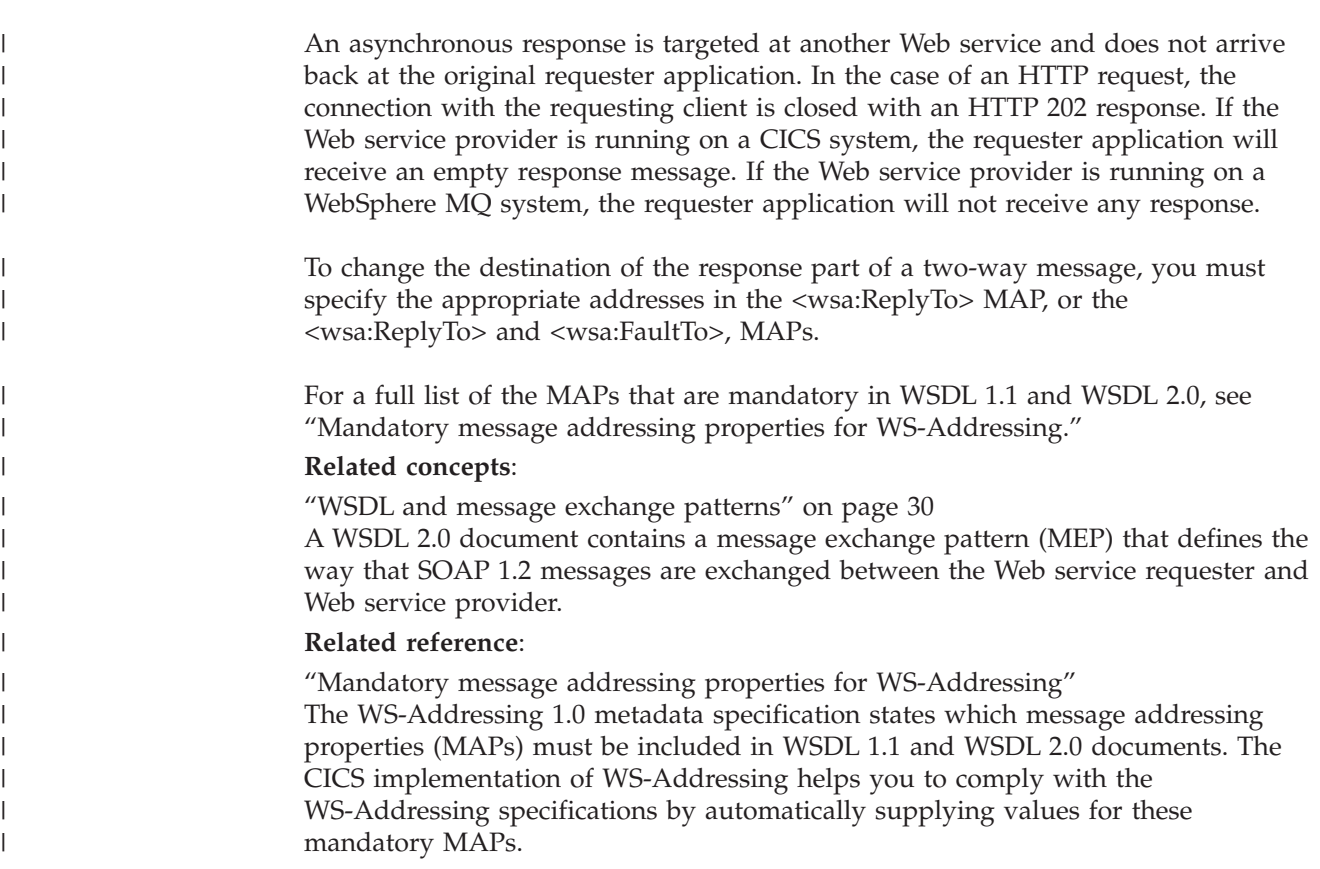

## **Mandatory message addressing properties for WS-Addressing**

The WS-Addressing 1.0 metadata specification states which message addressing properties (MAPs) must be included in WSDL 1.1 and WSDL 2.0 documents. The CICS implementation of WS-Addressing helps you to comply with the WS-Addressing specifications by automatically supplying values for these mandatory MAPs.

You can specify your own values for MAPs in the WSDL that you supply, and you can update these values in the addressing context using the CICS WS-Addressing API commands. If you do not supply values for the mandatory MAPs, CICS will generate values for you.

The following table lists which MAPs are mandatory for the different supported message exchange patterns (MEPs) with WSDL 1.1 and WSDL 2.0:

| <b>WS-Addressing</b><br>MAP name | Description                                                                                                    | Mandatory in WSDL 1.1 | Mandatory in WSDL 2.0 |  |  |  |
|----------------------------------|----------------------------------------------------------------------------------------------------|-----------------------|-----------------------|--|--|--|
| $<$ wsa:To $>$                   | The address of the<br>intended receiver of the<br>message.                                                                                                    | No                    | N <sub>o</sub>        |  |  |  |
|                                  | If the value of the <wsa:to> MAP is not specified, CICS set the address to the anonymous URI:<br/>http://www.w3.org/2005/08/addressing/anonymous. The anonymous URI indicates that the<br/>request is to be sent to the address specified in the DFHWS-URI container; for more<br/>information, see "DFHWS-URI container" on page 124.</wsa:to> |                       |                       |  |  |  |

*Table 13. Mandatory message addressing properties for WS-Addressing.*

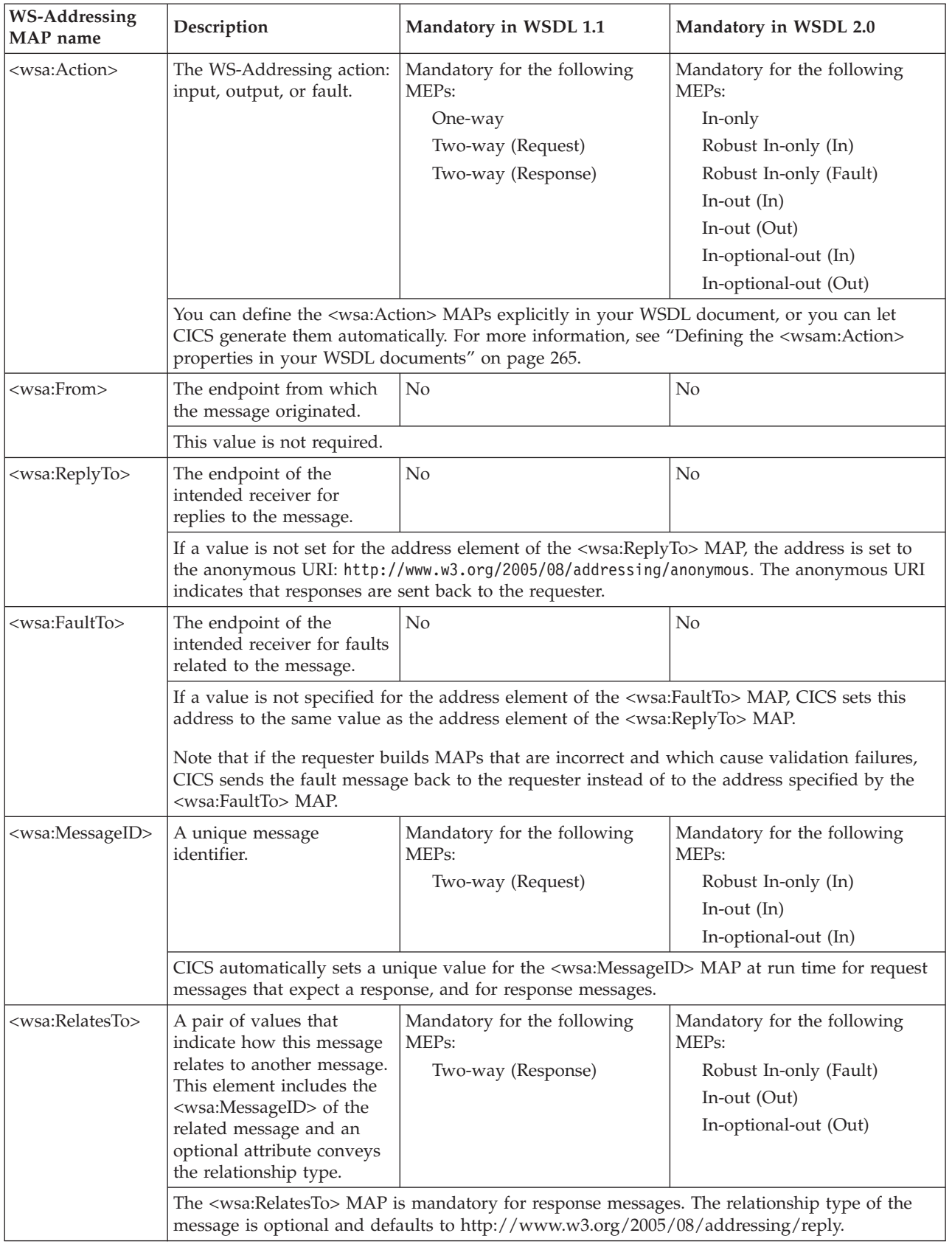

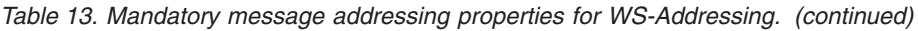

<span id="page-283-0"></span>For more information, see the *W3C WS-Addressing 1.0 Metadata* specification: http://www.w3.org/TR/ws-addr-metadata.

#### **Related concepts**:

["Message exchanges" on page 268](#page-279-0) Web Services Addressing (WS-Addressing) supports these message exchanges: one-way, two-way request-response, synchronous request-response, and asynchronous request-response.

#### **Related reference**:

["DFHWS-URI container" on page 124](#page-135-0) DFHWS-URI is a container of DATATYPE(CHAR) that contains the URI of the service.

## **Web Services Addressing security**

| | | | |

| | | | |

| | | | | |

| |

| | | |

 $\overline{1}$ 

| | | |

| | | | | | | |

Communications traveling on a public network using Web Services Addressing (WS-Addressing) must be adequately secured and a sufficient level of trust must be established between the communicating parties. You can use transport level security, such as SSL or HTTPS, to secure your communications.

Transport level security, such as SSL or HTTPS, is the most straightforward way to ensure that your WS-Addressing communications are secure. If transport level security is not available, you can secure your messages by signing the WS-Addressing message addressing properties and encrypting the endpoint references.

CICS cannot sign headers containing WS-Addressing message addressing properties or encrypt endpoint references. However, CICS can verify signatures on incoming messages and can decrypt headers that have been encrypted. If you want to use signing and encryption to secure your communications, you must use an external security gateway, such as the IBM WebSphere DataPower<sup>®</sup> XML Security Gateway.

For more information about the IBM WebSphere DataPower XML Security Gateway, see: [http://www-01.ibm.com/software/integration/datapower/xs40/.](http://www-01.ibm.com/software/integration/datapower/xs40/)

**Web Services Addressing example**

This example provides a high-level overview of the process that takes place when a customer places an order with a company that uses Web Services Addressing to send messages.

An international company that sells electronic components uses Web Services Addressing in its business. The infrastructure of this company consists of an Ordering Client, a group of Distribution Services, a Fulfilment Service, and a Configuration Service.

Using WS-Addressing offers the company the following benefits:

• WS-Addressing provides a transport-independent mechanism for transferring messages, this encourages interoperability between Web services running on different platforms. In this example, the distribution services owned by the company are running on a variety of platforms; WS-Addressing makes interoperability between different platforms straightforward because the Web service requesters and providers do not need to be aware of the platform on which the service that they are exchanging messages with is running.

• WS-Addressing can be used to change the destination of the reply message by updating the EPR in the <wsa:ReplyTo> MAP. In this example, the Fulfilment Service modifies the destination of the response message when it selects the Distribution Service to which the message is diverted.

| | | |

> | | |

| | | |

| | | | | | | | |

| | | | | | | | |

The company has several distribution centers in a number of different countries; each of the distribution centers is represented in this example by a Distribution Service and is registered with the Configuration Service.

The Fulfilment Service selects which Distribution service is the most appropriate to process the order based on a variety of factors, which might include the availability of items requested and the distance of the Distribution Center from the customer.

Addressing information is passed to and from the Configuration Service. The Configuration Service stores the addresses of the available services in the form of Endpoint References. New services register with the Configuration Service by creating an EPR using the **WSAEPR CREATE** command and sending the EPR to the Configuration Service. The Configuration Service requires the EPR as a block of XML, so the **WSADDR-EPR-ANY** parameter on DFHWS2LS must be set to TRUE. The **WSADDR-EPR-ANY=TRUE** option is used to instruct CICS to treat the EPR as an <xsd:any> element; CICS must place it in a container instead of transforming it into a language structure at run time.

The way in which these services interact is shown in the following diagram. The diagram shows other services, which have been excluded from the task, that might be relevant in a business application:

- A Tracking Service, which can be updated by each of the other services with the status of the order.
- v A Problem Resolution service to handle any fault messages that arise.
- An Ordering Client callback service to handle any reply messages directed at the Ordering Client.

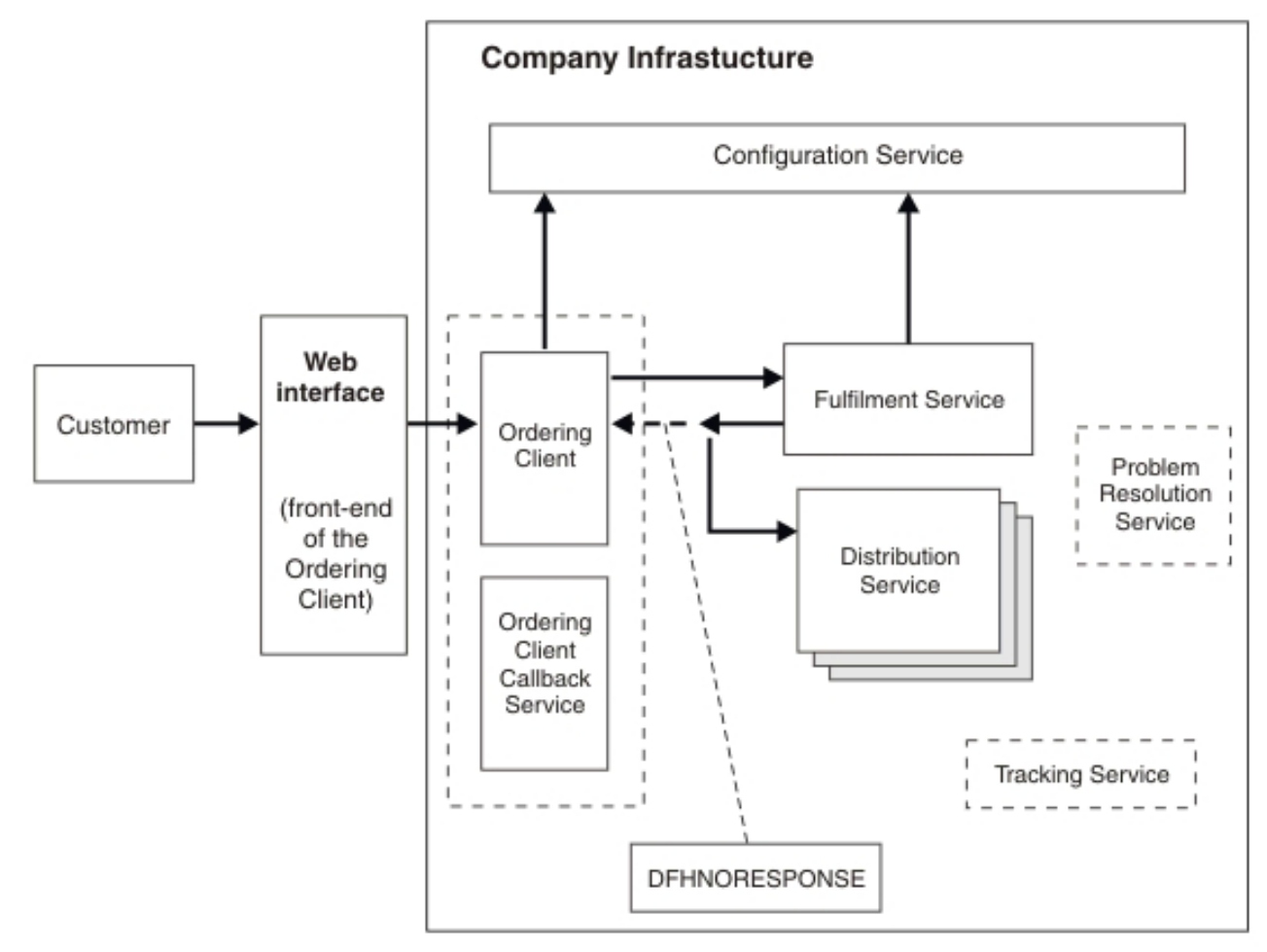

### *Figure 27. Company infrastructure*

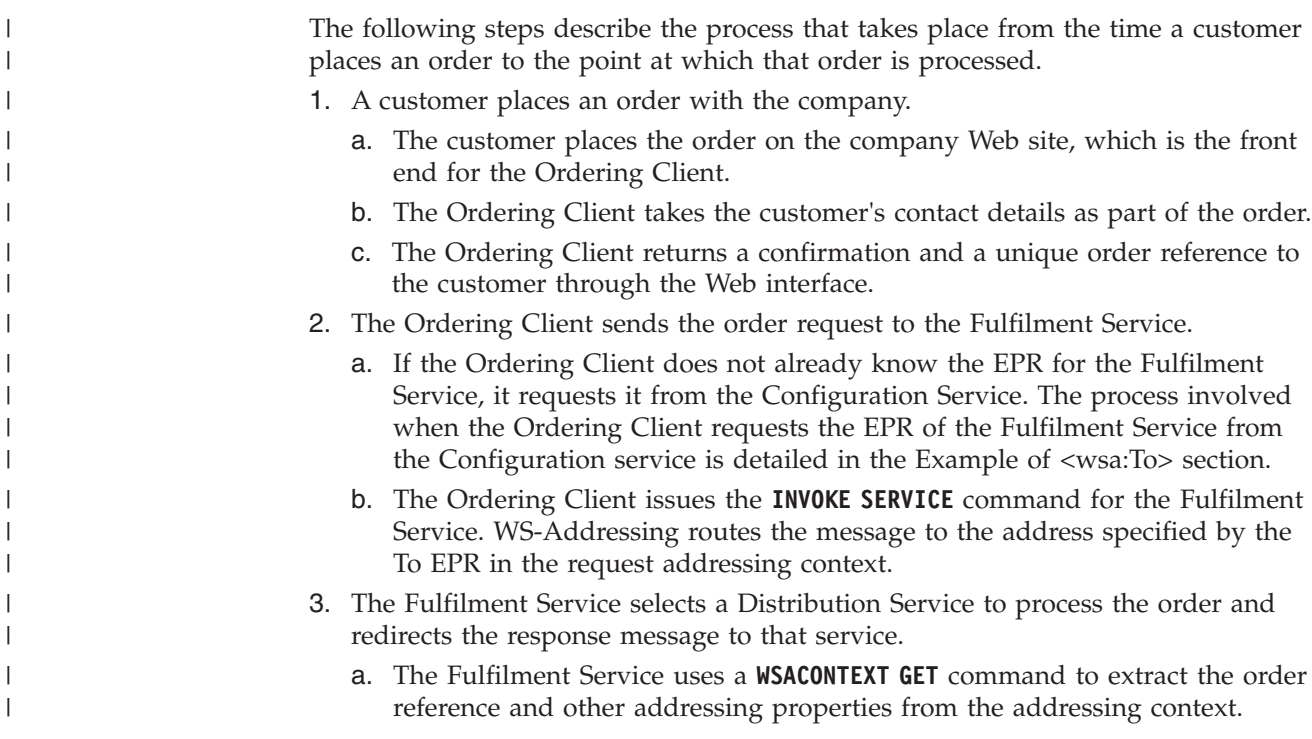

| |

|

- b. The Fulfilment Service selects the most appropriate Distribution Service from the Configuration Service.
- c. The <wsa:ReplyTo> EPR is added to the addressing context:

```
<wsa:EndpointReference
```
| | | | | | |

> | | | | | | | | | | | | | | |

| | | | | | | | | | | | | | | | | | | | | | | | | |  $\blacksquare$ | | | |

I

```
xmlns:wsa="http://www.w3.org/2005/08/addressing">
<wsa:Address>http://www.example.ibm.com/DistributionService</wsa:Address>
</wsa:EndpointReference>
```
The Fulfilment Service uses the **WSACONTEXT BUILD** command to add the ReplyTo EPR of the chosen Distribution Service to the request addressing context.

- d. The Fulfilment Service uses the **WSACONTEXT BUILD** command repeatedly to add the order reference and other information to the request addressing context.
- e. A DFHNORESPONSE container is added to the Ordering Client pipeline to indicate to the Ordering Client that it will not receive a response and the response message is redirected in the form of a request message to the Distribution Service.
- 4. The Distribution Service receives the redirected response message and processes the order.
	- a. The Distribution Service uses a **WSACONTEXT GET** command to extract the order reference and addressing details from the request addressing context.
	- b. The Distribution Service process the order.

### <span id="page-286-0"></span>**Example of <wsa:To>**

- 1. The Ordering Client requests the EPR of the service that it wants to send a message to from the Configuration Service. In this example, the Ordering Client requests the EPR of the Fulfilment Service.
- 2. The Configuration Service creates and sends a response message:
	- a. The Configuration Service creates the requested <wsa:To> EPR for the Fulfilment Service using the **WSAEPR CREATE** API command: EXEC CICS WSAEPR CREATE.
	- b. The Configuration Service writes the output from the **WSAEPR CREATE** command to a container: EXEC CICS PUT CONTAINER(work-cont).
	- c. The Configuration Service copies the container name into the myEpr-xml-cont element: MOVE work-cont TO myEpr-xml-cont.
	- d. The Configuration Service sends a response message to the Ordering Client, this message contains the contents of the container named by the myEpr-xml-cont container. In this example, the contents of the work-cont container is sent to the Ordering Client inside the <wsa:myEpr> element:

```
<env:Envelope xmlns:env="http://www.w3.org/2003/05/soap-envelope">
```

```
...
  <env:Body>
     <wsa:myEpr>
         <wsa:EndpointReference>
            <wsa:Address>
        Fulfilment_Service_EPR_XML
            </wsa:Address>
         </wsa:EndpointReference>
      </wsa:myEpr>
   </env:Body>
   ...
</env:Envelope>
```
[Figure 28 on page 276](#page-287-0) shows the request-response message exchange between the Ordering Client and the Configuration Service. This message exchange

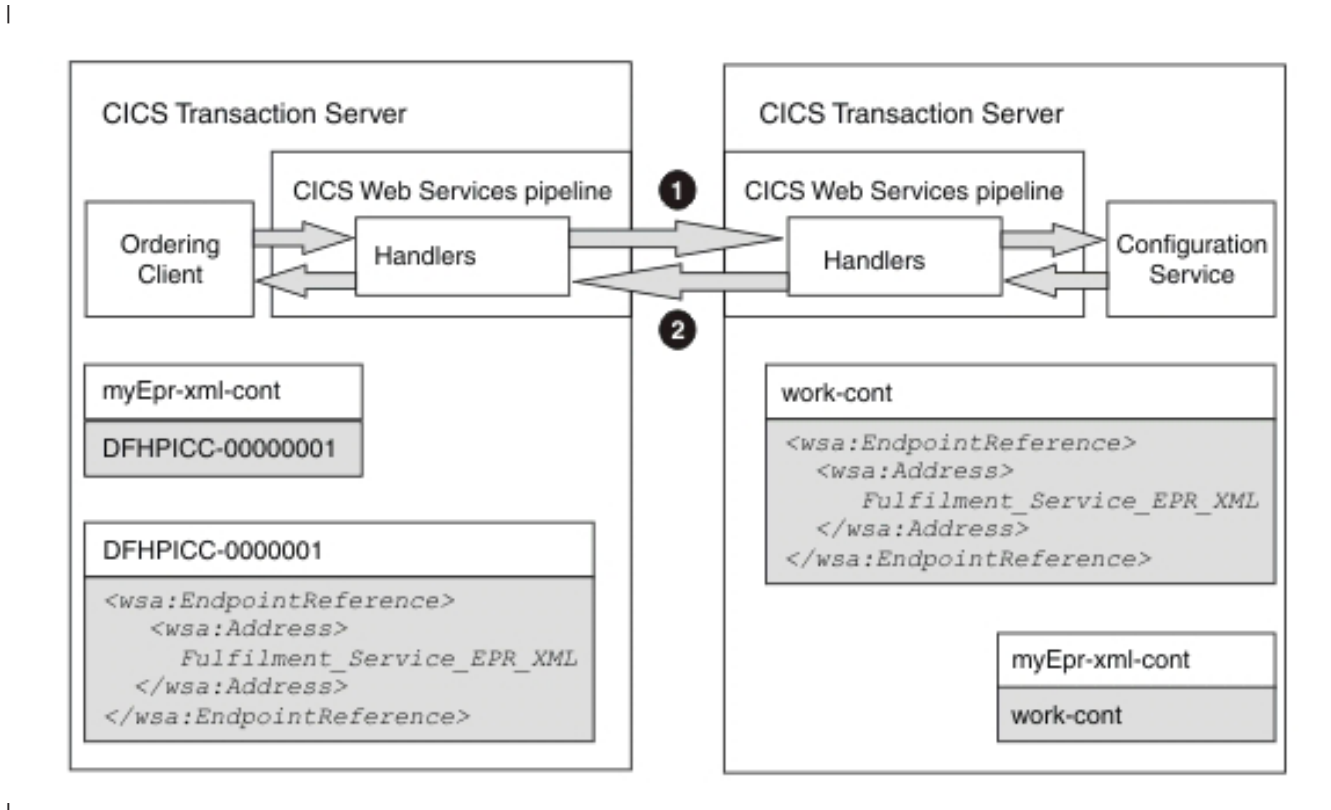

*Figure 28. Request-response message exchange between the Ordering Client and the Configuration Service*

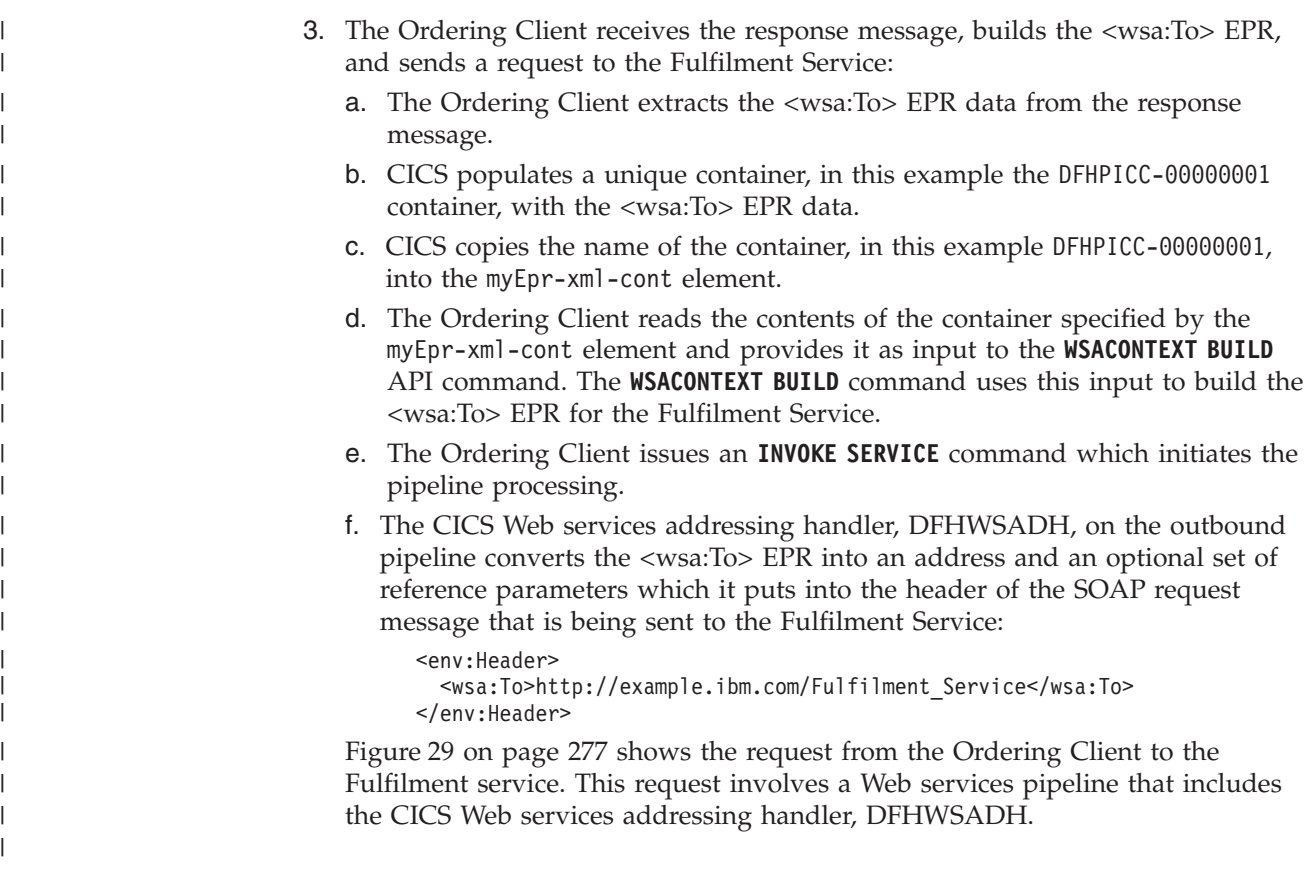

| |

<span id="page-287-0"></span>|  $\vert$
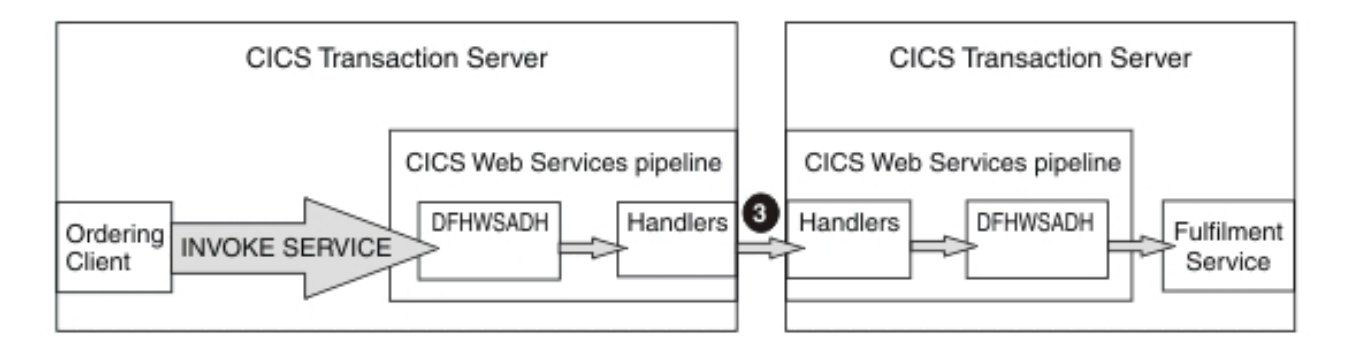

*Figure 29. Request from the Ordering Client to the Fulfilment Service*

#### **Related reference**:

"Web Services Addressing terminology" Terms used to explain Web Services Addressing (WS-Addressing) support.

# **Web Services Addressing terminology**

Terms used to explain Web Services Addressing (WS-Addressing) support.

#### **addressing context**

An XML document that stores WS-Addressing message addressing properties (MAPs) before they are sent in SOAP request messages and after they are received from SOAP request and response messages.

## **endpoint reference (EPR)**

An XML structure containing addressing information that is used to route a message to a Web service. This addressing information includes the destination address of the message, optional reference parameters for use by the application, and optional metadata.

## **message addressing property (MAP)**

An XML element that conveys addressing information for a specific Web service message, such as a unique message ID, the destination of the message, and the endpoint references of the message.

| |

| | |

| | | | | | | | | | | | | | |

# **Chapter 13. Support for securing Web services**

CICS Transaction Server for z/OS provides support for a number of related specifications that enable you to secure SOAP messages.

The *Web Services Security (WSS): SOAP Message Security 1.0* specification describes the use of *security tokens* and *digital signatures* to protect and authenticate SOAP messages, see the [WSS: Soap Message Security 1.0](http://docs.oasis-open.org/wss/2004/01/oasis-200401-wss-soap-message-security-1.0.pdf) specification.

Web Services Security protects the *privacy* and *integrity* of SOAP messages by, respectively, protecting messages from unauthorized disclosure and preventing unauthorized and undetected modification. WSS provides this protection by digitally signing and encrypting XML elements in the message. The elements that can be protected are the body or any elements in the body or the header. You can give different levels of protection to different elements in the SOAP message.

The *Web Services Trust Language* specification enhances Web Services Security further by providing a framework for requesting and issuing security tokens, and managing trust relationships between Web service requesters and providers. This extension to the authentication of SOAP messages enables Web services to validate and exchange security tokens of different types using a trusted third party. This third party is called a *Security Token Service* (STS). For more information on the Web Services Trust Language, see the [WS-Trust Language](http://specs.xmlsoap.org/ws/2005/02/trust/WS-Trust.pdf) specification.

CICS Transaction Server for z/OS provides support for these specifications through the use of a CICS-supplied security handler in the pipeline:

- v For outbound messages, CICS provides support for digital signing and encryption of the entire SOAP body. CICS can also exchange a username token for a security token of a different type with an STS.
- v For inbound messages, CICS supports messages in which the body, or elements of the body and header, are encrypted or digitally signed. CICS can also exchange and validate security tokens with an STS.

CICS also provides a separate Trust client interface so that you can interact with an STS without using the CICS security handler.

# **Prerequisites for Web Services Security**

To implement Web Services Security, you must apply these updates to your CICS region: install the IBM XML Toolkit for z/OS v1.10, apply APAR OA14956, and add 3 libraries to the DFHRPL concatenation.

# **About this task**

Complete the following steps before you implement Web Services Security:

- 1. Install the free IBM XML Toolkit for z/OS v1.10. You can download it from the following site: [http://www.ibm.com/servers/eserver/zseries/software/xml/.](http://www.ibm.com/servers/eserver/zseries/software/xml/) You must install version 1.10. Later versions do not work with Web Services Security support in CICS.
- 2. Apply ICSF APAR OA14956 if it is not already installed in your CICS region.
- 3. Add the following libraries to the DFHRPL concatenation:
	- v *hlq*.SIXMLOD1, where *hlq* is the high-level qualifier of the XML Toolkit.
	- *hlq*.SCEERUN, where *hlq* is the high-level qualifier of the Language Environment.
	- v *hlq*.SDFHWSLD, where *hlq* is the high-level qualifier of the CICS region.

The first two libraries contain DLLs that are required at run time by the security handler. IXM4C57 is provided by the XML Toolkit and is found in *hlq*.SIXMLOD1; C128N is provided by the Language Environment run time and is found in *hlq*.SCEERUN.

The *hlq*.SDFHWSLD library enables CICS to find the DFHWSSE1 and DFHWSXXX Web Services Security modules.

4. You might need to increase the value of the **EDSALIM** system initialization parameter. The three DLLs that are loaded require approximately 15 MB of EDSA storage.

#### **Results**

If you do not have the libraries specified, you see the following message: CEE3501S The module *module\_name* was not found.

The *module\_name* varies depending on which library is missing.

# **Planning for securing Web services**

You decide the best way of securing your Web services. CICS supports a number of options, including a configurable security message handler and a separate Trust client interface.

## **About this task**

CICS implements Web Services Security at a pipeline level rather than for each Web service. Answer the following questions to decide how best to implement security.

## **Procedure**

1. Is the performance of your pipeline processing important? The use of WSS to secure your Web services incurs a significant performance impact.

The main advantage of implementing WSS is that, by encrypting part of a SOAP message, you can send the message through a chain of intermediate nodes, all of which might have legitimate reasons to look at the SOAP header to make routing or processing decisions, but are not allowed to view the content of the message. By encrypting only those sections that need to be confidential, you derive these benefits:

- You do not incur the overhead of encrypting and decrypting at every node in a chain of intermediate processes
- v You can route a confidential message over a public network of untrusted nodes, where only the ultimate recipient of the data can understand it.

As an alternative to using Web Services Security, you can use SSL to encrypt the whole data stream.

2. If you want to use Web Services Security, what level of security do you want? The options range from basic authentication, where the message header includes a user name and a password, through to combining digital signatures

and encryption in the message. The options that the CICS security handler supports are described in "The options for securing SOAP messages."

- 3. Does the CICS-supplied security handler meet your requirements? If you want to perform more advanced security processing, you must write your own custom security handler. This handler must perform the necessary authentication of messages, either directly with RACF or using a Security Token Service, and handle the processing of digital certificates and encrypted elements. See ["Writing a custom security handler" on page 294](#page-305-0) for details.
- 4. Does your pipeline include an MTOM handler? If you are planning to enable both the MTOM handler and the security handler in your pipeline configuration file, any MIME Multipart or Related messages are processed in compatibility mode, because the security handler cannot parse the XOP elements in the body of the message. This processing can have a further effect on the performance of the pipeline processing.

## **Example**

**What to do next**

# **The options for securing SOAP messages**

CICS supports both the signing and encrypting of SOAP messages, so you can select the level of security that is most appropriate for the data that you are sending or receiving in the SOAP message.

You can choose from these options:

#### **Trusted authentication**

In service provider pipelines, CICS can accept a *username token* in the SOAP message header as trusted. This type of security token typically contains a user name and password, but in this case the password is not required. CICS trusts the provided user name and places it in container DFHWS-USERID and the message is processed in the pipeline.

In service requester pipelines, CICS can send a username token without the password in the SOAP message header to the service provider.

#### **Basic authentication**

In service provider mode, CICS can accept a username token in the SOAP message header for authentication on inbound SOAP messages. This type of security token contains a user name and password. CICS verifies the username token using an external security manager, such as RACF. If successful, the user name is placed in container DFHWS-USERID and the SOAP message is processed in the pipeline. If CICS cannot verify the username token, a SOAP fault message is returned to the service requester.

Username tokens that contain passwords are not supported in service requester mode or on outbound SOAP messages.

#### **HTTP basic authentication**

| | | | | | |

In service provider mode, CICS can accept basic authentication information over an HTTP protocol. The service requester uses a URIMAP definition to specify that credentials (user identification information) can be captured by the global user exit, XWBAUTH. XWBAUTH passes this information to CICS on request and CICS sends the information in an HTTP authorization header to the service provider.

#### **Advanced authentication**

In service provider and requester pipelines, you can verify or exchange security tokens with a Security Token Service (STS) for authentication purposes. This authentication enables CICS to accept and send messages that have security tokens in the message header that are not normally supported; for example, Kerberos tokens or SAML assertions.

For an inbound message, you can select to verify or exchange a security token. If the request is to exchange the security token, CICS must receive a username token back from the STS. For an outbound message, you can exchange a username token only for a security token.

#### **Signing with X.509 certificates**

In service provider and service requester mode, you can provide an X.509 certificate in the SOAP message header to sign the body of the SOAP message for authentication. This type of security token is known as a *binary security token*. To accept binary security tokens from inbound SOAP messages, the public key associated with the certificate must be imported into an external security manager, such as RACF, and associated with the key ring that is specified in the **KEYRING** system initialization parameter. For outbound SOAP messages, you generate and publish the public key to the intended recipients. The Integrated Cryptographic Service Facility (ICSF) is used to generate public keys.

When you specify the label associated with an X.509 digital certificate, do not use the following characters:

 $\leq$  > : ! =

You can also include a second X.509 certificate in the header and sign it using the first certificate. With this second certificate, you can run the work in CICS under the user ID associated with the second X.509 certificate. The certificate that you are using to sign the SOAP message must be associated with a trusted user ID, and have surrogate authority to assert that work runs under a different identity, the *asserted identity*, without the trusted user ID having the password associated with that identity.

#### **Encrypting**

In service provider and service requester mode, you can encrypt the SOAP message body using a symmetric algorithm such as Triple DES or AES. A symmetric algorithm is where the same key is used to encrypt and decrypt the data. This key is known as a *symmetric key*. It is then included in the message and encrypted using a combination of the public key of the intended recipient and the asymmetric key encryption algorithm RSA 1.5. This encryption provides you with increased security, because the asymmetric algorithm is complex and it is difficult to decrypt the symmetric key. However, you obtain better performance because the majority of the SOAP message is encrypted with the symmetric algorithm, which is faster to decrypt.

For inbound SOAP messages, you can encrypt an element in the SOAP body and then encrypt the SOAP body as a whole. This sort of encryption might be particularly appropriate for an element that contains sensitive data. If CICS receives a SOAP message with two levels of encryption, CICS decrypts both levels automatically. This sort of encryption is not supported for outbound SOAP messages.

CICS does not support inbound SOAP messages that have an encrypted element in the message header only and no encrypted elements in the SOAP body.

## **Signing and encrypting**

| | | | | | | | |

In service provider and service requester mode, you can choose to both sign and encrypt a SOAP message. CICS always signs the SOAP message body first and then encrypts it. The advantage of this method is that it gives you both message confidentiality and integrity.

#### **ICRX-based identity propagation**

In service provider mode, you can use an unauthenticated ICRX (Extended Identity Context Reference) identity token in the same circumstances that you would use an unauthenticated WS-Security user ID token. An ICRX identity token is a z/OS identifier that maps to a user ID. CICS resolves the ICRX identity token to a user ID and places a copy in the DFHWS-ICRX container. CICS also populates the DFHWS-USERID container. For more information about an ICRX identity token, see Identity propagation and distributed security.

# **Authentication using a Security Token Service**

CICS can interoperate with a Security Token Service (STS), such as Tivoli Federated Identity Manager, to provide more advanced authentication of Web services.

An STS is a Web service that acts as a trusted third party to broker trust relationships between a Web service requester and a Web service provider. In a similar manner to a certificate authority in an SSL handshake, the STS guarantees that the requester and provider can "trust" the credentials that are provided in the message. This trust is represented through the exchange of security tokens. An STS can issue, exchange, and validate these security tokens, and establish trust relationships, allowing Web services from different trust domains to communicate successfully. For more details, see the [Web Services Trust Language](#page-46-0) specification.

CICS acts as a Trust client and can send two types of Web service request to an STS. The first type of request is to validate the security token in the WS-Security message header; the second type of request is to exchange the security token for a different type. These requests enable CICS to send and receive messages that contain different security tokens from a wide variety of trust domains, such as SAML assertions and Kerberos tokens.

You can either configure the CICS security handler to define how CICS interacts with an STS or write your own message handler to use a separately provided Trust client interface. Whichever method you choose, you are recommended to use SSL to secure the connection between CICS and the STS.

## **How the security handler invokes the STS**

The CICS security handler uses the information in the pipeline configuration file to send a Web service request to the Security Token Service (STS). The type of request that is sent depends on the action that you want the STS to perform.

#### **In a service provider pipeline**

In a service provider pipeline, the security handler supports two types of actions, depending on the way you configure the security handler:

v Send a request to the STS to validate the first instance of a security token, or the first security token of a specific type, in the WS-Security header of the inbound message.

• Send a request to the STS to exchange the first instance of a security token, or the first security token of a specific type, in the WS-Security header of the inbound message, for a security token that CICS can understand.

The security handler dynamically creates a pipeline to send the Web service request to the STS. This pipeline exists until a response is received from the STS, after which it is deleted. If the request is successful, the STS returns an identity token or the status of the validity of the token. The security handler places the token in the DFHWS-USERID container.

If the STS encounters an error, it returns a SOAP fault to the security handler. The security handler then passes a fault back to the Web service requester.

#### **In a service requester pipeline**

In a service requester pipeline, the security handler can request only to exchange a token with the STS. The pipeline configuration file defines what type of token the STS issues to the security handler.

If the request is successful, the token is placed in DFHWS-USERID and then included in the outbound message header. If the STS encounters an error, it returns a SOAP fault to the security handler. The security handler then passes the fault back through the pipeline to the Web service requester application.

The security handler can request only one type of action from the STS for the pipeline. It can also exchange only one type of token for an outbound request message, and is limited to handling the first token in the WS-Security message header, either the first instance or the first instance of a specific type. These options cover the most common scenarios for using an STS, but might not offer you the processing that you require for handling inbound and outbound messages.

If you want to provide more specific processing to handle many tokens in the inbound message headers or exchange multiple types of tokens for outbound messages, you are recommended to use the Trust client interface. Using this interface, you can create a custom message handler to send your own Web service request to the STS.

# **The Trust client interface**

The Trust client interface enables you to interact with a Security Token Service (STS) directly, rather than using the security handler. In this way, you have the flexibility to provide more advanced processing of tokens than the processing offered by the security handler.

The Trust client interface is an enhancement to the CICS-supplied program DFHPIRT. This program is usually used to start a pipeline when a Web service requester application has not been deployed using the CICS Web services assistant. But it can also act as the Trust client interface to the STS.

You can invoke the Trust client interface by linking to DFHPIRT from a message handler or header processing program, passing a channel called DFHWSTC-V1 and a set of security containers. Using these containers, you have the flexibility to request either a validate or issue action from the STS, select which token type to exchange, and pass the appropriate token from the message header. DFHPIRT dynamically creates a pipeline, composes a Web service request from the security containers, and sends it to the STS.

DFHPIRT waits for the response from the STS and passes this back in the DFHWS-RESTOKEN container to the message handler. If the STS encounters an error, it returns a SOAP fault. DFHPIRT puts the fault in the DFHWS-STSFAULT container and returns to the linking program in the pipeline.

You can use the Trust client interface without enabling the security handler in your service provider and service requester pipelines, or you can use the Trust client interface in addition to the security handler.

# **Signing of SOAP messages**

For inbound messages, CICS supports digital signatures on elements in the SOAP body and on SOAP header blocks. For outbound messages, CICS signs all elements in the SOAP body.

A SOAP message is an XML document, consisting of an <Envelope> element, which contains an optional <Header> element and a mandatory <Body> element.

The *WSS: SOAP Message Security* specification permits the contents of the <Header> and the <Body> to be signed at the element level. That is, in a given message, individual elements can be signed or not, or can be signed with different signatures or using different algorithms. For example, in a SOAP message used in an online purchasing application, it is appropriate to sign elements that confirm receipt of an order, because these elements might have legal status. However, to avoid the overhead of signing the entire message, other information might safely be left unsigned.

For inbound messages, the security message handler can verify the digital signature on individual elements in the SOAP <Header> and the <Body>:

- Signed elements it encounters in the <Header>.
- Signed elements in the SOAP <Body>. If the handler is configured to expect a signed body, CICS rejects any SOAP message in which the body is not signed and issues a SOAP fault.

For outbound messages, the security message handler can sign the SOAP <Body> only; it does not sign the <Header>. The algorithm and key used to sign the body are specified in the handler configuration information.

# **Signature algorithms**

CICS supports the signature algorithms required by the XML Signature specification. Each algorithm is identified by a universal resource identifier (URI).

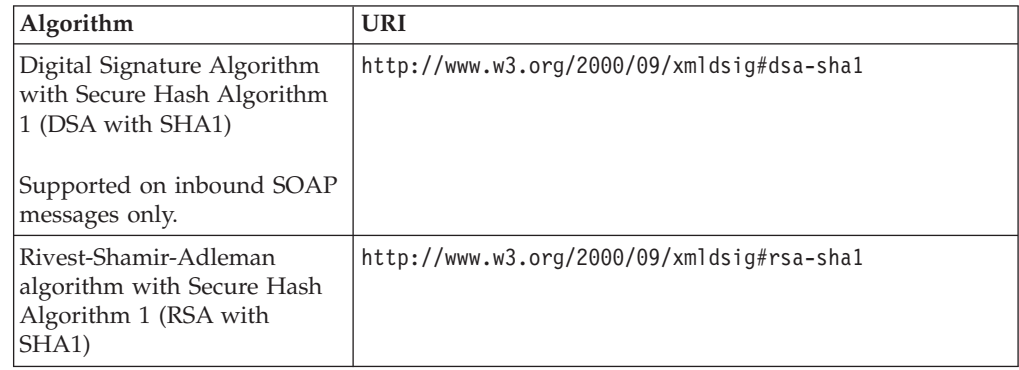

# **Example of a signed SOAP message**

This is example shows a SOAP message that has been signed by CICS. <?xml version="1.0" encoding="UTF8"?> <SOAP-ENV:Envelope xmlns:SOAP-ENV="http://schemas.xmlsoap.org/soap/envelope/"> <SOAP-ENV:Header> <wsse:Security xmlns:ds="http://www.w3.org/2000/09/xmldsig#" xmlns:wsse="http://docs.oasis-open.org/wss/2004/01/oasis-200401-wss-wssecurity-secext-1.0.xsd" xmlns:wsu="http://docs.oasis-open.org/wss/2004/01/oasis-200401-wss-wssecurity-utility-1.0.xsd" xmlns:xenc="http://www.w3.org/2001/04/xmlenc#" SOAP-ENV:mustUnderstand="1"> <wsse:BinarySecurityToken 1- EncodingType="http://docs.oasis-open.org/wss/2004/01/oasis-200401-wss-soap-message-security-1.0#Base64Binary" ValueType="http://docs.oasis-open.org/wss/2004/01/oasis-200401-wss-x509-token-profile-1.0#X509" wsu:Id="x509cert00">MIIChDCCAe2gAwIBAgIBADANBgkqhkiG9w0BAQUFADAwMQswCQYDVQQGEwJHQjEMMAoGA1UEChMD SUJNMRMwEQYDVQQDEwpXaWxsIFlhdGVzMB4XDTA2MDEzMTAwMDAwMFoXDTA3MDEzMTIzNTk1OVow MDELMAkGA1UEBhMCR0IxDDAKBgNVBAoTA0lCTTETMBEGA1UEAxMKV2lsbCBZYXRlczCBnzANBgkq hkiG9w0BAQEFAAOBjQAwgYkCgYEArsRj/n+3RN75+jaxuOMBWSHvZCB0egv8qu2UwLWEeiogePsR 6Ku4SuHbBwJtWNr0xBTAAS9lEa70yhVdppxOnJBOCiERg7S0HUdP7a8JXPFzA+BqV63JqRgJyxN6 msfTAvEMR07LIXmZAte62nwcFrvCKNPCFIJ5mkaJ9v1p7jkCAwEAAaOBrTCBqjA/BglghkgBhvhC AQ0EMhMwR2VuZXJhdGVkIGJ5IHRoZSBTZWN1cml0eSBTZXJ2ZXIgZm9yIHovT1MgKFJBQ0YpMDgG ZQVRFU0BVSy5JQk0uQ09ggdJQk0uQ09NhgtXV1cuSUJNLkNPTYcECRRlBjAO </wsse:BinarySecurityToken> <ds:Signature xmlns:ds="http://www.w3.org/2000/09/xmldsig#"> <ds:SignedInfo xmlns:SOAP-ENV="http://schemas.xmlsoap.org/soap/envelope/" xmlns:ds="http://www.w3.org/2000/09/xmldsig#" xmlns:wsu="http://docs.oasis-open.org/wss/2004/01/oasis-200401-wss-wssecurity-utility-1.0.xsd" xmlns:xenc="http://www.w3.org/2001/04/xmlenc#"> <ds:CanonicalizationMethod Algorithm="http://www.w3.org/2001/10/xml-exc-c14n#"> <c14n:InclusiveNamespaces xmlns:c14n="http://www.w3.org/2001/10/xml-exc-c14n#" PrefixList="ds wsu xenc SOAP-ENV "/> </ds:CanonicalizationMethod> <ds:SignatureMethod Algorithm="http://www.w3.org/2000/09/xmldsig#rsa-sha1"/> <ds:Reference URI="#TheBody"> <ds:Transforms> <ds:Transform Algorithm="http://www.w3.org/2001/10/xml-exc-c14n#"> <c14n:InclusiveNamespaces xmlns:c14n="http://www.w3.org/2001/10/xml-exc-c14n#" PrefixList="wsu SOAP-ENV "/> </ds:Transform> </ds:Transforms> <ds:DigestMethod Algorithm="http://www.w3.org/2000/09/xmldsig#sha1"/>2- <ds:DigestValue>QORZEA+gpafluShspHxhrjaFlXE=</ds:DigestValue>3- </ds:Reference> </ds:SignedInfo> <ds:SignatureValue>drDH0XESiyN6YJm27mfK1ZMG4Q4IsZqQ9N9V6kEnw2lk7aM3if77XNFnyKS4deglbC3ga11kkaFJ4 p4jLOmYRqqycDPpqPm+UEu7mzfHRQGe7H0EnFqZpikNqZK5FF6fvYlv2JgTDPwrOSYXmhzwegUDT lTVjOvuUgXYrFyaO3pw=</ds:SignatureValue> <ds:KeyInfo> <wsse:SecurityTokenReference> <wsse:Reference URI="#x509cert00" ValueType="http://docs.oasis-open.org/wss/2004/01/oasis-200401-wss-x509-token-profile-1.0#X509"/>5- </wsse:SecurityTokenReference> </ds:KeyInfo> </ds:Signature> </wsse:Security> </SOAP-ENV:Header> <SOAP-ENV:Body xmlns:wsu="http://docs.oasis-open.org/wss/2004/01/oasis-200401-wss-wssecurity-utility-1.0.xsd" wsu:Id="TheBody"> <getVersion xmlns="http://msgsec.wssecfvt.ws.ibm.com"/> </SOAP-ENV:Body> </SOAP-ENV:Envelope> 1. The binary security token contains the base64binary encoding of the X.509 certificate. This encoding includes the public key that the intended recipient of the SOAP message uses to verify the signature. 2. The algorithm that is used during the hashing process to produce the message digest.

- 3. The value of the message digest.
- 4. The digest value is then encrypted with the user's private key and included here as the signature value.
- 5. References the binary security token that contains the public key that is used to verify the signature.

# **CICS support for encrypted SOAP messages**

For inbound messages, CICS can decrypt any encrypted elements in the SOAP body, and encrypted SOAP header blocks where the body is also encrypted. For outbound messages, CICS encrypts the entire SOAP body.

A SOAP message is an XML document, consisting of an <Envelope> element, which contains an optional <Header> element, and a mandatory <Body> element.

The *WSS: SOAP Message Security* specification allows some of the contents of the <Header> element and all of the contents of the <Body> element to be encrypted at the element level. That is, in a given message, individual elements can have different levels of encryption, or can be encrypted using different algorithms. For example, in a SOAP message used in an online purchasing application, it is appropriate to encrypt an individual's credit card details to ensure that they remain confidential. However, to avoid the overhead of encrypting the entire message, some information might safely be encrypted using a less secure (but faster) algorithm and other information might safely be left unencrypted.

For inbound messages, the CICS-supplied security message handler can decrypt individual elements in the SOAP <Body>, and can decrypt elements in the SOAP <Header> if the SOAP body is also encrypted. The security message handler always decrypts these elements:

- v Elements it encounters in the <Header> element in the order in which the elements are found.
- Elements in the SOAP <Body> element. If you want to reject a SOAP message that does not have an encrypted <Body>, configure the handler to expect an encrypted body using the <expect\_encrypted\_body> element.

For outbound messages, the security message handler supports encryption of the contents of the SOAP <Body> only; it does not encrypt any elements in the <Header> element. When the security message handler encrypts the <Body> element, all elements in the body are encrypted with the same algorithm and using the same key. The algorithm, and information about the key, are specified in the configuration information about the handler.

# **Encryption algorithms**

CICS supports the encryption algorithms required by the XML Encryption specification. Each algorithm is identified by a universal resource identifier (URI).

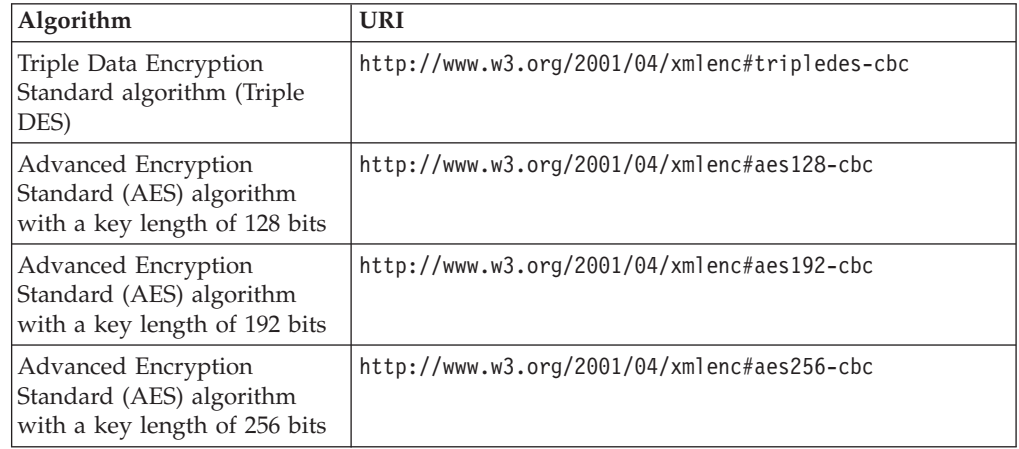

# **Example of an encrypted SOAP message**

This example of a SOAP message has been encrypted by CICS.

<?xml version="1.0" encoding="UTF8"?> <SOAP-ENV:Envelope xmlns:SOAP-ENV="http://schemas.xmlsoap.org/soap/envelope/"> <SOAP-ENV:Header>

<wsse:Security xmlns:ds="http://www.w3.org/2000/09/xmldsig#"

xmlns:wsse="http://docs.oasis-open.org/wss/2004/01/oasis-200401-wss-wssecurity-secext-1.0.xsd"

xmlns:wsu="http://docs.oasis-open.org/wss/2004/01/oasis-200401-wss-wssecurity-utility-1.0.xsd" xmlns:xenc="http://www.w3.org/2001/04/xmlenc#" SOAP-ENV:mustUnderstand="1"> <wsse:BinarySecurityToken EncodingType="http://docs.oasis-open.org/wss/2004/01/oasis-200401-wss-soap-message-security-1.0#Base64Binary"1- ValueType="http://docs.oasis-open.org/wss/2004/01/oasis-200401-wss-x509-token-profile-1.0#X509" wsu:Id="x509cert00">MIIChDCCAe2gAwIBAgIBADANBgkqhkiG9w0BAQUFADAwMQswCQYDVQQGEwJHQjEMMAoGA1UEChMD<br>SUJNMRMwEQYDVQQDEwpXaWxsIFlhdGVzMB4XDTA2MDEzMTAwMDAwMFoXDTA3MDEzMTIzNTk1OVow MDELMAkGA1UEBhMCR0IxDDAKBgNVBAoTA0lCTTETMBEGA1UEAxMKV2lsbCBZYXRlczCBnzANBgkq hkiG9w0BAQEFAAOBjQAwgYkCgYEArsRj/n+3RN75+jaxuOMBWSHvZCB0egv8qu2UwLWEeiogePsR 6Ku4SuHbBwJtWNr0xBTAAS9lEa70yhVdppxOnJBOCiERg7S0HUdP7a8JXPFzA+BqV63JqRgJyxN6 msfTAvEMR07LIXmZAte62nwcFrvCKNPCFIJ5mkaJ9v1p7jkCAwEAAaOBrTCBqjA/BglghkgBhvhC AQ0EMhMwR2VuZXJhdGVkIGJ5IHRoZSBTZWN1cml0eSBTZXJ2ZXIgZm9yIHovT1MgKFJBQ0YpMDgG A1UdEQQxMC+BEVdZQVRFU0BVSy5JQk0uQ09NggdJQk0uQ09NhgtXV1cuSUJNLkNPTYcECRRlBjAO BgNVHQ8BAf8EBAMCAfYwHQYDVR0OBBYEFMiPX6VZKP5+mSOY1TLNQGVvJzu+MA0GCSqGSIb3DQEB BQUAA4GBAHdrS409Jhoe67pHL2gs7x4SpV/NOuJnn/w25sjjop3RLgJ2bKtK6RiEevhCDim6tnYW NyjBL1VdN7u5M6kTfd+HutR/HnIrQ3qPkXZK4ipgC0RWDJ+8APLySCxtFL+J0LN9Eo6yjiHL68mq uZbTH2LvzFMy4PqEbmVKbmA87alF </wsse:BinarySecurityToken> <xenc:EncryptedKey xmlns:xenc="http://www.w3.org/2001/04/xmlenc#"> <xenc:EncryptionMethod Algorithm="http://www.w3.org/2001/04/xmlenc#rsa-1\_5"/>2- <ds:KeyInfo xmlns:ds="http://www.w3.org/2000/09/xmldsig#"> <wsse:SecurityTokenReference> <wsse:Reference URI="#x509cert00" ValueType="http://docs.oasis-open.org/wss/2004/01/oasis-200401-wss-x509-token-profile-1.0#X509"/> 3- </wsse:SecurityTokenReference> </ds:KeyInfo> <xenc:CipherData> <xenc:CipherValue>M6bDQtJrvX0pEjAEIcf6bq6MP3ySmB4TQOa/B5UlQj1vWjD56V+GRJbF7ZCES5ojwCJHRVKW1ZB54- Mb+aUzSWlsoHzHQixc1JchgwCiyIn+E2TbG3R9m0zHD3XQsKTyVaOTlR7VPoMBd1ZLNDIomxjZn2 p7JfxywXkObcSLhdZnc=</xenc:CipherValue> </xenc:CipherData> <xenc:ReferenceList> <xenc:DataReference URI="#Enc1"/> </xenc:ReferenceList> </xenc:EncryptedKey> </wsse:Security> </SOAP-ENV:Header> <SOAP-ENV:Body> <xenc:EncryptedData xmlns:xenc="http://www.w3.org/2001/04/xmlenc#" Id="Enc1" Type="http://www.w3.org/2001/04/xmlenc#Content"> <xenc:EncryptionMethod Algorithm="http://www.w3.org/2001/04/xmlenc#tripledes-cbc"/>5- <xenc:CipherData> <xenc:CipherValue>kgvqKnMcgIUn7rl1vkFXF0g4SodEd3dxAJo/mVN6ef211B1MZelg7OyjEHf4ZXwlCdtOFebIdlnK6 rrksql1Mpw6So7ID8zav+KPQUKGm4+E=</xenc:CipherValue> </xenc:CipherData> </xenc:EncryptedData> </SOAP-ENV:Body> </SOAP-ENV:Envelope>

- 1. The binary security token contains the base64binary encoding of the X.509 certificate. This encoding includes the public key that was used to encrypt the symmetric key.
- 2. States the algorithm that was used to encrypt the symmetric key.
- 3. References the binary security token that contains the public key used to encrypt the symmetric key.
- 4. The encrypted symmetric key that was used to encrypt the message.
- 5. The encryption algorithm that was used to encrypt the message.
- 6. The encrypted message.

# **Configuring RACF for Web Services Security**

You must configure an external security manager, such as RACF, to create public-private key pairs and X.509 certificates for signing and encrypting outbound SOAP messages and to authenticate and decrypt signed and encrypted inbound SOAP messages.

## **Before you begin**

Before you perform this task, you must have RACF set up to work with CICS. Specify the **DFLTUSER**, **KEYRING**, and **SEC=YES** system initialization parameters in the CICS region that contains your Web services pipelines.

# **Procedure**

- 1. To authenticate inbound SOAP messages that are signed:
	- a. Import the X.509 certificate into RACF as an ICSF key.
	- b. Attach the certificate to the key ring specified in the **KEYRING** system initialization parameter, using the **RACDCERT** command: RACDCERT ID(userid1)

```
CONNECT(ID(userid2) LABEL('label-name') RING(ring-name)
```
where:

- *userid1* is the default user ID of the key ring or has authority to attach certificates to the key ring for other user IDs.
- *userid2* is the user ID that you want to associate with the certificate.
- *label-name* is the name of the certificate.
- *ring-name* is the name of the key ring that is specified in the **KEYRING** system initialization parameter.
- c. Optional: If you want to use asserted identities, ensure that the user ID associated with the certificate has surrogate authority to allow work to run under other user IDs. Also, make sure that any additional certificates included in the SOAP message header are also imported into RACF.

The SOAP message can contain a binary security token in the header that either includes the certificate or contains a reference to the certificate. This reference can be the KEYNAME (the certificate label in RACF), a combination of the ISSUER and SERIAL number, or the SubjectKeyIdentifier. CICS can recognize the SubjectKeyIdentifier only if it has been specified as an attribute in the definition of the certificate in RACF.

- 2. To sign outbound SOAP messages:
	- a. Create an X.509 certificate and a public-private key pair using the following **RACDCERT** command:

```
RACDCERT ID(userid2) GENCERT
SUBJECTSDN(CN('common-name')
           T('title')
           OU('organizational-unit')
           O('organization')
           L('locality')
           SP('state-or-province')
           C('country'))
WITHLABEL('label-name')
```
where *userid*2 is the user ID that you want to associate with the certificate. When you specify the certificate *label-name* value, do not use the following characters:

 $\leq$  > : ! =

- b. Attach the certificate to the key ring specified in the **KEYRING** system initialization parameter. Use the **RACDCERT** command.
- c. Export the certificate and publish it to the intended recipient of the SOAP message.

You can edit the pipeline configuration file so that CICS automatically includes the X.509 certificate in the binary security token of the SOAP message header for the intended recipient to validate the signature.

3. To decrypt inbound SOAP messages that are encrypted, the SOAP message must include the public key that is part of a key pair, where the private key is defined in CICS.

- a. Generate a public-private key pair and certificate in RACF for encryption. The key pair and certificate must be generated using ICSF.
- b. Attach the certificate to the key ring specified in the **KEYRING** system initialization parameter. Use the **RACDCERT** command.
- c. Export the certificate and publish it to the generator of the SOAP messages that you want to decrypt.

The generator of the SOAP message can then import the certificate that contains the public key and use it to encrypt the SOAP message. The SOAP message can contain a binary security token in the header that either includes the public key or contains a reference to it. This reference can be the KEYNAME, a combination of the ISSUER and SERIAL number, or the SubjectKeyIdentifier. CICS can recognize the SubjectKeyIdentifier only if it has been specified as an attribute in the definition of the public key in RACF.

- 4. To encrypt outbound SOAP messages:
	- a. Import the certificate that contains the public key that you want to use for encryption into RACF as an ICSF key. The intended recipient must have the private key associated with the public key to decrypt the SOAP message.
	- b. Attach the certificate that contains the public key to the key ring specified in the **KEYRING** system initialization parameter. Use the **RACDCERT** command.

CICS uses the public key in the certificate to encrypt the SOAP body and sends the certificate containing the public key as a binary security token in the SOAP message header. The public key is defined in the pipeline configuration file.

## **What to do next**

The above configuration for signing and encrypting outbound messages requires that the certificate used is owned by the CICS region userid. The certificate must be owned by the CICS region userid because RACF allows only the certificate owner to extract the private key, which is used for the signing or encryption process.

If CICS needs to sign or encrypt a message using a certificate that it does not own, for example a single certificate shared by multiple CICS systems where each system has a different region userid, the following conditions must be true:

- 1. You must be using one of the following z/OS releases:
	- $z/OS$  1.9 or above
	- z/OS 1.8 with PTF UA37039
	- $\cdot$  z/OS 1.7 with PTF UA37038
- 2. The certificate must be connected to its key ring with the PERSONAL usage option.
- 3. If the certificate is a USER certificate, the CICS region userid that wishes to use the certificate must have READ or UPDATE authority for the <ringOwner>.<ringName>.LST resource in the RDATALIB class.
- 4. The RDATALIB class must have been activated using the RACLIST option.

CICS uses the RACF R\_datalib callable service to extract the private key from the certificate. For more information, see the *z/OS Security Server RACF Callable Services* guide.

# **Configuring the pipeline for Web Services Security**

To configure a pipeline to support Web Services Security (WSS), you must add a security handler to your pipeline configuration files. You can use the CICS-supplied security handler, as described, or create your own.

# **Before you begin**

Before you define the CICS-supplied security handler, you must identify or create the pipeline configuration files to which you will add configuration information for WSS.

## **Procedure**

1. Add a <wsse\_handler> element to your pipeline. The handler must be included in the <service\_handler\_list> element in a service provider or requester pipeline. Code the following elements:

```
<wsse_handler>
```

```
<dfhwsse_configuration version="1">
```
</dfhwsse\_configuration> </wsse\_handler>

The <dfhwsse configuration> element is a container for the other elements in the configuration.

- 2. Optional: Code an <authentication> element.
	- In a service requester pipeline, the <authentication> element specifies the type of authentication that must be used in the security header of outbound SOAP messages.
	- v In a service provider pipeline, the element specifies whether CICS uses the security tokens in an inbound SOAP message to determine the user ID under which work is processed.
	- a. Code the **trust** attribute to specify whether asserted identity is used and the nature of the trust relationship between service provider and requester. For details of the **trust** attribute, see "The [<authentication>](#page-100-0) element" on [page 89.](#page-100-0)
	- b. Optional: If you specified **trust=none**, code the **mode** attribute to specify how credentials found in the message are processed. For details of the mode attribute, see "The <authentication> [element" on page 89.](#page-100-0)
	- c. In the <authentication> element, code these elements:
		- 1) An optional, empty <suppress/> element.

If this element is specified in a service provider pipeline, the handler does not attempt to use any security tokens in the message to determine under which user ID the work will run.

If this element is specified in a service requester pipeline, the handler does not attempt to add to the outbound SOAP message any of the security tokens that are required for authentication.

2) In a requester pipeline, an optional <algorithm> element that specifies the URI of the algorithm that signs the body of the SOAP message. You must specify this element if the combination of trust and mode attribute values indicate that the messages are signed. You can specify only the RSA with SHA1 algorithm in this element. The URI is http://www.w3.org/2000/09/xmldsig#rsa-sha1.

3) An optional <certificate label> element that specifies the label associated with an X.509 digital certificate installed in RACF. If you specify this element in a service requester pipeline and the <suppress> element is not specified, the certificate is added to the security header in the SOAP message. If you do not specify a <certificate\_label> element, CICS uses the default certificate in the RACF key ring.

This element is ignored in a service provider pipeline.

- 3. Optional: Code an <sts\_authentication> element as an alternative to the <authentication> element. You must not code both in your pipeline configuration file. This element specifies that a Security Token Service (STS) is used for authentication and determines the type of request that is sent.
	- a. Optional: In service provider mode only, code the **action** attribute to specify whether the STS verifies or exchanges a security token . For details of the **action** attribute, see "The [<sts\\_authentication>](#page-105-0) element" on page [94.](#page-105-0)
	- b. Within the sts authentication pelement, code these elements:
		- 1) An <auth token type> element. This element is required when you specify a <sts authentication> element in a service requester pipeline and is optional in a service provider pipeline. For more information, see [<auth\\_token\\_type>](#page-106-0).
			- In a service requester pipeline, the sauth token type> element indicates the type of token that STS issues when CICS sends it the user ID contained in the DFHWS-USERID container. The token that CICS receives from the STS is placed in the header of the outbound message.
			- In a service provider pipeline, the <auth token type> element is used to determine the identity token that CICS takes from the message header and sends to the STS to exchange or validate. CICS uses the first identity token of the specified type in the message header. If you do not specify this element, CICS uses the first identity token that it finds in the message header. CICS does not consider the following as identity tokens:
				- wsu:Timestamp
				- xenc:ReferenceList
				- xenc:EncryptedKey
				- ds:Signature
		- 2) In a service provider pipeline only, an optional, empty <suppress/> element. If this element is specified, the handler does not attempt to use any security tokens in the message to determine under which user ID the work will run. The <suppress/> element includes the identity token that is returned by the STS.
- 4. Optional: Code an <sts endpoint> element. Use this element only if you have also specified an <sts\_authentication> element. In the <sts\_endpoint> element, code this element:
	- v An <endpoint> element. This element contains a URI that points to the location of the Security Token Service (STS) on the network. It is recommended that you use SSL or TLS to keep the connection to the STS secure, rather than using HTTP.

You can also specify a WebSphere MQ endpoint using the JMS format of URI.

5. Optional: If you require inbound SOAP messages to be digitally signed, code an empty <expect\_signed\_body/> element.

The <expect\_signed\_body/> element indicates that the <br/>>body> of the inbound message must be signed. If the body of an inbound message is not correctly signed, CICS rejects the message with a security fault.

- 6. Optional: If you want to reject inbound SOAP messages that are digitally signed, code an empty <reject\_signature/> element.
- 7. Optional: If you require inbound SOAP messages to be encrypted, code an empty <expect\_encrypted\_body/> element.

The  $\leq$ expect encrypted body/ $>$  element indicates that the  $\leq$ body $>$  of the inbound message must be encrypted. If the body of an inbound message is not correctly encrypted, CICS rejects the message with a security fault.

- 8. If you want to reject inbound SOAP messages that are partially or fully encrypted, code an empty <reject\_encryption/> element.
- 9. Optional: If you require outbound SOAP messages to be signed, code a <sign\_body> element.
	- a. In the <sign body> element, code an <algorithm> element.
	- b. Following the  $\leq$  algorithm> element, code a  $\leq$  ertificate label> element.

Here is an example of a completed  $\le$ sign body> element:

```
<sign_body>
```

```
<algorithm>http://www.w3.org/2000/09/xmldsig#rsa-sha1</algorithm>
<certificate_label>SIGCERT01</certificate_label>
```

```
</sign_body>
```
- 10. Optional: If you require outbound SOAP messages to be encrypted, code an <encrypt\_body> element.
	- a. In the <encrypt\_body> element, code an <algorithm> element.
	- b. Following the <algorithm> element, code a <certificate\_label> element.

Here is an example of a completed <encrypt\_body> element:

```
<encrypt_body>
  <algorithm>http://www.w3.org/2001/04/xmlenc#tripledes-cbc</algorithm>
  <certificate_label>ENCCERT02</certificate_label>
</encrypt_body>
```
## **Example**

The following example shows a completed security handler in which most of the optional elements are present:

```
<wsse_handler>
    <dfhwsse_configuration version="1">
     <authentication trust="signature" mode="basic">
       <suppress/><certificate_label>AUTHCERT03</certificate_label>
     </authentication>
     <expect_signed_body/>
     <expect_encrypted_body/>
     <sign_body>
        <algorithm>http://www.w3.org/2000/09/xmldsig#rsa-sha1</algorithm>
       <certificate_label>SIGCERT01</certificate_label>
     </sign_body>
     <encrypt_body>
        <algorithm>http://www.w3.org/2001/04/xmlenc#tripledes-cbc</algorithm>
        <certificate_label>ENCCERT02</certificate_label>
     </encrypt_body>
    </dfhwsse_configuration>
</wsse_handler>
```
# <span id="page-305-0"></span>**Writing a custom security handler**

If you want to use your own security procedures and processing, you can write a custom message handler to process secure SOAP messages in the pipeline.

## **Before you begin**

You need to decide the level of security that your security handler must support, and ensure that an appropriate SOAP fault is returned when a message includes security that is not supported.

## **About this task**

The message handler must also be able to cope with security on inbound and outbound messages.

#### **Procedure**

- 1. Retrieve the DFHREQUEST or DFHRESPONSE container using an **EXEC CICS GET CONTAINER** command.
- 2. Parse the XML to find the security token that is in the WS-Security message header. The header starts with the <wsse:Security> element. The security token might be a user name and password, a digital certificate, or an encryption key. A message can have many tokens in the security header, so your handler needs to identify the correct one to process.
- 3. Perform the appropriate processing, depending on the security that is implemented in the message.
	- a. If you want to perform basic authentication, issue an **EXEC CICS VERIFY PASSWORD** command. This command checks the user name and password in the security header of the message. If this command is successful, update the DFHWS-USERID container with an **EXEC CICS PUT CONTAINER**. Otherwise, issue an **EXEC CICS SOAPFAULT CREATE** command.
	- b. If you want to perform advanced authentication, either by exchanging or validating a range of tokens with a Security Token Service, use the Trust client interface. See ["Invoking the Trust client from a message handler" on](#page-306-0) [page 295](#page-306-0) for details.
	- c. Validate the credentials of the digital certificate if the message is signed.
	- d. If parts of the message are encrypted, decrypt the message using the information in the security header. The [Web Services Security: SOAP](#page-46-1) [Message Security](#page-46-1) specification provides information about how to do this.

## **Results**

Define your security handler program in CICS and update the pipeline configuration file, ensuring that it is correctly placed in the XML. In a service requester pipeline configuration file, the security handler must be configured to run at the end of the pipeline. In a service provider pipeline configuration file, the security handler must be configured to run at the beginning of the pipeline.

## **What to do next**

For general information about how to write a custom message handler, see the *Application Development for CICS Web Services* Redbooks publication that is available from [http://www.redbooks.ibm.com/abstracts/sg247126.html.](http://www.redbooks.ibm.com/abstracts/sg247126.html)

# <span id="page-306-0"></span>**Invoking the Trust client from a message handler**

CICS provides an interface so that you can write your own message handler to invoke a Security Token Service (STS). With this interface you can perform more advanced processing than the CICS-supplied security handler.

# **Before you begin**

# **About this task**

You can use the Trust client instead of the security handler or in addition to it. To use the Trust client interface:

## **Procedure**

- 1. Extract the correct token from the security message header of the inbound or outbound message.
- 2. Link to program DFHPIRT, passing the channel DFHWSTC-V1 and the following required containers:
	- DFHWS-STSURI, containing the location of the STS on the network.
	- DFHWS-STSACTION, containing the URI of the type of request that the STS must perform. The two supported actions are issue and validate.
	- DFHWS-IDTOKEN, containing the token that must either be verified or exchanged by the STS.
	- DFHWS-TOKENTYPE, containing the type of must that the STS should send back in the response.
	- DFHWS-SERVICEURI, containing the URI of the Web service operation that is being invoked.

You can optionally include the DFHWS-XMLNS container to provide the namespaces of the SOAP message that contains the security token. This container is described in more detail in ["The header processing program](#page-119-0) [interface" on page 108.](#page-119-0)

3. DFHPIRT returns with the response from the STS. A successful response is stored in the DFHWS-RESTOKEN container.

If the STS encounters a problem with the request, it returns a SOAP fault. DFHPIRT puts the SOAP fault in the DFHWS-STSFAULT container. If the STS provides a reason for issuing the SOAP fault, the reason is put in the DFHWS-STSREASON container.

If an abend occurs, a DFHERROR container is returned that contains details of the processing error.

Your message handler must handle these responses and perform suitable processing in the event of an error. For example, the message handler might return a suitable SOAP fault to the Web service requester.

4. Process the response as appropriate. In provider mode, your pipeline processing must ensure that a user name and password that CICS can understand is placed in the DFHWS-USERID container by the time the message reaches the application handler. In requester mode, your message handler must add the correct token to the outbound message security header.

## **What to do next**

When you have written your message handler, define and install the program in CICS and update the appropriate pipeline configuration files. In service requester pipelines, define your message handler to occur at the end of the pipeline processing but before the CICS-supplied security handler. In service provider pipelines, define your message handler at the beginning of the pipeline but after the CICS-supplied security handler.

#### **Related reference**:

["DFHWS-STSURI container" on page 132](#page-143-0)

DFHWS-STSURI is a container of DATATYPE(CHAR). It contains the absolute URI of the Security Token Service (STS) that is used to validate or issue an identity token for the SOAP message.

["DFHWS-STSACTION container" on page 131](#page-142-0)

DFHWS-STSACTION is a container of DATATYPE(CHAR). It contains the URI of the action that the Security Token Service (STS) takes to either validate or issue a security token.

["DFHWS-IDTOKEN container" on page 130](#page-141-0)

DFHWS-IDTOKEN is a container of DATATYPE(CHAR). It contains the token that the Security Token Service (STS) either validates or uses to issue an identity token for the message.

["DFHWS-TOKENTYPE container" on page 132](#page-143-0)

DFHWS-TOKENTYPE is a container of DATATYPE(CHAR). It contains the URI of the requested token type that the Security Token Service (STS) issues as an identity token for the SOAP message.

["DFHWS-SERVICEURI container" on page 131](#page-142-0)

DFHWS-SERVICEURI is a container of DATATYPE(CHAR). It contains the URI that the Security Token Service (STS) uses as the AppliesTo scope.

["DFHWS-RESTOKEN container" on page 130](#page-141-0)

DFHWS-RESTOKEN is a container of DATATYPE(CHAR). It contains the response from the Security Token Service (STS).

["DFHWS-STSFAULT container" on page 131](#page-142-0)

DFHWS-STSFAULT is a container of DATATYPE(CHAR). It contains the error that was returned by the Security Token Service (STS).

["DFHWS-STSREASON container" on page 131](#page-142-0)

DFHWS-STSREASON is a container of DATATYPE(CHAR). It contains the contents of the <wst:Reason> element, if this element is present in the response message from the Security Token Service (STS).

["DFHERROR container" on page 112](#page-123-0)

DFHERROR is a container of DATATYPE(BIT) that is used to convey information about pipeline errors to other message handlers.

#### **Chapter 14. Interoperability between the Web services assistant and WSRR** | |

The CICS Web services assistant can interoperate with the IBM WebSphere Service Registry and Repository (WSRR). Use WSRR to find Web services that you are requesting more quickly and enforce version control of the Web services that you are providing.

Both DFHLS2WS and DFHWS2LS include parameters to interoperate with WSRR. DFHLS2WS also includes an optional parameter so that you can add your own customized metadata to the WSDL document in WSRR.

If you want the Web services assistant to communicate securely with WSRR, you can use secure socket level (SSL) encryption. Both DFHLS2WS and DFHWS2LS include parameters for using SSL encryption.

To use SSL with the Web services assistant and WSRR, see "Example of how to use SSL with the Web services assistant and WSRR."

# **Example of how to use SSL with the Web services assistant and WSRR**

You can interoperate securely between the Web services assistant and an IBM WebSphere Service Registry and Repository (WSRR) server by using secure socket layer (SSL) encryption. To use SSL encryption you need a key store and a trust store; you must also specify certain parameters on the Web services assistant.

# **About this task**

Complete the following steps to use SSL encryption for interactions between the Web services assistant and WSRR.

# **Procedure**

- 1. Create a key store for your private keys and public key certificates (PKC).
	- a. You can create a key store using a key configuration program such as the IBM Key Management Utility (iKeyman).
	- b. Specify the **SSL-KEYSTORE** parameter in DFHWS2LS or DFHLS2WS with the fully qualified name of the key store that you have created.
	- c. Optional: Specify the **SSL-KEYPWD** parameter in DFHWS2LS or DFHLS2WS with the password of the key store that you have created.
- 2. Create a trust store for all your trusted root certificate authority (CA) certificates. These certificates are used to establish the trust of any inbound public key certificates.
	- a. You can create a trust store using a key configuration program such as the IBM Key Management Utility (iKeyman).
	- b. Specify the **SSL-TRUSTSTORE** parameter in DFHWS2LS or DFHLS2WS with the fully qualified name of the trust store that you have created.
	- c. Optional: Specify the **SSL-TRUSTPWD** parameter in DFHWS2LS or DFHLS2WS with the password of the trust store that you have created.

|

| | | |

| | |

| | |

| | | | | | | | |

|

| |

| | | | | | | | | | | | | | | | |

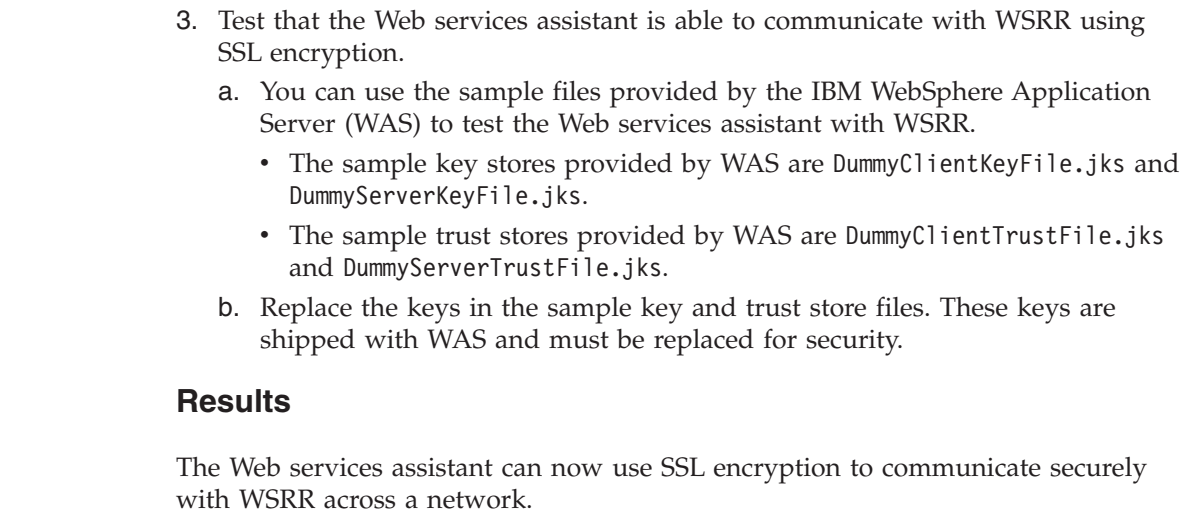

 $\|$  $\|$  $\,$   $\,$ |  $\|$  $\,$   $\,$  $\|$  $\,$   $\,$  $\begin{array}{c} \hline \end{array}$  $\begin{array}{c} \hline \end{array}$ 

 $\|$ 

 $\|$  $\overline{\phantom{a}}$ 

# <span id="page-310-0"></span>**Chapter 15. Diagnosing problems**

The problems that you might get when implementing Web services in CICS can occur during the deployment process or at run time, when CICS is transforming SOAP messages.

# **About this task**

# **Diagnosing deployment errors**

Deployment errors can occur when you try to run the CICS Web services assistant batch jobs or the CICS XML assistant batch jobs, install a PIPELINE resource in CICS, or install a WEBSERVICE resource in CICS. The most common deployment errors are described here, including the symptom of the problem, the cause and the solution.

# **About this task**

In the event of a deployment error, PIPELINE resources typically install in a DISABLED state and WEBSERVICE resources install in an UNUSABLE state. Information and error messages associated with the CICS Web services assistant batch jobs and the CICS XML assistant batch jobs are located in the job log. Error messages associated with installing resources are located in the system log.

Codes of 0, 4, 8, or 12 are issued by the assistants, other codes are typically issued by BPXBATCH, the JVM, or IEBGENER.

Codes issued by BPXBATCH fall into two main categories: a code of less than 128 indicates a command failure, a code of greater than or equal to 128 indicates that the process was terminated by a signal. For more information about BPXBATCH and its return codes, see the *z/OS UNIX System Services Command Reference*.

- You receive a return code of  $0, 4, 8$ , or 12 when running the CICS Web services assistant batch jobs or the CICS XML assistant batch jobs. The return codes mean the following:
	- 0 The job completed successfully.
	- 4 Warning. The job completed successfully, but one or more warning messages have been issued.
	- 8 Input error. The job did not complete successfully. One or more error messages were issued while validating the input parameters.
	- 12 Error. The job did not complete successfully. One or more error messages were issued during execution.
	- 1. Check the job log for any warning or error messages. Look up the detailed explanations for the messages. The explanations normally describe actions that you can take to fix the problem.
	- 2. Ensure that you have entered the correct values for each of the parameters in the job. Parameter values such as file names and elements in the Web service description should be treated as case sensitive.
	- 3. Ensure that you have specified the correct combination of parameters. For example, if you include the **PGMNAME** parameter in DFHWS2LS when

generating a Web service binding file for a service requester, you get an error and the job does not complete successfully.

- You receive a return code of 1, 136 or 139 when running the CICS Web services assistant batch jobs or the CICS XML assistant batch jobs. These return codes indicate that the JVM has failed, usually because there is insufficient storage available. The CICS assistants require a JCL region size of at least 200 MB.
	- 1. Increase the region size, or consider setting the region size to 0M.
	- 2. Check for any active IEFUSI exits, which can limit the region size.
- You receive a return code of 137 when running the CICS Web services assistant batch job DFHLS2WS, or the CICS XML assistant batch job DFHLS2SC. This return code means that the job timed out.
	- 1. Increase the time by coding the **TIME** parameter on the EXEC statement of your job to **TIME=1440**, or increase the MAXCPUTIME value in the SYS1.PARMLIB(BPXPRMxx) member.
- You receive a DFHPI0914 error message when attempting to install a WEBSERVICE resource. The message includes some information about the cause of the install failure.
	- 1. Check that you have authorized CICS to read the Web service binding file in z/OS UNIX.
	- 2. Check that the Web service binding file is not corrupt. This can occur, for example, if you use FTP to transfer the file to z/OS UNIX in text mode rather than binary mode.
	- 3. Check that two Web service binding files with the same name are not in different pick up directories.
	- 4. If you are attempting to install a resource for a Web service requester application, check that the version of the SOAP binding matches the level supported in the pipeline. You cannot install a SOAP 1.1 WEBSERVICE into a service requester pipeline that supports SOAP 1.2.
	- 5. Check that you are not installing a provider mode WEBSERVICE resource into a requester mode pipeline. Provider mode Web service binding files specify a **PROGRAM** value, whereas requester mode binding files do not.
	- 6. If you are using DFHWS2LS or DFHLS2WS, check that you have specified the correct parameters when generating the Web service binding file. Some parameters, such as **PGMNAME**, are only allowed for Web service providers and have to be excluded if you are creating a Web service requester.
	- 7. If you are using DFHWS2LS or DFHLS2WS, check the messages issued by the job to see if there are any problems that you need to resolve before creating the WEBSERVICE resource.
- The PIPELINE resource fails to install and you receive a DFHPI0700, DFHPI0712, DFHPI0714 or similar error message.
	- 1. If you received a DFHPI0700 error message, you need to enable PL/I language support in your CICS region. This is required before you can install any PIPELINE resources. See the *CICS Transaction Server for z/OS Installation Guide* for more information.
	- 2. Check that you have authorized CICS to access the z/OS UNIX directories to read the pipeline configuration files.
	- 3. Check that the directory you are specifying in the **WSDIR** parameter is valid. In particular, check the case as directory and file names in z/OS UNIX are case-sensitive.
	- 4. Ensure that you do not have a PIPELINE resource of the same name in an ENABLED state in the CICS region.
- The PIPELINE resource installs in a DISABLED state. You get an error message in the range of DFHPI0702 to DFHPI0711.
	- 1. Check that there are no errors in the pipeline configuration file. The elements in the pipeline configuration file can only appear in certain places. If you specify these incorrectly you get a DFHPI0702 error message. This message includes the name of the element that is causing the problem. Check the element description to make sure you have coded it in the correct place.
	- 2. Check that you do not have any unprintable characters, such as tabs, in the pipeline configuration file.
	- 3. Check that the XML is valid. If the XML is not valid, this can cause parsing errors when you attempt to install the PIPELINE resource.
	- 4. Ensure that the pipeline configuration file is encoded in US EBCDIC. If you try to use a different EBCDIC encoding, CICS cannot process the file.

# **Diagnosing service provider runtime errors**

If you are having problems receiving or processing inbound messages in a provider mode pipeline, there could be a problem with the transport or a specific SOAP message.

## **Before you begin**

## **About this task**

- You receive a DFHPI0401, DFHPI0502 or similar message, indicating that a HTTP or WMQ transport error has occurred. If the transport is HTTP, the client receives a 500 Server Internal Error message. If the transport is WMQ, the message is written to the dead letter queue (DLQ). A SOAP fault is not returned to the Web service requester, because CICS is unable to determine what type of message was received.
- You receive a DFH*xx* message and a 404 Not Found error message.
	- 1. If you are not using the Web services assistant, you must create a URIMAP resource. If you are using the Web services assistant, the URIMAP is created automatically for you when you run the **PIPELINE SCAN** command. The system log provides information on any errors that occurred as a result of running this command.
	- 2. Check that the WEBSERVICE resource is enabled and that the URIMAP it is associated with is what you expected. If your WEBSERVICE resource has installed in an UNUSABLE state, see ["Diagnosing deployment errors" on](#page-310-0) [page 299.](#page-310-0)
	- 3. Check that you have correctly specified the URI and port number. In particular, check the case as the attribute PATH on the URIMAP resource is case sensitive.
- v If there are unexpected errors being reported, consider using CEDX to debug the Web service application.
	- 1. Check the system log to see what error messages are being reported by CICS. This could give you an indication of what type of error is occurring. If CICS is not reporting any errors, ensure that the request is reaching CICS through the network.
	- 2. Run CEDX against CPIH for the HTTP transport, CPIQ for the WMQ transport, or the transaction that you specified in the URIMAP if this is different.

If a task switch occurs during the pipeline processing before the application handler, then unless the DFHWS-TRANID container is populated, the new task runs under the same transaction id as the first one. This can interfere with running CEDX, as the first task has a lock on the CEDX session. You can avoid this problem by using DFHWS-TRANID to change the transaction id when the task switches, allowing you to use CEDX on both the pipeline and application tasks separately.For more information on CEDX, see Using the CEDX transaction in *CICS Supplied Transactions*.

- 3. If CEDX doesn't activate or allow you solve the problem, consider running auxiliary trace with the PI, SO, AP, EI, and XS domains active. This could indicate whether there is a security problem, TCP/IP problem, application program problem or pipeline problem in your CICS region. Look for any exception trace points or abends.
- If you are receiving conversion errors, see ["Diagnosing data conversion errors"](#page-316-0) [on page 305.](#page-316-0)
- If you think your problem is related to MTOM messages, see ["Diagnosing](#page-315-0) [MTOM/XOP errors" on page 304.](#page-315-0)

## **Example**

## **What to do next**

# **Diagnosing service requester runtime errors**

Read this section if you are having problems sending Web service requests from your service requester application, or you are receiving SOAP fault messages from the Web service provider.

## **About this task**

Problems that occur can be due to errors in individual Web services or issues at the transport level.

- v If you are using the **INVOKE SERVICE** command in your application program, a RESP and RESP2 code are returned when there is a problem.
	- 1. Look up the meaning of the RESP and RESP2 codes for the INVOKE SERVICE command to give you an indication of what the problem might be.
	- 2. Check the CICS system log to see if there are any messages that can help you determine the cause of the problem.
- v If you are unable to send a SOAP request message and the pipeline is returning a DFHERROR container, there was a problem when the pipeline tried to process the SOAP message.
	- 1. Look at the contents of the DFHERROR container. This should contain an error message and some data describing the problem that occurred.
	- 2. Have you introduced any new message handlers or header processing programs in the pipeline? If you have, try removing the new program and rerunning the Web service to see if this solves the problem. If your message handler is trying to perform some processing using a container that isn't present in the pipeline, or is trying to update a container that is read-only, the pipeline stops processing and returns an error in the DFHERROR container. Header processing programs can only update a limited set of containers in the pipeline. See ["The header processing program interface" on](#page-119-0) [page 108](#page-119-0) for details.
- 3. If the Web service requester application is not using the **INVOKE SERVICE** command to send a Web service request, check that it has created all of the necessary control containers and that they are the right datatype. In particular, check that the DFHREQUEST container has a datatype of CHAR rather than BIT.
- 4. If the Web service requester application is using the **INVOKE SERVICE** command an INVREQ and a RESP2 code of 14 is returned, this indicates that there has been a data conversion error. See ["Diagnosing data conversion](#page-316-0) [errors" on page 305.](#page-316-0)
- 5. Check that the XML in your SOAP message has not been invalidated by a custom message handler during pipeline processing. CICS does not perform any validation on outbound messages in the pipeline. If your application uses the **INVOKE SERVICE** command, the XML is generated by CICS and is well formed when the body of the SOAP message is placed in the DFHREQUEST container. However, if you have any additional message handlers that change the contents of the SOAP message, this is not validated in the pipeline.
- v If you are able to send a SOAP message, but are getting a time out or transport error, this is usually returned as a SOAP fault. If your program is using the **INVOKE SERVICE** command, CICS returns a RESP value of TIMEDOUT and RESP2 code of 2 for a timeout error, and a RESP value of INVREQ and RESP2 code of 17 for a transport error.
	- 1. Check that the network end point is present.
	- 2. Ensure that the RESPWAIT attribute on the PIPELINE resource is correctly configured to meet your application's requirements. The RESPWAIT attribute defines how long CICS waits for a reply from the Web service provider before returning to the application. If no value is specified, CICS uses the defaults of 10 seconds for HTTP and 60 seconds for WMQ. However, CICS also has a time out in the dispatcher for each transaction, and if this is less than the default of the protocol that is being used, CICS uses the dispatcher time out instead.
- v If you are able to send a SOAP message, but are getting a SOAP fault response back from the Web service provider that you didn't expect, look at the contents of the DFHWS-BODY container for details of the SOAP fault.
	- 1. If you sent a complete SOAP envelope in DFHREQUEST using the DFHPIRT interface, ensure that the outbound message doesn't contain duplicate SOAP headers. This can occur when the requester pipeline uses a SOAP 1.1 or SOAP 1.2 message handler. The SOAP message handlers add SOAP headers, even if they are already specified in the SOAP envelope by the service requester application. In this scenario, you can either:
	- Remove the SOAP 1.1 or SOAP 1.2 message handler from the pipeline. This will affect any other service requester applications that use this pipeline.
	- Remove the SOAP headers from the SOAP envelope that the application puts in DFHREQUEST. CICS adds the necessary SOAP headers for you. If you want to perform additional processing on the headers, you can use the header processing program interface.
	- Use a **WEB SEND** command instead in your application and opt out of the Web services support.
- If you think the problem is related to sending or receiving MTOM messages, see ["Diagnosing MTOM/XOP errors" on page 304.](#page-315-0)

# <span id="page-315-0"></span>**Diagnosing MTOM/XOP errors**

MTOM/XOP errors can occur at run time, in both requester and provider mode pipelines.

# **Before you begin**

If you are having problems configuring a pipeline to support MTOM/XOP, read ["Diagnosing deployment errors" on page 299.](#page-310-0)

# **About this task**

- v If you are able to send a Web service request message in MTOM format, but are getting a SOAP fault message from the Web service provider, look at the contents of the DFHWS-BODY container for details of the SOAP fault.
	- 1. Is the Web service provider able to receive MIME Multipart/Related messages? If the Web service provider does not support the MTOM format, the fault that you get back can vary depending on the implementation. If the Web service provider is another CICS application, the SOAP fault would indicate that the MIME message is not a valid content type. Use the **CEMT INQUIRE WEBSERVICE** command to find out if the Web service supports MTOM/XOP.
	- 2. If the Web service provider can receive MIME messages, check to see if the pipeline is sending the message in direct or compatibility mode. Use the **INQUIRE PIPELINE** command to retrieve the status of the pipeline. If you are sending an MTOM message in direct mode, there could be a problem with the XML.
	- 3. To find out if the problem is with the XML, turn validation on for the Web service. This causes the MTOM message to be processed in compatibility mode through the pipeline. As part of this processing, the MTOM handler parses the message contents to optimize the base64binary data. If there is an error in the XML, CICS puts the error in the DFHERROR container and issues an MTOM transport failure in the pipeline.
	- 4. Examine the contents of the DFHERROR container to see if this indicates what problem occurred. If this isn't enough information to help you diagnose the cause of the problem, run a level 2 trace of the PI domain.
	- 5. Look for trace point PI 0C16. This describes the problem that was encountered in more detail, and should help you to fix the problem with the XML that is provided by the requester application.
- v If expected binary attachments are missing from the outbound MTOM message, this could indicate that the binary data is considered too small to optimize as a binary attachment. CICS only creates binary attachments for data that is large enough to justify the processing overhead of optimizing it in the pipeline. Any binary data below 1,500 bytes in size is not optimized.
- If you are unable to send an outbound MTOM message in compatibility mode and the pipeline is returning a DFHERROR container, there was a problem when the pipeline tried to process the MTOM message.
	- 1. Look at the contents of the DFHERROR container. This should contain an error message and some data describing the problem that occurred.
	- 2. Check that the XML in your outbound MTOM message is valid. CICS does not perform any validation on outbound messages in the pipeline.
- <span id="page-316-0"></span>v If you receive a DFHPI1100E message, there was a problem with the MIME headers of an MTOM message that was received by CICS. The CICS message contains the general class of MIME error that occurred. To find the exact problem that occurred:
	- 1. If you have auxiliary trace active in your CICS region, check for any exception trace entries.
	- 2. Look for trace point PI 1305. This describes the nature of the MIME header error, the location of the error in the header, and up to 80 bytes of text before and after the error so you can understand the context of where the error occurred.

For example, the following excerpt of trace indicates that the MIME content-type start parameter was invalid because it was not enclosed in quotes, but included characters that are not valid outside a quoted string.

PI 1305 PIMM \*EXC\* - MIME PARSE ERROR -

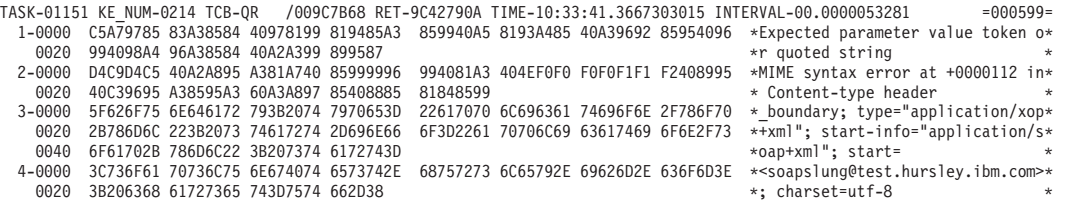

- v The pipeline processing fails to parse an inbound MTOM message, and the Web service requester receives a SOAP fault message. This indicates that there was a problem with the XOP document in the MTOM message. In direct mode, the SOAP fault is generated by the application handler. If the pipeline is running in compatibility mode, the message is parsed by the MTOM handler when constructing the SOAP message. In this case, CICS issues a DFHPI prefixed error message and a SOAP fault.
	- 1. The DFHPI prefixed error message indicates what was wrong with the XOP document. For example, it could be an invalid MIME header or a missing binary attachment.
	- 2. To find the exact cause of the problem, check for any exception trace points. In particular, look for trace points beginning with PI 13*xx*. This describes the exception that occurred in more detail.

You can also run a PI level 2 trace to establish the sequence of events leading up to the error, but this can have a significant performance impact and is not recommended on production regions.

# **Diagnosing data conversion errors**

Data conversion errors can occur at run time when converting a SOAP message into a CICS COMMAREA or container and from a COMMAREA or container into a SOAP message.

## **Before you begin**

Symptoms include the generation of SOAP fault messages and CICS messages indicating that a failure has occurred.

# **About this task**

If you have a data conversion problem, you should perform the following steps:

# **Procedure**

- 1. Ensure that the WEBSERVICE resource is up to date. Regenerate the Web service binding file for the Web service and redeploy it to CICS.
- 2. Ensure that the remote Web service has been generated using the same version of the Web service document (WSDL) as used or generated by CICS.
- 3. If you are sure that the WEBSERVICE resource is using a current Web service binding file:
	- a. Enable runtime validation for the WEBSERVICE resource using the command SET WEBSERVICE(*name*) VALIDATION where *name* is the WEBSERVICE resource name.
	- b. Check for the CICS messages DFHPI1001 or DFHPI1002 in the message log. DFHPI1001 describes the precise nature of the data conversion problem, and should help you identify the source of the conversion error. DFHPI1002 indicates that no problems were found.
	- c. When you no longer need validation for the Web service, use the following command to turn validation off: SET WEBSERVICE(*name*) NOVALIDATION.
- 4. If you still have not determined the reason for the conversion error, take a CICS trace of the failing Web service. Look for the following PI domain exception trace entries:

PI 0F39 - PICC \*EXC\* - CONVERSION ERROR PI 0F08 - PIII \*EXC\* - CONVERSION\_ERROR

A PICC conversion error indicates that a problem occurred when transforming a SOAP message received by CICS into a COMMAREA or container. A PIII conversion error indicates that a problem occurred when generating a SOAP message from a COMMAREA or container supplied by the application program. In both cases, the trace point identifies the name of the field associated with the conversion error and might also identify the value that is causing the problem. If either of these trace points appear, then it will be followed by a conversion error. For a possible interpretation of these conversion errors, see ["Conversion errors in trace points" on page 307.](#page-318-0)

## **What to do next**

# **Why data conversion errors occur**

CICS validates SOAP messages only to the extent that it is necessary to confirm that they contain well-formed XML, and to transform them. This means that it is possible for a SOAP message to be successfully validated using the WSDL, but then fail in the runtime environment and vice versa.

The WEBSERVICE resource encapsulates the mapping instructions to enable CICS to perform data conversion at run time. A conversion error occurs when the input does not match the expected data, as described in the WEBSERVICE resource.

This mismatch can occur for any of the following reasons:

- A SOAP message that is received by CICS is not well formed and valid when checked against the Web service description (WSDL) associated with the WEBSERVICE resource.
- v A SOAP message that is received by CICS is well formed and valid but contains values that are out of range for the WEBSERVICE resource.
- v The contents of a COMMAREA or container are not consistent with the WEBSERVICE resource and the language structure from which the Web service was generated.

<span id="page-318-0"></span>For example, the WSDL document might specify range restrictions on a field, such as an unsignedInt that can only have a value between 10 and 20. If a SOAP message contains a value of 25, then validating the SOAP message would cause it to be rejected as invalid. The value 25 is accepted as a valid value for an integer and is passed to the application.

A second example is where the WSDL document specifies a string without specifying a maximum length. DFHWS2LS assumes a maximum length of 255 characters by default when generating the Web service binding file. If the SOAP message contains 300 characters, then although the check against the WSDL would validate the message as no maximum length is set, an error would be reported when attempting to transform the message as the value does not fit the 255 character buffer allocated by CICS.

# **Code page issues**

CICS uses the value of the **LOCALCCSID** system initialization parameter to encode the application program data. However, the Web service binding file is encoded in US EBCDIC ( $Cp037$ ). This can lead to problems with converting data when the code page used by the application program encodes characters differently to the US EBCDIC code page. To avoid this problem, you can use the **CCSID** parameter in the Web services assistant batch jobs to specify a different code page to encode data between the application program and the Web services binding file. The value of this parameter overrides the **LOCALCCSID** system initialization parameter for that particular WEBSERVICE resource. The *value* of **CCSID** must be an EBCDIC CCSID.

# **Conversion errors in trace points**

When you run tracing for a failing Web service and find the PI domain exception trace points PI 0F39 or PI 0F08, a conversion error is provided by CICS. Possible interpretations for these conversion errors are provided to help you diagnose the cause of the conversion error, and where appropriate, next steps are also given.

The following conversion errors refer to COMMAREAs, but these errors can equally apply to containers.

## **INPUT\_TOO\_LONG**

This conversion error occurs when:

- A SOAP element that is declared as numeric contains more than 31 digits
- v A numeric field in the COMMAREA contains a value that is more than 31 digits in length.

## **OUTPUT\_OVERFLOW**

This conversion error occurs when:

- A SOAP element contains a value that is too long to fit in the associated field of the COMMAREA
- A SOAP element contains a numeric value that is outside the permitted range for the associated field in the COMMAREA.

Consider changing the Web service description (WSDL) to explicitly supply a "maxLength" facet for this field. If a "maxLength" is specified in the WSDL, CICS ensures that this much space is set aside in the COMMAREA for the field. If a "maxLength" facet is not specified, CICS uses a default of 255 characters. This might be an inappropriate value for the field.

You can also add a "whitespace" facet for character based fields and set it to "collapse". This ensures that white space is removed from the field. By default, white space is preserved.

#### **NEGATIVE\_UNSIGNED**

This conversion error occurs when:

- v A negative number has been found in a SOAP element that is declared as unsigned.
- A negative number has been found in a COMMAREA field that is declared as unsigned.

#### **NO\_FRACTION\_DIGITS**

This conversion error occurs when a SOAP element contains a number that has a decimal point but is not followed by any valid fractional digits.

#### **FRACTION\_TOO\_LONG**

This conversion error occurs when a SOAP element contains a number with more nonzero fraction digits than the WSDL allows.

#### **INVALID\_CHARACTER**

This conversion error occurs when:

- v A SOAP element that is declared as a boolean contains a value other than 0, 1, true, or false.
- v A SOAP element that is declared as hexBinary contains a value that is not in the range 0-9, a-f, A-F.
- v A SOAP element that is declared as numeric contains a nonnumeric character
- A SOAP message is not well formed.

#### **ODD\_HEX\_DIGITS**

This conversion error occurs when a SOAP element that is declared as hexBinary contains an odd number of hexadecimal characters.

#### **INVALID\_PACKED\_DEC**

This conversion error occurs when a packed decimal field in the COMMAREA contains an illegal value that can not be converted to XML.

## **INVALID\_ZONED\_DEC**

This conversion error occurs when a zoned decimal field in the COMMAREA contains an illegal value that can not be converted to XML.

#### **INCOMPLETE\_DBCS**

This conversion error occurs when a DBCS sequence in the COMMAREA is missing a shift in (SI) character.

# **SOAP fault messages for conversion errors**

If a conversion error occurs at run time and CICS is acting as a Web service provider, a SOAP fault message is issued to the service requester. This SOAP fault message includes the message that is issued by CICS.

The service requester can receive one of the following SOAP fault messages:

• Cannot convert SOAP message

This fault message implies that either the SOAP message is not well formed and valid, or its values are out of range.

• Outbound data cannot be converted

This fault message implies that the contents of a COMMAREA or container are not consistent.

• Operation not part of web service

This fault message is a special variation of when an invalid SOAP message is received by CICS.

If CICS is the Web service requester, the **INVOKE SERVICE** command returns a RESP code of INVREQ and a RESP2 value of 14.

# **Chapter 16. The CICS catalog manager example application**

The CICS catalog example application is a working COBOL application that is designed to illustrate best practice when connecting CICS applications to external clients and servers.

The example is constructed around a simple sales catalog and order processing application, in which the end user can perform these functions:

- List the items in a catalog.
- Inquire on individual items in the catalog.
- Order items from the catalog.

The catalog is implemented as a VSAM file.

The base application has a 3270 user interface, but the modular structure, with well-defined interfaces between the components, makes it possible to add further components. In particular, the application comes with Web service support, which is designed to illustrate how you can extend an existing application into the Web services environment.

# **The base application**

The base application, with its 3270 user interface, provides functions with which you can list the contents of a stored catalog, select an item from the list, and enter a quantity to order. The application has a modular design which makes it simple to extend the application to support newer technology, such as Web services.

[Figure 30 on page 312](#page-323-0) shows the structure of the base application.

<span id="page-323-0"></span>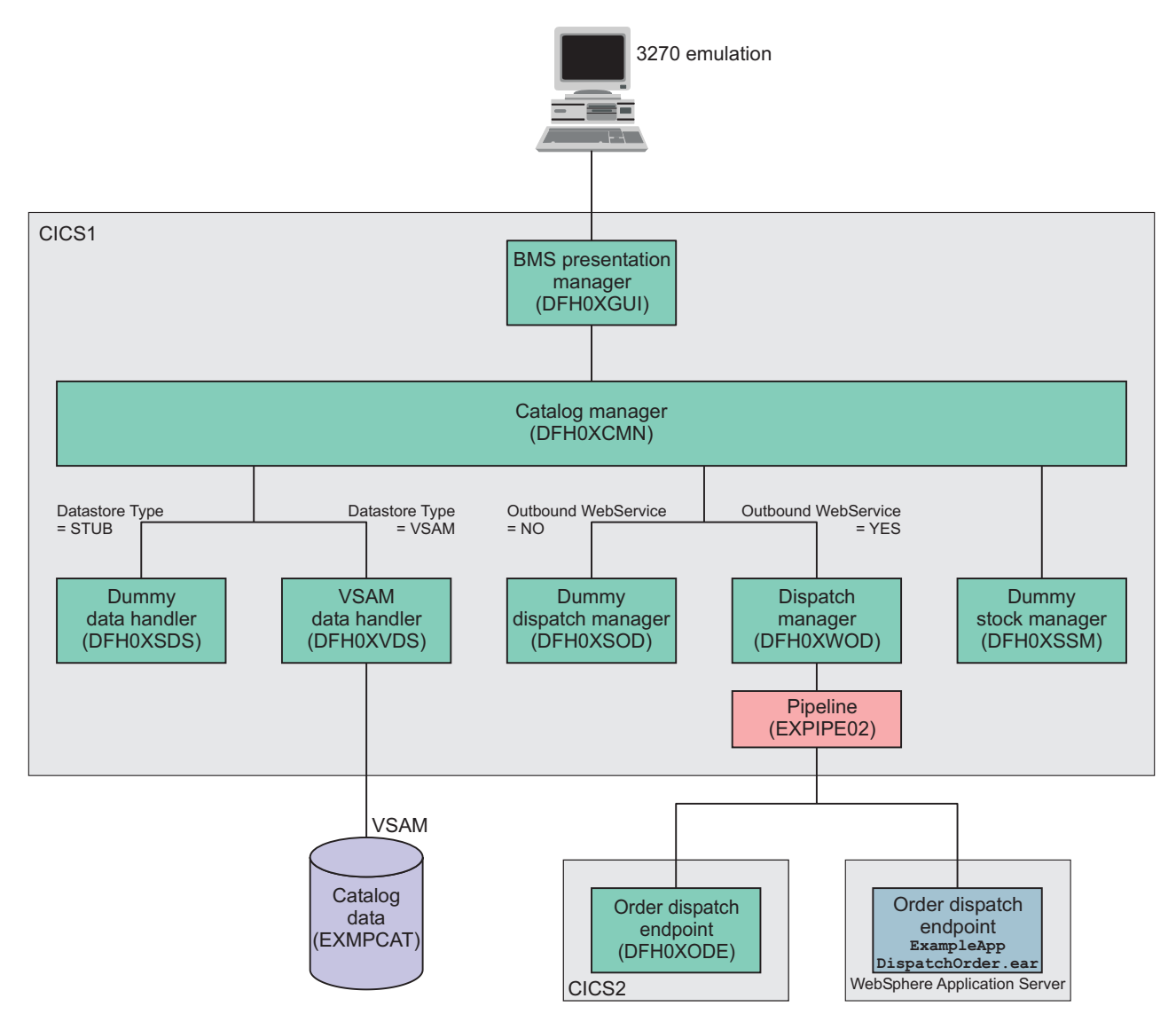

*Figure 30. Structure of the base application*

The components of the base application are:

- 1. A BMS presentation manager (DFH0XGUI) that supports a 3270 terminal or emulator, and that interacts with the main catalog manager program.
- 2. A catalog manager program (DFH0XCMN) that is the core of the example application, and that interacts with several back-end components.
- 3. The back-end components are:
	- A data handler program that provides the interface between the catalog manager program and the data store. The base application provides two versions of this program. They are the VSAM data handler program (DFH0XVDS), which stores data in a VSAM data set; and a dummy data handler (DFH0XSDS), which does not store data, but returns valid responses to its caller. Configuration options let you choose between the two programs.
	- A dispatch manager program that provides an interface for dispatching an order to a customer. Again, configuration options let you choose between the two versions of this program: DFHX0WOD is a Web service requester that invokes a remote order dispatch end point, and DFHX0SOD is a dummy program that returns valid responses to its caller.
There are two equivalent order dispatch endpoints: DFH0XODE is a CICS service provider program; ExampleAppDispatchOrder.ear is an enterprise archive that can be deployed in WebSphere Application Server or similar environments.

• A dummy stock manager program (DFH0XSSM) that returns valid responses to its caller, but takes no other action.

## **BMS presentation manager**

The presentation manager is responsible for all interactions with the end user via 3270 BMS panels. No business decisions are made in this program.

The BMS presentation manager can be used in two ways:

- As part of the base application.
- v As a CICS Web service client that communicates with the base application using SOAP messages.

## **Data handler**

The data handler provides the interface between the catalog manager and the data store.

The example application provides two versions of the data handler:

- The first version uses a VSAM file as the data store.
- The second version is a dummy program that always returns the same data on an inquire and does not store the results of any update requests.

## **Dispatch manager**

The dispatch manager is responsible for dispatching the order to the customer once the order has been confirmed.

The example application provides two versions of the dispatch manager program:

- v The first version is a dummy program that returns a correct response to the caller, but takes no other action.
- v The second version is a Web service requester program that makes a request to the endpoint address defined in the configuration file.

## **Order dispatch endpoint**

The order dispatch program is a Web service provider program that is responsible for dispatching the item to the customer.

In the example application, the order dispatcher is a dummy program that returns a correct response to the caller, but takes no other action. It makes it possible for all configurations of the example Web services to be operable.

## **Stock manager**

The stock manager is responsible for managing the replenishment of the stock.

In the example program, the stock manager is a dummy program that returns a correct response to the caller, but takes no other action.

# **Application configuration**

The example application includes a program that lets you configure the base application.

# **Running the example application with the BMS interface**

The base application can be invoked using its BMS interface.

### **Procedure**

1. Enter transaction EGUI from a CICS terminal. The example application displays the following menu:

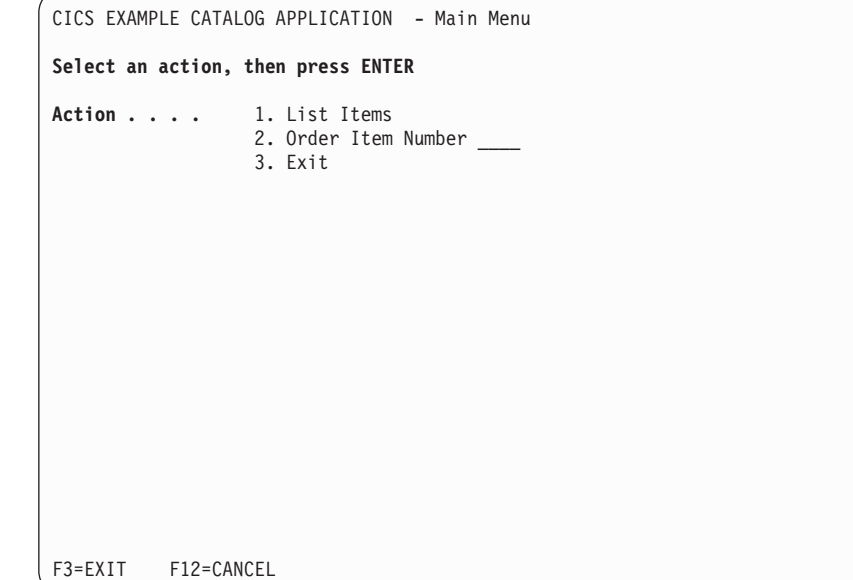

The options on the menu enable you to list the items in the catalog, order an item, or exit the application.

2. Type 1 and press ENTER to select the LIST ITEMS option. The application displays a list of items in the catalog.

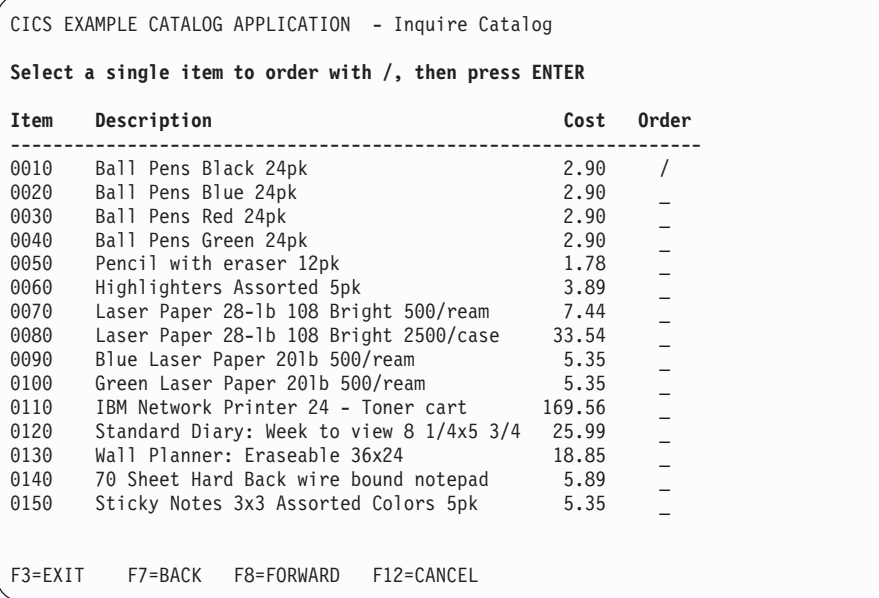

3. Type / in the **ORDER** column, and press ENTER to order an item. The application displays details of the item to be ordered.

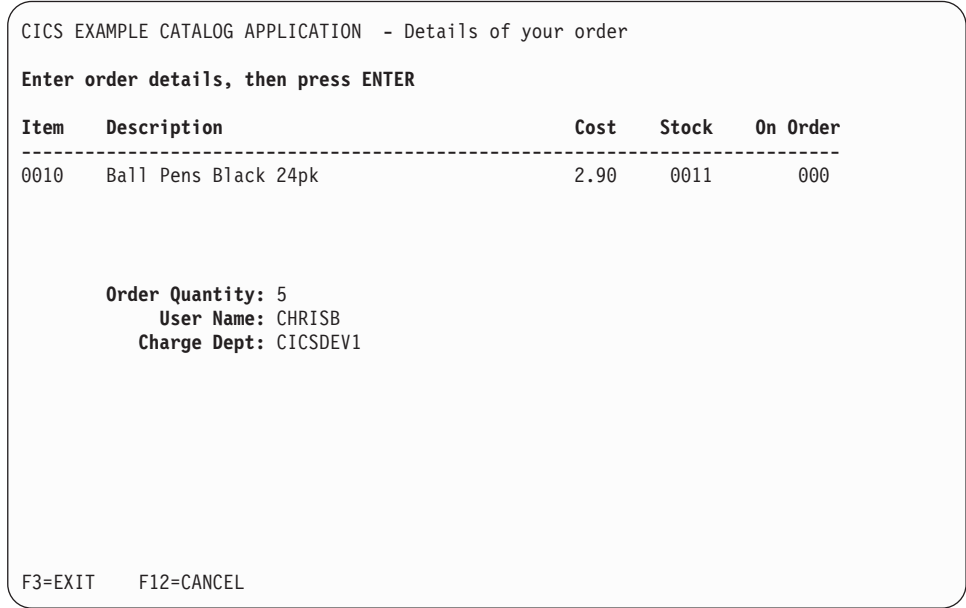

- 4. If there is sufficient stock to fulfil the order, enter the following information.
	- a. Complete the ORDER QUANTITY field. Specify the number of items you want to order.
	- b. Complete the USERID field. Enter a 1 to 8-character string. The base application does not check the value that is entered here.
	- c. Complete the CHARGE DEPT field. Enter a 1 to 8-character string. The base application does not check the value that is entered here.
- 5. Press ENTER to submit the order and return to the main menu.
- 6. Select the EXIT option to end the application.

## **Installing and setting up the base application**

Before you can run the base application you must define and populate two VSAM data sets, and install two transaction definitions.

## **Creating and defining the VSAM data sets**

The example application uses two KSDS VSAM data sets to be defined and populated. One data set contains configuration information for the example application. The other contains the sales catalog.

## **Procedure**

- 1. Locate the JCL to create the VSAM data sets. During CICS installation, the JCL is placed in the *hlq*.SDFHINST library:
	- Member DFH\$ECNF contains the JCL to generate the configuration data set.
	- Member DFH\$ECAT contains the JCL to generate the catalog data set.
- 2. Modify the JCL and access method services commands.
	- a. Supply a valid JOB card.
	- b. Supply a suitable high-level qualifier for the data set names in the access method services commands. As supplied, the JCL uses a high-level qualifier of HLQ.

The following command defines the configuration file:

```
DEFINE CLUSTER (NAME(hlq.EXMPLAPP.EXMPCONF)-
          TRK(1 1) -
          KEYS(9 0) -RECORDSIZE(350,350) -
          SHAREOPTIONS(2 3) -
          INDEXED -
          ) -
          DATA (NAME(hlq.EXMPLAPP.EXMPCONF.DATA) -
          ) -INDEX (NAME(hlq.EXMPLAPP.EXMPCONF.INDEX) -
          )
```
where *hlq* is a high-level qualifier of your choice.

The following command defines the catalog file:

```
DEFINE CLUSTER (NAME(hlq.EXMPLAPP.catname)-
       TK(1 1) -
       KEYS(4 0) -RECORDSIZE(80,80) -
       SHAREOPTIONS(2 3) -
       INDEXED -
       ) -
       DATA (NAME(hlq.EXMPLAPP.catname.DATA) -
       ) -
       INDEX (NAME(hlq.EXMPLAPP.catname.INDEX) -
       )
```
where

- *hlq* is a high-level qualifier of your choice
- v *catname* is a name of your choice. The name used in the example application as supplied is EXMPCAT.
- 3. Run both jobs to create and populate the data sets.
- 4. Use the CEDA transaction to create a FILE definition for the catalog file.
	- a. Enter the following: CEDA DEF FILE(EXMPCAT)G(EXAMPLE). Alternatively, you can copy the FILE definition from CICS supplied group DFH\$EXBS.
	- b. Enter the following additional attributes:
		- DSNAME(*hlq*.EXMPLAPP.EXMPCAT) ADD(YES) BROWSE(YES) DELETE(YES) READ(YES) UPDATE(YES)
	- c. Use the default values for all other attributes.
- 5. Use the CEDA transaction to create a FILE definition for the configuration file.
	- a. Enter the following: CEDA DEF FILE(EXMPCONF) G(EXAMPLE). Alternatively, you can copy the FILE definition from CICS supplied group DFH\$EXBS.
	- b. Enter the following additional attributes:

```
DSNAME(hlq.EXMPLAPP.EXMPCONF)
ADD(YES)
BROWSE(YES)
DELETE(YES)
READ(YES)
UPDATE(YES)
```
c. Use the default values for all other attributes.

# **Defining the 3270 interface**

The example application is supplied with a 3270 user interface to run the application and to customize it. The user interface consists of two transactions, EGUI and ECFG. A third transaction, ECLI, is used for the CICS Web service client.

## **Procedure**

- 1. Create TRANSACTION definitions for the following transactions. The correct operation of the example application does not depend on the names of the transactions, so you can use different names if you want.
	- a. Copy the definitions for transactions EGUI and ECFG from the CICS supplied group DFH\$EXBS.
	- b. Optional: Copy the definition for transaction ECLI from the CICS supplied group DFH\$EXWS.

Alternatively, you can use the CEDA transaction to create TRANSACTION definitions for the transactions:

CEDA DEF TRANS(EGUI) G(EXAMPLE) PROG(DFH0XGUI) CEDA DEF TRANS(ECFG) G(EXAMPLE) PROG(DFH0XCFG) CEDA DEF TRANS(ECLI) G(EXAMPLE) PROG(DFH0XCUI)

Use the default values for all other attributes.

- 2. Optional: If you do not want to use program autoinstall, copy the PROGRAM definitions for the base application programs and the MAPSET definitions for the BMS maps from the CICS supplied group DFH\$EXBS.
	- a. Copy the MAPSET resource definitions for the BMS maps in members DFH0XS1, DFH0XS2, and DFH0XS3. For details of what is in each member, see ["Components of the base application" on page 340.](#page-351-0)
	- b. Copy the PROGRAM resource definitions for the following COBOL programs.

| Member name     | Description                                                                                                    |  |
|-----------------|----------------------------------------------------------------------------------------------------|--|
| <b>DFH0XCFG</b> | Program invoked by transaction ECFG to read and update the<br>VSAM configuration file                                                                                                    |  |
| <b>DFH0XCMN</b> | Controller program for the catalog application. All requests pass<br>through it.                                                                                                    |  |
| DFH0XGUI        | Program invoked by transaction EGUI to manage the sending of<br>the BMS maps to the terminal user and the receiving of the maps<br>from the terminal user. It links to program DFH0XCMN.                                      |  |
| DFH0XODE        | One of two versions of the endpoint for the order dispatch Web<br>service. This is the version that runs in CICS. It sets the text "0rder"<br>in dispatch" in the return COMMAREA.                                            |  |
| DFH0XSDS        | A stubbed or dummy version of the data store program that allows<br>the application to work when the VSAM catalog file has not been<br>set up. It uses data defined in the program rather than data stored<br>in a VSAM file. |  |
| DFH0XSOD        | A stubbed version of the order dispatch program. It sets the return<br>code in the COMMAREA to 0 and returns to its caller. It is used<br>when outbound Web services are not required.                                        |  |
| DFH0XSSM        | A stubbed version of the stock manager (replenishment) program.<br>It sets the return code in the COMMAREA to 0 and returns to its<br>caller.                                                                                 |  |

*Table 14. SDFHSAMP members containing COBOL source for the base application.*

*Table 14. SDFHSAMP members containing COBOL source for the base application. (continued)*

| Member name | Description                                                                                                    |
|-------------|----------------------------------------------------------------------------------------------------|
| DFH0XVDS    | The VSAM version of the data store program. It accesses the<br>VSAM file to perform reads and updates of the catalog.                                             |
| DFH0XWOD    | The Web service version of the order dispatch program. It issues an<br>EXEC CICS INVOKE WEBSERVICE to make an outbound Web<br>service call to an order dispatcher |

Use the default values for all other attributes.

c. Optional: Copy the program definitions for DFH0XCUI from the CICS supplied group DFH\$EXWS. Use the default values for all other attributes. This program is required if you want to use transaction ECLI that starts the Web service client.

DIS G(DFH\$EXWS) ENTER COMMANDS NAME TYPE GROUP DFH0XCUI PROGRAM DFH£EXWS ECLI TRANSACTION DFH£EXWS EXMPPORT TCPIPSERVICE DFH£EXWS EXPIPE01 PIPELINE DFH£EXWS EXPIPE02 PIPELINE DFH£EXWS

# **Completing the installation**

To complete the installation, install the RDO group that contains your resource definitions.

## **Procedure**

Enter the following command at a CICS terminal: CEDA I G(EXAMPLE).

## **Results**

The application is now ready for use.

# **Configuring the example application**

The base application includes a transaction (ECFG) that you can use to configure the example application.

## **Before you begin**

The configuration transaction uses mixed case information. You must use a terminal that can handle mixed case information correctly.

## **About this task**

The transaction lets you specify a number of aspects of the example application. These include:

- v The overall configuration of the application, such as the use of Web services
- The network addresses used by the Web services components of the application
- v The names of resources, such as the file used for the data store
- The names of programs used for each component of the application

The configuration transaction lets you replace CICS-supplied components of the example application with your own, without restarting the application.

## **Procedure**

1. Enter the transaction ECFG to start the configuration application. CICS displays the following screen:

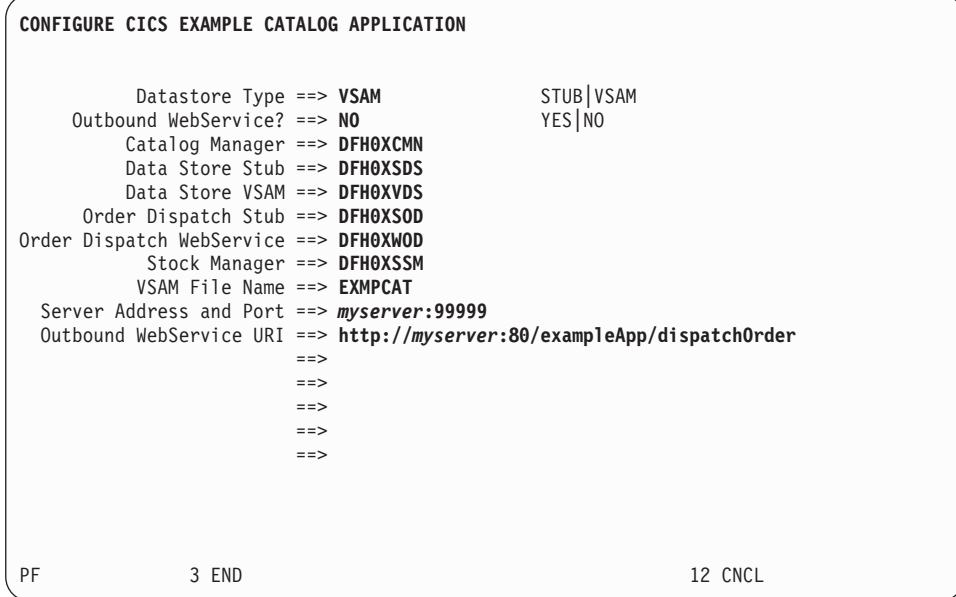

2. Complete the fields.

### **Datastore Type**

Specify STUB if you want to use the Data Store Stub program.

Specify VSAM if you want to use the VSAM data store program.

#### **Outbound WebService**

Specify YES if you want to use a remote Web service for your Order Dispatch function, that is, if you want the catalog manager program to link to the Order Dispatch Web service program.

Specify NO if you want to use a stub program for your Order Dispatch function, that is, if you want the catalog manager program to link to the Order Dispatch Stub program.

## **Catalog Manager**

Specify the name of the Catalog Manager program. The program supplied with the example application is DFH0XCMN.

#### **Data Store Stub**

If you specified STUB in the **Datastore Type** field, specify the name of the Data Store Stub program. The program supplied with the example application is DFH0XSDS.

#### **Data Store VSAM**

If you specified VSAM in the **Datastore Type** field, specify the name of the VSAM data store program. The program supplied with the example application is DFH0XVDS.

#### **Order Dispatch Stub**

If you specified NO in the **Outbound WebService** field, specify the name of the Order Dispatch Stub program. The program supplied with the example application is DFH0XSOD.

#### **Order Dispatch WebService**

If you specified YES in the **Outbound WebService** field, specify the name

of the program that functions as a service requester. The program supplied with the example application is DFH0XWOD.

#### **Stock Manager**

Specify the name of the Stock Manager program. The program supplied with the example application is DFH0XSSM.

#### **VSAM File Name**

If you specified VSAM in the **Datastore Type** field, specify the name of the CICS FILE definition. The name used in the example application as supplied is EXMPCAT.

#### **Server Address and Port**

If you are using the CICS Web service client, specify the IP address and port of the system on which the example application is deployed as a Web service.

#### **Outbound WebService URI**

If you specified YES in the **Outbound WebService** field, specify the location of the Web service that implements the dispatch order function. If you are using the supplied CICS endpoint set this to: http:// *myserver*:*myport*/exampleApp/dispatchOrder where *myserver* and *myport* are your CICS server address and port respectively.

## **Web service support for the example application**

The Web service support extends the example application, providing a Web client front end and two versions of a Web service endpoint for the order dispatcher component.

The Web client front end and one version of the Web service endpoint are supplied as enterprise archives (EARs) that will run in the following environments:

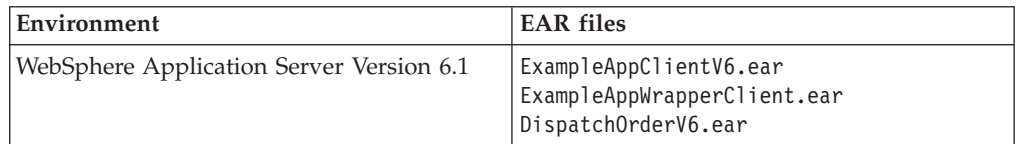

Rational Developer for System z uses the Web service endpoint for WebSphere Application Server.

The second version of the Web service endpoint is supplied as a CICS service provider application program (DFH0XODE).

[Figure 31 on page 321](#page-332-0) shows one configuration of the example application.

<span id="page-332-0"></span>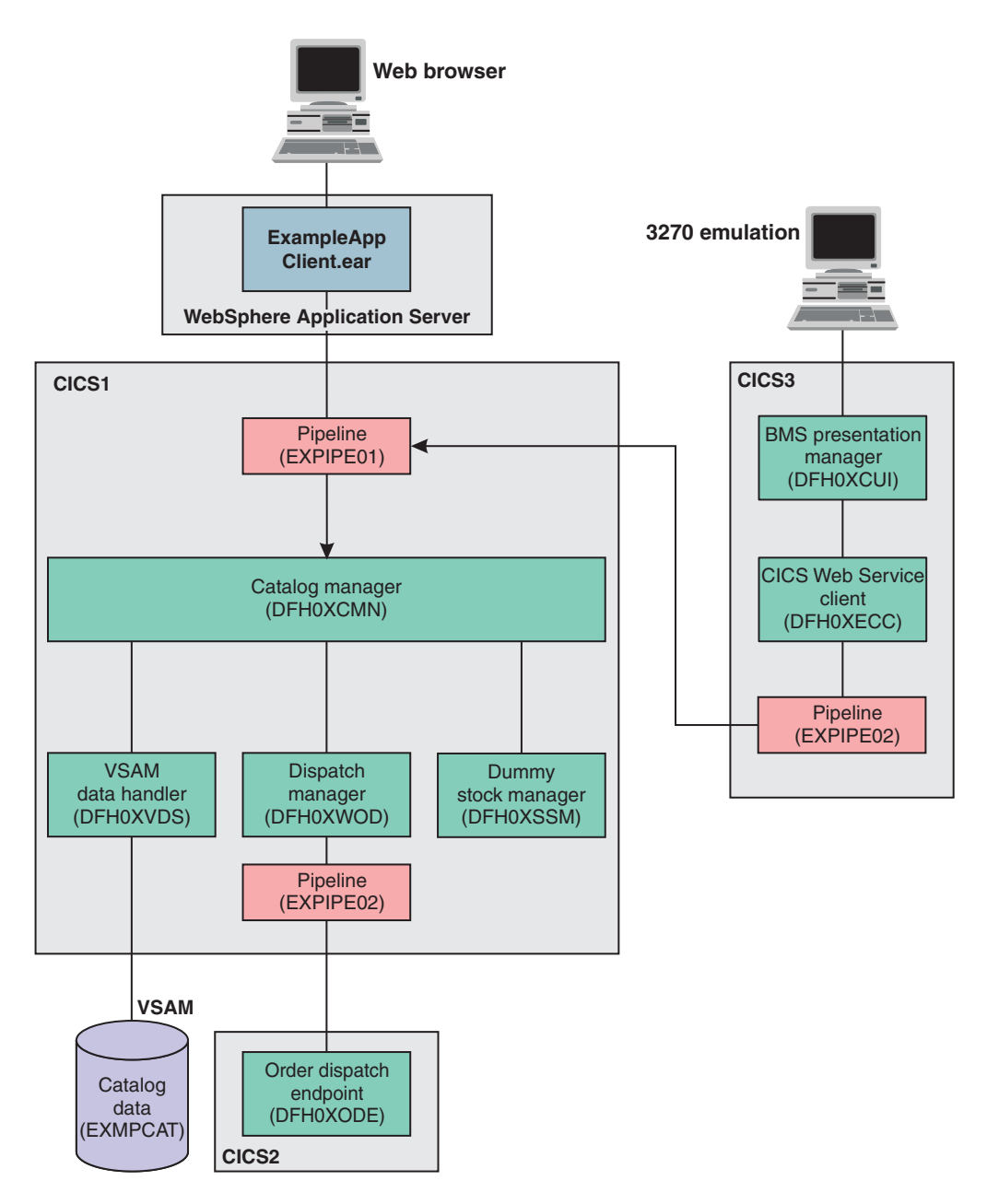

*Figure 31. The example application configured as a Web service provider*

In this configuration, the application is accessed through two different clients:

- A Web browser client connected to WebSphere Application Server, in which ExampleAppClient.ear is deployed.
- v CICS Web service client DFH0XECC. This client uses the same BMS presentation logic as the base application but uses module DFH0XCUI instead of DFH0XGUI.

[Figure 32 on page 322](#page-333-0) shows another way to configure the example application as a Web service.

<span id="page-333-0"></span>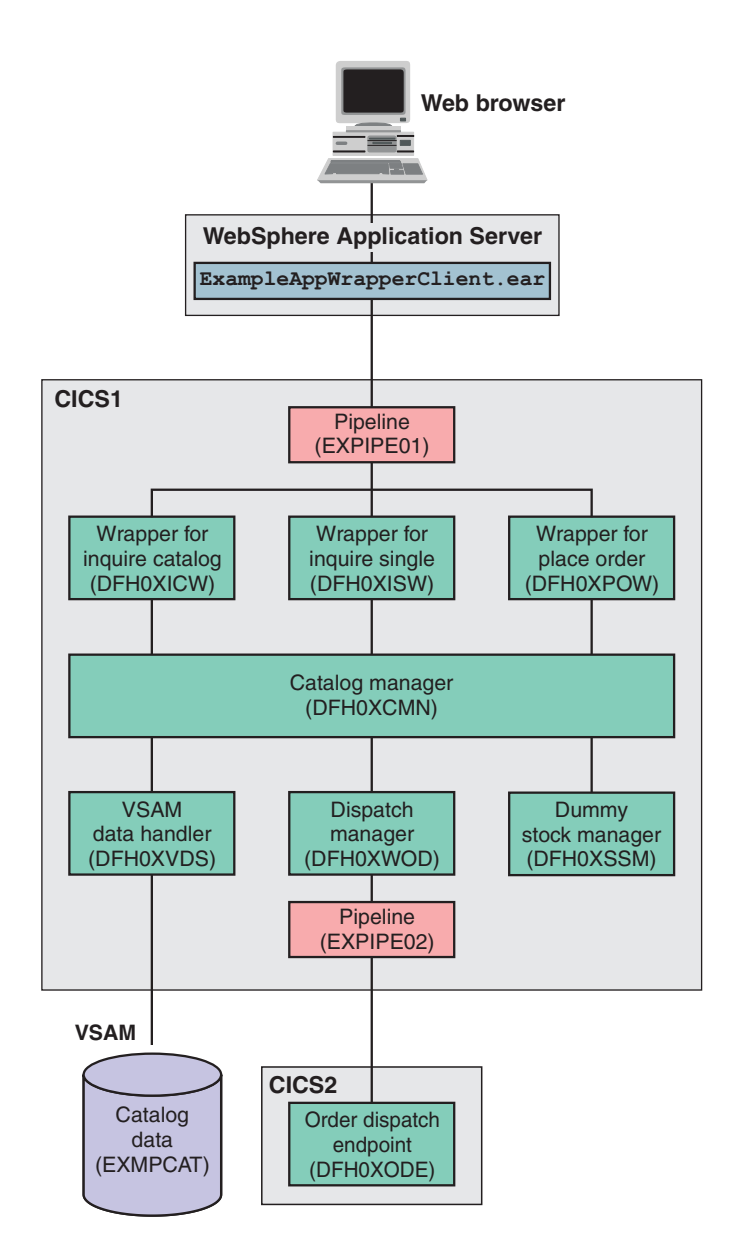

*Figure 32. Alternate Web service provider configuration*

In this configuration, the Web browser client is connected to WebSphere Application Server, in which ExampleAppWrapperClient.ear is deployed. In CICS, three wrapper applications (for the inquire catalog, inquire single, and place order functions) are deployed as service provider applications. They in turn link to the base application.

# **Configuring code page support**

As supplied, the example application uses two coded character sets. You must configure your system to enable data conversion between the two character sets.

## **About this task**

The coded character sets used in the example application are:

## **CCSID Description**

- **037** EBCDIC Group 1: USA, Canada (z/OS), Netherlands, Portugal, Brazil, Australia, New Zealand)
- **1208** UTF-8 Level 3

## **Procedure**

Add the following statements to the conversion image for your z/OS system:

CONVERSION 037,1208; CONVERSION 1208,037;

For more information, see the *CICS Transaction Server for z/OS Installation Guide*.

## **Defining the Web service client and wrapper programs**

If you are not using program autoinstall, you need to define resource definitions for the Web service client and wrapper programs.

## **About this task**

## **Procedure**

1. Define PROGRAM resource definitions for the wrapper programs, using the command CEDA DEF PROG(*program*) G(EXAMPLE) You should create definitions for the following COBOL programs:

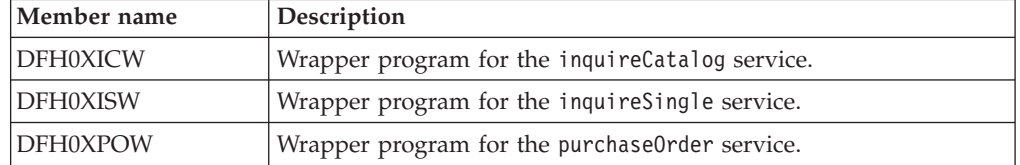

*Table 15. SDFHSAMP members containing COBOL source code for the wrapper modules*

2. Define a PROGRAM resource definition for the Web services client program DFH0XECC, using the command CEDA DEF PROG(DFH0XECC) G(EXAMPLE). This is a COBOL program. You can use default values for all of the other attributes.

### **Example**

### **What to do next**

## **Installing Web service support**

Before you can run the Web service support for the example application, you must create two z/OS UNIX directories, and create and install a number of CICS resource definitions.

## **Creating z/OS UNIX directories**

Web service support for the example application requires a *shelf directory* and a *pickup directory* in z/OS UNIX.

#### **About this task**

The shelf directory is used to store the Web service binding files that are associated with WEBSERVICE resources. Each WEBSERVICE resource is, in turn, associated with a PIPELINE. The shelf directory is managed by the PIPELINE resource and

you should not modify its contents directly. Several PIPELINES can use the same shelf directory, as CICS ensures a unique directory structure beneath the shelf directory for each PIPELINE.

The pickup directory is the directory that contains the Web service binding files associated with a PIPELINE. When a PIPELINE is installed, or in response to a **PERFORM PIPELINE SCAN** command, information in the binding files is used to dynamically create the WEBSERVICE and URIMAP definitions associated with the PIPELINE.

The example application uses /var/cicsts for the shelf directory.

A pipeline will read in an XML pipeline configuration file at install time. It is therefore also useful to define a directory in which to store these.

## **Creating the PIPELINE definition**

The complete definition of a pipeline consists of a PIPELINE resource and a pipeline configuration file. The file contains the details of the message handlers that will act on Web service requests and responses as they pass through the pipeline.

## **About this task**

The example application uses the CICS-supplied SOAP 1.1 handler to deal with the SOAP envelopes of inbound and outbound requests. CICS provides sample pipeline configuration files which you can use in your service provider and service requester.

More than one WEBSERVICE can share a single PIPELINE, therefore you need define only one pipeline for the inbound requests of the example application. You must, however, define a second PIPELINE for the outbound requests as a single PIPELINE cannot be configured to be both a provider and requester pipeline at the same time.

### **Procedure**

- 1. Use the CEDA transaction to create a PIPELINE definition for the service provider.
	- a. Enter the following: CEDA DEF PIPE(EXPIPE01) G(EXAMPLE). Alternatively, you can copy the PIPELINE definition from CICS supplied group DFH\$EXWS.
	- b. Enter the following additional attributes:

STATUS(Enabled) CONFIGFILE(/usr/lpp/cicsts /samples/pipelines/basicsoap11provider.xml) SHELF(/var/cicsts) WSDIR(/usr/lpp/cicsts/samples/webservices/wsbind/provider/) Note that the z/OS UNIX entries are case sensitive and assume a default CICS z/OS UNIX install root of /usr/lpp/cicsts.

- 2. Use the CEDA transaction to create a PIPELINE definition for the service requester.
	- a. Enter the following: CEDA DEF PIPE(EXPIPE02) G(EXAMPLE). Alternatively, you can copy the PIPELINE definition from CICS supplied group DFH\$EXWS.

b. Enter the following additional attributes:

STATUS(Enabled) CONFIGFILE(/usr/lpp/cicsts /samples/pipelines/basicsoap11requester.xml) SHELF(/var/cicsts) WSDIR(/usr/lpp/cicsts/samples/webservices/wsbind/requester/)

Note that the z/OS UNIX entries are case sensitive and assume a default CICS z/OS UNIX install root of /usr/lpp/cicsts.

## **Creating a TCPIPSERVICE**

As the client connects to your Web services over an HTTP transport you must define a TCPIPSERVICE to receive the inbound HTTP traffic.

## **Procedure**

Use the CEDA transaction to create a TCPIPSERVICE definition to handle inbound HTTP requests.

- 1. Enter the following: CEDA DEF TCPIPSERVICE(EXMPPORT) G(EXAMPLE). Alternatively, you can copy the TCPIPSERVICE definition from CICS supplied group DFH\$EXWS.
- 2. Enter the following additional attributes:

URM(DFHWBAAX) PORTNUMBER(*port*) where *port* is an unused port number in your CICS system. PROTOCOL(HTTP)

TRANSACTION(CWXN)

3. Use the default values for all other attributes.

## **Dynamically installing the WEBSERVICE and URIMAP resources**

Each function exposed as a Web service requires a WEBSERVICE resource to map between the incoming XML of the SOAP BODY and the COMMAREA interface of the program, and a URIMAP resource that routes incoming requests to the correct PIPELINE and WEBSERVICE. Although you can use RDO to define and install your WEBSERVICE and URIMAP resources, you can also have CICS create them dynamically when you install a PIPELINE resource.

## **Procedure**

Install the PIPELINE resources. Use the following commands:

CEDA INSTALL PIPELINE(EXPIPE01) G(EXAMPLE)

CEDA INSTALL PIPELINE(EXPIPE02) G(EXAMPLE)

When you install each PIPELINE resource, CICS scans the directory specified in the PIPELINE's WSDIR attribute (the pickup directory). For each Web service binding file in the directory, that is for each file with the .wsbind suffix, CICS installs a WEBSERVICE and a URIMAP if one does not already exist. Existing resources are replaced if the information in the binding file is newer than the existing resources.

When the PIPELINE is later disabled and discarded all associated WEBSERVICE and URIMAP resources will also be discarded.

If you have already installed the PIPELINE, use the **PERFORM PIPELINE SCAN** command to initiate the scan of the PIPELINE's pickup directory.

When you have installed the PIPELINEs, the following WEBSERVICEs and the associated URIMAPs for the provider PIPELINE will be installed in your system:

- dispatchOrder
- dispatchOrderEndpoint
- inquireCatalog
- inquireCatalogClient
- inquireCatalogWrapper
- inquireSingle
- inquireSingleClient
- inquireSingleWrapper
- placeOrder
- placeOrderClient
- placeOrderWrapper

The names of the WEBSERVICEs are derived from the names of the Web service binding files; the names of the URIMAPs are generated dynamically. You can view the resources with a **CEMT INQUIRE WEBSERVICE** command:

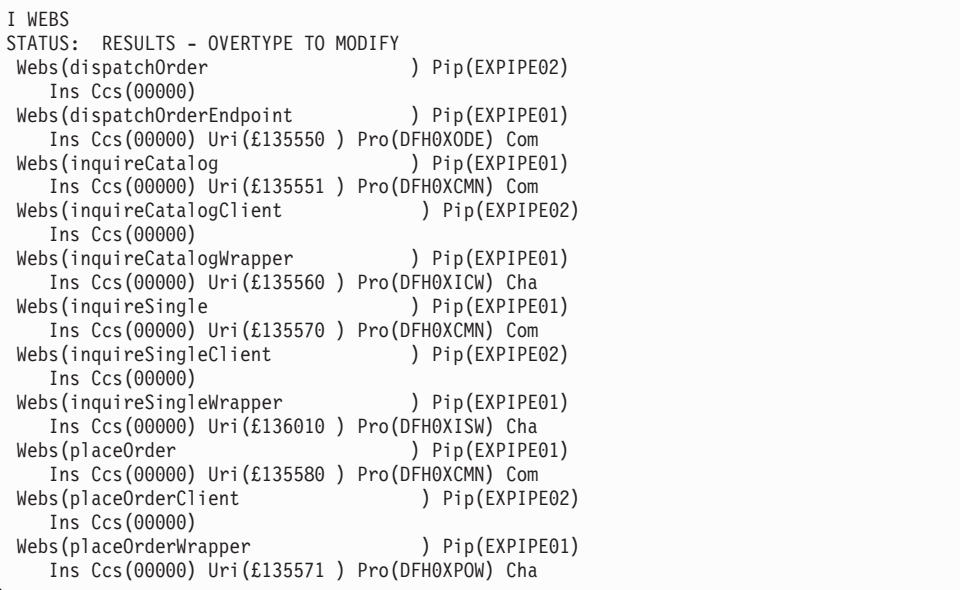

The display shows the names of the PIPELINE, the URIMAP, and the target program that is associated with each WEBSERVICE. Note that in this example, there is no URIMAP or target program displayed for WEBSERVICE(dispatchOrder) because the WEBSERVICE is for an outbound request.

WEBSERVICE(dispatchOrderEndpoint) represents the local CICS implementation of the dispatch order service.

### **Creating the WEBSERVICE resources with RDO**

As an alternative to using the PIPELINE scanning mechanism to install WEBSERVICE resources, you can create and install them using Resource Definition Online (RDO).

### **Before you begin**

**Important:** If you use RDO to define the WEBSERVICE and URIMAP resources, you must ensure that their Web service binding files are **not** in the pickup

directory of the PIPELINE. This ensures that the WEBSERVICE and URIMAP resources are not dynamically installed during a pipeline scan of the pickup directory. Alternatively, you can ensure that no value is specified for WSDIR in the PIPELINE. However, if you do not specify a value for WSDIR, no pipeline scans of the pickup directory occur. Therefore, all WEBSERVICE and URIMAP resources have to be created and installed using RDO.

## **Procedure**

- 1. Use the CEDA transaction to create a WEBSERVICE definition for the inquire catalog function of the example application.
	- a. Enter the following: CEDA DEF WEBSERVICE(EXINQCWS) G(EXAMPLE).
	- b. Enter the following additional attributes:

```
PIPELINE(EXPIPE01)
WSBIND(/usr/lpp/cicsts/samples
       /webservices/wsbind/provider/inquireCatalog.wsbind)
```
2. Repeat the preceding step for each of the following functions of the example application.

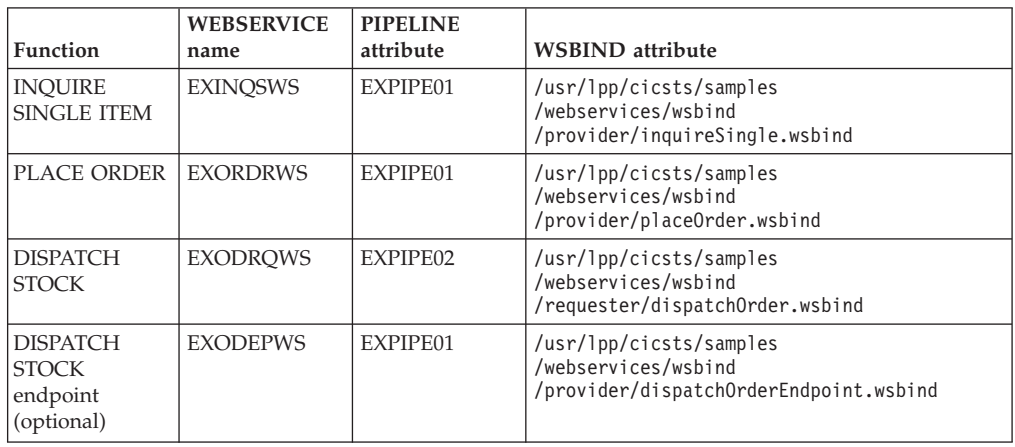

## **Creating the URIMAP resources with RDO**

As an alternative to using the PIPELINE scanning mechanism to install URIMAP resources, you can create and install them using Resource Definition Online (RDO).

## **Before you begin**

**Important:** If you use RDO to define the WEBSERVICE and URIMAP resources, you must ensure that their Web service binding files are **not** in the pickup directory of the PIPELINE. This ensures that the WEBSERVICE and URIMAP resources are not dynamically installed during a pipeline scan of the pickup directory. Alternatively, you can ensure that no value is specified for WSDIR in the PIPELINE. However, if you do not specify a value for WSDIR, no pipeline scans of the pickup directory occur. Therefore, all WEBSERVICE and URIMAP resources have to be created and installed using RDO.

### **Procedure**

- 1. Use the CEDA transaction to create a URIMAP definition for the inquire catalog function of the example application.
	- a. Enter the following: CEDA DEF URIMAP(INQCURI) G(EXAMPLE).
	- b. Enter the following additional attributes:

```
USAGE(PIPELINE)
HOST(*)PATH(/exampleApp/inquireCatalog)
TCPIPSERVICE(SOAPPORT)
PIPELINE(EXPIPE01)
WEBSERVICE(EXINQCWS)
```
2. Repeat the preceding step for each of the remaining functions of the example application. Use the following names for your URIMAPs:

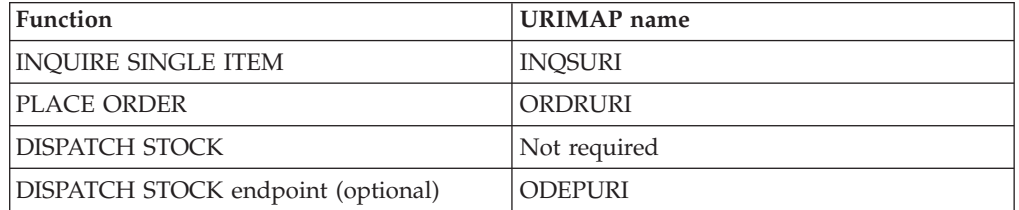

a. Specify the following distinct attributes for each URIMAP:

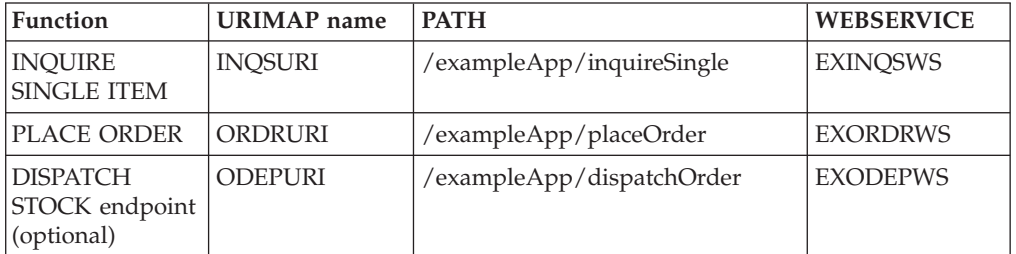

b. Enter the following additional attributes, which are the same for all the URIMAPs:

```
USAGE(PIPELINE)
HOST(*)TCPIPSERVICE(SOAPPORT)
PIPELINE(EXPIPE01)
```
## **Completing the installation**

To complete the installation, install the RDO group that contains your resource definitions.

### **Procedure**

Enter the following command at a CICS terminal: CEDA I G(EXAMPLE).

### **Results**

The application is now ready for use.

# **Configuring the Web client**

Before you can use the Web client, you must deploy the enterprise archive (EAR) for the client into one of the supported environments and configure it to call the appropriate end points in your CICS system.

# **About this task**

The supported environments are:

- WebSphere Application Server Version 5 Release 1 or later
- WebSphere Studio Application Developer Version 5 Release 1 or later with a WebSphere unit test environment
- v WebSphere Studio Enterprise Developer Version 5 Release 1 later with a WebSphere unit test environment.

The supported environments for the ExampleAppClientV6.ear client application are:

- WebSphere Application Server Version 6
- v Rational Application Developer Version 6 or later with a WebSphere unit test environment
- WebSphere Developer for zSeries® Version 6 or later with a WebSphere unit test environment

The EAR files are located in the *hlq*/samples/webservices/client directory in z/OS UNIX.

## **Procedure**

1. If you are using a Version 5 WebSphere product, to start the Web client enter the following in your Web browser: http://*myserver*:9080/ ExampleAppClientWeb/, where *myserver* is the hostname of the server on which the Web service client is installed. If you are using a Version 6 WebSphere product, to start the Web client enter the following in your Web browser: http://*myserver*:9080/ExampleAppClientV6Web/ The example application displays the following page:

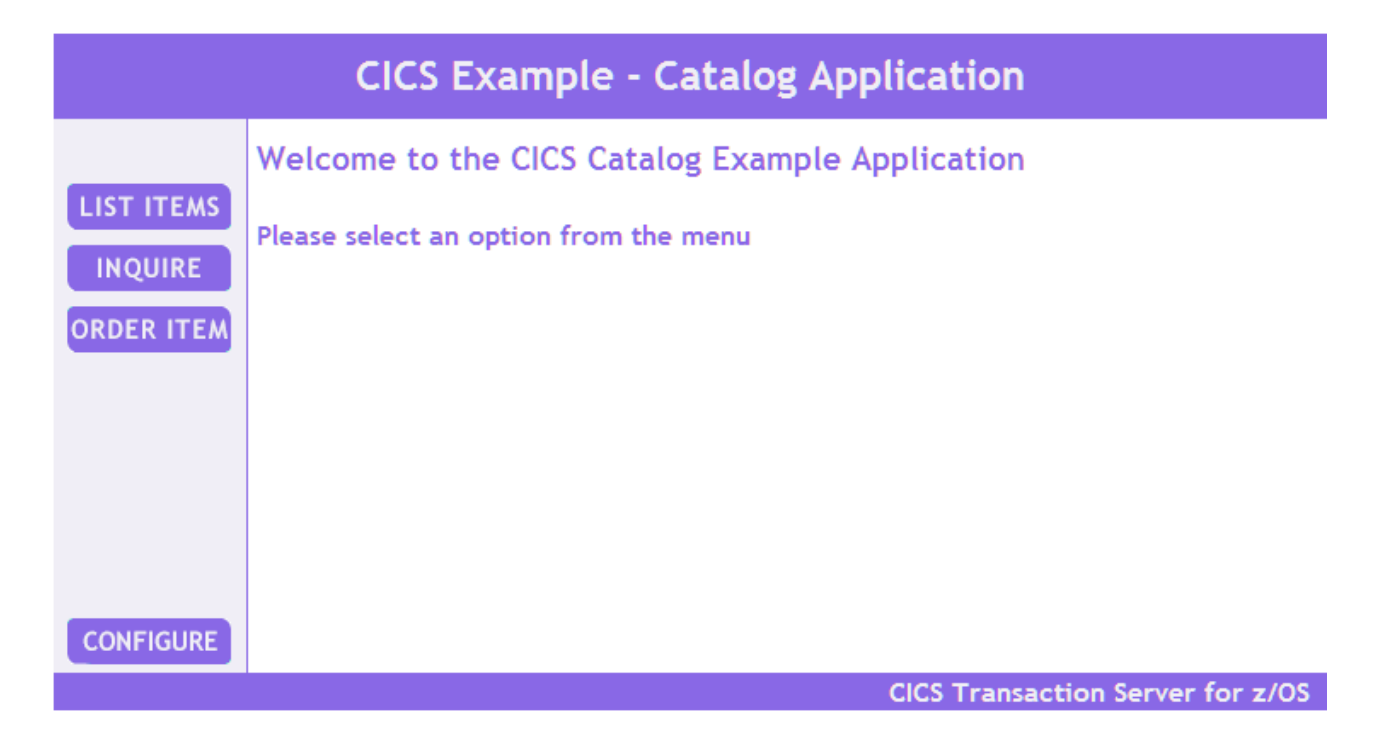

2. Click the **CONFIGURE** button to bring up the configuration page. The configuration page is displayed.

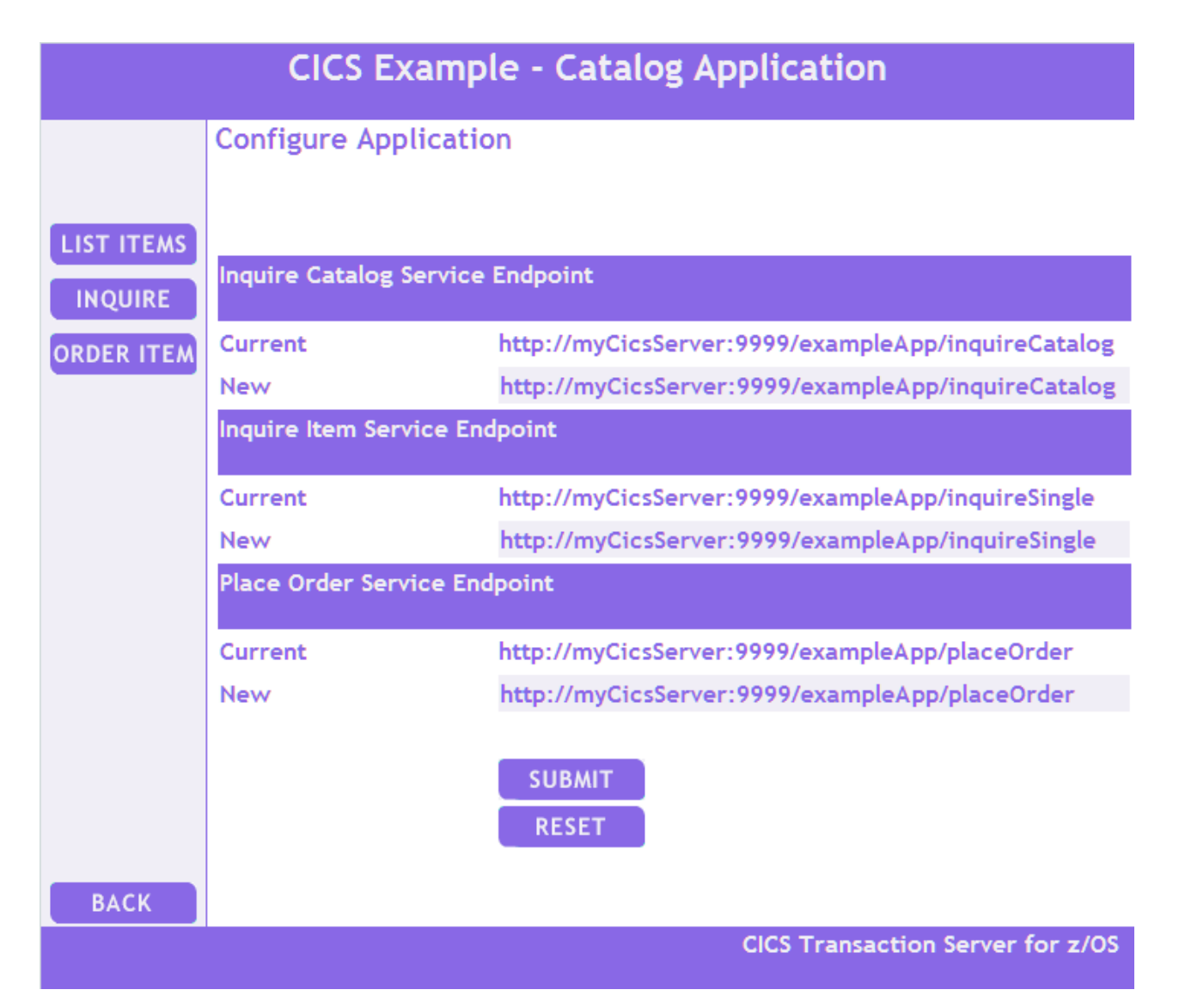

- 3. Enter the new endpoints for the Web service. There are three endpoints to configure:
	- Inquire catalog
	- Inquire item
	- Place order
	- a. In the URLs replace the string 'myCicsServer' with the name of the system on which your CICS is running.
	- b. Replace the port number '9999' with the port number configured in the TCPIPSERVICE resource, in the example this to 30000.
- 4. Click the **SUBMIT** button.

## **Results**

The Web application is now ready to run.

## **What to do next**

**Note:** The URL the Web services invoke is stored in an HTTP session. It is therefore necessary to repeat this configuration step each time a browser is first connected to the client.

# **Running the Web service enabled application**

You can invoke the example application from a Web browser.

## **Procedure**

1. Enter the following in your Web browser: http://*myserver*:9080/ ExampleAppClientWeb/, where *myserver* is the host name of the server on which the Web service client is installed. The example application displays the following page:

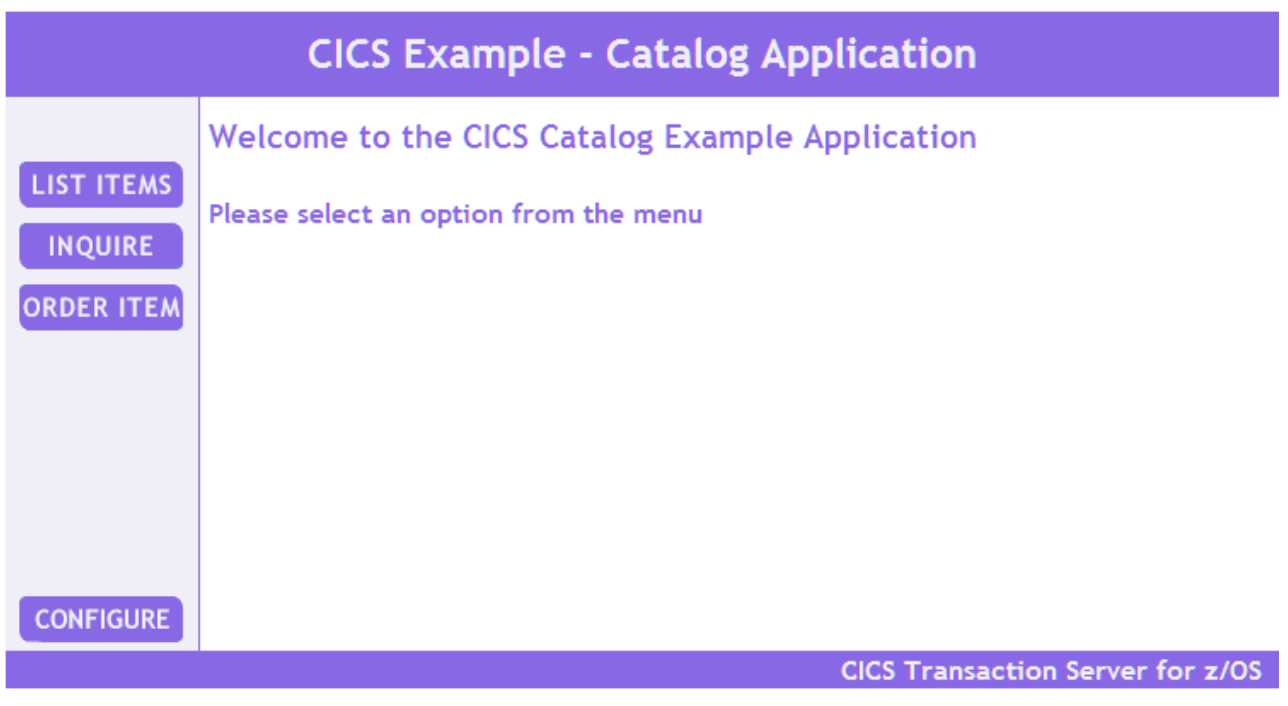

2. Click the **INQUIRE** button. The example application displays the following page:

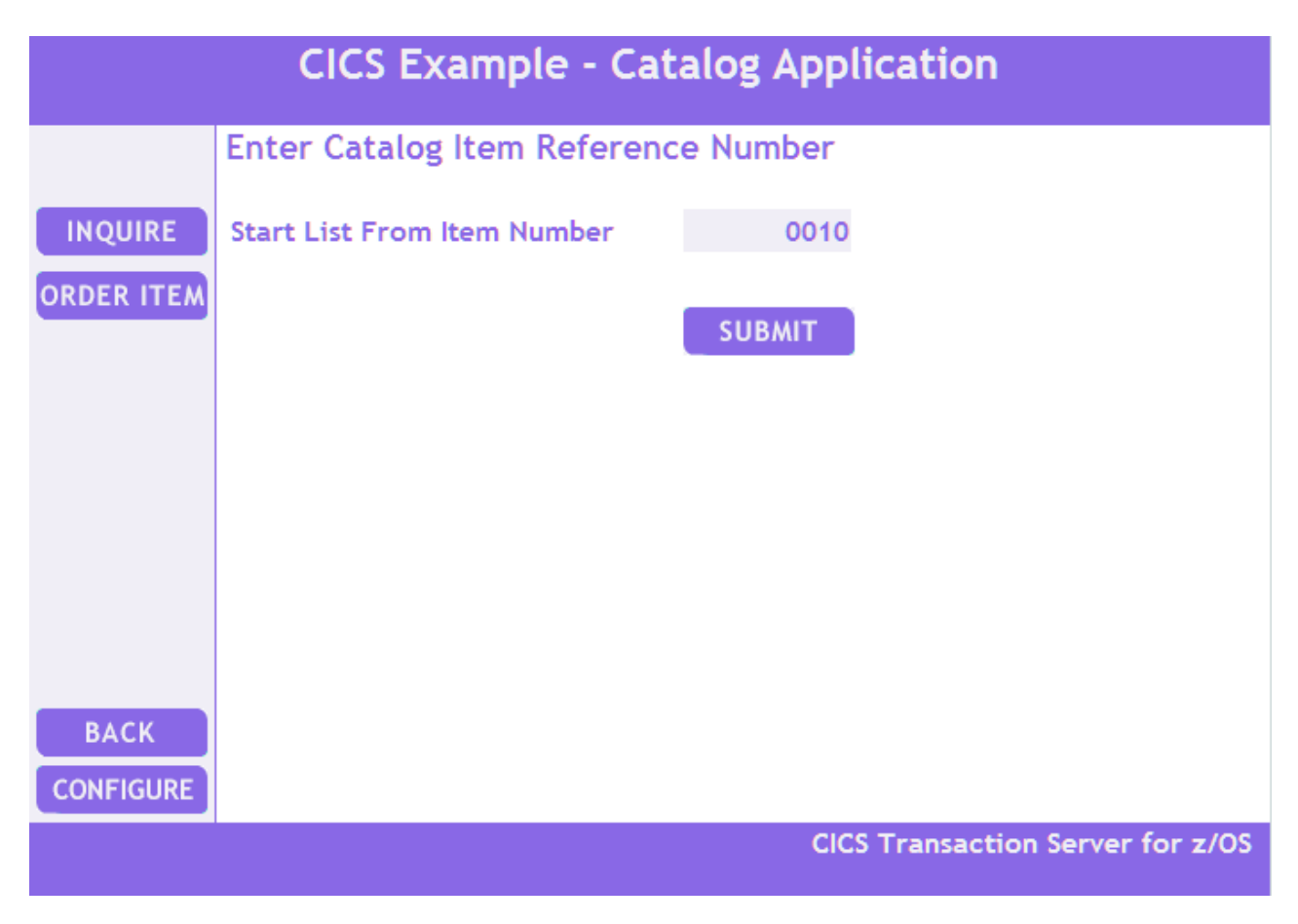

3. Enter an item number, and click the **SUBMIT** button.

**Tip:** The base application is primed with item numbers in the sequence 0010, 0020, ... through 0210.

The application displays the following page, which contains a list of items in the catalog, starting with the item number that you entered.

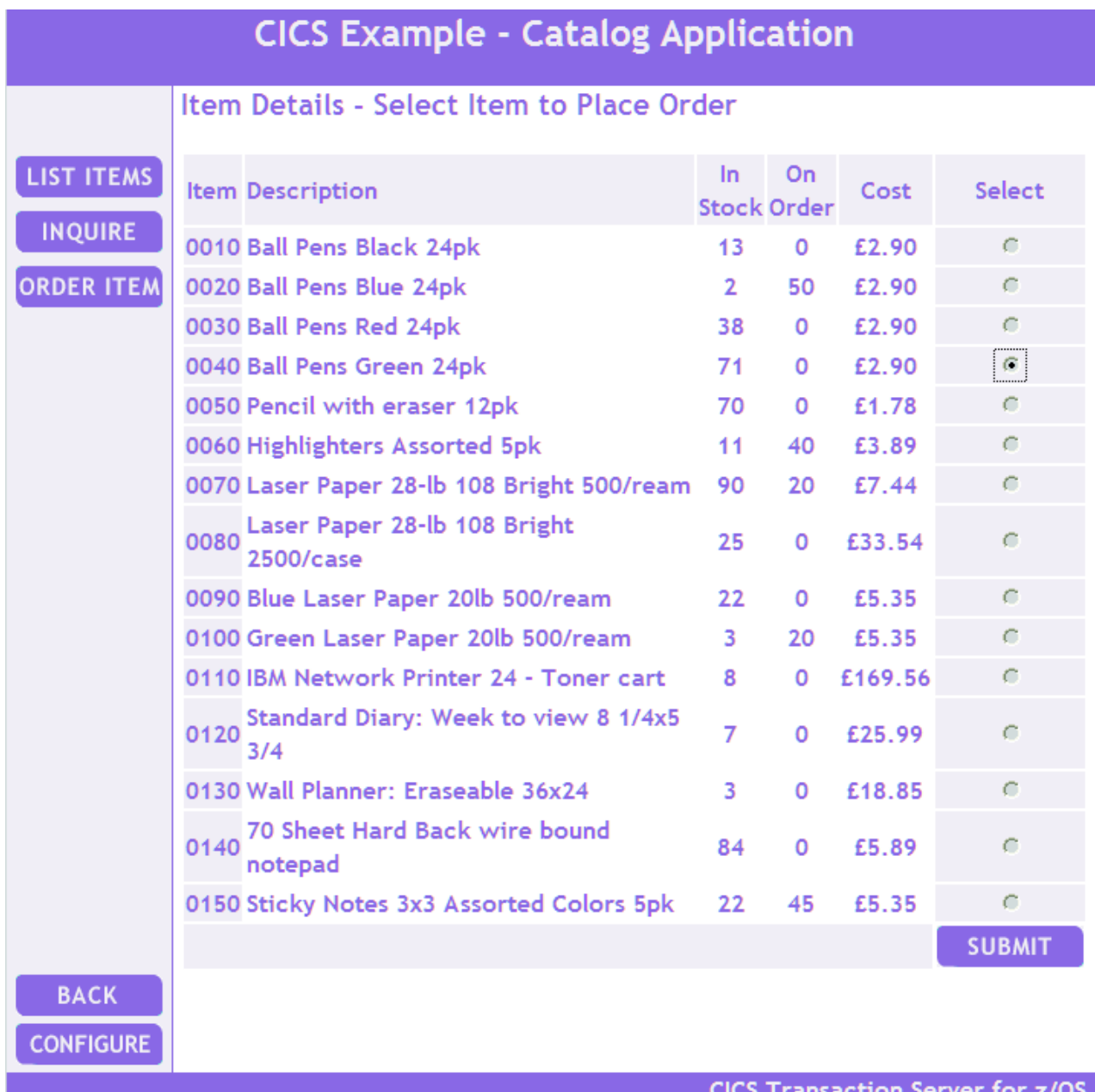

#### **Transaction Ser**

- 4. Select the item that you want to order.
	- a. Click the radio button in the **Select** column for the item you want to order.

b. Click the **SUBMIT** button.

The application displays the following page:

![](_page_345_Picture_73.jpeg)

- 5. To place an order, enter the following information.
	- a. Complete the Quantity field. Specify the number of items you want to order.
	- b. Complete the User Name field. Enter a 1 to 8-character string. The base application does not check the value that is entered here.
	- c. Complete the Department Name field. Enter a 1 to 8-character string. The base application does not check the value that is entered here.
	- d. Click the **SUBMIT** button.

The application displays the following page to confirm that the order has been placed:

![](_page_346_Picture_87.jpeg)

# **Deploying the example application**

You can use the Web services assistant to deploy parts of the example application as a Web service. Although the application as supplied will work without performing this task, you will need to perform a similar task if you want to deploy your own applications to extend the example application.

# **Extracting the program interface**

In order to deploy a program with the CICS Web services assistant, you must create a copybook that matches the program's COMMAREA or container interface.

## **About this task**

In this example, the INQUIRE SINGLE ITEM function of the central Catalog Manager program (DFH0XCMN) will be deployed as a Web service. The interface to this program is a COMMAREA; the structure of the COMMAREA is defined in the copy book DFH0XCP1:

Catalogue COMMAREA structure

![](_page_346_Picture_88.jpeg)

05 CA-CAT-ITEM REDEFINES CA-INQUIRY-RESPONSE-DATA OCCURS 15 TIMES. 07 CA-ITEM-REF PIC 9(4).<br>07 CA-DESCRIPTION PIC X(40). 07 CA-DESCRIPTION PIC X(40)<br>07 CA-DEPARTMENT PIC 9(3). 07 CA-DEPARTMENT 07 CA-COST PIC X(6). 07 IN-STOCK PIC 9(4). 07 ON-ORDER PIC 9(3). \* Fields used in Inquire Single 03 CA-INQUIRE-SINGLE REDEFINES CA-REQUEST-SPECIFIC. 05 CA-ITEM-REF-REQ PIC 9(4).<br>05 FILLER PIC 9(4). 05 FILLER PIC 9(4).<br>05 FILLER PIC 9(3). PIC  $9(3)$ . 05 CA-SINGLE-ITEM. 07 CA-SNGL-ITEM-REF PIC 9(4). 07 CA-SNGL-DESCRIPTION PIC X(40). 07 CA-SNGL-DEPARTMENT PIC 9(3).<br>07 CA-SNGL-COST PIC X(6). 07 CA-SNGL-COST 07 IN-SNGL-STOCK PIC 9(4). 07 ON-SNGL-ORDER PIC 9(3). 05 FILLER PIC X(840). Fields used in Place Order 03 CA-ORDER-REQUEST REDEFINES CA-REQUEST-SPECIFIC. 05 CA-USERID PIC X(8). 05 CA-CHARGE-DEPT PIC X(8).<br>05 CA-ITEM-REF-NUMBER PIC 9(4). 05 CA-ITEM-REF-NUMBER 05 CA-QUANTITY-REQ PIC 9(3). 05 FILLER PIC X(888).

The copybook defines 3 separate interfaces for the INQUIRE CATALOG, INQUIRE SINGLE ITEM and the PLACE ORDER functions, which are overlaid on one another in the copybook. However, the DFHLS2WS utility does not support the REDEFINES statement. Therefore you must extract from the combined copybook just those sections that relate to the inquire single function:

![](_page_347_Picture_204.jpeg)

The redefined element CA-REQUEST-SPECIFIC has been removed and replaced by the section of the copybook that redefined it for the inquire single function. This copybook is now suitable for use with the Web service assistant.

This copybook is supplied with the example application as copybook DFH0XCP4.

# **Running the Web services assistant program DFHLS2WS**

The CICS Web services assistant consists of two batch programs which can help you to transform existing CICS applications into Web services, and to enable CICS applications to use Web services provided by external providers. Program DFHLS2WS transforms a language structure to generate a Web service binding file and a Web service description.

## **Procedure**

- 1. Copy the supplied sample JCL to a suitable working file. The JCL is supplied in samples/webservices/JCL/LS2WS.
- 2. Add a valid JOB card to the JCL.
- 3. Code the parameters for DFHLS2WS. The required parameters for the INQUIRE SINGLE ITEM function of the example application are:

```
//INPUT.SYSUT1 DD *
LOGFILE=/u/exampleapp/wsbind/inquireSingle.log
PDSLIB=CICSHLQ.SDFHSAMP
REQMEM=DFH0XCP4
RESPMEM=DFH0XCP4
LANG=COBOL
PGMNAME=DFH0XCMN
PGMINT=COMMAREA
URI=mycicsserver:myport/exampleApp/inquireSingle
WSBIND=/u/exampleapp/wsbind/inquireSingle.wsbind
WSDL=/u/exampleapp/wsdl/inquireSingle.wsdl
*/
```
The parameters are as follows:

#### **LOGFILE=/u/exampleapp/wsbind/inquireSingle.log**

The file that is used to record diagnostic information from DFHLS2WS. The file is normally used only by IBM's software support organization.

#### **PDSLIB=CICSHLQ.SDFHSAMP**

The name of the partitioned data set (PDS) where the Web service assistant will look for copybooks that define the request and response structures. In the example this is SDFHSAMP of the CICS installed datasets.

#### **REQMEM=DFH0XCP4**

#### **RESPMEM=DFH0XCP4**

These parameters define the language structure for the request and the response to the program. In the example the request and the response have the same structure and are defined by the same copybook.

### **LANG=COBOL**

The target program and the data structures are written in COBOL

#### **PGMNAME=DFH0XCMN**

The name of the target program that will be invoked when a Web service request is received.

#### **PGMINT=COMMAREA**

The target program is invoked with a COMMAREA interface.

#### **URI=***mycicsserver***:***myport***/exampleApp/inquireSingle**

The unique part of the URI that will be used in the generated Web service definition, and used to create the URIMAP resource that will map incoming requests to the correct Web service. The value specified will result in the service being available to external clients at:

http://*mycicsserver*:*myport*/exampleApp/inquireSingle

where *mycicsserver* and *myport* are the CICS server address and the port onto which this WEBSERVICE has been installed.

**Note:** The parameter does **not** have a leading '/'.

#### **WSBIND=/u/exampleapp/wsbind/inquireSingle.wsbind**

The location on z/OS UNIX to which the Web service binding file will be written.

**Note:** If the file is to be used with the PIPELINE scanning mechanism it **must** have the extension .wsbind.

#### **WSDL=/u/exampleapp/wsdl/inquireSingle.wsdl**

The location on z/OS UNIX to which the file containing the generated Web service description will be written. It is good practice to use matching names for the Web service binding file and its corresponding Web service description.

**Tip:** Conventionally, files containing Web service descriptions have the extension .wsdl.

The Web services description provides the information that a client needs to access the Web service. It contains an XML schema definition of the request and response, and location information for the service.

4. Run the job. A Web service description and Web service binding file will be created in the locations specified.

## **An example of the generated WSDL document**

```
\leq?xml version="1.0" ?>
<definitions targetNamespace="http://www.DFH0XCMN.DFH0XCP4.com" xmlns="http://schemas.xmlsoap.org/wsdl/"
xmlns:reqns="http://www.DFH0XCMN.DFH0XCP4.Request.com" xmlns:resns="http://www.DFH0XCMN.DFH0XCP4.Response.com"
xmlns:soap="http://schemas.xmlsoap.org/wsdl/soap/" xmlns:tns="http://www.DFH0XCMN.DFH0XCP4.com">
    <types>
        <xsd:schema attributeFormDefault="qualified" elementFormDefault="qualified"
        targetNamespace="http://www.DFH0XCMN.DFH0XCP4.Request.com" xmlns:tns="http://www.DFH0XCMN.DFH0XCP4.Request.com"
        xmlns:xsd="http://www.w3.org/2001/XMLSchema">
            <xsd:complextype abstract="false" block="#all" final="#all" mixed="false" name="ProgramInterface">
                <xsd:annotation>
                    <xsd:documentation source="http://www.ibm.com/software/htp/cics/annotations">
                    This schema was generated by the CICS Web services assistant.
                    </xsd:documentation>
                </xsd:annotation>
                <xsd:sequence>
                    <xsd:element name="ca_request_id" nillable="false">
                        <xsd:simpletype>
                            <xsd:annotation>
                                <xsd:appinfo source="http://www.ibm.com/software/htp/cics/annotations">
                                #Thu Nov 03 11:55:26 GMT 2005 com.ibm.cics.wsdl.properties.synchronized=false
                                </xsd:appinfo>
                            </xsd:annotation>
                            <xsd:restriction base="xsd:string">
                               <xsd:maxlength value="6"/>
                                <xsd:whitespace value="preserve"/>
                            </xsd:restriction>
                        </xsd:simpletype>
                    </xsd:element>
```
.... most of the schema for the request is removed

```
</xsd:sequence>
   </xsd:complextype>
   <xsd:element name="DFH0XCMNOperation" nillable="false" type="tns:ProgramInterface"/>
</xsd:schema>
<xsd:schema attributeFormDefault="qualified" elementFormDefault="qualified"
targetNamespace="http://www.DFH0XCMN.DFH0XCP4.Response.com" xmlns:tns="http://www.DFH0XCMN.DFH0XCP4.Response.com"
xmlns:xsd="http://www.w3.org/2001/XMLSchema">
```
... schema content for the reply is removed

```
</xsd:schema>
</types>
<message name="DFH0XCMNOperationResponse">
```

```
<part element="resns:DFH0XCMNOperationResponse" name="ResponsePart"/>
   </message>
   <message name="DFH0XCMNOperationRequest">
       <part element="reqns:DFH0XCMNOperation" name="RequestPart"/>
   </message>
   <porttype name="DFH0XCMNPort">
        <operation name="DFH0XCMNOperation">
           <input message="tns:DFH0XCMNOperationRequest" name="DFH0XCMNOperationRequest"/>
            <output message="tns:DFH0XCMNOperationResponse" name="DFH0XCMNOperationResponse"/>
        </operation>
   </porttype>
    <binding name="DFH0XCMNHTTPSoapBinding" type="tns:DFH0XCMNPort">
        <!-- This soap:binding indicates the use of SOAP 1.1 -->
        <soap:binding style="document" transport="http://schemas.xmlsoap.org/soap/http"/>
        <!-- This soap:binding indicates the use of SOAP 1.2 -->
        <!-- <soap:binding style="document" transport="http://www.w3.org/2003/05/soap-http"/> -->
        <operation name="DFH0XCMNOperation">
            <soap:operation soapAction="" style="document"/>
            <input name="DFH0XCMNOperationRequest">
            <soap:body parts="RequestPart" use="literal"/>
            </input>
            <output name="DFH0XCMNOperationResponse">
                <soap:body parts="ResponsePart" use="literal"/>
            </output>
       </operation>
   </binding>
    <service name="DFH0XCMNService">
        <port binding="tns:DFH0XCMNHTTPSoapBinding" name="DFH0XCMNPort">
            <!-- This soap:address indicates the location of the Web service over HTTP.
                 Please replace "my-server" with the TCPIP host name of your CICS region.
                 Please replace "my-port" with the port number of your CICS TCPIPSERVICE. -
            <soap:address location="http://my-server:my-port/exampleApp/inquireSingles.log"/>
            <!-- This soap:address indicates the location of the Web service over HTTPS. -->
            <!-- <soap:address location="https://my-server:my-port/exampleApp/inquireSingles.log"/> -->
            <!-- This soap:address indicates the location of the Web service over MQSeries.
                Please replace "my-queue" with the appropriate queue name. -->
            <!-- <soap:address location="jms:/queue?destination=my-queue&amp;connectionFactory=()&amp;
            targetService=/exampleApp/inquireSingles.log&initialContextFactory=com.ibm.mq.jms.Nojndi" /> -->
       \langlenort\rangle</service>
</definitions>
```
# **Deploying the Web services binding file**

The Web services binding file created by DFHLS2WS is deployed into your CICS region dynamically when you install a PIPELINE resource.

## **About this task**

When a PIPELINE scan command is issued, either explicitly via a CEMT P PIPELINE() SCAN or automatically during a PIPELINE installation, CICS scans the pickup directory to search for Web service binding files - that is, for file names with the .wsbind extension. For each binding file found, CICS determines whether to install a WEBSERVICE resource.

A URIMAP resource is also created to map the URI, as provided in the JCL, to the installed WEBSERVICE and the PIPELINE onto which the WEBSERVICE is installed. When a scanned WEBSERVICE is discarded the URIMAP associated with it is also discarded.

### **Procedure**

- 1. Modify PIPELINE(EXPIPE01), which is the PIPELINE definition for your provider pipeline. Change the WSDIR parameter to /u/exampleapp/wsbind. This pickup directory contains the Web service binding file that you generated with DFHLS2WS.
- 2. Copy any other Web service binding files used by the application to the same directory. In this example, the files to copy are:

inquireCatalog

placeOrder

They are provided in directory /usr/lpp/cicsts/samples/webservices/wsbind/ provider.

3. Install the PIPELINE. CICS will create a WEBSERVICE resource and a URIMAP resource from your Web service binding file.

# <span id="page-351-0"></span>**Components of the base application**

| Member name | Description                                                                                                    |  |
|-------------|----------------------------------------------------------------------------------------------------|--|
| DFH0XS1     | BMS macros for the mapset consisting of the map (EXMENU) for<br>the Main Menu screen and the map (EXORDR) for the Details of<br>your order screen.                                                     |  |
| DFH0XS2     | BMS macros for the mapset consisting of the map (EXINQC) for<br>the Inquire Catalog screen.                                                                                                    |  |
| DFH0XS3     | BMS macros for the mapset consisting of the map (EXCONF) for<br>the Configure CICS example catalog application screen.                                                                                 |  |
| DFH0XM1     | Cobol copy book generated by assembling DFH0XS1. DFH0XGUI<br>and DFH0XCUI include this copy book                                                                                                    |  |
| DFH0XM2U    | Cobol copy book generated by assembling DFH0XS2 and editing<br>the result to include an indexed array structure for ease of copy<br>book programming. DFH0XGUI and DFH0XCUI include this copy<br>book. |  |
| DFH0XM3     | Cobol copy book generated by assembling DFH0XS3. DFH0XCFG<br>includes this copy book                                                                                                    |  |

*Table 16. SDFHSAMP members containing BMS maps*

![](_page_351_Picture_181.jpeg)

![](_page_351_Picture_182.jpeg)

*Table 17. SDFHSAMP members containing COBOL source for the base application. (continued)*

| Member name     | <b>Description</b>                                                                                                    |
|-----------------|----------------------------------------------------------------------------------------------------|
| <b>DFH0XVDS</b> | The VSAM version of the data store program. It accesses the<br>VSAM file to perform reads and updates of the catalog.                                             |
| DFH0XWOD        | The Web service version of the order dispatch program. It issues an<br>EXEC CICS INVOKE WEBSERVICE to make an outbound Web<br>service call to an order dispatcher |

*Table 18. SDFHSAMP members containing COBOL copy books for the basic application*

![](_page_352_Picture_169.jpeg)

*Table 19. SDFHSAMP members containing COBOL source code for the Web service client application which runs in CICS*

![](_page_352_Picture_170.jpeg)

*Table 20. SDFHSAMP members containing COBOL copy books for the Web service client application which runs in CICS.*. They are all generated by DFHWS2LS, and are included by program DFH0XECC.

| Member name     | Description                                                  |
|-----------------|--------------------------------------------------------------|
| <b>DFH0XCPA</b> | Defines the data structure for the inquire catalog request.  |
| <b>DFH0XCPB</b> | Defines the data structure for the inquire catalog response. |
| DFH0XCPC        | Defines the data structure for the inquire single request.   |
| DFH0XCPD        | Defines the data structure for the inquire single response.  |
| <b>DFH0XCPE</b> | Defines the data structure for the place order request.      |
| <b>DFH0XCPF</b> | Defines the data structure for the place order response.     |

*Table 21. SDFHSAMP members containing COBOL source code for the wrapper modules*

![](_page_353_Picture_159.jpeg)

*Table 22. SDFHSAMP members containing COBOL copy books for the wrapper modules*

![](_page_353_Picture_160.jpeg)

![](_page_353_Picture_161.jpeg)

![](_page_353_Picture_162.jpeg)

*Table 23. CICS Resource Definitions (continued)*

| Resource name   | Resource type | Comment                                                                                      |
|-----------------|---------------|----------------------------------------------------------------------------------------------|
| <b>EXMPCAT</b>  | <b>FILE</b>   | File definition of the<br>EXMPCAT VSAM file for the<br>application catalog<br>(Customizable) |
| <b>EXMPCONF</b> | <b>FILE</b>   | File definition of the<br><b>EXMPCONF</b> application<br>configuration file.                 |

# **The catalog manager program**

The catalog manager is the controlling program for the business logic of the example application, and all interactions with the example application pass through it.

To ensure that the program logic is simple, the catalog manager performs only limited type checking and error recovery.

The catalog manager supports a number of operations. Input and output parameters for each operation are defined in a single data structure, which is passed to and from the program in a COMMAREA.

## **COMMAREA structures**

![](_page_354_Picture_182.jpeg)

![](_page_355_Picture_159.jpeg)

\* Dispatcher/Stock Manager COMMAREA structure

![](_page_355_Picture_160.jpeg)

## **Return codes**

Each operation of the catalog manager can return a number of return codes.

![](_page_355_Picture_161.jpeg)

![](_page_356_Picture_173.jpeg)

## **INQUIRE CATALOG operation**

This operation returns a list of up to 15 catalog items, starting with the item specified by the caller.

### **Input parameters**

### **CA-REQUEST-ID**

A string that identifies the operation. For the INQUIRE CATALOG command, the string contains "01INQC"

## **CA-LIST-START-REF**

The reference number of the first item to be returned.

## **Output parameters**

### **CA-RETURN-CODE**

### **CA-RESPONSE-MESSAGE**

A human readable string, containing "*num* ITEMS RETURNED" where *num* is the number of items returned.

### **CA-LAST-ITEM-REF**

The reference number of the last item returned.

### **CA-ITEM-COUNT**

The number of items returned.

## **CA-CAT-ITEM**

An array containing the list of catalog items returned. The array has 15 elements; if fewer than 15 items are returned, the remaining array elements contain blanks.

## **INQUIRE SINGLE ITEM operation**

This operation returns a single catalog item specified by the caller.

### **Input parameters**

### **CA-REQUEST-ID**

A string that identifies the operation. For the INQUIRE SINGLE ITEM command, the string contains "01INQS"

### **CA-ITEM-REF-REQ**

The reference number of the item to be returned.

### **Output parameters**

**CA-RETURN-CODE**

#### **CA-RESPONSE-MESSAGE**

A human readable string, containing RETURNED ITEM: REF=*item-reference*' where *item-reference* is the reference number of the returned item.

#### **CA-SINGLE-ITEM**

An array containing in its first element the returned catalog item.

### **PLACE ORDER operation**

This operation places an order for a single item. If the required quantity is not available a message is returned to the user. If the order is successful, a call is made to the Stock Manager informing it what item has been ordered and the quantity ordered.

#### **Input parameters**

#### **CA-REQUEST-ID**

A string that identifies the operation. For the PLACE ORDER operation, the string contains '01ORDR'

#### **CA-USERID**

An 8-character user ID which the application uses for dispatch and billing.

#### **CA-CHARGE-DEPT**

An 8-character department ID which the application uses for dispatch and billing.

#### **CA-ITEM-REF-NUMBER**

The reference number of the item to be ordered.

### **CA-QUANTITY-REQ**

The number of items required.

#### **Output parameters**

#### **CA-RETURN-CODE**

#### **CA-RESPONSE-MESSAGE**

A human readable string, containing 'ORDER SUCCESSFULLY PLACED'.

### **DISPATCH STOCK operation**

This operation places a call to the stock dispatcher program, which in turn dispatches the order to the customer.

### **Input parameters**

#### **CA-ORD-REQUEST-ID**

A string that identifies the operation. For the DISPATCH ORDER operation, the string contains '01DSPO'

## **CA-ORD-USERID**

An 8-character user ID which the application uses for dispatch and billing.

#### **CA-ORD-CHARGE-DEPT**

An 8-character department ID which the application uses for dispatch and billing.

#### **CA-ORD-ITEM-REF-NUMBER**

The reference number of the item to be ordered.

#### **CA-ORD-QUANTITY-REQ**

The number of items required.

## **Output parameters**

**CA-ORD-RETURN-CODE**

## **NOTIFY STOCK MANAGER operation**

This operation takes details of the order that has been placed to decide if stock replenishment is necessary.

### **Input parameters**

#### **CA-ORD-REQUEST-ID**

A string that identifies the operation. For the NOTIFY STOCK MANAGER operation, the string contains '01STKO'

#### **CA-STK-ITEM-REF-NUMBER**

The reference number of the item to be ordered.

#### **CA-STK-QUANTITY-REQ**

The number of items required.

### **Output parameters**

**CA-ORD-RETURN-CODE**

## **File Structures and Definitions**

The example application uses two VSAM files: the catalog file which contains the details of all items stocked and their stock levels, and the configuration file which holds user-selected options for the application.

## **Catalog file**

The catalog file is a KSDS VSAM file which contains all information relating to the product inventory.

![](_page_358_Picture_134.jpeg)

Records in the file have the following structure:

# **Configuration file**

The configuration file is a KSDS VSAM file which contains information used to configure the example application.

The configuration file is a KSDS VSAM file with four distinct records.

*Table 24. General information record*

| Name               | COBOL data type | Description                                                                                                    |
|--------------------|-----------------|----------------------------------------------------------------------------------------------------|
| PROGS-KEY          | PIC $X(9)$      | Key field for the general<br>information record,<br>containing 'EXMP-CONF'                                                             |
| filler             | PIC X           |                                                                                                    |
| <b>DATASTORE</b>   | PIC $X(4)$      | A character string that<br>specifies the type of data<br>store program to be used.<br>Values are:<br>'STUB'<br>'VSAM'                  |
| filler             | PIC X           |                                                                                                    |
| DO-OUTBOUND-WS     | PIC X           | A character that specifies<br>whether the dispatch<br>manager is make an<br>outbound Web service<br>request. Values are:<br>'Y'<br>'N' |
| filler             | PIC X           |                                                                                                    |
| <b>CATMAN-PROG</b> | PIC $X(8)$      | The name of the catalog<br>manager program                                                                                             |
| filler             | PIC X           |                                                                                                    |
| DSSTUB-PROG        | PIC $X(8)$      | The name of the dummy<br>data handler program                                                                                          |
| filler             | PIC X           |                                                                                                    |
| DSVSAM-PROG        | PIC $X(8)$      | The name of the VSAM data<br>handler program                                                                                           |
| filler             | PIC X           |                                                                                                    |
| ODSTUB-PROG        | PIC $X(8)$      | The name of the dummy<br>order dispatcher module                                                                                       |
| filler             | PIC X           |                                                                                                    |
| ODWEBS-PROG        | PIC $X(8)$      | The name of the outbound<br>Web service order dispatcher<br>program                                                                    |
| filler             | PIC X           |                                                                                                    |
| STKMAN-PROG        | PIC $X(8)$      | The name of the stock<br>manager program                                                                                               |
| filler             | PIC $X(10)$     |                                                                                                    |

## *Table 25. Outbound URL record*

![](_page_359_Picture_160.jpeg)
*Table 25. Outbound URL record (continued)*

| Name         | COBOL data type | Description                                                     |
|--------------|-----------------|-----------------------------------------------------------------|
| OUTBOUND-URL | PIC $X(255)$    | Outbound URL for the order<br>dispatcher Web service<br>request |

#### *Table 26. Catalog file information record*

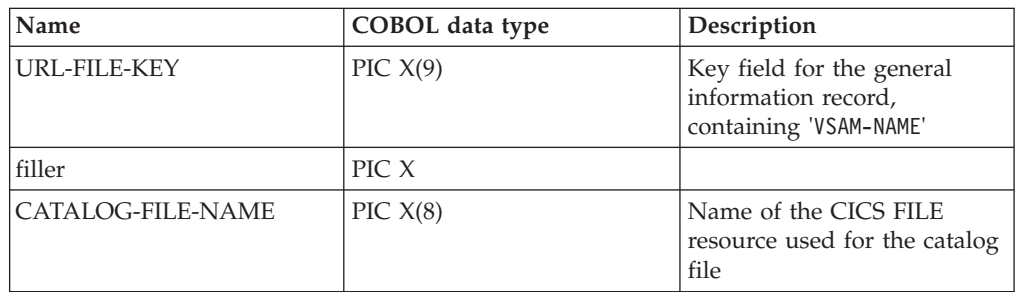

*Table 27. Server information record*

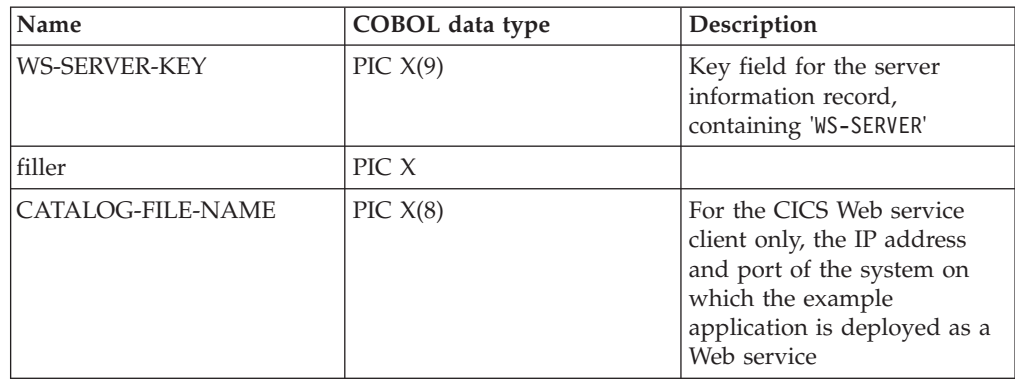

#### **Notices**

This information was developed for products and services offered in the U.S.A. IBM may not offer the products, services, or features discussed in this document in other countries. Consult your local IBM representative for information on the products and services currently available in your area. Any reference to an IBM product, program, or service is not intended to state or imply that only that IBM product, program, or service may be used. Any functionally equivalent product, program, or service that does not infringe any IBM intellectual property right may be used instead. However, it is the user's responsibility to evaluate and verify the operation of any non-IBM product, program, or service.

IBM may have patents or pending patent applications covering subject matter described in this document. The furnishing of this document does not give you any license to these patents. You can send license inquiries, in writing, to:

IBM Director of Licensing IBM Corporation North Castle Drive Armonk, NY 10504-1785 U.S.A.

For license inquiries regarding double-byte (DBCS) information, contact the IBM Intellectual Property Department in your country or send inquiries, in writing, to:

IBM World Trade Asia Corporation **Licensing** 2-31 Roppongi 3-chome, Minato-ku Tokyo 106, Japan

**The following paragraph does not apply in the United Kingdom or any other country where such provisions are inconsistent with local law:**

INTERNATIONAL BUSINESS MACHINES CORPORATION PROVIDES THIS PUBLICATION "AS IS" WITHOUT WARRANTY OF ANY KIND, EITHER EXPRESS OR IMPLIED, INCLUDING, BUT NOT LIMITED TO, THE IMPLIED WARRANTIES OF NON-INFRINGEMENT, MERCHANTABILITY, OR FITNESS FOR A PARTICULAR PURPOSE. Some states do not allow disclaimer of express or implied warranties in certain transactions, therefore this statement may not apply to you.

This publication could include technical inaccuracies or typographical errors. Changes are periodically made to the information herein; these changes will be incorporated in new editions of the publication. IBM may make improvements and/or changes in the product(s) and/or the program(s) described in this publication at any time without notice.

Licensees of this program who want to have information about it for the purpose of enabling: (i) the exchange of information between independently created programs and other programs (including this one) and (ii) the mutual use of the information which has been exchanged, should contact IBM United Kingdom Laboratories, MP151, Hursley Park, Winchester, Hampshire, England, SO21 2JN.

Such information may be available, subject to appropriate terms and conditions, including in some cases, payment of a fee.

The licensed program described in this document and all licensed material available for it are provided by IBM under terms of the IBM Customer Agreement, IBM International Programming License Agreement, or any equivalent agreement between us.

#### <span id="page-363-0"></span>**Trademarks**

IBM, the IBM logo, and ibm.com are trademarks or registered trademarks of International Business Machines Corp., registered in many jurisdictions worldwide. Other product and service names might be trademarks of IBM or other companies. A current list of IBM trademarks is available on the Web at [Copyright and](http://www.ibm.com/legal/copytrade.shtml) [trademark information](http://www.ibm.com/legal/copytrade.shtml) at www.ibm.com/legal/copytrade.shtml.

Microsoft, Windows, and the Windows logo are trademarks of Microsoft Corporation in the United States, other countries, or both.

Java and all Java-based trademarks and logos are trademarks or registered trademarks of Oracle and/or its affiliates.

Linux is a registered trademark of Linus Torvalds in the United States, other countries, or both.

UNIX is a registered trademark of The Open Group in the United States and other countries.

## **Bibliography**

#### **CICS books for CICS Transaction Server for z/OS**

#### **General**

- *CICS Transaction Server for z/OS Program Directory*, GI13-0536
- *CICS Transaction Server for z/OS What's New*, GC34-6994
- *CICS Transaction Server for z/OS Upgrading from CICS TS Version 2.3*, GC34-6996
- *CICS Transaction Server for z/OS Upgrading from CICS TS Version 3.1*, GC34-6997
- *CICS Transaction Server for z/OS Upgrading from CICS TS Version 3.2*, GC34-6998
- *CICS Transaction Server for z/OS Installation Guide*, GC34-6995

#### **Access to CICS**

*CICS Internet Guide*, SC34-7021

*CICS Web Services Guide*, SC34-7020

#### **Administration**

- *CICS System Definition Guide*, SC34-6999
- *CICS Customization Guide*, SC34-7001
- *CICS Resource Definition Guide*, SC34-7000
- *CICS Operations and Utilities Guide*, SC34-7002
- *CICS RACF Security Guide*, SC34-7003
- *CICS Supplied Transactions*, SC34-7004

#### **Programming**

- *CICS Application Programming Guide*, SC34-7022
- *CICS Application Programming Reference*, SC34-7023
- *CICS System Programming Reference*, SC34-7024
- *CICS Front End Programming Interface User's Guide*, SC34-7027
- *CICS C++ OO Class Libraries*, SC34-7026
- *CICS Distributed Transaction Programming Guide*, SC34-7028
- *CICS Business Transaction Services*, SC34-7029
- *Java Applications in CICS*, SC34-7025

#### **Diagnosis**

- *CICS Problem Determination Guide*, GC34-7034
- *CICS Performance Guide*, SC34-7033
- *CICS Messages and Codes*, SC34-7035
- *CICS Diagnosis Reference*, GC34-7038
- *CICS Recovery and Restart Guide*, SC34-7012
- *CICS Data Areas*, GC34-7014
- *CICS Trace Entries*, SC34-7013
- *CICS Supplementary Data Areas*, GC34-7015
- *CICS Debugging Tools Interfaces Reference*, GC34-7039

#### **Communication**

*CICS Intercommunication Guide*, SC34-7018 *CICS External Interfaces Guide*, SC34-7019

#### **Databases**

*CICS DB2 Guide*, SC34-7011

*CICS IMS Database Control Guide*, SC34-7016

#### **CICSPlex SM books for CICS Transaction Server for z/OS**

#### **General**

*CICSPlex SM Concepts and Planning*, SC34-7044 *CICSPlex SM Web User Interface Guide*, SC34-7045

#### **Administration and Management**

*CICSPlex SM Administration*, SC34-7005 *CICSPlex SM Operations Views Reference*, SC34-7006 *CICSPlex SM Monitor Views Reference*, SC34-7007 *CICSPlex SM Managing Workloads*, SC34-7008 *CICSPlex SM Managing Resource Usage*, SC34-7009 *CICSPlex SM Managing Business Applications*, SC34-7010

#### **Programming**

*CICSPlex SM Application Programming Guide*, SC34-7030 *CICSPlex SM Application Programming Reference*, SC34-7031

#### **Diagnosis**

*CICSPlex SM Resource Tables Reference*, SC34-7032 *CICSPlex SM Messages and Codes*, GC34-7035 *CICSPlex SM Problem Determination*, GC34-7037

#### **Other CICS publications**

The following publications contain further information about CICS, but are not provided as part of CICS Transaction Server for z/OS, Version 4 Release 1.

*Designing and Programming CICS Applications*, SR23-9692

*CICS Application Migration Aid Guide*, SC33-0768

*CICS Family: API Structure*, SC33-1007

*CICS Family: Client/Server Programming*, SC33-1435

*CICS Family: Interproduct Communication*, SC34-6853

*CICS Family: Communicating from CICS on System/390*, SC34-6854

*CICS Transaction Gateway for z/OS Administration*, SC34-5528

*CICS Family: General Information*, GC33-0155

*CICS 4.1 Sample Applications Guide*, SC33-1173

*CICS/ESA 3.3 XRF Guide* , SC33-0661

## **Accessibility**

Accessibility features help a user who has a physical disability, such as restricted mobility or limited vision, to use software products successfully.

You can perform most tasks required to set up, run, and maintain your CICS system in one of these ways:

- using a 3270 emulator logged on to CICS
- using a 3270 emulator logged on to TSO
- using a 3270 emulator as an  $MVS^{\mathbb{N}}$  system console

IBM Personal Communications provides 3270 emulation with accessibility features for people with disabilities. You can use this product to provide the accessibility features you need in your CICS system.

#### **Index**

## **Special characters**

<apphandler> [pipeline configuration element 71](#page-82-0) <auth\_token\_type> [pipeline configuration element 95](#page-106-0) <authentication> [pipeline configuration element 90](#page-101-0) <cics\_mtom\_handler> [pipeline configuration element 83](#page-94-0) <cics\_soap\_1.1\_handler> [pipeline configuration element 73](#page-84-0) <cics\_soap\_1.2\_handler> [pipeline configuration element 75](#page-86-0) <default\_http\_transport\_handler\_list> [pipeline configuration element 77](#page-88-0) <default\_mq\_transport\_handler\_list> [pipeline configuration element 78](#page-89-0) <default\_target> [pipeline configuration element 82](#page-93-0) <default\_transport\_handler\_list> [pipeline configuration element 78](#page-89-0) <dfhmtom\_configuration> [pipeline configuration element 84](#page-95-0) <dfhwsse\_configuration> [pipeline configuration element 88](#page-99-0) <encrypt\_body> [pipeline configuration element 97](#page-108-0) <handler> [pipeline configuration element 79](#page-90-0) <mime\_options> [pipeline configuration element 87](#page-98-0) <mtom\_options> [pipeline configuration element 84](#page-95-0) <named\_transport\_entry> [pipeline configuration element 70](#page-81-0) <provider\_pipeline> [pipeline configuration element 71](#page-82-0) <requester\_pipeline> [pipeline configuration element 72](#page-83-0) <service\_handler\_list> [pipeline configuration element 80](#page-91-0) <service\_parameter\_list> [pipeline configuration element 81](#page-92-0) <service> [pipeline configuration element 79](#page-90-0) <sign\_body> [pipeline configuration element 96](#page-107-0) <sts\_authentication> [pipeline configuration element 94](#page-105-0) <sts\_endpoint> [pipeline configuration element 96](#page-107-0) <terminal\_handler> [pipeline configuration element 71](#page-82-0) <transport\_handler\_list> [pipeline configuration element 72](#page-83-0) <transport> [pipeline configuration element 82](#page-93-0) <wsse\_handler> [pipeline configuration element 88](#page-99-0) <xop\_options> [pipeline configuration element 85](#page-96-0) © Copyright IBM Corp. 2005, 2012 **357**

#### **A**

[algorithm 285](#page-296-0)[, 287](#page-298-0) apphandler [pipeline configuration element 71](#page-82-0) [assistant, Web services 136](#page-147-0) [atomic transaction 239](#page-250-0)[, 245](#page-256-0) [configuring CICS 241](#page-252-0) [configuring service provider 243](#page-254-0) [configuring service requester 244](#page-255-0) [registration services 239](#page-250-0) [states 246](#page-257-0) auth\_token\_type [pipeline configuration element 95](#page-106-0) authentication [pipeline configuration element 90](#page-101-0)

#### **B**

batch utility [Web services assistant 136](#page-147-0) binary attachment [pipeline configuration 83](#page-94-0) [body, SOAP 11](#page-22-0)

**C** C and C++

[mapping to XML Schema 178](#page-189-0)[, 180](#page-191-0) [catalog samplecatalog sample 311](#page-322-0) [channel description 215](#page-226-0) [channel interface 215](#page-226-0) cics\_mtom\_handler [pipeline configuration element 83](#page-94-0) cics\_soap\_1.1\_handler [pipeline configuration element 73](#page-84-0) cics\_soap\_1.2\_handler [pipeline configuration element 75](#page-86-0) **COBOL** [mapping to XML schema 173](#page-184-0) [mapping to XML Schema 169](#page-180-0) [variable repeating content 208](#page-219-0) [compatibility mode 251](#page-262-0) [configuration file, pipeline 63](#page-74-0) [configuring RACF 288](#page-299-0) [configuring the pipeline 291](#page-302-0) configuring WSDL [Web Services Addressing 263](#page-274-0) [WS-Addressing 263](#page-274-0) container context container [DFH-HANDLERPLIST 121](#page-132-0) [DFH-SERVICEPLIST 121](#page-132-0) [DFHWS-APPHANDLER 122](#page-133-0)[, 123](#page-134-0) [DFHWS-DATA 122](#page-133-0) [DFHWS-PIPELINE 123](#page-134-0) [DFHWS-SOAPLEVEL 123](#page-134-0) [DFHWS-STSREASON 132](#page-143-0) [DFHWS-TRANID 124](#page-135-0) [DFHWS-URI 124](#page-135-0) [DFHWS-USERID 127](#page-138-0)

container *(continued)* context container *(continued)* [DFHWS-WEBSERVICE 127](#page-138-0) control container [DFHERROR 113](#page-124-0) [DFHFUNCTION 114](#page-125-0) [DFHHTTPSTATUS 116](#page-127-0) [DFHMEDIATYPE 117](#page-128-0) [DFHNORESPONSE 117](#page-128-0) [DFHREQUEST 117](#page-128-0) [DFHRESPONSE 118](#page-129-0) [DFHWS-CCSID 118](#page-129-0) [DFH-EXIT-HEADER1 121](#page-132-0) [DFH-HANDLERPLIST 121](#page-132-0) [DFH-SERVICEPLIST 121](#page-132-0) [DFHERROR 113](#page-124-0) [DFHFUNCTION 114](#page-125-0) [DFHHTTPSTATUS 116](#page-127-0) [DFHMEDIATYPE 117](#page-128-0) [DFHNORESPONSE 117](#page-128-0) [DFHREQUEST 117](#page-128-0) [DFHRESPONSE 118](#page-129-0) [DFHWS-APPHANDLER 122](#page-133-0)[, 123](#page-134-0) [DFHWS-CCSID 118](#page-129-0) [DFHWS-CID-DOMAIN 127](#page-138-0) [DFHWS-DATA 122](#page-133-0) [DFHWS-IDTOKEN 130](#page-141-0) [DFHWS-MEP 122](#page-133-0) [DFHWS-MTOM-IN 127](#page-138-0) [DFHWS-MTOM-OUT 128](#page-139-0) [DFHWS-PIPELINE 123](#page-134-0) [DFHWS-RESPWAIT 123](#page-134-0) [DFHWS-RESTOKEN 130](#page-141-0) [DFHWS-SERVICEURI 131](#page-142-0) [DFHWS-SOAPLEVEL 123](#page-134-0) [DFHWS-STSACTION 131](#page-142-0) [DFHWS-STSFAULT 131](#page-142-0) [DFHWS-STSREASON 132](#page-143-0) [DFHWS-STSURI 132](#page-143-0) [DFHWS-TOKENTYPE 132](#page-143-0) [DFHWS-TRANID 124](#page-135-0) [DFHWS-URI 124](#page-135-0) [DFHWS-USERID 127](#page-138-0) [DFHWS-WEBSERVICE 127](#page-138-0) [DFHWS-XOP-IN 130](#page-141-0) [DFHWS-XOP-OUT 129](#page-140-0)[, 130](#page-141-0) [Container DFH-EXIT-HEADER1 121](#page-132-0) [Container DFHWS-CID-DOMAIN 127](#page-138-0) [Container DFHWS-IDTOKEN 130](#page-141-0) [Container DFHWS-MEP 122](#page-133-0) [Container DFHWS-MTOM-IN 127](#page-138-0) [Container DFHWS-MTOM-OUT 128](#page-139-0) [Container DFHWS-RESPWAIT 123](#page-134-0) [Container DFHWS-RESTOKEN 130](#page-141-0) [Container DFHWS-SERVICEURI 131](#page-142-0) [Container DFHWS-STSACTION 131](#page-142-0) [Container DFHWS-STSFAULT 131](#page-142-0) [Container DFHWS-STSURI 132](#page-143-0) [Container DFHWS-TOKENTYPE 132](#page-143-0) [Container DFHWS-WSDL-CTX 129](#page-140-0) [Container DFHWS-XOP-IN 130](#page-141-0)

[Container DFHWS-XOP-OUT 130](#page-141-0) containers [channel description 215](#page-226-0) [used in a pipeline 112](#page-123-0) context container [DFH-EXIT-HEADER1 121](#page-132-0) [DFHWS-CID-DOMAIN 127](#page-138-0) [DFHWS-IDTOKEN 130](#page-141-0) [DFHWS-MEP 122](#page-133-0) [DFHWS-MTOM-IN 127](#page-138-0) [DFHWS-MTOM-OUT 128](#page-139-0) [DFHWS-RESPWAIT 123](#page-134-0) [DFHWS-RESTOKEN 130](#page-141-0) [DFHWS-SERVICEURI 131](#page-142-0) [DFHWS-STSACTION 131](#page-142-0) [DFHWS-STSFAULT 131](#page-142-0) [DFHWS-STSURI 132](#page-143-0) [DFHWS-TOKENTYPE 132](#page-143-0) [DFHWS-WSDL-CTX 129](#page-140-0) [DFHWS-XOP-IN 130](#page-141-0) [DFHWS-XOP-OUT 130](#page-141-0) [context containers 121](#page-132-0) [control containers 112](#page-123-0) [custom security handler 294](#page-305-0) [customizing pipeline processing 234](#page-245-0)

## **D**

[default EPR 264](#page-275-0) [WSDL 1.1 264](#page-275-0) default\_http\_transport\_handler\_list [pipeline configuration element 77](#page-88-0) default\_mq\_transport\_handler\_list [pipeline configuration element 78](#page-89-0) default\_target [pipeline configuration element 82](#page-93-0) default\_transport\_handler\_list [pipeline configuration element 78](#page-89-0) [DFH-HANDLERPLIST container 121](#page-132-0) [DFH-SERVICEPLIST container 121](#page-132-0) [DFHERROR container 113](#page-124-0) [DFHFUNCTION container 114](#page-125-0) [DFHHTTPSTATUS container 116](#page-127-0) DFHLS2WS [cataloged procedure 136](#page-147-0) [DFHMEDIATYPE container 117](#page-128-0) dfhmtom\_configuration [pipeline configuration element 84](#page-95-0) [DFHNORESPONSE container 117](#page-128-0) [DFHREQUEST container 117](#page-128-0) [DFHRESPONSE container 118](#page-129-0) [DFHWS-APPHANDLER container 122](#page-133-0)[,](#page-134-0) [123](#page-134-0) [DFHWS-CCSID container 118](#page-129-0) [DFHWS-DATA container 122](#page-133-0) [DFHWS-PIPELINE container 123](#page-134-0) [DFHWS-SOAPLEVEL container 123](#page-134-0) [DFHWS-STSREASON container 132](#page-143-0) [DFHWS-TRANID container 124](#page-135-0) [DFHWS-URI container 124](#page-135-0) [DFHWS-USERID container 127](#page-138-0) [DFHWS-WEBSERVICE container 127](#page-138-0) DFHWS2LS [cataloged procedure 148](#page-159-0) dfhwsse\_configuration [pipeline configuration element 88](#page-99-0)

diagnosing problems [service provider 301](#page-312-0) [service requester 302](#page-313-0) diagram [syntax 162](#page-173-0) [direct mode 251](#page-262-0) dynamic routing [in a service provider 111](#page-122-0) [in a terminal handler 111](#page-122-0)

## **E**

encrypt\_body [pipeline configuration element 97](#page-108-0) [endpoint reference \(EPR\) 258](#page-269-0) [envelope, SOAP 11](#page-22-0) [EXEC CICS SOAPFAULT CREATE](#page-230-0) [command 219](#page-230-0)

## **F**

[fault, SOAP 11](#page-22-0)

## **G**

[global user exits 234](#page-245-0) [GLUEs 234](#page-245-0)

## **H**

handler [pipeline configuration element 79](#page-90-0) [header, SOAP 11](#page-22-0) high level language structure [converting to WSDL 136](#page-147-0)

## **I**

[invoking the trust client 295](#page-306-0)

## **L**

language structure [converting to WSDL 136](#page-147-0) [limitations at run time 231](#page-242-0)

#### **M**

[mapping to C and C++ 178](#page-189-0)[, 180](#page-191-0) [mapping to COBOL 169](#page-180-0)[, 173](#page-184-0) [mapping to PL/I 184](#page-195-0)[, 187](#page-198-0) maxOccurs [in XML schema 192](#page-203-0) [MEP 30](#page-41-0) [message exchange pattern \(MEP\) 30](#page-41-0) message handler [invoking trust client 295](#page-306-0) [non-terminal 101](#page-112-0)[, 102](#page-113-0)[, 103](#page-114-0) MIME message [pipeline configuration 83](#page-94-0) mime\_options [pipeline configuration element 87](#page-98-0) minOccurs [in XML schema 192](#page-203-0)

mtom\_options [pipeline configuration element 84](#page-95-0) MTOM/XOP [pipeline configuration 83](#page-94-0)

## **N**

named\_transport\_entry [pipeline configuration element 70](#page-81-0) [non-terminal message handler 101](#page-112-0)[, 102](#page-113-0)[,](#page-114-0) [103](#page-114-0) notation [syntax 162](#page-173-0)

## **O**

[overriding the URI 236](#page-247-0)

## **P**

[persistent message 58](#page-69-0) [persistent message support 59](#page-70-0) pipeline configuration [MTOM/XOP 83](#page-94-0) [Web Services Security 87](#page-98-0) pipeline configuration element [<apphandler> 71](#page-82-0) [<auth\\_token\\_type> 95](#page-106-0) [<authentication> 90](#page-101-0) [<cics\\_mtom\\_handler> 83](#page-94-0) [<cics\\_soap\\_1.1\\_handler> 73](#page-84-0) [<cics\\_soap\\_1.2\\_handler> 75](#page-86-0) [<default\\_http\\_transport\\_](#page-88-0) [handler\\_list> 77](#page-88-0) [<default\\_mq\\_transport\\_](#page-89-0) [handler\\_list> 78](#page-89-0) [<default\\_transport\\_handler\\_list> 78](#page-89-0) [<dfhmtom\\_configuration> 84](#page-95-0) [<dfhwsse\\_configuration> 88](#page-99-0) [<encrypt\\_body> 97](#page-108-0) [<handler> 79](#page-90-0) [<mime\\_options> 87](#page-98-0) [<mtom\\_options> 84](#page-95-0) [<named\\_transport\\_entry> 70](#page-81-0) [<provider\\_pipeline> 71](#page-82-0) [<requester\\_pipeline> 72](#page-83-0) [<service\\_handler\\_list> 80](#page-91-0) [<service> 79](#page-90-0) [<sign\\_body> 96](#page-107-0) <sts\_authentication> [<sts\\_endpoint> 96](#page-107-0) [<terminal\\_handler> 71](#page-82-0) [<transport\\_handler\\_list> 72](#page-83-0) [<transport> 82](#page-93-0) [<wsse\\_handler> 88](#page-99-0) [<xop\\_options> 85](#page-96-0) [pipeline configuration file 63](#page-74-0) pipeline definition [service requester 69](#page-80-0) pipeline processing [customizing 234](#page-245-0) [overriding the URI 236](#page-247-0) PL/I [mapping to XML Schema 184](#page-195-0)[, 187](#page-198-0) provider\_pipeline [pipeline configuration element 71](#page-82-0)

## **R**

[repeating content 208](#page-219-0) requester\_pipeline [element of pipeline definition 69](#page-80-0) [pipeline configuration element 72](#page-83-0) [run time limitations 231](#page-242-0)

## **S**

schema [channel description 215](#page-226-0) [security containers 130](#page-141-0) [security for Web services 279](#page-290-0) security handler [writing your own 294](#page-305-0) Security Token Service [trust client interface 284](#page-295-0) service [pipeline configuration element 79](#page-90-0) service parameter list [<service\\_parameter\\_list> 81](#page-92-0) service provider [diagnosing problems 301](#page-312-0) service provider application [creating from a data structure 213](#page-224-0) [using atomic transactions 243](#page-254-0) service requester [diagnosing problems 302](#page-313-0) [pipeline definition 69](#page-80-0) service requester application [using atomic transactions 244](#page-255-0) service\_handler\_list [pipeline configuration element 80](#page-91-0) service\_parameter\_list [service parameter list 81](#page-92-0) sign\_body [pipeline configuration element 96](#page-107-0) SOAP [body 11](#page-22-0) [envelope 11](#page-22-0) [fault 11](#page-22-0) [header 11](#page-22-0) [overview 11](#page-22-0) [overview of SOAP 11](#page-22-0) [SOAP faults 219](#page-230-0) SOAP message [encrypting 287](#page-298-0) [example 11](#page-22-0) [signing 285](#page-296-0) [structure 11](#page-22-0) [SOAP message path 19](#page-30-0) [SOAP Message Security 35](#page-46-0) SOAP messages [validating against XML Schema 227](#page-238-0) XML Schema [validating SOAP message 227](#page-238-0) sts\_authentication [pipeline configuration element 94](#page-105-0) sts\_endpoint [pipeline configuration element 96](#page-107-0) [syntax notation 162](#page-173-0)

#### **T**

terminal\_handler [pipeline configuration element 71](#page-82-0) [trademarks 352](#page-363-0) transport [pipeline configuration element 82](#page-93-0) transport\_handler\_list [pipeline configuration element 72](#page-83-0) trust client [interface 284](#page-295-0) [invoking 295](#page-306-0)

## **U**

URI [for MQ transport 57](#page-68-0) [user containers 135](#page-146-0) utility program [Web services assistant 136](#page-147-0)

## **V**

[validating SOAP messages 227](#page-238-0) [Variable arrays 192](#page-203-0)

## **W**

[Web service errors 301](#page-312-0)[, 302](#page-313-0) Web Services Addressing [<wsam:Action> 265](#page-276-0) [addressing handler 261](#page-272-0) [configuring WSDL 263](#page-274-0) [default actions 263](#page-274-0)[, 265](#page-276-0)[, 266](#page-277-0)[, 267](#page-278-0) [default EPR 263](#page-274-0)[, 264](#page-275-0) [DFHWS-URI 258](#page-269-0) [DFHWSADH 261](#page-272-0) [EPR 258](#page-269-0) [explicit actions 263](#page-274-0)[, 265](#page-276-0) [MAP 258](#page-269-0) [parameters 263](#page-274-0) [pipeline configuration 261](#page-272-0) [specification 257](#page-268-0) [support 257](#page-268-0) [WSADDR-EPR-ANY 263](#page-274-0) [WSDL 1.1 266](#page-277-0) [WSDL 2.0 267](#page-278-0) [Web services assistant 136](#page-147-0) [creating a service provider](#page-224-0) [application 213](#page-224-0) Web Services Security [pipeline configuration 87](#page-98-0) [Web Services Security \(WSS\) 279](#page-290-0)[, 288](#page-299-0)[,](#page-302-0) [291](#page-302-0) [Web Services Security: SOAP Message](#page-46-0) [Security 35](#page-46-0) workload management [in a service provider 111](#page-122-0) [in a terminal handler 111](#page-122-0) WS-Addressing [<wsam:Action> 265](#page-276-0) [addressing handler 261](#page-272-0) [configuring WSDL 263](#page-274-0) [default actions 263](#page-274-0)[, 265](#page-276-0)[, 266](#page-277-0)[, 267](#page-278-0) [default EPR 263](#page-274-0)[, 264](#page-275-0) [DFHWS-URI 258](#page-269-0) [DFHWSADH 261](#page-272-0) [EPR 258](#page-269-0) [explicit actions 263](#page-274-0)[, 265](#page-276-0) [MAP 258](#page-269-0)

WS-Addressing *(continued)* [parameters 263](#page-274-0) [pipeline configuration 261](#page-272-0) [specification 257](#page-268-0) [WSADDR-EPR-ANY 263](#page-274-0) [WSDL 1.1 266](#page-277-0) [WSDL 2.0 267](#page-278-0) [WS-AT 239](#page-250-0) WSDL [and application data structure 28](#page-39-0) [converting to language structure 148](#page-159-0) WSDL 1.1 [default EPR 264](#page-275-0) WSDL document [variable-length 197](#page-208-0) [white space 197](#page-208-0) [WSDL specifications 35](#page-46-0) [WSS: SOAP Message Security 35](#page-46-0) wsse\_handler [pipeline configuration element 88](#page-99-0)

## **X**

[XML schema 173](#page-184-0) [variable-length 197](#page-208-0) [white space 197](#page-208-0) [XML Schema 169](#page-180-0)[, 178](#page-189-0)[, 180](#page-191-0)[, 184](#page-195-0)[, 187](#page-198-0) xop\_options [pipeline configuration element 85](#page-96-0)

## **Readers' Comments — We'd Like to Hear from You**

**CICS Transaction Server for z/OS Version 4 Release 1 Web Services Guide**

**Publication No. SC34-7020-03**

We appreciate your comments about this publication. Please comment on specific errors or omissions, accuracy, organization, subject matter, or completeness of this book. The comments you send should pertain to only the information in this manual or product and the way in which the information is presented.

For technical questions and information about products and prices, please contact your IBM branch office, your IBM business partner, or your authorized remarketer.

When you send comments to IBM, you grant IBM a nonexclusive right to use or distribute your comments in any way it believes appropriate without incurring any obligation to you. IBM or any other organizations will only use the personal information that you supply to contact you about the issues that you state on this form.

Comments:

Thank you for your support.

Submit your comments using one of these channels:

v Send your comments to the address on the reverse side of this form.

- Send a fax to the following number: +44 1962 816151
- v Send your comments via email to: idrcf@uk.ibm.com

If you would like a response from IBM, please fill in the following information:

Name Address

Company or Organization

Phone No. Email address

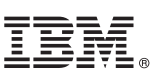

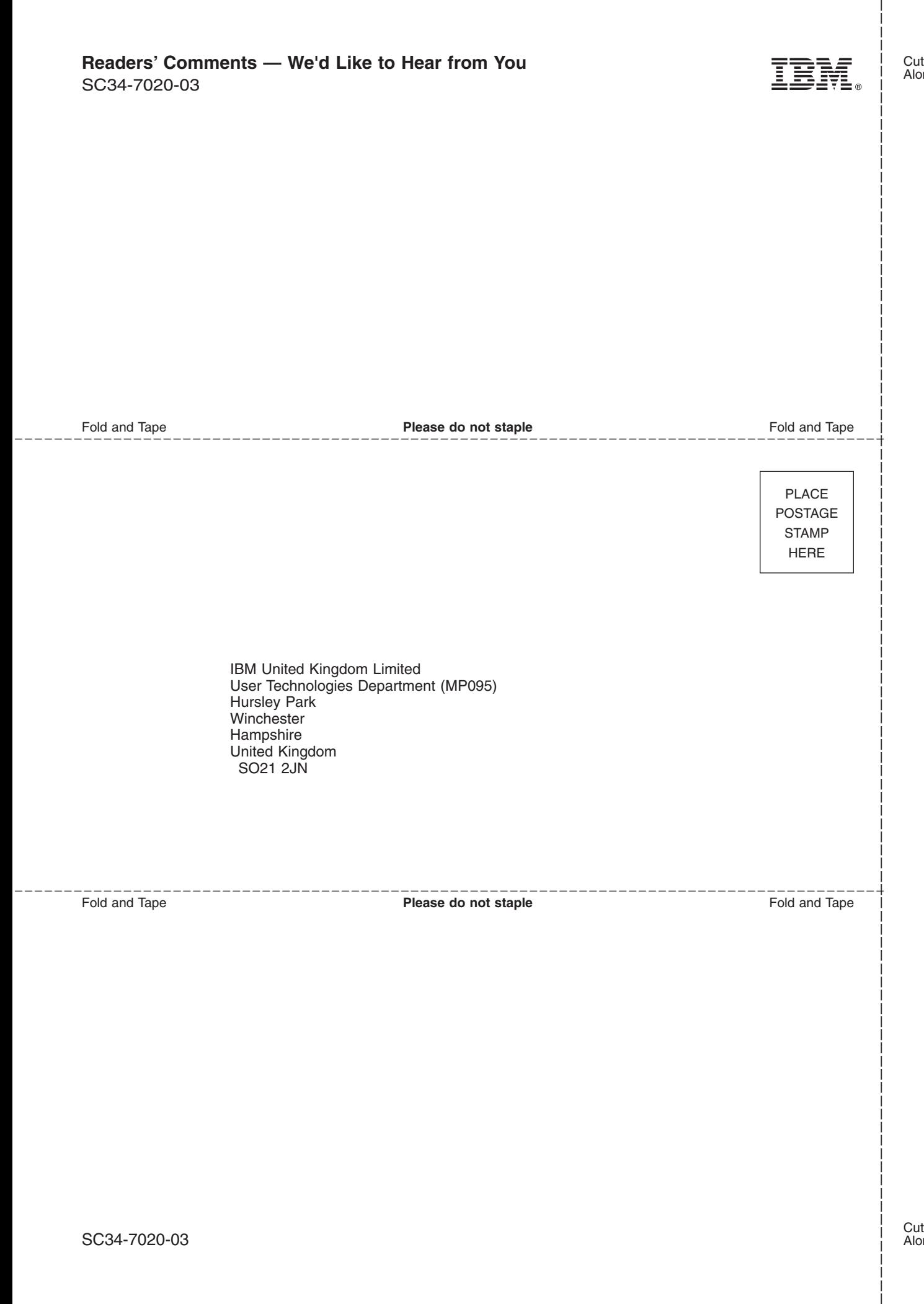

# IBM.

SC34-7020-03

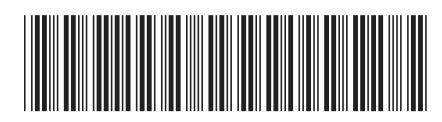